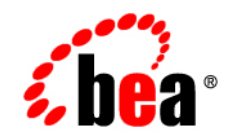

# **BEA**WebLogic Integration™

**Programming BPM Client Applications**

Release 2.1 Service Pack 1 Document Date: January 2002

#### Copyright

Copyright © 2002 BEA Systems, Inc. All Rights Reserved.

#### Restricted Rights Legend

This software and documentation is subject to and made available only pursuant to the terms of the BEA Systems License Agreement and may be used or copied only in accordance with the terms of that agreement. It is against the law to copy the software except as specifically allowed in the agreement. This document may not, in whole or in part, be copied photocopied, reproduced, translated, or reduced to any electronic medium or machine readable form without prior consent, in writing, from BEA Systems, Inc.

Use, duplication or disclosure by the U.S. Government is subject to restrictions set forth in the BEA Systems License Agreement and in subparagraph (c)(1) of the Commercial Computer Software-Restricted Rights Clause at FAR 52.227-19; subparagraph (c)(1)(ii) of the Rights in Technical Data and Computer Software clause at DFARS 252.227-7013, subparagraph (d) of the Commercial Computer Software--Licensing clause at NASA FAR supplement 16-52.227-86; or their equivalent.

Information in this document is subject to change without notice and does not represent a commitment on the part of BEA Systems. THE SOFTWARE AND DOCUMENTATION ARE PROVIDED "AS IS" WITHOUT WARRANTY OF ANY KIND INCLUDING WITHOUT LIMITATION, ANY WARRANTY OF MERCHANTABILITY OR FITNESS FOR A PARTICULAR PURPOSE. FURTHER, BEA Systems DOES NOT WARRANT, GUARANTEE, OR MAKE ANY REPRESENTATIONS REGARDING THE USE, OR THE RESULTS OF THE USE, OF THE SOFTWARE OR WRITTEN MATERIAL IN TERMS OF CORRECTNESS, ACCURACY, RELIABILITY, OR OTHERWISE.

#### Trademarks or Service Marks

BEA, Jolt, Tuxedo, and WebLogic are registered trademarks of BEA Systems, Inc. BEA Builder, BEA Campaign Manager for WebLogic, BEA eLink, BEA Manager, BEA WebLogic Commerce Server, BEA WebLogic E-Business Platform, BEA WebLogic Enterprise, BEA WebLogic Express, BEA WebLogic Integration, BEA WebLogic Personalization Server, BEA WebLogic Portal, BEA WebLogic Server and How Business Becomes E-Business are trademarks of BEA Systems, Inc.

All other trademarks are the property of their respective companies.

#### **Programming BPM Client Applications**

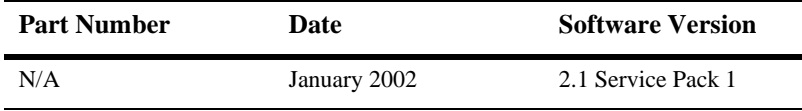

# **Contents**

#### **About This Document**

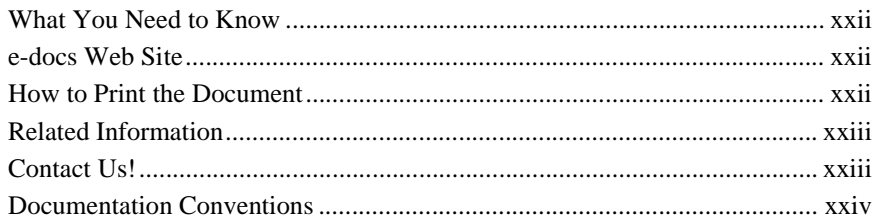

#### 1. Business Process Management API Development

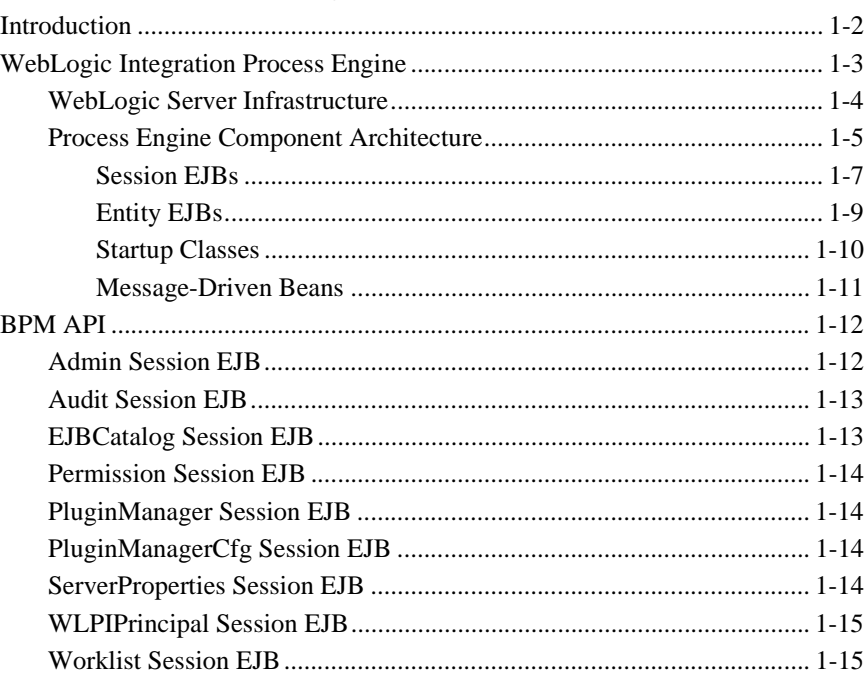

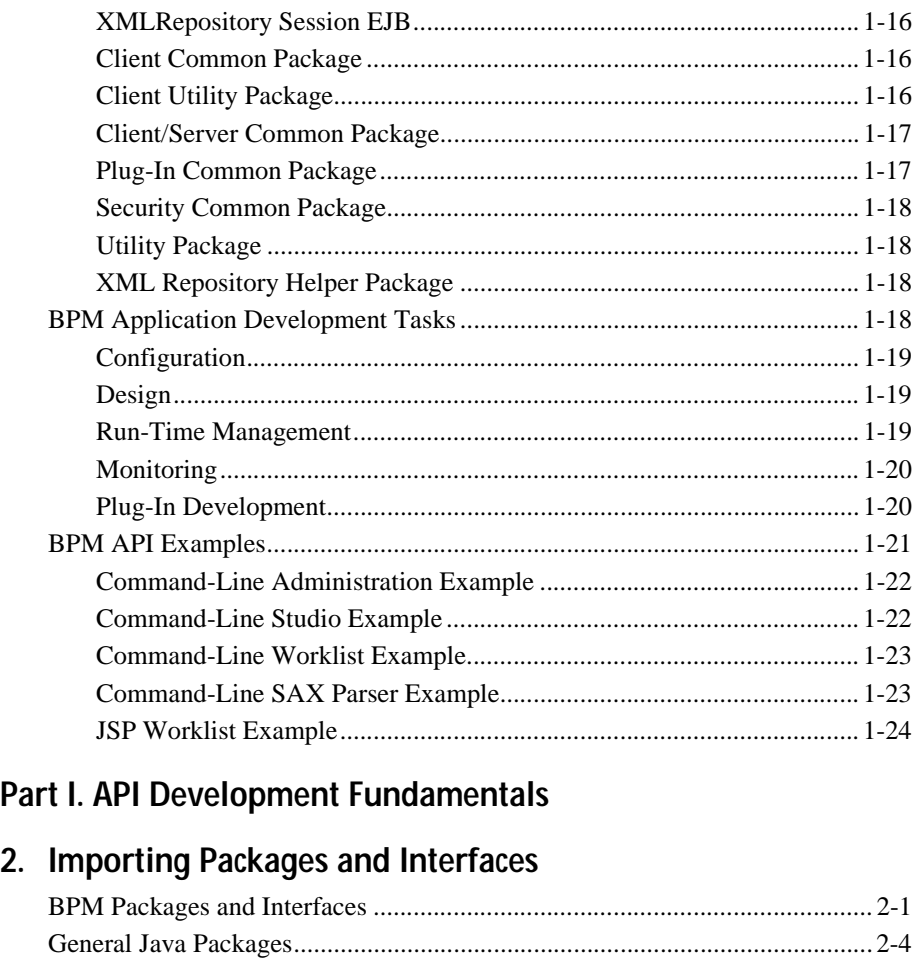

#### **[3. Connecting to the Process Engine](#page-60-0)**

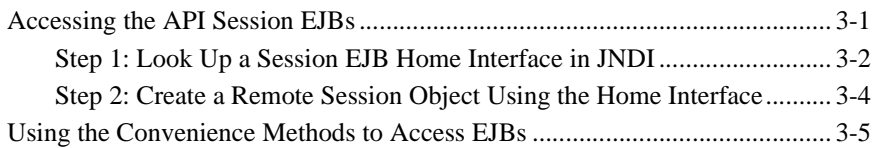

#### **[4. Accessing Process Engine Information](#page-68-0)**

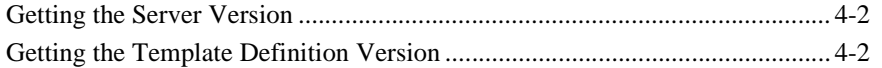

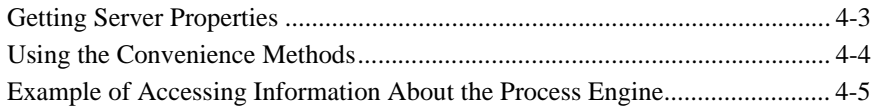

### **[5. Using Value Objects](#page-76-0)**

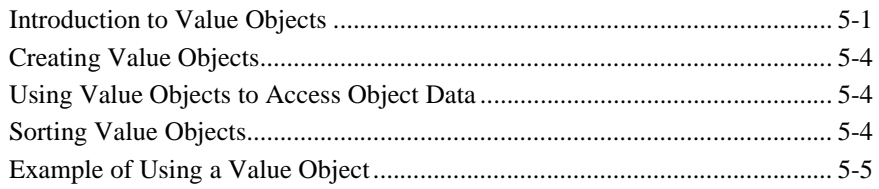

### **[6. Establishing JMS Connections](#page-82-0)**

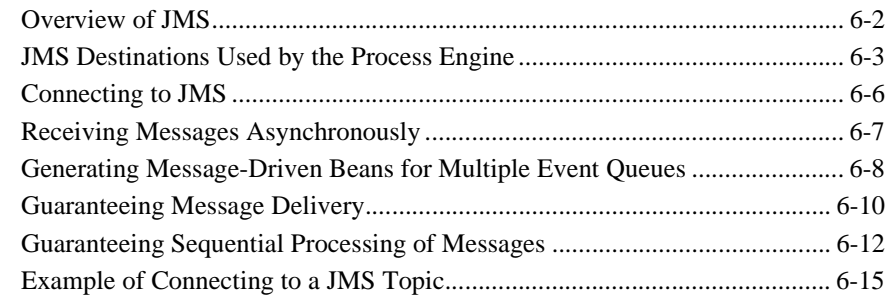

#### **[7. Understanding the BPM Transaction Model](#page-100-0)**

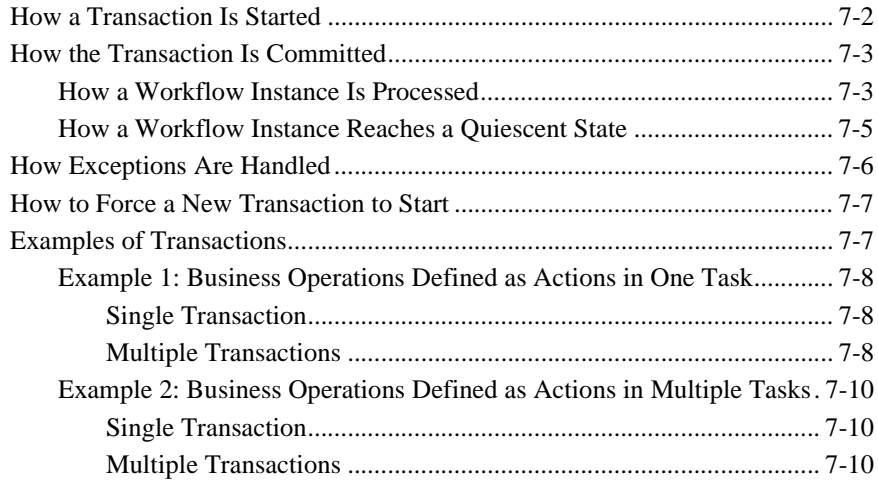

### **[8. Disconnecting from the Process Engine](#page-112-0)**

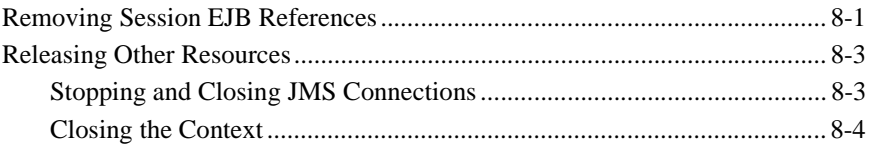

### **[Part II. Configuration](#page-116-0)**

# **[9. Configuring the Security Realms](#page-118-0)**

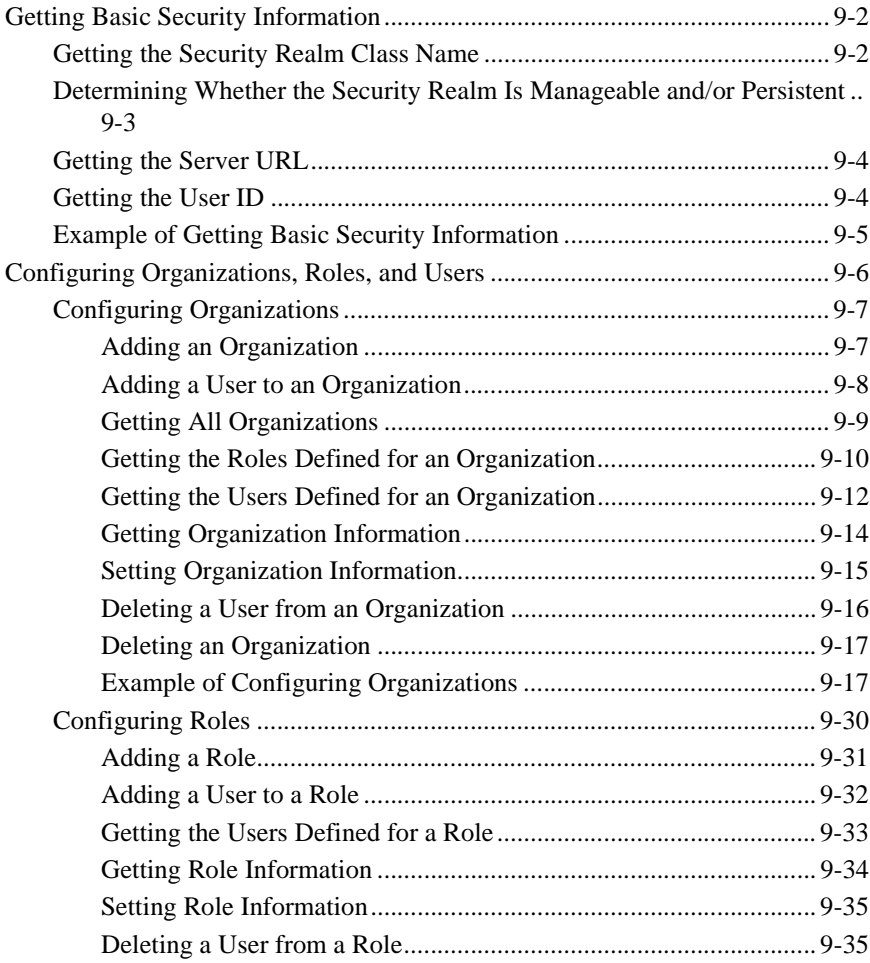

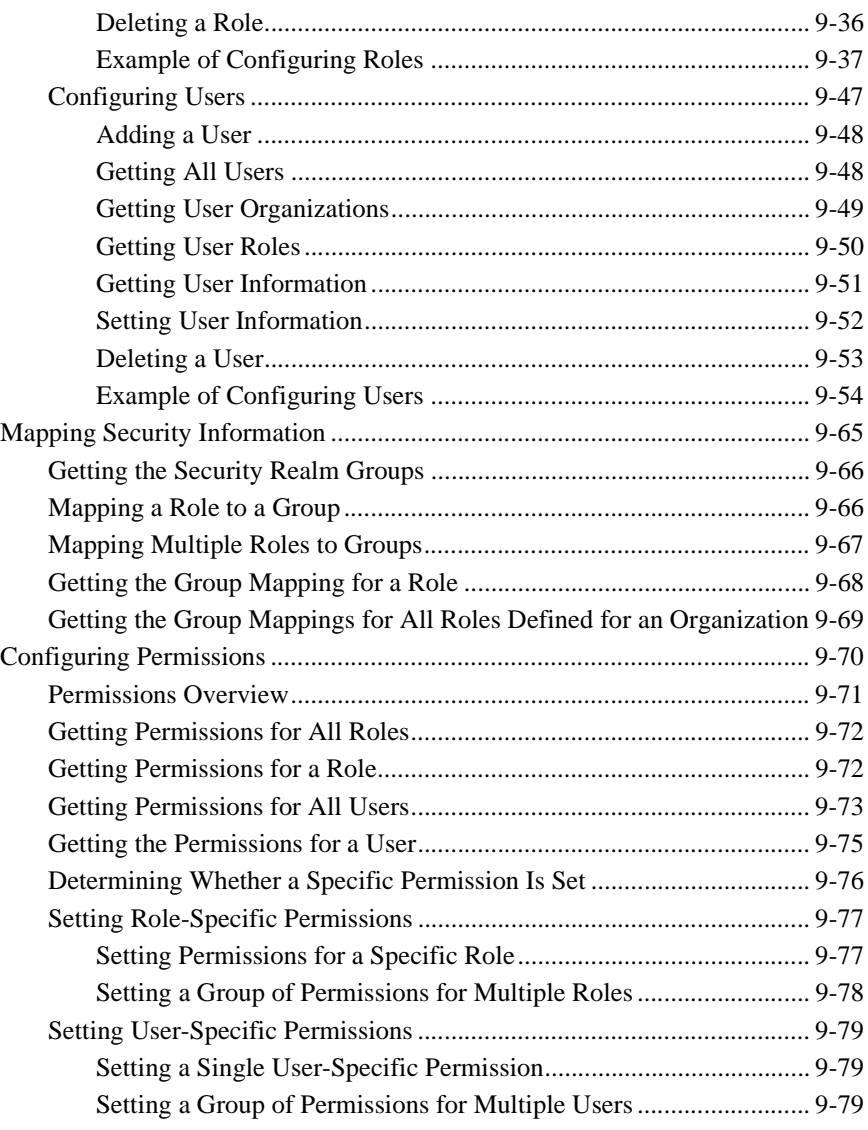

## **[10. Configuring Business Operations](#page-198-0)**

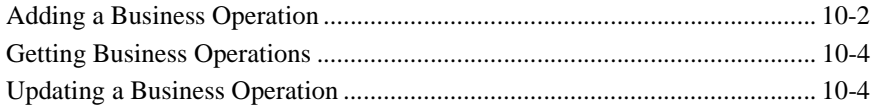

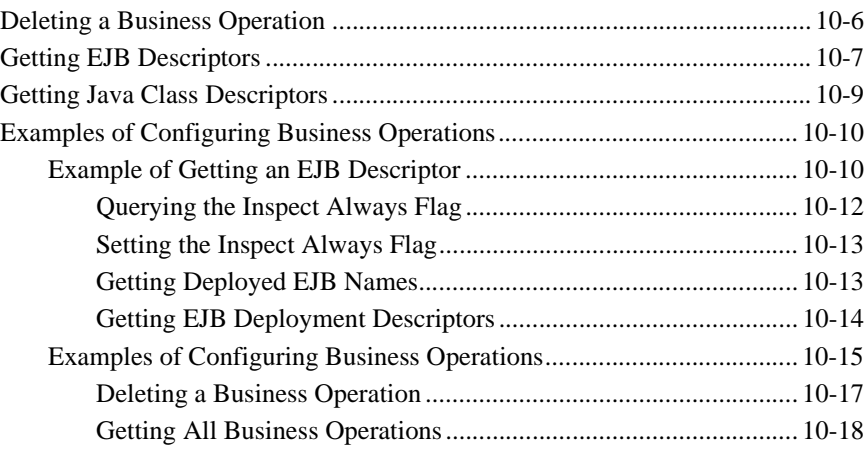

## **[11. Configuring Event Keys](#page-218-0)**

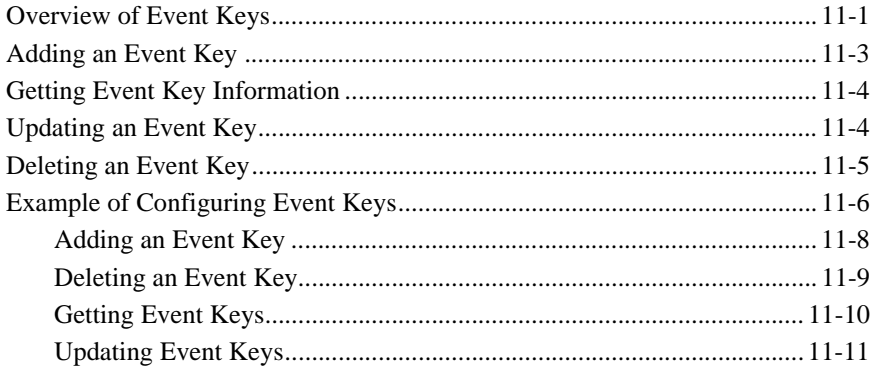

## **[12. Configuring Business Calendars](#page-230-0)**

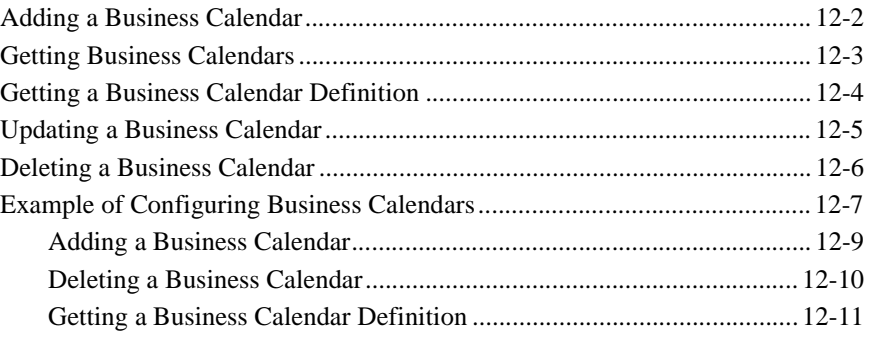

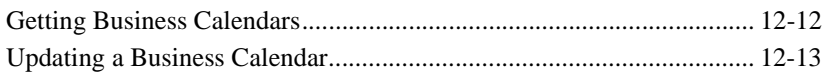

#### **[Part III. Design](#page-246-0)**

#### **[13. Creating and Managing Workflow Templates](#page-248-0)**

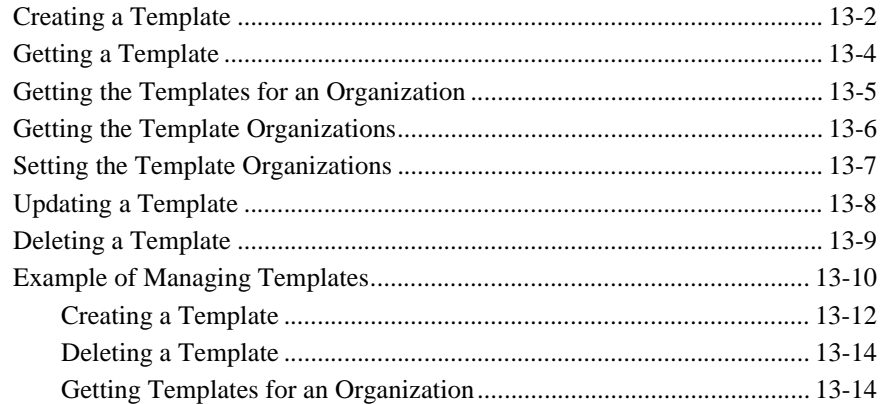

#### **[14. Creating and Managing Workflow Template Definitions](#page-264-0)**

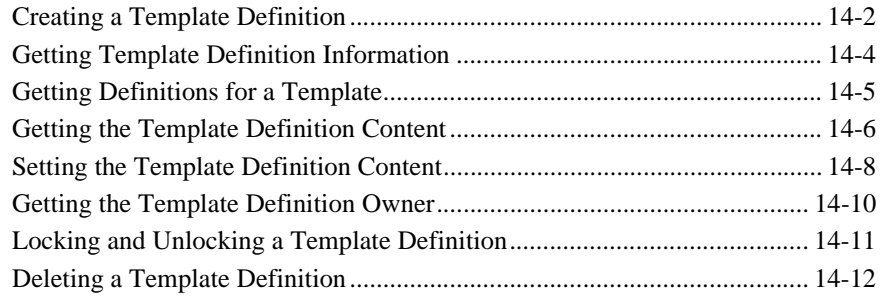

#### **[15. Managing Tasks](#page-278-0)**

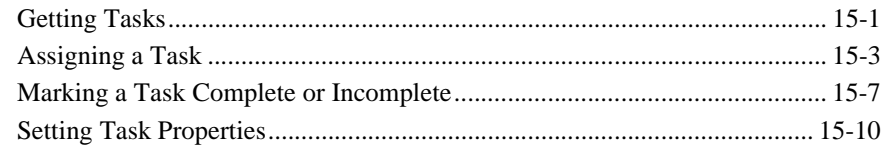

#### **[16. Managing Task Routing](#page-292-0)**

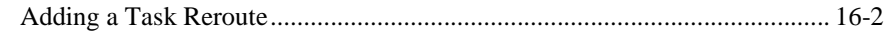

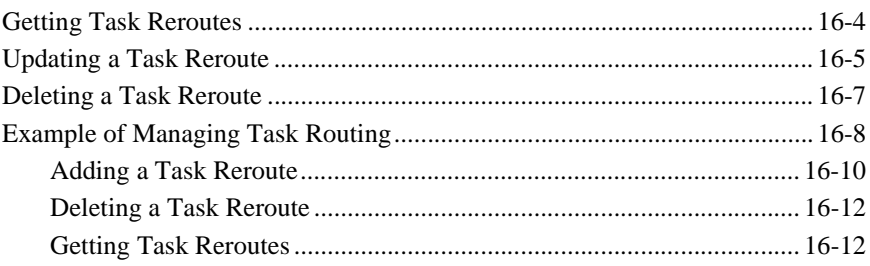

#### 17. Managing the XML Repository

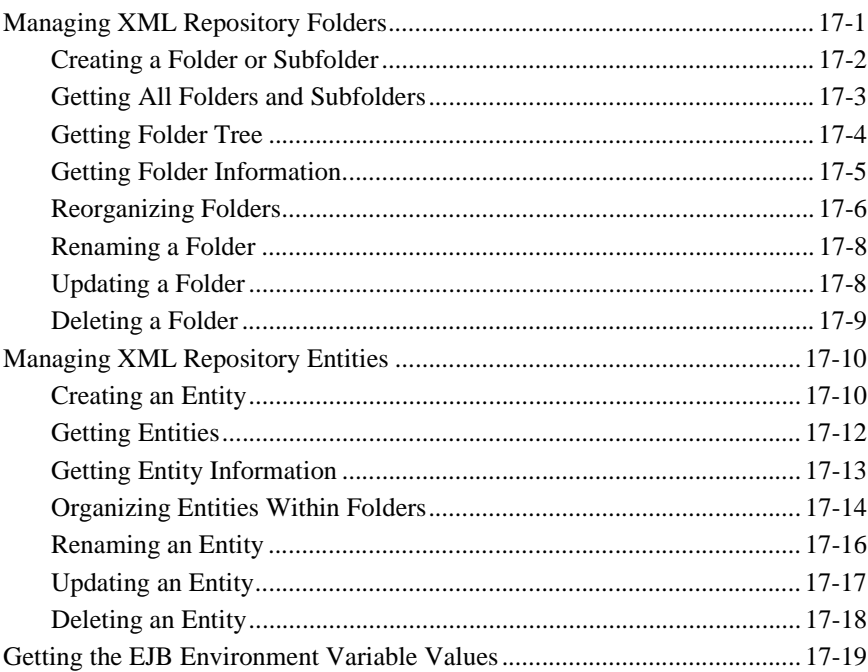

## 18. Publishing Workflow Objects

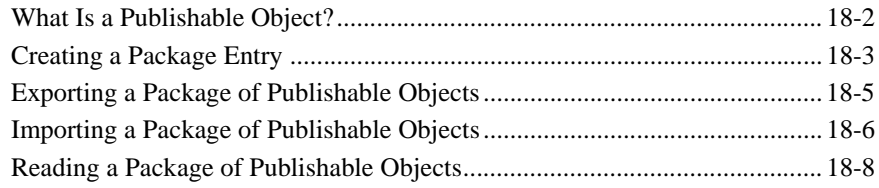

#### **[Part IV. Run-Time Management](#page-336-0)**

#### **[19. Managing the Active Organization](#page-338-0)**

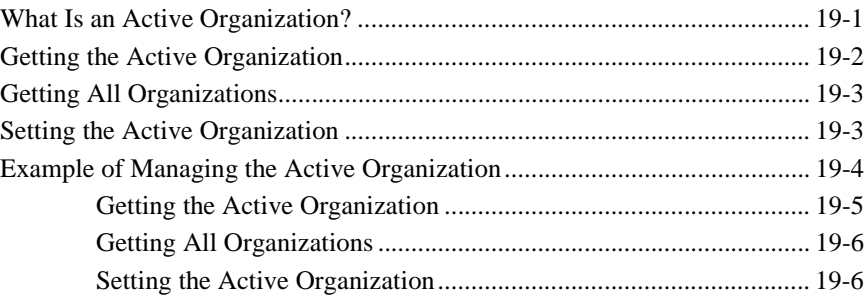

#### **[20. Manually Starting Workflows](#page-346-0)**

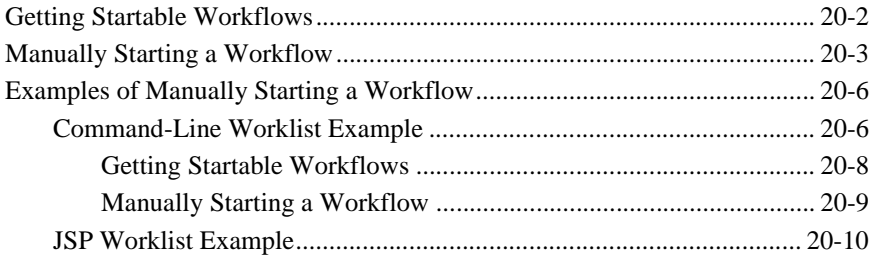

#### **[21. Managing Run-Time Tasks](#page-360-0)**

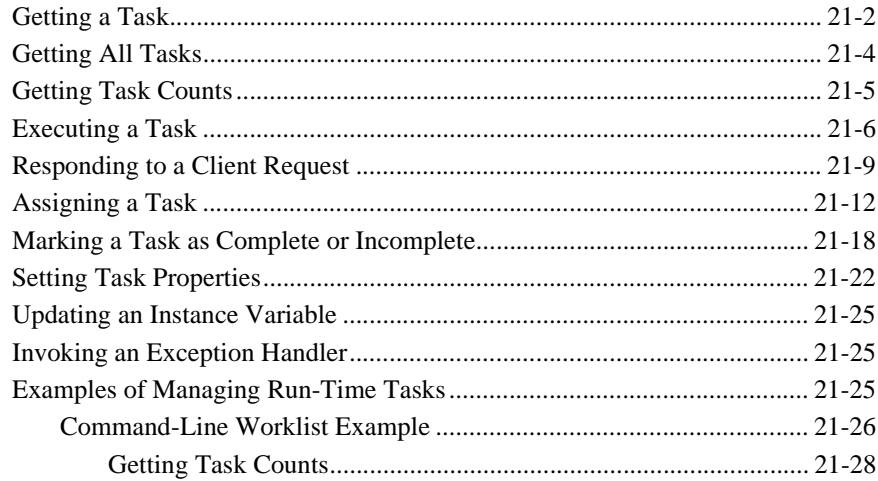

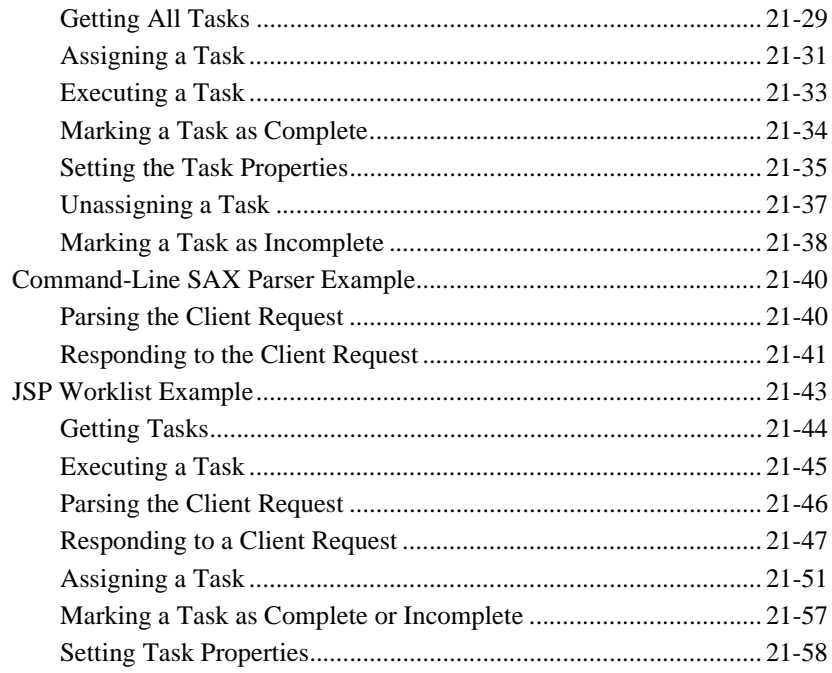

## **[Part V. Monitoring](#page-424-0)**

### **[22. Monitoring Run-Time Workflow Instances](#page-426-0)**

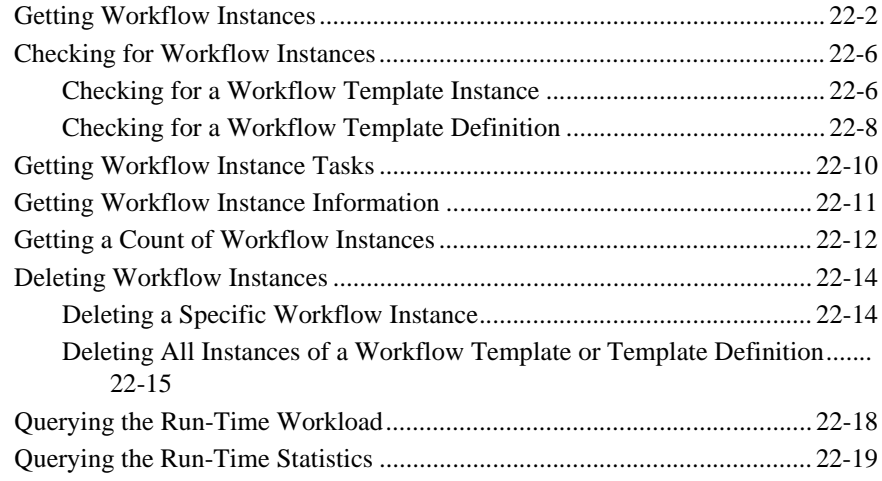

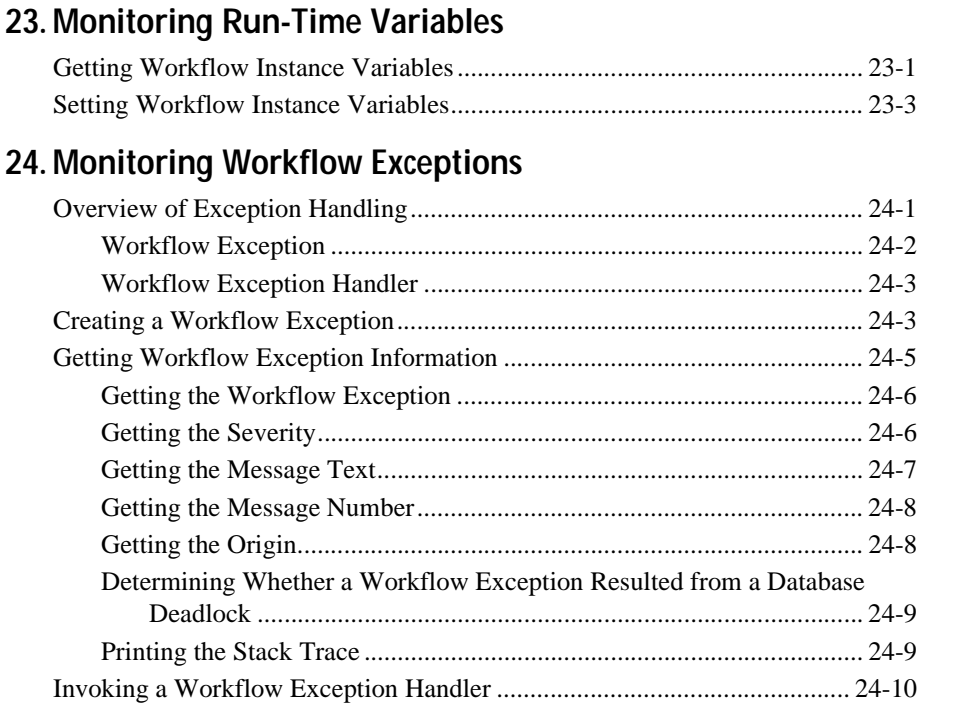

### A. DTD Formats

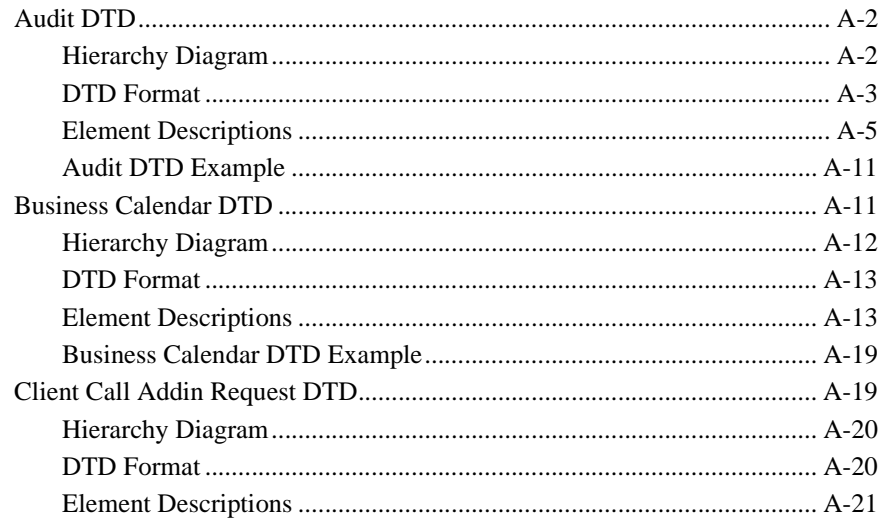

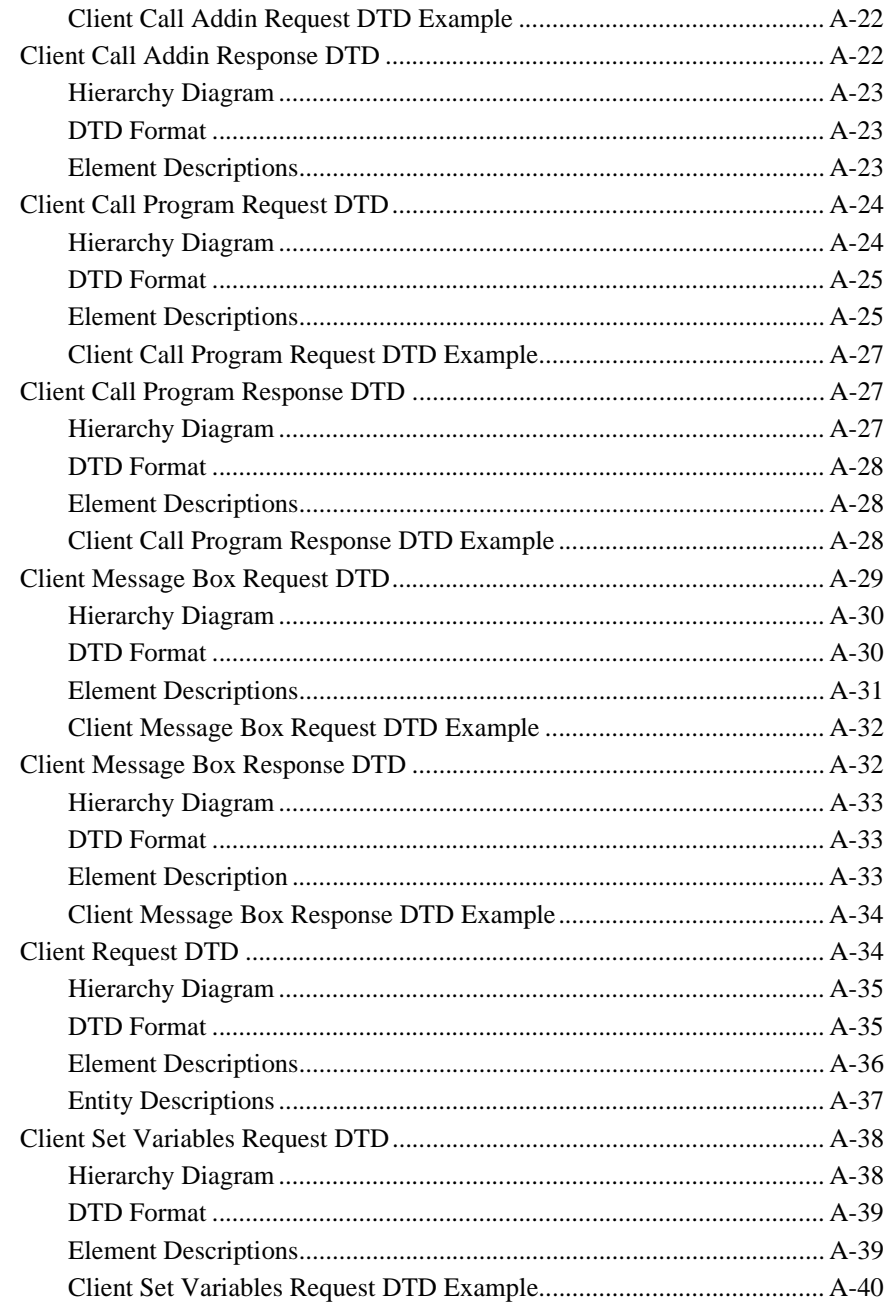

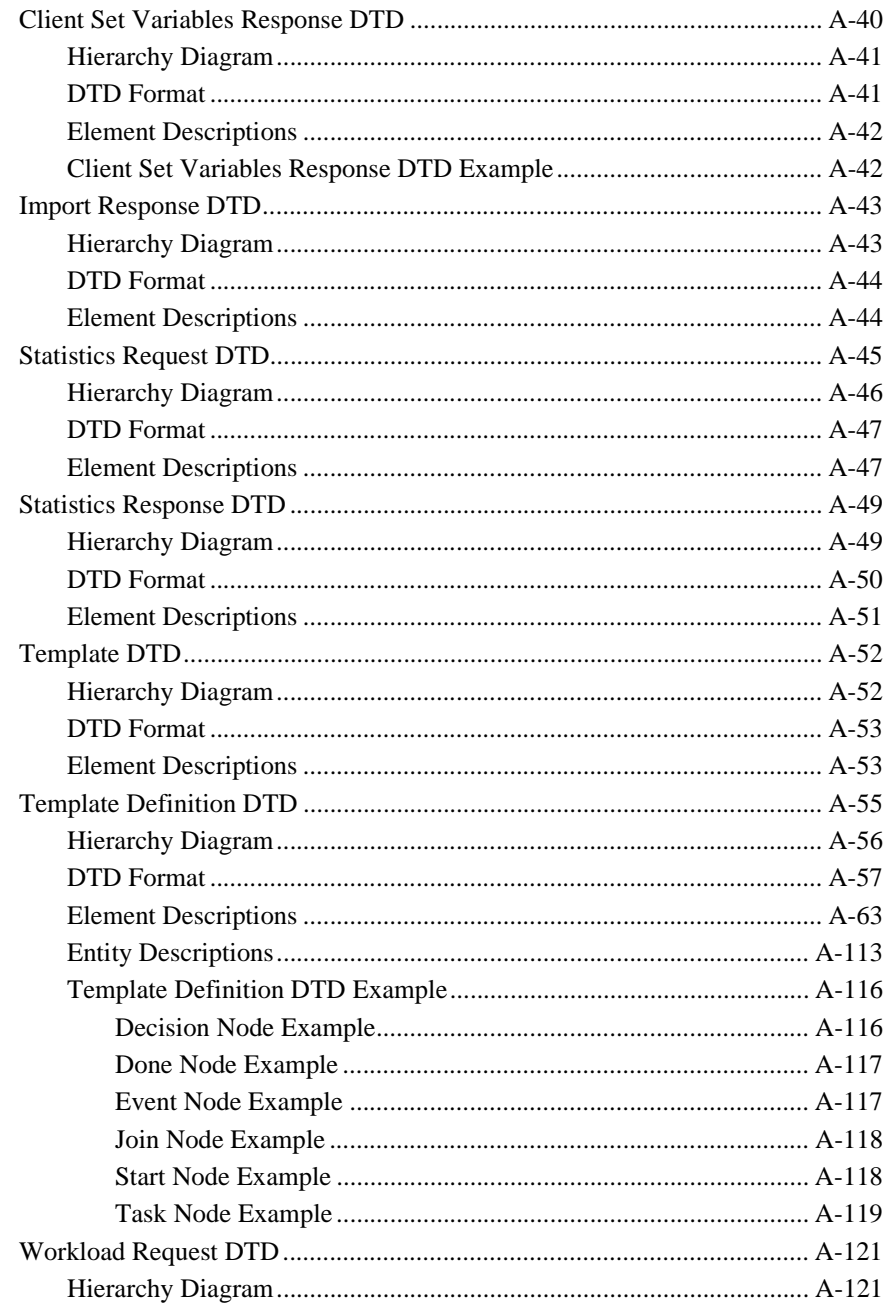

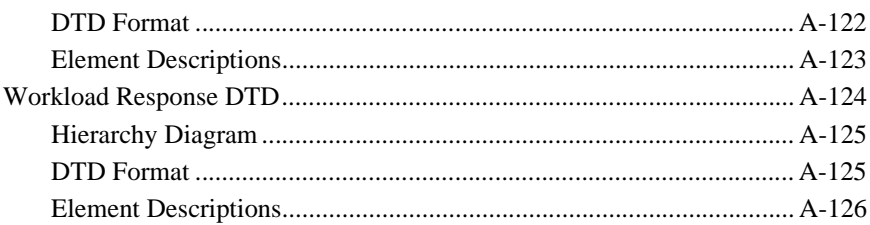

## **B.** Value Object Summary

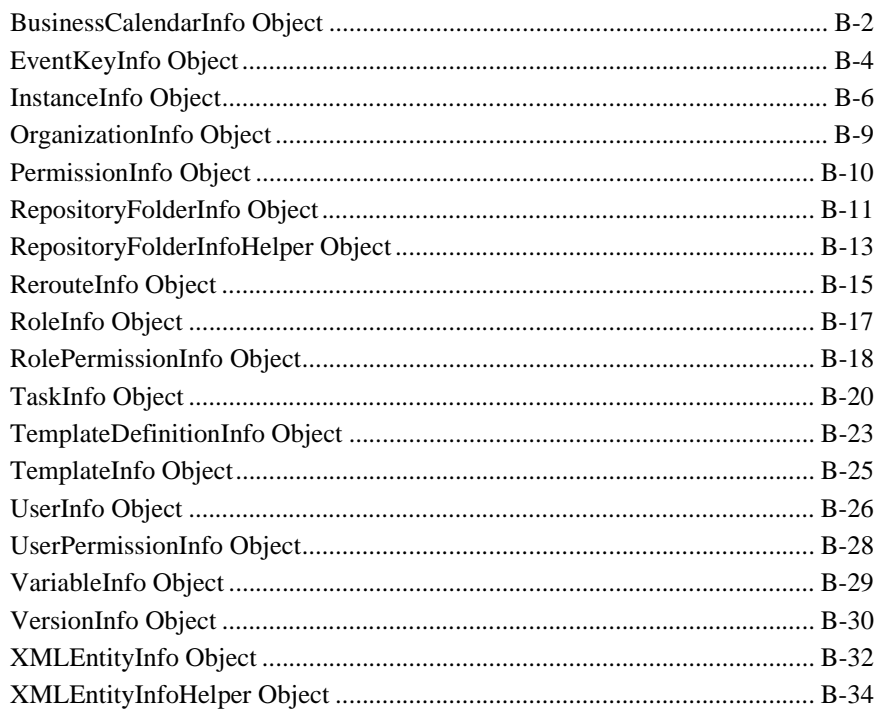

### C. EJB and Java Class Descriptors

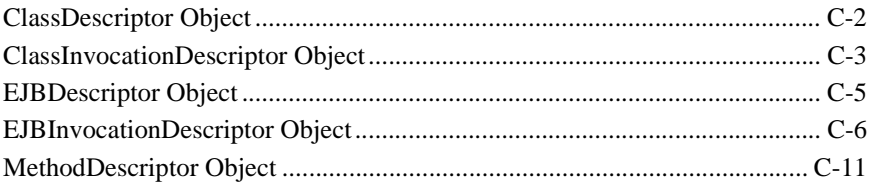

- **[D. Database Schema](#page-640-0)**
- **[E. Customizing Studio and Worklist Logos and Text](#page-648-0)**

**[Index](#page-650-0)**

# <span id="page-18-0"></span>**About This Document**

This document introduces the WebLogic Integration business process management (BPM) API, and describes how to use the API to create a custom clients for configuration, design, run-time management, or monitoring.

This document is organized as follows:

- Chapter 1, ["Business Process Management API Development,"](#page-26-1) provides an introduction to developing applications with the WebLogic Integration BPM API. Specifically, this chapter offers an overview of both the WebLogic Integration process engine and the public API, a summary of the main tasks in the application development process, and descriptions of the API examples from which the code samples presented in this document are taken.
- Part I, ["API Development Fundamentals,"](#page-52-1) provides detailed chapters describing each of the fundamental tasks required to develop a BPM client application:
	- [Chapter 2, "Importing Packages and Interfaces,"](#page-54-2) describes the packages and interfaces commonly used by BPM client applications that you should consider importing.
	- [Chapter 3, "Connecting to the Process Engine,"](#page-60-2) explains how to connect to the WebLogic Integration process engine, specifically by accessing the session EJBs.
	- [Chapter 4, "Accessing Process Engine Information,"](#page-68-1) explains how to access information about the server using the ServerProperties EJB.
	- [Chapter 5, "Using Value Objects,"](#page-76-2) explains how to create and/or access state information using the BPM value objects.
	- [Chapter 6, "Establishing JMS Connections,"](#page-82-1) explains how to connect to JMS from your client applications.
	- [Chapter 7, "Understanding the BPM Transaction Model,"](#page-100-1) describes the BPM transaction model, including examples.
- [Chapter 8, "Disconnecting from the Process Engine,"](#page-112-2) explains how to disconnect from the WebLogic Integration process engine and release other resources.
- Part II, ["Configuration,"](#page-116-1) provides detailed chapters describing each of the four EJB methods—Admin, EJBCatalog, Permission, and WLPIPrincipal—used for configuration:
	- [Chapter 9, "Configuring the Security Realms,"](#page-118-1) explains how to configure the security realms.
	- [Chapter 10, "Configuring Business Operations,"](#page-198-1) explains how to configure business operations.
	- [Chapter 11, "Configuring Event Keys,"](#page-218-2) explains how to configure event keys.
	- [Chapter 12, "Configuring Business Calendars,"](#page-230-1) explains how to configure business calendars.
- Part III, ["Design,"](#page-246-1) provides detailed chapters describing each of the Admin EJB methods used for the design of business processes:
	- [Chapter 13, "Creating and Managing Workflow Templates,"](#page-248-1) explains how to create and manage workflow templates.
	- [Chapter 14, "Creating and Managing Workflow Template Definitions,"](#page-264-1) explains how to create and manage workflow template definitions.
	- [Chapter 15, "Managing Tasks,"](#page-278-2) explains how to manage tasks that are defined as part of the template definition creation process.
	- [Chapter 16, "Managing Task Routing,"](#page-292-1) explains how to define and manage tasks reroutes, and reroute a task from one user or role to another for a specified period of time.
	- [Chapter 17, "Managing the XML Repository,"](#page-306-2) explains how to manage the XML repository, the data storage facility for WebLogic Integration business process components.
	- [Chapter 18, "Publishing Workflow Objects,"](#page-326-1) explains how to create, export, and import workflow objects.
- Part IV, ["Run-Time Management,"](#page-336-1) provides detailed chapters describing each of the Worklist EJB methods used for run-time management:
- [Chapter 19, "Managing the Active Organization,"](#page-338-2) explains how to manage active organizations.
- [Chapter 20, "Manually Starting Workflows,"](#page-346-1) explains how to manually start workflows.
- [Chapter 21, "Managing Run-Time Tasks,"](#page-360-1) describes how to get, execute, assign, and sort tasks; respond to a client request; mark tasks as done or undone; set task properties; and invoke an exception handler.
- Part V, ["Monitoring,"](#page-424-1) provides detailed chapters describing each of the methods—Admin EJB and com.bea.wlpi.common.WorkflowException used for monitoring:
	- [Chapter 22, "Monitoring Run-Time Workflow Instances,"](#page-426-1) explains how to monitor run-time workflow instances.
	- [Chapter 23, "Monitoring Run-Time Variables,"](#page-446-2) explains how to monitor run-time variables.
	- [Chapter 24, "Monitoring Workflow Exceptions,"](#page-452-2) describes the error handling and auditing facilities.
- Appendix A, ["DTD Formats,"](#page-466-1) provides detailed descriptions of the BPM DTD formats.
- Appendix B, ["Value Object Summary,"](#page-592-1) provides detailed descriptions of the BPM value object get and set methods.
- Appendix C, ["EJB and Java Class Descriptors,"](#page-628-1) describes the EJB and Java class descriptor objects and their methods.
- Appendix D, ["Database Schema,"](#page-640-1) provides the BPM database schema.
- Appendix E, ["Customizing Studio and Worklist Logos and Text,"](#page-648-1) explains how to customize the logos and text for the BEA WebLogic Integration Studio and Worklist clients.

# <span id="page-21-0"></span>**What You Need to Know**

This document is intended for application developers who are interested in creating custom configuration, design, run-time management, and/or monitoring clients, or just gaining a better understanding of the BPM API. It is assumed that the reader is familiar with the WebLogic Integration product, Java programming, and XML.

## <span id="page-21-1"></span>**e-docs Web Site**

BEA product documentation is available on the BEA corporate Web site. From the BEA Home page, click on Product Documentation or go directly to the *e-docs* Product Documentation page at the following URL:

<http://e-docs.bea.com>

# <span id="page-21-2"></span>**How to Print the Document**

You can print a copy of this document from a Web browser, one file at a time, by using the File—>Print option on your Web browser.

A PDF version of this document is available on the WebLogic Integration documentation Home page on the e-docs Web site (and also on the documentation CD). You can open the PDF in Adobe Acrobat Reader and print the entire document (or a portion of it) in book format. To access the PDFs, open the WebLogic Integration documentation Home page, click the PDF files button and select the document you want to print.

If you do not have the Adobe Acrobat Reader, you can get it for free from the Adobe Web site at the following URL:

[http://www.adobe.com/](http://www.adobe.com)

# <span id="page-22-0"></span>**Related Information**

The following WebLogic Integration documents contain information that may be helpful to programmers that are using and interfacing with the BPM client applications, Studio and Worklist. These applications have been built using the BPM API.

- *[Using the WebLogic Integration Studio](../studio/index.htm)*
- *[Using the WebLogic Integration Worklist](../worklist/index.htm)*
- *[Learning to Use BPM with WebLogic Integration](../tutorial/index.htm)*
- *[B](../classdocs/index.html)EA WebLogic Integration Javadoc*

For information on programming BPM plug-ins, see *[Programming BPM Plug-Ins for](../devplug/index.htm)  [WebLogic Integration](../devplug/index.htm)*.

For general information about Java applications, go to the Sun Microsystems, Inc. Java Web site at the following URL:

<http://java.sun.com/>

For general information about XML and XML parsers, go to the O'Reilly & Associates, Inc. XML.com Web site at the following URL:

<http://www.xml.com/>

# <span id="page-22-1"></span>**Contact Us!**

Your feedback on the WebLogic Integration documentation is important to us. Send us e-mail at **docsupport@bea.com** if you have questions or comments. Your comments will be reviewed directly by the BEA professionals who create and update the WebLogic Integration documentation.

In your e-mail message, please indicate which release of the WebLogic Integration documentation you are using.

If you have any questions about this version of WebLogic Integration, or if you have problems installing and running WebLogic Integration, contact BEA Customer Support through BEA WebSupport at **www.bea.com**. You can also contact Customer Support by using the contact information provided on the Customer Support Card, which is included in the product package.

When contacting Customer Support, be prepared to provide the following information:

- Your name, e-mail address, phone number, and fax number
- Your company name and company address
- Your machine type and authorization codes
- $\blacksquare$  The name and version of the product you are using
- A description of the problem and the content of pertinent error messages

# <span id="page-23-0"></span>**Documentation Conventions**

The following documentation conventions are used throughout this document.

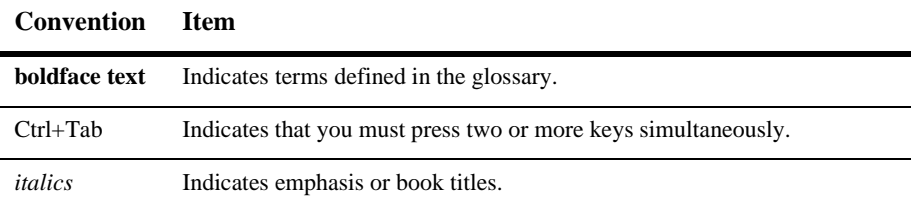

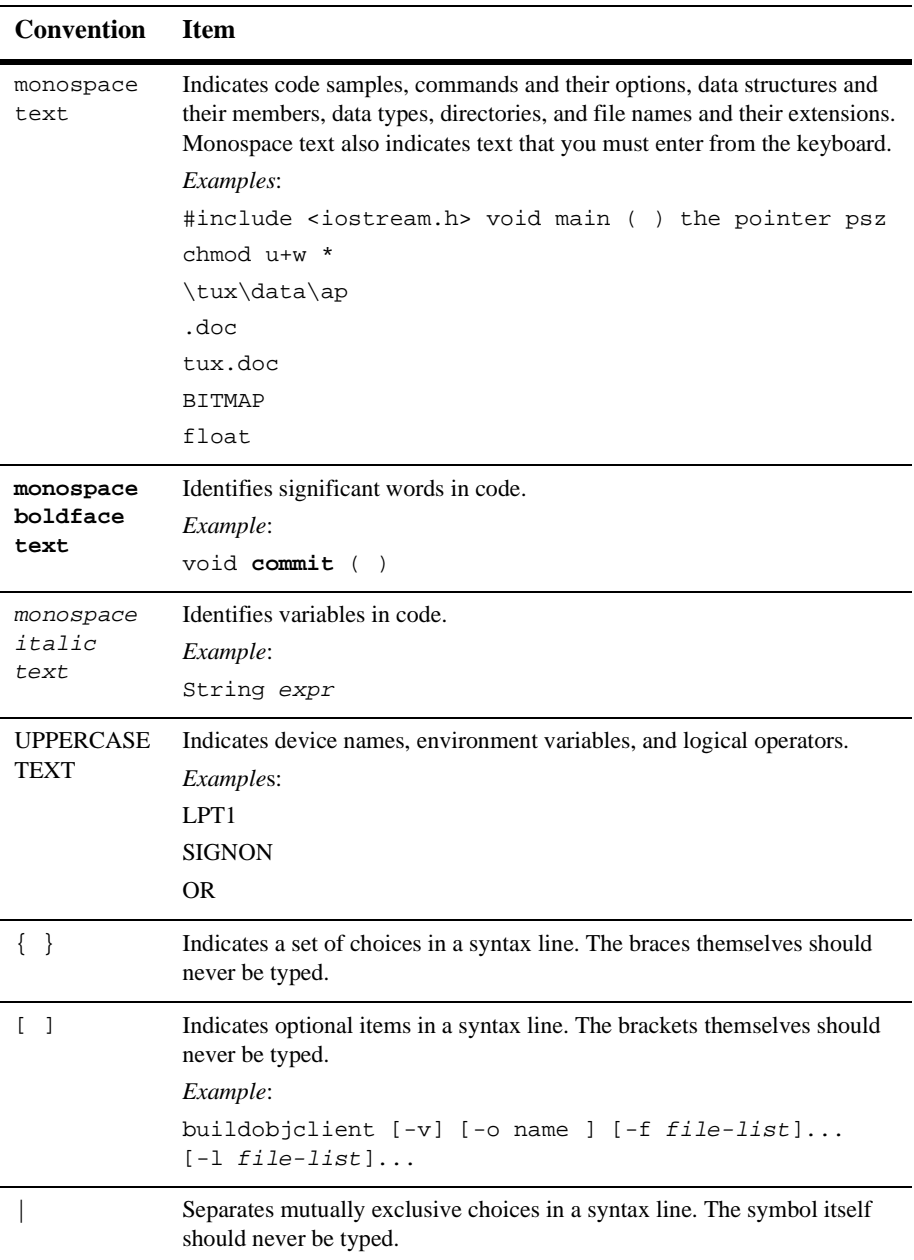

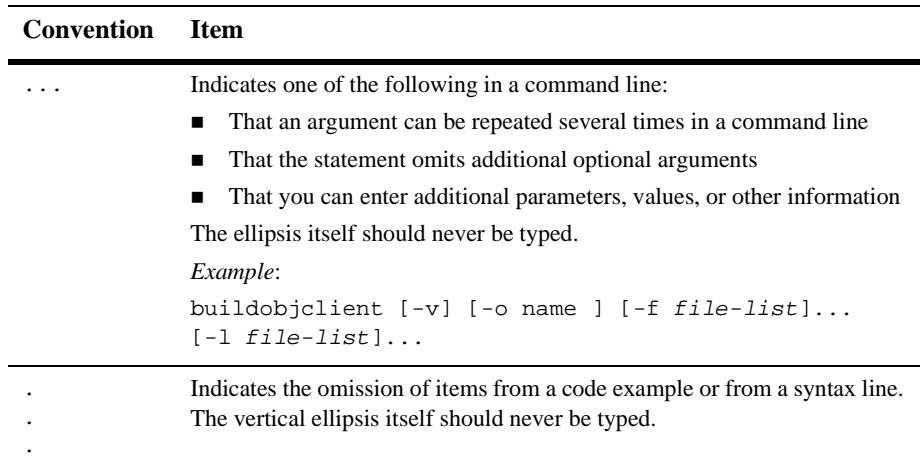

# <span id="page-26-1"></span><span id="page-26-0"></span>**1 Business Process Management API Development**

This section provides an overview of application development using the business process management (BPM) API. It includes the following topics:

- [Introduction](#page-27-0)
- [WebLogic Integration Process Engine](#page-28-0)
- **[BPM API](#page-37-0)**
- **BPM** Application Development Tasks
- **[BPM API Examples](#page-46-0)**

# <span id="page-27-0"></span>**Introduction**

To support business process management (BPM), WebLogic Integration provides the following components:

- Process engine—BPM server
- WebLogic Integration Studio—Design client
- Worklist—Run-time management client

These components make up the basic BPM framework for designing, executing, and monitoring business processes, and administering related data with WebLogic Integration.

In addition to using these design and run-time management clients, you can create custom clients to manage your business processes, and/or enhance the existing set of user interface features using the BPM application programming interface (API).

This document describes how to use the BPM API to create custom configuration, design, run-time management, and monitoring clients. For more information about the API, see the *BEA WebLogic Integration Javadoc*.

**Note:** For an overview of the business process model, and details about using the Studio client interface to administer, design, and monitor business processes, see *[Using the WebLogic Integration Studio](../studio/index.htm)*.

For details about using the Worklist client interface to execute business processes, see *[Using the WebLogic Integration Worklist](../worklist/index.htm)*.

# <span id="page-28-0"></span>**WebLogic Integration Process Engine**

The following figure illustrates the BPM processing model.

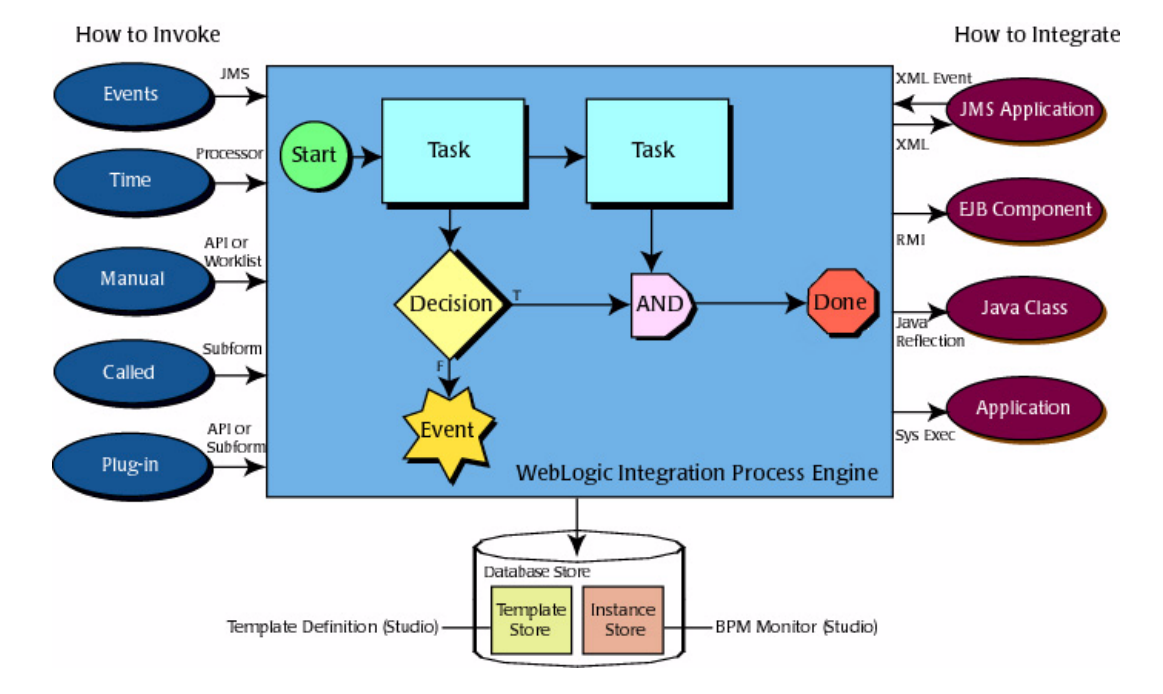

#### **Figure 1-1 BPM Processing Model**

#### **Note:** For a complete description of the BPM processing model, see *[Using the](../studio/index.htm)  [WebLogic Integration Studio](../studio/index.htm)*.

Note that the BPM processing model depends on the WebLogic Integration *process engine*, which serves as the controller for run-time instances, managing their execution and monitoring their progress.

In the previous figure, the left column lists the methods through which you can start (or *instantiate*) a business process or interact with an existing business process: in response to an XML event, as a time-based event, through a manual call, through a call from another business process, or through a plug-in interface.

The right column lists the entities that can be integrated into a business process: JMS application, EJB component, Java class, or another application.

The database store, shown at the bottom of the figure, stores templates, template definitions, and run-time instances. You can create templates and template definitions, and monitor run-time instances using the Studio or a custom design client.

## <span id="page-29-0"></span>**WebLogic Server Infrastructure**

The WebLogic Integration process engine runs on BEA WebLogic Server and takes advantage of the Java 2 Platform, Enterprise Edition (J2EE) services listed in the following table. For more information about WebLogic Server services, see *Introduction to BEA WebLogic Serve*r, in the BEA WebLogic Server document set, available at the following URL:

<http://e-docs.bea.com/wls/docs61/intro/index.html>

| <b>Service</b>                              | <b>Description</b>                                                                                                    |
|---------------------------------------------|----------------------------------------------------------------------------------------------------|
| Enterprise JavaBean (EJB)                   | Provides lifecycle management and services such as caching, persistence,<br>and transaction management. The process engine consists of a<br>combination of session and entity EJBs. For more information, see<br>"Process Engine Component Architecture" on page 1-5. In addition,<br>message-driven beans are used for providing asynchronous messaging<br>services. |
| Security Realm                              | Supports security interfaces including principals, groups, ACLs, and<br>permissions. The process engine builds on the WebLogic Server security<br>realm. Roles defined in the Studio map to WebLogic Server security<br>groups, and users, to WebLogic Server users.                                                                                                  |
| Web server                                  | Supports Web browsers and other custom design and run-time<br>management clients that use HTTP, servlets, and JSPs.                                                                                                    |
| Java Naming and Directory<br>Service (JNDI) | Supports directory service functionality.                                                                                                    |
| Java Database<br>Connectivity (JDBC)        | Supports Java database connectivity and persistence. The process engine<br>uses JDBC for persisting data.                                                                                                    |

**Table 1-1 WebLogic Server Services Used by BPM**

| <b>Service</b>       | <b>Description</b>                                                                                                    |
|----------------------|----------------------------------------------------------------------------------------------------|
| Messaging            | Implements the Java Message Service (JMS), including the transmission<br>of XML content. The process engine uses JMS for communicating<br>worklist, time, and event notifications, and error and audit messages. For<br>more information, see "Establishing JMS Connections" on page 6-1.                                                                                         |
| Clustering           | Supports scalability and high-availability by grouping multiple servers<br>together in a way that is transparent to application developers and end<br>users. The process engine takes advantage of clustering. To ensure data<br>integrity and idempotence, you specify a unique transaction ID, as<br>described in the context of the applicable methods later in this document. |
| <b>Time Services</b> | Builds on the services provided by WebLogic Server to support timed<br>events and other timer-based activities.                                                                                                    |

**Table 1-1 WebLogic Server Services Used by BPM**

## <span id="page-30-0"></span>**Process Engine Component Architecture**

The WebLogic Integration process engine consists of the following components:

- Twelve session EJBs
- Eleven entity EJBs
- Two startup classes: TimeProcessor and WLPIInit
- Four message-driven beans: EventQueue, InitListener, TimeListener, and TopicRouter

The architecture of the process engine, including client and JMS interactions, is illustrated in the following figure.

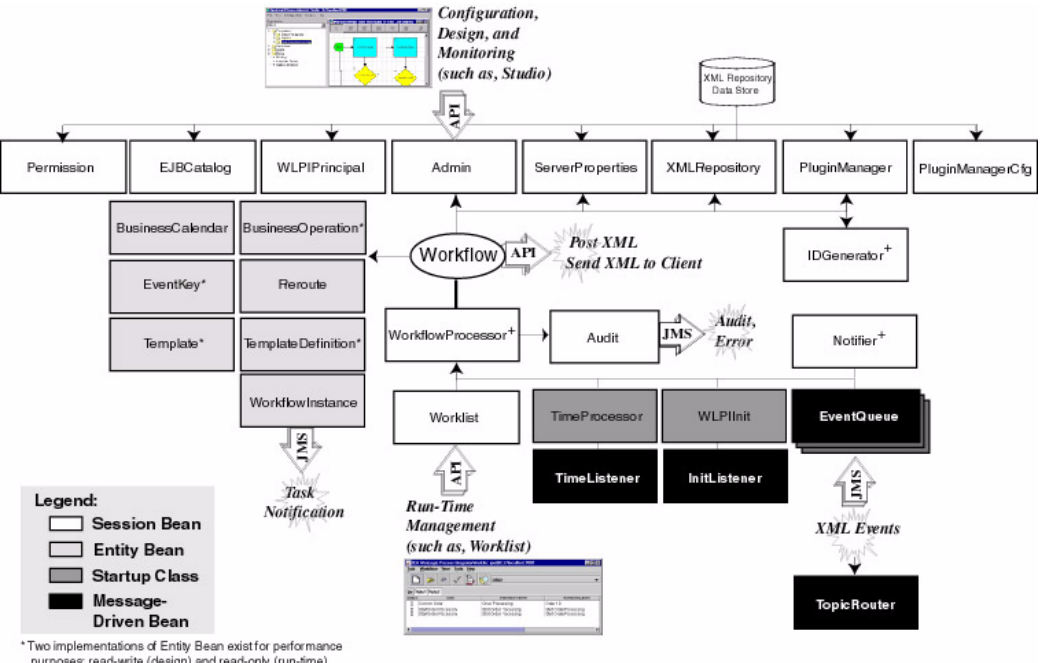

**Figure 1-2 Process Engine Component Architecture**

purposes: read-write (design) and read-only (run-time)

+ Not accessible via the WebLogic Process Integrator API

Note the following in the previous figure:

- The process engine manages the design, administration, and execution of a business process.
- The Admin and Worklist session EJBs are the primary interfaces for design and run-time management clients, respectively.
- The WorkflowProcessor session EJB provides the main interface to the process engine. (It is not part of the BPM API.)
- The Audit session EJB manages the audit, trace, and error messages.
- The EventQueue message-driven bean manages XML events.
- The TopicRouter message-driven bean is supported for backward compatibility with pre-2.0 releases of the BEA WebLogic Process Integrator product: it reroutes all messages sent to the wlpiEvent JMS *topic*, which is not supported by the process engine (as of BEA WebLogic Process Integrator Release 2.0), to the EventQueue message-driven bean.
- The TimeProcessor startup class and TimeListener message-driven bean manage timed events.
- The WLPIInit startup class and InitListener message-driven bean initialize the process engine.
- A number of Entity EJBs (BusinessOperation, EventKey, Template, and TemplateDefinition) maintain two implementations for performance purposes: a read-write implementation used during configuration and design, and a read-only implementation used during run time.

The following sections describe the process engine components in more detail.

#### <span id="page-32-0"></span>**Session EJBs**

Session EJBs provide application services to clients upon request. The BPM session EJBs provide the primary interface to the process engine.

The following table summarizes the functions of the BPM session EJBs, which are accessible to client applications via the BPM API (except where noted). It also indicates whether each EJB is *stateful* or *stateless*.

| <b>Session EJB</b>                         | <b>Description</b>                                                                                   | <b>EJB</b> Type  |
|--------------------------------------------|----------------------------------------------------------------------------------------------------|------------------|
| com.bea.wlpi.server.admin.Admin            | Provides the primary interface for design<br>clients, including Studio and custom<br>design clients. | Stateful         |
| com.bea.wlpi.server.audit.Audit            | Sends audit and error output to WebLogic<br>JMS.                                                     | <b>Stateless</b> |
| com.bea.wlpi.server.catalog.EJBC<br>atalog | Catalogs EJBs deployed on WebLogic<br>Server.                                                        | Stateful         |

**Table 1-2 Session EJBs**

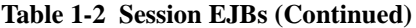

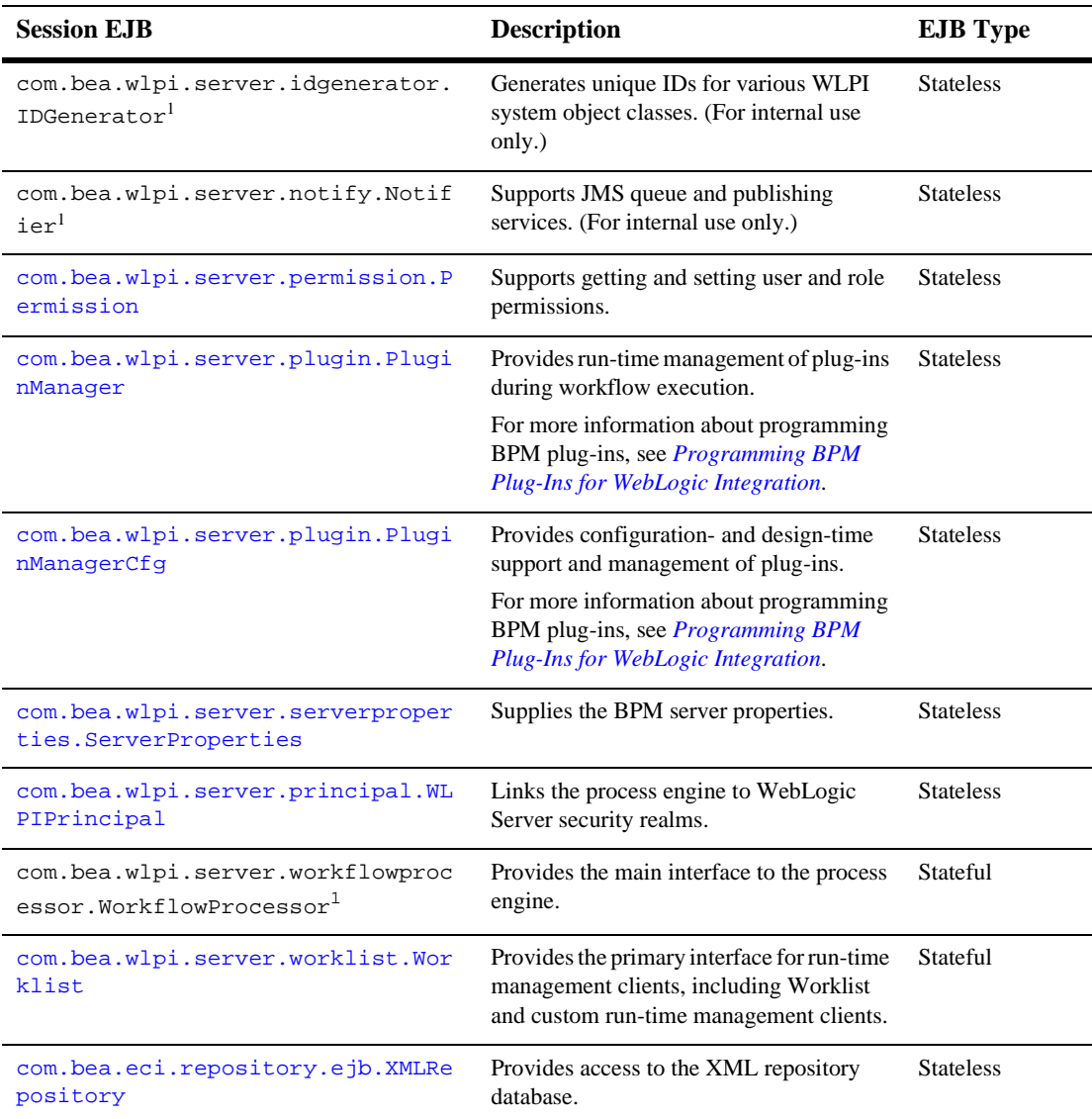

1. Not available to the BPM API.

Stateful session EJBs are available to a client for the duration of a session, until the client releases the resource.

Stateless session EJBs, on the other hand, are a shared commodity. That is, a particular EJB can be accessed by multiple clients; there is no guarantee that the same EJB will be used by the process engine to handle multiple method calls to the EJB. Stateless session EJBs facilitate clustering, as subsequent method calls can be handled by different instances of an EJB on one or more servers.

For more information about the session EJBs available via the BPM API, see ["BPM](#page-37-0)  [API" on page 1-12](#page-37-0).

#### <span id="page-34-0"></span>**Entity EJBs**

Entity EJBs represent data objects and include state information.

The BPM entity EJBs are not accessible directly through the BPM API; however, the com.bea.wlpi.common package provides classes for obtaining state information. For more information about the com.bea.wlpi.common package, see ["Client/Server](#page-42-0)  [Common Package" on page 1-17](#page-42-0).

The following table describes the BPM entity EJBs.

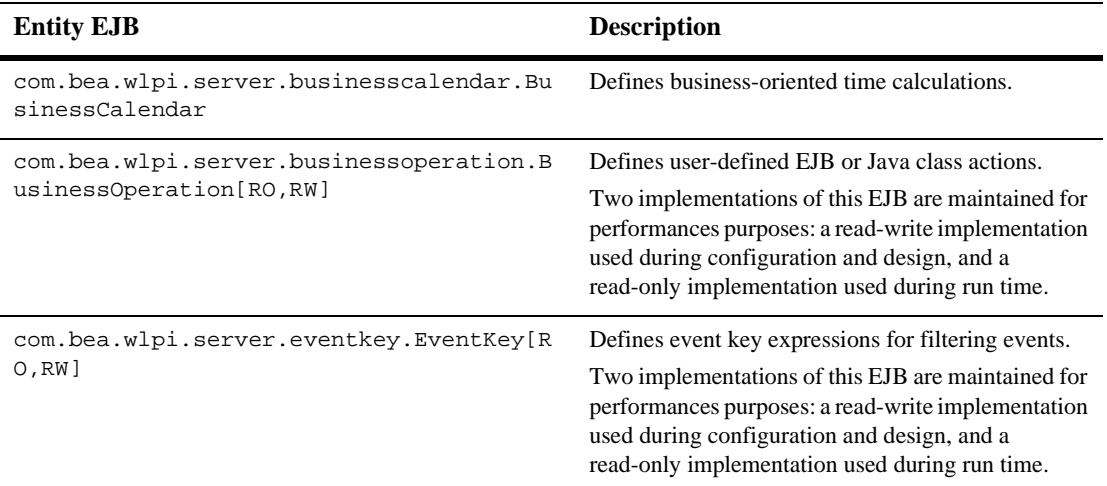

#### **Table 1-3 Entity EJBs**

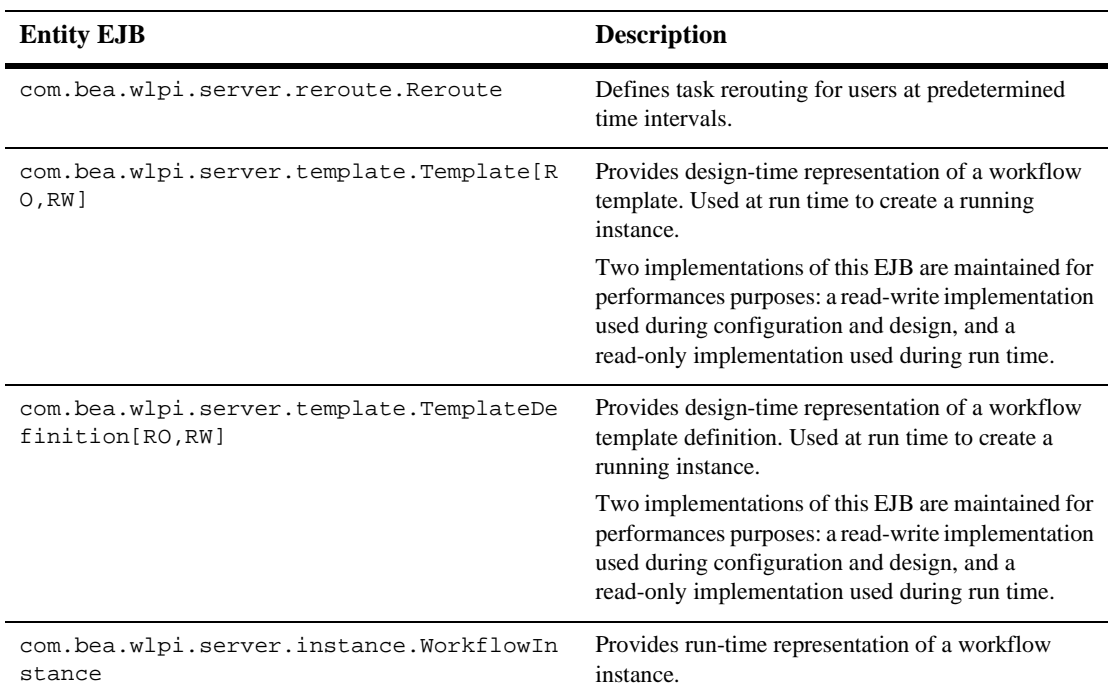

#### **Table 1-3 Entity EJBs (Continued)**

#### <span id="page-35-0"></span>**Startup Classes**

The following table describes the BPM startup classes.

#### **Table 1-4 Startup Classes**

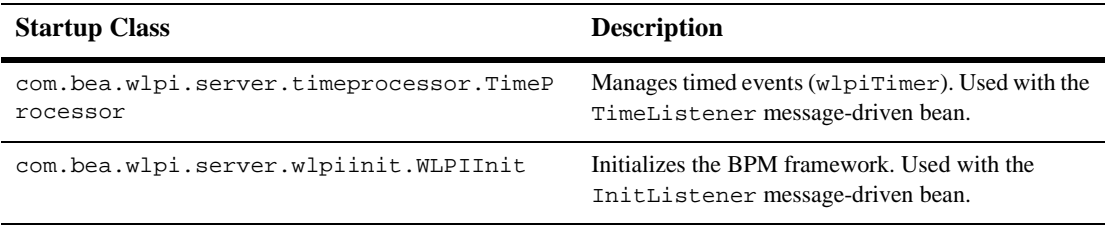
#### **Message-Driven Beans**

The following table describes the BPM message-driven beans.

**Table 1-5 Message-Driven Beans**

| <b>Message-Driven Bean</b>                        | <b>Description</b>                                                                                                    |  |
|---------------------------------------------------|----------------------------------------------------------------------------------------------------|--|
| com.bea.wlpi.EventQueue                           | JMS destination for event messages.                                                                                                    |  |
| com.bea.wlpi.server.initlistener.InitLi<br>stener | Initializes the BPM framework. Used with the<br>WLPIInit startup class.                                                                                                    |  |
| com.bea.wlpi.server.timelistener.TimeLi<br>stener | Manages timed events (wlpiTimer). Used with the<br>TimeProcessor startup class.                                                                                                    |  |
| com.bea.wlpi.server.topicrouter.TopicRo<br>uter   | Supported for backward compatibility with the<br>process engine provided in the BEA WebLogic<br>Process Integrator product before Release 2.0.                                                                                                    |  |
|                                                   | Reroutes all messages sent to the wlpiEvent JMS<br>topic (for which support was dropped in WebLogic<br>Process Integrator Release 2.0) to the EventQueue<br>message-driven bean, which handles messages for<br>the newly-supported EventQueue queue. For more<br>information about the JMS queues and topics, see<br>"Establishing JMS Connections" on page 6-1. |  |
|                                                   | Although you are not required to do so,<br>Note:<br>you may update your code to use the<br>eventQueue JMS queue<br>(com.bea.wlpi.EventQueue) in<br>place of the wlpiEvent JMS topic to<br>expedite the transmission of messages.                                                                                                    |  |

## **BPM API**

The business process management (BPM) API consists of nine EJBs (summarized in the table ["Session EJBs" on page 1-7\)](#page-32-0) and the following seven packages:

- com.bea.wlpi.client.common
- com.bea.wlpi.client.util
- com.bea.wlpi.common
- com.bea.wlpi.common.plugin
- com.bea.wlpi.common.security
- com.bea.wlpi.util
- com.bea.eci.repository.helper

The IDGenerator, Notifier, and WorkflowProcessor EJBs are not included in the BPM API.

The API components are described in detail in the following sections. For additional information, see the *BEA WebLogic Integration Javadoc*. For information about interfacing with the API session EJBs, see ["Connecting to the Process Engine" on page](#page-60-0)  [3-1](#page-60-0).

#### **Admin Session EJB**

The [com.bea.wlpi.server.admin.Admin](../classdocs/com/bea/wlpi/server/admin/Admin.html) session EJB is a *[stateful](#page-34-0)* EJB that serves as the primary interface for design clients, including the Studio and custom design clients.

Using the public methods provided by the Admin EJB, you can:

- **Define templates and template definitions, and associated business operations**
- Create business calendars and event keys, and reroute tasks
- Control the stages in the lifecycle of a task (assign, mark done, and so on)
- Get class descriptors, tasks, variables, instances, and statistics reports

**IMPORE IMPORT IMPORT EMPLATE IN THE IMPORT**  Import and export template definitions and complete workflow packages

#### **Audit Session EJB**

The [com.bea.wlpi.server.audit.Audit](../classdocs/com/bea/wlpi/server/audit/Audit.html) session EJB is a *[stateless](#page-34-1)* EJB that encapsulates a WebLogic JMS topic (wlpiAudit) to which the process engine sends audit and error messages on behalf of clients. The Audit EJB also encapsulates access to the wlpiError topic, to which error messages are sent. Users define audit entries via task actions when designing workflow template definitions, as described in *[Using](../studio/index.htm)  [the WebLogic Integration Studio.](../studio/index.htm)*

Each audit message consists of an XML document that conforms to the format defined in the Audit DTD. For more information about the Audit DTD format, see ["Audit](#page-467-0)  [DTD" on page A-2](#page-467-0) or the *BEA WebLogic Integration Javadoc*.

Audit information (Info) and error (Error) messages are sent to the WebLogic Server log file, using the subsystem name WLPI.

For more information about setting up a JMS connection to the wlipAudit and wlpiError JMS topics, see ["Establishing JMS Connections" on page 6-1](#page-82-0).

#### **EJBCatalog Session EJB**

The [com.bea.wlpi.server.catalog.EJBCatalog](../classdocs/com/bea/wlpi/server/catalog/EJBCatalog.html) session EJB is a *[stateful](#page-34-0)* EJB that classifies the EJBs deployed on a particular server. The EJBCatalog session EJB scans the JNDI tree, collects the EJB metadata, and stores it in a catalog. The EJBCatalog is used by design clients to define business operations.

Using the public methods provided by the EJBCatalog EJB, you can:

- List the JNDI names of all EJBs deployed on the WebLogic Server
- List the EJB metadata describing the internals of all EJBs installed on the WebLogic Server
- Set the root context in the WebLogic JNDI tree in which cataloging is to begin
- Specify whether the catalog should be regenerated with each listing request

## **Permission Session EJB**

The [com.bea.wlpi.server.permission.Permission](../classdocs/com/bea/wlpi/server/permission/Permission.html) session EJB is a *[stateless](#page-34-1)* EJB that enables you to get and set security permissions pertaining to both role and user actions.

### **PluginManager Session EJB**

The [com.bea.wlpi.server.plugin.PluginManager](../classdocs/com/bea/wlpi/server/plugin/PluginManager.html) session EJB is a *[stateless](#page-34-1)* EJB that provides run-time management of plug-ins during workflow execution.

For more information about programming plug-ins and the PluginManager EJB, see *[Programming BPM Plug-Ins for WebLogic Integration](../devplug/index.htm)*.

## **PluginManagerCfg Session EJB**

The [com.bea.wlpi.server.plugin.PluginManagerCfg](../classdocs/com/bea/wlpi/server/plugin/PluginManagerCfg.html) session EJB is a *[stateless](#page-34-1)* EJB that enables you to manage the implementation of user-defined plug-ins.

For more information about programming plug-ins and the PluginManagerCfg EJB, see *[Programming BPM Plug-Ins for WebLogic Integration](../devplug/index.htm)*.

### **ServerProperties Session EJB**

The [com.bea.wlpi.server.serverproperties.ServerProperties](../classdocs/com/bea/wlpi/server/serverproperties/ServerProperties.html) session EJB is a *[stateless](#page-34-1)* EJB that enables clients to obtain information about the properties governing BPM.

Using the public methods provided by the ServerProperties EJB, you can get the following information:

- Software version, including the major and minor version numbers, build number, and product name
- Software properties

Software version required to support the features defined in a template

#### **WLPIPrincipal Session EJB**

The [com.bea.wlpi.server.principal.WLPIPrincipal](../classdocs/com/bea/wlpi/server/principal/WLPIPrincipal.html) session EJB is a *[stateless](#page-34-1)* EJB that enables clients to interface with the WebLogic Server security realm and access BPM organizations, roles, users, and other security properties. BPM roles map to WebLogic Server security groups; BPM users, to WebLogic Server users.

Using the public methods provided by the WLPIPrincipal EJB, you can configure, manage, and obtain information about the organizations, roles, and users that ensure secure access to the system.

**Note:** Information about roles and users beyond the WebLogic Server-specific information that is stored in the WebLogic Server security realm, is maintained in the BPM database.

#### **Worklist Session EJB**

The [com.bea.wlpi.server.worklist.Worklist](../classdocs/com/bea/wlpi/server/worklist/Worklist.html) session EJB is a *[stateful](#page-34-0)* EJB serving as the primary interface for run-time management clients, including Worklist and custom run-time management clients. The Worklist EJB enables interaction with running instances.

Using the public methods provided by the Worklist EJB, you can:

- Get startable business processes
- Instantiate business processes
- Get tasks and task counts
- Control the stages in the lifecycle of a task being executed (assign, mark done, and so on)
- Respond to notifications
- Set task properties
- Invoke exception-handling methods

## **XMLRepository Session EJB**

The [com.bea.eci.repository.ejb.XMLRepository](../classdocs/com/bea/eci/repository/ejb/XMLRepository.html) session EJB is a *[stateless](#page-34-1)* EJB that provides access to the XML repository database.

Using the public methods provided by the XMLRepository EJB, you can:

- Manage XML repository folders
- Manage XML repository entities
- Get EJB environment variable values

#### **Client Common Package**

The [com.bea.wlpi.client.common](../classdocs/com/bea/wlpi/client/common/package-summary.html) package provides common client-side classes used by a BPM client. This package includes classes for:

- Connecting to the process engine
- Facilitating client GUI layout and development, and generating dialog boxes
- Getting exception, task, and versioning information
- Managing resources
- Caching images and icons
- Filtering files by file extension
- Generating a unique transaction ID for use in a clustered environment

#### **Client Utility Package**

The [com.bea.wlpi.client.util](../classdocs/com/bea/wlpi/client/util/package-summary.html) package provides two JMS utilities, JMSTest and JMSTestAddr, for testing the publish and subscribe features of a JMS topic.

#### **Client/Server Common Package**

The [com.bea.wlpi.common](../classdocs/com/bea/wlpi/common/package-summary.html) package provides classes used by both the BPM client and the WebLogic Integration process engine. The package includes:

- *[Value objects](http://java.sun.com/j2ee/blueprints/design_patterns/value_object/index.html)* for describing the following:
	- Organizations, users, and roles
	- Templates and template definitions
	- Tasks and task reroutings
	- Variables
	- Running instances and functions
	- Business calendars
	- Java classes
	- Event keys
	- Versioning information
- **Descriptors for Java classes, EJBs, EJB invocations, and server-side Java class** methods
- Mechanism for serializing *long strings* (strings that exceed 64KB when they are UTF-8 encoded) in pre-JDK 1.3 run-time environments
- Message interface for language-independent server messaging

Package members can be serialized to facilitate the exchange of information between the client and the server.

#### **Plug-In Common Package**

The [com.bea.wlpi.common.plugin](../classdocs/com/bea/wlpi/common/plugin/package-summary.html) package provides common classes used to manage user-defined plug-ins.

For more information, see *[Programming BPM Plug-Ins for WebLogic Integration](../devplug/index.htm)*.

### **Security Common Package**

The [com.bea.wlpi.common.security](../classdocs/com/bea/wlpi/common/security/package-summary.html) package provides common classes used to define security permissions. The package includes:

- *[Value objects](http://java.sun.com/j2ee/blueprints/design_patterns/value_object/index.html)* for describing role and user permissions
- $\blacksquare$  Security permission types

#### **Utility Package**

The com.bea.wlpi.util package provides general BPM utilities, including a utility for generating message-driven beans.

### **XML Repository Helper Package**

The [com.bea.eci.repository.helper](../classdocs/com/bea/eci/repository/helper/package-summary.html) package provides common classes used to access the XML repository. The package includes:

- *[Value objects](http://java.sun.com/j2ee/blueprints/design_patterns/value_object/index.html)* for describing the XML repository folder and entities
- Methods for creating and managing folders and subfolders
- Methods for creating and managing entities

## **BPM Application Development Tasks**

The BPM API enables users to accomplish the application development tasks described in the following sections.

#### **Configuration**

The BPM API, via the Studio client or a custom configuration client, enables users to configure:

- Security realms (organizations, roles, and users)
- Business operations
- $\blacksquare$  Event keys
- Business calendars

Part II of this document, ["Configuration,"](#page-116-0) describes how to configure each of these types of entities using the BPM API. For more information about the API, see the *BEA WebLogic Integration Javadoc*.

### **Design**

The BPM API, via the Studio client or a custom design client, enables users to perform the following types of design tasks:

- Create and manage workflow templates and template definitions
- Create and manage tasks and task reroutings
- Manage the XML repository database
- Import and export design data

Part III of this document, ["Design,"](#page-246-0) describes how to perform each of these types of design-related tasks using the BPM API. For more information about the API, see the *BEA WebLogic Integration Javadoc*.

#### **Run-Time Management**

The BPM API, via the Worklist or a custom run-time management client, enables users to perform the following types of run-time management tasks:

- Manage the active organization
- Start business process instances
- Manage run-time tasks, including:
	- Get, assign, and execute tasks
	- Respond to client requests
	- Mark tasks as done or undone
	- Set task properties
	- Update variables
	- Invoke exception handlers

Part IV of this document, ["Run-Time Management,"](#page-336-0) describes how to perform each of these types of run-time management tasks using the BPM API. For more information about the API, see the *BEA WebLogic Integration Javadoc*.

#### **Monitoring**

The BPM API, via the Studio or a custom monitoring client, enables users to perform the following types of monitoring tasks:

- Manage run-time instances
- Manage run-time variables
- Generate graphical reports based on workflow, tasks, user or role, and task status
- Generate statistical reports based on workflow, task, user or role, and date

Part V of this document, ["Monitoring,"](#page-424-0) describes how to perform each of these types of monitoring tasks using the BPM API. For more information about the API, see the *BEA WebLogic Integration Javadoc*.

#### **Plug-In Development**

The BPM API enables users to design and integrate custom plug-ins.

For more information, see *[Programming BPM Plug-Ins for WebLogic Integration](../devplug/index.htm)*.

## **BPM API Examples**

The examples used throughout this document are excerpted from the BPM client examples provided with the software in the samples/bpm\_api directory. The client examples include:

- [Command-Line Administration Example](#page-47-0)
- [Command-Line Studio Example](#page-47-1)
- [Command-Line Worklist Example](#page-48-0)
- [Command-Line SAX Parser Example](#page-48-1)
- **[JSP Worklist Example](#page-49-0)**

The client examples are described in detail in the following sections.

### <span id="page-47-0"></span>**Command-Line Administration Example**

WebLogic Integration provides an example that demonstrates the basic administration tasks that you might support in a custom command-line client. These tasks include:

- Connecting to the process engine
- Managing organization, roles, and users: adding, deleting, and so on
- Managing the security realm: getting the name of a security realm class and determining whether or not the security realm is manageable
- Managing business operations: adding, deleting, and so on, and getting EJB and Java class descriptors
- Managing event keys: adding, deleting, and so on
- Managing business calendars: adding, deleting, and so on
- Managing deployed EJBs: listing names and descriptors of deployed EJBs, and enabling and/or disabling automatic regeneration
- Displaying server properties, including server version, template definition version supported, and system properties

The command-line administration example consists of one Java file, CLAdmin. java, located in the samples/bpm\_api/commandline directory. For information about how to compile and run this example, see the Readme.txt file in this directory.

Some of the examples presented in Part I, ["API Development Fundamentals,"](#page-52-0) and Part II, ["Configuration,"](#page-116-0) are excerpted from the command-line administration example.

#### <span id="page-47-1"></span>**Command-Line Studio Example**

WebLogic Integration provides an example that demonstrates basic design tasks that you might support in a custom command-line studio client, including:

- Managing templates: creating, deleting, and listing
- Managing task reroutings: adding, deleting, and listing

The command-line studio example consists of one Java file, CLStudio.java, located in the samples/bpm\_api/commandline directory. For information about how to compile and run this example, see the Readme.txt file in this directory.

Some of the examples presented in Part III, ["Design,"](#page-246-0) are excerpted from the command-line studio example.

#### <span id="page-48-0"></span>**Command-Line Worklist Example**

WebLogic Integration provides an example that demonstrates the basic worklist management tasks that you might support in a custom command-line worklist client. These tasks include:

- Connecting to the process engine
- Managing organizations: listing all organizations, and listing and setting the current active organization
- Managing business processes: listing all startable business processes and starting a business process
- Managing tasks: listing and executing tasks, and getting task counts

The command-line worklist example consists of one Java file, CLWorklist. java, located in the samples/bpm\_api/commandline directory. For information about how to compile and run this example, see the Readme.txt file in this directory.

Some of the examples presented in Part IV, ["Run-Time Management,"](#page-336-0) are excerpted from the command-line worklist example.

#### <span id="page-48-1"></span>**Command-Line SAX Parser Example**

WebLogic Integration provides an example that demonstrates how to use a SAX parser to parse client requests received from the BPM server. Specifically, this example illustrates how to:

- Use the Xerces SAX parser to parse client requests from the server
- Create and send a response to the server

The command-line SAX parser example consists of one Java file, CLSaxParser.java, located in the samples/bpm\_api/commandline directory. For information about how to compile and run this example, see the Readme.txt file in this directory.

Some of the examples presented in Part IV, ["Run-Time Management,"](#page-336-0) are excerpted from the command-line worklist example.

#### <span id="page-49-1"></span><span id="page-49-0"></span>**JSP Worklist Example**

WebLogic Integration provides an example that demonstrates the basic run-time management tasks that you might support in a custom Java Server Page (JSP)-based worklist client. The main component of this example is the worklist. jsp file, which provides the main interfaces to the JSP worklist.

The following table lists the tasks that are demonstrated by the JSP client, and identifies example files to view for more information.

| Task                                                                                                    | <b>Related Example Files</b> |
|----------------------------------------------------------------------------------------------------|------------------------------|
| Logging on and connecting to the process engine, and<br>specifying a login, password, and URL.                            | logon.html, logon.jsp        |
| For more information about connecting to the process<br>engine, see "Connecting to the Process Engine" on page<br>$3-1$ . |                              |
| Starting a workflow from the list of available workflow<br>templates.                                                     | startworkflow.jsp            |
| Getting tasks.                                                                                                    | worklist.jsp                 |
| Executing tasks.                                                                                                    | worklist.jsp                 |

**Table 1-6 JSP Worklist Example**

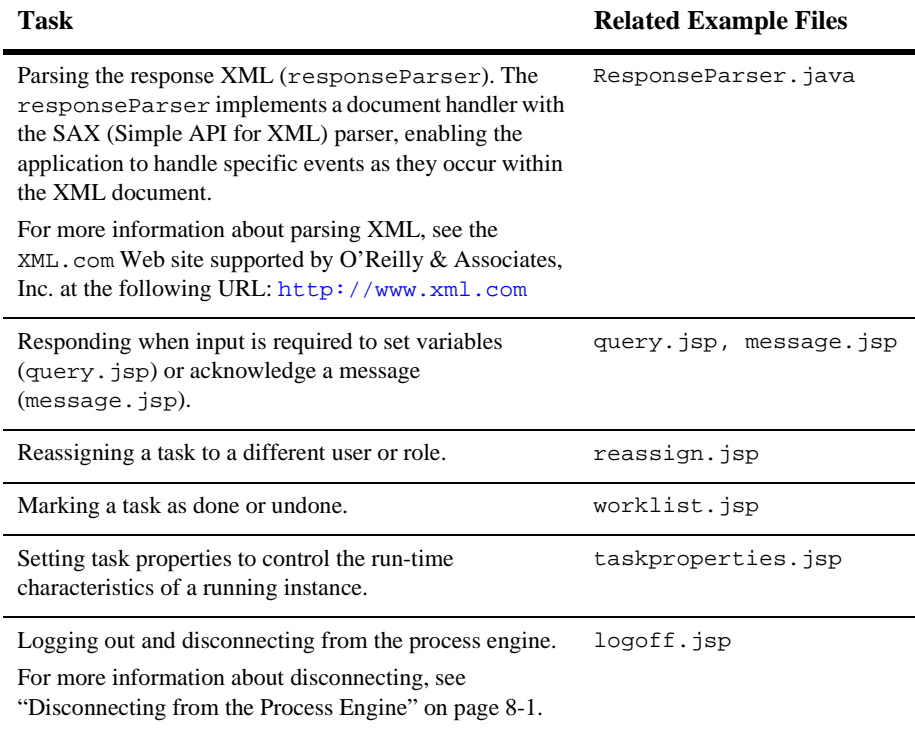

#### **Table 1-6 JSP Worklist Example (Continued)**

The following figure shows the main JSP interface, worklist.jsp.

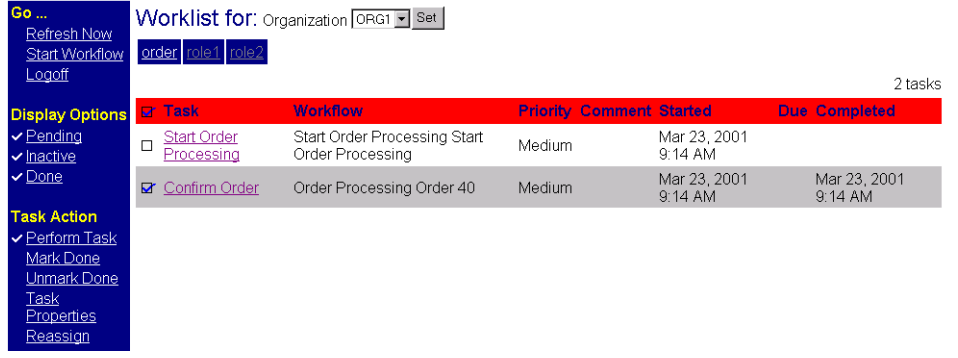

#### **Figure 1-3 Main Interface to the JSP Worklist**

For information about deploying the JSP worklist as a web application, see "Deploying Web Applications" in *Assembling and Configuring Web Applications* within the BEA WebLogic Server documentation set, at the following URL:

http://e-docs.bea.com/wls/docs61/webapp/deployment.html

Once deployed, to run the JSP worklist:

1. Append the following path to your CLASSPATH: WLI\_HOME/lib/wlpi-worklist.jar.

For example, one way to accomplish this is by adding the following information within the StartWebLogic file, above the REM Start weblogic comment:

```
Windows: set SVRCP=%WLI_HOME%\lib\wlpi-worklist.jar;%SVRCP%
UNIX: setenv SVRCP $WLI_HOME/lib/wlpi-worklist.jar;$SVRCP
```
- 2. Start WebLogic Integration.
- 3. Use a browser to call the JSP page, with a URL that follows the pattern:

http://WebLogicURL:WebLogicPort/example\_name

For example, to load the worklist example in a browser running on the same NT host as your WebLogic Server, on port 7001:

http://localhost:7001/worklist

4. Log in and start using the sample.

Some of the examples presented in Part IV, ["Run-Time Management,"](#page-336-0) are excerpted from the JSP worklist example.

# <span id="page-52-0"></span>**Part I API Development Fundamentals**

- Chapter 2. [Importing Packages and Interfaces](#page-54-0)
- Chapter 3. [Connecting to the Process Engine](#page-60-0)
- Chapter 4. [Accessing Process Engine Information](#page-68-0)
- Chapter 5. [Using Value Objects](#page-76-0)
- Chapter 6. [Establishing JMS Connections](#page-82-0)
- Chapter 7. [Understanding the BPM Transaction Model](#page-100-0)
- Chapter 8. [Disconnecting from the Process Engine](#page-112-0)

# <span id="page-54-0"></span>**2 Importing Packages and Interfaces**

This section describes the following packages and interfaces that are available for importing into your applications:

- **[BPM Packages and Interfaces](#page-54-1)**
- [General Java Packages](#page-57-0)

## <span id="page-54-1"></span>**BPM Packages and Interfaces**

The following table lists the business process management (BPM) API packages and interfaces that are used by design and run-time client applications, and suggests when you might consider importing them.

| This package or interface              | Consists of $\dots$                                                                                                    |
|----------------------------------------|----------------------------------------------------------------------------------------------------|
| com.bea.wlpi.server.admin.Admin        | Interface supporting BPM administrative functions.<br>Import when configuring, designing, and monitoring<br>business processes. |
| com.bea.wlpi.server.catalog.EJBCatalog | Interface supporting a catalog of EJBs installed on<br>the application server.<br>Import when configuring business operations.  |

**Table 2-1 BPM Packages and Interfaces**

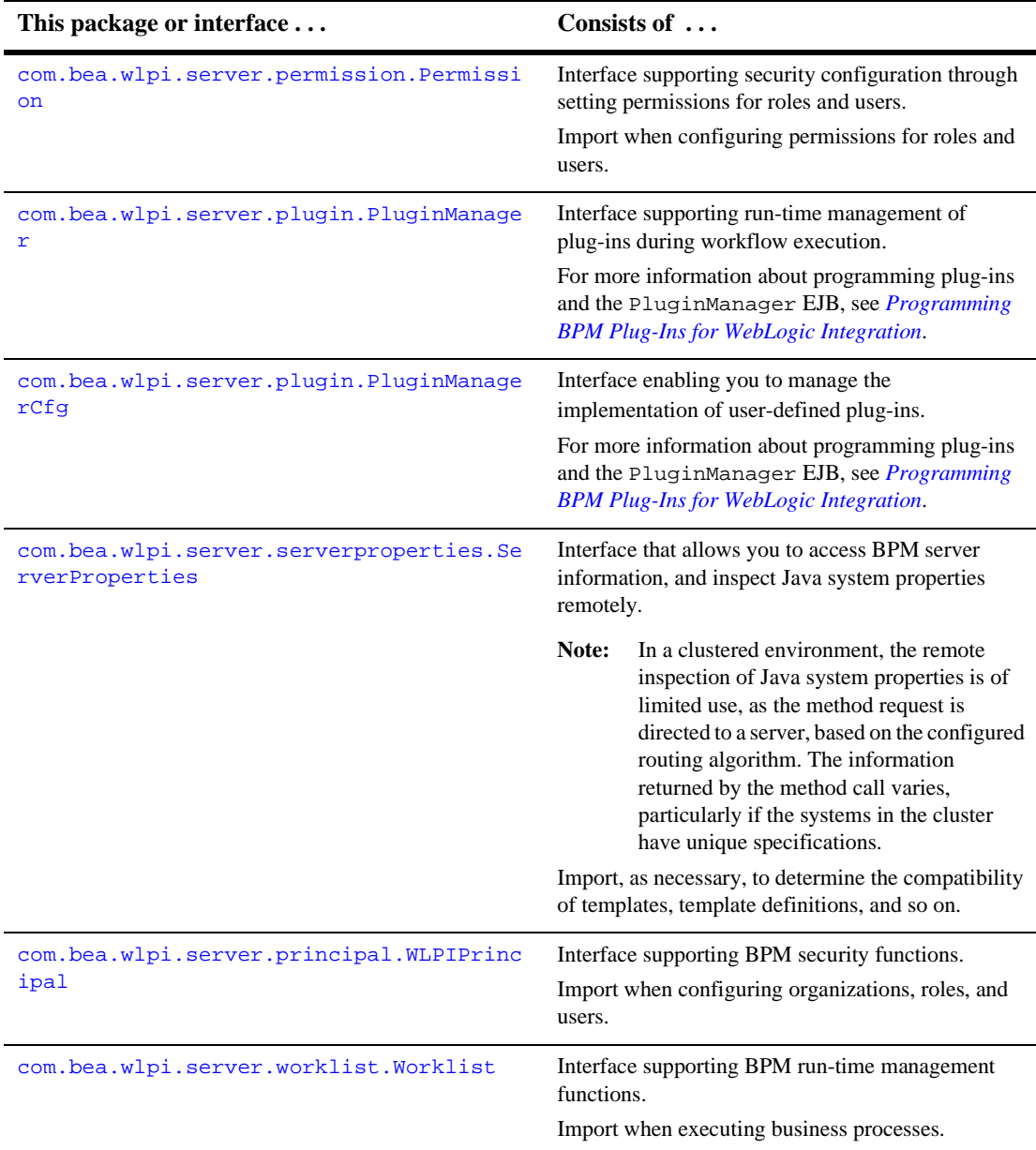

#### **Table 2-1 BPM Packages and Interfaces (Continued)**

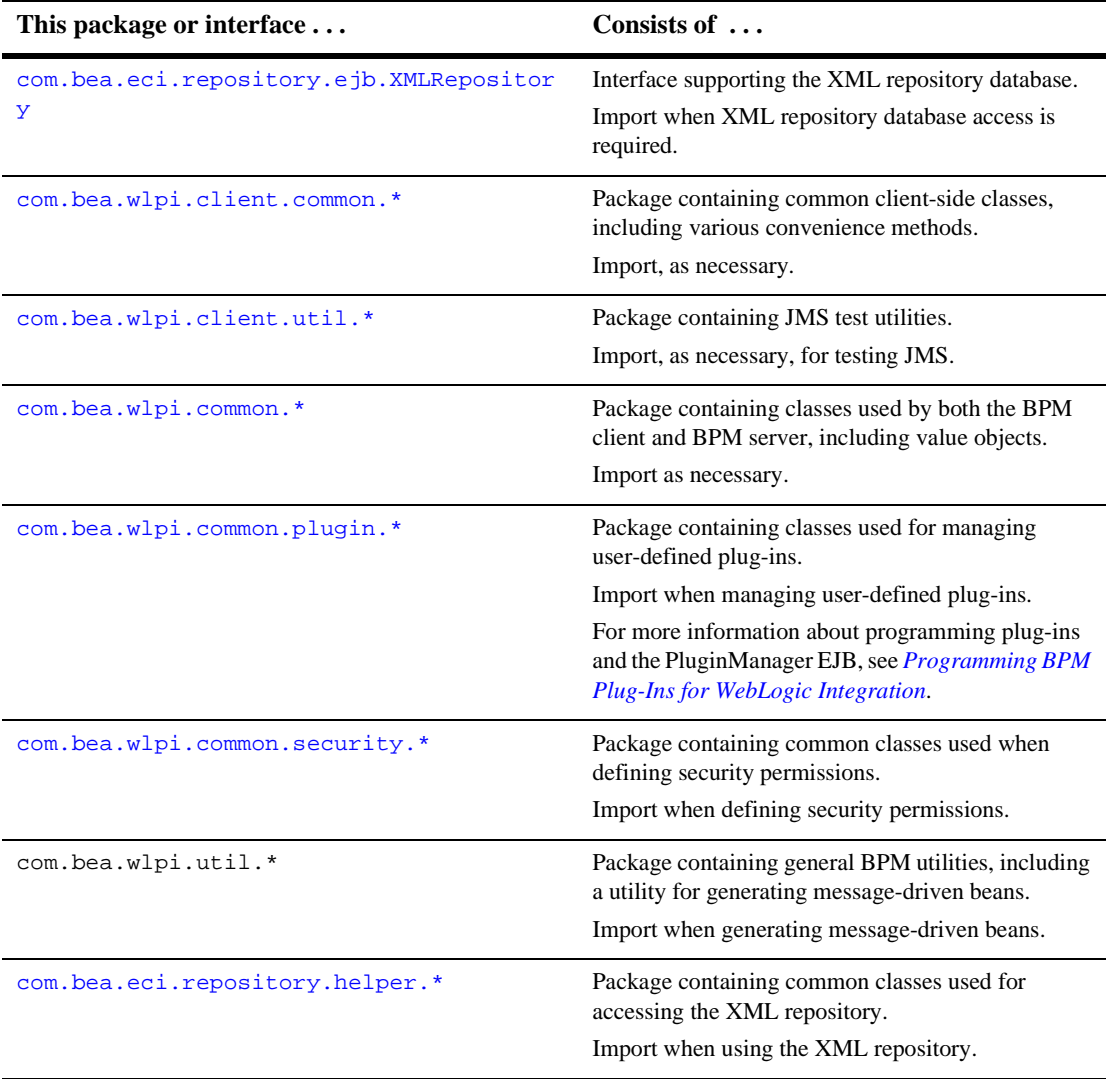

#### **Table 2-1 BPM Packages and Interfaces (Continued)**

# <span id="page-57-0"></span>**General Java Packages**

The following table lists the general Java packages that are used by design and run-time client applications, and suggests when you might consider importing them.

| This package   | Supports $\ldots$                                                            |
|----------------|------------------------------------------------------------------------------|
| java.io.*      | System input and output.                                                     |
|                | Import when performing file I/O operations.                                  |
| java.lang.*    | Fundamental design classes.                                                  |
|                | Import as necessary.                                                         |
| java.net.*     | Network application implementation.                                          |
|                | Import, as necessary, when performing various<br>network-specific functions. |
| java.sql.*     | Data accessing and processing API using the Java<br>programming language.    |
|                | Import, as necessary, when performing<br>database-specific functions.        |
| java.text.*    | Text that is independent of natural languages.                               |
|                | Import as necessary.                                                         |
| java.util.*    | Standard APIs, such as date and time utilities.                              |
|                | Import, as necessary.                                                        |
| javax.ejb.*    | Enterprise Java Beans (EJBs).                                                |
|                | Import, as necessary, when performing various EJB<br>operations.             |
| javax.jms.*    | Java Message System (JMS).                                                   |
|                | Import when connecting to JMS.                                               |
| javax.naming.* | JNDI interfaces required for server and destination<br>lookups.              |
|                | Import when performing JNDI lookups.                                         |

**Table 2-2 General Java Packages**

| This package                      | Supports $\ldots$                                                                                                    |
|-----------------------------------|----------------------------------------------------------------------------------------------------|
| javax.rmi.*                       | Remote Method Invocation (RMI).                                                                                                    |
|                                   | Import as necessary to support, for example, exceptions<br>related to remote method calls, and other RMI-related<br>interactions.                                         |
| javax.xml.parsers.*               | Java API for XML parsing (JAXP).                                                                                                    |
|                                   | The JAXP API does not replace either the SAX or<br>DOM API. Instead, it adds some convenience methods<br>that are designed to make the SAX and DOM APIs<br>easier to use. |
|                                   | Import, as necessary, when parsing XML.                                                                                                    |
| org.xml.sax.*                     | SAX (Simple API for XML) interfaces.<br>Import, as necessary, when parsing XML.                                                                                           |
| org.apache.xerces.parser<br>$s.*$ | Apache Xerces XML parser.<br>Import, as necessary, when parsing XML.                                                                                                    |

**Table 2-2 General Java Packages (Continued)**

Depending on the user interface requirements, you may also consider importing the packages listed in the following table.

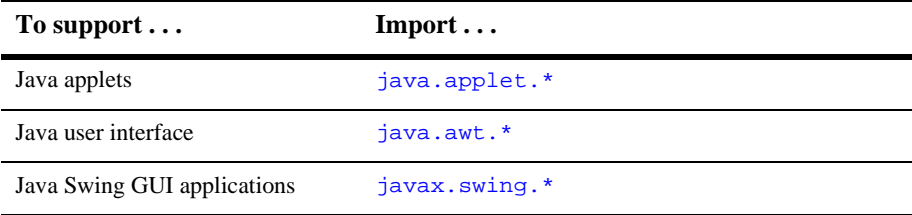

# <span id="page-60-0"></span>**3 Connecting to the Process Engine**

This section explains how a to connect to the WebLogic Integration process engine and access the features of the business process management (BPM) framework. It includes the following topics:

- [Accessing the API Session EJBs](#page-60-1)
- [Using the Convenience Methods to Access EJBs](#page-64-0)

## <span id="page-60-1"></span>**Accessing the API Session EJBs**

As with any EJB, you must access the BPM API session EJBs using the home and remote interfaces. The following table lists the home and remote interfaces available for this purpose.

**Table 3-1 API Session EJB Home and Remote Interfaces**

| <b>EJB</b> Name                               | <b>Home Interface</b> | <b>Remote Interface</b> |
|-----------------------------------------------|-----------------------|-------------------------|
| com.bea.wlpi.server.admin.Admin               | AdminHome             | Admin                   |
| com.bea.wlpi.server.audit.Audit               | AuditHome             | Audit                   |
| com.bea.wlpi.server.catalog.EJBCatalog        | EJBCatalogHome        | EJBCatalog              |
| com.bea.wlpi.server.permission.<br>Permission | PermissionHome        | Permission              |

| <b>E.IB</b> Name                                          | <b>Home Interface</b> | <b>Remote Interface</b> |
|-----------------------------------------------------------|-----------------------|-------------------------|
| com.bea.wlpi.server.plugin.<br>PluginManager              | PluginManagerHome     | PluginManager           |
| com.bea.wlpi.server.plugin.<br>PluginManagerCfg           | PluginManagerCfgHome  | PluginManagerCfg        |
| com.bea.wlpi.server.serverproperties.<br>ServerProperties | ServerPropertiesHome  | ServerProperties        |
| com.bea.wlpi.server.principal.<br>WLPIPrincipal           | WLPIPrincipalHome     | WLPIPrincipal           |
| com.bea.wlpi.server.worklist.Worklist                     | WorklistHome          | Worklist                |
| com.bea.eci.repository.ejb.<br>XMLRepository              | XMLRespositoryHome    | XMLRepository           |

**Table 3-1 API Session EJB Home and Remote Interfaces (Continued)**

<span id="page-61-1"></span><span id="page-61-0"></span>To access BPM API session EJBs and their methods, you must perform the following steps:

- 1. Look up a session EJB home interface in JNDI.
- 2. Create a remote session object (EJBObject) using the home interface.

The following sections describe these steps in detail.

#### **Step 1: Look Up a Session EJB Home Interface in JNDI**

The BPM session EJBs are exposed to client applications as part of the WebLogic Server JNDI namespace.

You can look up a session EJB home interface by first establishing a JNDI context (java.naming.Context). The most common way of doing this is by instantiating a [javax.naming.InitialContext](http://java.sun.com/j2ee/j2sdkee/techdocs/api/javax/naming/InitialContext.html) object. For client applications that require a specific security context for authorization to access EJBs and their methods, you must also pass security credentials (user name and password, for example) to the InitialContext() constructor.

For example, the following method, excerpted from the JSP worklist example, creates an initial context, passing the specified URL, user ID, and password as the context environment.

```
public Context getInitialContext(
  String user,
  String password,
  String url
) throws NamingException
{
     // Get an InitialContext
    Properties h = new Properties();
    h.put(Context.INITIAL_CONTEXT_FACTORY,"weblogic.jndi.WLInitialContextFactory");
    h.put(Context.PROVIDER_URL, url);
     if (user != null) {
         h.put(Context.SECURITY_PRINCIPAL, user);
         if (password == null)
           password = "";
     }
         h.put(Context.SECURITY_CREDENTIALS, password);
     return new InitialContext(h);
```
}

For more information, see the [javax.naming.InitialContext\(\)](http://java.sun.com/j2se/1.3/docs/api/javax/naming/InitialContext.html#InitialContext()) Javadoc. For more information about the JSP worklist, see ["JSP Worklist Example" on page 1-24.](#page-49-1)

Once the JNDI context is defined, you can use the JNDI context lookup() method to access the session EJB home interface.

For example, to look up the Worklist session EJB home interface, and store the object reference to the worklistHome variable, execute the following statements:

```
Context context = getInitialContext(url, userId, password);
Object result = context.lookup("com.bea.wlpi.Worklist");
WorklistHome worklistHome =(WorklistHome)
  PortableRemoteObject.narrow(result, WorklistHome.class);
```
Similarly, to look up the WLPIPrincipal session EJB home interface and store the object reference to the principalHome variable, execute the following statements:

```
Context context = qetInitialContext(wrl, userId, password);object result = context.lookup("com.bea.wlpi.WLPIPrincipal");
PrincipalHome prinicipalHome=(PrincipalHome)
  PortableRemoteObject.narrow(result,
  WLPIPrinicipalHome.class);
```
**Note:** The PortableRemoteObject.narrow() method used in the previous examples ensures that the remote object is cast to the desired type. Use of this method is required if the system is configured to use RMI-IIOP; otherwise, its usage is optional (but recommended). For more information, see the [javax.rmi.PortableRemoteObject](http://java.sun.com/j2se/1.3/docs/api/javax/rmi/PortableRemoteObject.html) class Javadoc.

### <span id="page-63-0"></span>**Step 2: Create a Remote Session Object Using the Home Interface**

Once you have a reference to a home interface, you can use the home interface object create() method to access a remote session object (EJBObject).

For example, to create an EJBObject for the Worklist session EJB and store the object reference to the worklist variable, execute the following statement:

Worklist worklist = worklistHome.create();

Similarly, to create an EJBObject for the WLPIPrincipal session EJB and store the object reference to the principal variable, execute the following statement:

WLPIPrincipal wlpiprincipal = principalHome.create();

# <span id="page-64-0"></span>**Using the Convenience Methods to Access EJBs**

The com.bea.wlpi.client.common.WLPI class provides a set of convenience methods for accessing session EJBs. The following table summarizes these methods.

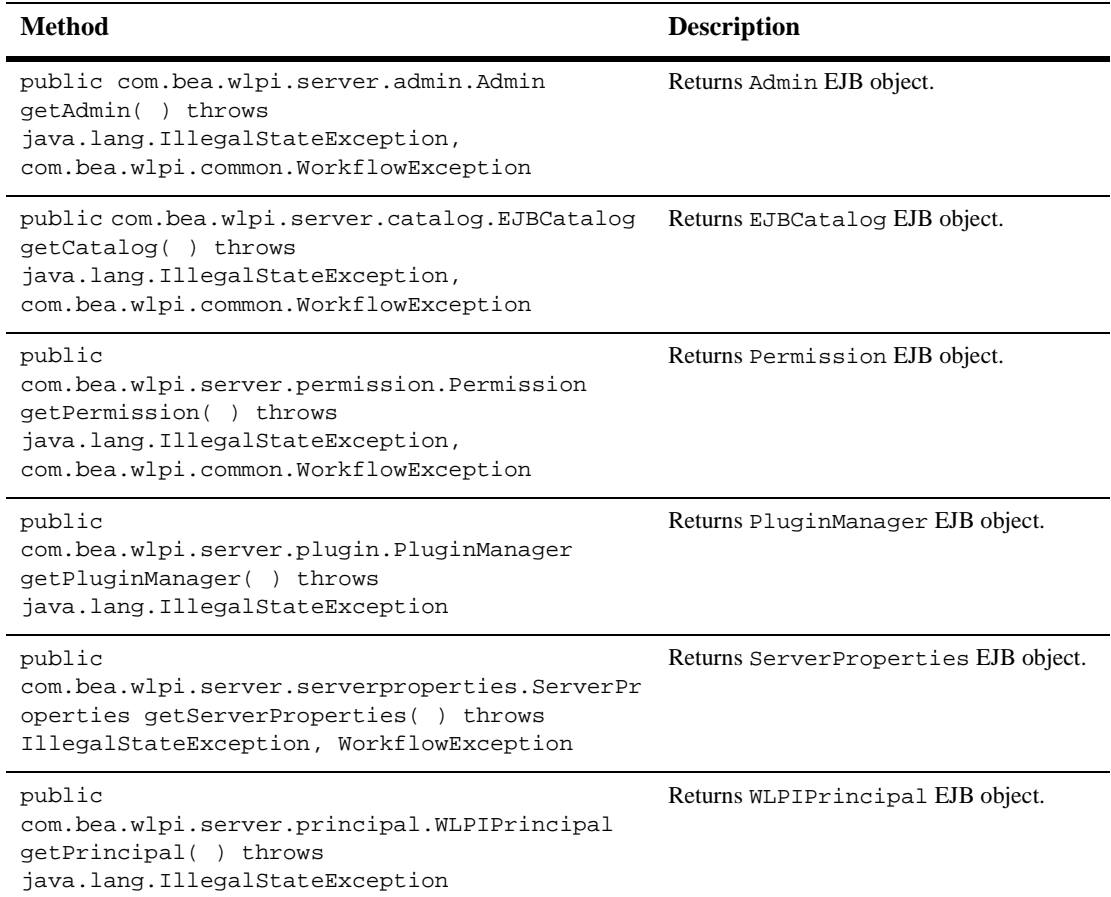

#### **Table 3-2 Convenience Methods for Accessing EJBs**

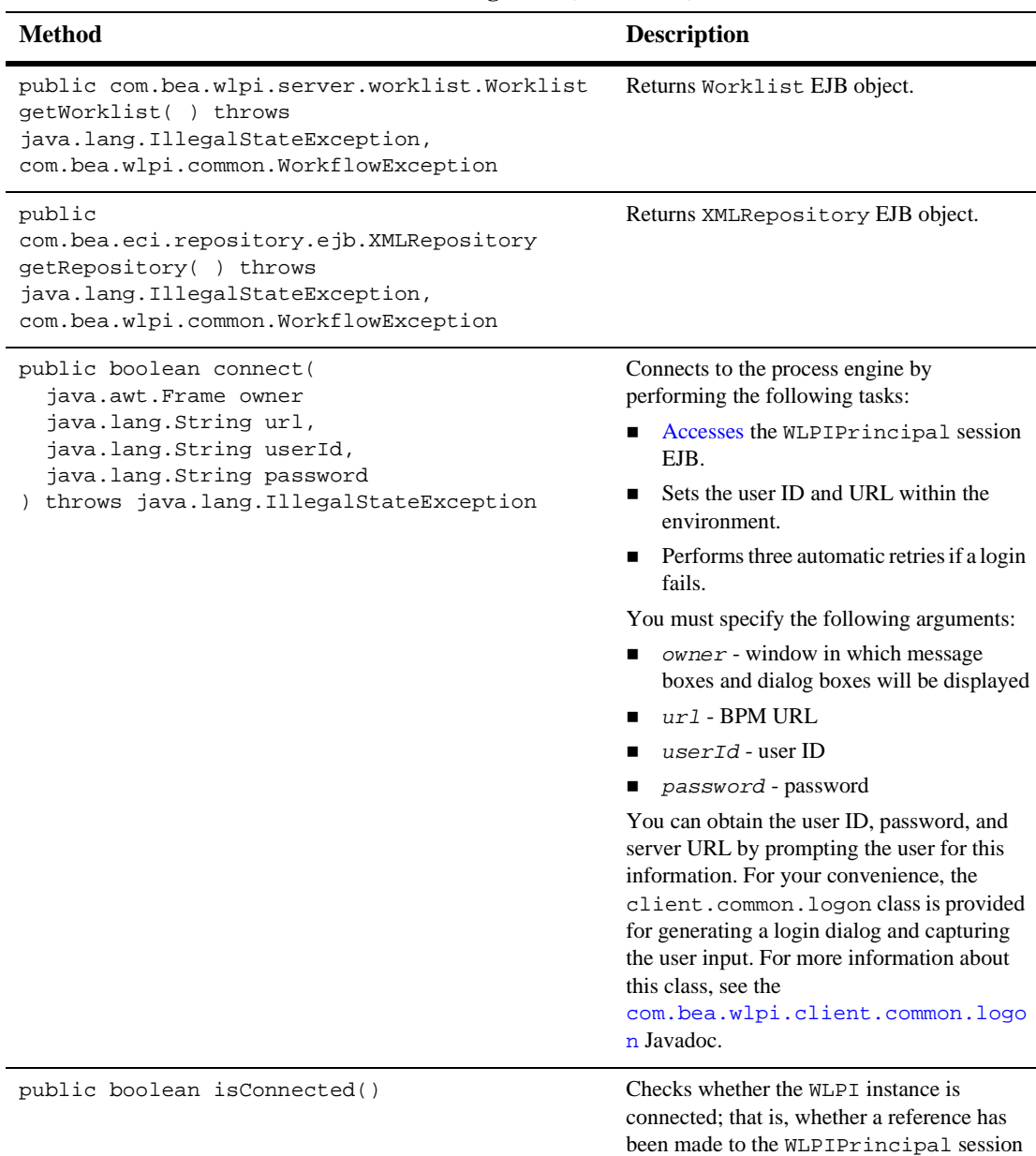

EJB.

#### **Table 3-2 Convenience Methods for Accessing EJBs (Continued)**

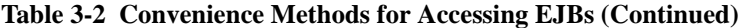

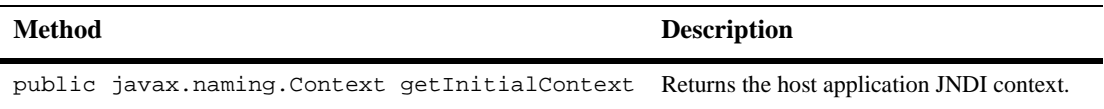

For more information, see the [com.bea.wlpi.client.common.WLPI](../classdocs/com/bea/wlpi/client/common/WLPI.html) Javadoc.

# <span id="page-68-0"></span>**4 Accessing Process Engine Information**

This section describes how to access information about the WebLogic Integration process engine. It includes the following topics:

- [Getting the Server Version](#page-69-0)
- [Getting the Template Definition Version](#page-69-1)
- [Getting Server Properties](#page-70-0)
- [Using the Convenience Methods](#page-71-0)
- [Example of Accessing Information About the Process Engine](#page-72-0)

For more information about the methods described in this section, see the [com.bea.wlpi.server.serverproperties.ServerProperties](../classdocs/com/bea/wlpi/server/serverproperties/ServerProperties.html) or [com.bea.wlpi.client.common.WLPI](../classdocs/com/bea/wlpi/client/common/WLPI.html) Javadoc.

## <span id="page-69-0"></span>**Getting the Server Version**

To get the server version, use the following com.bea.wlpi.server.serverproperties.ServerProperties method:

public com.bea.wlpi.common.VersionInfo getVersion( ) throws java.rmi.RemoteException

This method returns the server version as a VersionInfo object. To access information about the version, use the VersionInfo object methods described in ["VersionInfo Object" on page B-30.](#page-621-0)

For example, the following code gets the version and saves it to the version object. In this example, properties represents the **EJBOb** ject reference to the ServerProperties EJB.

VersionInfo version = properties.getVersion();

For more information about the getVersion() method, see the [com.bea.wlpi.server.serverproperties.ServerProperties](../classdocs/com/bea/wlpi/server/serverproperties/ServerProperties.html) Javadoc.

# <span id="page-69-1"></span>**Getting the Template Definition Version**

To get the template definition version supported by the server, use the following com.bea.wlpi.server.serverproperties.ServerProperties method:

```
public com.bea.wlpi.common.VersionInfo getTemplateDefinitionVersion(
) throws java.rmi.RemoteException
```
This method returns the template definition version supported by the server as a VersionInfo object. To access information about the version, you can use the VersionInfo object methods described in ["VersionInfo Object" on page B-30.](#page-621-0)

For example, the following code gets the template definition version supported by the server and saves it to the version object. In this example, properties represents the [EJBObject](#page-63-0) reference to the ServerProperties EJB.

VersionInfo version = properties.getTemplateDefinitionVersion();

For more information about the getTemplateDefinitionVersion() method, see the [com.bea.wlpi.server.serverproperties.ServerProperties](../classdocs/com/bea/wlpi/server/serverproperties/ServerProperties.html) Javadoc.

## <span id="page-70-0"></span>**Getting Server Properties**

To get server properties, use the following com.bea.wlpi.server.serverproperties.ServerProperties method: public java.util.Properties getProperties( ) throws java.rmi.RemoteException

This method returns the server properties, including the Java system properties and any other defined properties.

**Note:** In a clustered environment, the remote inspection of Java system properties is of limited use, as the method request is directed to a server, based on the configured routing algorithm. The information returned by the method call varies, particularly if the systems in the cluster have unique specifications.

For example, the following code gets the server properties and saves them to the props object. In this example, properties represents the [EJBObject](#page-63-0) reference to the ServerProperties EJB.

Properties props = properties.getProperties();

For more information about the getProperties() method, see the [com.bea.wlpi.server.serverproperties.ServerProperties](../classdocs/com/bea/wlpi/server/serverproperties/ServerProperties.html) Javadoc.

## <span id="page-71-0"></span>**Using the Convenience Methods**

The com.bea.wlpi.client.common.WLPI class provides a set of convenience methods for accessing server information. The following table summarizes these methods.

| <b>Method</b>                                                                                                    | <b>Description</b>                                                                                                    |
|----------------------------------------------------------------------------------------------------|----------------------------------------------------------------------------------------------------|
| public com.bea.wlpi.common.VersionInfo<br>qetServerVersion(<br>throws<br>java.lang.IllegalStateException,<br>com.bea.wlpi.common.WorkflowException                   | Accesses the ServerProperties session EJB and<br>returns the BPM server version. This method returns a<br>com.bea.wlpi.common.VersionInfo object<br>corresponding to the template. To access information<br>about the version, use the Version Info object<br>methods described in "VersionInfo Object" on page<br>$B-30.$                                                                   |
| public com.bea.wlpi.common.VersionInfo<br>getServerTemplateDefinitionVersion(<br>throws<br>java.lang.IllegalStateException,<br>com.bea.wlpi.common.WorkflowException | Accesses the ServerProperties session EJB and<br>returns the template definition version supported by the<br>current version of WebLogic Integration. This method<br>returns a com.bea.wlpi.common.VersionInfo<br>object corresponding to the template. To access<br>information about the version, use the VersionInfo<br>object methods described in "VersionInfo Object" on<br>page B-30. |

**Table 4-1 Convenience Methods for Accessing Server Information**

For more information, see the [com.bea.wlpi.client.common.WLPI](../classdocs/com/bea/wlpi/client/common/WLPI.html) Javadoc.
### **Example of Accessing Information About the Process Engine**

This section provides an excerpt from the command-line administration client example showing how to access server properties.

An input stream is defined to communicate with the user, and the user is prompted to specify what action to perform. If the user selects the Server Properties option, the system gets the server and template definition versions, and uses the returned VersionInfo objects to obtain other information about the server and template definition, including the name, and major, minor, and build versions. In addition, the server property names and values are displayed.

Important lines of code are highlighted in **bold**. In this example, the string serverProperties represents the [EJBObject](#page-63-0) reference to the ServerProperties EJB.

```
/* Display Tool Title */
   System.out.print( "\n--- Command Line Administration v1.1 ---" );
/* Display the main menu and interact with user */
while( true ) {
/* Display the menu */
   System.out.println( "\n--- Main Menu ---" );
   System.out.println( "\nEnter choice:" );
   System.out.println( "1) Organizations" );
   System.out.println( "2) Roles" );
   System.out.println( "3) Users" );
   System.out.println( "4) Security Realm" );
   System.out.println( "5) Business Operations" );
   System.out.println( "6) Event Keys" );
   System.out.println( "7) Business Calendars" );
   System.out.println( "8) EJB Catalog" );
   System.out.println( "9) Server Properties" );
   System.out.println( "Q) Quit" );
   System.out.print( ">> " );
      .
      .
      .
/**
 * Method that illustrates the Public API Methods available in the
```

```
* ServerProperties interface (no user interaction, display mode only).
 */
public static void mngServerProperties( ) {
   Properties serverSystemProperties;
   String answer;
   try {
      /* Prompt user to select if we need to display the System properties */
      if( ( answer = askQuestion( "\nList system properties (y/n)?" ) )
         == null \}/* User cancelled the operation */
         System.out.println( "*** Cancelled" );
         return;
      }
      /* Parse the answer */
      boolean isListSysProperties = ( answer.equals( "y" ) ||
         answer.equals( "Y" ) );
      /* Display all the server properties and attributes */
      System.out.println( "\nServer Version:" );
      /* WebLogic Process Integrator Public API Method */
      /* Retrieve server attributes */
      serverVersion = serverProperties.getServerVersion( );
      /* Display all available attributes in WLPI v1.2.1 */
      System.out.println( "- Release Name: " + serverVersion.getName( ) );
      System.out.println( "- Version: " + serverVersion +
         " (Major=" + serverVersion.getMajorVersion( ) +
         " Minor=" + serverVersion.getMinorVersion( ) +
         " Build=" + serverVersion.getBuild( ) + ")" );
      /* Display all the template definition properties and attributes */
      System.out.println( "\nTemplate Definition version supported:" );
      /* WebLogic Process Integrator Public API Method */
      /* Retrieve template definition attributes */
      serverDTDVersion = serverProperties.getTemplateDefinitionVersion( );
      /* Display all available attributes */
      System.out.println( "- Release Name: " + serverDTDVersion.getName( ) );
      System.out.println( "- Version: " + serverDTDVersion +
         " (Major=" + serverDTDVersion.getMajorVersion( ) +
         " Minor=" + serverDTDVersion.getMinorVersion( ) +
         " Build=" + serverDTDVersion.getBuild( ) + ")" );
      if( isListSysProperties ) {
         System.out.println( "\nSystem Properties: " );
```

```
/* WebLogic Process Integrator Public API Method */
      /* Retrieve server system properties */
      serverSystemProperties = serverProperties.getProperties( );
      /* Loop to display all properties */
     for( Enumeration e = serverSystemProperties.propertyNames( );
         e.hasMoreElements( ); ) {
         String propertyName = e.nextElement( ).toString( );
         System.out.println( "- Name: '" + propertyName + "' Value: '" +
         serverSystemProperties.getProperty( propertyName ) + "'\n" );
      }
   }
}
  catch( Exception e ) {
     System.out.println( "*** Failed to retrieve properties" );
     System.err.println( e );
   }
  return;
```
}

#### **4-8** Programming BPM Client Applications

# **5 Using Value Objects**

This section explains how to access object data using business process management (BPM) value objects. It includes the following topics:

- [Introduction to Value Objects](#page-76-0)
- [Creating Value Objects](#page-79-2)
- [Using Value Objects to Access Object Data](#page-79-0)
- [Sorting Value Objects](#page-79-1)
- [Example of Using a Value Object](#page-80-0)

### <span id="page-76-0"></span>**Introduction to Value Objects**

Three BPM packages—com.bea.wlpi.common,

com.bea.wlpi.common.security, and com.bea.eci.repository.helper provide classes, or *[value objects](http://java.sun.com/j2ee/blueprints/design_patterns/value_object/index.html)*, for obtaining object data at both definition and run time. For more information about each of these packages, see ["BPM API" on page](#page-37-0)  [1-12](#page-37-0).

Each value object shares the following characteristics:

- Maintains various BPM server-side objects, including session EJBs (for example, templates, template definitions, and business calendars) and entity EJBs that are used internally. Also allows you to obtain data values from these objects.
- If Is represented by an individual Java class, the members of which are collectively referred to as *values*
- Is serializable: can be exchanged between client and server
- Overrides the equals() method for testing two objects of the same type for equality, as follows:

```
public boolean equals(Object obj)
```
**IMPLEMENTER INCOCORDITY IS EXECUTED:** Interface for comparing two objects of the same type, as follows:

public int compareTo(Object obj)

- When part of a homogeneous list, a class can be searched and sorted using the following methods:
	- java.util.Collection.contains(Object o)
	- java.util.List.indexOf(Object o)
	- java.util.Collections.sort(List list)
	- java.util.Collections.sort(List list, Comparator c)

For more information about these classes, see the Sun Microsystems, Inc. Java Web site, available at the following URL:

[http://java.sun.com](http://java.sun.com/)

 If the natural ordering of an object (as implemented by the boolean compareTo(Object o) method) is based on the same field used by the boolean equals(Object o) method, the following method

```
int java.util.Collections.binarySearch(List list, Object o)
```
can be used for rapidly searching a list that was sorted earlier, using the java.util.Collections.sort(List list) method.

- Implement the com.bea.wlpi.common.publishable interface, if the import and export of the object data is supported.
	- **Note:** If the importing and exporting of data is supported, the object also implements the com.bea.wlpi.common.Publishable interface. For more information, see ["Publishing Workflow Objects" on page 18-1](#page-326-0).

The following table lists the value objects that can be used to access object data.

#### <span id="page-78-0"></span>**Table 5-1 Value Objects**

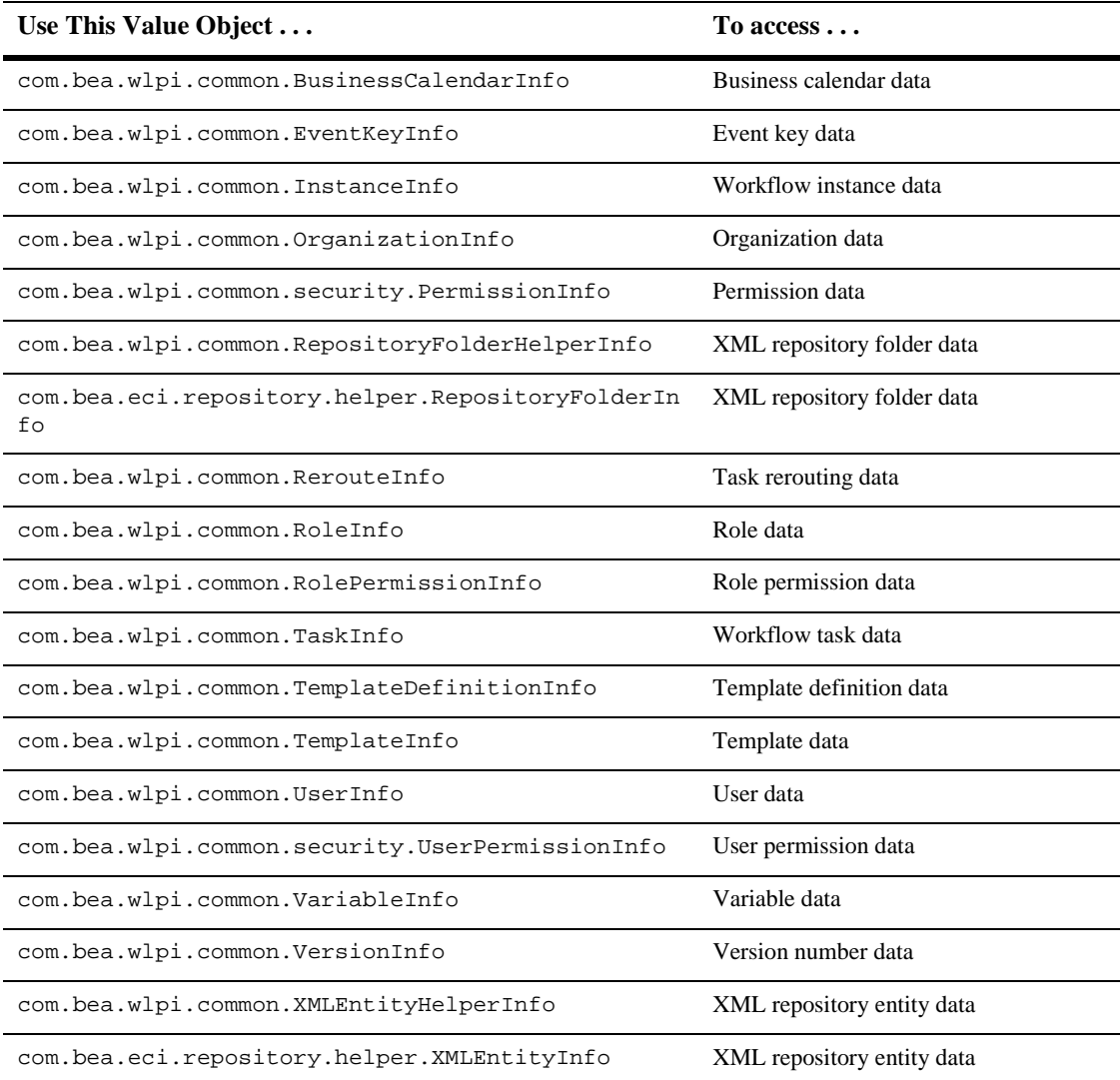

## <span id="page-79-2"></span>**Creating Value Objects**

To create a value object, use the associated constructor. Each of the BPM value objects described in the table ["Value Objects" on page 5-3](#page-78-0), provides one or more constructors for creating object data. The constructors for creating value objects are described in ["Value Object Summary" on page B-1.](#page-592-0)

For example, the following code creates an OrganizationInfo object, sets the organization ID to ORG1, and assigns the resulting object to organization.

OrganizationInfo organization = new OrganizationInfo("ORG1");

### <span id="page-79-0"></span>**Using Value Objects to Access Object Data**

Each BPM value object described in the table ["Value Objects" on page 5-3](#page-78-0) provides various methods for accessing object data. The methods for getting and setting object data for each value object are described in ["Value Object Summary" on page B-1.](#page-592-0)

For example, the following code gets the organization ID for the specified OrganizationInfo object, organization.

String id = getOrgId(organization);

### <span id="page-79-1"></span>**Sorting Value Objects**

As described in ["Introduction to Value Objects" on page 5-1](#page-76-0), you can sort a list of value objects that implement the java.lang.Comparable interface using sort() methods available to the [java.util.Collections](http://java.sun.com/j2se/1.3/docs/api/java/util/Collections.html) class, as follows:

- java.util.Collections.sort(java.util.List list)
- java.util.Collections.sort(java.util.List list, java.util.Comparator c)

The first method enables you to sort a specified list of elements into ascending order based on the *natural ordering* of the elements, as described for java.lang.Comparable:

<http://java.sun.com/j2se/1.3/docs/api/java/lang/Comparable.html>

The second method enables you to sort a specified list of elements using a custom comparator that sorts on keys other than the default.

**Note:** The com.bea.wlpi.client.common.SortTableModel class provides a set of methods for sorting the value object data within a column of a JTable by clicking the column header. For more information, see the [com.bea.wlpi.client.common.SortableTableModel](../classdocs/com/bea/wlpi/client/common/SortableTableModel.html) Javadoc.

### <span id="page-80-0"></span>**Example of Using a Value Object**

This section provides an excerpt from the command-line worklist example showing how to use a value object to access task object data. It also demonstrates the use of the TaskInfo class methods to get a task name, template definition ID, instance ID, and task ID.

The get actions are highlighted in **bold**.

```
/* Any task assigned ? */
if(taskList.size() == 0)System.out.println( "\nNo task assigned" );
else
   System.out.print( "\nAssigned Tasks:" );
/* Process the list to display the tasks */
for( int i = 0; i < taskList.size( ); i++ ) {
   /* Retrieve an element from the list */
   TaskInfo taskInfo = ( TaskInfo )taskList.get(i);
   /* WLPI Public API Methods */
   /* Retrieve and display a sub-set of available attributes */
   System.out.println( "\n- Name: " + taskInfo.getName( ) );
   System.out.println( " Template Definition ID: " +
      taskInfo.getTemplateDefinitionId( ) );
   System.out.println( " Workflow Instance ID: " +
      taskInfo.getInstanceId( ) );
   System.out.println( " Task ID: " + taskInfo.getTaskId( ) );
```

```
System.out.print( " Status: " + taskInfo.getStatus( ) );
   /* Retrieve and display the task status */
   if( taskInfo.getStatus( ) == taskInfo.STATUS_PENDING )
      System.out.println( " (Pending)" );
   else if( taskInfo.getStatus( ) == taskInfo.STATUS_COMPLETE )
      System.out.println( " (Complete)" );
   else if( taskInfo.getStatus( ) == taskInfo.STATUS_OVERDUE )
      System.out.println( " (Overdue)" );
   else if( taskInfo.getStatus( ) == taskInfo.STATUS_INACTIVE )
      System.out.println( " (Inactive)" );
   else
      System.out.println( " (Unknown)" );
}
break;|
.
.
.
```
# **6 Establishing JMS Connections**

This section explains how to establish Java Message Service (JMS) connections. It includes the following topics:

- [Overview of JMS](#page-83-0)
- [JMS Destinations Used by the Process Engine](#page-84-0)
- [Connecting to JMS](#page-87-0)
- [Receiving Messages Asynchronously](#page-88-0)
- [Generating Message-Driven Beans for Multiple Event Queues](#page-89-0)
- [Guaranteeing Message Delivery](#page-91-0)
- [Guaranteeing Sequential Processing of Messages](#page-93-0)
- [Example of Connecting to a JMS Topic](#page-96-0)
- **Note:** For more information about JMS, see *Programming WebLogic JMS,* in the BEA WebLogic Server document set, at the following URL:

<http://e-docs.bea.com/wls/docs61/jms/index.html>

Or the *JavaSoft JMS specification version 1.0.2*, from Sun Microsystems, Inc., available at the following URL:

<http://www.javasoft.com/products/jms/docs.html>

### <span id="page-83-0"></span>**Overview of JMS**

WebLogic Server, on which the WebLogic Integration process engine and business process management (BPM) framework runs, implements the JMS, which supports the transmission of XML content. The process engine uses WebLogic JMS for communicating worklist, time, and event notifications; and error and audit messages.

The following figure shows how JMS enables communication, through XML messages, between running BPM workflow instances and external client applications.

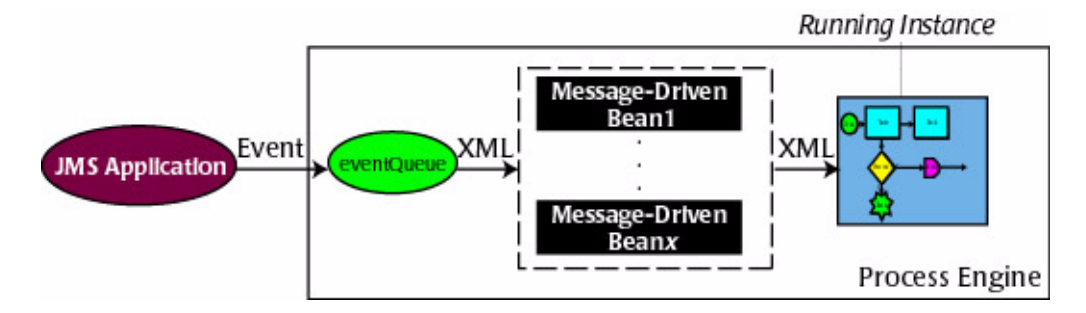

**Figure 6-1 Overview of JMS**

As shown here, an XML event issued by a JMS application is:

- 1. Delivered to a predefined event queue (for example, eventQueue, described in the next section).
- 2. Directed to the appropriate message-driven bean for processing.
- 3. Delivered to the running instance.

The following sections describe the JMS destinations that are used by the process engine, and explain how to connect to and use them. An example showing how to connect to a JMS topic, wlpiNotify, is also provided.

For more information about JMS, see *Programming WebLogic JMS,* in the BEA [WebLogic Server document set, at the following URL:](http://www.javasoft.com/products/jms/docs.html)

<http://e-docs.bea.com/wls/docs61/jms/index.html>

## <span id="page-84-0"></span>**JMS Destinations Used by the Process Engine**

The following table summarizes the JMS destinations used by the process engine.

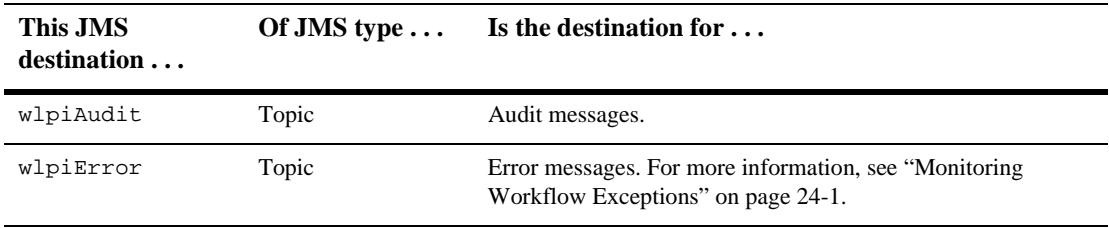

#### <span id="page-84-1"></span>**Table 6-1 JMS Destinations Used by the Process Engine**

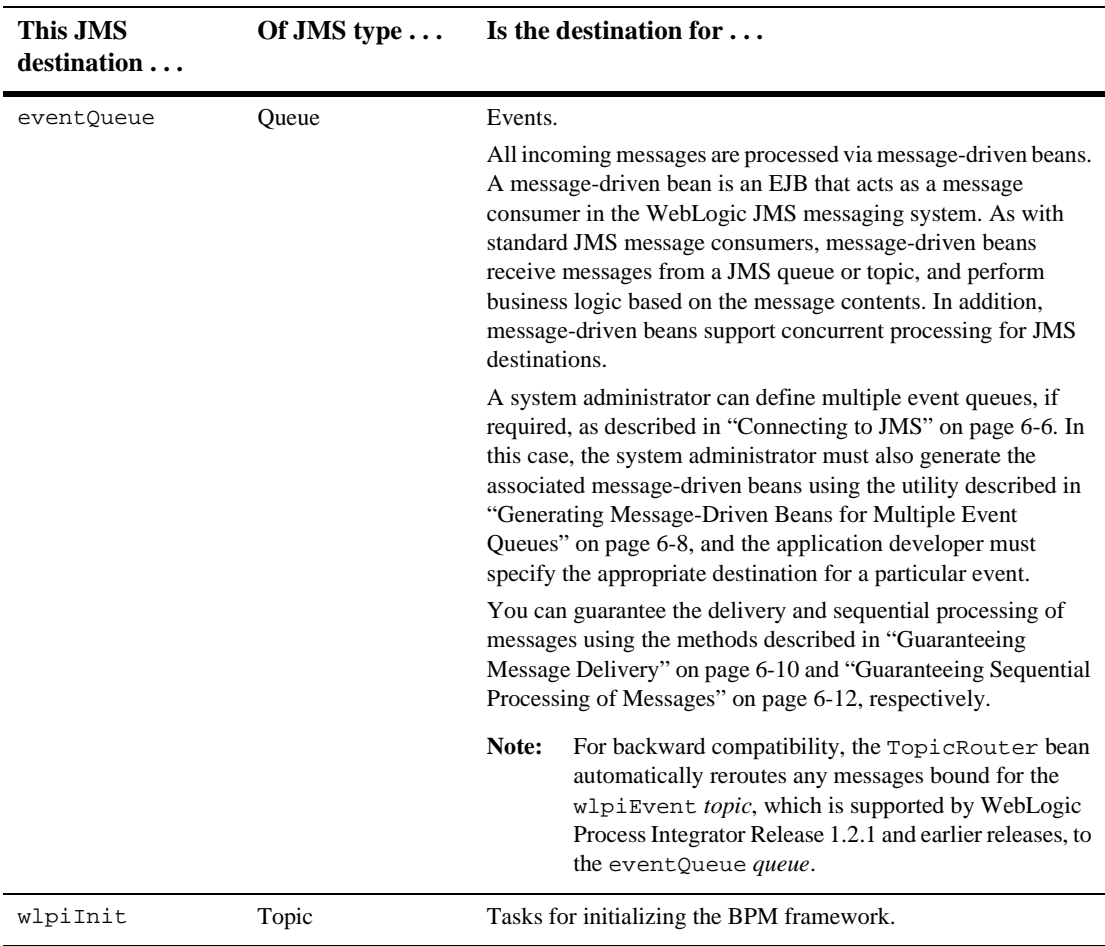

#### **Table 6-1 JMS Destinations Used by the Process Engine (Continued)**

| This JMS<br>destination | Of JMS type $\ldots$ | Is the destination for                                                                                                    |
|-------------------------|----------------------|----------------------------------------------------------------------------------------------------|
| wlpiNotify              | Topic                | Worklist notifications.                                                                                                    |
|                         |                      | Enables a worklist client to refresh its display dynamically and<br>obtain task object data via the delivered<br>com.bea.wlpi.common.TaskInfo object.                                                                         |
|                         |                      | For messages posted to the wlpiNotify topic, the following<br>message properties must be defined to ensure delivery to<br>appropriate subscribers:                                                                            |
|                         |                      | org <sub>Id</sub> : string specifying the ID of the organization                                                                                                    |
|                         |                      | assignee Id: string specifying the ID of the <i>assignee</i> (user<br>or role)                                                                                                    |
|                         |                      | role: Boolean flag specifying whether or not the assignee<br>is a role (true, false)                                                                                                    |
|                         |                      | action: string specifying which of the following actions<br>. .<br>has been performed on the task:<br>- assigned: task assigned to user<br>- update: task state has changed<br>- remove: task removed from list of user tasks |
|                         |                      | The worklist client can define a selector to filter messages based<br>on these message properties. For an example of using a selector<br>to filter messages, see "Example of Connecting to a JMS Topic"<br>on page 6-15.      |
|                         |                      | For more information about JMS, see Programming WebLogic<br>JMS in the BEA WebLogic Server document set, available at the<br>following URL:                                                                                   |
|                         |                      | http://e-docs.bea.com/wls/docs61/jms/index.h<br>tm1                                                                                                    |
| wlpiTimer               | Topic                | Time processor triggers (internal use only).                                                                                                    |

**Table 6-1 JMS Destinations Used by the Process Engine (Continued)**

### <span id="page-87-0"></span>**Connecting to JMS**

To connect to any of the JMS destinations defined in the table ["JMS Destinations Used](#page-84-1)  [by the Process Engine" on page 6-3](#page-84-1) (and to be able to post and receive XML messages), the WebLogic Server administrator must perform the following steps for each destination:

1. Look up a JMS connection factory in JNDI.

A system administrator defines and configures one or more connection factories, and WebLogic Server adds them to the JNDI space during startup. A connection factory encapsulates connection configuration information, and enables JMS applications to create a connection.

2. Create a connection using the connection factory.

A connection represents an open communication channel between an application and the messaging system. It is used to create a session for producing and consuming messages.

3. Create a session using the connection.

A session defines a serial order in which messages are produced and consumed, and can create multiple message producers and message consumers.

4. Look up destinations in JNDI.

A destination can be either a queue or a topic, encapsulating the address syntax for a specific provider. An administrator defines and configures the destinations and WebLogic Server adds them to the JNDI space during startup.

On the client side, destinations are handles to the objects on the server. The methods return only the destination names. To access destinations for messaging, you create message producers and consumers that can attach to destinations.

5. Create message producers and message consumers using session and destinations.

A message producer sends messages to a queue or topic. A message consumer receives messages from a queue or topic.

- 6. Perform one of the following steps:
	- a. If you are creating message producers, create the message object.

A message encapsulates the information exchanged by applications.

- b. If you are creating message consumers, you may want to register an asynchronous message listener, as described in ["Receiving Messages](#page-88-0)  [Asynchronously" on page 6-7](#page-88-0).
- 7. Start the connection.

For more information about JMS, see *Programming WebLogic JMS* in the BEA WebLogic Server document set, at the following URL:

<http://e-docs.bea.com/wls/docs61/jms/index.html>

### <span id="page-88-0"></span>**Receiving Messages Asynchronously**

To receive messages asynchronously from a destination, you must register an asynchronous message listener by performing the following steps:

- 1. Implement the [javax.jms.MessageListener](http://www.javasoft.com/products/jms/javadoc-102a/javax/jms/MessageListener.html) interface, which includes an onMessage() method.
	- **Note:** This step can also be accomplished using message-driven beans for WebLogic Server 6.0 or greater. For more information about EJBs, see *Programming WebLogic Enterprise JavaBeans* in the BEA WebLogic Server document set, at the following URL:

<http://e-docs.bea.com/wls/docs61/ejb/index.html>

2. Set the message listener using the following [javax.jms.MessageConsumer](http://www.javasoft.com/products/jms/javadoc-102a/javax/jms/MessageConsumer.html) method and passing the listener information as an argument:

```
public void setMessageListener(
  javax.jms.MessageListener listener
) throws javax.jms.JMSException
```
For more information about JMS, see *Programming WebLogic JMS* in the BEA WebLogic Server document set, available at the following URL:

<http://e-docs.bea.com/wls/docs61/jms/index.html>

### <span id="page-89-0"></span>**Generating Message-Driven Beans for Multiple Event Queues**

As noted previously, the system administrator can define multiple event queues, if required, as described in ["Connecting to JMS" on page 6-6.](#page-87-0) In this case, the system administrator must also generate the associated message-driven beans.

To generate message-driven beans for multiple event queues, use the com.bea.wlpi.util.MDBGenerator utility, as follows:

java com.bea.wlpi.util.MDBGenerator -queue queue\_name [-min number] [-max number] [-order number] [-transact] [-validate] [-timeout seconds] [-help]

The following table lists the MDBGenerator utility arguments.

| Argument          | <b>Description</b>                                                                                                    |
|-------------------|----------------------------------------------------------------------------------------------------|
| -queue queue name | Name of the custom queue for which you want to generate the<br>message-driven bean.<br>This argument is required.                                                                                                    |
| $-min$ $minimum$  | Minimum number of message listeners allocated to handle<br><i>unordered</i> messages. Unordered messages are those that do not<br>need to be processed in a specific order, as described in<br>"Guaranteeing Sequential Processing of Messages" on page 6-12.<br>minimum specifies an integer value that must be less than the<br>maximum value. |
|                   | This argument is optional and defaults to 0.                                                                                                    |

**Table 6-2 MDBGenerator Utility Arguments**

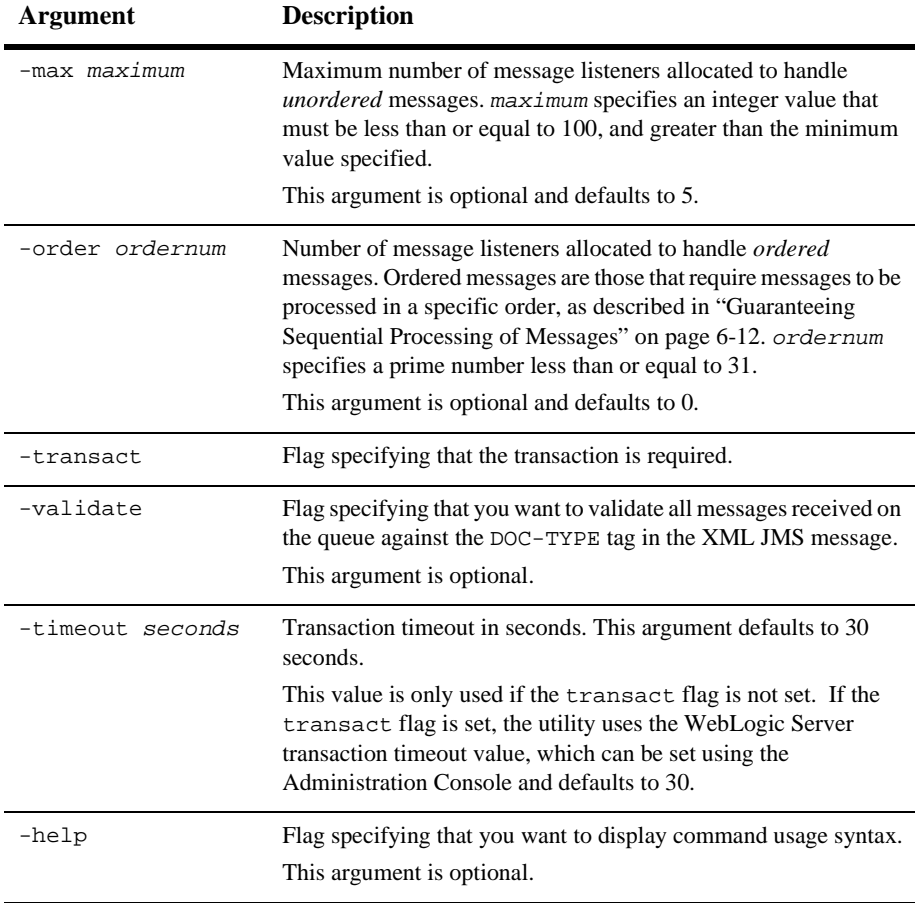

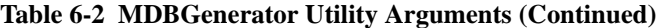

This utility generates a message-driven bean deployment for a specific queue as a jar file named qname-mdb.jar, where qname specifies the associated queue name.

To deploy the message-driven beans on WebLogic Server, edit the ejb-jar.xml and weblogic-ejb.xml files to associate the EJB with a configured JMS destination. For more information, see *Programming WebLogic Enterprise JavaBeans* in the BEA WebLogic Server document set, available at the following URL:

<http://e-docs.bea.com/wls/docs61/ejb/index.html>

### <span id="page-91-1"></span><span id="page-91-0"></span>**Guaranteeing Message Delivery**

You can guarantee message delivery using *addressed* messages. Addressed messages persist an incoming event message until it is consumed by all recipients or a specified expiration time (*time-to-live*) elapses, whichever occurs first. You can guarantee message delivery on a workflow instance or template basis.

To guarantee message delivery, the sending application (message producer) must define the following information:

1. The WLPIInstanceIDs and/or WLPITemplateNames fields as part of the message header, which defines the message consumer *addresses*.

Specifically, these fields specify the ID of the instance and/or name of the template, respectively, that you want to receive the message. You can define the WLPIInstanceIDs and WLPITemplateNames JMS header fields using the following [javax.jms.Message](http://www.javasoft.com/products/jms/javadoc-102a/javax/jms/Message.html) class method:

```
public void setStringProperty(
  java.lang.String name,
  java.lang.String value
) throws javax.jms.JMSException
```
For example, to define the JMS header fields for the msg message instance, use the following methods:

```
String instanceID;
//instanceID set somewhere
msg.setStringProperty("WLPIInstanceIDs", instanceID);
String templateName="MyTemplate";
msg.setStringProperty("WLPITemplateNames", templateName);
```
These fields must be specified as String values. You can specify multiple IDs for each field, separated by commas. You should target only those instances and/or templates that have already been instantiated.

**Note:** If you want to address messages to a template, avoid using commas in the template name.

JMS header fields are always transmitted with the message, and are available to the message consumers (including the message-driven beans). For more [information about defining JMS message header fields, see "Setting and](http://e-docs.bea.com/wls/docs61/ejb/index.html)  Browsing Message Header and Property Fields" in "Developing a WebLogic

JMS Application" in *Programming WebLogic JMS*, in the BEA WebLogic Server documentation set, at the following URL:

<http://e-docs.bea.com/wls/docs61/jms/implement.html>

2. The time-to-live value as a parameter when sending the message that specifies the number of seconds to persist an addressed message. The processing engine persists the message until the time-to-live value expires or the message has been consumed by all addressed recipients, whichever occurs first. This parameter must be specified as an integer value. For more information about sending messages, see "Sending Messages" in "Developing a WebLogic JMS Application" in *Programming WebLogic JMS*, in the BEA WebLogic Server documentation set, at the following URL:

#### <http://e-docs.bea.com/wls/docs61/jms/implement.html>

The time-to-live value can also be set via the Studio Post XML Event dialog box, as described in "Defining Actions" in *Using the WebLogic Integration Studio*.

Once set, you can view the resulting expiration time via the JMSExpiration JMS header field using the following [javax.jms.Message](http://www.javasoft.com/products/jms/javadoc-102a/javax/jms/Message.html) class method:

```
public long getJMSExpiration(
) throws javax.jms.JMSException
```
For more information about viewing JMS message header fields, see "Setting and Browsing Message Header and Property Fields" in "Developing a WebLogic JMS Application" in *Programming WebLogic JMS*, in the BEA WebLogic Server documentation set, at the following URL:

<http://e-docs.bea.com/wls/docs61/jms/implement.html>

The following figure illustrates how to guarantee message delivery using addressed messaging.

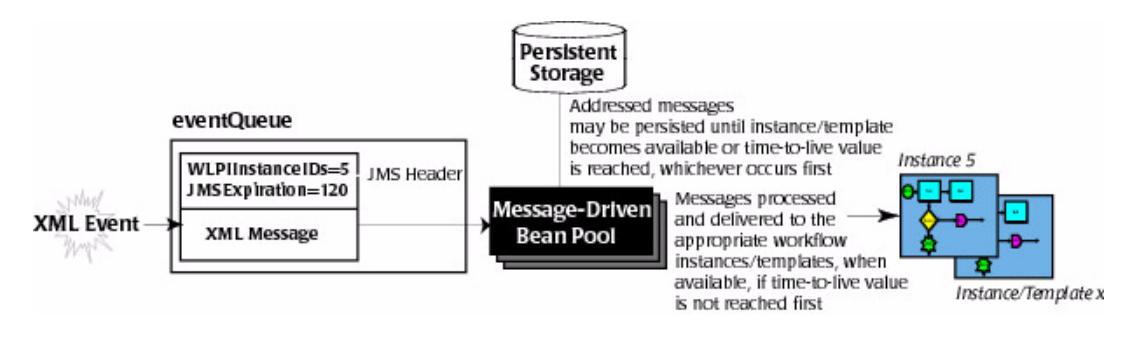

#### **Figure 6-2 Guaranteed Message Delivery**

Note the following in this figure:

- Addressed messages are delivered to the instance or template specified by the JMS header field in the sending application (WLPIInstanceIDs or WLPITemplateNames).
- Addressed messages that cannot be delivered because a recipient is unavailable are persisted until the recipient becomes available or the time-to-live value (JMSExpiration header field value) is reached, whichever occurs first.

## <span id="page-93-0"></span>**Guaranteeing Sequential Processing of Messages**

One advantage of message-driven beans is that incoming messages can be processed in parallel by random message-driven bean instances. In this case, however, you cannot guarantee the *order* in which messages are processed.

If the order in which messages are received and processed is significant, you can guarantee that order by directing all messages to the same message-driven bean instance.

To guarantee that messages are delivered to the same message-driven bean instance and processed in a sequential order, the sending and receiving applications must preform the following steps:

1. Before sending the message, the sending application (message producer) must define an order key (WLPIOrderKey) as a field in the JMS message header. The order key value must be a long integer, such as the instance ID.

You can define the WLPIOrderKey JMS header field using the following [javax.jms.Message](http://www.javasoft.com/products/jms/javadoc-102a/javax/jms/Message.html) class method:

```
public void setLongProperty(
  java.lang.String name,
  long value
) throws javax.jms.JMSException
```
For example, to define the WLPIOrderKey JMS header field for the msg message instance, use the following method:

```
msg.setLongProperty("WLPIOrderKey",
   Long.parseLong(instanceID));
```
Related messages that require sequential processing should be assigned the same order key value.

JMS header fields are always transmitted with the message, and are available to the message consumers (including the message-driven beans). For more information about defining JMS message header fields, see "Setting and Browsing Message Header and Property Fields" in "Developing a WebLogic JMS Application" in *Programming WebLogic JMS*, in the BEA WebLogic Server documentation set, at the following URL:

<http://e-docs.bea.com/wls/docs61/jms/implement.html>

2. The receiving application (message consumer) must define a JMS message selector to *filter* the messages that it needs to process, based on the WLPIOrderKey value.

A message selector is a Boolean expression. It consists of a String with a syntax similar to the where clause of an SQL select statement.

For example: WLPIOrderKey=1

For more information about defining JMS message selectors, see "Filtering Messages" in "Developing a WebLogic JMS Application" in *Programming WebLogic JMS*, in the BEA WebLogic Server documentation set, at the following URL:

<http://e-docs.bea.com/wls/docs61/jms/implement.html>

**Note:** All message groups that are to be processed in sequential order must be sent to the same JMS event queue.

All messages with a specific order key are processed by the same message-driven bean instance, in the order received, guaranteeing the sequential processing of the messages.

The following figure illustrates the sequential processing of messages using order keys.

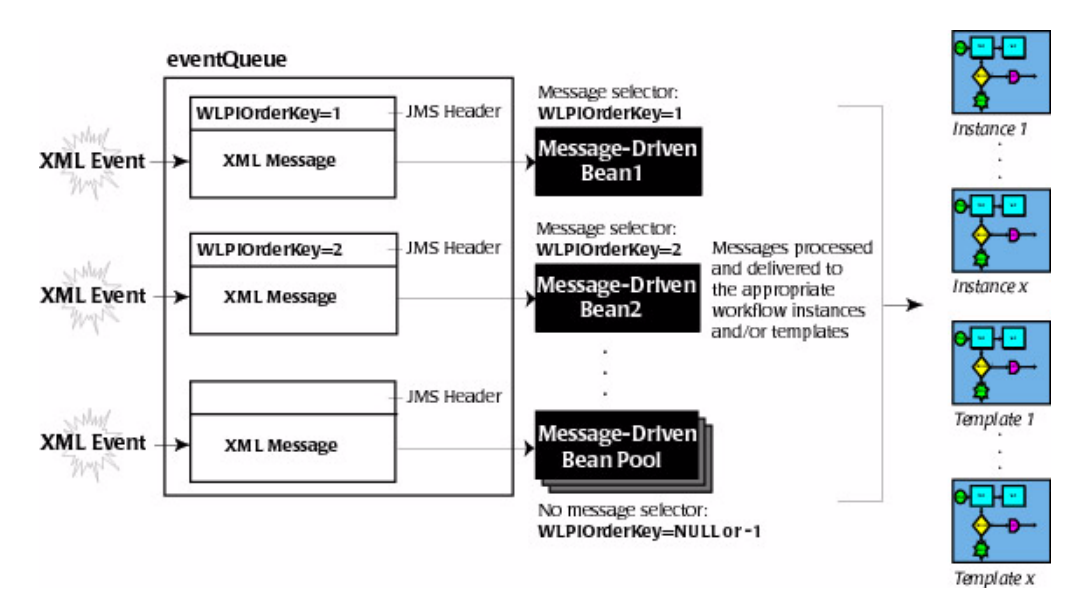

**Figure 6-3 Guaranteed Sequential Processing of Messages**

Note the following in this figure:

- All messages that are to be processed in sequential order are sent to the same JMS event queue, eventQueue, or other user-defined queue.
- All messages with the WLPIOrderKey header field set to 1 are processed by Message-Driven Bean 1; messages with the WLPIOrderKey header field set to 2 are processed by Message-Driven Bean 2; and so on.
- All messages in which the WLPIOrderKey header field information is not defined are processed by a pool of message-driven beans.
- Each XML message may affect one or more workflow templates and/or instances.

### <span id="page-96-0"></span>**Example of Connecting to a JMS Topic**

This section provides an example showing how to connect to a JMS destination, in this case, the Worklist notification topic, wlpiNotify. The wlpiNotify topic is used by a Worklist client to refresh its display, dynamically, upon receipt of a message. In this example a message selector (filter) is used to receive notification. Subsequently, if the properties of the received message match the current values of the organization, role, user, and action, the message selector is used to refresh the display.

Each section of code is described in detail. For more information about JMS, see *Programming WebLogic JMS* in the BEA WebLogic Server document set, available at the following URL:

<http://e-docs.bea.com/wls/docs61/jms/index.html>

Define the required variables, including the JNDI context, JMS connection factory, and topic static variables:

```
protected static final String JNDI_FACTORY= "weblogic.jndi.WLInitialContextFactory";
protected static final String JMS FACTORY= "javax.jms.TopicConnectionFactory";
protected static final String NOTIFY_TOPIC="com.bea.wlpi.wlpiNotify";
```
Create all the objects necessary for sending messages to a JMS topic:

```
private TopicConnectionFactory tconFactory;
private TopicConnection tcon;
private TopicSession tsession;
private Topic topic;
private TopicSubscriber tsubscriber;
```
Set up the JNDI initial context, as follows:

```
try {
  Hashtable env = new Hashtable();
  env.put(Context.PROVIDER_URL, wlpi.getUrl());
  env.put(Context.INITIAL_CONTEXT_FACTORY, JNDI_FACTORY);
  env.put("weblogic.jndi.createIntermediateContexts", "true");
  Context ctx = new InitialContext(env);
```
1. Look up a connection factory using JNDI:

```
tconFactory = (TopicConnectionFactory) ctx.lookup(JMS_FACTORY);
```
2. Create a connection using the connection factory:

tcon = tconFactory.createTopicConnection();

3. Create a session using the connection. The following method defines the session as nontransacted and specifies that messages will be acknowledged automatically.

For more information about setting session transaction and acknowledge modes, see *Programming WebLogic JMS* in the BEA WebLogic Server document set, available at the following URL:

```
http://e-docs.bea.com/wls/docs61/jms/index.html
tsession = tcon.createTopicSession(
  false, Session.AUTO_ACKNOWLEDGE
);
```
4. Look up the destination (topic) using JNDI:

topic = (Topic)ctx.lookup(NOTIFY\_TOPIC);

5. Create a reference to a message producer (topic publisher) using the session and destination (topic). If a subscriber already exists, it is closed. Information about the organization and participant is used as the selector. For more information about defining selectors, see *Programming WebLogic JMS* in the BEA WebLogic Server document set, available at the following URL:

http://e-docs.bea.com/wls/docs61/jms/index.html

In the following example, wlpi represents an instance of the [com.bea.wlpi.client.common.WLPI](../classdocs/com/bea/wlpi/client/common/WLPI.html ) class:

```
if (tsubscriber != null) tsubscriber.close();
String selector = "orgId = '" +
wlpi.getWorklist().getActiveOrganization() + "' AND assigneeId = '" +
   wlpi.getUserId() + "' AND NOT role" + " AND action = 'assigned'";
tsubscriber = tsession.createSubscriber(topic, selector, false);
```
6. Register an asynchronous message listener:

tsubscriber.setMessageListener(this);

7. Start the connection:

tcon.start(); }

When a message is delivered to the topic session, it is passed to the on Message() method, which you must implement as described in ["Receiving Messages](#page-88-0)  [Asynchronously" on page 6-7.](#page-88-0)

The following code provides an example of a message listener client that uses the notification to refresh its tasklist displays.

**Note:** For AWT/Swing applications, you must not update the user interface on the same thread as the call to the onMessage() method call, or you will encounter deadlocks and/or exceptions. You should marshall the call onto the AWT Event Dispatcher Thread. The Swing utilities provide the invokeLater() method to enqueue a runnable object on the AWT Event Dispatcher Thread, and you can include the update logic in the runnable object  $run()$  method.

```
import javax.swing.SwingUtilities;
public void onMessage(Message msg) {
   String action;
  TaskInfo task;
  try {
   // We're only interested in ObjectMessages with a TaskInfo
   // payload.
      if (!(msg instanceof ObjectMessage))
         return;
      Object data = ((ObjectMessage)msg).getObject();
      if (!(data instanceof TaskInfo))
         return;
      action = msq.qetStringProperty("action");
      task = (TaskInfo)data;} catch (JMSException e) {
      e.printStackTrace();
      return;
   }
   if (action.equals("update"))
      taskUpdated(task);
   else if (action.equals("remove"))
      taskDeleted(task);
}
private void taskDeleted(final TaskInfo task) {
   SwingUtilities.invokeLater(new Runnable() {
      public void run() {
         vTasks.remove(task);
         int row = vDisplayedTasks.indexOf(task);
         if (row != -1) {
            vDisplayedTasks.remove(row);
            model.fireTableRowsDeleted(row, row);
         }
      }
  });
}
```
For more information about JMS, see *Programming WebLogic JMS*, in the BEA WebLogic Server document set, at the following URL:

<http://e-docs.bea.com/wls/docs61/jms/index.html>

# **7 Understanding the BPM Transaction Model**

This section explains how transactions are handled in business process management (BPM) applications, including the following topics:

- [How a Transaction Is Started](#page-101-0)
- [How the Transaction Is Committed](#page-102-0)
- [How Exceptions Are Handled](#page-105-0)
- [How to Force a New Transaction to Start](#page-106-0)
- [Examples of Transactions](#page-106-1)

For an overview of transactions, and details describing transaction processing and EJBs, see *Programming WebLogic JTA* in the WebLogic Server documentation set, available at the following URL:

<http://e-docs.bea.com/wls/docs61/jta/index.html>

### <span id="page-101-0"></span>**How a Transaction Is Started**

The following three actions, which trigger the WebLogic Integration process engine to begin or resume its execution of a workflow, may mark the start of a new transaction:

- API method call
- XML event
- Time-based event

Whether or not an API method call also starts a new transaction depends on whether the calling application currently has a transaction context. If an *external* transaction context currently exists (that is, if the application has created a transaction using JTA or has inherited a JTA transaction), the WebLogic Integration Enterprise JavaBean (EJB) uses it; otherwise, the EJB container automatically creates a new transaction in which to execute the call. With one exception (the Audit EJB), all EJB methods in the public API use container-managed transactions with the TX\_REQUIRED transaction attribute.

Both XML and time-based events always start a new transaction.

**Note:** The WebLogic Integration Worklist application executes user commands by calling methods on the Worklist EJB within a discrete transaction. When you work with tasks in the WebLogic Integration Worklist application, the EJB container creates an encompassing transaction in which to execute each command. For example, the EJB container creates one transaction in which to execute a task, another in which to mark a task as done, a third in which to reassign a task to another user or role, and so on.

### <span id="page-102-0"></span>**How the Transaction Is Committed**

To understand how the transaction is committed, you need to understand:

- How a workflow instance is processed by WebLogic Integration
- $\blacksquare$  How a workflow instance reaches a quiescent state

Each topic is described in detail in the following sections.

### **How a Workflow Instance Is Processed**

When first instantiating a workflow, WebLogic Integration executes the Created actions for all tasks in the workflow. It then processes the Start nodes, as follows:

- In the case of an event- or time-triggered workflow, the system activates the Start node corresponding to the event.
- In the case of a manually started or called workflow (subworkflow), the system activates all manual or called Start nodes, respectively.

The progress of the transaction after the initial instantiation depends on how the template definition is defined. Activation events propagate outward along the paths emanating from the point of origin, according to the built-in processing rules for each node type.

The following table describes the processing rules for each node type.

| <b>Node Type</b> | <b>Processing Rules</b>                                                                                                    |
|------------------|----------------------------------------------------------------------------------------------------|
| Decision         | Upon activation, a Decision node first evaluates its condition,<br>executes the appropriate list of true or false actions, and finally<br>activates its true or false successor nodes. |
| Done             | Upon activation, the Done node executes any associated actions,<br>and marks as complete the current workflow, regardless of<br>whether all Done nodes have been reached.              |

**Table 7-1 Node Type Processing Rules**

| <b>Node Type</b> | <b>Processing Rules</b>                                                                                                    |  |
|------------------|----------------------------------------------------------------------------------------------------|--|
| Event            | Upon activation, an Event node checks for any addressed<br>messages that may have previously been received, and, if none<br>are found, registers itself in the Event Watch table. For more<br>information on addressed messages, see "Guaranteeing<br>Message Delivery" on page 6-10. |  |
|                  | Once triggered, an Event node performs the following tasks in<br>sequence:                                                                                                    |  |
|                  | Initializes variables<br>■                                                                                                    |  |
|                  | Executes associated actions                                                                                                    |  |
|                  | Activates successor nodes.                                                                                                    |  |
|                  | The activation of successor nodes proceeds according to the<br>rules for each node type.                                                                                                    |  |
| Join             | Upon activation by any single incoming path, an OR Join node<br>evaluates the OR condition; upon activation by all incoming<br>paths, the AND Join node evaluates the AND condition. If<br>conditions are met, the Join node activates its successor nodes.                           |  |
| Start            | Upon activation, a Start node performs the following tasks in<br>sequence:                                                                                                    |  |
|                  | Initializes variables                                                                                                    |  |
|                  | Executes associated actions                                                                                                    |  |
|                  | Activates any successor nodes                                                                                                    |  |
|                  | The activation of successor nodes proceeds according to the<br>rules for each node type.                                                                                                    |  |
| Task             | Upon activation, a Task node executes the list of Activated tasks<br>in sequence. The following summarizes the subsequent actions<br>that may be taken:                                                                                                    |  |
|                  | If the task is executed, either by an action or API request, the<br>■<br>Execute actions listed are executed.                                                                                                    |  |
|                  | If a task is marked done by an action or API request, the<br>п<br>MarkedDone actions are executed.                                                                                                    |  |
|                  | If an action marks the workflow as complete, or if it aborts<br>■<br>the workflow, no further processing occurs.                                                                                                    |  |

**Table 7-1 Node Type Processing Rules (Continued)**

### <span id="page-104-0"></span>**How a Workflow Instance Reaches a Quiescent State**

When processing a workflow, the process engine returns control to the system once there are no more actions to execute synchronously—that is, when the workflow instance enters a *quiescent* state, in which it waits for the next request.

The workflow instance enters a quiescent state when the following conditions are true:

- All Task nodes are waiting to be activated, executed, or are marked done.
- All Event nodes are waiting to be activated, or have already been triggered.
- All Decision and Join nodes are waiting for the final input to activate them, or they have already been activated.
- All Start nodes either are waiting to be activated or have already been executed.
- All Done nodes are waiting to be activated.

A quiescent state also marks the end of a transaction (and results in the transaction being committed) if and only if a new transaction was started at the point that the process engine was last triggered. If an external transaction context was exported before the API call trigger, then the external transaction remains in effect, and control is returned to the calling application. For more information, see ["How a Transaction Is](#page-101-0)  [Started" on page 7-2](#page-101-0).

When an action instantiates a subworkflow, all work performed by the subworkflow up to the point at which it enters a quiescent state (if ever) occurs within the same transaction as the calling workflow. This work typically includes execution of actions in all called Start nodes, activation of all successor nodes associated with each Start node, and the actions associated with each successor. This processing propagates through the subworkflow, resulting in either completion or quiescence, according to the rules previously described. If the subworkflow runs to completion (that is, if it does not quiesce), the Completed actions in the parent workflow are also performed within the same transaction. If the Completed actions include an action to mark a task (for example, the parent) as complete, processing continues, the MarkedDone actions are performed, and successor nodes are activated.

### <span id="page-105-0"></span>**How Exceptions Are Handled**

When the process engine catches or throws an exception, the decision to commit or roll back the transaction depends on the following two factors:

- Where the exception occurred
- Behavior of the active exception handler

The active exception handler can perform associated corrective actions and identify one of the following methods with which to proceed:

- Roll back the user transaction and rethrow the exception
- Stop processing and commit the return to the caller
- $\blacksquare$  Retry the failed operation
- Ignore the error and continue processing

If the user transaction has not already been set for rollback only and the exception is recoverable (in other words, if the exception is a workflow warning), and the exception occurred while an action was being processed or an event variable was being set, the system allows the exception handler to decide the outcome. Otherwise, the system sets the user transaction for rollback only, invokes the active exception handler, and then rethrows the exception.

If the container creates the transaction, then it commits or rolls back the transaction when control is returned to it from the process engine. (Control is returned when the workflow instance reaches a quiescent state, as described in ["How a Workflow](#page-104-0)  [Instance Reaches a Quiescent State" on page 7-5](#page-104-0).)

If an application enlists a BPM EJB in an external transaction and this EJB throws an exception that does not result in the user transaction being set for rollback only, the transactional behavior is defined by the application. On the other hand, if the BPM call succeeds, there is no guarantee that the transaction will be committed by the external application (or by the EJB). An exception or other error condition may occur subsequently, resulting in the rollback of the entire transaction.

### <span id="page-106-0"></span>**How to Force a New Transaction to Start**

You can force a new transaction by defining a *dummy* task action that causes the current workflow instance to reach a quiescent state. (For information describing how a workflow instance reaches a quiescent state, see ["How a Workflow Instance Reaches](#page-104-0)  [a Quiescent State" on page 7-5.](#page-104-0))

For example, you can force a workflow instance to enter a quiescent state by defining one of the following task actions:

- Timed event that performs no actions, with a trigger of one second in the future
- Posting of an XML event that sends a dummy trigger message to itself

### <span id="page-106-1"></span>**Examples of Transactions**

When business operations are executed within a workflow instance, the following factors help determine whether the business operations are treated as a single transaction or as multiple transactions:

 $\blacksquare$  How you define the workflow

Specifically, whether the workflow is defined such that the existing transaction enters a quiescent state before all business operations are executed.

■ For an EJB business operations, how the EJBs are deployed

If you want an application-defined EJB to participate in the current BPM transaction, then the EJB *must* be deployed with one of the the following container-managed transactional attributes: Mandatory, Required, or Supports. For a detailed description of these settings, see Section 16.7.2 in the Enterprise JavaBeans Specification 2.0, published by Sun Microsystems, Inc.

The following sections provide examples of workflows that are defined such that business operations are specified as part of the actions of one single task, and the actions of multiple tasks. Each example illustrates the scenarios as both a single transaction and/or multiple transactions.

### **Example 1: Business Operations Defined as Actions in One Task**

For the first example, suppose that you want to execute three EJBs both as separate business operations and as part of the actions of a single task. Based on how you define the task properties, the three business operations can be treated as a single transaction or as multiple transactions.

#### **Single Transaction**

To have the specified business operations treated as a *single* transaction, the following example shows how you might define the task actions on the Activated Actions tab in the Task Properties dialog box.

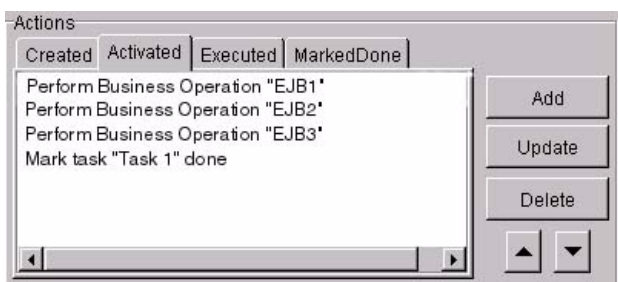

**Figure 7-1 Transaction Example: One Task, Single Transaction**

In this example, all business operations are invoked upon task activation, and are treated as a single transaction.

#### **Multiple Transactions**

To have the specified business operations treated as *multiple* transactions, the following example show how you might define the task actions on the Activated and Executed Actions tabs in the Task Properties dialog box.
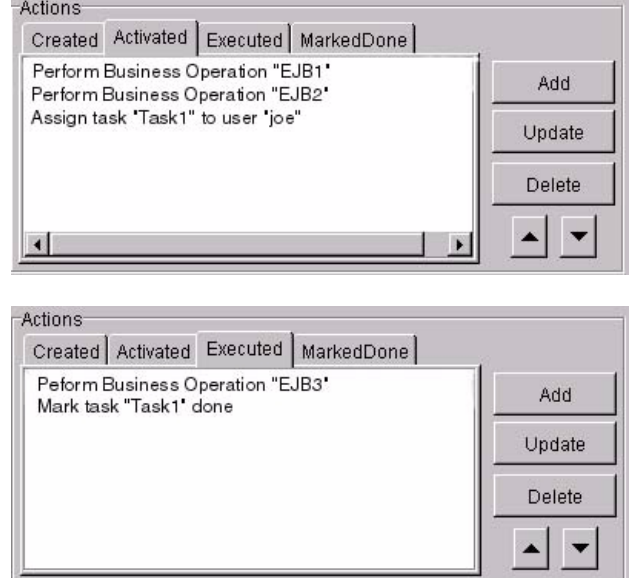

#### **Figure 7-2 Transaction Example: One Task, Multiple Transactions**

In this example, a subset of the business operations (EJB1 and EJB2) are invoked upon task activation, as one transaction. Once the Assign task "EJB1" to user "joe" action is executed, the workflow instance enters a quiescent state, and waits for the next request. The first transaction is marked complete, and the Executed actions are performed. The EJB3 business operation is then invoked, as a separate transaction.

In this example, if an exception occurs during the processing of EJB3, the active exception handler performs the associated corrective actions and identifies the method by which to proceed. The first transaction is not affected by an exception that occurs in the second transaction. For more information, see ["How Exceptions Are Handled"](#page-105-0)  [on page 7-6](#page-105-0).

## **Example 2: Business Operations Defined as Actions in Multiple Tasks**

For the second example, suppose you want to invoke three EJBs as separate business operations, and as actions in three separate tasks. Again, based on how you define the task properties, the three business operations can be treated as a single transaction or as multiple transactions.

## **Single Transaction**

For this example, consider the following workflow template.

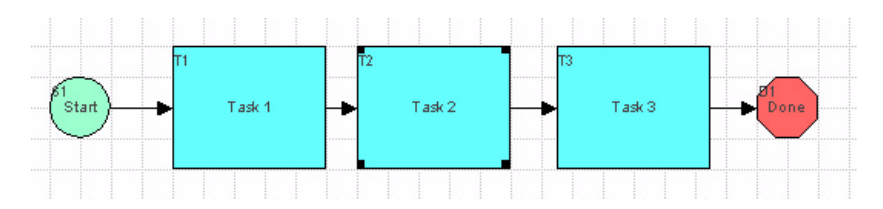

**Figure 7-3 Transaction Example: Multiple Tasks, Single Transaction**

Suppose the following statements are true:

- $\blacksquare$  Task1 performs the EJB1 business operation and marks itself complete.
- Task2 performs the EJB2 business operation and marks itself complete.
- Task3 performs the EJB3 business operation and marks itself complete.

If these statements are true, then the workflow instance does not enter a quiescent state before the execution of any business operation, and all three business operations are treated as a single transaction.

#### **Multiple Transactions**

This example illustrates how you might define a dummy Post XML event to force a quiescent state (and force a new transaction to start). For more information about forcing a new transaction to start, see ["How to Force a New Transaction to Start" on](#page-106-0)  [page 7-7.](#page-106-0)

For this example, consider the following workflow template.

#### **Figure 7-4 Transaction Example: Multiple Tasks, Multiple Transactions**

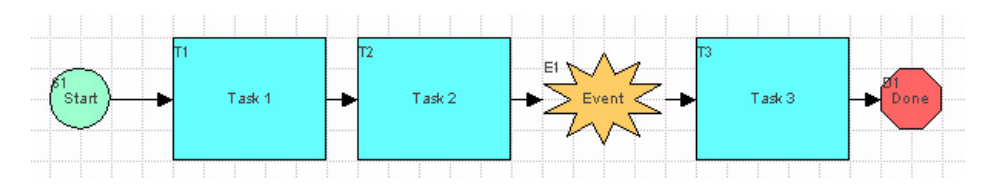

Suppose the following statements are true:

- Task1 performs the EJB1 business operation and marks itself complete.
- Task2 performs the EJB2 business operation and marks itself complete.
- The Event node is triggered, and the workflow enters a quiescent state.
	- **Note:** It is possible that the Event Watch may not have been triggered, at the time an incoming event notification is delivered, and the associated message may be missed and/or ignored. You can use addressed messaging to guarantee message delivery by defining the required message header fields and time-to-live value, as described in ["Guaranteeing Message Delivery"](#page-91-0)  [on page 6-10](#page-91-0).
- Task3 performs the EJB3 business operation and marks itself complete.

If these statements are true, then EJB1 and EJB2 are treated as a single transaction, and EJB3 is treated as a separate transaction.

In this example, if an exception occurs during the processing of EJB3, the active exception handler performs the associated corrective actions and identifies the method by which to proceed. The first transaction is not affected by an exception that occurs in the second transaction. For more information, see ["How Exceptions Are Handled"](#page-105-0)  [on page 7-6](#page-105-0).

## **8 Disconnecting from the Process Engine**

This section explains how to disconnect from the WebLogic Integration process engine. It includes the following topics:

- [Removing Session EJB References](#page-112-0)
- [Releasing Other Resources](#page-114-0)

## <span id="page-112-0"></span>**Removing Session EJB References**

Once you have completed all application tasks, you can remove the session EJB references to make the system space available for use by other EJBs.

The session EJB home and remote interfaces defined in the table ["API Session EJB](#page-60-0)  [Home and Remote Interfaces" on page 3-1](#page-60-0) inherit methods from the [javax.ejb.EJBHome](http://java.sun.com/j2ee/j2sdkee/techdocs/api/javax/ejb/EJBHome.html) and [javax.ejb.EJBObject](http://java.sun.com/j2ee/j2sdkee/techdocs/api/javax/ejb/EJBObject.html) interfaces, respectively.

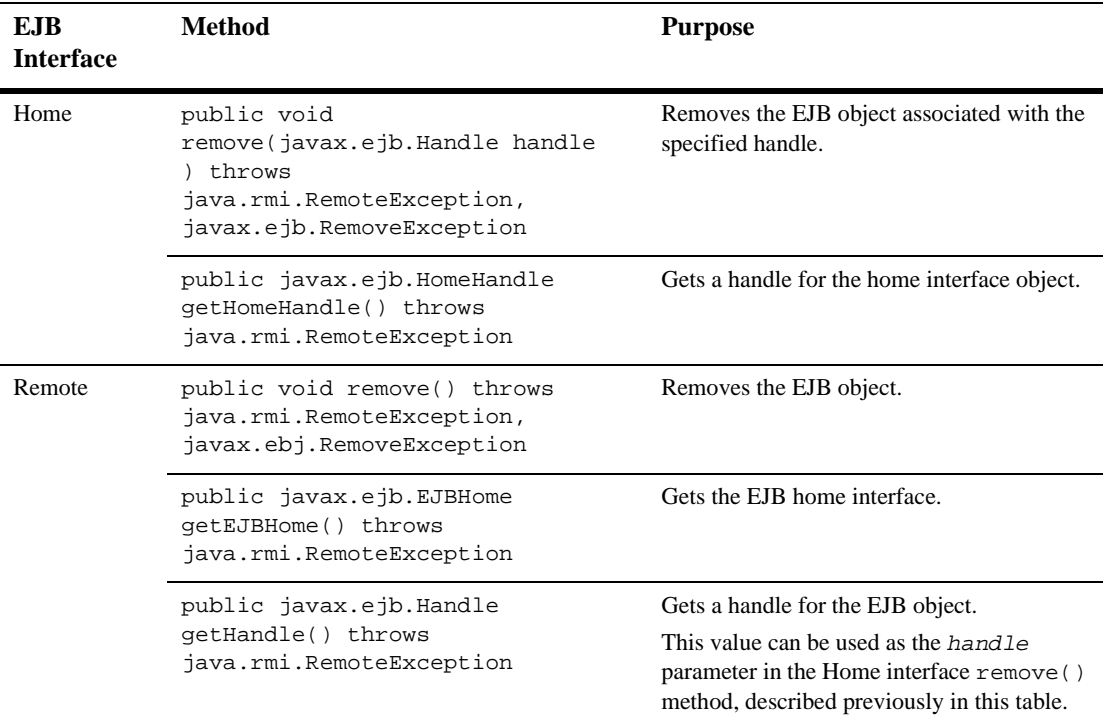

The following table defines the inherited methods that can be used to remove EJB references.

For example, the following code excerpt from the JSP worklist example shows how to remove the Worklist EJB reference, including the session variable. In this example, worklist represents the [EJBObject](#page-63-0) reference to the Worklist EJB. The session variable is an HttpSession object in which you previously stored the worklist remote object reference.

```
Worklist worklist = null;
worklist = (Worklist)session.getValue("worklist");
if (worklist != null) {
    try {
       worklist.remove();
    } catch (Exception e) {
    }
```

```
worklist = null;
   session.removeValue("worklist");
}
```
For more information about the methods inherited by the home and remote interfaces, see the [javax.ejb.EJBHome](http://java.sun.com/j2ee/j2sdkee/techdocs/api/javax/ejb/EJBHome.html) and [javax.ejb.EJBObject](http://java.sun.com/j2ee/j2sdkee/techdocs/api/javax/ejb/EJBObject.html) Javadoc, respectively.

## <span id="page-114-0"></span>**Releasing Other Resources**

In addition to removing the session EJB references, you should perform the tasks described in the following sections:

- [Stopping and Closing JMS Connections](#page-114-1)
- [Closing the Context](#page-115-0)

## <span id="page-114-1"></span>**Stopping and Closing JMS Connections**

Typically, a JMS Provider allocates a significant amount of resources when it creates a connection. When a connection is no longer being used, you should close it to release the resources associated with it. A connection can be closed using the following [javax.jms.Connection](http://www.javasoft.com/products/jms/javadoc-102a/javax/jms/Connection.html) method:

```
public void close(
) throws javax.jms.JMSException
```
For example, the following code provides an example of how to disconnect from JMS by closing the connection:

```
try {
    tcon.close();
} catch (Exception e) {
       ExceptionHandler.reportException(e, this);
  }
  tcon = null;tsession = null;tsubscriber = null;
}
```
Once the connection is closed, the application sets the connection, session, and topic subscriber variables to null so that the garbage collector can free the resources used by these objects.

## <span id="page-115-0"></span>**Closing the Context**

To close the JNDI context resources (instead of waiting for them to be released automatically by the garbage collector), use the following [javax.naming.Context](http://java.sun.com/j2se/1.3/docs/api/javax/naming/Context.html) method:

```
public void close() throws javax.naming.NamingException
```
For example, the following code closes the JNDI context resources:

```
try {
    ctx.close();
    {
    catch(Exception exp)
    {
    }
}
```
For more information, see the [javax.naming.Context](http://java.sun.com/j2se/1.3/docs/api/javax/naming/Context.html) Javadoc.

## **Part II Configuration**

Chapter 9. [Configuring the Security Realms](#page-118-0)

Chapter 10. [Configuring Business Operations](#page-198-0)

Chapter 11. [Configuring Event Keys](#page-218-0)

Chapter 12. [Configuring Business Calendars](#page-230-0)

# <span id="page-118-0"></span>**9 Configuring the Security Realms**

This section explains how to configure the security realm, including the following topics:

- [Getting Basic Security Information](#page-119-0)
- [Configuring Organizations, Roles, and Users](#page-123-0)
- **[Mapping Security Information](#page-182-0)**
- [Configuring Permissions](#page-187-0)

For more information about implementing security for tasks associated with managing business processes, see "About Security Realms" in "Administering Data" in *Using the WebLogic Integration Studio*.

## <span id="page-119-0"></span>**Getting Basic Security Information**

Using the com.bea.wlpi.server.principal.WLPIPrincipal methods and/or the com.bea.wlpi.client.common.WLPI class convenience methods, you can get the following security-related information:

- Class name of the WebLogic Server security realm, which allows you to determine, for example, whether the default WebLogic Server security realm is in use
- Whether or not the WebLogic Server security realm is manageable and/or persistent
- **Process engine URL**
- User ID

The following sections explain how to get these types of security information, and provides an example.

## **Getting the Security Realm Class Name**

To get the class name of the WebLogic Server security realm, use the following com.bea.wlpi.server.principal.WLPIPrincipal method:

```
public java.lang.String getSecurityRealmClassName(
) throws java.rmi.RemoteException,
  com.bea.wlpi.common.WorkflowException
```
This method returns the fully qualified security realm class name.

For example, the following code gets the class name of the WebLogic security realm and saves it to the string security\_class. In this example, principal represents the [EJBObject](#page-63-0) reference to the WLPIPrincipal EJB:

String security\_class = principal.getSecurityRealmClassName();

For more information about the getSecurityRealmClassName() method, see the [com.bea.wlpi.server.principal.WLPIPrincipal](../classdocs/com/bea/wlpi/server/principal/WLPIPrincipal.html) Javadoc.

## **Determining Whether the Security Realm Is Manageable and/or Persistent**

In a *manageable* security realm, applications can update group and user security information. In a *nonmanageable* security realm, applications can view the security information for groups and users only. For more information, see "Managing Security" in the *BEA WebLogic Server Administration Guide* in the BEA WebLogic Server documentation set. This document is available, in the BEA WebLogic Server document set, at the following URL:

<http://e-docs.bea.com/wls/docs61/adminguide/index.html>

To determine whether or not the security realm is manageable, use the following com.bea.wlpi.server.principal.WLPIPrincipal method:

```
public boolean isManageableSecurityRealm(
) throws java.rmi.RemoteException,
  com.bea.wlpi.common.WorkflowException
```
This method returns true if the security realm is manageable (that is, if it implements the ManageableRealm interface), and false if it is nonmanageable.

To determine whether or not the security realm is both manageable *and* persistent, use the following com.bea.wlpi.client.common.WLPI method:

```
public boolean allowSecurityRealmUpdates(
) throws java.lang.IllegalStateException
```
This method returns true if the security realm is manageable *and* persistent, and false if both characteristics are not present.

For example, the following code determines whether or not the security realm is manageable. In this example, principal represents the [EJBObject](#page-63-0) reference to the WLPIPrincipal EJB:

```
Boolean ismanageable = principal.isManageableSecurityRealm();
```
For more information about the isManageableSecurityRealm() method, see the [com.bea.wlpi.server.principal.WLPIPrincipal](../classdocs/com/bea/wlpi/server/principal/WLPIPrincipal.html) Javadoc. For more information about the allowSecurityRealmUpdates() method, see the [com.bea.wlpi.client.common.WLPI](../classdocs/com/bea/wlpi/client/common/WLPI.html) Javadoc.

## **Getting the Server URL**

To get the URL of the WebLogic Integration process engine, use the following com.bea.wlpi.client.common.WLPI method:

```
public java.lang.String getURL()
```
This method returns the process engine URL. If you are not currently logged on, this method returns null.

For example, the following code gets the process engine URL and saves it to url:

String url = com.bea.wlpi.client.common.WLPI.getURL();

For more information about the getURL() method, see the [com.bea.wlpi.client.common.WLPI](../classdocs/com/bea/wlpi/client/common/WLPI.html) Javadoc.

## **Getting the User ID**

To get the current user ID, use the following com.bea.wlpi.client.common.WLPI method:

public java.lang.String getUserId()

This method returns the user ID. If you are not currently logged on, this method returns null.

For example, the following code gets the user ID and saves it to user:

String user = com.bea.wlpi.client.common.WLPI.getUserId();

For more information about the getUserId() method, see the [com.bea.wlpi.client.common.WLPI](../classdocs/com/bea/wlpi/client/common/WLPI.html) Javadoc.

## **Example of Getting Basic Security Information**

This section provides excerpts from the command-line administration example showing how to get basic security realm information.

**Note:** For more information about the command-line administration example, see ["Command-Line Administration Example" on page 1-22](#page-47-0).

In this example, an input stream is defined to communicate with the user, and the user is prompted to select an action from a menu. If the user selects the Security Realm option, the system displays the security class name and indicates whether or not the security realm is manageable.

Important lines of code are highlighted in **bold**. In this example, principal represents the [EJBObject](#page-63-0) reference to the WLPIPrincipal EJB.

```
/* Create an input stream to communicate with the user */
stdIn = new BufferedReader( new InputStreamReader( System.in ) )
/* Display Tool Title */
   System.out.print( "\n--- Command Line Administration v1.1 ---" );
/* Display the main menu and interact with user */
while( true ) {
/* Display the menu */
   System.out.println( "\\n--  Main Menu ---" );
   System.out.println( "\nEnter choice:" );
   System.out.println( "1) Organizations" );
   System.out.println( "2) Roles" );
   System.out.println( "3) Users" );
   System.out.println( "4) Security Realm" );
   System.out.println( "5) Business Operations" );
   System.out.println( "6) Event Keys" );
   System.out.println( "7) Business Calendars" );
   System.out.println( "8) EJB Catalog" );
   System.out.println( "9) Server Properties" );
   System.out.println( "Q) Quit" );
   System.out.print( ">> " );
      .
      .
      .
/* Security Realm */
        case '4' :
           /* Display WebLogic Process Integrator security realm
             * properties and attributes */
           System.out.println( "\nSecurity Realm:" );
```

```
/* Retrieve and display WebLogic Process Integrator security realm
 * class currently use */
System.out.println( "- Class Name: " +
/* WebLogic Process Integrator Public API Method */
/* NOTE: Would be nice to add code to capture any
 * thrown exceptions */
principal.getSecurityRealmClassName( ) );
/* WebLogic Process Integrator Public API Method */
/* Retrieve and display info on manageability of WebLogic Process
 * Integrator security realm currently use */
/* NOTE: Would be nice to add code to capture any
 * thrown exceptions */
if( principal.isManageableSecurityRealm( ) )
  System.out.println( "- This realm is manageable" );
else
  System.out.println( "- This realm is not manageable" );
  break;
   .
   .
   .
```
## <span id="page-123-0"></span>**Configuring Organizations, Roles, and Users**

Organizations are defined using the Studio client or a custom definition client to represent different business entities, geographical locations, or any other classifications that are relevant to the particular business of the company. You can configure roles within organizations, and users to further delineate security permissions.

This section describes the following topics:

- [Configuring Organizations](#page-124-0)
- [Configuring Roles](#page-147-0)
- [Configuring Users](#page-164-0)

## <span id="page-124-0"></span>**Configuring Organizations**

The following sections explain how to configure organizations, including:

- [Adding an Organization](#page-124-1)
- [Adding a User to an Organization](#page-125-0)
- [Getting All Organizations](#page-126-0)
- [Getting the Roles Defined for an Organization](#page-127-0)
- [Getting the Users Defined for an Organization](#page-129-0)
- [Getting Organization Information](#page-131-0)
- [Setting Organization Information](#page-132-0)
- [Deleting a User from an Organization](#page-133-0)
- [Deleting an Organization](#page-134-0)
- [Example of Configuring Organizations](#page-134-1)

#### <span id="page-124-1"></span>**Adding an Organization**

To add an organization to the security realm, use the following com.bea.wlpi.server.principal.WLPIPrincipal method:

```
public void addOrganization(
  com.bea.wlpi.common.OrganizationInfo orgInfo
) throws java.rmi.RemoteException,
  com.bea.wlpi.common.WorkflowException
```
The following table describes the addOrganization() method parameter for which you must specify a value.

| <b>Parameter</b> | <b>Description</b>            | <b>Valid Values</b>                                                                                                    |
|------------------|-------------------------------|----------------------------------------------------------------------------------------------------|
| orgInfo          | New organization information. | An Organization Info object.<br>For information about defining the<br>OrganizationInfo object, see<br>"OrganizationInfo Object" on page B-9. |

**Table 9-1 addOrganization() Method Parameter**

For example, the following code adds an organization, based on the contents of the specified orgInfo object. In this example, principal represents the [EJBObject](#page-63-0) reference to the WLPIPrincipal EJB:

```
principal.addOrganization(orgInfo);
```
For more information about the addOrganization() method, see the [com.bea.wlpi.server.principal.WLPIPrincipal](../classdocs/com/bea/wlpi/server/principal/WLPIPrincipal.html) Javadoc.

## <span id="page-125-0"></span>**Adding a User to an Organization**

To add a user to an organization, use the following com.bea.wlpi.server.principal.WLPIPrincipal method:

```
public void addUserToOrganization(
  java.lang.String userId,
  java.lang.String orgId
) throws java.rmi.RemoteException,
  com.bea.wlpi.common.WorkflowException
```
The following table describes the addUserToOrganization() method parameters for which you must specify values.

#### **Table 9-2 addUserToOrganization() Method Parameters**

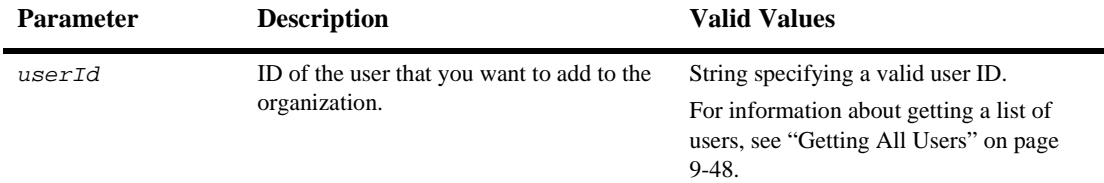

| <b>Parameter</b> | <b>Description</b>                                           | <b>Valid Values</b>                                                                                                    |
|------------------|--------------------------------------------------------------|----------------------------------------------------------------------------------------------------|
| orgId            | ID of the organization to which you want<br>to add the user. | String specifying a valid organization ID.<br>For information about getting a list of all<br>organization IDs, see "Getting All<br>Organizations" on page 9-9. |

**Table 9-2 addUserToOrganization() Method Parameters (Continued)**

For example, the following code adds the user joe to the specified organization, ORG1. In this example, principal represents the [EJBObject](#page-63-0) reference to the WLPIPrincipal EJB:

```
principal.addUserToOrganization("joe", "ORG1");
```
For more information about the addUserToOrganization() method, see the [com.bea.wlpi.server.principal.WLPIPrincipal](../classdocs/com/bea/wlpi/server/principal/WLPIPrincipal.html) Javadoc.

## <span id="page-126-0"></span>**Getting All Organizations**

To get a list of all organizations defined for the security realm, use the following com.bea.wlpi.server.principal.WLPIPrincipal method:

public java.util.List getAllOrganizations( boolean obtainAttributes ) throws java.rmi.RemoteException,

com.bea.wlpi.common.WorkflowException

The following table describes the getAllOrganizations() method parameter for which you must specify a value.

**Table 9-3 getAllOrganizations() Method Parameter**

| <b>Parameter</b> | <b>Description</b>                                                                              | <b>Valid Values</b>                                        |
|------------------|-------------------------------------------------------------------------------------------------|------------------------------------------------------------|
| obtainAttributes | Boolean flag specifying whether you want to<br>get all attributes or only the organization IDs. | true (all attributes) or false<br>(organization IDs only). |

This method returns a list of [com.bea.wlpi.common.OrganizationInfo](../classdocs/com/bea/wlpi/common/OrganizationInfo.html) objects. To access information about each organization, use the OrganizationInfo object methods described in ["OrganizationInfo Object" on page B-9.](#page-600-0)

For example, the following code gets only the organization IDs (the obtainAttributes parameter is set to false) and saves them to the orgList list variable. In this example, principal represents the [EJBObject](#page-63-0) reference to the WLPIPrincipal EJB:

```
List orgList = principal.getAllOrganizations(false);
```
For more information about the getAllOrganizations() method, see the [com.bea.wlpi.server.principal.WLPIPrincipal](../classdocs/com/bea/wlpi/server/principal/WLPIPrincipal.html) Javadoc.

## <span id="page-127-0"></span>**Getting the Roles Defined for an Organization**

You can get a list of the roles defined for an organization or determine whether a specific role is defined for an organization using the methods described in the following sections.

Getting a List of Roles Defined for an Organization

To get a list of all the roles defined for an organization, use the following com.bea.wlpi.server.principal.WLPIPrincipal method:

public java.util.List getRolesInOrganization( java.lang.String orgId, boolean obtainAttributes

) throws java.rmi.RemoteException, com.bea.wlpi.common.WorkflowException

The following table describes the getRolesInOrganization() method parameters for which you must specify values.

| <b>Parameter</b> | <b>Description</b>                                                              | <b>Valid Values</b>                                                                                                    |
|------------------|---------------------------------------------------------------------------------|----------------------------------------------------------------------------------------------------|
| orgId            | ID of the organization for which you<br>want to get roles.                      | String specifying a valid organization ID.<br>For information about getting a list of all<br>organization IDs, see "Getting All<br>Organizations" on page 9-9. |
| obtainAttributes | Flag specifying whether you want to get<br>all attributes or only the role IDs. | true (all attributes) or false (role IDs<br>only).                                                                                                    |

**Table 9-4 getRolesInOrganization() Method Parameters**

This method returns a list of [com.bea.wlpi.common.RoleInfo](../classdocs/com/bea/wlpi/common/RoleInfo.html) objects. To access information about each role, use the RoleInfo object methods described in ["RoleInfo](#page-608-0)  [Object" on page B-17.](#page-608-0)

For example, the following code gets the roles in the ORG1 organization, returning all attributes (as the obtainAttributes parameter is set to true). In this example, principal represents the [EJBObject](#page-63-0) reference to the WLPIPrincipal EJB.

```
List roles = principal.getRolesInOrganization("ORG1", true);
```
For more information about the getRolesInOrganization() method, see the [com.bea.wlpi.server.principal.WLPIPrincipal](../classdocs/com/bea/wlpi/server/principal/WLPIPrincipal.html) Javadoc.

Determining Whether a Role Is Defined for an Organization

To determine whether or not a specific role is defined for an organization, use the following com.bea.wlpi.server.principal.WLPIPrincipal method:

```
public boolean isRoleInOrganization(
  java.lang.String roleId,
  java.lang.String orgId
) throws java.rmi.RemoteException,
  com.bea.wlpi.common.WorkflowException
```
The following table describes the isRoleInOrganization() method parameters for which you must specify values.

| <b>Parameter</b> | <b>Description</b>                                | <b>Valid Values</b>                                                                                                    |
|------------------|---------------------------------------------------|----------------------------------------------------------------------------------------------------|
| roleId           | ID of the role that you want to verify.           | String specifying a valid role ID.<br>For information about getting a list of<br>roles, see "Getting the Roles Defined for<br>an Organization" on page 9-10.   |
| orgId            | ID of the organization that you want to<br>check. | String specifying a valid organization ID.<br>For information about getting a list of all<br>organization IDs, see "Getting All<br>Organizations" on page 9-9. |

**Table 9-5 isRoleInOrganization() Method Parameters**

This method returns true if the role is defined for the organization and false if it is not.

For example, the following code determines whether or not the role1 role is defined for the ORG1 organization. In this example, principal represents the [EJBObject](#page-63-0) reference to the WLPIPrincipal EJB.

List roles = principal.isRoleInOrganization("role1", "ORG1");

For more information about the isRoleInOrganization() method, see the [com.bea.wlpi.server.principal.WLPIPrincipal](../classdocs/com/bea/wlpi/server/principal/WLPIPrincipal.html) Javadoc.

#### <span id="page-129-0"></span>**Getting the Users Defined for an Organization**

You can get a list of all the users defined for an organization or determine whether a specific user is defined for an organization using the methods described in the following section.

Getting a List of Users Defined for an Organization

To get a list of users defined for an organization, use the following com.bea.wlpi.server.principal.WLPIPrincipal method:

public java.util.List getUsersInOrganization( java.lang.String orgId, boolean obtainAttributes ) throws java.rmi.RemoteException, com.bea.wlpi.common.WorkflowException

The following table describes the getUsersInOrganization() method parameters for which you must specify values.

| <b>Parameter</b> | <b>Description</b>                                                              | <b>Valid Values</b>                                                                                                    |
|------------------|---------------------------------------------------------------------------------|----------------------------------------------------------------------------------------------------|
| orgId            | ID of the organization for which you<br>want to get a list of users.            | String specifying a valid organization ID.<br>For information about getting a list of all<br>organization IDs, see "Getting All<br>Organizations" on page 9-9. |
| obtainAttributes | Flag specifying whether you want to<br>get all attributes or only the user IDs. | true (all attributes) or false (user IDs<br>only).                                                                                                    |

**Table 9-6 getUsersInOrganization() Method Parameters**

This method returns a list of [com.bea.wlpi.common.UserInfo](../classdocs/com/bea/wlpi/common/UserInfo.html) objects. To access information about each role, use the UserInfo object methods described in ["UserInfo](#page-617-0)  [Object" on page B-26.](#page-617-0)

For example, the following code gets the list of users in the ORG1 organization, returning all attributes (as the obtainAttributes parameter is set to true). In this example, principal represents the [EJBObject](#page-63-0) reference to the WLPIPrincipal EJB.

```
List users = principal.getUsersInOrganization("ORG1", true);
```
For more information about the getUsersInOrganization() method, see the [com.bea.wlpi.server.principal.WLPIPrincipal](../classdocs/com/bea/wlpi/server/principal/WLPIPrincipal.html) Javadoc.

Determining Whether a User Is Defined for an Organization

To determine whether or not a specific user is defined for an organization, use the following com.bea.wlpi.server.principal.WLPIPrincipal method:

```
public void isUserInOrganization(
  java.lang.String userId,
  java.lang.String orgId
) throws java.rmi.RemoteException,
  com.bea.wlpi.common.WorkflowException
```
The following table describes the isUserInOrganization() method parameters for which you must specify values.

| <b>Parameter</b> | <b>Description</b>                                | <b>Valid Values</b>                                                                                                    |
|------------------|---------------------------------------------------|----------------------------------------------------------------------------------------------------|
| userId           | ID of the user that you want to verify.           | String specifying a valid user ID.<br>For information about getting a list of<br>users, see "Getting All Users" on page<br>$9-48.$                             |
| orgId            | ID of the organization that you want to<br>check. | String specifying a valid organization ID.<br>For information about getting a list of all<br>organization IDs, see "Getting All<br>Organizations" on page 9-9. |

**Table 9-7 isUserInOrganization() Method Parameters**

This method returns true if the user is defined for the organization, and false if it is not.

For example, the following code determines whether or not the user1 user is defined for the ORG1 organization. In this example, principal represents the [EJBObject](#page-63-0) reference to the WLPIPrincipal EJB.

```
List roles = principal.isUserInOrganization("user1", "ORG1");
```
For more information about the isUserInOrganization() method, see the [com.bea.wlpi.server.principal.WLPIPrincipal](../classdocs/com/bea/wlpi/server/principal/WLPIPrincipal.html) Javadoc.

### <span id="page-131-0"></span>**Getting Organization Information**

To get organization information, use the following com.bea.wlpi.server.principal.WLPIPrincipal method:

```
public com.bea.wlpi.common.OrganizationInfo getOrganizationInfo(
  java.lang.String orgId
```
) throws java.rmi.RemoteException, com.bea.wlpi.common.WorkflowException

The following table describes the getOrganizationInfo() method parameter for which you must specify a value.

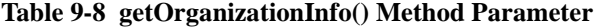

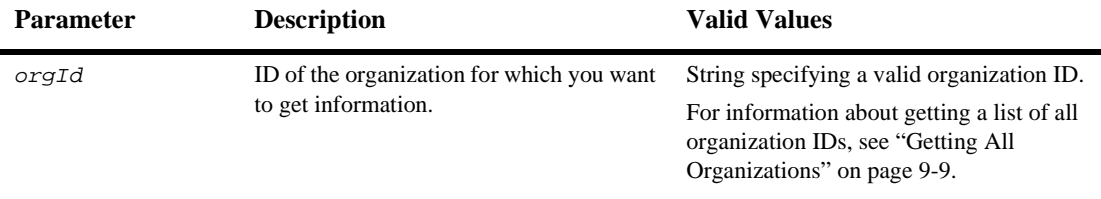

This method returns a [com.bea.wlpi.common.OrganizationInfo](../classdocs/com/bea/wlpi/common/OrganizationInfo.html) object. To access information about the organization, use the OrganizationInfo object methods described in ["OrganizationInfo Object" on page B-9.](#page-600-0)

For example, the following code gets the organization corresponding to the specified organization ID. In this example, principal represents the [EJBObject](#page-63-0) reference to the WLPIPrincipal EJB.

OrganizationInfo orgInfo = principal.getOrganizationInfo(orgId)

For more information about the getOrganizationInfo() method, see the [com.bea.wlpi.server.principal.WLPIPrincipal](../classdocs/com/bea/wlpi/server/principal/WLPIPrincipal.html) Javadoc.

#### <span id="page-132-0"></span>**Setting Organization Information**

To set organization information, use the following com.bea.wlpi.server.principal.WLPIPrincipal method.

```
public void setOrganizationInfo(
  com.bea.wlpi.common.OrganizationInfo orgInfo
) throws java.rmi.RemoteException
```
The following table describes the setOrganizationInfo() method parameter for which you must specify a value.

| <b>Parameter</b> | <b>Description</b>                          | <b>Valid Values</b>                                                                                                    |
|------------------|---------------------------------------------|----------------------------------------------------------------------------------------------------|
| orgInfo          | Organization information to be.<br>updated. | An Organization Info object.<br>For information about getting a list of all<br>OrganizationInfo objects, see "Getting All<br>Organizations" on page 9-9. (Be sure to set the<br>Boolean parameter, obtainAttributes, to true<br>to avoid inadvertently clearing any organization<br>attributes.) For information about updating an<br>OrganizationInfo object, see<br>"OrganizationInfo Object" on page B-9. |

**Table 9-9 setOrganizationInfo() Method Parameter**

For example, the following code updates an organization based on the contents of the specified orgInfo object. In this example, principal represents the [EJBObject](#page-63-0) reference to the WLPIPrincipal EJB.

principal.updateOrganization(orgInfo);

For more information about the setOrganizationInfo() method, see the [com.bea.wlpi.server.principal.WLPIPrincipal](../classdocs/com/bea/wlpi/server/principal/WLPIPrincipal.html) Javadoc.

## <span id="page-133-0"></span>**Deleting a User from an Organization**

To delete a user from an organization, use the following com.bea.wlpi.server.principal.WLPIPrincipal method: public void removeUserFromOrganization( java.lang.String userId, java.lang.String orgId ) throws java.rmi.RemoteException, com.bea.wlpi.common.WorkflowException

The following table describes the removeUserFromOrganization() method parameters for which you must specify values.

**Table 9-10 removeUserFromOrganization() Method Parameters**

| <b>Parameter</b> | <b>Description</b>                                  | <b>Valid Values</b>                                                                                                    |
|------------------|-----------------------------------------------------|----------------------------------------------------------------------------------------------------|
| userId           | ID of the user that you want to delete.             | String specifying a valid user ID.<br>For information about getting a list of<br>users, see "Getting All Users" on page<br>$9-48.$                             |
| orgId            | ID of the organization associated with the<br>user. | String specifying a valid organization ID.<br>For information about getting a list of all<br>organization IDs, see "Getting All<br>Organizations" on page 9-9. |

For example, the following code removes the user1 user from the ORG1 organization. In this example, principal represents the [EJBObject](#page-63-0) reference to the WLPIPrincipal EJB.

principal.removeUserFromOrganization("user1", "ORG1");

For more information about the removeUserFromOrganization() method, see the [com.bea.wlpi.server.principal.WLPIPrincipal](../classdocs/com/bea/wlpi/server/principal/WLPIPrincipal.html) Javadoc.

### <span id="page-134-0"></span>**Deleting an Organization**

To delete an organization, use the following com.bea.wlpi.server.principal.WLPIPrincipal method: public void deleteOrganization( java.lang.String orgId ) throws java.rmi.RemoteException, com.bea.wlpi.common.WorkflowException

The following table describes the deleteOrganization() method parameter for which you must specify a value.

**Table 9-11 deleteOrganization() Method Parameter**

| <b>Parameter</b> | <b>Description</b>                                 | <b>Valid Values</b>                                                                                                    |
|------------------|----------------------------------------------------|----------------------------------------------------------------------------------------------------|
| orgId            | ID of the organization that you want to<br>delete. | String specifying a valid organization ID.<br>For information about getting a list of all<br>organization IDs, see "Getting All<br>Organizations" on page 9-9. |

The following code example deletes the organization specified by the organization ID. In this example, principal represents the [EJBObject](#page-63-0) reference to the WLPIPrincipal EJB.

principal.deleteOrganization(organization.getId())

The organization ID is obtained using the methods associated with the com.bea.wlpi.common.OrganizationInfo object, organization. The organization object can be obtained using the methods described in ["Getting All](#page-126-0)  [Organizations" on page 9-9](#page-126-0).

For more information about the deleteOrganization() method, see the [com.bea.wlpi.server.principal.WLPIPrincipal](../classdocs/com/bea/wlpi/server/principal/WLPIPrincipal.html) Javadoc.

#### <span id="page-134-1"></span>**Example of Configuring Organizations**

This section provides excerpts from the command-line administration example showing how to configure organizations.

**Note:** For more information about the command-line administration example, see ["Command-Line Administration Example" on page 1-22](#page-47-0).

In this example, an input stream is defined to communicate with the user, and the user is prompted to specify one of the following actions to be performed:

- **[Adding an Organization](#page-137-0)**
- [Deleting an Organization](#page-138-0)
- [Setting Organization Information](#page-139-0)
- [Adding a User to an Organization](#page-139-1)
- [Deleting a User from an Organization](#page-140-0)
- [Getting All Organizations](#page-141-0)
- [Getting the Users Defined for an Organization](#page-143-0)
- [Determining Whether a User Is Defined for an Organization](#page-145-0)
- [Getting the Roles Defined for an Organization](#page-145-1)
- **[Determining Whether a Role Is Defined for an Organization](#page-147-1)**

Important lines of code are highlighted in **bold**. In this example, principal represents the [EJBObject](#page-63-0) reference to the WLPIPrincipal EJB.

```
/* Create an input stream to communicate with the user */
stdIn = new BufferedReader( new InputStreamReader( System.in ) )
/* Display Tool Title */
   System.out.print( "\n--- Command Line Administration v1.1 ---" );
/* Display the main menu and interact with user */
while( true ) {
/* Display the menu */
   System.out.println( "\\n--" ) Main Menu ---" );
   System.out.println( "\nEnter choice:" );
   System.out.println( "1) Organizations" );
   System.out.println( "2) Roles" );
   System.out.println( "3) Users" );
   System.out.println( "4) Security Realm" );
   System.out.println( "5) Business Operations" );
   System.out.println( "6) Event Keys" );
   System.out.println( "7) Business Calendars" );
   System.out.println( "8) EJB Catalog" );
   System.out.println( "9) Server Properties" );
   System.out.println( "Q) Quit" );
   System.out.print( ">> " );
```
.

```
.
public static void mngOrganizations( ) {
   String answer;
   String calendarId;
   String orgId;
   String userId;
   String eMail;
   String defaultOrgId;
   /* Create an input stream to communicate with the user */
  BufferedReader stdIn = new BufferedReader( new InputStreamReader( System.in )
);
   try {
   /* WLPI Public API Method */
     boolean isRealmManageable = principal.isManageableSecurityRealm( );
      /* Display the menu and interact with user */
     while( true ) {
         /* Display the menu */
         System.out.println( "\n\n--- WLPI Organizations ---" );
         System.out.println( "\nEnter choice:" );
         /* Is the realm manageable ? */
         if( isRealmManageable ) {
            /* The realm is manageable realm; Display menu options that
             * requires a manageable realm */
            System.out.println( "0) Add a new Organization" );
            System.out.println( "1) Delete an Organization" );
            System.out.println( "2) Update Organization Info" );
            System.out.println( "3) Assign a User to an Organization" );
            System.out.println( "4) Remove a User from an Organization" );
         }
         System.out.println( "5) List all Organizations" );
         System.out.println( "6) List Organization Info" );
         System.out.println( "7) List Users assigned to an Organization" );
         System.out.println( "8) Is User assigned to an Organization" );
         System.out.println( "9) List Roles defined in an Organization" );
         System.out.println( "A) Is Role in an Organization" );
         System.out.println( "B) Back to previous menu" );
         System.out.println( "Q) Quit" );
         System.out.print( ">> " );
         /* Get user's selection */
         String line = stdIn.readLine( );
         /* User pressed enter without making a selection ? */
         if( line.equals( "" ) )
            continue;
```
.

```
/* User entered more than one char ? */
else if( line.length( ) > 1 ) {
  System.out.println( "*** Invalid selection" );
  continue;
}
/* Realm is not manageable and user entered a hidden selection ? */
else if( !isRealmManageable && line.charAt( 0 ) < '5' ) {
  System.out.println( "*** Invalid selection" );
  continue;
}
/* Convert to uppercase and to char */
char choice = line.toUpperCase( ).charAt( 0 );
/* Process user's selection */
switch( choice ) {
.
.
.
```
#### <span id="page-137-0"></span>Adding an Organization

The following excerpt shows how to add an organization.

```
/* Add a New Organization */
case '0' :
  /* Get Organization ID for the new organization to add */
  if( ( orgId = askQuestion( "\nEnter new Organization ID" ) )
      == null ) {
      /* User cancelled the operation */
     System.out.println( "*** Cancelled" );
     break;
   }
  /* Get Calendar ID to assign to this organization (optional) */
  calendarId = askQuestion( "Enter Calendar ID (press
      enter for none)" );
   /* Create an OrganizationInfo object; required to add
    * a new organization */
  OrganizationInfo orgInfo =
    new OrganizationInfo( orgId, calendarId );
  try {
      /* WLPI Public API Method */
      /* Add the new organization */
     principal.addOrganization( orgInfo );
```

```
/* Success (No exception thrown) */
   System.out.println( "- Success" );
}
catch( Exception e ) {
  System.out.println( "*** Unable to add the organization\n" );
   System.err.println( e );
}
break;
.
.
.
```
<span id="page-138-0"></span>Deleting an Organization

The following excerpt shows how to delete an organization.

```
/* Delete an Organization */
case '1' :
   /* Get Organization ID for the organization to remove */
   if( ( orgId = askQuestion( "\nEnter Organization
      ID to delete" ) ) == null ) {
   /* User cancelled the operation */
   System.out.println( "*** Cancelled" );
  break;
}
try {
   /* WLPI Public API Method */
   /* Remove the organization */
   principal.deleteOrganization( orgId );
   /* Success (No exception trown) */
   System.out.println( "- Success" );
}
catch( Exception e ) {
   System.out.println( "*** Unable to delete the organization\n" );
   System.err.println( e );
}
break;
.
.
.
```
<span id="page-139-0"></span>Setting Organization Information

The following excerpt shows how to set information about the organization.

```
/* Update Organization Info */
case '2' :
/* Get Organization ID for the organization to update */
   if( ( orgId = askQuestion(
      "\nEnter Organization ID to update" ) ) == null ) {
   /* User cancelled the operation */
   System.out.println( "*** Cancelled" );
   break;
}
   /* Get Calendar ID; only organization attribute defined in
    * WLPI v1.2.1 thus, only attribute that can be updated */
   calendarId = askQuestion(
      "Enter new Calendar ID (press enter for none)" );
   /* Create an OrganizationInfo object; required to update
    * the organization */
   orgInfo = new OrganizationInfo( orgId, calendarId );
   try {
      /* WLPI Public API Method */
      /* Update the organization (read calendar) */
      principal.setOrganizationInfo( orgInfo );
      /* Success (No exception trown) */
      System.out.println( "- Success" );
   }
   catch( Exception e ) {
     System.out.println( "*** Unable to update the organization\n\ln" );
      System.err.println( e );
   }
   break; .
   .
   .
```
<span id="page-139-1"></span>Adding a User to an Organization

The following excerpt shows how to assign a user to an organization.

```
/* Assign a User to an Organization */
       case '3' :
          /* Get User ID for the user to assign to an organization */
          if( ( userId = askQuestion( "\nEnter User ID to assign" )
```

```
) == null ) {
/* User cancelled the operation */
System.out.println( "*** Cancelled" );
break;
}
/* Get Organization ID where the user is to be assigned */
if( \sigma \text{rgId} = askQuestion( "Enter Organization ID" ) ) == null ) {
   /* User cancelled the operation */
   System.out.println( "*** Cancelled" );
   break;
}
try {
   /* WLPI Public API Method */
   /* Assign the user to the organization */
   principal.addUserToOrganization( userId, orgId );
   /* Success (No exception trown) */
   System.out.println( "- Success" );
}
catch( Exception e ) {
   System.out.println( "*** Unable to
      assign user to the organization\n\cdot" );
   System.err.println( e );
}
break;
.
.
.
```
#### <span id="page-140-0"></span>Deleting a User from an Organization

The following excerpt shows how to remove a user from an organization.

```
/* Remove a User from an Organization */
case '4' :
   /* Get User ID for the user to remove from an organization */
  if( ( userId = askQuestion(
      "\nEnter User ID to remove" ) ) == null ) {
      /* User cancelled the operation */
     System.out.println( "*** Cancelled" );
     break;
    }
  /* Get Organization ID where the user is to be removed */
  if( \sigmargId = askQuestion( "Enter Organization ID" ) ) == null ) {
```

```
/* User cancelled the operation */
   System.out.println( "*** Cancelled" );
   break;
}
try {
   /* WLPI Public API Method */
   /* Remove this user from this organization */
   principal.removeUserFromOrganization( userId, orgId );
   /* Success (No exception trown) */
   System.out.println( "- Success" );
}
catch( Exception e ) {
   System.out.println(
      "*** Unable to remove user from organization\n" );
   System.err.println( e );
}
break;
.
.
.
```
#### <span id="page-141-0"></span>Getting All Organizations

The following excerpt shows how to get a list of all organizations.

```
/* List all Organizations */
case '5' :
  /* Prompt user to select if we need to display
   * the organization attributes */
  if( ( answer = askQuestion(
      "\nList all attributes (y/n)?" ) ) == null ) {
      /* User cancelled the operation */
     System.out.println( "*** Cancelled" );
     break;
   }
  /* Parse the answer */
  boolean isGetAttributes = ( answer.equals( "y" ) ||
     answer.equals( "Y" ) );
  /* WLPI Public API Method */
  /* Retrieve all organizations */
  /* NOTE: Would be nice to add code to capture any
    * thrown exceptions */
  List orgList = principal.getAllOrganizations( isGetAttributes );
```

```
/* Any organizations defined ? */
if( orqList.size( ) == 0 )System.out.println( "\nNo Organization defined" );
else
  System.out.println( "\nDefined organizations:" );
/* Process the list to display organization and attributes */
for( int i = 0; i < orgList.size( ); i++ ) {
   /* Retrieve an element from the list */
   orgInfo = ( OrganizationInfo )orgList.get( i );
   /* Retrieve and display organization id */
   System.out.println( "- ID: " + orgInfo.getOrgId( ) );
   /* Display attributes ? */
   if( isGetAttributes ) {
      /* Retrieve calendar id */
      if( ( calendarId = orgInfo.getCalendarId( ) ) == null )
         /* Assigned 'none' if none defined for this organization */
         calendarId = "None";
      /* Display calendar id */
      System.out.println( "
         Attributes: Calendar ID=" + calendarId + "\n" );
   }
}
break;
.
.
.
```
#### Getting Organization Information

The following excerpt shows how to get information about an organization.

```
/* List Organization Info */
case '6' :
   /* Get Organization ID for the organization to display */
   if( \sigma \sigma \mathbf{Id} = \text{askQuestion}(\top \text{where Organization ID}^*) = \text{null }) {
      /* User cancelled the operation */
      System.out.println( "*** Cancelled" );
      break;
   }
   try {
      /* WLPI Public API Method */
      /* Retrieve info on this organization */
```

```
orgInfo = principal.getOrganizationInfo( orgId );
   /* Retrieve and display organization id */
  System.out.println( "- ID: " + orgInfo.getOrgId( ) );
   /* Retrieve calendar id */
   if( ( calendarId = orgInfo.getCalendarId( ) ) == null )
      /* Assigned 'none' if none defined for this organization */
      calendarId = "None";
   /* Display calendar id */
   System.out.println( "
      Attributes: Calendar ID=" + calendarId + "\n" );
}
catch( Exception e ) {
  System.out.println(
      "*** Unable to retrieve organization info\n" );
  System.err.println(e);
}
break;
.
.
.
```
<span id="page-143-0"></span>Getting the Users Defined for an Organization

The following excerpt shows how to get a list of users defined for an organization.

```
/* List Users assigned to an Organization */
case '7' :
   /* Get Organization ID to query for */
   if( \sigma \sigma \sigma \tau = askQuestion( "\nEnter Organization ID" ) ) == null ) {
      /* User cancelled the operation */
      System.out.println( "*** Cancelled" );
      break;
   }
   /* Prompt user to select if we need to display
   * the user attributes */
   if( ( answer = askQuestion(
      "List user attributes (y/n)?" ) ) == null ) {
      /* User cancelled the operation */
      System.out.println( "*** Cancelled" );
      break;
   }
   /* Parse the answer */
```
```
isGetAttributes = ( answer.equals( "y" ) || answer.equals( "Y" ) );
/* WLPI Public API Method */
/* Retrieve all users assigned to this organization */
/* NOTE: Would be nice to add code to capture any
 * thrown exceptions */
List userList = principal.getUsersInOrganization(
  orgId, isGetAttributes );
/* Any user assigned ? */
if( userList.size( ) == 0 )
   System.out.println( "\nNo user assigned" );
else
   System.out.println( "\nAssigned Users:" );
/* Process the list to display users and attributes */
for( int i = 0; i < userList.size( ); i++ ) {
/* Retrieve an element from the list */
   UserInfo userInfo = ( UserInfo )userList.get( i );
   /* Retrieve and display user id */
   System.out.println( "- User ID: " + userInfo.getUserId( ) );
   /* Display attributes ? */
   if( isGetAttributes ) {
      /* Retrieve eMail address */
      if( ( eMail = userInfo.getEMailAddress( ) ) == null )
         /* Assigned 'none' if none defined for this user */
         eMail = "None";/* Retrieve default organization id */
      if( ( defaultOrgId = userInfo.getDefaultOrgId( ) ) == null )
         /* Assigned 'none' if none defined for this user */
         defaultOrgId = "None";
      /* Retrieve calendar id */
      if( ( calendarId = userInfo.getCalendarId( ) ) == null )
         /* Assigned 'none' if none defined for this user */
         calendarId = "None";
      /* Display email address, default ord id and calendar id */
      System.out.println( " Attributes:\n - eMail: " + eMail );
      System.out.println( " - Default ORG ID: " + defaultOrgId );
      System.out.println( " - Calendar ID=" + calendarId + "\n" );
   }
}
break;
.
.
```
.

Determining Whether a User Is Defined for an Organization

The following excerpt shows how to determine whether a user defined for an organization.

```
/* Is User assigned to an Organization */
case '8' :
   /* Get User ID to query for */
   if( \iint \iint \iint \iint \iint \iint \iint \iint \iint \iint \iint \iint \iint \iint \iint \iint \iint \iint \iint \iint \iint \iint \iint \iint \iint \iint \iint \iint \iint \iint \iint \iint \iint \iint \iint \iint /* User cancelled the operation */
       System.out.println( "*** Cancelled" );
       break;
   }
   /* Get Organization ID for organization to query */
   if( \sigmargId = askQuestion( "Enter Organization ID" ) ) == null ) {
   /* User cancelled the operation */
       System.out.println( "*** Cancelled" );
       break;
   }
   /* WLPI Public API Method */
   /* Is the user assigned to this organization ? */
   /* NOTE: Would be nice to add code to capture any
     * thrown exceptions */
   if( principal.isUserInOrganization( userId, orgId ) )
       System.out.println( "User is assigned to the organization" );
   else
       System.out.println( "User is not assigned to the organization" );
   break;
   .
   .
   .
```
Getting the Roles Defined for an Organization

The following excerpt shows how to get a list of roles defined for an organization.

```
/* List Roles defined in an Organization */
case '9' :
   /* Get Organization ID for organization to query */
   if( \sigma \text{rgId} = \text{askQuestion} "Enter Organization ID" ) \sigma = \text{null} ) {
      /* User cancelled the operation */
```

```
System.out.println( "*** Cancelled" );
   break;
 }
/* Prompt user to select if we need to display the user attributes */
if( ( answer = askQuestion(
   "List role attributes (y/n)?" ) ) == null ) {
   /* User cancelled the operation */
   System.out.println( "*** Cancelled" );
   break;
}
/* Parse the answer */
  isGetAttributes = ( answer.equals( "y" ) || answer.equals( "Y" ) );
/* WLPI Public API Method */
/* Retrieve all roles defined in this organization */
/* NOTE: Would be nice to add code to capture any
  * thrown exceptions */
List roleList = principal.getRolesInOrganization(
   orgId, isGetAttributes );
/* Any roles defined ? */
if( roleList.size( ) == 0 )
   System.out.println( "\nNo roles defined" );
else
   System.out.println( "\nRoles Defined:" );
 /* Process the list to display roles and attributes */
for( int i = 0; i < roleList.size( ); i++ ) {
    /* Retrieve an element from the list */
   RoleInfo roleInfo = ( RoleInfo )roleList.get( i );
    /* Retrieve and display role id */
   System.out.println( "- Role ID: " + roleInfo.getRoleId( ) );
    /* Display attributes ? */
   if( isGetAttributes ) {
       /* Retrieve calendar id */
       if( ( calendarId = roleInfo.getCalendarId( ) ) == null )
          /* Assigned 'none' if none defined for this role */
          calendarId = "None";
       /* Display calendar id */
       System.out.println(
         " Attributes: Calendar ID=" + calendarId + "\n" );
    }
 }
break;
 .
```
. .

Determining Whether a Role Is Defined for an Organization

The following excerpt shows how to determine whether a role is defined for an organization.

```
/* Is Role in an Organization */
case 'A' :
   /* Get Role ID for role to query for */
   if( \mathbf{d} = \text{a} \cdot \mathbf{n} \cdot \text{a} \cdot \mathbf{b} ) == null ) {
      /* User cancelled the operation */
      System.out.println( "*** Cancelled" );
      break;
   }
   /* Get Organization ID to query */
   if( \sigma \text{rgId} = askQuestion( "Enter Organization ID" ) ) == null ) {
      /* User cancelled the operation */
      System.out.println( "*** Cancelled" );
      break;
   }
   /* WLPI Public API Method */
   /* Is the role defined in this organization ? */
   /* NOTE: Would be nice to add code to capture any
      thrown exceptions */
   if( principal.isRoleInOrganization( roleId, orgId) )
      System.out.println( "Role defined in the organization" );
   else
      System.out.println( "Role not defined in the organization" );
break;
.
.
.
```
# <span id="page-147-0"></span>**Configuring Roles**

The following sections explain how to configure roles, including:

■ [Adding a Role](#page-148-0)

- [Adding a User to a Role](#page-149-0)
- [Getting the Users Defined for a Role](#page-150-0)
- [Getting Role Information](#page-151-0)
- [Setting Role Information](#page-152-0)
- [Deleting a User from a Role](#page-152-1)
- [Deleting a Role](#page-153-0)
- [Example of Configuring Roles](#page-154-0)

### <span id="page-148-0"></span>**Adding a Role**

To add a role to the security realm, use the following com.bea.wlpi.server.principal.WLPIPrincipal method.

```
public void addRole(
  com.bea.wlpi.common.RoleInfo roleInfo
) throws java.rmi.RemoteException,
  com.bea.wlpi.common.WorkflowException
```
The following table describes the addRole() method parameter for which you must specify a value.

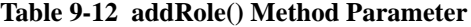

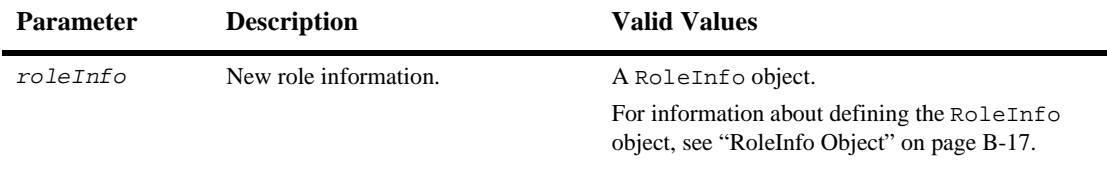

For example, the following code adds a role based on the contents of the specified roleInfo object. In this example, principal represents the [EJBObject](#page-63-0) reference to the WLPIPrincipal EJB.

```
principal.addRole(roleInfo);
```
For more information about the addRole() method, see the [com.bea.wlpi.server.principal.WLPIPrincipal](../classdocs/com/bea/wlpi/server/principal/WLPIPrincipal.html) Javadoc.

# <span id="page-149-0"></span>**Adding a User to a Role**

```
To add a user to a role, use the following 
com.bea.wlpi.server.principal.WLPIPrincipal method:
public void addUserToRole(
  java.lang.String userId,
  java.lang.String orgId,
  java.lang.String roleId
) throws java.rmi.RemoteException,
  com.bea.wlpi.common.WorkflowException
```
The following table describes the addUserToRole() method parameters for which you must specify values.

| <b>Parameter</b> | <b>Description</b>                                   | <b>Valid Values</b>                                                                                                    |
|------------------|------------------------------------------------------|----------------------------------------------------------------------------------------------------|
| userId           | ID of the user that you want to add to the<br>role.  | String specifying a valid user ID.<br>For information about getting a list of<br>users, see "Getting All Users" on page<br>$9-48.$                             |
| orgId            | ID of the organization associated with the<br>user.  | String specifying a valid organization ID.<br>For information about getting a list of all<br>organization IDs, see "Getting All<br>Organizations" on page 9-9. |
| roleId           | ID of the role to which you want to add the<br>user. | String specifying a valid role ID.<br>For information about getting a list of<br>roles, see "Getting Role Information" on<br>page 9-34.                        |

**Table 9-13 addUserToRole() Method Parameters**

For example, the following code adds the user1 user to the role1 role in the ORG1 organization. In this example, principal represents the [EJBObject](#page-63-0) reference to the WLPIPrincipal EJB.

principal.addUserToRole("user1", "ORG1", "role1");

For more information about the addUserToRole() method, see the [com.bea.wlpi.server.principal.WLPIPrincipal](../classdocs/com/bea/wlpi/server/principal/WLPIPrincipal.html) Javadoc.

### <span id="page-150-0"></span>**Getting the Users Defined for a Role**

To get a list of users defined for a role, use the following com.bea.wlpi.server.principal.WLPIPrincipal method:

```
public java.util.List getUsersInRole(
  java.lang.String roleId,
  java.lang.String orgId,
  boolean obtainAttributes
) throws java.rmi.RemoteException,
  com.bea.wlpi.common.WorkflowException
```
The following table describes the getUsersInRole() method parameters for which you must specify values.

| <b>Parameter</b> | <b>Description</b>                                                              | <b>Valid Values</b>                                                                                                    |
|------------------|---------------------------------------------------------------------------------|----------------------------------------------------------------------------------------------------|
| roleId           | ID of the role for which you want to get<br>users.                              | String specifying a valid role ID.<br>For information about getting a list of all<br>role ides, see "Getting the Roles Defined for<br>an Organization" on page 9-10. |
| orgId            | ID of the organization associated with<br>the role.                             | String specifying a valid organization ID.<br>For information about getting a list of all<br>organization IDs, see "Getting All<br>Organizations" on page 9-9.       |
| obtainAttributes | Flag specifying whether you want to get<br>all attributes or only the user IDs. | true (all attributes) or false (user IDs<br>only).                                                                                                    |

**Table 9-14 getUsersInRole() Method Parameters**

This method returns a list of [com.bea.wlpi.common.UserInfo](../classdocs/com/bea/wlpi/common/UserInfo.html) objects. To access information about each user, use the UserInfo object methods described in ["UserInfo](#page-617-0)  [Object" on page B-26.](#page-617-0)

For example, the following code gets a list of users defined for the role1 role in the ORG1 organization, returning all attributes (as the obtainAttributes parameter is set to true). In this example, principal represents the [EJBObject](#page-63-0) reference to the WLPIPrincipal EJB.

```
List users = principal.getUsersInRole("role1", "ORG1", true);
```
For more information about the getUsersInRole() method, see the [com.bea.wlpi.server.principal.WLPIPrincipal](../classdocs/com/bea/wlpi/server/principal/WLPIPrincipal.html) Javadoc.

#### <span id="page-151-0"></span>**Getting Role Information**

To get information about a role, use the following com.bea.wlpi.server.principal.WLPIPrincipal method: public com.bea.wlpi.common.RoleInfo getRoleInfo( java.lang.String roleId, java.lang.String orgId ) throws java.rmi.RemoteException

The following table describes the getRoleInfo() method parameters for which you must specify values.

| <b>Parameter</b> | <b>Description</b>                                       | <b>Valid Values</b>                                                                                                    |
|------------------|----------------------------------------------------------|----------------------------------------------------------------------------------------------------|
| roleId           | ID of the role for which you want to get<br>information. | String specifying a valid role ID.<br>For information about getting a list of<br>users, see "Getting the Roles Defined for<br>an Organization" on page 9-10.   |
| orgId            | ID of the organization associated with the<br>role.      | String specifying a valid organization ID.<br>For information about getting a list of all<br>organization IDs, see "Getting All<br>Organizations" on page 9-9. |

**Table 9-15 getRoleInfo() Method Parameters**

This method returns a [com.bea.wlpi.common.RoleInfo](../classdocs/com/bea/wlpi/common/RoleInfo.html) object. To access information about the role, use the RoleInfo object methods described in ["RoleInfo](#page-608-0)  [Object" on page B-17.](#page-608-0)

For example, the following code gets information about the role1 role in the ORG1 organization. In this example, principal represents the [EJBObject](#page-63-0) reference to the WLPIPrincipal EJB.

principal.addUserToRole("role1", "ORG1");

For more information about the getRoleInfo() method, see the [com.bea.wlpi.server.principal.WLPIPrincipal](../classdocs/com/bea/wlpi/server/principal/WLPIPrincipal.html) Javadoc.

## <span id="page-152-0"></span>**Setting Role Information**

```
To set information about a role, use the following 
com.bea.wlpi.server.principal.WLPIPrincipal method.
public void setRoleInfo(
  com.bea.wlpi.common.RoleInfo roleInfo
) throws java.rmi.RemoteException
```
The following table describes the setRoleInfo() method parameter for which you must specify a value.

**Table 9-16 setRoleInfo() Method Parameter**

| <b>Parameter</b> | <b>Description</b>              | <b>Valid Values</b>                                                                                                    |
|------------------|---------------------------------|----------------------------------------------------------------------------------------------------|
| roleInfo         | Role information to be updated. | A RoleInfo object.<br>For information about getting a list of all<br>RoleInfo objects, see "Getting a List of Roles"<br>Defined for an Organization" on page 9-10. (Be)<br>sure to set the Boolean parameter,<br>obtainAttributes, to true to avoid<br>inadvertently clearing any organization<br>attributes.) For information about updating a<br>RoleInfo object, see "RoleInfo Object" on<br>page B-17. |

For example, the following code sets information about a role based on the contents of the specified roleInfo object. In this example, principal represents the [EJBObject](#page-63-0) reference to the WLPIPrincipal EJB.

```
principal.setRoleInfo(roleInfo);
```
For more information about the setRoleInfo() method, see the [com.bea.wlpi.server.principal.WLPIPrincipal](../classdocs/com/bea/wlpi/server/principal/WLPIPrincipal.html) Javadoc.

### <span id="page-152-1"></span>**Deleting a User from a Role**

To delete a user from a role, use the following com.bea.wlpi.server.principal.WLPIPrincipal method:

```
public void removeUserFromRole(
  java.lang.String userId,
```

```
java.lang.String orgId,
 java.lang.String roleId
) throws java.rmi.RemoteException,
 com.bea.wlpi.common.WorkflowException
```
The following table describes the removeUserFromRole() method parameters for which you must specify values.

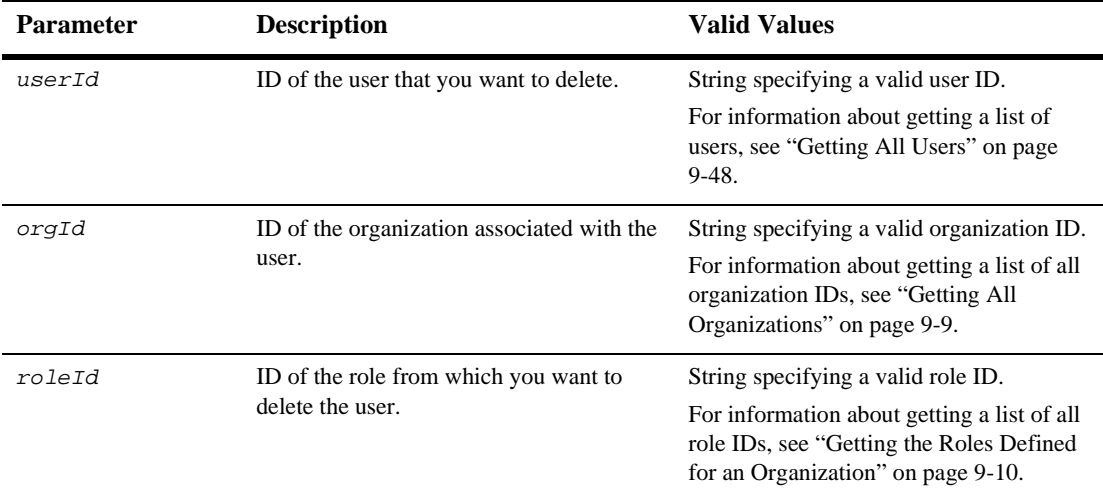

#### **Table 9-17 removeUserFromRole() Method Parameters**

For example, the following code removes the user1 user from the role1 role within the ORG1 organization. In this example, principal represents the [EJBObject](#page-63-0) reference to the WLPIPrincipal EJB.

```
principal.removeUserFromOrganization("user1", "ORG1", "role1");
```
For more information about the removeUserFromRole() method, see the [com.bea.wlpi.server.principal.WLPIPrincipal](../classdocs/com/bea/wlpi/server/principal/WLPIPrincipal.html) Javadoc.

#### <span id="page-153-0"></span>**Deleting a Role**

To delete a role, use the following com.bea.wlpi.server.principal.WLPIPrincipal method: public void deleteRole( java.lang.String orgId,

```
java.lang.String roleId
) throws java.rmi.RemoteException,
 com.bea.wlpi.common.WorkflowException
```
The following table describes the deleteRole() method parameters for which you must specify values.

| <b>Parameter</b> | <b>Description</b>                                                | <b>Valid Values</b>                                                                                                    |
|------------------|-------------------------------------------------------------------|----------------------------------------------------------------------------------------------------|
| orgId            | ID of the organization associated with the<br>role to be deleted. | String specifying a valid organization ID.<br>For information about getting a list of all<br>organization IDs, see "Getting All<br>Organizations" on page 9-9.       |
| roleId           | ID of the role that you want to delete.                           | String specifying a valid role ID.<br>For information about getting a list of all<br>role IDs, see "Getting the Roles Defined"<br>for an Organization" on page 9-10. |

**Table 9-18 deleteRole() Method Parameters**

For example, the following code deletes the role corresponding to the specified role ID in the ORG1 organization. In this example, principal represents the EJBObject reference to the WLPIPrincipal EJB.

```
principal.deleteRole(role.getId(), "ORG1")
```
The role ID is obtained using the methods associated with the com.bea.wlpi.common.RoleInfo object, role. The role object can be obtained using the methods described in ["Getting a List of Roles Defined for an Organization"](#page-127-1)  [on page 9-10](#page-127-1).

For more information about the deleteRole() method, see the [com.bea.wlpi.server.principal.WLPIPrincipal](../classdocs/com/bea/wlpi/server/principal/WLPIPrincipal.html) Javadoc.

#### <span id="page-154-0"></span>**Example of Configuring Roles**

This section provides excerpts from the command-line administration example showing how to configure roles.

**Note:** For more information about the command-line administration example, see ["Command-Line Administration Example" on page 1-22](#page-47-0).

In this example, an input stream is defined to communicate with the user, and the user is prompted to specify one of the following actions to be performed:

- [Adding a Role](#page-157-0)
- [Adding a User to a Role](#page-158-0)
- [Deleting a Role](#page-159-0)
- [Deleting a User from a Role](#page-160-0)
- [Setting Role Information](#page-161-0)
- [Getting Role Information](#page-162-0)
- [Getting Users Defined for a Role](#page-163-0)

Important lines of code are highlighted in **bold**. In this example, principal represents the [EJBObject](#page-63-0) reference to the WLPIPrincipal EJB.

```
/* Create an input stream to communicate with the user */
stdIn = new BufferedReader( new InputStreamReader( System.in ) )
/* Display Tool Title */
   System.out.print( "\n--- Command Line Administration v1.1 ---" );
/* Display the main menu and interact with user */
while( true ) {
/* Display the menu */
   System.out.println( "\n--- Main Menu ---" );
   System.out.println( "\nEnter choice:" );
   System.out.println( "1) Organizations" );
   System.out.println( "2) Roles" );
   System.out.println( "3) Users" );
   System.out.println( "4) Security Realm" );
   System.out.println( "5) Business Operations" );
   System.out.println( "6) Event Keys" );
   System.out.println( "7) Business Calendars" );
   System.out.println( "8) EJB Catalog" );
   System.out.println( "9) Server Properties" );
   System.out.println( "Q) Quit" );
   System.out.print( ">> " );
      .
      .
      .
public static void mngRoles( ) {
   String answer;
   String calendarId;
   String orgId;
```

```
String roleId;
String userId;
String eMail;
String defaultOrgId;
/* Create an input stream to communicate with the user */
BufferedReader stdIn = new BufferedReader(
  new InputStreamReader( System.in ) );
try {
   /* WLPI Public API Method */
  boolean isRealmManageable = principal.isManageableSecurityRealm( );
   /* Display the menu and interact with user */
  while( true ) {
   /* Display the menu */
      System.out.println("\n\n\frac{--1}{n}\n--- \n\text{WLPI Rules} \n---")System.out.println( "\nEnter choice:" );
      /* Is the realm manageable ? */
      if( isRealmManageable ) {
         /* The realm is manageable realm; Display menu options that
          * requires a manageable realm */
         System.out.println( "1) Add a new Role" );
         System.out.println( "2) Assign a User to a Role" );
         System.out.println( "3) Delete a Role" );
         System.out.println( "4) Remove a User from a Role" );
         System.out.println( "5) Update Role Info" );
      }
      System.out.println( "6) List Role Info" );
      System.out.println( "7) List Users in a Role" );
      System.out.println( "B) Back to previous menu" );
      System.out.println( "Q) Quit" );
      System.out.print( ">> " );
      /* Get user's selection */
      String line = stdIn.readLine( );
      /* User pressed enter without making a selection ? */
      if( line.equals( "" ) )
         continue;
      /* User entered more than one char ? */
      else if( line.length( ) > 1 ) {
         System.out.println( "*** Invalid selection" );
         continue;
      }
      /* Realm is not manageable and user entered a hidden selection ? */
      else if( !isRealmManageable && line.charAt( 0 ) < '6' ) {
         System.out.println( "*** Invalid selection" );
         continue;
```
}

```
/* Convert to uppercase and to char */
char choice = line.toUpperCase( ).charAt( 0 );
/* Process user's selection */
switch( choice ) {
   .
   .
   .
```
<span id="page-157-0"></span>Adding a Role

The following excerpt shows how to add a role:

```
/* Add a new Role */
case '1' :
   /* Get Role ID for new role to add */
  if( ( roleId = askQuestion(
      "\nEnter a new Role ID" ) ) == null ) {
      /* User cancelled the operation */
     System.out.println( "*** Cancelled" );
     break;
   }
   /* Get Organization ID where to add new user; required */
  if( ( orgId = askQuestion(
      "Enter Organization ID" ) ) == null ) {
      /* User cancelled the operation */
     System.out.println( "*** Cancelled" );
     break;
   }
  /* Get Calendar ID to assign to this role (optional) */
  calendarId = askQuestion(
      "Enter Calendar ID (press enter for none)" );
  /* Create a RoleInfo object; required to add a new role */
  RoleInfo roleInfo = new RoleInfo( roleId, orgId, calendarId );
  try {
      /* WLPI Public API Method */
      /* Add the new role to the organization */
     principal.addRole( roleInfo );
      /* Success (No exception trown) */
      System.out.println( "- Success" );
```

```
}
catch( Exception e ) {
   System.out.println( "*** Unable to add role\n" );
   System.err.println( e );
}
break;
.
.
.
```
<span id="page-158-0"></span>Adding a User to a Role

The following excerpt shows how to add a user to a role:

```
/* Assign a User to a Role */
case '2' :
   /* Get User ID for user to assign to role */
   if( ( userId = askQuestion(
      "\nEnter User ID to assign" ) ) == null ) {
      /* User cancelled the operation */
      System.out.println( "*** Cancelled" );
      break;
   }
   /* Get Role ID where to add user */
   if( \text{roleId} = askQuestion( "Enter Role ID" ) == null ) {
      /* User cancelled the operation */
      System.out.println( "*** Cancelled" );
      break;
   }
/* Get Organization ID where role belongs */
   if( \sigma \text{rgId} = askQuestion( "Enter Organization ID" ) ) == null ) {
      /* User cancelled the operation */
      System.out.println( "*** Cancelled" );
     break;
   }
   try {
      /* WLPI Public API Method */
      /* Add user to this role within this organization */
      principal.addUserToRole( userId, orgId, roleId );
      /* Success (No exception thrown) */
      System.out.println( "- Success" );
   }
   catch( Exception e ) {
```

```
System.out.println( "*** Unable to add user to role\n" );
   System.err.println( e );
}
break;
.
.
.
```
<span id="page-159-0"></span>Deleting a Role

The following excerpt shows how to delete a role:

```
/* Delete a Role */
case '3' :
   /* Get Role ID for role to be removed */
   if( ( roleId = askQuestion(
      "\nEnter Role ID to delete" ) ) == null ) {
      /* User cancelled the operation */
      System.out.println( "*** Cancelled" );
     break;
   }
   /* Get Organization ID where role is to be removed */
   if( \sigma \text{rgId} = askQuestion( "Enter Organization ID" ) ) == null ) {
      /* User cancelled the operation */
      System.out.println( "*** Cancelled" );
      break;
   }
   try {
      /* WLPI Public API Method */
      /* Remove role from this organization */
      principal.deleteRole( orgId, roleId );
      /* Success (No exception trown) */
      System.out.println( "- Success" );
   }
   catch( Exception e ) {
      System.out.println( "*** Unable to delete role\n" );
      System.err.println( e );
   }
  break;
   .
   .
   .
```
<span id="page-160-0"></span>Deleting a User from a Role

The following excerpt shows how to delete a user from a role:

```
/* Remove a User from a Role */
case '4' :
  /* Get User ID for user to be removed from role */
  if( ( userId = askQuestion(
      "\nEnter User ID to remove" ) ) == null ) {
      /* User cancelled the operation */
     System.out.println( "*** Cancelled" );
     break;
   }
  /* Get Role ID where to remove user */
  if( ( roleId = askQuestion( "Enter Role ID" ) ) == null ) {
  /* User cancelled the operation */
      System.out.println( "*** Cancelled" );
     break;
   }
  /* Get Organization ID where role belongs */
  if( \sigmargId = askQuestion( "Enter Organization ID" ) ) == null ) {
      /* User cancelled the operation */
      System.out.println( "*** Cancelled" );
     break;
   }
  try {
      /* WLPI Public API Method */
      /* Remove user from this role in this organization */
     principal.removeUserFromRole( userId, orgId, roleId);
      /* Success (No exception trown) */
      System.out.println( "- Success" );
   }
  catch( Exception e ) {
     System.out.println( "*** Unable to remove user from role\n" );
     System.err.println( e );
   }
  break;
   .
   .
   .
```
#### <span id="page-161-0"></span>Setting Role Information

The following excerpt shows how to set role information:

```
/* Update Role Info */
case '5' :
  /* Get Role ID for role to be updated */
  if( ( roleId = askQuestion(
      "\nEnter Role ID to update" ) ) == null ) {
      /* User cancelled the operation */
     System.out.println( "*** Cancelled" );
     break;
   }
  /* Get Organization ID where role belongs */
  if( ( orgId = askQuestion(
      "Enter Organization ID" ) ) == null ) {
  /* User cancelled the operation */
     System.out.println( "*** Cancelled" );
     break;
   }
  /* Get new Calendar ID to assign to this role; only role attribute
    * defined in WLPI v1.2.1 thus only attribute that can be updated */
  calendarId = askQuestion(
      "Enter Calendar ID (press enter for none)" );
  /* Create a RoleInfo object; required to update a role */
  roleInfo = new RoleInfo( roleId, orgId, calendarId );
  try {
      /* WLPI Public API Method */
      /* Update this role (read calendar) in this organization */
     principal.setRoleInfo( roleInfo );
      /* Success (No exception trown) */
     System.out.println( "- Success" );
   }
  catch( Exception e ) {
     System.out.println( "*** Unable to update role info\n" );
     System.err.println( e );
   }
  break;
   .
   .
   .
```
<span id="page-162-0"></span>Getting Role Information

The following excerpt shows how to get information about a role:

```
/* List Role Info */
case '6' :
  /* Get Role ID for the role to display */
  if( \mathbf{r} = askQuestion( "\nEnter Role ID" ) ) == null ) {
  /* User cancelled the operation */
      System.out.println( "*** Cancelled" );
     break;
   }
  /* Get Organization ID where role belongs */
  if( \sigma \text{rgId} = askQuestion( "Enter Organization ID" ) ) == null ) {
  /* User cancelled the operation */
      System.out.println( "*** Cancelled" );
     break;
   }
  try {
      /* WLPI Public API Method */
      /* Retrieve info on this role */
     roleInfo = principal.getRoleInfo( roleId, orgId );
      System.out.println( "\nRole Info:" );
      /* Retrieve and display role id */
      System.out.println( "- Role ID: " + roleInfo.getRoleId( ) );
      /* Retrieve and display org id where role belongs */
      System.out.println( " Org ID: " + roleInfo.getOrgId( ) );
      /* Retrieve calendar id */
      if( ( calendarId = roleInfo.getCalendarId( ) ) == null )
      /* Assigned 'none' if none defined for this role */
         calendarId = "None";
      /* Display calendar id */
      System.out.println( " Calendar ID: " + calendarId );
   }
  catch( Exception e ) {
      System.out.println( "*** Unable to retrieve role info\n" );
     System.err.println( e );
   }
  break;
   .
   .
   .
```
<span id="page-163-0"></span>Getting Users Defined for a Role

The following excerpt shows how to get a list of all users defined for a role:

```
/* List Users in a Role */
case '7' :
  /* Get Role ID for role to query */
  if( \mathbf{r} = askQuestion( "\nEnter Role ID" ) ) == null ) {
  /* User cancelled the operation */
     System.out.println( "*** Cancelled" );
     break;
   }
   /* Get Organization ID where role belongs */
  if( \sigma \text{rgId} = askQuestion( "Enter Organization ID" ) ) == null ) {
      /* User cancelled the operation */
     System.out.println( "*** Cancelled" );
     break;
   }
   /* Prompt user to select if we need to display
   * the user attributes */
  if( ( answer = askQuestion(
      "List all attributes (y/n)?" ) ) == null ) {
      /* User cancelled the operation */
     System.out.println( "*** Cancelled" );
     break;
   }
   /* Parse the answer */
  boolean isGetAttributes = ( answer.equals( "y" ) ||
     answer.equals( "Y" ) );
  /* WLPI Public API Method */
  /* Retrieve all users assigned to this role */
  /* NOTE: Would be nice to add code to capture
    * any thrown exceptions */
  List userList =
     principal.getUsersInRole( roleId, orgId, isGetAttributes );
   /* Any users assigned ? */
  if( userList.size( ) == 0 )
     System.out.println( "\nNo users assigned" );
  else
      System.out.println( "\nAssigned Users:" );
  /* Process the list to display users and attributes */
  for( int i = 0; i < userList.size( ); i++ ) {
      /* Retrieve an element from the list */
```

```
UserInfo userInfo = ( UserInfo )userList.get( i );
   /* Retrieve and display user id */
   System.out.println( "- User ID: " + userInfo.getUserId( ) );
   /* Display attributes ? */
   if( isGetAttributes ) {
      if( ( eMail = userInfo.getEMailAddress( ) ) == null )
         /* Assigned 'none' if none defined for this user */
         eMail = "None";
      if( ( defaultOrgId = userInfo.getDefaultOrgId( ) ) == null )
      /* Assigned 'none' if none defined for this user */
         defaultOrgId = "None";
      /* Retrieve calendar id */
      if( ( calendarId = userInfo.getCalendarId( ) ) == null )
      /* Assigned 'none' if none defined for this user */
         calendarId = "None";
      /* Display email address, default ord id and calendar id */
      System.out.println( " Attributes:\n - eMail: " + eMail );
      System.out.println( " - Default ORG ID: " + defaultOrgId );
      System.out.println( " - Calendar ID=" + calendarId + "\n" );
   }
}
break;
.
.
.
```
# **Configuring Users**

The following sections explain how to configure users:

- [Adding a User](#page-165-1)
- [Getting All Users](#page-165-0)
- [Getting User Organizations](#page-166-0)
- [Getting User Roles](#page-167-0)
- [Getting User Information](#page-168-0)
- [Setting User Information](#page-169-0)
- [Deleting a User](#page-170-0)
- [Example of Configuring Users](#page-171-0)

### <span id="page-165-1"></span>**Adding a User**

To create a new user and add it to the wlpiUsers group, use the following com.bea.wlpi.server.principal.WLPIPrincipal method:

```
public com.bea.wlpi.common.UserInfo createUser(
  java.lang.String userId,
  java.lang.String pswd
) throws java.rmi.RemoteException,
  com.bea.wlpi.common.WorkflowException
```
The following table describes the createUser() method parameters for which you must specify values.

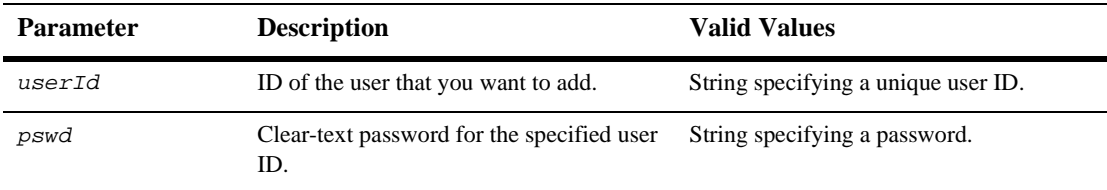

#### **Table 9-19 createUser() Method Parameters**

For example, the following code creates a user named sam with the password password within the wlpiUsers group. In this example, principal represents the EJBObject reference to the WLPIPrincipal EJB.

UserInfo userInfo = principal.createUser("sam", "password")

For more information about the createUser() method, see the [com.bea.wlpi.server.principal.WLPIPrincipal](../classdocs/com/bea/wlpi/server/principal/WLPIPrincipal.html) Javadoc.

### <span id="page-165-0"></span>**Getting All Users**

To obtain a list of all users, use the following com.bea.wlpi.server.principal.WLPIPrincipal method:

public java.util.List getAllUsers( boolean obtainAttributes

) throws java.rmi.RemoteException, com.bea.wlpi.common.WorkflowException

The following table describes the getAllUsers() method parameter for which you must specify a value.

**Table 9-20 getAllUsers() Method Parameter**

| <b>Parameter</b> | <b>Description</b>                                                              | <b>Valid Values</b>                                |
|------------------|---------------------------------------------------------------------------------|----------------------------------------------------|
| obtainAttributes | Flag specifying whether you want to get all<br>attributes or only the user IDs. | true (all attributes) or false (user IDs<br>only). |

This method returns a list of [com.bea.wlpi.common.UserInfo](../classdocs/com/bea/wlpi/common/UserInfo.html) objects. To access information about each user, use the UserInfo object methods described in ["UserInfo](#page-617-0)  [Object" on page B-26.](#page-617-0)

For example, the following code gets the user IDs (the obtain Attributes parameter is set to false) and saves them to the list variable, userList. In this example, principal represents the [EJBObject](#page-63-0) reference to the WLPIPrincipal EJB.

List userList = principal.getAllUsers(false)

For more information about the getAllUsers() method, see the [com.bea.wlpi.server.principal.WLPIPrincipal](../classdocs/com/bea/wlpi/server/principal/WLPIPrincipal.html) Javadoc.

#### <span id="page-166-0"></span>**Getting User Organizations**

To get a list of the organizations to which a user belongs, use the following com.bea.wlpi.server.principal.WLPIPrincipal method:

```
public java.util.List getOrganizationsForUser(
  java.lang.String userId,
  boolean obtainAttributes
) throws java.rmi.RemoteException,
  com.bea.wlpi.common.WorkflowException
```
The following table describes the getOrganizationsForUser() method parameters for which you must specify values.

| <b>Parameter</b> | <b>Description</b>                                                                      | <b>Valid Values</b>                                                                                                    |
|------------------|-----------------------------------------------------------------------------------------|----------------------------------------------------------------------------------------------------|
| userId           | ID of the user for which you want to get<br>organizations.                              | String specifying a valid user ID.<br>For information about getting a list of all<br>organization IDs, see "Getting All<br>Users" on page 9-48. |
| obtainAttributes | Flag specifying whether you want to get all<br>attributes or only the organization IDs. | true (all attributes) or false<br>(organization IDs only).                                                                                      |

**Table 9-21 getOrganizationsForUser() Method Parameters**

This method returns a list of [com.bea.wlpi.common.OrganizationInfo](../classdocs/com/bea/wlpi/common/OrganizationInfo.html) objects. To access information about each organization, use the OrganizationInfo object methods described in ["OrganizationInfo Object" on page B-9.](#page-600-0)

For example, the following code gets a list of organizations for user 1, returning all attributes (as the obtainAttributes parameter is set to true). In this example, principal represents the [EJBObject](#page-63-0) reference to the WLPIPrincipal EJB.

```
List roles = principal.getOrganizationsForUser("user1", true);
```
For more information about the getOrganizationsForUser() method, see the [com.bea.wlpi.server.principal.WLPIPrincipal](../classdocs/com/bea/wlpi/server/principal/WLPIPrincipal.html) Javadoc.

### <span id="page-167-0"></span>**Getting User Roles**

To get a list of roles to which a user belongs, use the following com.bea.wlpi.server.principal.WLPIPrincipal method:

```
public java.util.List getRolesForUser(
  java.lang.String orgId,
  java.lang.String userId,
  boolean obtainAttributes
) throws java.rmi.RemoteException,
  com.bea.wlpi.common.WorkflowException
```
The following table describes the getRolesForUser() method parameters for which you must specify values.

| <b>Parameter</b> | <b>Description</b>                                                              | <b>Valid Values</b>                                                                                                    |
|------------------|---------------------------------------------------------------------------------|----------------------------------------------------------------------------------------------------|
| orgId            | ID of the organization associated with the<br>user.                             | String specifying a valid organization<br>ID.                                                                                                   |
|                  |                                                                                 | For information about getting a list of all<br>organization IDs, see "Getting All<br>Organizations" on page 9-9.                                |
| userId           | ID of the user for which you want to get a<br>list of roles.                    | String specifying a valid user ID.<br>For information about getting a list of all<br>organization IDs, see "Getting All<br>Users" on page 9-48. |
| obtainAttributes | Flag specifying whether you want to get all<br>attributes or only the role IDs. | true (all attributes) or false<br>(organization IDs only).                                                                                      |

**Table 9-22 getRolesForUser() Method Parameters**

This method returns a list of [com.bea.wlpi.common.RoleInfo](../classdocs/com/bea/wlpi/common/RoleInfo.html) objects. To access information about each role, use the RoleInfo object methods described in ["RoleInfo](#page-608-0)  [Object" on page B-17.](#page-608-0)

For example, the following code gets a list of roles for user 1 in the ORG1 organization, returning all attributes (as obtainAttributes parameter is set to true). In this example, principal represents the [EJBObject](#page-63-0) reference to the WLPIPrincipal EJB.

```
List roles = principal.getRolesForUser("ORG1", "user1", true);
```
For more information about the getRolesForUser() method, see the [com.bea.wlpi.server.principal.WLPIPrincipal](../classdocs/com/bea/wlpi/server/principal/WLPIPrincipal.html) Javadoc.

#### <span id="page-168-0"></span>**Getting User Information**

To get information about the user, use the following com.bea.wlpi.server.principal.WLPIPrincipal method:

```
public com.bea.wlpi.common.UserInfo getUserInfo(
  java.lang.String userId
) throws java.rmi.RemoteException
```
The following table describes the getUserInfo() method parameter for which you must specify a value.

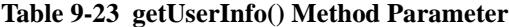

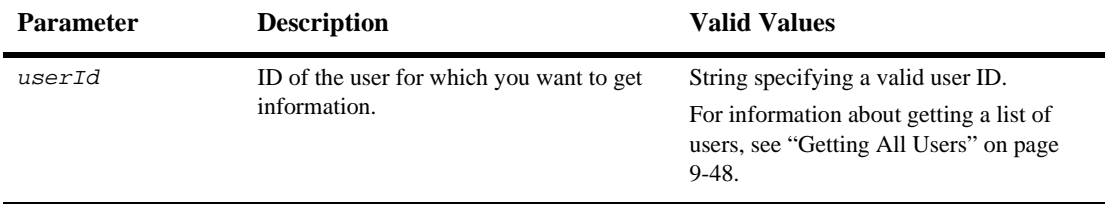

This method returns a [com.bea.wlpi.common.UserInfo](../classdocs/com/bea/wlpi/common/UserInfo.html) object. To access information about the user, use the UserInfo object methods described in ["UserInfo](#page-617-0)  [Object" on page B-26.](#page-617-0)

For example, the following code gets information for the user 1 user. In this example, principal represents the [EJBObject](#page-63-0) reference to the WLPIPrincipal EJB.

UserInfo user = principal.getUserInfo("user1");

For more information about the getUserInfo() method, see the [com.bea.wlpi.server.principal.WLPIPrincipal](../classdocs/com/bea/wlpi/server/principal/WLPIPrincipal.html) Javadoc.

#### <span id="page-169-0"></span>**Setting User Information**

To set information about the user, use the following com.bea.wlpi.server.principal.WLPIPrincipal method.

```
public void setUserInfo(
  com.bea.wlpi.common.UserInfo userInfo
) throws java.rmi.RemoteException,
```
The following table describes the setUserInfo() method parameter for which you must specify a value.

| <b>Parameter</b> | <b>Description</b>              | <b>Valid Values</b>                                                                                                    |
|------------------|---------------------------------|----------------------------------------------------------------------------------------------------|
| userInfo         | User information to be updated. | A User Info object.<br>For information about getting a list of all<br>UserInfo objects, see "Getting a List of<br>Users Defined for an Organization" on page<br>9-12. (Be sure to set the Boolean parameter,<br>obtainAttributes, to true to avoid<br>inadvertently clearing any organization<br>attributes.) For information about updating a<br>UserInfo object, see "UserInfo Object" on<br>page B-26. |

**Table 9-24 setUserInfo() Method Parameter**

For example, the following code sets information about a user based on the contents of the specified userInfo object. In this example, principal represents the [EJBObject](#page-63-0) reference to the WLPIPrincipal EJB.

```
principal.setUserInfo(userInfo);
```
For more information about the setUserInfo() method, see the [com.bea.wlpi.server.principal.WLPIPrincipal](../classdocs/com/bea/wlpi/server/principal/WLPIPrincipal.html) Javadoc.

#### <span id="page-170-0"></span>**Deleting a User**

You can delete users from an organization, from a role, or from the configuration database using the methods described in this section.

Deleting a User from an Organization

For information about deleting a user from an organization, see ["Deleting a User from](#page-133-0)  [an Organization" on page 9-16](#page-133-0), within the section ["Configuring Organizations."](#page-124-0)

Deleting a User from a Role

For information about deleting a user from a role, see ["Deleting a User from a Role"](#page-152-1)  [on page 9-35](#page-152-1), within the section ["Configuring Roles."](#page-147-0)

Deleting a User from the Database

```
To delete a user from the configuration database, use the following 
com.bea.wlpi.server.principal.WLPIPrincipal method:
```

```
public void deleteUser(
  java.lang.String userId
) throws java.rmi.RemoteException,
  com.bea.wlpi.common.WorkflowException
```
The following table describes the deleteUser() method parameter for which you must specify a value.

**Table 9-25 deleteUser() Method Parameter**

| <b>Parameter</b> | <b>Description</b>                      | <b>Valid Values</b>                                                                                                    |
|------------------|-----------------------------------------|----------------------------------------------------------------------------------------------------|
| userId           | ID of the user that you want to delete. | String specifying a valid user ID.<br>For information about getting a list of<br>users, see "Getting All Users" on page<br>$9-48.$ |

For example, the following code removes the user 1 user from the database. In this example, principal represents the [EJBObject](#page-63-0) reference to the WLPIPrincipal EJB.

principal.deleteUser("user1");

For more information about the deleteUser() method, see the [com.bea.wlpi.server.principal.WLPIPrincipal](../classdocs/com/bea/wlpi/server/principal/WLPIPrincipal.html) Javadoc.

## <span id="page-171-0"></span>**Example of Configuring Users**

This section provides excerpts from the command-line administration example showing how to configure users.

**Note:** For more information about the command-line administration example, see ["Command-Line Administration Example" on page 1-22](#page-47-0).

In this example, an input stream is defined to communicate with the user, and the user is prompted to specify one of the following actions to be performed:

■ [Adding a User](#page-174-0)

- [Deleting a User](#page-175-0)
- [Setting User Information](#page-175-1)
- [Getting All Users](#page-176-0)
- [Getting User Information](#page-178-0)
- [Getting User Organizations](#page-179-0)
- [Getting User Roles](#page-180-0)

Important lines of code are highlighted in **bold**. In this example, principal represents the [EJBObject](#page-63-0) reference to the WLPIPrincipal EJB.

```
/* Create an input stream to communicate with the user */
stdIn = new BufferedReader( new InputStreamReader( System.in ) )
/* Display Tool Title */
   System.out.print( "\n--- Command Line Administration v1.1 ---" );
/* Display the main menu and interact with user */
while( true ) {
/* Display the menu */
   System.out.println( "\n--- Main Menu ---" );
   System.out.println( "\nEnter choice:" );
   System.out.println( "1) Organizations" );
   System.out.println( "2) Roles" );
   System.out.println( "3) Users" );
   System.out.println( "4) Security Realm" );
   System.out.println( "5) Business Operations" );
   System.out.println( "6) Event Keys" );
   System.out.println( "7) Business Calendars" );
   System.out.println( "8) EJB Catalog" );
   System.out.println( "9) Server Properties" );
   System.out.println( "Q) Quit" );
   System.out.print( ">> " );
      .
      .
      .
   System.out.print( ">> " ); ...
```
The mngUsers() method illustrates how to manage users, interacting with the user to retrieve the information required:

```
public static void mngUsers( ) {
   String answer;
   String calendarId;
```

```
String orgId;
String userId;
String password;
String eMail;
String defaultOrgId;
/* Create an input stream to communicate with the user */
BufferedReader stdIn = new BufferedReader(
  new InputStreamReader( System.in ) );
try {
   /* WLPI Public API Method */
  boolean isRealmManageable = principal.isManageableSecurityRealm( );
   /* Display the menu and interact with user */
  while( true ) {
     /* Display the menu */
     System.out.println( "\n\n--- WLPI Users ---" );
      System.out.println( "\nEnter choice:" );
      /* Is the realm manageable ? */
      if( isRealmManageable ) {
         /* The realm is manageable realm; Display menu options that
          * requires a manageable realm */
         System.out.println( "1) Add a new User" );
         System.out.println( "2) Delete a User" );
         System.out.println( "3) Update User Info" );
      }
      System.out.println( "4) List All Users" );
      System.out.println( "5) List User Info" );
      System.out.println( "6) List Organizations for a User" );
      System.out.println( "7) List Roles for a User" );
      System.out.println( "B) Back to previous menu" );
      System.out.println( "Q) Quit" );
      System.out.print( ">> " );
      /* Get user's selection */
      String line = stdIn.readLine( );
      /* User pressed enter without making a selection ? */
      if( line.equals( "" ) )
         continue;
      /* User entered more than one char ? */
      else if( line.length( ) > 1 ) {
         System.out.println( "*** Invalid selection" );
         continue;
      }
      /* Realm is not manageable and user entered a hidden selection ? */
      else if( !isRealmManageable && line.charAt( 0 ) < '4' ) {
         System.out.println( "*** Invalid selection" );
```

```
continue;
}
/* Convert to uppercase and to char */
char choice = line.toUpperCase( ).charAt( 0 );
/* Process user's selection */
switch( choice ) {
   .
   .
   .
```
#### <span id="page-174-0"></span>Adding a User

The following excerpt shows how to add a user:

```
/* Add a new User */
case '1' :
  /* Get User ID for new user to create */
   if( \left( userId = askQuestion( "\nEnter new User ID" ) ) == null ) {
   /* User cancelled the operation */
      System.out.println( "*** Cancelled" );
      break;
   }
   /* Get new user's Password */
   if( \left( password = askQuestion( "Enter Password" ) ) == null ) \left\{/* User cancelled the operation */
      System.out.println( "*** Cancelled" );
     break;
   }
   try {
      /* WLPI Public API Method */
      /* Create the new user id using this password */
      principal.createUser( userId, password );
      /* Success (No exception thrown) */
      System.out.println( "- Success" );
   }
   catch( Exception e ) {
      System.out.println( "*** Unable to create user\n" );
      System.err.println(e);
   }
   break;
   .
   .
```
.

<span id="page-175-0"></span>Deleting a User

The following excerpt shows how to delete a user:

```
/* Delete a User */
case '2' :
  /* Get User ID for user to remove */
  if( ( userId = askQuestion( "\nEnter User ID to delete" ) )
      == null \}/* User cancelled the operation */
     System.out.println( "*** Cancelled" );
     break;
   }
  try {
     /* WLPI Public API Method */
     /* Remove/delete user */
     principal.deleteUser( userId );
      /* Success (No exception trown) */
     System.out.println( "- Success" );
   }
  catch( Exception e ) {
     System.out.println( "*** Unable to delete user\n" );
     System.err.println( e );
   }
```
break;

. . .

<span id="page-175-1"></span>Setting User Information

The following excerpt shows how to set information about a user:

```
/* Update User Info */
case '3' :
   /* Get User ID for user to update */
   if( ( userId = askQuestion( "\nEnter User ID to update" ) )
```

```
== null ) {
   /* User cancelled the operation */
   System.out.println( "*** Cancelled" );
   break;
}
/* Get eMail address for this user (optional) */
eMail = askQuestion(
   "Enter new eMail Address (press enter for none)" );
/* Get Default Org ID to assign to this user (optional) */
defaultOrgId = askQuestion(
   "Enter new default Org ID (press enter for none)" );
/* Get Calendar ID to assign to this user (optional) */
calendarId = askQuestion(
   "Enter new Calendar ID (press enter for none)" );
/* Create an UserInfo object; required to update a user */
UserInfo userInfo = new UserInfo(
   userId, eMail, defaultOrgId, calendarId );
try {
   /* WLPI Public API Method */
   principal.setUserInfo( userInfo );
   /* Success (No exception trown) */
   System.out.println( "- Success" );
}
catch( Exception e ) {
   System.out.println( "*** Unable to update user\n" );
   System.err.println( e );
}
break;
.
.
.
```
<span id="page-176-0"></span>Getting All Users

The following excerpt shows how to get a list of all users:

```
/* List All Users */
case '4' :
  /* Prompt user to select if we need to display the
   * user attributes */
```

```
if( ( answer = askQuestion(
   "\nList all attributes (y/n)?" ) ) == null ) {
   /* User cancelled the operation */
  System.out.println( "*** Cancelled" );
  break;
}
/* Parse the answer */
boolean isGetAttributes = ( answer.equals( "y" ) ||
   answer.equals( "Y" ) );
/* WLPI Public API Method */
/* Retrieve all users */
/* NOTE: Would be nice to add code to capture any
 * thrown exceptions */
List userList = principal.getAllUsers( isGetAttributes );
/* Any users defined ? */
if( userList.size( ) == 0 )
   System.out.println( "\nNo user defined" );
else
   System.out.println( "\nDefined Users:" );
/* Process the list to display users and attributes */
for( int i = 0; i < userList.size( ); i++ ) {
   /* Retrieve an element from the list */
  userInfo = ( UserInfo )userList.qet(i);
   /* Retrieve and display user id */
  System.out.println( "- User ID: " + userInfo.getUserId( ) );
   /* Display attributes ? */
   if( isGetAttributes ) {
      /* Retrieve eMail address */
      if( ( eMail = userInfo.getEMailAddress( ) ) == null )
         /* Assigned 'none' if none defined for this user */
         eMail = "None";
      /* Retrieve default organization id */
      if( ( defaultOrgId = userInfo.getDefaultOrgId( ) ) == null )
         /* Assigned 'none' if none defined for this user */
         defaultOrgId = "None";
      /* Retrieve calendar id */
      if( ( calendarId = userInfo.getCalendarId( ) ) == null )
         /* Assigned 'none' if none defined for this user */
         calendarId = "None";
      /* Display email address, default ord id and calendar id */
      System.out.println( " Attributes:\n - eMail: " + eMail );
```

```
System.out.println( " - Default ORG ID: " + defaultOrgId );
      System.out.println( " - Calendar ID=" + calendarId + "\n" );
   }
}
break;
.
.
.
```
<span id="page-178-0"></span>Getting User Information

The following excerpt shows how to get information about a user:

```
/* List User Info */
case '5' :
   /* Get User ID for the user to display */
   if( \iint \iint \iint \iint \iint \iint \iint \iint \iint \iint \iint \iint \iint \iint \iint \iint \iint \iint \iint \iint \iint \iint \iint \iint \iint \iint \iint \iint \iint \iint \iint \iint \iint \iint \iint \iint /* User cancelled the operation */
      System.out.println( "*** Cancelled" );
      break;
   }
   try {
       /* WLPI Public API Method */
       /* Retrieve info on this user */
      userInfo = principal.getUserInfo( userId );
       /* Retrieve and display user id */
      System.out.println( "- User ID: " + userInfo.getUserId( ) );
       /* Retrieve eMail address */
      if( ( eMail = userInfo.getEMailAddress( ) ) == null )
          /* Assigned 'none' if none defined for this user */
          eMail = "None";/* Retrieve default organization id */
       if( ( defaultOrgId = userInfo.getDefaultOrgId( ) ) == null )
          /* Assigned 'none' if none defined for this user */
          defaultOrgId = "None";
       /* Retrieve calendar id */
       if( ( calendarId = userInfo.getCalendarId( ) ) == null )
          /* Assigned 'none' if none defined for this user */
          calendarId = "None";
       /* Display email address, default ord id and calendar id */
       System.out.println( " Attributes:\n - eMail: " + eMail );
```

```
System.out.println( " - Default ORG ID: " + defaultOrgId );
   System.out.println( " - Calendar ID=" + calendarId + "\n|n" );
}
catch( Exception e ) {
   System.out.println( "*** Unable to retrieve user info\n" );
   System.err.println( e );
}
break;
.
.
.
```
<span id="page-179-0"></span>Getting User Organizations

The following excerpt shows how to get a list of the user organizations:

```
/* List Organizations for a User */
case '6' :
   /* Get User ID for user to query for */
   if( ( userId = askQuestion( "\nEnter User ID" ) ) == null ) {
      /* User cancelled the operation */
      System.out.println( "*** Cancelled" );
      break;
   }
   /* Prompt user to select if we need to display the
   * organization attributes */
   if( ( answer = askQuestion(
      "List Organization attributes (y/n)?" ) ) == null ) {
      /* User cancelled the operation */
      System.out.println( "*** Cancelled" );
      break;
   }
   /* Parse the answer */
   isGetAttributes = ( answer.equals( "y" ) || answer.equals( "Y" ) );
   /* WLPI Public API Method */
   /* Retrieve all organizations where this user is assigned */
   /* NOTE: Would be nice to add code to capture any
    * thrown exceptions */
   List orgList = principal.getOrganizationsForUser(
      userId, isGetAttributes );
   /* Assigned to any organizations ? */
   if( orqList.size( ) == 0 )System.out.println( "\nNot assigned to any organization" );
```
```
else
   System.out.println( "\nAssigned to organizations:" );
/* Process the list to display organizations and attributes */
for( int i = 0; i < orgList.size( ); i++ ) {
   /* Retrieve an element from the list */
  OrganizationInfo orgInfo = ( OrganizationInfo )orgList.get( i );
   /* Retrieve and display organization id */
   System.out.println( "- Org ID: " + orgInfo.getOrgId( ) );
   /* Display attributes ? */
   if( isGetAttributes ) {
      /* Retrieve calendar id */
      if( ( calendarId = orgInfo.getCalendarId( ) ) == null )
         /* Assigned 'none' if none defined for this organization */
         calendarId = "None";
      /* Display calendar id */
      System.out.println(
         " Attributes: Calendar ID=" + calendarId + "\n" );
   }
}
break;
.
.
.
```
Getting User Roles

The following excerpt shows how to get all roles to which a user is assigned:

```
/* List Roles for a User */
case '7' :
   /* Get User ID for user to query for */
   if( ( userId = askQuestion( "\nEnter User ID" ) ) == null ) {
      /* User cancelled the operation */
      System.out.println( "*** Cancelled" );
     break;
   }
   /* Get Organization ID to query */
   if( \sigma \text{rgId} = askQuestion( "Enter Organization ID" ) ) == null ) {
      /* User cancelled the operation */
      System.out.println( "*** Cancelled" );
      break;
   }
```

```
// /* Prompt user to select if we need to display the role attributes */
// if( ( answer = askQuestion(
// \blacksquare "List Role attributes (y/n)?" ) == null ) {
// \frac{1}{2} /* User cancelled the operation */
// System.out.println( "*** Cancelled" );
// break;
\frac{1}{2} }
//
// /* Parse the answer */
// isGetAttributes = ( answer.equals( "y" ) ||
// answer.equals( "Y" ) );
           isGetAttributes = false;
           /* WLPI Public API Method */
           /* Retrieve all roles where this user is assigned */
           /* NOTE: Would be nice to add code to capture any
            * thrown exceptions */
           List roleList = principal.getRolesForUser(
              orgId, userId, isGetAttributes );
           /* Assigned to any role ? */
           if( roleList.size( ) == 0 )
              System.out.println( "\nNot assigned to any role" );
           else
              System.out.println( "\nAssigned to roles:" );
           /* Process the list to display roles and attributes */
           for( int i = 0; i < roleList.size( ); i++ ) {
              /* Retrieve an element from the list */
              RoleInfo roleInfo = ( RoleInfo )roleList.get( i );
              /* Retrieve and display role id */
              System.out.println( "- Role ID: " + roleInfo.getRoleId( ) );
              /* Display attributes ? */
              if( isGetAttributes ) {
                 /* Retrieve calendar id */
                 if( ( calendarId = roleInfo.getCalendarId( ) ) == null )
                    /* Assigned 'none' if none defined for this role */
                    calendarId = "None";
                 /* Display calendar id */
                 System.out.println(
                    " Attributes: Calendar ID=" + calendarId + "\n" );
              }
           }
           break;
        /* Return to previous menu */
        case 'B' :
```

```
return;
      /* Exit tool */
      case 'Q' :
         /* Disconnect from the server */
         disconnect( );
         System.exit( 1 );
         default:
         System.out.println( "*** Invalid selection" );
      }
   }
}
/* "Unhandled" exceptions */
catch( Exception e ) {
   System.err.println( e );
}
return;
```
# **Mapping Security Information**

}

Once you have defined the users and roles, you must define the relationship between these users and roles and the users and groups defined for BEA WebLogic Server, respectively, by mapping roles to the BEA WebLogic Server security realms.

This section explains how to perform the tasks required for such mapping:

- [Getting the Security Realm Groups](#page-183-0)
- [Mapping a Role to a Group](#page-183-1)
- [Mapping Multiple Roles to Groups](#page-184-0)
- [Getting the Group Mapping for a Role](#page-185-0)
- [Getting the Group Mappings for All Roles Defined for an Organization](#page-186-0)

## <span id="page-183-0"></span>**Getting the Security Realm Groups**

To get a list of BEA WebLogic Server security realm groups, use the following com.bea.wlpi.server.principal.WLPIPrincipal method:

```
public java.util.List getGroups(
) throws java.rmi.RemoteException,
  com.bea.wlpi.common.WorkflowException
```
This method returns a list of security realm group names.

For example, the following code gets the security realm group names and saves them to the groups list. In this example, principal represents the [EJBObject](#page-63-0) reference to the WLPIPrincipal EJB.

```
List groups = principal.getGrows();
```
For more information about the getGroups() method, see the [com.bea.wlpi.server.principal.WLPIPrincipal](../classdocs/com/bea/wlpi/server/principal/WLPIPrincipal.html) Javadoc.

## <span id="page-183-1"></span>**Mapping a Role to a Group**

To map a BPM role to a BEA WebLogic Server security realm group, use the following com.bea.wlpi.server.principal.WLPIPrincipal method:

```
public void mapRoleToGroup(
  java.lang.String roleId,
  java.lang.String orgId,
  java.lang.String groupId
) throws java.rmi.RemoteException,
  com.bea.wlpi.common.WorkflowException
```
The following table describes the mapRoleToGroup() method parameters for which you must specify values.

| <b>Parameter</b> | <b>Description</b>                                                   | <b>Valid Values</b>                                                                                                    |
|------------------|----------------------------------------------------------------------|----------------------------------------------------------------------------------------------------|
| roleId           | ID of the role that you want to map.                                 | String specifying a valid role ID.<br>For information about getting a list of all<br>role IDs, see "Getting the Roles Defined"<br>for an Organization" on page 9-10.                                                                                    |
| orgId            | ID of the organization associated with the<br>role.                  | String specifying a valid organization ID.<br>For information about getting a list of all<br>organization IDs, see "Getting All<br>Organizations" on page 9-9.                                                                                          |
| groupId          | ID of the security realm group to which<br>you want to map the role. | String specifying a new or existing group<br>ID.<br>If the specified security realm group does<br>not exist, this method creates it.<br>For information about getting a list of<br>group IDs, see "Getting the Security"<br>Realm Groups" on page 9-66. |

**Table 9-26 mapRoleToGroup() Method Parameters**

For example, the following code maps the rolet role in the ORG1 organization to the admin security realm. In this example, principal represents the [EJBObject](#page-63-0) reference to the WLPIPrincipal EJB.

```
principal.mapRoleToGroup("role1", "ORG1", "admin");
```
For more information about the mapRoleToGroup() method, see the [com.bea.wlpi.server.principal.WLPIPrincipal](../classdocs/com/bea/wlpi/server/principal/WLPIPrincipal.html) Javadoc.

## <span id="page-184-0"></span>**Mapping Multiple Roles to Groups**

To map multiple BPM roles to BEA WebLogic Server security realm groups, use the following com.bea.wlpi.server.principal.WLPIPrincipal method:

```
public void mapRolesToGroups(
  java.lang.String orgId,
  java.util.Map rolesToGroupMap
```
) throws java.rmi.RemoteException, com.bea.wlpi.common.WorkflowException

The following table describes the mapRoleToGroup() method parameters for which you must specify values.

| <b>Parameter</b> | <b>Description</b>                                         | <b>Valid Values</b>                                                                                                    |
|------------------|------------------------------------------------------------|----------------------------------------------------------------------------------------------------|
| orgId            | ID of the organization associated with the<br>roles.       | String specifying a valid organization ID.<br>For information about getting a list of all<br>organization IDs, see "Getting All<br>Organizations" on page 9-9.                              |
| rolesToGroupMap  | Map object specifying the role and group<br>relationships. | Map object with key-value pairs,<br>specifying the role ID as the key and the<br>group ID as the value.<br>If the specified security realm group does<br>not exist, this method creates it. |

**Table 9-27 mapRoleToGroup() Method Parameters**

For example, the following code maps roles to groups as defined in the map1 map for the ORG1 organization. In this example, principal represents the [EJBObject](#page-63-0) reference to the WLPIPrincipal EJB.

```
principal.mapRolesToGroups("ORG1", "map1");
```
For more information about the mapRolesToGroups() method, see the [com.bea.wlpi.server.principal.WLPIPrincipal](../classdocs/com/bea/wlpi/server/principal/WLPIPrincipal.html) Javadoc.

## <span id="page-185-0"></span>**Getting the Group Mapping for a Role**

To get the name of the group to which a role is mapped, use the following com.bea.wlpi.server.principal.WLPIPrincipal method:

```
public java.lang.String getMappedGroup(
  java.lang.String roleId,
  java.lang.String orgId
) throws java.rmi.RemoteException,
```
com.bea.wlpi.common.WorkflowException

The following table describes the  $q$ etMappedGroup() method parameters for which you must specify values.

| <b>Parameter</b> | <b>Description</b>                                            | <b>Valid Values</b>                                                                                                    |
|------------------|---------------------------------------------------------------|----------------------------------------------------------------------------------------------------|
| roleId           | ID of the role for which you want to get the<br>mapped group. | String specifying a valid role ID.<br>For information about getting a list of all<br>organization IDs, see "Getting the Roles"<br>Defined for an Organization" on page<br>$9-10.$ |
| orgId            | ID of the organization associated with the<br>role.           | String specifying a valid organization ID.<br>For information about getting a list of all<br>organization IDs, see "Getting All<br>Organizations" on page 9-9.                    |

**Table 9-28 getMappedGroup() Method Parameters**

This method returns the security realm group to which the specified role is mapped, or null if no mapping exists.

For example, the following code returns the mapped group associated with the role1 role in the ORG1 organization. In this example, principal represents the [EJBObject](#page-63-0) reference to the WLPIPrincipal EJB.

principal.getMappedGroups("role1", "ORG1");

For more information about the getMappedGroups() method, see the [com.bea.wlpi.server.principal.WLPIPrincipal](../classdocs/com/bea/wlpi/server/principal/WLPIPrincipal.html) Javadoc.

## <span id="page-186-0"></span>**Getting the Group Mappings for All Roles Defined for an Organization**

To get a list of the groups to which all roles defined for an organization are mapped, use the following com.bea.wlpi.server.principal.WLPIPrincipal method:

```
public java.util.Map getRoleMappingsInOrg(
  java.lang.String orgId
) throws java.rmi.RemoteException,
  com.bea.wlpi.common.WorkflowException
```
The following table describes the getRoleMappingsInOrg() method parameter for which you must specify a value.

**Table 9-29 getRoleMappingsInOrg() Method Parameters**

| <b>Parameter</b> | <b>Description</b>                                                              | <b>Valid Values</b>                                                                                                    |
|------------------|---------------------------------------------------------------------------------|----------------------------------------------------------------------------------------------------|
| orgId            | ID of the organization for which you want<br>to get all role-to-group mappings. | String specifying a valid organization ID.<br>For information about getting a list of all<br>organization IDs, see "Getting All<br>Organizations" on page 9-9. |

This method returns a map of *key-value* pairs in which the role ID is specified as the key, and the group ID, as the value.

For example, the following code returns the role-to-group map for the ORG1 organization. In this example, principal represents the [EJBObject](#page-63-0) reference to the WLPIPrincipal EJB.

Map map = principal.getRoleMappingsInOrg("ORG1");

For more information about the getRoleMappingsInOrg() method, see the [com.bea.wlpi.server.principal.WLPIPrincipal](../classdocs/com/bea/wlpi/server/principal/WLPIPrincipal.html) Javadoc.

# **Configuring Permissions**

You can configure permissions for both roles and users as a means of protecting access to specific BPM functions.

This section describes the permissions and explains how to perform the tasks associated with configuring permissions:

- **[Permissions Overview](#page-188-0)**
- [Getting Permissions for All Roles](#page-189-0)
- [Getting Permissions for a Role](#page-189-1)
- [Getting Permissions for All Users](#page-190-0)
- [Getting the Permissions for a User](#page-192-0)
- [Determining Whether a Specific Permission Is Set](#page-193-0)
- [Setting Role-Specific Permissions](#page-194-0)
- [Setting User-Specific Permissions](#page-196-0)

## <span id="page-188-0"></span>**Permissions Overview**

The following table describes the permissions that can be set for each role and/or user, and the associated [com.bea.wlpi.common.security.EnumPermission](../classdocs/com/bea/wlpi/common/security/EnumPermission.html) static value that can be used when setting permissions. For information about setting permissions for particular roles and users, see ["Setting Role-Specific Permissions" on](#page-194-0)  [page 9-77](#page-194-0) and ["Setting User-Specific Permissions" on page 9-79](#page-196-0), respectively.

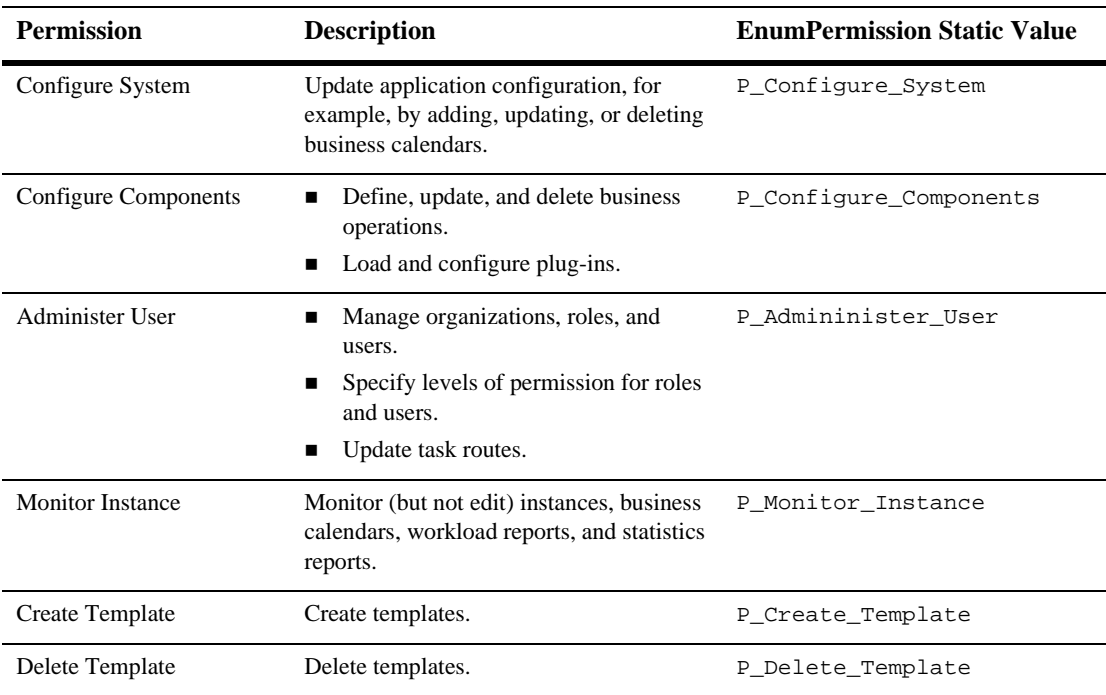

### <span id="page-188-1"></span>**Table 9-30 Permissions**

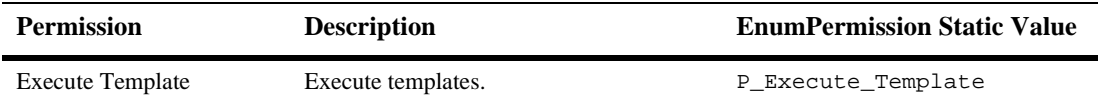

#### **Table 9-30 Permissions (Continued)**

For more information about permissions, see the [com.bea.wlpi.common.security.EnumPermission](../classdocs/com/bea/wlpi/common/security/EnumPermission.html) Javadoc.

### <span id="page-189-0"></span>**Getting Permissions for All Roles**

To get all role permissions, use the following com.bea.wlpi.server.permission.Permission method:

public java.util.List getAllRolePermissions( ) throws java.rmi.RemoteException, com.bea.wlpi.common.WorkflowException

**Note:** Execution of the getAllRolePermissions() method may require a substantial amount of resources, and should not be executed during run-time operations.

This method returns a list of

[com.bea.wlpi.common.security.RolePermissionInfo](../classdocs/com/bea/wlpi/common/security/RolePermissionInfo.html) objects. To access information about the permissions for a role, use the RolePermissionInfo object methods described in ["RolePermissionInfo Object" on page B-18.](#page-609-0)

For example, the following code returns all role permissions. In this example, principal represents the [EJBObject](#page-63-0) reference to the WLPIPrincipal EJB.

List rolePermissions = principal.getAllRolePermissions();

For more information about the getAllRolePermissions() method, see the [com.bea.wlpi.server.permission.Permission](../classdocs/com/bea/wlpi/server/permission/Permission.html) Javadoc.

## <span id="page-189-1"></span>**Getting Permissions for a Role**

To get a list of the permissions assigned to a role, use the following com.bea.wlpi.server.permission.Permission method:

```
public com.bea.wlpi.common.RolePermissionInfo getRolePermissions(
  java.lang.String roleName,
  java.lang.String orgId
) throws java.rmi.RemoteException,
  com.bea.wlpi.common.WorkflowException
```
The following table describes the getRolePermissions() method parameters for which you must specify values.

| <b>Parameter</b> | <b>Description</b>                                                              | <b>Valid Values</b>                                                                                                    |
|------------------|---------------------------------------------------------------------------------|----------------------------------------------------------------------------------------------------|
| roleName         | Name of the role for which you want<br>permissions to be returned.              | String specifying a valid role name.<br>For information about getting a list of<br>roles, see "Getting the Roles Defined for<br>an Organization" on page 9-10. |
| orgId            | ID of the organization for which you want<br>to get all role-to-group mappings. | String specifying a valid organization ID.<br>For information about getting a list of all<br>organization IDs, see "Getting All<br>Organizations" on page 9-9. |

**Table 9-31 getRolePermissions() Method Parameters**

This method returns a [com.bea.wlpi.common.security.RolePermissionInfo](../classdocs/com/bea/wlpi/common/security/RolePermissionInfo.html) object. To access information about a specific role, use the RolePermissionInfo object methods described in ["RolePermissionInfo Object" on page B-18.](#page-609-0)

For example, the following code returns the permissions for the  $\text{role1}$  role in the ORG1 organization. In this example, permission represents the [EJBObject](#page-63-0) reference to the Permission EJB.

```
RolePermissionInfo rolePermissions =
  permission.getRolePermissions("role1", "ORG1");
```
For more information about the getRolePermissions() method, see the [com.bea.wlpi.server.permission.Permission](../classdocs/com/bea/wlpi/server/permission/Permission.html) Javadoc.

## <span id="page-190-0"></span>**Getting Permissions for All Users**

To get all user permissions, use one of the following com.bea.wlpi.server.permission.Permission methods.

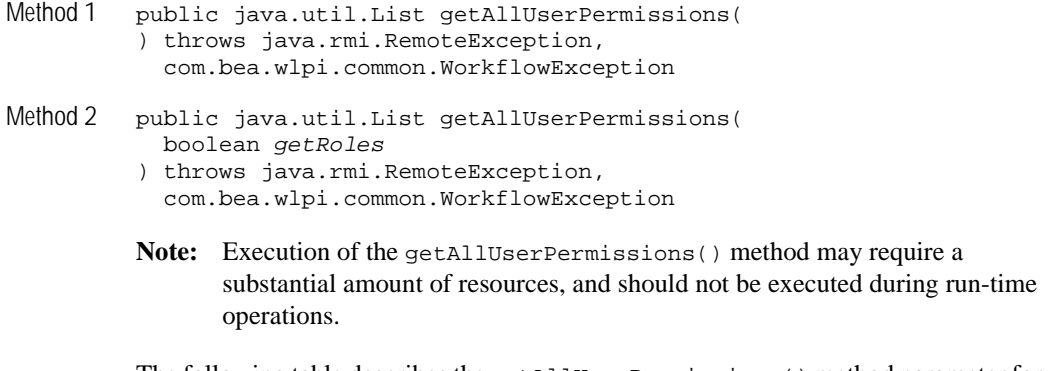

The following table describes the getAllUserPermissions() method parameter for which you must specify a value.

**Table 9-32 getAllUserPermissions() Method Parameter**

| <b>Parameter</b> | <b>Description</b>                                                                                                    | <b>Valid Values</b>                                                                   |
|------------------|----------------------------------------------------------------------------------------------------|---------------------------------------------------------------------------------------|
| getRoles         | Boolean flag specifying whether or not to<br>include the permissions that are inherited<br>from the roles to which the user belongs. | true (role permissions are returned) or<br>false (role permissions are not returned). |

Each method returns a list of

[com.bea.wlpi.common.security.UserPermissionInfo](../classdocs/com/bea/wlpi/common/security/UserPermissionInfo.html) objects. The first method returns the permissions that are inherited from the roles to which the user is assigned, by default. The second method determines whether or not to return the inherited role permissions based on the value of the getRoles Boolean flag value. To access the information about user-specific permissions, use the UserPermissionInfo object methods described in ["UserPermissionInfo Object" on](#page-619-0)  [page B-28](#page-619-0).

For example, the following code returns all the permissions set for a user (and the permissions that are inherited from the roles to which the user is assigned by default). In this example, permission represents the [EJBObject](#page-63-0) reference to the Permission EJB.

```
List userPermissions = principal.getAllUserPermissions();
```
For more information about the getAllUserPermissions() method, see the [com.bea.wlpi.server.permission.Permission](../classdocs/com/bea/wlpi/server/permission/Permission.html) Javadoc.

## <span id="page-192-0"></span>**Getting the Permissions for a User**

To get a list of permissions associated with a specific user, use one of the following com.bea.wlpi.server.permission.Permission methods.

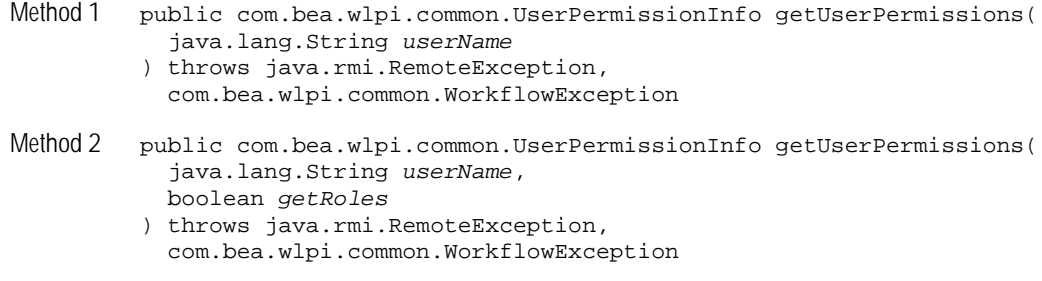

The following table describes the getUserPermissions() method parameters for which you must specify values.

| <b>Parameter</b> | <b>Description</b>                                                                                      | <b>Valid Values</b>                                                                                                    |
|------------------|----------------------------------------------------------------------------------------------------|----------------------------------------------------------------------------------------------------|
| userName         | Name of the user for whom you want<br>permissions returned.                                             | String specifying a valid user name.<br>For information about getting a list of<br>users, see "Getting the Users Defined for<br>an Organization" on page 9-12. |
| getRoles         | Boolean flag specifying whether or not the<br>roles to which the user is assigned are also<br>returned. | true (roles are returned) or false (roles<br>are not returned).                                                                                                |

**Table 9-33 getUserPermissions() Method Parameters**

Each method returns a [com.bea.wlpi.common.security.UserPermissionInfo](../classdocs/com/bea/wlpi/common/security/UserPermissionInfo.html) object. The first method also returns a list of the roles to which the user is assigned, by default. The second method determines whether or not to return the list of roles, based on the value of the getRoles Boolean flag. To access information about user-specific permissions, use the UserPermissionInfo object methods described in ["UserPermissionInfo Object" on page B-28](#page-619-0).

For example, the following code returns all the permissions set for a user (and the roles to which the user is assigned, by default). In this example, permission represents the [EJBObject](#page-63-0) reference to the Permission EJB.

List userPermissions = permission.getUserPermissions();

For more information about the getUserPermissions() method, see the [com.bea.wlpi.server.permission.Permission](../classdocs/com/bea/wlpi/server/permission/Permission.html) Javadoc.

## <span id="page-193-0"></span>**Determining Whether a Specific Permission Is Set**

To determine whether a specific permission is set for a PermissionInfo object, use the following com.bea.wlpi.common.security.PermissionInfo method:

```
public boolean hasPermission(
  com.bea.wlpi.common.security.EnumPermission permission
)
```
The following table describes the haspermission () method parameter for which you must specify a value.

| <b>Parameter</b> | <b>Description</b>                                     | <b>Valid Values</b>                                                                                        |
|------------------|--------------------------------------------------------|----------------------------------------------------------------------------------------------------|
| permission       | Name of the permission for which you<br>want to check. | An EnumPermission object that<br>specifies the permission for which you<br>want to check.                  |
|                  |                                                        | For more information about the<br>permissions that can be set, see<br>"Permissions Overview" on page 9-71. |

**Table 9-34 hasPermission() Method Parameter**

This method returns a Boolean value indicating whether or not the specified permission exists as part of the object.

For example, the following code determines whether the specific permission is set. In this example, permissionInfo represents an object reference to the PermissionInfo class.

boolean hasPermission = permissionInfo.hasPermission(P\_Administer\_User);

For more information about the hasPermission() method, see the [com.bea.wlpi.server.permission.Permission](../classdocs/com/bea/wlpi/server/permission/Permission.html) Javadoc.

## <span id="page-194-0"></span>**Setting Role-Specific Permissions**

You can set a specific permission or a group of permissions for one or more roles using the methods described in this section.

### **Setting Permissions for a Specific Role**

To set permissions for a specific role, use the following com.bea.wlpi.common.security.PermissionInfo method: public void setPermission( com.bea.wlpi.common.security.EnumPermission permission, boolean value )

The following table describes the set Permission () method parameter for which you must specify a value.

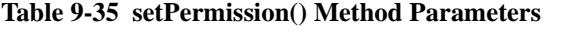

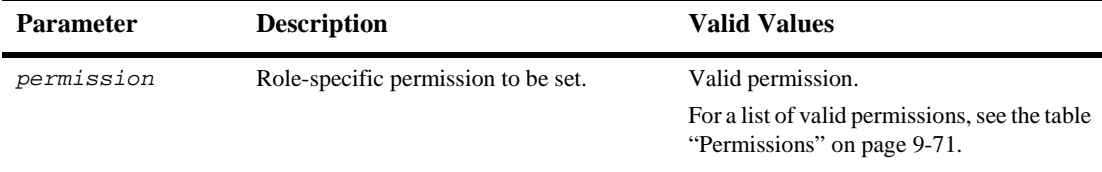

For example, the following code sets the Administer User permission for the PermissionInfo object. In this example, permissionInfo represents an object reference to the PermissionInfo class.

permissionInfo.setPermission(P\_Administer\_User);

For more information, see ["PermissionInfo Object" on page B-10](#page-601-0).

### **Setting a Group of Permissions for Multiple Roles**

To set a group of permissions for one or more roles, use the following com.bea.wlpi.server.permission.Permission method:

```
public void setRolePermissions(
  java.util.List roleInfo
) throws java.rmi.RemoteException,
  com.bea.wlpi.common.WorkflowException
```
The following table describes the setRolePermissions() method parameter for which you must specify a value.

| <b>Parameter</b> | <b>Description</b>                                       | <b>Valid Values</b>                                                                                                    |
|------------------|----------------------------------------------------------|----------------------------------------------------------------------------------------------------|
| roleInfo         | Updated information about the<br>permissions for a role. | A list of RolePermissionInfo<br>objects.                                                                                                    |
|                  |                                                          | For information about getting a list of all<br>RolePermissionInfo objects, see<br>"Getting Permissions for All Roles" on<br>page 9-72. For information about defining<br>a RolePermissionInfo object, see<br>"RolePermissionInfo Object" on page<br>$B-18.$ |

**Table 9-36 setRolePermissions() Method Parameters**

For example, the following code sets role-specific permissions according to the information defined within the roleInfo RolePermissionInfo object. In this example, permission represents the [EJBObject](#page-63-0) reference to the Permission EJB.

permission.setRolePermissions(roleInfo);

For more information about the setRolePermissions() method, see the [com.bea.wlpi.server.permission.Permission](../classdocs/com/bea/wlpi/server/permission/Permission.html) Javadoc.

## <span id="page-196-0"></span>**Setting User-Specific Permissions**

You can set a specific permission or a group of permissions for one or more users using the methods described in this section.

### **Setting a Single User-Specific Permission**

To set a single permission for a specific user, use the following com.bea.wlpi.common.security.PermissionInfo method:

```
public void setPermission(
  com.bea.wlpi.common.security.EnumPermission permission,
  boolean value
\lambda
```
The following table describes the set Permission () method parameter for which you must specify a value.

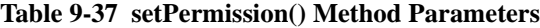

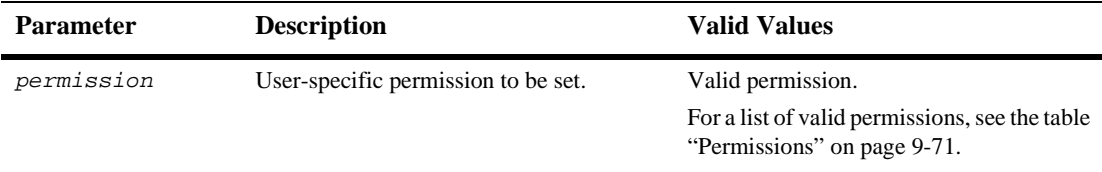

For example, the following code sets the Administer User permission for the PermissionInfo object. In this example, permissionInfo represents an object reference to the PermissionInfo class.

permissionInfo.setPermission(P\_Administer\_User);

For more information, see ["PermissionInfo Object" on page B-10](#page-601-0).

### **Setting a Group of Permissions for Multiple Users**

To set a group of permissions for one or more users, use the following com.bea.wlpi.server.principal.WLPIPrincipal method:

```
public void setUserPermissions(
  java.util.List userInfo
```
) throws java.rmi.RemoteException, com.bea.wlpi.common.WorkflowException

The following table describes the setUserPermissions() method parameter for which you must specify a value.

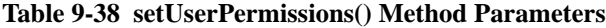

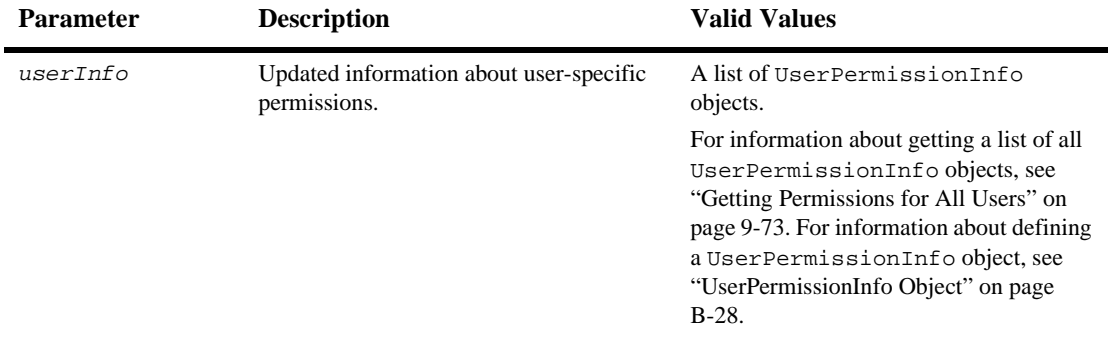

For example, the following code sets the user permissions according to the information defined within the userInfo UserPermissionInfo object. In this example, permission represents the [EJBObject](#page-63-0) reference to the Permission EJB.

permission.setUserPermissions(userInfo);

For more information about the setUserPermissions() method, see the [com.bea.wlpi.server.permission.Permission](../classdocs/com/bea/wlpi/server/permission/Permission.html) Javadoc.

# **10Configuring Business Operations**

A business operation represents a method call, implemented by an EJB or Java class instance, that allows you to create customized actions. For additional information, see "Configuring Business Operations" in "Configuring Workflow Resources" in *Using the WebLogic Integration Studio*.

This section describes the tasks associated with configuring business operations, including the following topics:

- [Adding a Business Operation](#page-199-0)
- [Getting Business Operations](#page-201-0)
- [Updating a Business Operation](#page-201-1)
- [Deleting a Business Operation](#page-203-0)
- [Getting EJB Descriptors](#page-204-0)
- [Getting Java Class Descriptors](#page-206-0)
- [Examples of Configuring Business Operations](#page-207-0)

For more information about the methods described in this section, see the [com.bea.wlpi.server.admin.Admin](../classdocs/com/bea/wlpi/server/admin/Admin.html) and [com.bea.wlpi.server.catalog.EJBCatalog](../classdocs/com/bea/wlpi/server/catalog/EJBCatalog.html) Javadoc.

# <span id="page-199-0"></span>**Adding a Business Operation**

To add a business operation, use one of the following com.bea.wlpi.server.admin.Admin methods.

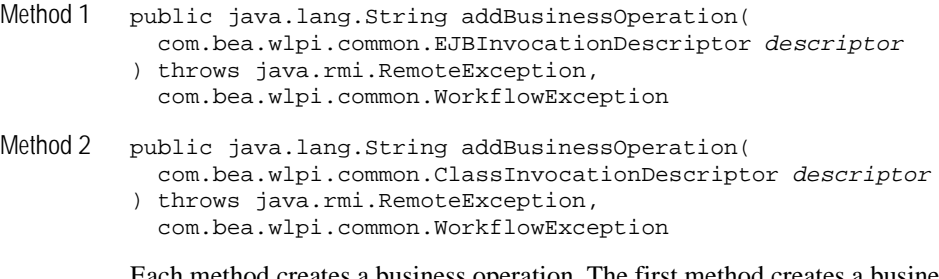

Each method creates a business operation. The first method creates a business operation implemented by a session or entity EJB; the second, by a Java class instance that is accessible on the server.

**Note:** Although session EJBs can be stored in workflow variables, stateful session EJBs are not persisted as part of a workflow instance, but exist only for the life of the transaction in which they are created. For more information about the transaction model, see ["Understanding the BPM Transaction Model" on page](#page-100-0)  [7-1.](#page-100-0) Entity EJBs, stateless EJBs, and Java class instances, on the other hand, are persisted as part of a workflow instance.

The following table describes the addBusinessOperation() method parameter for which you must specify a value.

| <b>Parameter</b> | <b>Description</b>                                                                                                    | <b>Valid Values</b>                                                                                                    |
|------------------|----------------------------------------------------------------------------------------------------|----------------------------------------------------------------------------------------------------|
| descriptor       | Invocation descriptor for the<br>business operation.<br>The invocation descriptor<br>consists of meta-data that<br>describes the method<br>invocation on the EJB or Java<br>class instance that implements<br>the business operation. | One of the following values:<br>com.bea.wlpi.common.EJBInvocationDescrip<br>$\blacksquare$<br>tor when a method is being added to an EJB<br>com.bea.wlpi.common.ClassInvocationDescr<br>$\blacksquare$<br>iptor when a method is being added to a Java class<br>instance<br>For information about getting the EJB or Java class<br>invocation descriptor, see "Getting EJB Descriptors" on page<br>10-7 or "Getting Java Class Descriptors" on page 10-9,<br>respectively. For information about defining an<br>EJBInvocationDescriptor or<br>ClassInvocationDescriptor, see<br>"EJBInvocationDescriptor Object" on page C-6 or<br>"ClassInvocationDescriptor Object" on page C-3, |
|                  |                                                                                                    | respectively.                                                                                                    |

**Table 10-1 addBusinessOperation() Method Parameter**

Each method returns the ID of the new business operation.

For example, the following code adds the EJB business operation with the specified invocation descriptor, descriptor. In this example, admin represents the [EJBObject](#page-63-0) reference to the Admin EJB.

```
String operationId = admin.addBusinessOperation(descriptor);
```
For more information about the addBusinessOperation() methods, see the [com.bea.wlpi.server.admin.Admin](../classdocs/com/bea/wlpi/server/admin/Admin.html) Javadoc.

# <span id="page-201-0"></span>**Getting Business Operations**

To get a list of defined business operations, use the following com.bea.wlpi.server.admin.Admin method:

```
public java.util.List getBusinessOperations(
) throws java.rmi.RemoteException,
  com.bea.wlpi.common.WorkflowException
```
This method returns a list of [com.bea.wlpi.common.EJBInvocationDescriptor](../classdocs/com/bea/wlpi/common/EJBInvocationDescriptor.html) or [com.bea.wlpi.common.ClassInvocationDescriptor](../classdocs/com/bea/wlpi/common/ClassInvocationDescriptor.html) objects, in which the currently defined business operations are identified. To access information about each object, use the EJBInvocationDescritor or ClassInvocationDescriptor object methods described in ["EJBInvocationDescriptor Object" on page C-6](#page-633-0) or ["ClassInvocationDescriptor Object" on page C-3](#page-630-0), respectively.

For example, the following code gets the currently defined business operations. In this example, admin represents the [EJBObject](#page-63-0) reference to the Admin EJB.

String operationsList = admin.getBusinessOperations();

For more information about the getBusinessOperations() method, see the [com.bea.wlpi.server.admin.Admin](../classdocs/com/bea/wlpi/server/admin/Admin.html) Javadoc.

# <span id="page-201-1"></span>**Updating a Business Operation**

To update a business operation, use one of the following com.bea.wlpi.server.admin.Admin methods.

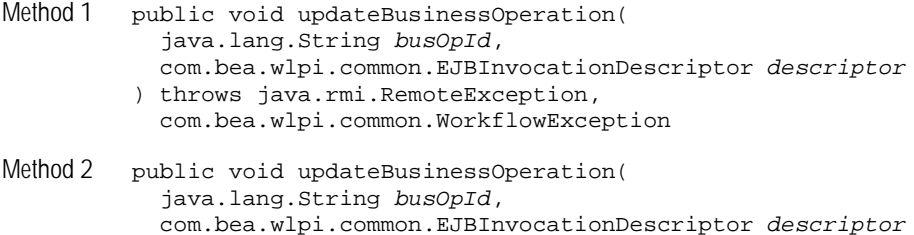

```
) throws java.rmi.RemoteException,
 com.bea.wlpi.common.WorkflowException
```
Each method updates a business operation. The first method updates a business operation implemented by a session or entity EJB; the second, by a Java class instance that is accessible on the server.

The following table describes the parameters for which you must specify a value for the updateBusinessOperation() methods.

| <b>Parameter</b> | <b>Description</b>                                                                                                    | <b>Valid Values</b>                                                                                                    |
|------------------|----------------------------------------------------------------------------------------------------|----------------------------------------------------------------------------------------------------|
| busOpId          | ID of the business<br>operation to be updated.                                                                                                    | String specifying a valid business operation ID.<br>To get the business operation ID, use the following<br>com.bea.wlpi.common.EJBInvocationDescriptor or<br>com.bea.wlpi.common.ClassInvocationDescriptor<br>method:<br>public java.lang.String getId()<br>For information about getting the EJB or Java class invocation<br>descriptor, see "Getting EJB Descriptors" on page 10-7 or "Getting<br>Java Class Descriptors" on page 10-9, respectively. For information<br>about defining an EJBInvocationDescriptor or<br>ClassInvocationDescriptor, see "EJBInvocationDescriptor<br>Object" on page C-6 or "ClassInvocationDescriptor Object" on page<br>C-3, respectively. |
| descriptor       | Invocation descriptor<br>for the business<br>operation.<br>The invocation<br>descriptor consists of<br>meta-data that describes<br>the method invocation<br>on the EJB or Java class<br>instance that<br>implements the business<br>operation. | One of the following values:<br>com.bea.wlpi.common.EJBInvocationDescriptor<br>■<br>when a method on an EJB is being updated<br>com.bea.wlpi.common.ClassInvocationDescriptor<br>■<br>when a method on a Java class instance is being updated<br>For information about getting the EJB or Java class descriptor, see<br>"Getting EJB Descriptors" on page 10-7 or "Getting Java Class<br>Descriptors" on page 10-9, respectively.                                                                                                    |

**Table 10-2 updateBusinessOperation() Method Parameters**

For example, the following code updates the EJB business operation with the specified ID and invocation descriptor, descriptor. In this example, admin represents the [EJBObject](#page-63-0) reference to the Admin EJB.

admin.updateBusinessOperation("12345", descriptor);

For more information about the updateBusinessOperation() methods, see the [com.bea.wlpi.server.admin.Admin](../classdocs/com/bea/wlpi/server/admin/Admin.html) Javadoc.

# <span id="page-203-0"></span>**Deleting a Business Operation**

To delete a business operation, use the following com.bea.wlpi.server.admin.Admin method:

```
public void deleteBusinessOperation(
  java.lang.String busOpId
```
) throws java.rmi.RemoteException, com.bea.wlpi.common.WorkflowException

The following table describes the deleteBusinessOperation() method parameter for which you must specify a value.

| <b>Parameter</b>      | <b>Description</b>           | <b>Valid Values</b>                                                                                                    |
|-----------------------|------------------------------|----------------------------------------------------------------------------------------------------|
| busOpId<br>to delete. | ID of the business operation | String specifying a valid business operation ID.                                                                                                    |
|                       |                              | To get the business operation ID, use the following<br>com.bea.wlpi.common.EJBInvocationDescriptoror<br>com.bea.wlpi.common.ClassInvocationDescriptor<br>method:                                                                                                    |
|                       |                              | public java.lang.String getId()                                                                                                    |
|                       |                              | For information about getting the EJB or Java class invocation<br>descriptor, see "Getting EJB Descriptors" on page 10-7 or<br>"Getting Java Class Descriptors" on page 10-9, respectively. For<br>information about defining an EJBInvocationDescriptor<br>or ClassInvocationDescriptor, see<br>"EJBInvocationDescriptor Object" on page C-6 or<br>"ClassInvocationDescriptor Object" on page C-3, respectively. |

**Table 10-3 deleteBusinessOperation() Method Parameter**

For example, the following code deletes the specified business operation. In this example, admin represents the [EJBObject](#page-63-0) reference to the Admin EJB.

admin.deleteBusinessOperation("124345");

For more information about the deleteBusinessOperation() method, see the [com.bea.wlpi.server.admin.Admin](../classdocs/com/bea/wlpi/server/admin/Admin.html) Javadoc.

# <span id="page-204-0"></span>**Getting EJB Descriptors**

To add, update, or delete business operations that are implemented by an EJB, you need to get the EJB descriptor. To get an EJB descriptor, use the methods available via the com.bea.wlpi.server.catalog.EJBCatalog EJB.

**Note:** The EJBInvocationDescriptor class also provides methods for getting, setting, and invoking EJB descriptors. For more information, see ["EJBInvocationDescriptor Object" on page C-6](#page-633-0).

The following table lists the com.bea.wlpi.server.catalog.EJBCatalog methods that can be used to set preferences for getting EJB descriptors.

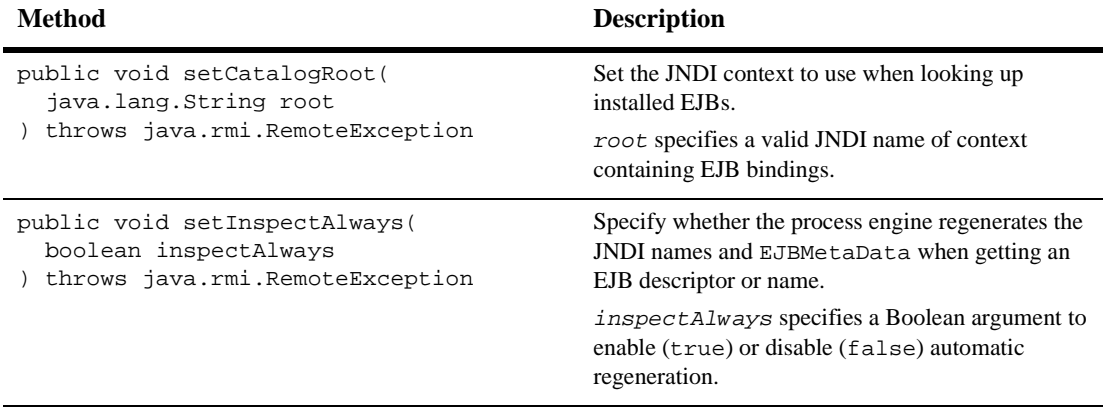

### **Table 10-4 EJBCatalog EJB Methods for Setting Preferences for Getting an EJB Descriptor**

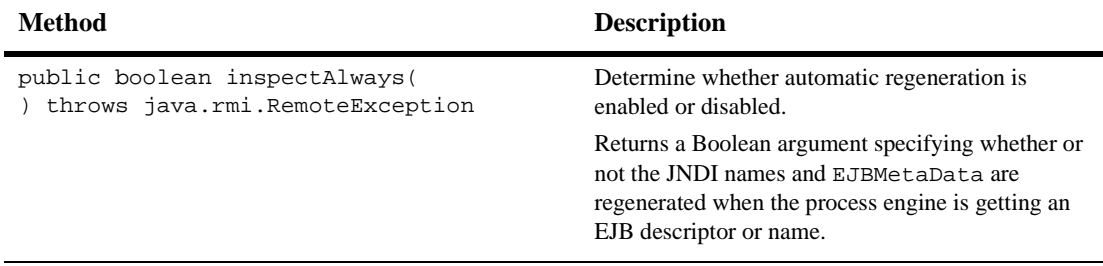

### **Table 10-4 EJBCatalog EJB Methods for Setting Preferences for Getting an EJB Descriptor**

The following table lists the com.bea.wlpi.server.catalog.EJBCatalog methods that can be used to get an EJB descriptor.

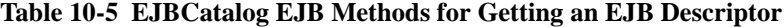

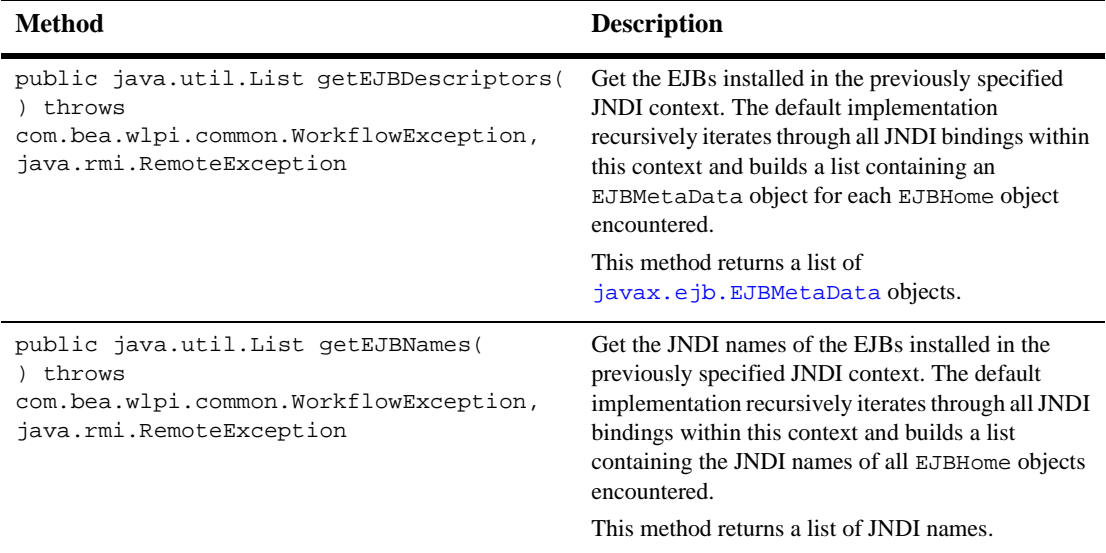

For example, the following code enables hot deployment of EJBs and gets the JNDI names of all EJBHome objects. In this example, catalog represents the [EJBObject](#page-63-0) reference to the EJBCatalog EJB.

```
catalog.setInspectAlways(true);
List ejbList = catalog.getEJBNames();
```
For more information about the EJBCatalog methods, see the [com.bea.wlpi.server.catalog.EJBCatalog](../classdocs/com/bea/wlpi/server/catalog/EJBCatalog.html) Javadoc.

## <span id="page-206-0"></span>**Getting Java Class Descriptors**

To add, update, or delete business operations that are implemented by a Java class, you need to get the class descriptor. To get a class descriptor, use the methods available via the com.bea.wlpi.server.admin.Admin EJB.

**Note:** The ClassInvocationDescriptor class also provides methods for getting, setting, and invoking class descriptors. For more information, see ["ClassInvocationDescriptor Object" on page C-3](#page-630-0).

To get a Java class descriptor, use the following com.bea.wlpi.server.admin.Admin method:

```
public com.bea.wlpi.common.ClassDescriptor getClassDescriptor(
  java.lang.String className
```
) throws java.rmi.RemoteException, com.bea.wlpi.common.WorkflowException

The following table describes the getClassDescriptor() method parameter for which you must specify a value.

| <b>Parameter</b> | <b>Description</b>                                                           | <b>Valid Values</b>                                            |
|------------------|------------------------------------------------------------------------------|----------------------------------------------------------------|
| className        | Fully-qualified Java class name for which<br>you want a descriptor returned. | String specifying a valid, fully qualified<br>Java class name. |

**Table 10-6 getClassDescriptor() Method Parameter**

This method returns a [ClassDescriptor](../classdocs/com/bea/wlpi/common/ClassDescriptor.html), consisting of meta-data for the specified Java class.

For example, the following code gets the class descriptor for the specified Java class, com.somedomain.someproduct.CreateWidget. In this example, admin represents the [EJBObject](#page-63-0) reference to the Admin EJB.

```
ClassDescriptor descriptor = admin.getClassDescriptor
  ("com.somedomain.someproduct.CreateWidget");
```
For more information about the getClassDescriptor() method, see the [com.bea.wlpi.server.admin.Admin](../classdocs/com/bea/wlpi/server/admin/Admin.html) Javadoc.

# <span id="page-207-0"></span>**Examples of Configuring Business Operations**

The following sections provide excerpts from the command-line administration client example showing how to configure the environment:

- [Example of Getting an EJB Descriptor](#page-207-1)
- [Examples of Configuring Business Operations](#page-212-0)

## <span id="page-207-1"></span>**Example of Getting an EJB Descriptor**

This section provides excerpts from the command-line administration example showing how to get EJB descriptors and set related preferences.

**Note:** For more information about the command-line administration example, see ["Command-Line Administration Example" on page 1-22](#page-47-0).

In this example, an input stream is defined to communicate with the user, and the user is prompted to specify one of the following actions to be performed:

- [Querying the Inspect Always Flag](#page-209-0)
- [Setting the Inspect Always Flag](#page-210-0)
- [Getting Deployed EJB Names](#page-210-1)
- [Getting EJB Deployment Descriptors](#page-211-0)

Important lines of code are highlighted in **bold**. In this example, catalog represents the [EJBObject](#page-63-0) reference to the EJBCatalog EJB.

```
/* Create an input stream to communicate with the user */
stdIn = new BufferedReader( new InputStreamReader( System.in ) )
/* Display Tool Title */
   System.out.print( "\n--- Command Line Administration v1.1 ---" );
/* Display the main menu and interact with user */
while( true ) {
/* Display the menu */
   System.out.println( "\n--- Main Menu ---" );
   System.out.println( "\nEnter choice:" );
   System.out.println( "1) Organizations" );
   System.out.println( "2) Roles" );
   System.out.println( "3) Users" );
   System.out.println( "4) Security Realm" );
   System.out.println( "5) Business Operations" );
   System.out.println( "6) Event Keys" );
   System.out.println( "7) Business Calendars" );
   System.out.println( "8) EJB Catalog" );
   System.out.println( "9) Server Properties" );
   System.out.println( "Q) Quit" );
   System.out.print( ">> " );
      .
      .
      .
              The mngEJBCatalog() method illustrates how to manage the EJB catalog, interacting
              with the user to retrieve the information required.
private static void mngEJBCatalog( ) {
   boolean isInspectAlways;
   List ejbList;
   String answer;
   /* Create an input stream to communicate with the user */
  BufferedReader stdIn = new BufferedReader( new InputStreamReader( System.in )
);
   try {
   /* Display the menu and interact with user */
      while( true ) {
      /* Display the menu */
         System.out.println("\n\n\frac{---}{\n} = 0 EJB Catalog ---" );
         System.out.println( "\nEnter choice:" );
         System.out.println( "1) Query Inspect Always Flag" );
         System.out.println( "2) Set Inspect Always Flag" );
         System.out.println( "3) List names of deployed EJBs" );
         System.out.println( "4) List descriptors of deployed EJBs" );
         System.out.println( "B) Back to previous menu" );
```

```
System.out.println( "Q) Quit" );
   System.out.print( ">> " );
   /* Get user's selection */
   String line = stdIn.readLine( );
   /* User pressed enter without making a selection ? */
   if( line.equals( "" ) )
     continue;
   /* User entered more than one char ? */
   else if( line.length( ) > 1 ) {
      System.out.println( "*** Invalid selection" );
  continue;
}
/* Convert to uppercase and to char */
char choice = line.toUpperCase( ).charAt( 0 );
/* Process user's selection */
switch( choice ) {
.
.
.
```
### <span id="page-209-0"></span>**Querying the Inspect Always Flag**

The following excerpt shows how to query the inspect always flag:

```
/* Query Inspect Always Flag */
   case '1' :
      /* WLPI Public API Method */
     /* NOTE: Would be nice to add code to capture any
      * thrown exceptions */
      isInspectAlways = catalog.inspectAlways( );
      if( isInspectAlways )
         System.out.println( "\nInspect Always flag is set " +
           "(EJB hot deployment is enabled)" );
      else
         System.out.println( "\nInspect Always flag is not set " +
           "(EJB hot deployment is disabled)" );
      break;
      .
      .
      .
```
### <span id="page-210-0"></span>**Setting the Inspect Always Flag**

The following excerpt shows how to set the inspect always flag:

```
/* Set Inspect Always Flag */
case '2' :
   /* Get value to set the flag */
  /* Prompt user to select if we need to set/unset Inspect
    * Always flag */
   if( ( answer = askQuestion( "\nEnable Inspect Always (y/n)?" ) )
   == null \{/* User cancelled the operation */
      System.out.println( "*** Cancelled" );
      break;
}
/* Parse the answer */
isInspectAlways = ( answer.equals( "y" ) || answer.equals( "Y" ) );
try {
  /* WebLogic Process Integrator Public API Method */
   /* Set Inspect Always Flag */
   catalog.setInspectAlways( isInspectAlways );
   /* Success (No exception thrown) */
   System.out.println( "- Success" );
}
catch( Exception e ) {
   System.out.println( "*** Failed to set Inspect Always flag" );
   System.err.println( e );
}
break;
   .
   .
   .
```
### <span id="page-210-1"></span>**Getting Deployed EJB Names**

The following excerpt shows how to get the deployed EJB names:

```
/* List names of deployed EJBs */
case '3' :
  /* WebLogic Process Integrator Public API Method */
  /* List the JNDI names of deployed EJBs */
  /* NOTE: Would be nice to add code to capture any a
```

```
* thrown exceptions */
ejbList = catalog.getEJBNames( );
/* Any EJBs deployed ? */
if(ejbList.size() == 0)
  System.out.println( "\nNo EJB deployed" );
else
  System.out.println( "\nCataloged EJBs:" );
/* Process the list to display the names */
for( int i = 0; i < ejbList.size( ); i++ )
   System.out.println( "- JNDI Name: " + ejbList.get( i ) );
break;
.
.
.
```
### <span id="page-211-0"></span>**Getting EJB Deployment Descriptors**

The following excerpt shows how to get the EJB deployment descriptors:

```
/* List descriptors of deployed EJBs */
case '4' :
  /* WebLogic Process Integrator Public API Method */
  /* List the deployed EJBs */
  /* ejbList is a list of com.bea.wlpi.common.EJBDescriptor
   * objects. */
  /* NOTE: Would be nice to add code to capture any
   * thrown exceptions */
  ejbList = catalog.getEJBDescriptors( );
  /* Any EJBs deployed ? */
  if(ejbList.size() == 0)
     System.out.println( "\nNo EJB deployed" );
  else
      System.out.println( "\nCataloged EJBs:" );
   /* Process the list to display miscelleanous attributes */
  for( int i = 0; i < ejbList.size( ); i++ ) {
      /* Retrieve an element from the list */
     EJBDescriptor ejbDescriptor = ( EJBDescriptor )ejbList.get( i );
      /* Display a sub-set of available attributes */
     System.out.println( "\n- Deployment Name: " +
         ejbDescriptor.getEJBDeploymentName() ) ;
      System.out.println( " Home Interface: " +
         ejbDescriptor.getEJBHomeName() ) ;
```

```
System.out.println( " Remote Interface: " +
      ejbDescriptor.getEJBRemoteName() ) ;
   /* And so on ...
    * See WebLogic Process Integrator JavaDocs, Class EJBDescriptor,
    * for a listing of all methods available */
}
break;
.
.
.
```
## <span id="page-212-0"></span>**Examples of Configuring Business Operations**

This section provides excerpts from the command-line administration example showing how to configure business operations.

**Note:** For more information about the command-line administration example, see ["Command-Line Administration Example" on page 1-22](#page-47-0).

In this example, an input stream is defined to communicate with the user, and the user is prompted to specify one of the following actions to be performed:

- [Deleting a Business Operation](#page-214-0)
- [Getting All Business Operations](#page-215-0)

Important lines of code are highlighted in **bold**. In this example, admin represents the [EJBObject](#page-63-0) reference to the Admin EJB.

```
/* Create an input stream to communicate with the user */
stdIn = new BufferedReader( new InputStreamReader( System.in ) );
/* Display Tool Title */
  System.out.print( "\n--- Command Line Administration v1.1 ---" );
/* Display the main menu and interact with user */
while( true ) {
/* Display the menu */
   System.out.println("\n--\n Main Menu ---" );
  System.out.println( "\nEnter choice:" );
  System.out.println( "1) Organizations" );
  System.out.println( "2) Roles" );
  System.out.println( "3) Users" );
  System.out.println( "4) Security Realm" );
```

```
System.out.println( "5) Business Operations" );
   System.out.println( "6) Event Keys" );
   System.out.println( "7) Business Calendars" );
   System.out.println( "8) EJB Catalog" );
   System.out.println( "9) Server Properties" );
   System.out.println( "Q) Quit" );
   System.out.print( ">> " );
      .
      .
      .
/**
 * Method that interacts with the user to get all the required information
 * to illustrate the Public API Methods available in the Admin interface.
 * that are related to WebLogic Process Integrator Business Operations.
*/
public static void mngBusinessOperations() {
   ClassInvocationDescriptor operationClassInfo;
   EJBInvocationDescriptor operationEjbInfo;
   List operationList;
   Object o;
   String operationId;
   /* Create an input stream to communicate with the user */
   BufferedReader stdIn = new BufferedReader(
      new InputStreamReader( System.in ) );
   try {
   /* Display the menu and interact with user */
      while( true ) {
      /* Display the menu */
         System.out.println( "\n\n--- Business Operations ---" );
         System.out.println( "\nEnter choice:" );
         System.out.println( "1) Delete a Business Operation" );
         System.out.println( "2) List all Business Operations" );
         System.out.println( "B) Back to previous menu" );
         System.out.println( "Q) Quit" );
         System.out.print( ">> " );
         /* Get user's selection */
         String line = stdIn.readLine();
         /* User pressed enter without making a selection ? */
         if( line.equals( "" ) )
            continue;
         /* User entered more than one char ? */
         else if( line.length() > 1 ) {
            System.out.println( "*** Invalid selection" );
            continue;
         }
```

```
/* Convert to uppercase and to char */
char choice = line.toUpperCase().charAt(0);
/* Process user's selection */
switch( choice ) {
.
.
.
```
### <span id="page-214-0"></span>**Deleting a Business Operation**

The following excerpt shows how to delete a business operation:

```
/* Delete a Business Operation */
case '1' :
  /* Get operation ID for the operation to delete */
  if( ( operationId = askQuestion( "\nEnter Business Operation
      ID to delete" ) ) == null ) {
      /* User cancelled the operation */
     System.out.println( "*** Cancelled" );
     break;
   }
  try {
      /* WebLogic Process Integrator Public API Method */
      /* Delete the business operation */
      admin.deleteBusinessOperation( operationId );
      /* Success (No exception trown) */
     System.out.println( "- Deleted" );
   }
  catch( Exception e ) {
      System.out.println( "*** Unable to delete Business Operation" );
      System.err.println( e );
   }
  break;
   .
   .
   .
```
### <span id="page-215-0"></span>**Getting All Business Operations**

The following excerpt shows how to get all business operations:

```
/* List all Business Operations */
case '2' :
  try {
      /* WebLogic Process Integrator Public API Method */
      /* Retrieve all business operations */
      operationList = admin.getBusinessOperations();
      /* Any operations defined ? */
      if( operationList.size() == 0 )
         System.out.println( "\nNo Business Operation defined" );
      else
         System.out.println( "\nDefined Business Operations:" );
      /* Process the list to display operations and attributes */
      for( int i = 0; i < operationList.size(); i++ ) {
         /* Retrieve an element from the list */
         o = operationList.get(i i);
         /* Is the Business Operation a Class ? */
         if( o instanceof ClassInvocationDescriptor ) {
            operationClassInfo = ( ClassInvocationDescriptor ) o;
            /* Display business operation type */
            System.out.println( "- Business Operation Type: Class" );
            /* Retrieve and display the operation ID */
            /* WebLogic Process Integrator Public API Method */
            System.out.println( " ID: " +
               operationClassInfo.getId() );
            /* Retrieve and display the class name */
            /* WebLogic Process Integrator Public API Method */
            System.out.println( " Class Name: " +
               operationClassInfo.getClassName() );
            /* Retrieve and display the class description */
            /* WebLogic Process Integrator Public API Method */
            System.out.println( " Description: " +
               operationClassInfo.getDescription() );
            /* And so on ...
             * See WebLogic Process Integrator JavaDocs, Class
             * ClassInvocationDescriptor,
             * for a listing of all methods available */
```
```
}
      /* Is the Business Operation an EJB ? */
      else if( o instanceof EJBInvocationDescriptor ) {
         operationEjbInfo = ( EJBInvocationDescriptor ) o;
         /* Display business operation type */
         System.out.print( "- Business Operation Type: " );
         /* Is it a session or entity EJB */
         /* WebLogic Process Integrator Public API Method */
         if( operationEjbInfo.isSessionEJB() )
            System.out.println( "Session EJB" );
         else
            System.out.println( "Entity EJB" );
         /* Retrieve and display the operation ID */
         /* WebLogic Process Integrator Public API Method */
         System.out.println( " ID: " +
            operationEjbInfo.getId() );
         /* Retrieve and display the EJB deployment name */
         /* WebLogic Process Integrator Public API Method */
         System.out.println( " EJB deployment name: " +
            operationEjbInfo.getEJBDeploymentName() );
         /* Retrieve and display the bean description */
         /* WebLogic Process Integrator Public API Method */
         System.out.println( " Description: " +
            operationEjbInfo.getDescription() );
         /* And so on ...
          * See WebLogic Process Integrator JavaDocs,
          * Class EJBInvocationDescriptor,
          * for a listing of all methods available */
      }
   }
}
catch( Exception e ) {
   System.out.println( "*** Unable to list Business Operations" );
   System.err.println( e );
}
break;
.
.
.
```
# **11 Configuring Event Keys**

This section explains how to configure event keys, including the following topics:

- [Overview of Event Keys](#page-218-0)
- [Adding an Event Key](#page-220-0)
- [Getting Event Key Information](#page-221-0)
- [Updating an Event Key](#page-221-1)
- [Deleting an Event Key](#page-222-0)
- [Example of Configuring Event Keys](#page-223-0)

For additional information, see "Configuring Event Keys" in "Configuring Workflow Resources" in *Using the WebLogic Integration Studio*.

#### <span id="page-218-0"></span>**Overview of Event Keys**

An event key enables the Event Processor to calculate a unique key value for an inbound event by evaluating a workflow expression against the event data. Typically, the workflow expression extracts information from a named field in the incoming event data using a field reference or function call.

Event keys are characterized by two attributes—Content Type and Event Descriptor and contain the contents of the workflow expression that extracts the unique key value from the particular Content Type and Event Descriptor attributes, as well as the plug-in-supplied field that supports that data type.

The following table describes the event key attributes.

| <b>Event Key</b><br><b>Attribute</b> | <b>Description</b>                                                                                                    |  |
|--------------------------------------|----------------------------------------------------------------------------------------------------|--|
| Content Type                         | Multipurpose Internet Mail Extensions (MIME) type for the event data<br>that identifies the underlying data type. The default content type<br>supported by WebLogic Integration is text/xml (that is, XML<br>documents).                                                                                                    |  |
|                                      | Plug-ins can be created to handle additional content types, for example,<br>binary COBOL Copy Book records, comma-separated values (CSV),<br>proprietary file formats (for example, Microsoft Word or Excel),<br>serialized Java objects, HTML, SGML, and so on.                                                                                                    |  |
|                                      | For more information about programming BPM plug-ins, see<br>Programming BPM Plug-Ins for WebLogic Integration.                                                                                                    |  |
| <b>Event Descriptor</b>              | Optionally, provides additional schema-level information to define the<br>data format.                                                                                                    |  |
|                                      | Note:<br>Some content types do not require additional information to<br>define the data format.                                                                                                    |  |
|                                      | In the case of the default content type, $text{text}/xml$ , the event descriptor<br>reflects the XML document type, and matches either the Public ID or<br>System ID (if the Public ID is not defined) in the DOCTYPE DTD<br>(Document Type Definition), if one is declared by the incoming<br>document. If a DOCTYPE is not declared, the event descriptor matches<br>the document root element name.                                                                                                    |  |
|                                      | Plug-in-supported content types should use the event descriptor, if<br>necessary, to provide sufficient information to enable a field reference to<br>extract the specified field from the event data. In cases where the data are<br>not self-describing (for example, a raw binary record image), the event<br>descriptor must provide sufficient information to enable the field<br>reference(s) to access the relevant data dictionary service to retrieve, for<br>example, the byte offset, length, and data type of the referenced field. |  |

**Table 11-1 Event Key Attributes**

The Event Processor is able to calculate a unique key value for any incoming event. If the event is destined for a particular workflow instance, as in the case of an Event node, it is necessary to match the calculated key value to the ID of the target workflow instance. This match is achieved through the Event Watch table, which is used to associate the incoming content type, event descriptor, and key value with the waiting instance and Event node IDs. The Event Watch table is also used to handle triggered workflows that are instantiated in response to the receipt of a particular content type, event descriptor, and key value combination (and in this case, the instance ID is null).

#### <span id="page-220-0"></span>**Adding an Event Key**

To add an event key, use the following com.bea.wlpi.server.admin.Admin method:

```
public void addEventKey(
  com.bea.wlpi.common.EventKeyInfo eventKeyInfo
) throws java.rmi.RemoteException,
  com.bea.wlpi.common.WorkflowException
```
The following table describes the  $addEventKey()$  method parameter for which you must specify a value.

| <b>Parameter</b> | <b>Description</b>         | <b>Valid Values</b>                                                                                  |
|------------------|----------------------------|----------------------------------------------------------------------------------------------------|
| eventKeyInfo     | New event key information. | An EventKeyInfo object.                                                                              |
|                  |                            | For information about defining the<br>EventKeyInfo object, see<br>"EventKeyInfo Object" on page B-4. |

**Table 11-2 addEventKey() Method Parameter**

For example, the following code adds an event key based on the contents of the specified event KeyInfo object. In this example, admin represents the [EJBObject](#page-63-0) reference to the Admin EJB.

```
admin.addEventKey(eventKeyInfo);
```
For more information about the addEventKey() method, see the [com.bea.wlpi.server.admin.Admin](../classdocs/com/bea/wlpi/server/admin/Admin.html) Javadoc.

## <span id="page-221-0"></span>**Getting Event Key Information**

To get information about an event key, use the following com.bea.wlpi.server.admin.Admin method:

```
public java.util.List getEventKeyInfo(
) throws java.rmi.RemoteException,
  com.bea.wlpi.common.WorkflowException
```
This method returns a list of [com.bea.wlpi.common.EventKeyInfo](../classdocs/com/bea/wlpi/common/EventKeyInfo.html) objects. To access information about each event key, use the EventKeyInfo object methods described in ["EventKeyInfo Object" on page B-4](#page-595-0).

For example, the following code gets event key information and saves it to the eventKeys list object. In this example, admin represents the [EJBObject](#page-63-0) reference to the Admin EJB.

```
List eventKeys = admin.getEventKeyInfo();
```
For more information about the getEventKey() method, see the [com.bea.wlpi.server.admin.Admin](../classdocs/com/bea/wlpi/server/admin/Admin.html) Javadoc.

## <span id="page-221-1"></span>**Updating an Event Key**

To update an event key, use the following com.bea.wlpi.server.admin.Admin method:

```
public void updateEventKey(
  com.bea.wlpi.common.EventKeyInfo eventKeyInfo
) throws java.rmi.RemoteException,
  com.bea.wlpi.common.WorkflowException
```
The following table describes the updateEventKey() method parameter for which you must specify a value.

| <b>Parameter</b> | <b>Description</b>                                | <b>Valid Values</b>                                                                                                    |
|------------------|---------------------------------------------------|----------------------------------------------------------------------------------------------------|
| eventKeyInfo     | Event key information that you want to<br>update. | An EventKeyInfo object.<br>For information about defining the<br>EventKeyInfo object, see<br>"EventKeyInfo Object" on page B-4. |

**Table 11-3 updateEventKey() Method Parameter**

For example, the following code updates an event key based on the contents of the specified eventKeyInfo object. In this example, admin represents the [EJBObject](#page-63-0) reference to the Admin EJB.

admin.updateEventKey(eventKeyInfo);

For more information about the updateEventKey() method, see the [com.bea.wlpi.server.admin.Admin](../classdocs/com/bea/wlpi/server/admin/Admin.html) Javadoc.

#### <span id="page-222-0"></span>**Deleting an Event Key**

To delete an event key, use the following com.bea.wlpi.server.admin.Admin method:

```
public void deleteEventKey(
  com.bea.wlpi.common.EventKeyInfo eventKeyInfo
) throws java.rmi.RemoteException,
  com.bea.wlpi.common.WorkflowException
```
The following table describes the deleteEventKey() method parameter for which you must specify a value.

| <b>Parameter</b> | <b>Description</b>                 | <b>Valid Values</b>                                                                                                    |
|------------------|------------------------------------|----------------------------------------------------------------------------------------------------|
| eventKeyInfo     | Event key that you want to delete. | An existing Event Key Info object.<br>For information about defining the<br>EventKeyInfo object, see<br>"EventKeyInfo Object" on page B-4. |

**Table 11-4 deleteEventKey() Method Parameter**

For example, the following code deletes the specified event key. In this example, admin represents the [EJBObject](#page-63-0) reference to the Admin EJB.

admin.deleteEventKey(eventKeyInfo);

For more information about the deleteEventKey() method, see the [com.bea.wlpi.server.admin.Admin](../classdocs/com/bea/wlpi/server/admin/Admin.html) Javadoc.

## <span id="page-223-0"></span>**Example of Configuring Event Keys**

This section provides excerpts from the command-line administration example showing how to configure event keys.

**Note:** For more information about the command-line administration example, see ["Command-Line Administration Example" on page 1-22](#page-47-0).

In this example, an input stream is defined to communicate with the user, and the user is prompted to specify one of the following actions to be performed:

- [Adding an Event Key](#page-225-0)
- [Deleting an Event Key](#page-226-0)
- [Getting Event Keys](#page-227-0)
- **[Updating Event Keys](#page-228-0)**

Important lines of code are highlighted in **bold**. In this example, admin represents the [EJBObject](#page-63-0) reference to the Admin EJB.

```
/* Create an input stream to communicate with the user */
stdIn = new BufferedReader( new InputStreamReader( System.in ) );
/* Display Tool Title */
   System.out.print( "\n--- Command Line Administration v1.1 ---" );
/* Display the main menu and interact with user */
while( true ) {
/* Display the menu */
   System.out.println("\n--\n Main Menu ---" );
   System.out.println( "\nEnter choice:" );
   System.out.println( "1) Organizations" );
   System.out.println( "2) Roles" );
   System.out.println( "3) Users" );
   System.out.println( "4) Security Realm" );
   System.out.println( "5) Business Operations" );
   System.out.println( "6) Event Keys" );
   System.out.println( "7) Business Calendars" );
   System.out.println( "8) EJB Catalog" );
   System.out.println( "9) Server Properties" );
   System.out.println( "Q) Quit" );
   System.out.print( ">> " );
      .
      .
      .
/**
 * Method that interacts with the user to get all the required information
 * to illustrate the Public API Methods available in the Admin interface
 * that are related to WebLogic Process Integrator Event Keys.
 * An event key is used to identify the
 * workflow definitions or instance(s) that are associated with an incoming
 * XML document. Usage of an event key avoids a sequential search of all XML
 * based workflow triggers in order to find the right one.
 */
public static void mngEventKeys() {
   EventKeyInfo eventKeyInfo;
  List eventKeyList;
   String eventKeyRoot;
   String eventKeyExpr;
   //boolean isGetDefinition;
   //BusinessCalendarInfo calendarInfo;
   //String answer;
   //String calendarDefinition;
   //String calendarId;
   //String calendarName;
   //String calendarTimezone;// XML Document
   /* Create an input stream to communicate with the user */
```
BufferedReader stdIn = new BufferedReader( new InputStreamReader(

```
System.in ) );
try {
  /* Display the menu and interact with user */
  while( true ) {
     /* Display the menu */
     System.out.println( "\n\n--- Event Keys ---" );
     System.out.println( "\nEnter choice:" );
     System.out.println( "1) Add an Event Key" );
     System.out.println( "2) Delete an Event Key" );
     System.out.println( "3) List all Event Keys" );
     System.out.println( "4) Update an Event Key" );
     System.out.println( "B) Back to previous menu" );
     System.out.println( "Q) Quit" );
     System.out.print( ">> " );
     /* Get user's selection */
     String line = stdIn.readLine();
     /* User pressed enter without making a selection ? */
     if( line.equals( "" ) )
        continue;
     /* User entered more than one char ? */
     else if( line.length() > 1 ) {
        System.out.println( "*** Invalid selection" );
        continue;
      }
     /* Convert to uppercase and to char */
     char choice = line.toUpperCase().charAt( 0 );
     /* Process user's selection */
     switch( choice ) {
      .
      .
      .
```
#### <span id="page-225-0"></span>**Adding an Event Key**

The following excerpt shows how to add an event key:

```
/* Add an Event Key */
case '1' :
  /* Get Event Key XML Document root for the new Event Key */
   if( ( eventKeyRoot = askQuestion( "\nEnter the Event Key XML
```

```
Document Root" ) ) == null ) {
    /* User cancelled the operation */
    System.out.println( "*** Cancelled" );
    break;
 }
 /* Get Expression for the new Event Key */
if( ( eventKeyExpr = askQuestion( "Enter the Event Key Expression" ) )
    == null \{/* User cancelled the operation */
    System.out.println( "*** Cancelled" );
   break;
 }
 try {
    /* Create an EventKeyInfo object; required to invoke
    * the add method */
    eventKeyInfo = new EventKeyInfo( eventKeyRoot, eventKeyExpr );
    /* WebLogic Process Integrator Public API Method */
    /* Add the Event Key */
    admin.addEventKey( eventKeyInfo );
    /* Success (No exception trown) */
    System.out.println( "- Added" );
 }
 catch( Exception e ) {
    System.out.println( "*** Unable to add the Event Key" );
    System.err.println( e );
 }
 break;
 .
 .
 .
```
#### <span id="page-226-0"></span>**Deleting an Event Key**

The following excerpt shows how to delete event keys:

```
/* Delete an Event Key */
case '2' :
  /* Get Event Key XML Document root for the Event Key to delete */
  if( ( eventKeyRoot = askQuestion( "\nEnter the root for
      the Event Key to delete" ) ) == null ) {
  /* User cancelled the operation */
```

```
System.out.println( "*** Cancelled" );
  break;
}
try {
   /* To invoke the delete method, we need to create an
    * EventKeyInfo object which basically consist of an
    * XML Document root and an expression. Since we are
    * deleting the expression is not required. */
   eventKeyExpr = "";
   /* Create an EventKeyInfo object; required to
   * invoke the delete method */
  eventKeyInfo = new EventKeyInfo( eventKeyRoot, eventKeyExpr );
   /* WebLogic Process Integrator Public API Method */
   /* Delete the Event Key */
  admin.deleteEventKey( eventKeyInfo );
   /* Success (No exception trown) */
  System.out.println( "- Deleted" );
}
catch( Exception e ) {
  System.out.println( "*** Unable to delete the Event Key" );
  System.err.println( e );
}
break;
.
.
.
```
#### <span id="page-227-0"></span>**Getting Event Keys**

The following excerpt shows how to get event keys:

```
/* List all Event Keys */
case '3' :
  try {
      /* WebLogic Process Integrator Public API Method */
     /* Retrieve all Event Keys */
     eventKeyList = admin.getEventKeyInfo();
      /* Any Event Keys defined ? */
     if( eventKeyList.size() == 0 )
         System.out.println( "\nNo Event Keys defined" );
```

```
else
      System.out.println( "\nDefined Event Keys:" );
   /* Process the list to display event keys and attributes */
   for( int i = 0; i < eventKeyList.size(); i++ ) {
      /* Retrieve an element from the list */
      eventKeyInfo = ( EventKeyInfo )eventKeyList.get( i );
      /* WebLogic Process Integrator Public API Method */
      /* Retrieve and display the XML Document root */
      System.out.println( "- Root: " +
        eventKeyInfo.getRoot() );
      /* WebLogic Process Integrator Public API Method */
      /* Retrieve and display calendar name */
      System.out.println( " Expression: " +
         eventKeyInfo.getExpr() );
   }
}
catch( Exception e ) {
   System.out.println( "*** Unable to retrieve Event Keys" );
   System.err.println( e );
}
break;
.
.
.
```
#### <span id="page-228-0"></span>**Updating Event Keys**

The following excerpt shows how to update an event key:

```
/* Update an Event Key */
case '4' :
  /* Get Event Key XML Document root for the Event Key to update */
  if( ( eventKeyRoot = askQuestion( "\nEnter the root for the
     Event Key to update" ) ) == null ) {
      /* User cancelled the operation */
     System.out.println( "*** Cancelled" );
     break;
   }
   /* Get the new Expression for the Event Key */
  if( ( eventKeyExpr = askQuestion( "Enter the new Event Key
      Expression" ) ) == null ) {
```
.

```
/* User cancelled the operation */
  System.out.println( "*** Cancelled" );
  break;
}
try {
   /* Create an EventKeyInfo object; required to invoke
   * the update method */
  eventKeyInfo = new EventKeyInfo( eventKeyRoot, eventKeyExpr );
   /* WebLogic Process Integrator Public API Method */
   /* Update the Event Key */
  admin.updateEventKey( eventKeyInfo );
  /* Success (No exception trown) */
  System.out.println( "- Updated" );
}
catch( Exception e ) {
  System.out.println( "*** Unable to update the Event Key" );
  System.err.println( e );
}
break;
.
.
```
## **12Configuring Business Calendars**

Business calendars enable you to define the operating hours for an organization. For more information about administering business calendars, see "Administering Business Calendars" in "Administering Data" in *Using the WebLogic Integration Studio*.

This section describes the tasks associated with configuring business calendars, including the following topics

- [Adding a Business Calendar](#page-231-0)
- [Getting Business Calendars](#page-232-0)
- [Getting a Business Calendar Definition](#page-233-0)
- [Updating a Business Calendar](#page-234-0)
- [Deleting a Business Calendar](#page-235-0)
- [Example of Configuring Business Calendars](#page-236-0)

## <span id="page-231-0"></span>**Adding a Business Calendar**

To add a business calendar, use the following com.bea.wlpi.server.admin.Admin method:

public java.lang.String addBusinessCalendar( com.bea.wlpi.common.BusinessCalendarInfo calendarInfo ) throws java.rmi.RemoteException, com.bea.wlpi.common.WorkflowException

The following table describes the addBusinessCalendar() method parameter for which you must specify a value.

**Table 12-1 addBusinessCalendar() Method Parameter**

| <b>Parameter</b> | <b>Description</b>                 | <b>Valid Values</b>                                                                                                    |
|------------------|------------------------------------|----------------------------------------------------------------------------------------------------|
| calendarInfo     | New business calendar information. | A BusinessCalendarInfo object.<br>For information about defining the<br>BusinessCalendarInfo object, see<br>"BusinessCalendarInfo Object" on page<br>$B-2$ . |

This method returns the ID of the new business calendar.

For example, the following code adds a business calendar based on the contents of the specified calendarInfo object. In this example, admin represents the [EJBObject](#page-63-0) reference to the Admin EJB.

admin.addBusinessCalendar(calendarInfo);

For more information about the addBusinessCalendar () method, see the [com.bea.wlpi.server.admin.Admin](../classdocs/com/bea/wlpi/server/admin/Admin.html) Javadoc.

#### <span id="page-232-0"></span>**Getting Business Calendars**

To get the contents of all business calendars that are currently defined, use the following com.bea.wlpi.server.admin.Admin method:

public java.util.List getAllBusinessCalendars( boolean includeDefinition

) throws java.rmi.RemoteException, com.bea.wlpi.common.WorkflowException

The following table describes the getAllBusinessCalendars() method parameter for which you must specify a value.

**Table 12-2 getAllBusinessCalendars() Method Parameter**

| <b>Parameter</b> | <b>Description</b>                        | <b>Valid Values</b>                 |
|------------------|-------------------------------------------|-------------------------------------|
| includeDefintio  | Boolean flag specifying whether or not to | true (include XML) or false (do not |
| n                | include the XML calendar specification    | include XML).                       |

This method returns a list of [com.bea.wlpi.common.BusinessCalendarInfo](../classdocs/com/bea/wlpi/common/BusinessCalendarInfo.html) objects. To access information about each business calendar, use the BusinessCalendarInfo object methods described in ["BusinessCalendarInfo](#page-593-0)  [Object" on page B-2](#page-593-0).

For example, the following code gets the business calendar information and saves it to the calendars list object. In this example, admin represents the [EJBObject](#page-63-0) reference to the Admin EJB.

```
List calendars = admin.getAllBusinessCalendars();
```
For more information about the getAllBusinessCalendars() method, see the [com.bea.wlpi.server.admin.Admin](../classdocs/com/bea/wlpi/server/admin/Admin.html) Javadoc.

## <span id="page-233-0"></span>**Getting a Business Calendar Definition**

To get a business calendar definition, use the following com.bea.wlpi.server.admin.Admin method:

public java.lang.String getBusinessCalendarDefinition( java.lang.String calendarId ) throws java.rmi.RemoteException, com.bea.wlpi.common.WorkflowException

The following table describes the getBusinessCalendarDefinition() method parameter for which you must specify a value.

**Table 12-3 getBusinessCalendarDefinition() Method Parameter**

| <b>Parameter</b> | <b>Description</b>                                                               | <b>Valid Values</b>                                                                                                    |
|------------------|----------------------------------------------------------------------------------|----------------------------------------------------------------------------------------------------|
| calendarId       | ID of the business calendar for<br>which you want to retrieve the<br>definition. | String specifying a valid business calendar ID.<br>To get the calendar ID, use the following<br>com.bea.wlpi.common.BusinessCalendarInfo<br>method:<br>public final java.lang.String<br>qetId()                                                                |
|                  |                                                                                  | For information about getting the<br>BusinessCalendarInfo object, see "Getting Business"<br>Calendars" on page 12-3. For more information about the<br>methods available to the BusinessCalendarInfo<br>object, see "BusinessCalendarInfo Object" on page B-2. |

This method returns an XML file containing the business calendar definition that is compliant with the ["Business Calendar DTD" on page A-11](#page-476-0).

For example, the following code gets information about a single business calendar definition and saves it to the calendar string. In this example, admin represents the [EJBObject](#page-63-0) reference to the Admin EJB.

String calendar = admin.getBusinessCalendarDefinition();

For more information about the getBusinessCalendarDefinition() method, see the [com.bea.wlpi.server.admin.Admin](../classdocs/com/bea/wlpi/server/admin/Admin.html) Javadoc.

#### <span id="page-234-0"></span>**Updating a Business Calendar**

To update a business calendar, use the following com.bea.wlpi.server.admin.Admin method:

public void updateBusinessCalendar( com.bea.wlpi.common.BusinessCalendarInfo calendarInfo ) throws java.rmi.RemoteException, com.bea.wlpi.common.WorkflowException

The following table describes the updateBusinessCalendar $($ ) method parameter for which you must specify a value.

**Table 12-4 updateBusinessCalendar() Method Parameter**

| <b>Parameter</b> | <b>Description</b>                               | <b>Valid Values</b>                                                                                                    |
|------------------|--------------------------------------------------|----------------------------------------------------------------------------------------------------|
| calendarInfo     | Calendar information that you want to<br>update. | A BusinessCalendarInfo object.<br>For information about defining the<br>BusinessCalendarInfo object, see<br>"BusinessCalendarInfo Object" on page<br>$B-2$ . |

For example, the following code updates a business calendar based on the contents of the specified calendarInfo object. In this example, admin represents the [EJBObject](#page-63-0) reference to the Admin EJB.

```
admin.updateBusinessCalendar(calendarInfo);
```
For more information about the updateBusinessCalendar() method, see the [com.bea.wlpi.server.admin.Admin](../classdocs/com/bea/wlpi/server/admin/Admin.html) Javadoc.

## <span id="page-235-0"></span>**Deleting a Business Calendar**

To delete a business calendar, use the following com.bea.wlpi.server.admin.Admin method:

public void deleteBusinessCalendar( java.lang.String calendarId ) throws java.rmi.RemoteException, com.bea.wlpi.common.WorkflowException

The following table describes the deleteBusinessCalendar() method parameter for which you must specify a value.

| <b>Parameter</b> | <b>Description</b>                                      | <b>Valid Values</b>                                                                                                    |
|------------------|---------------------------------------------------------|----------------------------------------------------------------------------------------------------|
| calendarId       | ID of the business calendar that you want<br>to delete. | String specifying a valid business calendar<br>ID.                                                                                                    |
|                  |                                                         | To get the calendar ID, use the following<br>com.bea.wlpi.common.BusinessC<br>alendarInfomethod:                                                                                                    |
|                  |                                                         | public final java.lang.String<br>qetId()                                                                                                    |
|                  |                                                         | For information about getting the<br>BusinessCalendarInfo object, see<br>"Getting Business Calendars" on page<br>12-3. For more information about the<br>methods available to the<br>BusinessCalendarInfo object, see<br>"BusinessCalendarInfo Object" on page<br>$B-2$ . |

**Table 12-5 deleteBusinessCalendar() Method Parameter**

For example, the following code deletes the specified business calendar. In this example, admin represents the [EJBObject](#page-63-0) reference to the Admin EJB.

admin.deleteBusinessCalendar(calendarInfo);

For more information about the deleteBusinessCalendar() method, see the [com.bea.wlpi.server.admin.Admin](../classdocs/com/bea/wlpi/server/admin/Admin.html) Javadoc.

## <span id="page-236-0"></span>**Example of Configuring Business Calendars**

This section provides excerpts from the command-line administration example that show how to configure business calendars.

**Note:** For more information about the command-line administration example, see ["Command-Line Administration Example" on page 1-22](#page-47-0).

In this example, an input stream is defined to communicate with the user, and the user is prompted to specify one of the following actions to be performed:

- [Adding a Business Calendar](#page-238-0)
- [Deleting a Business Calendar](#page-239-0)
- [Getting a Business Calendar Definition](#page-240-0)
- [Getting Business Calendars](#page-241-0)
- [Updating a Business Calendar](#page-242-0)

Important lines of code are highlighted in **bold**. In this example, admin represents the [EJBObject](#page-63-0) reference to the Admin EJB.

```
/* Create an input stream to communicate with the user */
stdIn = new BufferedReader( new InputStreamReader( System.in ) );
/* Display Tool Title */
  System.out.print( "\n--- Command Line Administration v1.1 ---" );
/* Display the main menu and interact with user */
while( true ) {
/* Display the menu */
   System.out.println("\n--\n Main Menu ---" );
  System.out.println( "\nEnter choice:" );
  System.out.println( "1) Organizations" );
  System.out.println( "2) Roles" );
  System.out.println( "3) Users" );
  System.out.println( "4) Security Realm" );
  System.out.println( "5) Business Operations" );
  System.out.println( "6) Event Keys" );
  System.out.println( "7) Business Calendars" );
   System.out.println( "8) EJB Catalog" );
   System.out.println( "9) Server Properties" );
```

```
System.out.println( "Q) Quit" );
   System.out.print( ">> " );
      .
      .
      .
/**
 * Method that interacts with the user to get all the required information
 * to illustrate the Public API Methods available in the Admin interface
 * that are related to WebLogic Process Integrator Business Calendars.
 */
public static void mngBusinessCalendars() {\
  boolean isGetDefinition;
   BusinessCalendarInfo calendarInfo;
   List calendarList;
   String answer;
   String calendarDefinition;
   String calendarId;
   String calendarName;
   String calendarTimezone;// XML Document
   /* Create an input stream to communicate with the user */BufferedReader stdIn = new BufferedReader(
      new InputStreamReader( System.in ) );
   try {
      /* Display the menu and interact with user */
      while( true ) {
         /* Display the menu */
         System.out.println( "\n\ranglen--- Business Calendars ---" );
         System.out.println( "\nEnter choice:" );
         System.out.println( "1) Add a Business Calendar" );
         System.out.println( "2) Delete a Business Calendar" );
         System.out.println( "3) List a Business Calendar Definition" );
         System.out.println( "4) List all Business Calendars" );
         System.out.println( "5) Update a Business Calendar" );
         System.out.println( "B) Back to previous menu" );
         System.out.println( "Q) Quit" );
         System.out.print( ">> " );
         /* Get user's selection */
         String line = stdIn.readLine();
         /* User pressed enter without making a selection ? */
         if( line.equals( "" ) )
            continue;
         else if( line.length() > 1 ) {
            System.out.println( "*** Invalid selection" );
             continue;
         }
         /* Convert to uppercase and to char */
         char choice = line.toUpperCase().charAt(0);
```

```
/* Process user's selection */
switch( choice ) {
.
.
.
```
#### <span id="page-238-0"></span>**Adding a Business Calendar**

The following excerpt shows how to add a business calendar:

```
/* Add Business Calendar */
case '1' :
  /* Adding a new Business Calendar, thus we do not have
      a calendar id. The server will assign it an return the
      new ID. We must set it to the word 'null' to specify no
      value (do not confuse with a null string). */
      calendarId = new String( "null" );
  /* Get Calendar Name for the new calendar to add */
  if( ( calendarName = askQuestion( "\nEnter new Calendar Name" ) )
     == null \}/* User cancelled the operation */
     System.out.println( "*** Cancelled" );
     break;
   }
  /* Get Calendar TimeZone for the new calendar to add */
 if( ( calendarTimezone = askQuestion( "Enter Time Zone" ) ) == null ) {
      /* User cancelled the operation */
      System.out.println( "*** Cancelled" );
     break;
   }
   /* A business calendar definition is an XML document
      conforming to the BusinessCalendar.dtd document
      type (see the WebLogic Process Integrator javadocs).
      It contains all the
      information that defines the Business Calendar */
  /* We need to build the XML Document */
  calendarDefinition = createCalendarDefinition( calendarId,
      calendarName, calendarTimezone );
  /* Create a BusinessCalendarInfo object */
  calendarInfo = new BusinessCalendarInfo( calendarId, calendarName,
      calendarTimezone, calendarDefinition );
```

```
try {
   /* WebLogic Process Integrator Public API Method */
   /* Create the new business calendar */
  calendarId = admin.addBusinessCalendar( calendarInfo );
   /* Success (No exception trown) */
  System.out.println( "- Business Calendar added (ID=" +
      calendarId + ")" );
}
catch( Exception e ) {
  System.out.println( "*** Unable to add business calendar\n" );
  System.err.println( e );
}
break;
.
.
.
```
#### <span id="page-239-0"></span>**Deleting a Business Calendar**

The following excerpt shows how to delete a business calendar:

```
/* Delete Business Calendar */
case '2' :
  /* Get Calendar ID for the calendar to delete */
  if( ( calendarId = askQuestion( "\nEnter Calendar ID to delete" ) )
     == null \}/* User cancelled the operation */
     System.out.println( "*** Cancelled" );
     break;
   }
  try {
      /* WebLogic Process Integrator Public API Method */
      /* Delete the business calendar */
     admin.deleteBusinessCalendar( calendarId );
      /* Success (No exception trown) */
     System.out.println( "- Deleted" );
   }
  catch( Exception e ) {
     System.out.println( "*** Unable to delete Business Calendar" );
     System.err.println(e);
   }
```
break;

. . .

```
Getting a Business Calendar Definition
```
The following excerpt shows how to get a business calendar definition:

```
/* List a Business Calendar Definition */
case '3' :
  /* Get Calendar ID for the calendar to delete */
  if( \text{calendarId} = askQuestion( " \nEnter Calendar ID" ) = null )/* User cancelled the operation */
      System.out.println( "*** Cancelled" );
     break;
   }
   try {
      /* WebLogic Process Integrator Public API Method */
      /* Retrieve the definition of the business calendar. */
      calendarDefinition = admin.getBusinessCalendarDefinition(
         calendarId );
   /* Success (No exception trown) */
   System.out.println( "- Business Calendar definition:\n" +
      calendarDefinition );
}
catch( Exception e ) {
   System.out.println( "*** Unable to retrieve Business " +
      "Calendar definition\n" );
   System.err.println(e);
}
break;
.
.
.
```
#### <span id="page-241-0"></span>**Getting Business Calendars**

The following excerpt shows how to get business calendars:

```
/* List all Business Calendars */
case '4' :
/* Prompt user to select if we need to display the calendar definition */
 if( ( answer = askQuestion( "\nList Definition (y/n)?" ) ) == null ) {
      /* User cancelled the operation */
     System.out.println( "*** Cancelled" );
     break;
   }
  /* Parse the answer */
  isGetDefinition = ( answer.equals( "y" ) || answer.equals( "Y" ) );
  try {
      /* WebLogic Process Integrator Public API Method */
      /* Retrieve all business calendars */
      //Bug1 calendarList = admin.getAllBusinessCalendars(
      //isGetDefinition );
     calendarList = admin.getAllBusinessCalendars( false );
      /* Any calendars defined ? */
      if( calendarList.size() == 0 )
         System.out.println( "\nNo Business Calendar defined" );
     else
         System.out.println( "\nDefined Business Calendars:" );
      /* Process the list to display calendars and attributes */
      for( int i = 0; i < calendarList.size(); i++ ) {
         /* Retrieve an element from the list */
         calendarInfo = ( BusinessCalendarInfo )calendarList.get( i );
         /* Retrieve and display organization id */
         System.out.println( "- ID: " + calendarInfo.getId() );
         /* Retrieve and display calendar name */
        System.out.println( " Name: " + calendarInfo.getName() );
         /* Retrieve and display time zone */
     System.out.println( " Time Zone: " + calendarInfo.getTimeZone() );
         /* Display Business Calendar Definition ? */
         if( isGetDefinition ) {
           /* Retrieve and display calendar definition */
           //Bug1 Description: getXML prefixes the returned
```

```
// string with invalid characters */
          //Bug1 System.out.println( " Business Calendar
          //definition:\n" +
          //Bug1 calendarInfo.getXML() );
          /* Work Around to retrieve calendar definition */
         calendarDefinition = admin.getBusinessCalendarDefinition(
            calendarInfo.getId() );
          /* Display calendar definition */
          System.out.println( " Business Calendar definition:\n" +
           calendarDefinition );
      }
   }
}
catch( Exception e ) {
   System.out.println( "*** Unable to retrieve Business Calendars" );
   System.err.println( e );
}
break;
 .
 .
 .
```
#### <span id="page-242-0"></span>**Updating a Business Calendar**

The following excerpt shows how to update a business calendar:

```
/* Update Business Calendar */
case '5' :
  /* Get Calendar ID for the calendar to update */
  if( ( calendarId = askQuestion( "\nEnter Calendar ID to update" ) )
      == null ) {
      /* User cancelled the operation */
     System.out.println( "*** Cancelled" );
     break;
   }
  try {
      /* WebLogic Process Integrator Public API Method */
      /* Retrieve all business calendars in order to retrieve the
         one to update*/
      calendarList = admin.getAllBusinessCalendars( false );
      /* Any calendars defined ? */
      if( calendarList.size() == 0 ) {
         System.out.println( "\nNo Business Calendar defined" );
```

```
break;
   }
  boolean isNotDefined = true;
  calendarInfo = null;
/* Process the list to retrieve the info for the calendar to update */
   for( int i = 0; i < calendarList.size(); i++ ) {
      /* Retrieve an element from the list */
      calendarInfo = ( BusinessCalendarInfo )calendarList.get( i );
      /* Retrieve and display organization id */
      if( calendarId.equals( calendarInfo.getId() ) ) {
         isNotDefined = false;
        break;
      }
   }
/* Is the calendar defined ? */
   if( isNotDefined ) {
      System.out.println( "*** This Business Calendar is
         not defined" );
     break;
   }
  System.out.println( "\nUpdating Business Calendar" );
   /* Retrieve and display calendar name */
  System.out.println( "- The current Name is: " +
      calendarInfo.getName() );
  /* Get new Calendar Name */
 if( ( calendarName = askQuestion( " Enter a new Name " ) ) != null )
      /* User entered a new value, thus let's update the value */
      /* WebLogic Process Integrator Public API Method */
      calendarInfo.setName( calendarName );
   /* Retrieve and display time zone */
  System.out.println( "- The current Time Zone is: " +
      calendarInfo.getTimeZone() );
   /* Get Calendar TimeZone for the new calendar to add */
if( ( calendarTimezone = askQuestion( " Enter a new Time Zone " ) )
      != null )/* User entered a new value, thus let's update the value */
      /* WebLogic Process Integrator Public API Method */
      calendarInfo.setTimeZone( calendarTimezone );
   /* Create the new business calendar definition */
```

```
calendarDefinition = updateCalendarDefinition( calendarId,
      calendarInfo.getName(), calendarInfo.getTimeZone() );
   /* Update the business calendar definition */
   calendarInfo.setXML( calendarDefinition );
   /* WebLogic Process Integrator Public API Method */
   admin.updateBusinessCalendar( calendarInfo );
   /* Success (No exception trown) */
   System.out.println( "\nUpdated" );
}
catch( Exception e ) {
  System.out.println( "*** Unable to update Business Calendar" );
  System.err.println( e );
}
break;
.
.
.
```
## **Part III Design**

Chapter 13. [Creating and Managing Workflow Templates](#page-248-0)

 Chapter 14. [Creating and Managing Workflow Template](#page-264-0)  [Definitions](#page-264-0)

- Chapter 15. [Managing Tasks](#page-278-0)
- Chapter 16. [Managing Task Routing](#page-292-0)
- Chapter 17. [Managing the XML Repository](#page-306-0)
- Chapter 18. [Publishing Workflow Objects](#page-326-0)

## <span id="page-248-0"></span>**13Creating and Managing Workflow Templates**

Workflow templates provide containers that hold one or more workflow template definitions.

This section explains how to create and manage workflow templates, including the following topics:

- [Creating a Template](#page-249-0)
- [Getting a Template](#page-251-0)
- [Getting the Templates for an Organization](#page-252-0)
- [Getting the Template Organizations](#page-253-0)
- [Setting the Template Organizations](#page-254-0)
- [Deleting a Template](#page-256-0)
- [Example of Managing Templates](#page-257-0)

For more information about the methods described in this section, see the [com.bea.wlpi.server.admin.Admin](../classdocs/com/bea/wlpi/server/admin/Admin.html) Javadoc. For information about managing workflow templates using the WebLogic Integration Studio, see "Defining Workflow Templates" in *Using the WebLogic Integration Studio*.

## <span id="page-249-0"></span>**Creating a Template**

To create a workflow template, use one of the following com.bea.wlpi.server.admin.Admin methods.

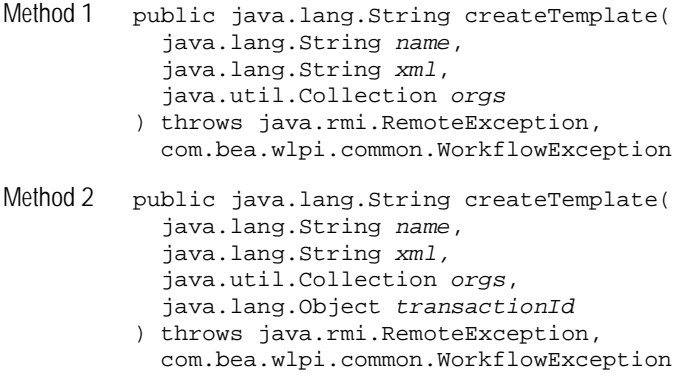

The first method can be used in a nonclustered environment. The second method is recommended for use in a clustered environment. In this case, using the specified transaction ID, the system tracks the method execution status so that the method is not reissued after the transaction is committed, or in the event of a server crash or failover.

The following table describes the createTemplate() method parameters for which you must specify values.

| <b>Parameter</b> | <b>Description</b>                                                                                                    | <b>Valid Values</b>                                                                                                    |
|------------------|----------------------------------------------------------------------------------------------------|----------------------------------------------------------------------------------------------------|
| name             | Template name.                                                                                                    | Non-null string.                                                                                                    |
| xm1              | Name of the XML document that defines<br>the plug-in data and that is compliant with<br>the Template Definition DTD, as<br>described in "Template Definition DTD"<br>on page A-55. | Non-null string.                                                                                                    |
|                  | For more information about programming<br>BPM plug-ins, see Programming BPM<br>Plug-Ins for WebLogic Integration.                                                                  |                                                                                                    |
| orgs             | Collection of organization IDs that can<br>access the template.                                                                                                    | Collection of strings consisting of valid<br>organization IDs. For information about<br>getting a list of organization IDs, see "Getting<br>All Organizations" on page 9-9. |
| transactionId    | ID of the transaction.                                                                                                    | Object specifying a unique transaction ID.                                                                                                    |
|                  | Note:<br>This parameter is required only in<br>a clustered environment.                                                                                                    | To generate a unique transaction ID, create a<br>new                                                                                                    |
|                  |                                                                                                    | com.bea.wlpi.client.common.GUID<br>object using the following constructor:                                                                                                  |
|                  |                                                                                                    | GUID transactionId = new GUID();                                                                                                    |
|                  |                                                                                                    | For more information about the GUID class,<br>see the                                                                                                    |
|                  |                                                                                                    | com.bea.wlpi.client.common.GUID<br>Javadoc.                                                                                                    |

**Table 13-1 createTemplate() Method Parameters**

Each method returns the ID of the new template.

For example, the following code creates a new template named Order Processing that is accessible from the specified collection of organizations, orgIds. In this example, admin represents the [EJBObject](#page-63-0) reference to the Admin EJB.

String id = admin.createTemplate("Order Processing", orgIds);

For more information about the createTemplate() methods, see the [com.bea.wlpi.server.admin.Admin](../classdocs/com/bea/wlpi/server/admin/Admin.html) Javadoc.

#### <span id="page-251-0"></span>**Getting a Template**

To get a workflow template, use the following com.bea.wlpi.server.admin.Admin method: public com.bea.wlpi.common.TemplateInfo getTemplate( java.lang.String templateId,

boolean byName

) throws java.rmi.RemoteException, com.bea.wlpi.common.WorkflowException

The following table describes the getTemplate() method parameters for which you must specify values.

| <b>Parameter</b> | <b>Description</b>                                                                                                    | <b>Valid Values</b>                               |
|------------------|----------------------------------------------------------------------------------------------------|---------------------------------------------------|
| templateId       | ID or name of the template that you want<br>to retrieve.                                                                                    | String specifying a valid template ID or<br>name. |
| byName           | Boolean flag specifying whether or not the<br>value specified for the templateId<br>parameter is the template name (true) or<br>ID (false). | true (name) or false (name).                      |

**Table 13-2 getTemplate() Method Parameter**

Each method returns the [com.bea.wlpi.common.TemplateInfo](../classdocs/com/bea/wlpi/common/TemplateInfo.html) object corresponding to the template. To access information about the template, use the TemplateInfo object methods described in ["TemplateInfo Object" on page B-25.](#page-616-0)

For example, the following code gets the template with the name  $\alpha$  Processing (note, the byName parameter is set to true). In this example, admin represents the [EJBObject](#page-63-0) reference to the Admin EJB.

```
TemplateInfo template = admin.getTemplate(
  "Order Processing", true);
```
For more information about the getTemplate() method, see the [com.bea.wlpi.server.admin.Admin](../classdocs/com/bea/wlpi/server/admin/Admin.html) Javadoc.

#### <span id="page-252-0"></span>**Getting the Templates for an Organization**

To get a list of workflow templates for an organization, use the following com.bea.wlpi.server.admin.Admin method:

```
public java.util.List getTemplates(
  java.lang.String orgId
) throws java.rmi.RemoteException,
  com.bea.wlpi.common.WorkflowException
```
The following table describes the getTemplates() method parameter for which you must specify a value.

| <b>Parameter</b> | <b>Description</b>                                             | <b>Valid Values</b>                                                                                                    |
|------------------|----------------------------------------------------------------|----------------------------------------------------------------------------------------------------|
| orgId            | ID of the organization for which you want<br>to get templates. | String specifying a valid organization ID.<br>For information about getting a list of<br>organization IDs, see "Getting All<br>Organizations" on page 9-9. |

**Table 13-3 getTemplates() Method Parameter**

This method returns a list of [com.bea.wlpi.common.TemplateInfo](../classdocs/com/bea/wlpi/common/TemplateInfo.html) objects. To access information about each template, use the TemplateInfo object methods described in ["TemplateInfo Object" on page B-25.](#page-616-0)

For example, the following code gets all templates associated with the ORG1 organization. In this example, admin represents the [EJBObject](#page-63-0) reference to the Admin EJB.

List templates = admin.getTemplates("ORG1");

For more information about the getTemplates() method, see the [com.bea.wlpi.server.admin.Admin](../classdocs/com/bea/wlpi/server/admin/Admin.html) Javadoc.

# **Getting the Template Organizations**

To get the organizations that have access to a template, use the following com.bea.wlpi.server.admin.Admin method:

public List getTemplateOrgs( java.lang.String templateId ) throws java.rmi.RemoteException, com.bea.wlpi.common.WorkflowException

The following table describes the getTemplateOrgs() method parameter for which you must specify a value.

| <b>Parameter</b> | <b>Description</b>                                                      | <b>Valid Values</b>                                                                                                    |
|------------------|-------------------------------------------------------------------------|----------------------------------------------------------------------------------------------------|
| templateId       | ID of the template for which you want to<br>retrieve the organizations. | String specifying a valid template ID.<br>To get the template ID, use the following<br>com.bea.wlpi.common.TemplateInfo<br>method:<br>public final java.lang.String<br>qetId()<br>For information about getting the<br>TemplateInfo object, see "Getting the<br>Templates for an Organization" on page 13-5.<br>For more information about the methods<br>available to the TemplateInfo object, see<br>"TemplateInfo Object" on page B-25. |

**Table 13-4 getTemplateOrgs() Method Parameter**

Each method returns a list of organization IDs.

For example, the following code gets a list of organizations that have access to a template and assigns the result to orgs. In this example, admin represents the [EJBObject](#page-63-0) reference to the Admin EJB.

List orgs = admin.getTemplateOrgs(template.getId());

The template ID is obtained using the methods associated with the com.bea.wlpi.common.TemplateInfo object, template. The template object can be obtained using the methods described in ["Getting the Templates for an](#page-252-0)  [Organization" on page 13-5](#page-252-0).

For more information about the getTemplateOrgs() method, see the [com.bea.wlpi.server.admin.Admin](../classdocs/com/bea/wlpi/server/admin/Admin.html) Javadoc.

## **Setting the Template Organizations**

To set the organizations that have access to a template, use the following com.bea.wlpi.server.admin.Admin method:

```
public void setTemplateOrgs(
  java.lang.String templateId,
  java.util.Collection orgs
) throws java.rmi.RemoteException,
  com.bea.wlpi.common.WorkflowException
```
The following table describes the setTemplateOrgs() method parameters for which you must specify values.

| <b>Parameter</b> | <b>Description</b>                                             | <b>Valid Values</b>                                                                                                    |
|------------------|----------------------------------------------------------------|----------------------------------------------------------------------------------------------------|
| templateId       | ID of the template for which you want to<br>set organizations. | String specifying a valid template ID.<br>To get the template ID, use the following<br>com.bea.wlpi.common.TemplateInfo<br>method:<br>public final java.lang.String<br>qetId()<br>For information about getting the<br>TemplateInfo object, see "Getting the<br>Templates for an Organization" on page 13-5.<br>For more information about the methods<br>available to the TemplateInfo object, see<br>"TemplateInfo Object" on page B-25. |

**Table 13-5 setTemplateOrganizations() Method Parameters**

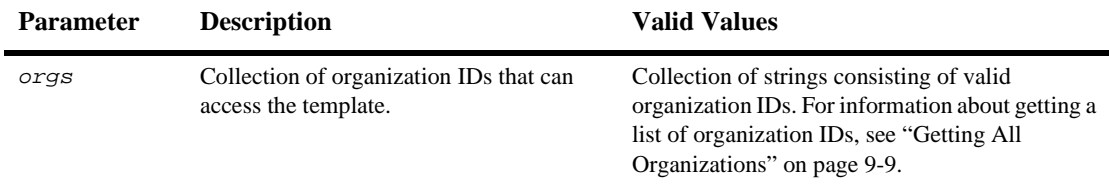

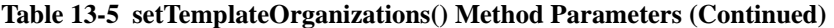

For example, the following code sets the organizations that have access to a template using the collection, organizations. In this example, admin represents the [EJBObject](#page-63-0) reference to the Admin EJB.

```
List orgs = admin.setTemplateOrgs(
  template.getId(), template.getName(), organizations);
```
The template ID and name are obtained using the methods associated with the com.bea.wlpi.common.TemplateInfo object, template. The template object can be obtained using the methods described in ["Getting the Templates for an](#page-252-0)  [Organization" on page 13-5](#page-252-0).

For more information about the setTemplateOrgs() method, see the [com.bea.wlpi.server.admin.Admin](../classdocs/com/bea/wlpi/server/admin/Admin.html) Javadoc.

## **Updating a Template**

To update a workflow template, use the following com.bea.wlpi.server.admin.Admin method:

```
public void updateTemplate(
  com.bea.wlpi.common.TemplateInfo info
) throws java.rmi.RemoteException,
  com.bea.wlpi.common.WorkflowException
```
The following table describes the updateTemplate() method parameter for which you must specify a value.

| <b>Parameter</b> | <b>Description</b>                      | <b>Valid Values</b>                                                                                                    |
|------------------|-----------------------------------------|----------------------------------------------------------------------------------------------------|
| info             | Template name, ID, and new information. | A TemplateInfo object with the name<br>and ID fields set to identify the existing<br>template that you want to update, and the<br>remaining fields set to the new<br>information. |

**Table 13-6 updateTemplate() Method Parameter**

For example, the following code updates an existing template, as defined by the TemplateInfo object, info. In this example, admin represents the [EJBObject](#page-63-0) reference to the Admin EJB.

```
admin.updateTemplate(info);
```
For more information about the updateTemplate() method, see the [com.bea.wlpi.server.admin.Admin](../classdocs/com/bea/wlpi/server/admin/Admin.html) Javadoc.

## **Deleting a Template**

To delete a template, use the following com.bea.wlpi.server.admin.Admin method:

```
public void deleteTemplate(
  java.lang.String templateId
) throws java.rmi.RemoteException,
  com.bea.wlpi.common.WorkflowException
```
The following table describes the deleteTemplate() method parameter for which you must specify a value.

| <b>Parameter</b> | <b>Description</b>                          | <b>Valid Values</b>                                                                                                    |
|------------------|---------------------------------------------|----------------------------------------------------------------------------------------------------|
| templateId       | ID of the template that you want to delete. | String specifying a valid template ID.<br>To get the template ID, use the following<br>com.bea.wlpi.common.TemplateInfo<br>method:<br>public final java.lang.String<br>qetId()<br>For information about getting the<br>TemplateInfo object, see "Getting the<br>Templates for an Organization" on page 13-5. For<br>more information about the methods available to<br>the TemplateInfo object, see "TemplateInfo"<br>Object" on page B-25. |
|                  |                                             |                                                                                                    |

**Table 13-7 deleteTemplate() Method Parameter**

For example, the following code deletes the specified template. In this example, admin represents the [EJBObject](#page-63-0) reference to the Admin EJB.

admin.deleteTemplate(template.getId());

The template ID is obtained using the methods associated with the com.bea.wlpi.common.TemplateInfo object, template. The template object can be obtained using the methods described in ["Getting the Templates for an](#page-252-0)  [Organization" on page 13-5](#page-252-0).

For more information about the deleteTemplate() method, see the [com.bea.wlpi.server.admin.Admin](../classdocs/com/bea/wlpi/server/admin/Admin.html) Javadoc.

## **Example of Managing Templates**

This section provides excerpts from the command-line Studio example showing how to manage templates.

**Note:** For more information about the command-line Studio example, see ["Command-Line Studio Example" on page 1-22.](#page-47-0)

In this example, an input stream is defined to communicate with the user, and the user is prompted to specify one of the following actions to be performed:

- [Creating a Template](#page-259-0)
- [Deleting a Template](#page-261-0)
- [Getting Templates for an Organization](#page-261-1)

Important lines of code are highlighted in **bold**. In this example, admin represents the [EJBObject](#page-63-0) reference to the Admin EJB.

```
/* Create an input stream to communicate with the user */stdIn = new BufferedReader( new InputStreamReader( System.in ) );
/* Display Tool Title */
System.out.print( "\n--- Command Line Studio v1.0 ---" );
/* Display the main menu and interact with user */
while( true ) {
/* Display the menu */
   System.out.println( "\n--- Main Menu ---" );
   System.out.println( "\nEnter choice:" );
   System.out.println( "1) Templates" );
   System.out.println( "2) Task Reroutes" );
   System.out.println( "Q) Quit" );
   System.out.print( ">> " );
      .
      .
      .
/**
 * Method that interacts with the user to get all the required information
 * to illustrate the Public API Methods available in the Admin interface
 * that are related to WLPI Workflow Templates.
 */
public static void mngTemplates() {
  ArrayList orgsList = new ArrayList();
   String answer;
   String orgId;
   String templateId;
   String templateName;
   /* Create an input stream to communicate with the user */
   BufferedReader stdIn = new BufferedReader( new InputStreamReader(
     System.in ) );
   try {
      /* Display the menu and interact with user */
```

```
while( true ) {
   /* Display the menu */
  System.out.println( "\n\rightharpoonup -- Workflow Templates ---" );
   System.out.println( "\nEnter choice:" );
   System.out.println( "1) Create a Template" );
   System.out.println( "2) Delete a Template" );
   System.out.println( "3) List Templates for an Organization" );
   System.out.println( "B) Back to previous menu" );
   System.out.println( "Q) Quit" );
   System.out.print( ">> " );
   /* Get user's selection */
   String line = stdIn.readLine();
   /* User pressed enter without making a selection ? */
   if( line.equals( "" ) )
     continue;
   /* User entered more than one char ? */
   else if( line.length() > 1 ) {
      System.out.println( "*** Invalid selection" );
     continue;
   }
   /* Convert to uppercase and to char */
   char choice = line.toUpperCase().charAt(0);
   /* Process user's selection */
   switch( choice ) {
```
#### <span id="page-259-0"></span>**Creating a Template**

The following excerpt shows how to create a template:

```
/* Create a Template */
case '1' :
  /* Get Template name */
  if( ( templateName = askQuestion( "\nEnter Template Name" ) )
      == null \}/* User cancelled the operation */
     System.out.println( "*** Cancelled" );
     break;
   }
  System.out.println( "\nDefining organizations where
      the template is accessible" );
  boolean isEnterMore = true;
```

```
boolean isCancelled = false;
/* Loop to get the list of Organizations ID */
while( isEnterMore ) {
   /* Get Organization ID for the organization to set as active */
   if( ( orgId = askQuestion( "Enter an Organization ID" ) )
      == null \}/* User cancelled the operation */
      System.out.println( "*** Cancelled" );
      isCancelled = true;
      break;
   }
   orgsList.add( orgId );
   /* Should we keep looping to enter more org ID ? */
   if( ( answer = askQuestion( "Enter more (y/n)?" ) ) == null ) {
      /* User cancelled the operation */
      System.out.println( "*** Cancelled" );
      isCancelled = true;
     break;
   }
   /* Evaluate the answer */
   isEnterMore = ( answer.equals('y'') || answer.equals('Y'')}
/* Has the user cancelled the operation ? */
if( isCancelled )
  break;
try {
   /* WLPI Public API Method */
   /* Create the new Template */
   templateId = admin.createTemplate( templateName, orgsList );
   /* Success (No exception trown) */
  System.out.println( "- Created (template Id = " +
      templateId + ")" );
}
catch( Exception e ) {
   System.out.println( "*** Unable to create Template" );
  System.err.println( e );
}
break;
   .
   .
```
.

#### <span id="page-261-0"></span>**Deleting a Template**

The following excerpt shows how to delete a template:

```
/* Delete a Template */
case '2' :
   /* Get Template ID for the template to delete */
  if( ( templateId = askQuestion( "\nEnter Template ID
      to delete" ) ) == null ) {
      /* User cancelled the operation */
     System.out.println( "*** Cancelled" );
     break;
   }
  try {
      /* WebLogic Process Integrator Public API Method */
      /* Delete the Template */
     admin.deleteTemplate( templateId );
      /* Success (No exception trown) */
     System.out.println( "- Deleted" );
   }
  catch( Exception e ) {
     System.out.println( "*** Unable to delete Template" );
     System.err.println( e );
   }
  break;
      .
      .
      .
```
#### <span id="page-261-1"></span>**Getting Templates for an Organization**

The following excerpt shows how to get templates for an organization:

```
/* List Templates for an Organization */
case '3' :
   /* Get Organization ID to query for */
   if( \sigma \sigma \sigma \tau = askQuestion( "\nEnter Organization ID" ) ) == null ) {
      /* User cancelled the operation */
      System.out.println( "*** Cancelled" );
      break;
```

```
/* WebLogic Process Integrator Public API Method */
/* Retrieve all templates defined in this organization */
/* NOTE: Would be nice to add code to capture any
 * thrown exceptions */
List templateList = admin.getTemplates( orgId );
/* Any templates defined ? */
if( templateList.size() == 0 )
   System.out.println( "\nNo template defined" );
else
   System.out.println( "\nDefined Templates:" );
/* Process the list to display Templates */
for( int i = 0; i < templateList.size(); i++ ) {
   /* Retrieve an element from the list */
   TemplateInfo templateInfo =
      ( TemplateInfo )templateList.get( i );
   /* Retrieve and display template id */
   System.out.println( "- Template ID: " + templateInfo.getId() );
   /* Retrieve and display template name */
  System.out.println( " Name: " +
      templateInfo.getName() + "\n" );
}
break;
   .
   .
```
}

# **14Creating and Managing Workflow Template Definitions**

A workflow template definition specifies the operations of a business process. One or more definitions can be created for each workflow template.

This section explains how to create and manage workflow template definitions, including the following topics:

- [Creating a Template Definition](#page-265-0)
- [Getting Template Definition Information](#page-267-0)
- [Getting Definitions for a Template](#page-268-0)
- [Getting the Template Definition Content](#page-269-0)
- [Setting the Template Definition Content](#page-271-0)
- [Getting the Template Definition Owner](#page-273-0)
- [Locking and Unlocking a Template Definition](#page-274-0)
- [Deleting a Template Definition](#page-275-0)

For more information about the methods described in this section, see the [com.bea.wlpi.server.admin.Admin](../classdocs/com/bea/wlpi/server/admin/Admin.html) Javadoc. For information about managing workflow templates definitions using the WebLogic Integration Studio, see "Defining Workflow Templates" in *Using the WebLogic Integration Studio*.

# <span id="page-265-1"></span><span id="page-265-0"></span>**Creating a Template Definition**

To create a workflow template definition, use one of the following com.bea.wlpi.server.admin.Admin methods.

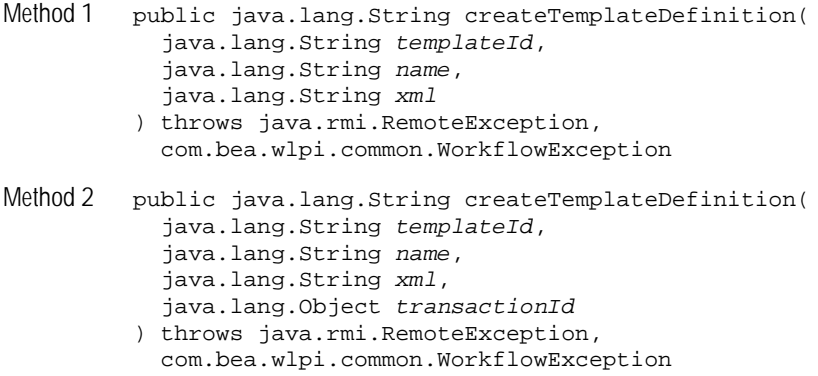

The first method can be used in a nonclustered environment. The second method is recommended for use in a clustered environment. In this case, using the specified transaction ID, the system tracks the method execution status so that the method is not reissued after the transaction is committed, or in the event of a server crash or failover. The following table describes the createTemplateDefinition() method parameters for which you must specify values.

| <b>Parameter</b> | <b>Description</b>                                                                                                    | <b>Valid Values</b>                                                                                                    |
|------------------|----------------------------------------------------------------------------------------------------|----------------------------------------------------------------------------------------------------|
| templateId       | ID of the template for which you want to<br>create a template definition.                                                                                                    | String specifying a valid template ID.<br>To get the template ID, use the following<br>com.bea.wlpi.common.TemplateInfo<br>method:<br>public final java.lang.String<br>qetId()<br>For information about getting the<br>TemplateInfo object, see "Getting a<br>Template" on page 13-4. For more information<br>about the methods available to the<br>TemplateInfo object, see "TemplateInfo<br>Object" on page B-25. |
| name             | Name of the new template definition.                                                                                                    | Non-null string.                                                                                                    |
| xml              | Name of the XML document that<br>defines the template definition and that<br>is compliant with the Template<br>Definition DTD, as described in<br>"Template Definition DTD" on page<br>$A-55.$ | Non-null string.                                                                                                    |
| transactionId    | ID of the transaction.                                                                                                    | Object specifying a unique transaction ID.                                                                                                    |
|                  | This parameter is required only<br>Note:<br>in a clustered environment.                                                                                                    | To generate a unique transaction ID, create a<br>new<br>com.bea.wlpi.client.common.GUID<br>object using the following constructor:<br>GUID transactionId = new GUID();<br>For more information about the GUID class,<br>see the<br>com.bea.wlpi.client.common.GUID<br>Javadoc.                                                                                                    |

**Table 14-1 createTemplateDefinition() Method Parameters**

The method returns the ID of the new template definition.

For example, the following code creates a new template definition named Order Processing based on the orderprocessing.xml file. In this example, admin represents the [EJBObject](#page-63-0) reference to the Admin EJB.

```
String id = admin.createTemplateDefinition(
  template.getId(),"Order Processing", "orderprocessing.xml");
```
The template ID is obtained using the methods associated with the com.bea.wlpi.common.TemplateInfo object, template. The template object can be obtained using the methods described in ["Getting a Template" on page 13-4](#page-251-0).

For more information about the createTemplateDefinition() method, see the [com.bea.wlpi.server.admin.Admin](../classdocs/com/bea/wlpi/server/admin/Admin.html) Javadoc.

# <span id="page-267-0"></span>**Getting Template Definition Information**

To get a workflow template definition, use the following com.bea.wlpi.server.admin.Admin method:

```
public com.bea.wlpi.common.TemplateDefinitionInfo getTemplateDefinition(
  java.lang.String templateDefinitionId
) throws java.rmi.RemoteException,
  com.bea.wlpi.common.WorkflowException
```
The following table describes the getTemplateDefinition() method parameter for which you must specify a value.

**Table 14-2 getTemplateDefinition() Method Parameters**

| <b>Parameter</b>     | <b>Description</b>                                          | <b>Valid Values</b>                                  |
|----------------------|-------------------------------------------------------------|------------------------------------------------------|
| templateDefinitionId | ID of the template definition that you<br>want to retrieve. | String specifying a valid template<br>definition ID. |

The method returns a [com.bea.wlpi.common.TemplateDefinitionInfo](../classdocs/com/bea/wlpi/common/TemplateDefinitionInfo.html) object. To access information about the template definition, use the TemplateDefinitionInfo object methods described in ["TemplateDefinitionInfo](#page-614-0)  [Object" on page B-23.](#page-614-0)

For example, the following code gets the template definition associated with the specified ID. In this example, admin represents the  $EJBObject$  reference to the Admin EJB.

```
TemplateDefinitionInfo info =
  admin.getTemplateDefinitions(templateDefinitionID);
```
For more information about the getTemplateDefinition() method, see the [com.bea.wlpi.server.admin.Admin](../classdocs/com/bea/wlpi/server/admin/Admin.html) Javadoc.

## <span id="page-268-0"></span>**Getting Definitions for a Template**

To get the definitions for a specific workflow template, use the following com.bea.wlpi.server.admin.Admin method:

```
public java.util.List getTemplateDefinitions(
  java.lang.String templateId
```

```
) throws java.rmi.RemoteException,
 com.bea.wlpi.common.WorkflowException
```
The following table describes the getTemplateDefinitions() method parameter for which you must specify a value.

| <b>Parameter</b> | <b>Description</b>                                                         | <b>Valid Values</b>                                                                                                    |
|------------------|----------------------------------------------------------------------------|----------------------------------------------------------------------------------------------------|
| templateId       | ID of the template for which you want to<br>retrieve template definitions. | String specifying a valid template ID.<br>To get the template ID, use the following<br>com.bea.wlpi.common.TemplateInfo<br>method:<br>public final java.lang.String<br>qetId()<br>For information about getting the<br>TemplateInfo object, see "Getting a<br>Template" on page 13-4. For more information<br>about the methods available to the<br>TemplateInfo object, see "TemplateInfo"<br>Object" on page B-25. |

**Table 14-3 getTemplateDefinitions() Method Parameter**

This method returns a list of [com.bea.wlpi.common.TemplateDefinitionInfo](../classdocs/com/bea/wlpi/common/TemplateDefinitionInfo.html) objects. To access information about each template, use the TemplateDefinitinoInfo object methods described in ["TemplateDefinitionInfo](#page-614-0)  [Object" on page B-23.](#page-614-0)

For example, the following code gets all templates associated with the Order Processing template. In this example, admin represents the [EJBObject](#page-63-0) reference to the Admin EJB.

```
List tempdefs = admin.getTemplateDefinitions("Order Processing");
```
For more information about the getTemplateDefinitions() method, see the [com.bea.wlpi.server.admin.Admin](../classdocs/com/bea/wlpi/server/admin/Admin.html) Javadoc.

## <span id="page-269-0"></span>**Getting the Template Definition Content**

To get the content of a template definition, use the following com.bea.wlpi.server.admin.Admin method:

```
public java.lang.String getTemplateDefinitionContent(
  java.lang.String templateDefinitionId
) throws java.rmi.RemoteException,
  com.bea.wlpi.common.WorkflowException
```
The following table describes the getTemplateDefinitionContent() method parameter for which you must specify a value.

| <b>Parameter</b>     | <b>Description</b>                                                         | <b>Valid Values</b>                                                                                                    |
|----------------------|----------------------------------------------------------------------------|----------------------------------------------------------------------------------------------------|
| templateDefinitionId | ID of the template definition<br>for which you want to get<br>the content. | String specifying a valid template definition ID.<br>To get the template definition ID, use the<br>following<br>com.bea.wlpi.common.TemplateDefini<br>tionInfomethod:<br>public final java.lang.String<br>qetId()<br>For information about getting the<br>TemplateDefinitionInfo object, see<br>"Getting Definitions for a Template" on page<br>14-5. For more information about the methods<br>available to the TemplateDefinitionInfo<br>object, see "TemplateDefinitionInfo Object" on<br>page B-23. |

**Table 14-4 getTemplateDefinition() Method Parameters**

This method returns an XML document that is compliant with the Template Definition DTD, as described in ["Template Definition DTD" on page A-55.](#page-520-0)

For example, the following code gets the contents for the specified template definition. In this example, admin represents the [EJBObject](#page-63-0) reference to the Admin EJB.

```
String content =
  admin.getTemplateDefinitionContent(tempDef.getId());
```
The template definition ID is obtained using the methods associated with the com.bea.wlpi.common.TemplateDefinitionInfo object, definition. The definition object can be obtained using the methods described in ["Getting](#page-268-0)  [Definitions for a Template" on page 14-5.](#page-268-0)

For more information about the getTemplateDefinitionContent() method, see the [com.bea.wlpi.server.admin.Admin](../classdocs/com/bea/wlpi/server/admin/Admin.html) Javadoc.

# <span id="page-271-0"></span>**Setting the Template Definition Content**

To set the template definition content, use the following com.bea.wlpi.server.admin.Admin method:

```
public void setTemplateDefinitionContent(
  java.lang.String templateDefinitionId,
  java.lang.String xml
) throws java.rmi.RemoteException,
  com.bea.wlpi.common.WorkflowException
```
The following table describes the setTemplateDefinitionContent() method parameter for which you must specify a value.

| <b>Parameter</b>     | <b>Description</b>                                                      | <b>Valid Values</b>                                                                                                    |
|----------------------|-------------------------------------------------------------------------|----------------------------------------------------------------------------------------------------|
| templateDefinitionId | ID of the template definition for<br>which you want to set the content. | String specifying a valid template<br>definition ID.                                                                                                    |
|                      |                                                                         | To get the template definition ID, use the<br>following<br>com.bea.wlpi.common.TemplateD<br>efinitionInfo method:                                                                                                    |
|                      |                                                                         | public final java.lang.String<br>qetId()                                                                                                    |
|                      |                                                                         | For information about getting the<br>TemplateDefinitionInfo object,<br>see "Getting Definitions for a Template"<br>on page 14-5. For more information about<br>the methods available to the<br>TemplateDefinitionInfo object,<br>see "TemplateDefinitionInfo Object" on<br>page B-23. |
| xml                  | New template definition contents.                                       | XML file that is compliant with the<br>Template Definition DTD, as described in<br>"Template Definition DTD" on page A-55.                                                                                                    |

**Table 14-5 setTemplateDefinition() Method Parameters**

For example, the following code sets the contents for the specified template definition using the contents of the specified XML file, new.xml. In this example, admin represents the [EJBObject](#page-63-0) reference to the Admin EJB.

admin.setTemplateDefinitionContent(tempDef.getId(), "new.xml");

The template definition ID is obtained using the methods associated with the com.bea.wlpi.common.TemplateDefinitionInfo object, definition. The definition object can be obtained using the methods described in ["Getting](#page-268-0)  [Definitions for a Template" on page 14-5.](#page-268-0)

For more information about the setTemplateDefinitionContent() method, see the [com.bea.wlpi.server.admin.Admin](../classdocs/com/bea/wlpi/server/admin/Admin.html) Javadoc.

# <span id="page-273-0"></span>**Getting the Template Definition Owner**

To get the current owner of a workflow template definition, use the following com.bea.wlpi.server.admin.Admin method:

```
public java.lang.String getTemplateOwner(
  java.lang.String templateDefinitionId
) throws java.rmi.RemoteException,
  com.bea.wlpi.common.WorkflowException
```
The following table describes the getTemplateOwner() method parameter for which you must specify a value.

| <b>Parameter</b>         | <b>Description</b>                                                                     | <b>Valid Values</b>                                                                                                    |
|--------------------------|----------------------------------------------------------------------------------------|----------------------------------------------------------------------------------------------------|
| templateDef<br>initionId | ID corresponding to the template<br>definition for which you want to get the<br>owner. | String specifying a valid template definition ID.<br>To get the template definition ID, use the<br>following<br>com.bea.wlpi.common.TemplateDefin<br>itionInfo method:<br>public final java.lang.String<br>qetId()<br>For information about getting the<br>TemplateDefinitionInfo object, see<br>"Getting Definitions for a Template" on page<br>14-5. For more information about the methods<br>available to the TemplateDefinitionInfo<br>object, see "TemplateDefinitionInfo Object" on<br>page B-23. |

**Table 14-6 getTemplateOwner() Method Parameter**

This method returns the ID of the current template definition owner.

For example, the following code gets the template definition owner ID and assigns the result to the owner string. In this example, admin represents the [EJBObject](#page-63-0) reference to the Admin EJB.

String owner = admin.getTemplateOwner(templateDef.getId());

For more information about the getTemplateOwner() method, see the [com.bea.wlpi.server.admin.Admin](../classdocs/com/bea/wlpi/server/admin/Admin.html) Javadoc.

# <span id="page-274-0"></span>**Locking and Unlocking a Template Definition**

You can place a persistent write lock on a workflow template definition to protect it from unwanted edits. To lock and unlock template definitions, use the following com.bea.wlpi.server.admin.Admin methods, respectively:

```
public void lockTemplate(
  java.lang.String templateDefinitionId
) throws java.rmi.RemoteException,
  com.bea.wlpi.common.WorkflowException
public void unlockTemplate(
  java.lang.String templateDefinitionId
) throws java.rmi.RemoteException,
  com.bea.wlpi.common.WorkflowException
```
**Note:** To get the current template definition owner, use the get TemplateOwner() method described in ["Getting the Template Definition Owner" on page 14-10.](#page-273-0)

The following table describes the parameter for which you must specify a value for the lockTemplate() and unlockTemplate() methods.

| <b>Parameter</b>         | <b>Description</b>                                                              | <b>Valid Values</b>                                                                                                    |
|--------------------------|---------------------------------------------------------------------------------|----------------------------------------------------------------------------------------------------|
| templateDef<br>initionId | ID corresponding to the template<br>definition that you want to lock or unlock. | String specifying a valid template definition ID.<br>To get the template definition ID, use the<br>following<br>com.bea.wlpi.common.TemplateDefin<br>itionInfo method:<br>public final java.lang.String<br>qetId()<br>For information about getting the<br>TemplateDefinitionInfo object, see<br>"Getting Definitions for a Template" on page<br>14-5. For more information about the methods<br>available to the TemplateDefinitionInfo<br>object, see "TemplateDefinitionInfo Object" on<br>page B-23. |

**Table 14-7 lockTemplate() and unlockTemplate() Method Parameter**

For example, the following code locks the specified template definition. In this example, admin represents the [EJBObject](#page-63-0) reference to the Admin EJB.

admin.lockTemplate(templateDef.getId());

The following code unlocks the specified template definition:

admin.unlockTemplate(templateDef.getId());

For more information about the lockTemplate() and unlockTemplate() methods, see the [com.bea.wlpi.server.admin.Admin](../classdocs/com/bea/wlpi/server/admin/Admin.html) Javadoc.

### <span id="page-275-0"></span>**Deleting a Template Definition**

To delete a template definition, use the following com.bea.wlpi.server.admin.Admin method:

public void deleteTemplateDefinition( java.lang.String templateDefinitionId ) throws java.rmi.RemoteException, com.bea.wlpi.common.WorkflowException

The following table describes the deleteTemplateDefinition() method parameter for which you must specify a value.

| <b>Parameter</b>         | <b>Description</b>                                        | <b>Valid Values</b>                                                                                                    |
|--------------------------|-----------------------------------------------------------|----------------------------------------------------------------------------------------------------|
| templateDefinit<br>ionId | ID of the template definition that you want<br>to delete. | String specifying a valid template<br>definition ID.                                                                                                    |
|                          |                                                           | To get the template definition ID, use the<br>following<br>com.bea.wlpi.common.TemplateD<br>efinitionInfo method:<br>public final java.lang.String<br>qetId()                                                                                                    |
|                          |                                                           | For information about getting the<br>TemplateDefinitionInfo object,<br>see "Getting Definitions for a Template"<br>on page 14-5. For more information about<br>the methods available to the<br>TemplateDefinitionInfo object,<br>see "TemplateDefinitionInfo Object" on<br>page B-23. |

**Table 14-8 getTemplateDefinition() Method Parameters**

For example, the following code deletes the specified template definition. In this example, admin represents the [EJBObject](#page-63-0) reference to the Admin EJB.

```
admin.deleteTemplateDefinition(definition.getId());
```
The template definition ID is obtained using the methods associated with the com.bea.wlpi.common.TemplateDefinitionInfo object, definition. The definition object can be obtained using the methods described in ["Getting](#page-268-0)  [Definitions for a Template" on page 14-5.](#page-268-0)

For more information about the deleteTemplateDefinition() method, see the [com.bea.wlpi.server.admin.Admin](../classdocs/com/bea/wlpi/server/admin/Admin.html) Javadoc.

# **15 Managing Tasks**

Tasks are defined as part of the template definition creation process, as described in ["Creating a Template Definition" on page 14-2.](#page-265-1)

This section describes how to manage tasks, including the following topics:

- [Getting Tasks](#page-278-0)
- [Assigning a Task](#page-280-0)
- [Marking a Task Complete or Incomplete](#page-284-0)
- [Setting Task Properties](#page-287-0)

For more information about the methods described in this section, see the [com.bea.server.admin.Admin](../classdocs/com/bea/wlpi/server/admin/Admin.html) Javadoc. For information about managing tasks using the WebLogic Integration Studio, see "Defining Workflow Templates" in *Using the WebLogic Integration Studio*.

# <span id="page-278-0"></span>**Getting Tasks**

To get a list of the tasks defined for a particular workflow template, use the following com.bea.wlpi.server.admin.Admin method:

```
public javautil.List getTasks(
  java.lang.String assigneeId,
  java.lang.String orgId,
 boolean role
) throws java.rmi.RemoteException,
  com.bea.wlpi.common.WorkflowException
```
The following table describes the parameters for the getTasks() method for which you must specify values.

| <b>Parameter</b> | <b>Description</b>                                                                                                    | <b>Valid Values</b>                                                                                                    |
|------------------|----------------------------------------------------------------------------------------------------|----------------------------------------------------------------------------------------------------|
| assigneeId       | ID of the <i>assignee</i> (user or role) for whom<br>you want to get a list of tasks.                                                | String specifying a valid user or role.<br>For information about getting a list of<br>current users or roles, see "Configuring the<br>Security Realms" on page 9-1. |
| orgId            | ID of the organization for which you want<br>to get tasks.                                                                           | String specifying a valid organization ID.<br>For information about getting a list of all<br>organization IDs, see "Getting All<br>Organizations" on page 9-9.      |
| role             | Boolean flag specifying whether or not the<br>assignee specified for the assigneed<br>parameter is a role (true) or user<br>(false). | true (role) or false (user).                                                                                                    |

**Table 15-1 getTasks() Method Parameters**

Each method returns a list of [com.bea.wlpi.common.TaskInfo](../classdocs/com/bea/wlpi/common/TaskInfo.html) objects. To access information about each task, use the TaskInfo object methods described in ["TaskInfo](#page-611-0)  [Object" on page B-20.](#page-611-0)

For example, the following code gets a list of the tasks for the ROLE1 role (notice that the role parameter is set to true) in the ORG1 organization. In this example, admin represents the [EJBObject](#page-63-0) reference to the Admin EJB.

```
List taskList = admin.getTasks("ORG1", "ROLE1", true);
```
For more information about the getTasks() method, see the [com.bea.wlpi.server.admin.Admin](../classdocs/com/bea/wlpi/server/admin/Admin.html) Javadoc.

# <span id="page-280-0"></span>**Assigning a Task**

To change the user or role to which a task is assigned, or to unassign a task, use the following com.bea.wlpi.server.admin.Admin methods, respectively:

```
public void taskAssign(
  java.lang.String templateDefinitionId,
  java.lang.String instanceId,
  java.lang.String taskId,
  java.lang.String assignTo,
 boolean bRole,
  boolean bLoadBalance
) throws java.rmi.RemoteException,
  com.bea.wlpi.common.WorkflowException
public void taskUnassign(
  java.lang.String templateDefinitionId,
  java.lang.String instanceId,
  java.lang.String taskId
) throws java.rmi.RemoteException,
  com.bea.wlpi.common.WorkflowException
```
The following table describes the parameters required by the taskAssign() and taskUnassign() methods for which you must specify values.

#### **15** *Managing Tasks*

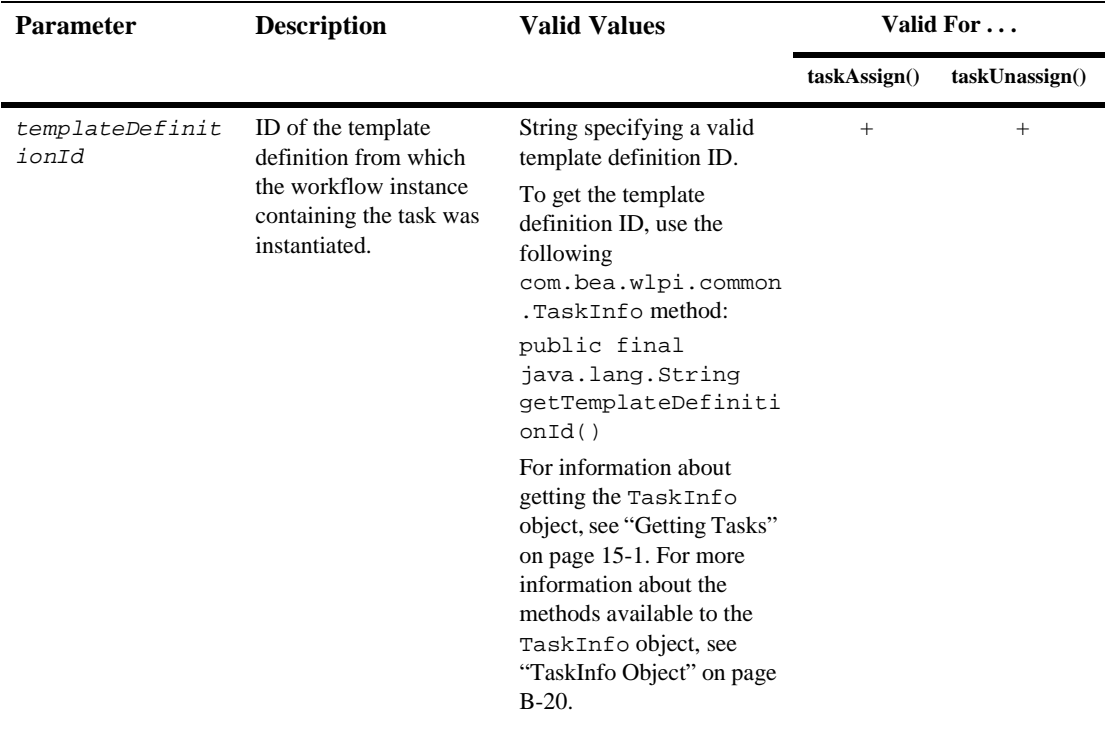

#### **Table 15-2 taskAssign() and taskUnassign() Method Parameters**

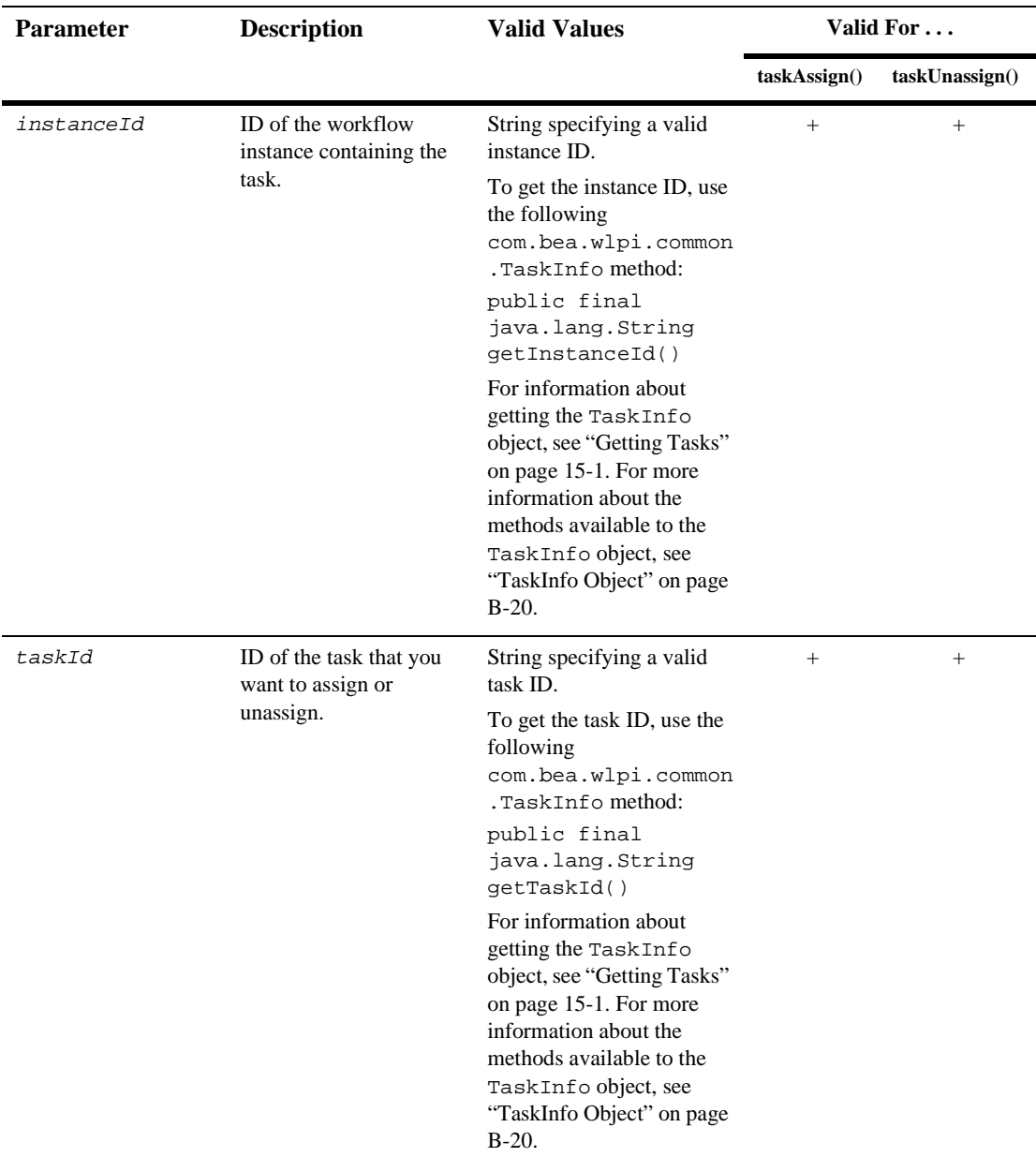

#### **Table 15-2 taskAssign() and taskUnassign() Method Parameters (Continued)**

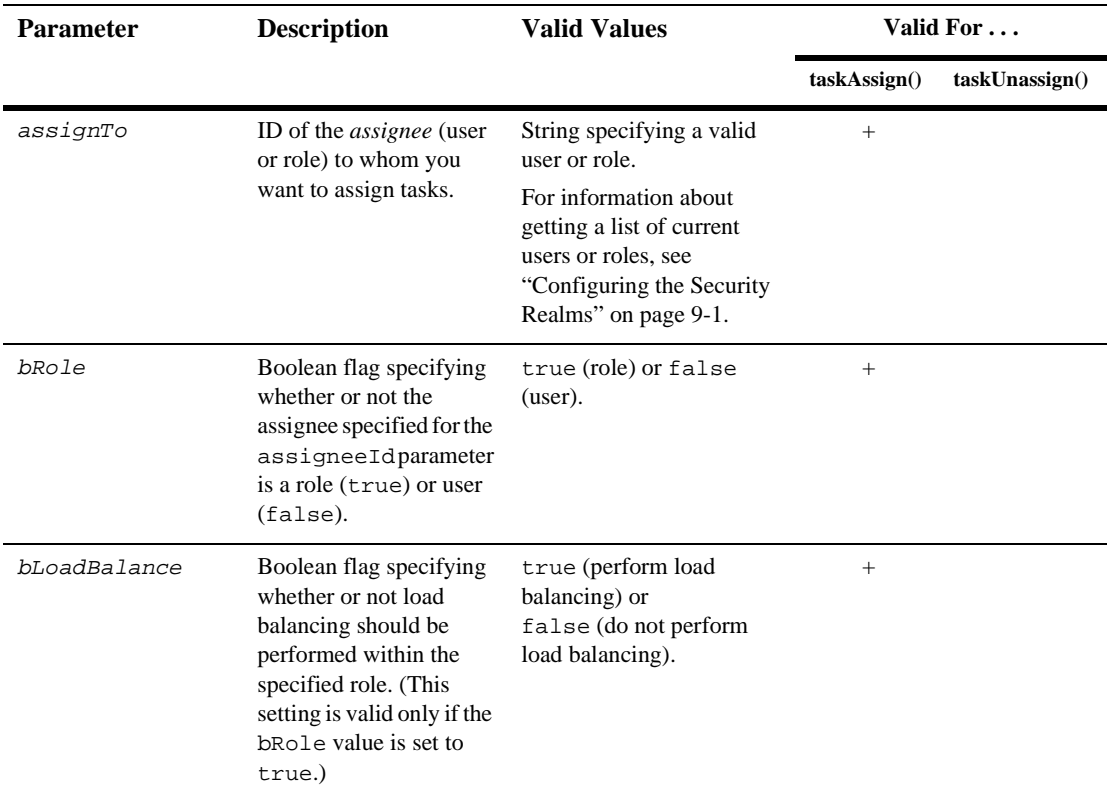

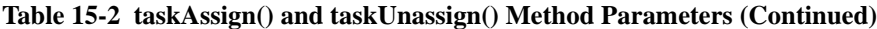

The actual assignee to whom the task is assigned depends on the following:

- Whether any task reroutings currently exist for the specified assignee.
- Whether or not the *bRole* and *bLoadBalance* arguments are set to true, indicating that load balancing is in effect. In this case, the WebLogic Integration process engine reviews the number of tasks assigned to all users in a role (for whom there are no reroutings currently in effect), identifies the user with the least number of assigned tasks, and assigns the task to this user.

For example, the following code assigns a task to the user joe. In this example, admin represents the [EJBObject](#page-63-0) reference to the Admin EJB.

```
admin.taskAssign(
  task.getTemplateDefinitionId(),
  task.getInstanceId(),
  task.getTaskId(),
  "joe",
  false,
  false
);
The following code unassigns the same task.
admin.taskUnassign(
  task.getTemplateDefinitionId(),
  task.getInstanceId(),
  task.getTaskId(),
  "joe",
  false,
  false
);
```
The template definition, workflow instance, and task IDs are obtained using the methods associated with the com.bea.wlpi.common.TaskInfo object, task. The task object can be obtained using the methods described in ["Getting Tasks" on page](#page-278-0)  [15-1](#page-278-0).

For more information about the com.bea.wlpi.common.TaskInfo methods, see ["TaskInfo Object" on page B-20,](#page-611-0) or the [com.bea.wlpi.common.TaskInfo](../classdocs/com/bea/wlpi/common/TaskInfo.html) Javadoc.

For more information about the taskAssign() and taskUnassign() methods, see the [com.bea.wlpi.server.admin.Admin](../classdocs/com/bea/wlpi/server/admin/Admin.html) Javadoc.

#### <span id="page-284-0"></span>**Marking a Task Complete or Incomplete**

To mark a task as complete (done) or incomplete (undone), use the following com.bea.wlpi.server.admin.Admin methods, respectively:

```
public void taskMarkDone(
  java.lang.String templateDefinitionId,
  java.lang.String instanceId,
  java.lang.String taskId
```

```
) throws java.rmi.RemoteException,
  com.bea.wlpi.common.WorkflowException
public void taskUnmarkDone(
  java.lang.String templateDefinitionId,
  java.lang.String instanceId,
  java.lang.String taskId
) throws java.rmi.RemoteException,
  com.bea.wlpi.common.WorkflowException
```
The following table describes the taskMarkDone() and taskUnmarkDone() method parameters for which you must specify values.

**Table 15-3 taskMarkDone() and taskUnmarkDone() Method Parameters**

| <b>Parameter</b>         | <b>Description</b>                                                                                         | <b>Valid Values</b>                                                                                                    |
|--------------------------|----------------------------------------------------------------------------------------------------|----------------------------------------------------------------------------------------------------|
| templateDefinit<br>ionId | ID of the template definition from which<br>the workflow instance containing the task<br>was instantiated. | String specifying a valid template<br>definition ID.                                                                                                    |
|                          |                                                                                                    | To get the template definition ID, use the<br>following<br>com.bea.wlpi.common.TaskInfo<br>method:                                                                                                    |
|                          |                                                                                                    | public final java.lang.String<br>getTemplateDefinitionId()                                                                                                    |
|                          |                                                                                                    | For information about getting the<br>TaskInfo object, see "Getting Tasks" on<br>page 15-1. For more information about the<br>methods available to the TaskInfo<br>object, see "TaskInfo Object" on page<br>$B-20.$  |
| instanceId               | ID of the workflow instance containing the<br>task.                                                        | String specifying a valid instance ID.<br>To get the instance ID, use the following<br>com.bea.wlpi.common.TaskInfo<br>method:<br>public final java.lang.String<br>qetInstanceId()                                  |
|                          |                                                                                                    | For information about getting the<br>TaskInfo object, see "Getting Tasks" on<br>page 15-1. For more information about the<br>methods available to the TaskInfo<br>object, see "TaskInfo Object" on page<br>$B-20$ . |

| <b>Parameter</b> | <b>Description</b>                                              | <b>Valid Values</b>                                                                                                    |
|------------------|-----------------------------------------------------------------|----------------------------------------------------------------------------------------------------|
| taskId           | ID of the task that you want to mark<br>complete or incomplete. | String specifying a valid task ID.<br>To get the task ID, use the following<br>com.bea.wlpi.common.TaskInfo<br>method:<br>public final java.lang.String<br>qetTaskId()<br>For information about getting the<br>TaskInfo object, see "Getting Tasks" on<br>page 15-1. For more information about the<br>methods available to the TaskInfo<br>object, see "TaskInfo Object" on page<br>$B-20.$ |
|                  |                                                                 |                                                                                                    |

**Table 15-3 taskMarkDone() and taskUnmarkDone() Method Parameters (Continued)**

The taskMarkDone() method sets the task Completed value to the current date and time, and results in the sequential execution of all the actions associated with the specified task's Marked Done event. The taskMarkDone() method, however, has no effect on a task that has already been marked complete. For information about defining the Marked Done event for a task, see "Working with Nodes" in "Defining Workflow Templates in *Using the WebLogic Integration Studio*.

The taskUnmarkDone() method clears the Completed date. The method *does not* result in the execution of the actions associated with the specified task's Activated event.

For example, the following code marks the specified task as complete, sets the Completed value to the current date and time, and executes the actions associated with the specified task's Marked Done event. In this example, admin represents the [EJBObject](#page-63-0) reference to the Admin EJB.

```
admin.taskMarkDone(
  task.getTemplateDefinitionId(),
  task.getInstanceId(),
  task.getTaskId()
);
```
The following code marks the same task as incomplete, and clears the Completed date:

```
admin.taskMarkUndone(
  task.getTemplateDefinitionId(),
  task.getInstanceId(),
  task.getTaskId()
);
```
The template definition, workflow instance, and task IDs are obtained using the methods associated with the com.bea.wlpi.common.TaskInfo object, task. The task object can be obtained using the methods described in ["Getting Tasks" on page](#page-278-0)  [15-1](#page-278-0).

For more information about the com.bea.wlpi.common.TaskInfo methods, see ["TaskInfo Object" on page B-20,](#page-611-0) or the [com.bea.wlpi.common.TaskInfo](../classdocs/com/bea/wlpi/common/TaskInfo.html) Javadoc.

For more information about the taskMarkDone() and taskMarkUndone() methods, see the [com.bea.wlpi.server.admin.Admin](../classdocs/com/bea/wlpi/server/admin/Admin.html) Javadoc.

## <span id="page-287-0"></span>**Setting Task Properties**

To set task properties, use following com.bea.wlpi.server.admin.Admin method:

```
public void taskSetProperties(
  java.lang.String templateDefinitionId,
  java.lang.String instanceId,
  java.lang.String taskId,
  int priority,
  boolean doneWithoutDoit,
  boolean doitIfDone,
  boolean unmarkDone,
 boolean modify,
  boolean reassign
) throws java.rmi.RemoteException,
  com.bea.wlpi.common.WorkflowException
```
The following table describes the taskSetProperties() method parameters for which you must specify values.

| <b>Parameter</b>     | <b>Description</b>                                          | <b>Valid Values</b>                                                                                                    |
|----------------------|-------------------------------------------------------------|----------------------------------------------------------------------------------------------------|
| templateDefinitionId | ID of the template definition<br>corresponding to the task. | String specifying a valid template<br>definition ID.                                                                                                    |
|                      |                                                             | To get the template definition ID, use the<br>following<br>com.bea.wlpi.common.TaskInfo<br>method:                                                                                                    |
|                      |                                                             | public final java.lang.String<br>getTemplateDefinitionId()                                                                                                    |
|                      |                                                             | For information about getting the<br>TaskInfo object, see "Getting Tasks" on<br>page 15-1. For more information about the<br>methods available to the TaskInfo<br>object, see "TaskInfo Object" on page<br>$B-20.$  |
| instanceId           | ID of the workflow instance<br>corresponding to the task.   | String specifying a valid instance ID.<br>To get the instance ID, use the following<br>com.bea.wlpi.common.TaskInfo<br>method:                                                                                      |
|                      |                                                             | public final java.lang.String<br>getInstanceId()                                                                                                    |
|                      |                                                             | For information about getting the<br>TaskInfo object, see "Getting Tasks" on<br>page 15-1. For more information about the<br>methods available to the TaskInfo<br>object, see "TaskInfo Object" on page<br>$B-20$ . |

**Table 15-4 taskSetProperties() Method Parameters**

| Parameter       | <b>Description</b>                                                                                                    | <b>Valid Values</b>                                                                                                    |
|-----------------|----------------------------------------------------------------------------------------------------|----------------------------------------------------------------------------------------------------|
| taskId          | ID of the task that you want to mark<br>complete or incomplete.                                                                            | String specifying a valid task ID.<br>To get the task ID, use the following<br>com.bea.wlpi.common.TaskInfo<br>method:<br>public final java.lang.String<br>qetTaskId()<br>For information about getting the<br>TaskInfo object, see "Getting Tasks" on<br>page 15-1. For more information about the<br>methods available to the TaskInfo<br>object, see "TaskInfo Object" on page<br>$B-20.$ |
| priority        | Task priority.                                                                                                    | $0 = low$ , 1=medium, or 2=high.                                                                                                    |
| doneWithoutDoIt | Permission to mark task as<br>complete using the methods<br>described in "Marking a Task<br>Complete or Incomplete" on page<br>$15-7.$     | true (enabled) or false (disabled).                                                                                                    |
| doitIfDone      | Permission to execute a task after it<br>has been marked as complete using<br>the method described in "Executing"<br>a Task" on page 21-6. | true (enabled) or false (disabled).                                                                                                    |
| unmarkDone      | Permission to mark a task as<br>incomplete using the methods<br>described in "Marking a Task<br>Complete or Incomplete" on page<br>$15-7.$ | true (enabled) or false (disabled).                                                                                                    |
| modify          | Permission to modify the task<br>run-time properties using the<br>taskSetProperties()<br>method.                                           | true (enabled) or false (disabled).                                                                                                    |
| reassign        | Permission to reassign a task to<br>another participant using the<br>method described in "Assigning a<br>Task" on page 15-3                | true (enabled) or false (disabled).                                                                                                    |

**Table 15-4 taskSetProperties() Method Parameters (Continued)**

For example, the following code sets the default task priority to medium (1) and enables (sets to  $true$ ) all other task properties. In this example, admin represents the [EJBObject](#page-63-0) reference to the Admin EJB.

```
admin.taskSetProperties(
   task.getTemplateDefinitionId(),
   task.getInstanceId(),
   task.getTaskId(),
   1,
   true,
   true,
   true,
   true,
   true
);
```
The template definition, workflow instance, and task IDs are obtained using the methods associated with the com.bea.wlpi.common.TaskInfo object, task. The task object can be obtained using the methods described in ["Getting Tasks" on page](#page-278-0)  [15-1](#page-278-0).

For more information about the com.bea.wlpi.common.TaskInfo methods, see ["TaskInfo Object" on page B-20,](#page-611-0) or the [com.bea.wlpi.common.TaskInfo](../classdocs/com/bea/wlpi/common/TaskInfo.html) Javadoc.

For more information about the taskSetProperties() method, see the [com.bea.wlpi.server.admin.Admin](../classdocs/com/bea/wlpi/server/admin/Admin.html) Javadoc.

## **15** *Managing Tasks*

# **16 Managing Task Routing**

Tasks can be rerouted from one role or user to another for a specified period of time.

This section describes how to manage task routing, including the following topics:

- [Adding a Task Reroute](#page-293-0)
- [Getting Task Reroutes](#page-295-0)
- [Updating a Task Reroute](#page-296-0)
- [Deleting a Task Reroute](#page-298-0)
- [Example of Managing Task Routing](#page-299-0)

For more information about the methods described in this section, see the [com.bea.wlpi.server.admin.Admin](../classdocs/com/bea/wlpi/server/admin/Admin.html) Javadoc. For information about managing task routing using the WebLogic Integration Studio, see "Administering Task Routings" in "Administering Data" in *Using the WebLogic Integration Studio*.

## <span id="page-293-0"></span>**Adding a Task Reroute**

To add a task reroute, use the following com.bea.wlpi.server.admin.Admin method:

```
public java.lang.String addReroute(
  java.lang.String orgId,
  java.lang.String from,
  java.lang.String to,
  int type,
  java.sql.Timestamp effective,
  java.sql.Timestamp expiry
) throws java.rmi.RemoteException,
  com.bea.wlpi.common.WorkflowException
```
The following table describes the parameters for the addReroute() method for which you must specify values.

| <b>Parameter</b> | <b>Description</b>                                                               | <b>Valid Values</b>                                                                                                    |
|------------------|----------------------------------------------------------------------------------|----------------------------------------------------------------------------------------------------|
| orgId            | ID of the organization for which you want<br>to reroute a task.                  | String specifying a valid organization ID.<br>For information about getting a list of<br>organization IDs, see "Getting All<br>Organizations" on page 9-9.          |
| from             | ID of the <i>assignee</i> (role or user) for whom<br>you want to reroute a task. | String specifying a valid role or user.<br>For information about getting a list of<br>current users or roles, see "Configuring the<br>Security Realms" on page 9-1. |
| to               | ID of the <i>assignee</i> (role or user) to whom<br>you want to reroute a task.  | String specifying a valid role or user.<br>For information about getting a list of<br>current users or roles, see "Configuring the<br>Security Realms" on page 9-1. |

**Table 16-1 addReroute() Method Parameters**

| <b>Parameter</b> | <b>Description</b>                                   | <b>Valid Values</b>                                                                                     |
|------------------|------------------------------------------------------|----------------------------------------------------------------------------------------------------|
| type             | Type of reroute.                                     | Integer specifying one of the following<br>static variable values:                                      |
|                  |                                                      | TYPE_USER: Reroute tasks to a user.                                                                     |
|                  |                                                      | TYPE USERINROLE: Reroute tasks<br>to a user in a role, using<br>load-balancing.                         |
|                  |                                                      | TYPE ROLE: Reroute tasks to a role.                                                                     |
|                  |                                                      | The static variable values are defined as<br>part of the<br>com.bea.wlpi.common.RerouteIn<br>fo object: |
| effective        | Date and time that the reroute becomes<br>effective. | Valid java.sql.Timestamp object.                                                                        |
| expiry           | Date and time that the reroute expires.              | Valid java.sql.Timestamp object.                                                                        |

**Table 16-1 addReroute() Method Parameters (Continued)**

This method returns the ID of the new reroute object.

For example, the following code adds a reroute from user joe to user mary. In this example, admin represents the [EJBObject](#page-63-0) reference to the Admin EJB.

```
List rerouteId = admin.addReroute( "ORG1", "joe", "mary",
  TYPE_USER, tsEffective, tsExpiry);
```
The type parameter is set to TYPE\_USER, indicating that the task is being rerouted to a user. The reroute becomes effective on the date and time specified by the tsEffective timestamp and expires on the date and time specified by the tsExpiry timestamp.

For more information about the addReroute() method, see the [com.bea.wlpi.server.admin.Admin](../classdocs/com/bea/wlpi/server/admin/Admin.html) Javadoc.

## <span id="page-295-0"></span>**Getting Task Reroutes**

To get task reroutes that are defined within an organization, use the following com.bea.wlpi.server.admin.Admin method:

public java.util.List getReroutes( java.lang.String orgId ) throws java.rmi.RemoteException, com.bea.wlpi.common.WorkflowException

The following table describes the parameter for the getReroutes() method for which you must specify a value.

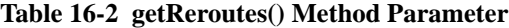

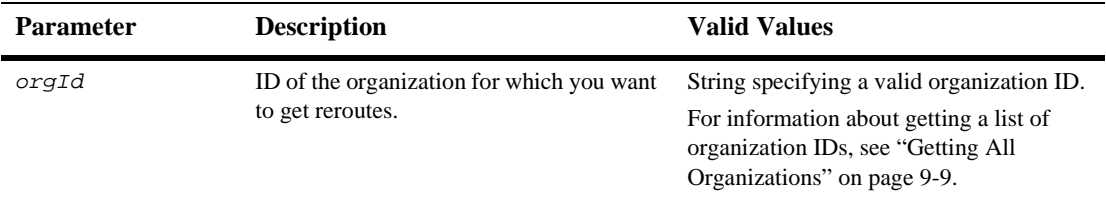

Each method returns a list of [com.bea.wlpi.common.TaskInfo](../classdocs/com/bea/wlpi/common/TaskInfo.html) objects. To access information about each task, use the TaskInfo object methods described in ["TaskInfo](#page-611-0)  [Object" on page B-20.](#page-611-0)

For example, the following code gets the rerouted tasks for the ORG1 organization. In this example, admin represents the [EJBObject](#page-63-0) reference to the Admin EJB.

List taskList = admin.getReroutes("ORG1");

For more information about the getReroutes() method, see the [com.bea.wlpi.server.admin.Admin](../classdocs/com/bea/wlpi/server/admin/Admin.html) Javadoc.

## <span id="page-296-0"></span>**Updating a Task Reroute**

To update a task reroute, use one of the following com.bea.wlpi.server.admin.Admin methods.

```
Method 1 public void updateReroute(
           java.lang.String rerouteId,
           java.lang.String to,
           int type,
           java.sql.Timestamp effective,
           java.sql.Timestamp expiry
         ) throws java.rmi.RemoteException,
           com.bea.wlpi.common.WorkflowException
Method 2 public void updateReroute(
           java.lang.String rerouteId,
           java.lang.String from,
           java.lang.String to,
           int type,
           java.sql.Timestamp effective,
           java.sql.Timestamp expiry
          ) throws java.rmi.RemoteException,
           com.bea.wlpi.common.WorkflowException
```
These methods are identical, except that in the second case, you specify the from parameter to define the assignee for whom you want to reroute a task.

The following table describes the parameters for the updateReroute() methods for which you must specify values.

| <b>Parameter</b> | <b>Description</b>                                                               | <b>Valid Values</b>                                                                                                    |
|------------------|----------------------------------------------------------------------------------|----------------------------------------------------------------------------------------------------|
| rerouteId        | ID of the task reroute that you want to<br>update.                               | String specifying a valid reroute ID.<br>For information about getting a list of all task<br>reroute IDs, see "Getting Task Reroutes" on<br>page 16-4.              |
| from             | ID of the <i>assignee</i> (role or user) for whom<br>you want to reroute a task. | String specifying a valid role or user.<br>For information about getting a list of current<br>users or roles, see "Configuring the Security<br>Realms" on page 9-1. |

**Table 16-3 updateReroute() Method Parameters**

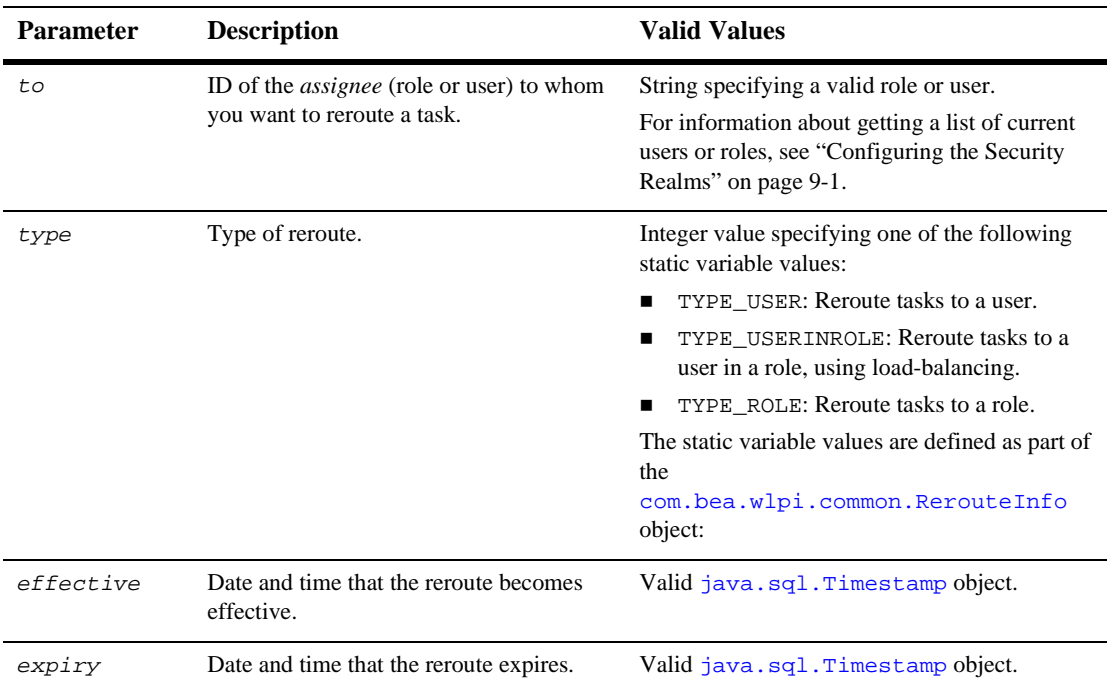

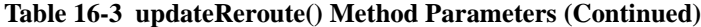

For example, the following code updates the specified task reroute, rerouting the task from user Mary to joe. In this example, admin represents the [EJBObject](#page-63-0) reference to the Admin EJB.

```
List rerouteId = admin.addReroute( "ORG1", "mary", "joe",
  TYPE_USER, tsEffective, tsExpiry);
```
The type parameter is set to TYPE\_USER, indicating that the task is being rerouted to a user. The reroute becomes effective starting on the date and time specified by the tsEffective timestamp and expires on the date and time specified by the tsExpiry timestamp.

For more information about the updateReroutes() methods, see the [com.bea.wlpi.server.admin.Admin](../classdocs/com/bea/wlpi/server/admin/Admin.html) Javadoc.

## <span id="page-298-0"></span>**Deleting a Task Reroute**

To delete a task reroute, use the following com.bea.wlpi.server.admin.Admin method:

```
public void deleteReroute(
  java.lang.String rerouteId
) throws java.rmi.RemoteException,
  com.bea.wlpi.common.WorkflowException
```
The following table describes the deleteReroute() method parameter for which you must specify a value.

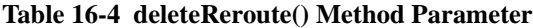

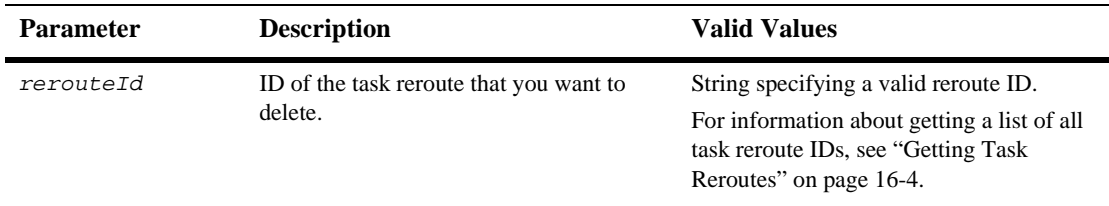

For example, the following code deletes the specified reroute. In this example, admin represents the [EJBObject](#page-63-0) reference to the Admin EJB.

```
admin.deleteReroute(reroute.getId());
```
The reroute ID is obtained using the methods associated with the com.bea.wlpi.common.RerouteInfo object, reroute. The reroute object can be obtained using the methods described in ["Getting Task Reroutes" on page 16-4.](#page-295-0)

For more information about the deleteReroute() method, see the [com.bea.wlpi.server.admin.Admin](../classdocs/com/bea/wlpi/server/admin/Admin.html) Javadoc.

## <span id="page-299-0"></span>**Example of Managing Task Routing**

This section provides excerpts from the command-line Studio example showing how to manage task routing.

**Note:** For more information about the command-line Studio example, see ["Command-Line Studio Example" on page 1-22.](#page-47-0)

In this example, an input stream is defined to communicate with the user, and the user is prompted to specify one of the following actions to be performed:

- [Adding a Task Reroute](#page-301-0)
- [Deleting a Task Reroute](#page-303-0)
- [Getting Task Reroutes](#page-303-1)

Important lines of code are highlighted in **bold**. In this example, admin represents the [EJBObject](#page-63-0) reference to the Admin EJB.

```
/* Create an input stream to communicate with the user */
stdIn = new BufferedReader( new InputStreamReader( System.in ) );
/* Display Tool Title */
System.out.print( "\n--- Command Line Studio v1.0 ---" );
/* Display the main menu and interact with user */
while( true ) {
/* Display the menu */
   System.out.println( "\n--- Main Menu ---" );
  System.out.println( "\nEnter choice:" );
   System.out.println( "1) Templates" );
   System.out.println( "2) Task Reroutes" );
   System.out.println( "Q) Quit" );
  System.out.print( ">> " );
      .
      .
      .
/**
 * Method that interacts with the user to get all the required information
 * to illustrate the Public API Methods available in the Admin interface
 * that are related to WebLogic Process Integrator Task Reroutes.
 */
public static void mngReroutes() {
```

```
int assigneeType;
List rerouteList;
RerouteInfo rerouteInfo;
String orgId;
String rerouteId;
String answer;
String fromAssignee;
String toAssignee;
Timestamp effectiveDate;
Timestamp expiryDate;
/* Create an input stream to communicate with the user */BufferedReader stdIn = new BufferedReader( new InputStreamReader(
  System.in ) );
try {
   /* Display the menu and interact with user */
  while( true ) {
     /* Display the menu */
     System.out.println( "\n\n--- Task Routings ---" );
     System.out.println( "\nEnter choice:" );
      System.out.println( "1) Add a Task Reroute" );
      System.out.println( "2) Delete a Task Reroute" );
      System.out.println( "3) List all Task Reroutes" );
      System.out.println( "B) Back to previous menu" );
      System.out.println( "Q) Quit" );
     System.out.print( ">> " );
      /* Get user's selection */
      String line = stdIn.readLine();
      /* User pressed enter without making a selection ? */
      if( line.equals( "" ) )
         continue;
         /* User entered more than one char ? */
      else if( line.length() > 1 ) {
         System.out.println( "*** Invalid selection" );
        continue;
      }
      /* Convert to uppercase and to char */
      char choice = line.toUpperCase().charAt( 0 );
      /* Process user's selection */
      switch( choice ) {
      .
      .
```
.

## <span id="page-301-0"></span>**Adding a Task Reroute**

The following excerpt shows how to add a task reroute:

```
/* Add a Task Reroute */
case '1' :
   /* Get Organization ID where to add the reroute */
   if( ( orgId = askQuestion( "\nEnter Organization ID where to
      add the Reroute" ) ) == null ) {
      /* User cancelled the operation */
      System.out.println( "*** Cancelled" );
      break;
   }
   /* Prompt user for User ID to reroute from */
   if( ( fromAssignee = askQuestion( "Enter User to reroute from" ) )
      == null) {
      /* User cancelled the operation */
      System.out.println( "*** Cancelled" );
      break;
   }
   /* Prompt user for Assignee to reroute to */
   if( ( toAssignee = askQuestion( "Enter Assignee to reroute to" ) )
      == null \}/* User cancelled the operation */
      System.out.println( "*** Cancelled" );
      break;
   }
   /* Prompt user to determine if the assignee is a user */
  if( ( answer = askOuestion( "- Is this a user (y/n)?" ) ) == null ) {
      /* User cancelled the operation */
      System.out.println( "*** Cancelled" );
      break;
   }
   /* Parse the answer */
   if( answer.equals( "y" ) || answer.equals( "Y" ) )
      assigneeType = RerouteInfo.TYPE_USER;
   else {
      /* Prompt user to determine if the assignee is user in a role */
      if( ( answer = askQuestion( "- Reroute to user in role (y/n)?" )
         ) == null ) {
         /* User cancelled the operation */
         System.out.println( "*** Cancelled" );
         break;
```

```
}
   /* Parse the answer */
   if( answer.equals( "y" ) || answer.equals( "Y" ) )
      assigneeType = RerouteInfo.TYPE_USERINROLE;
   else
      assigneeType = RerouteInfo.TYPE_ROLE;
}
/* Get Effective Date */
/* Note: The Effective Date is a Timestamp. To keep
 * things simple, I have decided to deal with dates only. */
if( ( answer = askQuestion( "Enter Effective Date (yyyy-mm-dd)" )
   ) == null ) {
   /* User cancelled the operation */
  System.out.println( "*** Cancelled" );
  break;
}
/* Convert to a timestamp */
effectiveDate = Timestamp.valueOf( answer + " 0:0:0.0" );
/* Get Expiry Date */
/* Note: The Expiry Date is a Timestamp. To keep things simple,
         I have decided to deal with dates only. */
if( ( answer = askQuestion( "Enter Expiry Date (yyyy-mm-dd)" ) )
   == null \{/* User cancelled the operation */
  System.out.println( "*** Cancelled" );
  break;
}
/* Convert to a timestamp */
expiryDate = Timestamp.valueOf( answer + " 0:0:0.0" );
try {
   /* WebLogic Process Integrator Public API Method */
   /* Add the Task Reroute */
   admin.addReroute( orgId, fromAssignee, toAssignee,
      assigneeType, effectiveDate, expiryDate );
   /* Success (No exception trown) */
   System.out.println( "- Added" );
}
catch( Exception e ) {
   System.out.println( "*** Unable to add Task Reroute" );
  System.err.println( e );
}
```
break; . . .

### <span id="page-303-0"></span>**Deleting a Task Reroute**

The following excerpt shows how to delete a task reroute:

```
/* Delete a Task Reroute */
case '2' :
  /* Get ID for the Task Reroute to delete */
  if( ( rerouteId = askQuestion( "\nEnter Task Reroute ID to delete"
      ) ) == null ) {
      /* User cancelled the operation */
     System.out.println( "*** Cancelled" );
     break;
   }
  try {
      /* WebLogic Process Integrator Public API Method */
      /* Delete the Task Reroute */
     admin.deleteReroute( rerouteId );
      /* Success (No exception trown) */
     System.out.println( "- Deleted" );
   }
  catch( Exception e ) {
     System.out.println( "*** Unable to delete Task Reroute" );
     System.err.println( e );
   }
  break;
```
### <span id="page-303-1"></span>**Getting Task Reroutes**

The following excerpt shows how to get tasks routes:

```
/* List all Task Reroutes */
case '3' :
```

```
/* Get Organization ID for the organization to query */
if( ( orgId = askQuestion( "\nEnter Organization ID to list Task
   Reroutes" ) ) == null ) {
   /* User cancelled the operation */
   System.out.println( "*** Cancelled" );
  break;
try {
   /* WebLogic Process Integrator Public API Method */
   /* Retrieve all Task Reroutes */
  rerouteList = admin.getReroutes( orgId );
   /* Any Task Reroutes defined ? */
   if( rerouteList.size() == 0 )
      System.out.println( "\nNo Task Reroute defined" );
   else
      System.out.println( "\nDefined Task Reroutes:" );
   /* Process the list to display Task Reroutes and attributes */
   for( int i = 0; i < rerouteList.size(); i++ ) {
      /* Retrieve an element from the list */
      rerouteInfo = ( RerouteInfo )rerouteList.get( i );
      /* WebLogic Process Integrator Public API Method */
      /* Retrieve and display the task reroute ID */
      System.out.println( "- ID: " + rerouteInfo.getId() );
      /* WebLogic Process Integrator Public API Method */
      /* Retrieve and display Assignee for whom the task will be
      * reassigned */
      System.out.println( " From user: " + rerouteInfo.getFrom() );
      /* Retrieve and display Assignee to whom the rerouted task
       * will be assigned */
      System.out.print( " To" );
      /* WebLogic Process Integrator Public API Method */
      /* Retrieve reroute type */
      assigneeType = rerouteInfo.getType();
      if( assigneeType == RerouteInfo.TYPE_ROLE )
         System.out.print( " role: " );
      else if( assigneeType == RerouteInfo.TYPE_USER )
         System.out.print( " user: " );
      else if( assigneeType == RerouteInfo.TYPE_USERINROLE )
         System.out.print( " user in role: " );
      else
         System.out.print( ": " );
```
}

```
/* WebLogic Process Integrator Public API Method */
      /* Retrieve and display Assignee to whom the rerouted task
      * will be assigned */
      System.out.println( rerouteInfo.getTo() );
      /* WebLogic Process Integrator Public API Method */
      /* Retrieve and display the period when this reroute
      * is valid */
      System.out.println( " Valid From " +
         rerouteInfo.getEffective().toString() +
         " to " + rerouteInfo.getExpiry().toString() );
   }
}
catch( Exception e ) {
  System.out.println( "*** Unable to retrieve Task Reroutes" );
  System.err.println( e );
}
break;
.
.
.
```
# **17 Managing the XML Repository**

The XML repository provides a data storage facility for the business process components of WebLogic Integration.

This section explains how to manage the XML repository, including the following topics:

- [Managing XML Repository Folders](#page-306-0)
- **[Managing XML Repository Entities](#page-315-0)**
- [Getting the EJB Environment Variable Values](#page-324-0)

For more information about the methods described in this section, see the [com.bea.eci.repository.ejb.XMLRepository](../classdocs/com/bea/eci/repository/ejb/XMLRepository.html) Javadoc.

## <span id="page-306-0"></span>**Managing XML Repository Folders**

The following sections describe how to create, update, display, and delete XML repository folders and subfolders.

## **Creating a Folder or Subfolder**

To create a new folder or subfolder in the XML repository, use the following com.bea.wlpi.eci.repository.ejb.XMLRepository method:

```
public com.bea.wlpi.repository.helper.RepositoryFolderInfo createFolder (
  java.lang.String type,
  java.lang.String name,
  java.lang.String desc,
  java.lang.String notes,
  com.bea.eci.repository.helper.RepositoryFolderInfo parent
) throws com.bea.eci.repository.helper.RepositoryException,
  java.rmi.RemoteException
```
The following table describes the createFolder() method parameters for which you must specify values.

| <b>Parameter</b> | <b>Description</b>                            | <b>Valid Values</b>                                                                                              |
|------------------|-----------------------------------------------|----------------------------------------------------------------------------------------------------|
| type             | Type of the folder being created.             | String specifying a valid type from<br>com.bea.eci.repository.helper.Types.                                      |
|                  |                                               | Object Folder is currently the only valid type.                                                                  |
| name             | Name of the folder being created.             | Non-null string that is unique within the repository<br>for all ObjectFolder objects.                            |
| desc             | Description of the folder being created.      | String, which can be set to null.                                                                                |
| notes            | Notes for the folder being created.           | String, which can be set to null.                                                                                |
| parent           | Parent folder for the child being<br>created. | A RepositoryFolderInfo object specifying an<br>existing folder, or null, to create a folder at the top<br>level. |

**Table 17-1 createFolder() Method Parameters**

This method returns a list of

[com.bea.eci.repository.helper.RepositoryFolderInfo](../classdocs/com/bea/eci/repository/helper/RepositoryFolderInfo.html) objects. To access information about each folder, use the RepositoryFolder object methods described in ["RepositoryFolderInfo Object" on page B-11](#page-602-0).

For example, the following code creates a new folder named inventory within the folder factoryA. In this example, xmlrepository represents the [EJBObject](#page-63-0) reference to the XMLRepository EJB.

```
RepositoryFolderInfo newFolder = xmlrepository.createFolder(
  ObjectFolder, inventory, "Inventory of factory items.",
  "This is a note.", "factoryA");
```
For more information about the createFolder() method, see the [com.bea.eci.repository.ejb.XMLRepository](../classdocs/com/bea/eci/repository/ejb/XMLRepository.html) Javadoc.

## <span id="page-308-0"></span>**Getting All Folders and Subfolders**

To get a list of *all* folders and subfolders in the XML repository or a list of subfolders corresponding to a particular folder, use the following com.bea.wlpi.eci.repository.ejb.XMLRepository methods, respectively:

```
public java.util.List getAllFolders(
) throws com.bea.eci.repository.helper.RepositoryException,
  java.rmi.RemoteException
```

```
public java.util.List getChildFolders(
  com.bea.eci.repository.helper.RepositoryFolderInfo rfi
) throws com.bea.eci.repository.helper.RepositoryException,
  java.rmi.RemoteException
```
The following table describes the getChildFolders() method parameter for which you must specify a value.

| <b>Parameter</b> | <b>Description</b>                                   | <b>Valid Values</b>                                                                                                    |
|------------------|------------------------------------------------------|----------------------------------------------------------------------------------------------------|
| rfi              | Folder for which you want to view all<br>subfolders. | An existing RepositoryFolderInfo<br>object.                                                                                                    |
|                  |                                                      | If set to null, all folders that are <i>not</i><br>subfolders (that is, those that exist at the<br>top level of the folder hierarchy) are<br>retrieved. |
|                  |                                                      | For information about getting a list of<br>folders, see "Getting All Folders and<br>Subfolders" on page 17-3.                                           |

**Table 17-2 getChildFolders() Method Parameter**

Each method returns a list of

[com.bea.eci.repository.helper.RepositoryFolderInfo](../classdocs/com/bea/eci/repository/helper/RepositoryFolderInfo.html) objects, or an empty list, if none are defined. To access information about each folder, use the RepositoryFolder object methods described in ["RepositoryFolderInfo Object" on](#page-602-0)  [page B-11](#page-602-0).

For example, the following code gets a list of all folders. In this example, xmlrepository represents the [EJBObject](#page-63-0) reference to the XMLRepository EJB.

```
List folders = xmlrepository.getAllFolders();
```
The following code gets a list of all subfolders for the specified parent, folderA:

```
List subfolders = xmlrepository.getChildFolders("folderA");
```
For more information about the getAllFolders() and getChildFolders() methods, see the [com.bea.eci.repository.ejb.XMLRepository](../classdocs/com/bea/eci/repository/ejb/XMLRepository.html) Javadoc.

## **Getting Folder Tree**

To get a tree structure of all the folders in the XML repository, use the following com.bea.wlpi.eci.repository.ejb.XMLRepository method:

```
public javax.swing.tree.DefaultMutableTreeNode getObjectFolderTree(
  javax.swing.tree.DefaultMutableTreeNode node
) throws com.bea.eci.repository.helper.RepositoryException,
```

```
java.rmi.RemoteException
```
which you must specify a value.

The following table describes the getObjectFolderTree() method parameter for

**Table 17-3 getObjectFolderTree() Method Parameter**

| <b>Parameter</b> | <b>Description</b>               | <b>Valid Values</b>                                                                   |
|------------------|----------------------------------|---------------------------------------------------------------------------------------|
| node             | Root node of the XML repository. | A DefaultMutableTreeNode object<br>that represents the root of the XML<br>repository. |

This method returns a [javax.swing.tree.DefaultMutableTreeNode](http://java.sun.com/j2se/1.3/docs/api/javax/swing/tree/DefaultMutableTreeNode.html) representing the top node of the tree. Child folders of the specified node become the top-level folders in the tree. These folders are recursively populated with their respective children. Each child node consists of a DefaultMutableTreeNode object.

For example, the following code builds a tree from the root node. root represents a DefaultMutableTreeNode that you want to appear as the root of the tree. In this example, xmlrepository represents the [EJBObject](#page-63-0) reference to the XMLRepository EJB.

```
javax.swing.tree.DefaultMutableTreeNode node =
  xmlrepository.getObjectFolderTree(root);
```
For more information about the getObjectFolderTree method, see the [com.bea.eci.repository.ejb.XMLRepository](../classdocs/com/bea/eci/repository/ejb/XMLRepository.html) Javadoc.

### <span id="page-310-0"></span>**Getting Folder Information**

To get information for a folder in the XML repository, use one of the following com.bea.wlpi.eci.repository.ejb.XMLRepository methods.

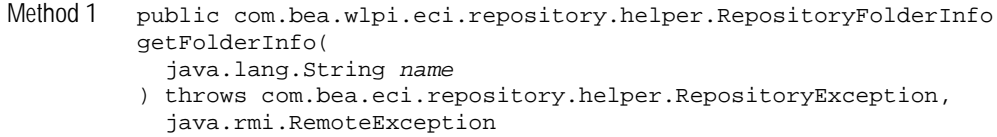

- Method 2 public com.bea.wlpi.eci.repository.helper.RepositoryFolderInfo getFolderInfo( java.lang.String type, java.lang.String name
	- ) throws com.bea.eci.repository.helper.RepositoryException, java.rmi.RemoteException

The following table describes the getFolderInfo() method parameters for which you must specify values.

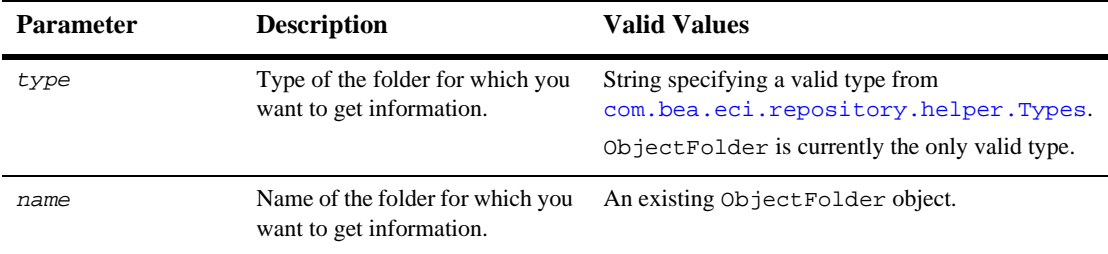

#### **Table 17-4 getFolderInfo() Method Parameters**

Each method returns a

[com.bea.eci.repository.helper.RepositoryFolderInfo](../classdocs/com/bea/eci/repository/helper/RepositoryFolderInfo.html) object, or null, if the specified folder is not defined. To access information about the folder, use the RepositoryFolder object methods described in ["RepositoryFolderInfo Object" on](#page-602-0)  [page B-11](#page-602-0).

For example, the following code gets the folder information for folderA. In this example, xmlrepository represents the [EJBObject](#page-63-0) reference to the XMLRepository EJB.

```
com.bea.eci.repository.helper.RepositoryFolderInfo folderInfo =
  xmlrepository.getFolderInfo("folderA");
```
For more information about the getFolderInfo() methods, see the [com.bea.eci.repository.ejb.XMLRepository](../classdocs/com/bea/eci/repository/ejb/XMLRepository.html) Javadoc.

### **Reorganizing Folders**

To reorganize folders within the XML repository, use the following com.bea.wlpi.eci.repository.ejb.XMLRepository methods:

```
public void addChildFolder(
  com.bea.eci.repository.helper.RepositoryFolderInfo child,
  com.bea.eci.repository.helper.RepositoryFolderInfo parent
) throws com.bea.eci.repository.helper.RepositoryException,
  java.rmi.RemoteException
public void removeChildFolder(
  com.bea.eci.repository.helper.RepositoryFolderInfo child,
```
com.bea.eci.repository.helper.RepositoryFolderInfo parent

) throws com.bea.eci.repository.helper.RepositoryException, java.rmi.RemoteException

The first method adds a child folder to a parent folder. The second removes a child folder from a parent folder.

**Note:** When a folder is removed from a parent, it is not also deleted from the XML repository.

The following table describes the addChildFolder() and removeChildFolder() method parameters for which you must specify values.

**Table 17-5 addChildFolder() and removeChildFolder() Method Parameters**

| <b>Parameter</b> | <b>Description</b>                                                    | <b>Valid Values</b>                                                                                           |
|------------------|-----------------------------------------------------------------------|----------------------------------------------------------------------------------------------------|
| child            | Folder to be added to or removed from the<br>specified parent folder. | An existing RepositoryFolderInfo<br>object.                                                                   |
|                  |                                                                       | For information about getting a list of<br>folders, see "Getting All Folders and<br>Subfolders" on page 17-3. |
| parent           | Parent folder.                                                        | An existing RepositoryFolderInfo<br>object.                                                                   |
|                  |                                                                       | For information about getting a list of<br>folders, see "Getting All Folders and<br>Subfolders" on page 17-3. |

For example, the following code moves folderA into folderB. In this example, xmlrepository represents the [EJBObject](#page-63-0) reference to the XMLRepository EJB.

xmlrepository.addChildFolder("folderA", "folderB");

Similarly, the following code removes folderA from folderB:

xmlrepository.removeChildFolder("folderA", "folderB");

For more information about the addChildFolder() and removeChildFolder() methods, see the [com.bea.eci.repository.ejb.XMLRepository](../classdocs/com/bea/eci/repository/ejb/XMLRepository.html) Javadoc.

## **Renaming a Folder**

To rename a folder in the XML repository, use the following com.bea.wlpi.eci.repository.ejb.XMLRepository method:

```
public void renameFolder(
  java.lang.String curname,
  java.lang.String newName
) throws com.bea.eci.repository.helper.RepositoryException,
  java.rmi.RemoteException
```
The following table describes the renameFolder() method parameters for which you must specify values.

**Table 17-6 renameFolder() Method Parameters**

| <b>Parameter</b> | <b>Description</b>          | <b>Valid Values</b>                                 |
|------------------|-----------------------------|-----------------------------------------------------|
| curName          | Current name of the folder. | String specifying the name of an existing folder.   |
| newName          | New name for the folder.    | String specifying a unique name for the new folder. |

For example, the following code renames the existing folder, folderA, as folderB. In this example, xmlrepository represents the [EJBObject](#page-63-0) reference to the XMLRepository EJB.

xmlrepository.renameFolder(folderA, folderB);

For more information about the renameFolder() method, see the [com.bea.eci.repository.ejb.XMLRepository](../classdocs/com/bea/eci/repository/ejb/XMLRepository.html) Javadoc.

## **Updating a Folder**

To update the description and/or notes fields for a folder in the XML repository, use the following com.bea.wlpi.eci.repository.ejb.XMLRepository method:

```
public void updateFolder(
  com.bea.eci.repository.helper.RepositoryFolderInfo rfi
) throws com.bea.eci.repository.helper.RepositoryException,
  java.rmi.RemoteException
```
The following table describes the updateFolder() method parameter for which you must specify a value.

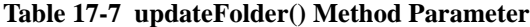

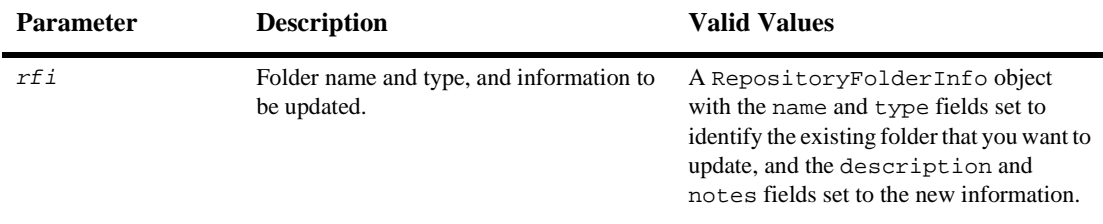

For example, the following code updates the description and notes fields of an existing folder, as defined by the RepositoryFolderInfo object, folderInfo. In this example, xmlrepository represents the [EJBObject](#page-63-0) reference to the XMLRepository EJB.

```
xmlrepository.updateFolder(folderInfo);
```
For more information about the updateFolder() method, see the [com.bea.eci.repository.ejb.XMLRepository](../classdocs/com/bea/eci/repository/ejb/XMLRepository.html) Javadoc.

### **Deleting a Folder**

To delete a folder from the XML repository, use the following com.bea.wlpi.eci.repository.ejb.XMLRepository method:

```
public void deleteFolder(
  com.bea.eci.repository.helper.RepositoryFolderInfo rfi
) throws com.bea.eci.repository.helper.RepositoryException,
  java.rmi.RemoteException
```
The following table describes the deleteFolder() method parameter for which you must specify a value.

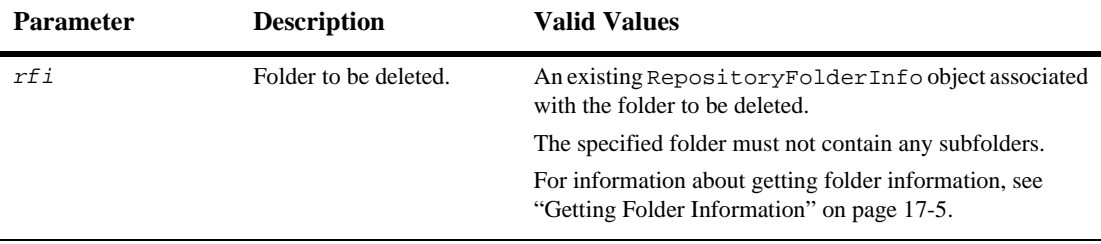

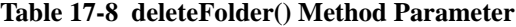

XML entities contained within the folder being deleted *are not* deleted from the XML repository. XML entities become entities at the top level of the hierarchy.

For example, the following code deletes the folder defined by the RepositoryFolderInfo object, folderInfo. In this example, xmlrepository represents the [EJBObject](#page-63-0) reference to the XMLRepository EJB.

```
xmlrepository.deleteFolder(folderInfo);
```
For more information about the deleteFolder() method, see the [com.bea.eci.repository.ejb.XMLRepository](../classdocs/com/bea/eci/repository/ejb/XMLRepository.html) Javadoc.

## <span id="page-315-0"></span>**Managing XML Repository Entities**

The following sections describe how to create, update, display, and delete XML repository entities.

### **Creating an Entity**

To create an XML repository entity, use the following com.bea.wlpi.eci.repository.ejb.XMLRepository method:

public com.bea.eci.repository.helper.XMLEntityInfo createEntity( int type, java.lang.String name, java.lang.String desc,

```
java.lang.String notes,
 java.lang.String content,
 com.bea.eci.repository.helper.RepositoryFolderInfo parent
) throws com.bea.eci.repository.helper.RepositoryException,
 java.rmi.RemoteException
```
The following table describes the createEntity() method parameters for which you must specify values.

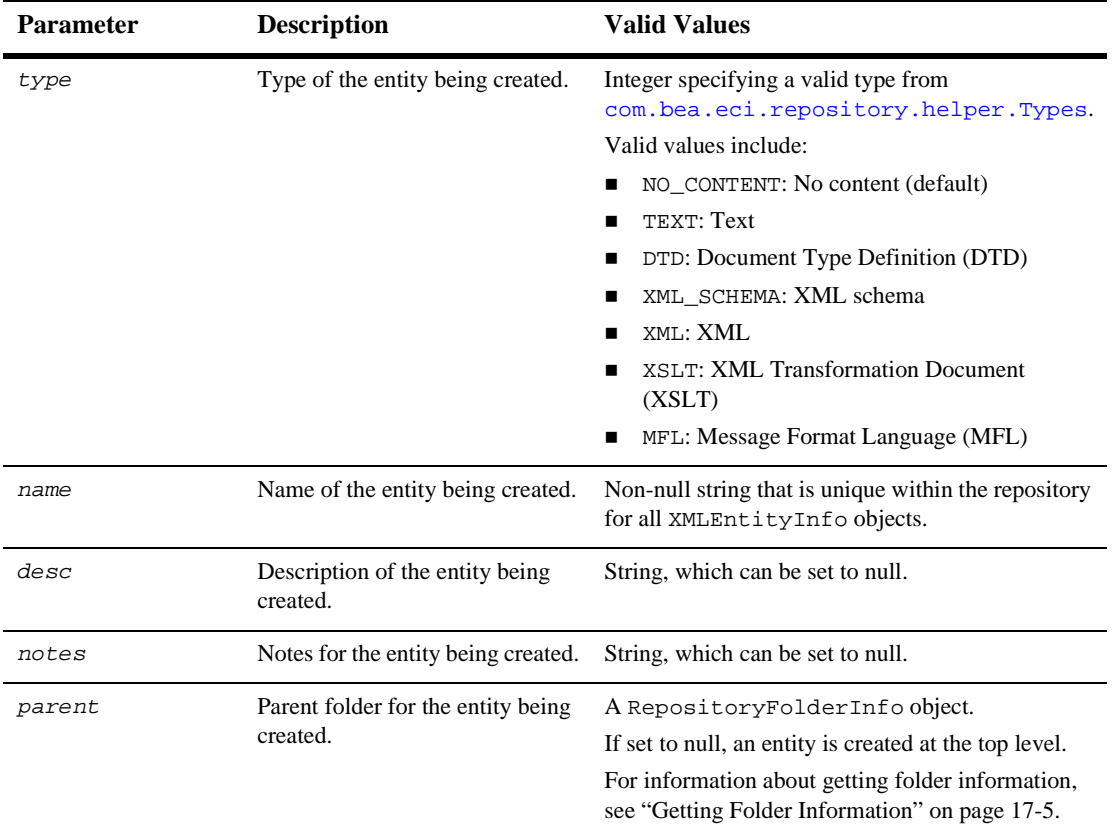

#### **Table 17-9 createEntity() Method Parameters**

This method returns the [com.bea.eci.repository.helper.XMLEntityInfo](../classdocs/com/bea/eci/repository/helper/XMLEntityInfo.html) object corresponding to the new entity. To access information about the entity, use the XMLEntityInfo object methods described in ["XMLEntityInfo Object" on page B-32.](#page-623-0) For example, the following code creates a new XML entity named widgets in the inventory folder. In this example, xmlrepository represents the [EJBObject](#page-63-0) reference to the XMLRepository EJB.

```
XMLEntityInfo entity = xmlrepository.createEntity(Types.XML,
"widgets", "widgets inventory", "This is a note.", inventory);
```
For more information about the createEntity() method, see the [com.bea.eci.repository.ejb.XMLRepository](../classdocs/com/bea/eci/repository/ejb/XMLRepository.html) Javadoc.

## <span id="page-317-0"></span>**Getting Entities**

To get a list of *all* entities in the XML repository, or a list of entities within a specified folder, use the following com.bea.wlpi.eci.repository.ejb.XMLRepository methods, respectively:

```
public java.util.List getAllEntities(
) throws com.bea.eci.repository.helper.RepositoryException,
  java.rmi.RemoteException
public java.util.List getChildDocs(
  com.bea.eci.repository.helper.RepositoryFolderInfo rfi
) throws com.bea.eci.repository.helper.RepositoryException,
```

```
java.rmi.RemoteException
```
The following table describes the getChildDocs() method parameter for which you must specify a value.

| <b>Parameter</b> | <b>Description</b>                             | <b>Valid Values</b>                                                                                                    |
|------------------|------------------------------------------------|----------------------------------------------------------------------------------------------------|
| rfi              | Folder for which entities should be<br>listed. | A RepositoryFolderInfo object associated with<br>the folder for which entities should be listed.<br>If this value is set to null, all entities <i>not</i> contained in a |
|                  |                                                | folder are retrieved.<br>For information about getting folder information, see<br>"Getting Folder Information" on page 17-5.                                             |

**Table 17-10 getChildDocs() Method Parameter**

Each method returns a list of [com.bea.eci.repository.helper.XMLEntityInfo](../classdocs/com/bea/eci/repository/helper/XMLEntityInfo.html) objects, or an empty list, if no entities are defined. The XMLEntityInfo objects do not contain the entity object contents; they contain only the name, type, and meta-data. To access information about each entity, use the XMLEntityInfo object methods described in ["XMLEntityInfo Object" on page B-32.](#page-623-0)

For example, the following code gets a list of all entities. In this example, xmlrepository represents the [EJBObject](#page-63-0) reference to the XMLRepository EJB.

List entities = xmlrepository.getAllEntities();

The following code gets a list of all entities within folderA:

List entities = xmlrepository.getChildDocs("folderA");

For more information about the getAllEntities() and getChildDocs() methods, see the [com.bea.eci.repository.ejb.XMLRepository](../classdocs/com/bea/eci/repository/ejb/XMLRepository.html) Javadoc.

### <span id="page-318-0"></span>**Getting Entity Information**

To get information for an entity in the XML repository, use one of the following com.bea.wlpi.eci.repository.ejb.XMLRepository methods.

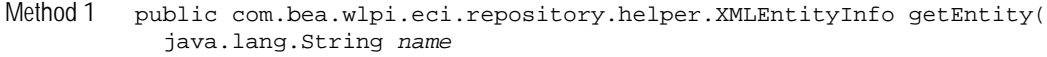

) throws com.bea.eci.repository.helper.RepositoryException, java.rmi.RemoteException

Method 2 public com.bea.wlpi.eci.repository.helper.XMLEntityInfo getEntity( java.lang.String name, int type

```
) throws com.bea.eci.repository.helper.RepositoryException,
 java.rmi.RemoteException
```
The first method supports entities with single-content fields. If multiple-content fields exist, the method returns only the contents of the first type encountered. The second method supports entities with multiple-content fields: it allows you to specify the type of content that you want to retrieve.

The following table describes the  $q$ etEntity() method parameters for which you must specify values.

| <b>Parameter</b> | <b>Description</b>                                           | <b>Valid Values</b>                                                          |
|------------------|--------------------------------------------------------------|------------------------------------------------------------------------------|
| name             | Name of the entity for which you want to<br>get information. | String specifying the name of a valid<br>XMLEntityInfo object.               |
| type             | Type of the entity for which you want to<br>get information. | Integer specifying a valid type from<br>com.bea.eci.repository.helper.Types. |
|                  |                                                              | Valid values include:                                                        |
|                  |                                                              | NO CONTENT: No content (default)                                             |
|                  |                                                              | TEXT: Text                                                                   |
|                  |                                                              | DTD: Document Type Definition (DTD)                                          |
|                  |                                                              | XML SCHEMA: XML schema                                                       |
|                  |                                                              | XML: XML                                                                     |
|                  |                                                              | XSLT: XML Transformation Document (XSLT)                                     |
|                  |                                                              | MFL: Message Format Language (MFL)                                           |

**Table 17-11 getEntity() Method Parameters**

Each method returns a [com.bea.eci.repository.helper.XMLEntityInfo](../classdocs/com/bea/eci/repository/helper/XMLEntityInfo.html) object, or null, if the specified entity is not defined. To access information about the entity, use the XMLEntityInfo object methods described in ["XMLEntityInfo Object" on page](#page-623-0)  [B-32.](#page-623-0)

For example, the following code gets entity information for entityA. In this example, xmlrepository represents the [EJBObject](#page-63-0) reference to the XMLRepository EJB.

com.bea.eci.repository.helper.XMLEntityInfo entityInfo = xmlrepository.getEntity("entityA");

For more information about the getEntity() methods, see the [com.bea.eci.repository.ejb.XMLRepository](../classdocs/com/bea/eci/repository/ejb/XMLRepository.html) Javadoc.

## **Organizing Entities Within Folders**

To organize entities within folders in the XML repository, use the following com.bea.wlpi.eci.repository.ejb.XMLRepository methods:

```
public void addEntityToFolder(
  com.bea.eci.repository.helper.XMLEntityInfo xei,
  com.bea.eci.repository.helper.RepositoryFolderInfo rfi
) throws com.bea.eci.repository.helper.RepositoryException,
  java.rmi.RemoteException
public void removeEntityFromFolder(
  com.bea.eci.repository.helper.XMLEntityInfo xei,
  com.bea.eci.repository.helper.RepositoryFolderInfo rfi
) throws com.bea.eci.repository.helper.RepositoryException,
  java.rmi.RemoteException
```
The first method adds an entity to a folder. The second method removes an entity from a folder.

**Note:** When an entity is removed from a folder, it is not also deleted from the XML repository.

The following table describes the addEntityToFolder() and removeEntityFromFolder() method parameters for which you must specify values.

| <b>Parameter</b> | <b>Description</b>                                                    | <b>Valid Values</b>                                                                                             |
|------------------|-----------------------------------------------------------------------|----------------------------------------------------------------------------------------------------|
| xei              | Entity to be added to or removed from the<br>specified parent folder. | An existing XMLEntityInfo object.                                                                               |
|                  |                                                                       | For information about getting a list of entities, see<br>"Getting Entities" on page 17-12.                      |
| rfi              | Parent folder.                                                        | An existing RepositoryFolderInfo object.                                                                        |
|                  |                                                                       | For information about getting a list of folders, see<br>"Getting All Folders and Subfolders" on page<br>$17-3.$ |

**Table 17-12 addEntityToFolder() and removeEntityFromFolder() Method Parameters**

For example, the following code moves entityA into folderA. In this example, xmlrepository represents the [EJBObject](#page-63-0) reference to the XMLRepository EJB.

```
xmlrepository.addEntityToFolder("entityA", "folderA");
```
Similarly, the following code removes entityA from folderA:

```
xmlrepository.removeEntityFromFolder("entityA", "folderA");
```
For more information about the addEntityToFolder() and removeEntityFromFolder() methods, see the [com.bea.eci.repository.ejb.XMLRepository](../classdocs/com/bea/eci/repository/ejb/XMLRepository.html) Javadoc.

## **Renaming an Entity**

To rename an entity in the XML repository, use the following

com.bea.wlpi.eci.repository.ejb.XMLRepository method:

public void renameEntity( java.lang.String curname, java.lang.String newName

) throws com.bea.eci.repository.helper.RepositoryException, java.rmi.RemoteException

The following table describes the renameEntity() method parameters for which you must specify values.

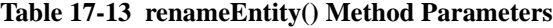

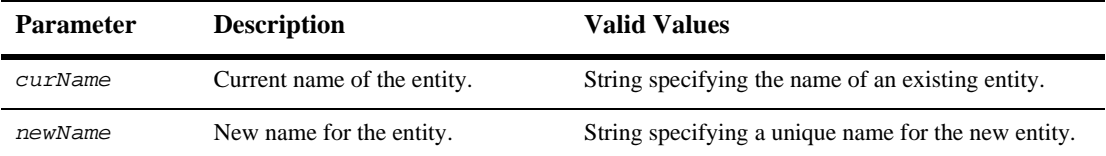

For example, the following code renames the existing entity, entityA, as entityB. In this example, xmlrepository represents the [EJBObject](#page-63-0) reference to the XMLRepository EJB.

xmlrepository.renameEntity(entityA, entityB);

For more information about the renameEntity() method, see the [com.bea.eci.repository.ejb.XMLRepository](../classdocs/com/bea/eci/repository/ejb/XMLRepository.html) Javadoc.

## **Updating an Entity**

To update the description, notes, and/or contents fields for an entity in the XML repository, use the following com.bea.wlpi.eci.repository.ejb.XMLRepository method: public void updateEntity( com.bea.eci.repository.helper.XMLEntityInfo xei ) throws com.bea.eci.repository.helper.RepositoryException, java.rmi.RemoteException

The following table describes the updateEntity() method parameter for which you must specify a value.

**Table 17-14 updateEntity() Method Parameters**

| <b>Parameter</b> | <b>Description</b>                    | <b>Valid Values</b>                                                                                                    |
|------------------|---------------------------------------|----------------------------------------------------------------------------------------------------|
| xei              | Entity and information to be updated. | An XMLRepositoryInfo object with the name<br>and type fields set to identify the existing entity<br>that you want to update, and the description,<br>notes, and contents fields set to the new<br>information. |

You can update only a single-contents field, corresponding to the type specified in the type field of the XMLRepositoryInfo object, regardless of whether or not the entity has multiple content types.

For example, the following code updates the description, notes, and contents fields of an existing entity, as defined by the XMLRepository object, entityInfo. In this example, xmlrepository represents the [EJBObject](#page-63-0) reference to the XMLRepository EJB.

```
xmlrepository.updateEntity(entityInfo);
```
For more information about the updateEntity() method, see the [com.bea.eci.repository.ejb.XMLRepository](../classdocs/com/bea/eci/repository/ejb/XMLRepository.html) Javadoc.

## **Deleting an Entity**

To delete an entity from the XML repository, use the following com.bea.wlpi.eci.repository.ejb.XMLRepository method:

public void deleteEntity( com.bea.eci.repository.helper.XMLEntityInfo xei ) throws com.bea.eci.repository.helper.RepositoryException, java.rmi.RemoteException

The following table describes the deleteEntity() method parameter for which you must specify a value.

**Table 17-15 deleteEntity() Method Parameters**

| <b>Parameter</b> | <b>Description</b>    | <b>Valid Values</b>                                                                                                    |
|------------------|-----------------------|----------------------------------------------------------------------------------------------------|
| xei              | Entity to be deleted. | An existing XMLEntityInfo object associated with the entity<br>to be deleted. For information about getting entity information,<br>see "Getting Entity Information" on page 17-13. |
|                  |                       | The only required field in the XMLEntityInfo object is the<br>name field, which uniquely identifies the entity.                                                                    |

For example, the following code deletes the folder defined by the XMLEntityInfo object, entityInfo. In this example, xmlrepository represents the [EJBObject](#page-63-0) reference to the XMLRepository EJB.

```
xmlrepository.deleteEntity(entityInfo);
```
For more information about the deleteEntity() method, see the [com.bea.eci.repository.ejb.XMLRepository](../classdocs/com/bea/eci/repository/ejb/XMLRepository.html) Javadoc.
### **Getting the EJB Environment Variable Values**

To get a list of the EJB environment variable values used for connections to the XML repository, use the following com.bea.wlpi.eci.repository.ejb.XMLRepository method:

```
public java.util.List getEnvVars(
) throws java.rmi.RemoteException
```
This method returns the following list of environment variable values used to connect to the repository, in the order specified:

- Connection
- **Transactional data source name**
- DBC class
- JDBC URL
- **JDBC** server

For example, the following code gets a list of the environment variables being used. In this example, xmlrepository represents the [EJBObject](#page-63-0) reference to the XMLRepository EJB.

List envVars = xmlrepository.getEnvVars();

For more information about the getEnvVars() method, see the [com.bea.eci.repository.ejb.XMLRepository](../classdocs/com/bea/eci/repository/ejb/XMLRepository.html) Javadoc.

# **18 Publishing Workflow Objects**

This section describes publishable objects, and explains how to publish workflow objects, including the following topics:

- [What Is a Publishable Object?](#page-327-0)
- [Creating a Package Entry](#page-328-0)
- [Exporting a Package of Publishable Objects](#page-330-0)
- [Importing a Package of Publishable Objects](#page-331-0)
- [Reading a Package of Publishable Objects](#page-333-0)

For more information about the methods described in this section, see the [com.bea.wlpi.server.admin.Admin](../classdocs/com/bea/wlpi/server/admin/Admin.html) Javadoc. For information about publishing workflow objects using the WebLogic Integration Studio, see "Defining Workflow Templates" in *Using the WebLogic Integration Studio*.

### <span id="page-327-0"></span>**What Is a Publishable Object?**

A publishable object consists of any object that implements the [com.bea.wlpi.common.Publishable](../classdocs/com/bea/wlpi/common/Publishable.html) interface. The Publishable interface provides support for creating, exporting, and importing packages.

Using the WebLogic Integration Studio or a custom design client, you can create, export, or import workflow objects that are valid *publishable* objects.

The following table lists the publishable objects defined by the Publishable interface, along with their corresponding types.

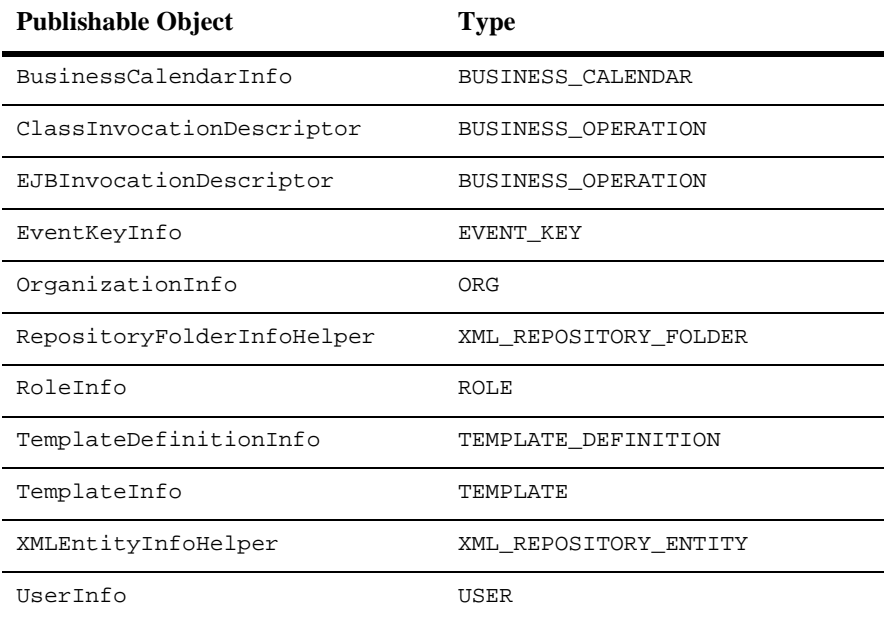

#### <span id="page-327-1"></span>**Table 18-1 Publishable Objects and Types**

The following table lists the methods, provided by the Publishable interface, that can be used to get publishable object information.

<span id="page-328-1"></span>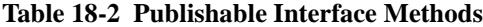

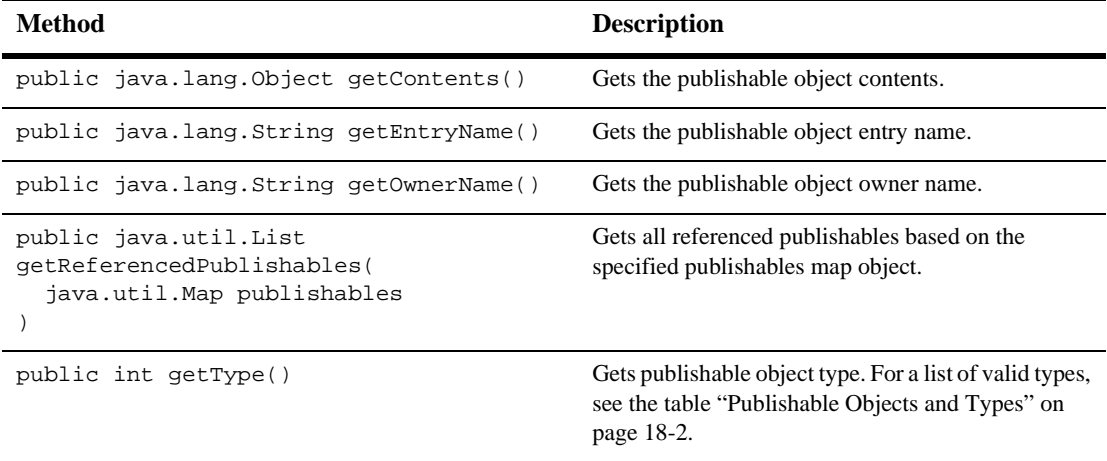

For more information, see the com.bea.wlpi.common.publishable Javadoc.

### <span id="page-328-0"></span>**Creating a Package Entry**

To create a package entry in preparation of exporting, you must create a [com.bea.wlpi.common.PackageEntry](../classdocs/com/bea/wlpi/common/PackageEntry.html) object.

The following example provides the constructor for creating a new PackageEntry object:

```
public PackageEntry(
  com.bea.wlpi.common.Publishable p,
  java.util.Map r,
 boolean b
)
```
The following table describes the PackageEntry object data, the constructor parameters used to define the data, and the get and set methods that can be used to access that data after the object is defined.

| <b>Object Data</b>                                                                                                    | <b>Constructor</b><br><b>Parameter</b> | <b>Get Method</b>                                                 | <b>Set Method</b>                                                           |
|----------------------------------------------------------------------------------------------------|----------------------------------------|-------------------------------------------------------------------|-----------------------------------------------------------------------------|
| Publishable object<br>For a list of valid<br>publishable objects, see<br>"What Is a Publishable<br>Object?" on page 18-2.                                            | $\mathcal{D}$                          | public<br>com.bea.wlpi.common<br>.Publishable<br>getPublishable() | public void<br>setPublishable(com.<br>bea.wlpi.common.Pub<br>lishable $p$ ) |
| Referenced publishable<br>objects<br>For information about<br>getting publishable object<br>data, see the table<br>"Publishable Interface"<br>Methods" on page 18-3. | r                                      | public<br>java.util.Map<br>getReferences()                        | public void<br>setReferences(java.<br>util.Map $r$ )                        |
| Boolean flag specifying<br>whether or not the<br>publishable object should<br>be locked                                                                              | $\mathbf b$                            | public boolean<br>getPublished()                                  | public void<br>setPublished(boolea<br>$n$ b)                                |
| Entry type<br>For a list of valid types, see<br>the table "Publishable"<br>Objects and Types" on<br>page 18-2.                                                       | N/A                                    | public<br>java.lang.String<br>getEntryType()                      | N/A                                                                         |

**Table 18-3 PackageEntry Object Data**

For more information, see the [com.bea.wlpi.common.PackageEntry](../classdocs/com/bea/wlpi/common/PackageEntry.html) Javadoc.

### <span id="page-330-0"></span>**Exporting a Package of Publishable Objects**

To export a package of publishable objects to a JAR file, use the following com.bea.wlpi.server.admin.Admin method:

public byte[] exportPackage( com.bea.wlpi.common.PublishPackage publishables, java.lang.Object credential ) throws java.rmi.RemoteException, com.bea.wlpi.common.WorkflowException

The following table describes the exportPackage() method parameters for which you must specify values.

| <b>Parameter</b> | <b>Description</b>                               | <b>Valid Values</b>                                                                                                    |
|------------------|--------------------------------------------------|----------------------------------------------------------------------------------------------------|
| publishables     | Publishable workflow objects to be.<br>exported. | An object of type<br>com.bea.wlpi.common.PublishPa<br>ckage containing the entries of type<br>com.bea.wlpi.common.PackageEn<br>try to be exported into the Jar package. |
|                  |                                                  | For a list of valid publishable types, see the<br>table "Publishable Objects and Types" on<br>page 18-2.                                                                |
| credential       | Password value, if required.                     | A java. lang. Object object<br>specifying a valid password, or null, if a<br>password is not required.                                                                  |

**Table 18-4 exportPackage() Method Parameters**

This method returns a byte[] array that is an image of a JAR file containing all exported objects.

For example, the following code exports a package of publishable objects specified by the previously defined publishable Map object. In this example, admin represents the [EJBObject](#page-63-0) reference to the Admin EJB.

byte[] exportResults = admin.exportPackage(publishableMap);

For more information about the exportPackage() method, see the [com.bea.wlpi.server.admin.Admin](../classdocs/com/bea/wlpi/server/admin/Admin.html) Javadoc.

#### <span id="page-331-0"></span>**Importing a Package of Publishable Objects**

To import a package of publishable objects, use the following com.bea.wlpi.server.admin.Admin method:

```
public java.lang.String importPackage(
  byte[] pkg,
  java.util.Map publishables,
  java.lang.String orgId,
  boolean activate,
  java.lang.Object credential
) throws java.rmi.RemoteException,
  com.bea.wlpi.common.WorkflowException
```
The following table describes the importPackage() method parameters for which you must specify values.

| <b>Parameter</b> | <b>Description</b>                                 | <b>Valid Values</b>                                                                                                    |
|------------------|----------------------------------------------------|----------------------------------------------------------------------------------------------------|
| pkq              | JAR file of publishable objects to be<br>imported. | A valid byte [] object consisting of an<br>image of a JAR file containing publishable<br>objects.                                                 |
|                  |                                                    | For information about exporting a package.<br>of publishable objects, see "Exporting a<br>Package of Publishable Objects" on page<br>$18-5.$      |
| publishables     | Publishable workflow objects to be<br>imported.    | A java.util.Map object with<br><i>key-value</i> pairs, specifying the publishable<br>type as the key and the PackageEntry<br>object as the value: |
|                  |                                                    | For a list of valid publishable types, see the<br>table "Publishable Objects and Types" on<br>page 18-2.                                          |

**Table 18-5 importPackage() Method Parameters**

| <b>Parameter</b> | <b>Description</b>                                                                   | <b>Valid Values</b>                                                                                                    |
|------------------|--------------------------------------------------------------------------------------|----------------------------------------------------------------------------------------------------|
| orgId            | ID of the organization to which the<br>package is being imported.                    | String specifying a valid organization ID.<br>For information about getting a list of<br>organization IDs, see "Getting All<br>Organizations" on page 9-9. |
| activate         | Boolean flag specifying whether or not the<br>package should be activated on import. | true (activate) or false (do not<br>activate).                                                                                                    |
| $credenti$ al    | Password value, if required.                                                         | A java. lang. Object object<br>specifying a valid password, or null if a<br>password is not required.                                                      |

**Table 18-5 importPackage() Method Parameters (Continued)**

This method returns a string value containing any reported issues, such as unresolved references.

For example, the following code imports the publishable objects to the ORG1 organization as specified in the shipping.jar file and publishPackage map. In this example, admin represents the [EJBObject](#page-63-0) reference to the Admin EJB:

```
//read JAR file into a byte array
File jarFile = new File("shipping.jar");
pkg = new byte[(int)jarFile.length()];FileInputStream fin = new FileInputStream(jarFile);
fin.read(pkg);
fin.close();
//Map and import the contents
Map contents = admin.readPackage(pkg, "password");
String importResults = admin.importPackage(
  pkg, contents, "ORG1", true, "password");
```
The publishable objects are activated upon import (the activate value is set to  $true$ ), and the password used is abcd.

For more information about the importPackage() method, see the [com.bea.wlpi.server.admin.Admin](../classdocs/com/bea/wlpi/server/admin/Admin.html) Javadoc.

### <span id="page-333-0"></span>**Reading a Package of Publishable Objects**

To read a package of publishable objects, use the following com.bea.wlpi.server.admin.Admin method:

```
public java.util.Map readPackage(
  byte[] pkg,
  java.lang.Object credential
) throws java.rmi.RemoteException,
  com.bea.wlpi.common.WorkflowException
```
The following table describes the readPackage() method parameters for which you must specify values.

| <b>Parameter</b> | <b>Description</b>                          | <b>Valid Values</b>                                                                                                    |
|------------------|---------------------------------------------|----------------------------------------------------------------------------------------------------|
| pkq              | JAR file of publishable objects to be read. | A valid byte [] object consisting of an<br>image of a JAR file containing publishable<br>objects.                                           |
|                  |                                             | For information about exporting a package<br>of publishable objects, see "Exporting a<br>Package of Publishable Objects" on page<br>$18-5.$ |
| credential       | Password value, if required.                | A java. lang. Object object<br>specifying a valid password, or null, if a<br>password is not required.                                      |

**Table 18-6 readPackage() Method Parameters**

This method returns a [java.util.Map](http://java.sun.com/j2se/1.3/docs/api/java/util/Map.html) object with *key-value* pairs, specifying the publishable types as the key, and a hetereogenous [java.util.List](http://java.sun.com/j2se/1.3/docs/api/java/util/List.html) object containing the *xxx*Info object corresponding to the publishable type, as the value. For a list of valid publishable objects and types, see the table ["Publishable Objects and Types" on page](#page-327-1)  [18-2](#page-327-1).

For example, the following code reads the publishable objects specified in the shipping.jar file, using the password abcd. In this example, admin represents the [EJBObject](#page-63-0) reference to the Admin EJB.

```
byte[] pkg = readFile("shipping.jar");
Map contents = admin.readPackage(pkg, "abcd");
```
For more information about the readPackage() method, see the [com.bea.wlpi.server.admin.Admin](../classdocs/com/bea/wlpi/server/admin/Admin.html) Javadoc.

## **Part IV Run-Time Management**

 Chapter 19. [Managing the Active Organization](#page-338-0) Chapter 20. [Manually Starting Workflows](#page-346-0) Chapter 21. [Managing Run-Time Tasks](#page-360-0)

# <span id="page-338-0"></span>**19 Managing the Active Organization**

This section explains how to manage the active organization, including the following topics:

- [What Is an Active Organization?](#page-338-1)
- [Getting the Active Organization](#page-339-0)
- [Getting All Organizations](#page-340-1)
- [Setting the Active Organization](#page-340-0)
- [Example of Managing the Active Organization](#page-341-0)

For information about managing the active organization using the WebLogic Integration Worklist, see "Working with Workflows" in *Using the WebLogic Integration Worklist*.

### <span id="page-338-1"></span>**What Is an Active Organization?**

Organizations are defined, using either the WebLogic Integration Studio or a custom configuration client, to represent different business entities, geographical locations, or any other class of entities that is relevant to the particular business of the company. You can also define users and roles within organizations, to further fortify the permissions that provide security.

The current active organization is the default organization for both the Worklist and/or custom run-time management client requests in which an organization is not specified. The active organization is initially set to the default organization of the user who invoked the run-time management client. The default organization is specified when the user is initially created using the definition client.

You can get and set the active organization using the methods described in the following sections.

For more information about any of the methods described in the following sections, see the *[BEA WebLogic Integration Javadoc](../classdocs/index.html)*. For more information about maintaining organizations within a Studio client, see "Maintaining Organizations" in "Administering Data" in *Using the WebLogic Integration Studio*.

#### <span id="page-339-0"></span>**Getting the Active Organization**

To get the currently active organization, use the following com.bea.wlpi.server.worklist.Worklist method:

```
public java.lang.String getActiveOrganization(
) throws java.rmi.RemoteException,
  com.bea.wlpi.common.WorkflowException
```
This method returns the ID of the active organization.

For example, the following code gets the active organization ID and saves it to the activeOrgId string variable:

String activeOrgId = worklist.getActiveOrganization();

In this example, worklist represents the [EJBObject](#page-63-0) reference to the Worklist EJB. For more information about the getActiveOrganization() method, see the [com.bea.wlpi.server.worklist.Worklist](../classdocs/com/bea/wlpi/server/worklist/Worklist.html) Javadoc.

### <span id="page-340-1"></span>**Getting All Organizations**

In order to set the active organization, you need to know the ID of the organization that you want to set as active. To get a list of all defined organization IDs, see ["Getting All](#page-126-0)  [Organizations" on page 9-9](#page-126-0).

### <span id="page-340-0"></span>**Setting the Active Organization**

To set the active organization, use the following com.bea.wlpi.server.worklist.Worklist method:

```
public void setActiveOrganization(
  java.lang.String orgId
```
) throws java.rmi.RemoteException, com.bea.wlpi.common.WorkflowException

The following table describes the setActiveOrganization() method parameter for which you must specify a value.

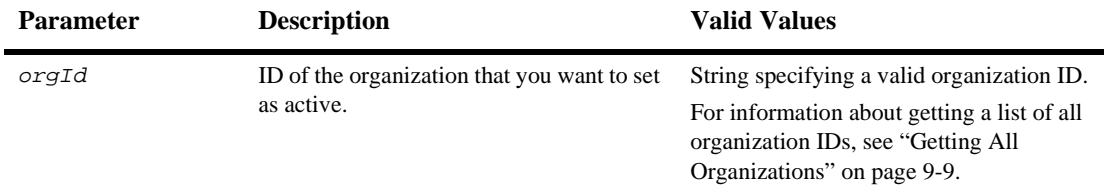

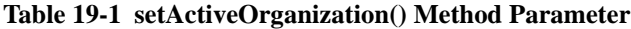

For example, the following code sets the active organization to ORG1. In this example, worklist represents the [EJBObject](#page-63-0) reference to the Worklist EJB.

```
worklist.setActiveOrganization("ORG1");
```
For more information about the setActiveOrganization() method, see the [com.bea.wlpi.server.worklist.Worklist](../classdocs/com/bea/wlpi/server/worklist/Worklist.html) Javadoc.

### <span id="page-341-0"></span>**Example of Managing the Active Organization**

This section provides excerpts from the command-line Worklist example showing how to manage the active organization.

**Note:** For more information about the command-line Worklist example, see ["Command-Line Worklist Example" on page 1-23.](#page-48-0)

In this example, an input stream is defined to communicate with the user, and the user is prompted to specify one of the following actions to be performed:

- [Getting the Active Organization](#page-342-0)
- [Getting All Organizations](#page-343-0)
- [Setting the Active Organization](#page-343-1)

Important lines of code are highlighted in **bold**. In this example, worklist represents the [EJBObject](#page-63-0) reference to the Worklist EJB.

```
/* Create an input stream to communicate with the user */
stdIn = new BufferedReader( new InputStreamReader( System.in ) )
/* Display Tool Title */
System.out.print( "\n--- Command Line Worklist v1.2 ---" );
/* Display the main menu and interact with user */
while( true ) {
   /* Display the menu */
   System.out.println( "\n--- Main Menu ---" );
   System.out.println( "\nEnter choice:" );
   System.out.println( "1) Organizations" );
   System.out.println( "2) Workflows" );
   System.out.println( "3) Tasks" );
   System.out.println( "Q) Quit" );
   System.out.print( ">> " );
      .
      .
      .
public static void mngOrganization( ) {
   String orgId;
```

```
/* Create an input stream to communicate with the user */
BufferedReader stdIn = new BufferedReader(
  new InputStreamReader( System.in ) );
try {
   /* Display the main menu and interact with user */
  while( true ) {
     /* Display the menu */
      System.out.println( "\n\n--- Organizations ---" );
      System.out.println( "\nEnter choice:" );
      System.out.println( "1) List active organization" );
      System.out.println( "2) List all organizations" );
      System.out.println( "3) Set active organization" );
      System.out.println( "B) Back to previous menu" );
      System.out.println( "Q) Quit" );
      System.out.print( ">> " );
      /* Get the user's selection */
      String line = stdIn.readLine( );
      /* User pressed enter without making a selection ? */
      if( line.equals( "" ) )
        continue;
      /* User entered more than one char ? */
      else if( line.length( ) > 1 ) {
        System.out.println( "*** Invalid choice" );
        continue;
      }
      /* Convert to uppercase and to char */
      char choice = line.toUpperCase( ).charAt( 0 );
      /* Process user's selection */
      switch( choice ) { ...
```
#### <span id="page-342-0"></span>**Getting the Active Organization**

The following excerpt shows how to get the name of the active organization:

```
/* List active organization */
case '1' :
   /* WLPI Public API Method */
  /* NOTE: Would be nice to add code to capture any
    * thrown exceptions */
  String activeOrgId = worklist.getActiveOrganization( );
  System.out.println( "\nActive organization is " + activeOrgId );
  break; ...
```
#### <span id="page-343-0"></span>**Getting All Organizations**

The following excerpt shows how to get a list of all organizations:

```
/* List all organizations */
case '2' :
   /* WLPI Public API Method */
  /* NOTE: Would be nice to add code to capture any thrown exceptions */
   List orgList = principal.getAllOrganizations( false );
   /* Any organizations defined ? */
   if( orgList.size( ) == 0 )System.out.println( "\nNo Organization defined" );
   else
      System.out.println( "\nDefined organizations:" );
   /* Process the list to display organization and attributes */
   for( int i = 0; i < orgList.size( ); i++ ) {
      /* Retrieve an element from the list */
      OrganizationInfo orgInfo = ( OrganizationInfo )orgList.get( i );
      /* Retrieve and display organization id */
      System.out.println( "- ID: " + orgInfo.getOrgId( ) );
   }
   break; ...
```
#### <span id="page-343-1"></span>**Setting the Active Organization**

The following excerpt shows how to set the active organization:

```
/* Set active organization */
case '3' :
   /* Get Organization ID for the organization to set as active */
  if( \sigmargId = askQuestion( "\nEnter Organization ID" ) ) == null ) {
      /* User cancelled the operation */
     System.out.println( "*** Cancelled" );
     break;
   }
  try {
      /* WLPI Public API Method */
     worklist.setActiveOrganization( orgId );
      /* Success (No exception trown) */
     System.out.println( "- Success" );
      /* WLPI Public API Method */
      /* Confirm that the operation was succesful */
     activeOrgId = worklist.getActiveOrganization( );
```

```
System.out.println(
      "- The active organization is now " + activeOrgId );
}
catch( Exception e ) {
  System.out.println(
      "*** Failed to set the Active Organization (ID: " +
     orgId + ")" );
  System.err.println( e );
}
break;
  .
   .
   .
```
## <span id="page-346-0"></span>**20 Manually Starting Workflows**

This section describes how to start workflows manually, including the following topics:

- [Getting Startable Workflows](#page-347-0)
- [Manually Starting a Workflow](#page-348-0)
- [Examples of Manually Starting a Workflow](#page-351-0)
- **Note:** You can also automate the launch of a workflow using one of the following mechanisms: an external or timed event, or the Start Workflow action, ActionStartWorkflow, which starts one workflow from another. The latter method offers greater control because it allows business rules to be considered in determining whether a called workflow is ever started. This mechanism also enables you to set variables using the XML content, and to start multiple workflows. For more information about the actions available for starting workflows, see ["Template Definition DTD" on page A-55,](#page-520-0) or "Defining Actions" in *Using the WebLogic Integration Worklist*.

For information about manually starting workflows using the WebLogic Integration Worklist, see "Working with Workflows" in *Using the WebLogic Integration Worklist*.

#### <span id="page-347-0"></span>**Getting Startable Workflows**

To get a list of all the workflows that can be started manually from either the Worklist or a custom run-time management client, use the following com.bea.wlpi.server.worklist.Worklist method:

public java.util.List getStartableWorkflows( java.lang.String orgId ) throws java.rmi.RemoteException,

com.bea.wlpi.common.WorkflowException

The following table describes the getStartableWorkflows() method parameter.

**Table 20-1 getStartableWorkflows() Method Parameter**

| <b>Parameter</b> | <b>Description</b>                                                       | <b>Valid Values</b>                                                                                                    |
|------------------|--------------------------------------------------------------------------|----------------------------------------------------------------------------------------------------|
| orgId            | ID of the organization for which you want<br>to get startable workflows. | String specifying a valid organization ID.<br>For information about getting a list of all<br>organization IDs, see "Managing the<br>Active Organization" on page 19-1. |

The method returns a list of [com.bea.wlpi.common.TemplateInfo](../classdocs/com/bea/wlpi/common/TemplateInfo.html) objects that:

- Correspond to the template definitions that can be started manually
- Are currently active

To access information about template definitions, use the TemplateInfo object methods described in ["TemplateInfo Object" on page B-25](#page-616-0).

For example, the following code gets a list of all startable workflows for the organization specified by the organization ID ORG1. In this example, worklist represents the [EJBObject](#page-63-0) reference to the Worklist EJB.

List template = worklist.getStartableWorkflows("ORG1");

For more information about the getStartableWorkflows() method, see the [com.bea.wlpi.server.worklist.Worklist](../classdocs/com/bea/wlpi/server/worklist/Worklist.html) Javadoc.

#### <span id="page-348-0"></span>**Manually Starting a Workflow**

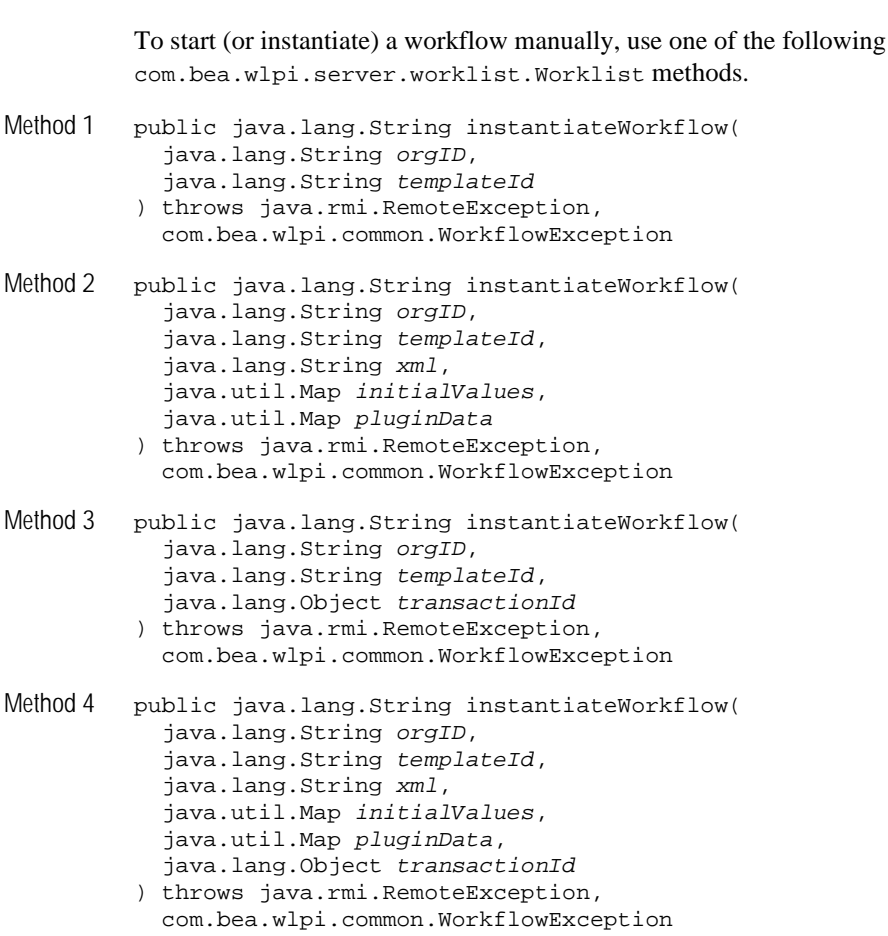

The first method can be used in a nonclustered environment. The second method is recommended for use in a clustered environment. In this case, using the specified transaction ID, the system tracks the method execution status so that the method is not reissued after the transaction is committed, or in the event of a server crash or failover. The following table describes the instantiateWorkflow() method parameters.

| <b>Parameter</b> | <b>Description</b>                                                             | <b>Valid Values</b>                                                                                                    |
|------------------|--------------------------------------------------------------------------------|----------------------------------------------------------------------------------------------------|
| orgId            | ID of the organization associated with<br>the workflow that you want to start. | String specifying a valid organization ID.<br>For information about getting a list of all<br>organization IDs, see "Managing the Active<br>Organization" on page 19-1.                                                                                                    |
| templateId       | ID of the workflow template for<br>which you want to start a workflow.         | String specifying a valid template ID.<br>To get the template ID, use the following<br>com.bea.wlpi.common.TemplateInfo<br>method:<br>public final String getId()<br>The getId() method returns a templateId.<br>Each templateId may have multiple definitions.<br>To determine which template definition to use,<br>WebLogic Integration selects, from the set of<br>active template definitions, the version with the<br>most relevant effective date (current or past) and<br>expiration date (current or future). For information<br>about defining the effective and expiration dates<br>for the template definitions and making the<br>template definitions active, see "Template<br>Definition DTD" on page A-55, or Using the<br><b>WebLogic Integration Studio.</b><br>For information about getting the<br>TemplateInfo object, see "Getting the<br>Templates for an Organization" on page 13-5. For<br>more information about the methods available to |
|                  |                                                                                | the TemplateInfo object, see "TemplateInfo<br>Object" on page B-25.                                                                                                    |
| xml              | Initialization values for the workflow<br>instance.                            | XML document containing initialization values<br>that are meaningful to the workflow instance, or<br>null if no initialization values are required.                                                                                                    |
| initialValues    | Initial values for workflow variables.                                         | Map object with key-value pairs, specifying<br>variables to be initialized as a key, and the desired<br>value as the value, or null, if no variables require<br>initialization.                                                                                                    |

**Table 20-2 instantiateWorkflow() Method Parameters**

| <b>Parameter</b> | <b>Description</b>     |                                                                   | <b>Valid Values</b>                                                                                                    |
|------------------|------------------------|-------------------------------------------------------------------|----------------------------------------------------------------------------------------------------|
| pluginData       | Plug-in instance data. |                                                                   | Map object with <i>key-value</i> pairs, specifying the<br>plug-in name as the key, and the instance data as<br>the value, or null, if no plug-data needs to be<br>defined.                                                                                               |
|                  |                        |                                                                   | For more information about programming BPM<br>plug-ins, see <i>Programming BPM Plug-Ins for</i><br>WebLogic Integration.                                                                                                    |
| transactionId    | ID of the transaction. |                                                                   | Object specifying a unique transaction ID.                                                                                                    |
|                  | Note:                  | This parameter is required<br>only in a clustered<br>environment. | To generate a unique transaction ID, create a new<br>com.bea.wlpi.client.common.GUID<br>object using the following constructor:<br>GUID transactionId = new GUID();<br>For more information about the GUID class, see<br>the com.bea.wlpi.client.common.GUID<br>Javadoc. |

**Table 20-2 instantiateWorkflow() Method Parameters (Continued)**

In addition to starting the workflow template, the instantiate Workflow() method performs the following tasks, if specified in the template definition, for every manual Start node listed in the template definition:

- $\blacksquare$  Initializes variable values to specified constant values
- Executes specified actions
- Activates successors

For information about creating a template definition and defining tasks to be performed upon instantiation, see ["Creating and Managing Workflow Template](#page-264-0)  [Definitions" on page 14-1](#page-264-0).

The instantiateWorkflow() methods return an XML document that is compliant with the Client Request DTD, and that contains information about the template definition instance, including the following:

- Template, template definition, and instance IDs
- Information about defined Send XML to Client actions

For more information about the Client Request DTD, see ["Client Request DTD" on](#page-499-0)  [page A-34.](#page-499-0)

For example, the following code instantiates the template definition for the organization specified by the activeOrgId and templateId variables. In this example, worklist represents the [EJBObject](#page-63-0) reference to the Worklist EJB.

String clientReq = worklist.instantiateWorkflow(activeOrgId, templateId);

If multiple template definitions are represented by the same templateId, WebLogic Integration selects the version that is active and that has the most relevant effective and expiration dates.

For more information about the instantiateWorkflows() methods, see the [com.bea.wlpi.server.worklist.Worklist](../classdocs/com/bea/wlpi/server/worklist/Worklist.html) Javadoc.

### <span id="page-351-0"></span>**Examples of Manually Starting a Workflow**

The following sections provide excerpts from the command-line and JSP worklist examples showing how to manually start a workflow.

**Note:** For more information about the command-line and JSP worklist examples, see ["BPM API Examples" on page 1-21.](#page-46-0)

#### **Command-Line Worklist Example**

This section provides excerpts from the command-line worklist example showing how to start a workflow.

**Note:** For more information about the command-line worklist example, see ["Command-Line Worklist Example" on page 1-23.](#page-48-0)

In this example, an input stream is defined to communicate with the user, and the user is prompted to specify one of the following actions to be performed:

■ [Getting Startable Workflows](#page-353-0)

#### ■ [Manually Starting a Workflow](#page-354-0)

Important lines of code are highlighted in **bold**. In this example, worklist represents the [EJBObject](#page-63-0) reference to the Worklist EJB.

```
/* Create an input stream to communicate with the user */
stdIn = new BufferedReader( new InputStreamReader( System.in ) )
/* Display Tool Title */
System.out.print( "\n--- Command Line Worklist v1.2 ---" );
/* Display the main menu and interact with user */
while( true ) {
   /* Display the menu */
   System.out.println( "\n--- Main Menu ---" );
   System.out.println( "\nEnter choice:" );
   System.out.println( "1) Organizations" );
   System.out.println( "2) Workflows" );
   System.out.println( "3) Tasks" );
   System.out.println( "Q) Quit" );
   System.out.print( ">> " );
      .
      .
      .
public static void mngWorkflows( ) {
   String templateId;
   /* Create an input stream to communicate with the user */
   BufferedReader stdIn = new BufferedReader(
     new InputStreamReader( System.in ) );
   try {
      /* Display the main menu and interact with user */
     while( true ) {
         /* Display the menu */
        System.out.println( "\n\n--- Workflows ---" );
        System.out.println( "\nEnter choice:" );
         System.out.println( "1) List Startable workflow templates" );
         System.out.println( "2) Start a workflow" );
         System.out.println( "B) Back to previous menu" );
         System.out.println( "Q) Quit" );
         System.out.print( ">> " );
         /* Get the user's selection */
         String line = stdIn.readLine( );
         /* User pressed enter without making a selection ? */
         if( line.equals( "" ) )
           continue;
```

```
/* User entered more than one char ? */
else if( line.length( ) > 1 ) {
  System.out.println( "*** Invalid choice" );
  continue;
}
/* Convert to uppercase and to char */
char choice = line.toUpperCase( ).charAt( 0 );
/* Process user's selection */
switch( choice ) { ...
```
#### <span id="page-353-0"></span>**Getting Startable Workflows**

The following excerpt shows how to get a list of startable workflows:

```
/* List Startable workflow templates */
case '1' :
  /* WLPI Public API Method */
  /* NOTE: Would be nice to add code to capture any
   * thrown exceptions */
  String activeOrgId = worklist.getActiveOrganization( );
  List templateList;
  /* WLPI Public API Method */
  /* NOTE: Would be nice to add code to capture any
    * thrown exceptions */
  templateList = worklist.getStartableWorkflows( activeOrgId );
   /* Any startable workflows ? */
  if( templateList.size( ) == 0 )
     System.out.println( "\nNo Startable Workflows." );
  else
     System.out.println( "\nStartable Workflows:" );
  /* Process the list to display startable workflows */
  for( int i = 0; i < templateList.size( ); i++ ) {
      /* Retrieve an element from the list */
      TemplateInfo templateInfo = (
         TemplateInfo )templateList.get( i );
      /* Retrieve and display Template id and name */
      System.out.println( "- ID: " + templateInfo.getId( ) +
         " Name: " + templateInfo.getName( ) );
   }
  break; ...
```
#### <span id="page-354-0"></span>**Manually Starting a Workflow**

The following excerpt shows how to manually start a workflow:

```
/* Instantiate a Workflow Template */
         case '2' :
            /* Get Template ID for the workflow to instantiate */
            if( ( templateId = askQuestion(
               "\nEnter Workflow Template ID" ) ) == null ) {
               /* User cancelled the operation */
               System.out.println( "*** Cancelled" );
               break;
            }
            try {
               /* WLPI Public API Method */
               /* Retrieve the Active Organization ID */
               activeOrgId = worklist.getActiveOrganization( );
               /* WLPI Public API Method */
               /* Instantiate the workflow */
               String clientReq = worklist.instantiateWorkflow(
                  activeOrgId, templateId );
               /* Success (No exception thrown) */
               System.out.println( "- Success" );
// System.out.println( "- Client Request:\n" + clientReq );
               /* Parse the reply from the server to process client
                * request (if any) */
               parser.handleRequest( clientReq );
            }
            catch( Exception e ) {
               System.out.println(
               "*** Failed to instantiate Workflow Template (ID: " +
                  templateId + ")" );
               System.err.println( e );
            }
            break;
         /* Return to previous menu */
         case 'B' :
           return;
         /* Exit tool */case 'Q' :
            /* Disconnect from the server */
           disconnect( );
```

```
System.exit( 1 );
         default:
            System.out.println( "*** Invalid choice" );
         }
      }
   }
   /* "Unhandled" exceptions */
  catch( Exception e ) {
      System.err.println( e );
   }
  return;
}
```
#### **JSP Worklist Example**

This section provides excerpts from the JSP worklist example showing how to start a workflow manually.

Important lines of code are highlighted in **bold**. In this example, worklist represents the [EJBObject](#page-63-0) reference to the Worklist EJB.

As shown in the figure ["Main Interface to the JSP Worklist" on page 1-26](#page-51-0), a workflow is started when a user clicks on the Start Workflow link in the JSP worklist (), and selects a startable workflow. The Start Workflow link references the startworkflow.jsp file, as follows:

```
<a href="startworkflow.jsp"><font color= "white">Start Workflow</font></a>
```
The following excerpt from the startworkflow.jsp file in the JSP worklist example shows how to start a workflow:

```
<%@ page import="
   javax.ejb.*,
   java.rmi.RemoteException,
   java.util.*,
   com.bea.wlpi.common.*
   com.bea.wlpi.server.worklist.*
" session="true"%>
<jsp:usebean id="responseParser" class="jsp_servlet._worklist.ResponseParser"
scope="session"/>
\sim 2
   Worklist worklist = null;
```

```
String name;
String error = null;
String currentOrg = (String)session.getValue("currentOrg");
worklist = (Worklist)session.getValue("worklist");
name = (String)session.getValue("name");
if (worklist != null) {
   Hashtable h = new Hashtable();
   h.put(javax.naming.Context.SECURITY_PRINCIPAL, name);
   h.put(javax.naming.Context.SECURITY_CREDENTIALS,
   (String)session.getValue("password"));
   new javax.naming.InitialContext(h);
```
The start variable is used to store the template ID of the workflow template definition that the user wants to start. When the JSP is initially loaded, the start variable is set to null, and the start workflow try loop is skipped. Next, the startable workflows are listed. When the user selects a startable workflow, the startworkflow.jsp file is invoked with the start variable set to the value of the template ID, which is obtained from the TemplateInfo object. The resulting XML file (which is compliant with the [Client Request DTD](#page-499-0)) is returned from the instantiateWorkflow() method call and passed to the response parser, ResponseParser, for parsing. For more information about the response parser, see ["Assigning a Task" on page 21-51.](#page-410-0)

```
/* Start Workflow if start parameter set */
      String start = request.getParameter("start");
      if (start != null)
         try {
            responseParser.parse(worklist.instantiateWorkflow(
               currentOrg, start));
            session.removeValue("error");
            if (responseParser.isQuery())
               pageContext.forward("query.jsp");
            else
               pageContext.forward("worklist.jsp");
            return;
         } catch (Exception e) {
         error = e.getMessage();
      } out.println(error);
\frac{6}{6}<html>
<title>eProcess Integrator</title>
<head>
</head>
<body bgcolor=#ffffff>
<font face="Arial" size="4">
```

```
<table dir="ltr" border="0" cellpadding="1" cellspacing="1">
   <tr>
      <td><img src="logo.gif"></td>
      <td>
         <font color="red" size="7"><strong><em>Weblogic</em></strong></font>
         <font color="black" size="7"><strong><em>Process Integrator
         </em></strong></font></td>
   \langle/tr>
   <tr>
      <td bgcolor="navy" valign="top">
      <table dir="ltr" border="0" cellpadding="2" cellspacing="2" >
         <tr>
            <td><font color="yellow"><strong>Go ...</strong></font></td>
         \epsilon/tr>
         <tr>
            <td><a href="worklist.jsp?worklist">
            <font color="white">Worklist</font></a></td>
         \langletr>
         <tr>
            <td><a href="logoff.jsp"><font color="white">Logoff</font></a></td>
         \langletr>
      </table>
      </td>
      <td valign="top">
      <table dir="ltr" border="0" cellpadding="2" cellspacing="2" valign="top">
         <tr>
            <td><font color="navy" size="5" face="Arial">
            Start Workflow</font></td>
         \langletr>
```
The startable workflows are listed. When the user selects one, the startworkflow.jsp file is invoked with the start variable set to the value of the template ID obtained from the TemplateInfo object.

```
/* Get startable workflows and list them./*
<try {
      List templates = worklist.getStartableWorkflows(currentOrg);
      for (int i = 0; i < templates.size(); i++) {
    TemplateInfo info = (TemplateInfo)templates.qet(i);
%>
         <tr>
            <td><a href="startworkflow.jsp?start=<%=info.getId()%>">
            <%=info.getName()%></a></td>
         \langle/tr>
<%
```

```
}
   } catch (Exception e) {
   out.print("Error 3: " + e);
   }
   }
%>
      </table>
      \langle t \rangle\langletr>
</table>
</font>
</body>
</html>
```
# **21 Managing Run-Time Tasks**

Once you have started a workflow, as described in ["Manually Starting Workflows" on](#page-346-0)  [page 20-1](#page-346-0), you can manage the tasks associated with the running instance. This section describes how to manage run-time tasks, including the following topics:

- [Getting a Task](#page-361-0)
- [Getting All Tasks](#page-363-0)
- [Getting Task Counts](#page-364-0)
- $\blacksquare$  [Executing a Task](#page-365-0)
- [Responding to a Client Request](#page-368-0)
- [Assigning a Task](#page-371-0)
- [Marking a Task as Complete or Incomplete](#page-377-0)
- [Setting Task Properties](#page-381-0)
- [Updating an Instance Variable](#page-384-0)
- [Invoking an Exception Handler](#page-384-2)
- [Examples of Managing Run-Time Tasks](#page-384-1)

For information about managing run-time tasks using Worklist, see "Working with Tasks" in *Using the WebLogic Integration Worklist*.

## <span id="page-361-0"></span>**Getting a Task**

To get a task, use the following com.bea.wlpi.server.worklist.Worklist method:

```
public com.bea.wlpi.common.TaskInfo getTask(
       java.lang.String taskName,
       java.lang.String instanceId,
) throws java.rmi.RemoteException,
  com.bea.wlpi.common.WorkflowException
```
The following table describes the parameters for the getTask() method for which you must specify values.

| <b>Parameter</b> | <b>Description</b>                     | <b>Valid Values</b>                                                                                                    |
|------------------|----------------------------------------|----------------------------------------------------------------------------------------------------|
| taskName         | Name of the task that you want to get. | String specifying a valid organization id.                                                                                                    |
|                  |                                        | To get the task name, use the following<br>com.bea.wlpi.common.TaskInfo<br>method:                                                                                                    |
|                  |                                        | public final java.lang.String<br>qetTaskName()                                                                                                    |
|                  |                                        | For information about getting the<br>TaskInfo object, see "Getting Workflow"<br>Instance Tasks" on page 22-10. For more<br>information about the methods available to<br>the TaskInfo object, see "TaskInfo"<br>Object" on page B-20. |

**Table 21-1 getTask() Method Parameters**

| <b>Parameter</b> | <b>Description</b>                                                            | <b>Valid Values</b>                                                                                                    |
|------------------|-------------------------------------------------------------------------------|----------------------------------------------------------------------------------------------------|
| instanceId       | ID of the workflow instance associated<br>with the task that you want to get. | String specifying a valid instance ID.<br>To get the instance ID, use the following<br>com.bea.wlpi.common.TaskInfo<br>method:<br>public final java.lang.String<br>qetInstanceId()                                                    |
|                  |                                                                               | For information about getting the<br>TaskInfo object, see "Getting Workflow"<br>Instance Tasks" on page 22-10. For more<br>information about the methods available to<br>the TaskInfo object, see "TaskInfo"<br>Object" on page B-20. |

**Table 21-1 getTask() Method Parameters (Continued)**

This method returns a [com.bea.wlpi.common.TaskInfo](../classdocs/com/bea/wlpi/common/TaskInfo.html) object. To access information about the task, use the TaskInfo object methods described in ["TaskInfo](#page-611-0)  [Object" on page B-20.](#page-611-0)

For example, the following code gets the Task1 task for the specified workflow instance. In this example, worklist represents the [EJBObject](#page-63-0) reference to the Worklist EJB.

TaskInfo task = worklist.getTask("Task1",instanceID);

For more information about the getTask() method, see the [com.bea.wlpi.server.worklist.Worklist](../classdocs/com/bea/wlpi/server/worklist/Worklist.html) Javadoc.

### <span id="page-363-0"></span>**Getting All Tasks**

To get a list of tasks associated with a particular participant (user or role) and organization, use one of the following

com.bea.wlpi.server.worklist.Worklist methods:

```
public java.util.List getTasks(
) throws java.rmi.RemoteException,
  com.bea.wlpi.common.WorkflowException
public java.util.List getTasks(
       java.lang.String orgId,
       java.lang.String assigneeId,
       boolean isRole
) throws java.rmi.RemoteException,
  com.bea.wlpi.common.WorkflowException
```
The first method gets the tasks assigned to the user in the active organization that created the [EJBObject](#page-63-0) reference to the Worklist EJB. The second method gets the tasks assigned to the specified organization and *assignee* (role or user).

The following table describes the parameters for the second  $q$ etTasks() method for which you must specify values.

| <b>Parameter</b> | <b>Description</b>                                                                                                 | <b>Valid Values</b>                                                                                                    |
|------------------|----------------------------------------------------------------------------------------------------|----------------------------------------------------------------------------------------------------|
| orgId            | ID of the organization for which you want<br>to get tasks.                                                         | String specifying a valid organization ID.<br>For information about getting a list of all<br>organization ids, see "Managing the<br>Active Organization" on page 19-1. |
| assigneeId       | ID of <i>assignee</i> (role or user) for whom to<br>get tasks.                                                     | Valid user or role ID.<br>For information about getting a list of<br>current users or roles, see "Configuring the<br>Security Realms" on page 9-1.                     |
| isRole           | Boolean flag specifying whether or not the<br>assignee specified for the assigneed<br>parameter is a role or user. | true (role) or false (user)                                                                                                    |

**Table 21-2 getTasks() Method Parameters**

Each method returns a list of [com.bea.wlpi.common.TaskInfo](../classdocs/com/bea/wlpi/common/TaskInfo.html) objects. To access information about each task, use the TaskInfo object methods described in ["TaskInfo](#page-611-0)  [Object" on page B-20.](#page-611-0)

For example, the following code gets the tasks for the current user in the active organization. In this example, worklist represents the [EJBObject](#page-63-0) reference to the Worklist EJB.

```
List taskList = worklist.getTasks();
```
The following code gets a list of the tasks for the ROLE1 role in the ORG1 organization (as the isRole parameter is set to true). In this example, worklist represents the [EJBObject](#page-63-0) reference to the Worklist EJB.

```
List taskList = worklist.getTasks("ORG1", "ROLE1", true);
```
For more information about the getTasks() methods, see the [com.bea.wlpi.server.worklist.Worklist](../classdocs/com/bea/wlpi/server/worklist/Worklist.html) Javadoc.

### <span id="page-364-0"></span>**Getting Task Counts**

To get the number of assigned and overdue tasks for the current user, use the following com.bea.wlpi.server.worklist.Worklist method:

```
public java.lang.String getTaskCounts(
) throws java.rmi.RemoteException,
  com.bea.wlpi.common.WorkflowException
```
The method returns a two-element array. The first element specifies the number of tasks assigned to the user; the second element specifies the number of those tasks that are overdue.

For example, the following code gets the counts for the assigned and overdue tasks for the current user, and stores the counts in the taskCounts[] array. In this example, worklist represents the [EJBObject](#page-63-0) reference to the Worklist EJB.

```
int taskCounts[] = worklist.getTaskCounts();
```
Counts of assigned and overdue tasks are stored in the taskCounts[0] and taskCounts[1] elements, respectively.

For more information about the getTaskCounts() method, see the [com.bea.wlpi.server.worklist.Worklist](../classdocs/com/bea/wlpi/server/worklist/Worklist.html) Javadoc.

### <span id="page-365-0"></span>**Executing a Task**

To execute a task, use one of the following com.bea.wlpi.server.worklist.Worklist methods: public java.lang.String taskExecute( java.lang.String taskName, java.lang.String instanceId ) throws java.rmi.RemoteException, com.bea.wlpi.common.WorkflowException public java.lang.String taskExecute( java.lang.String templateDefinitionId, java.lang.String instanceId, java.lang.String taskId ) throws java.rmi.RemoteException, com.bea.wlpi.common.WorkflowException

The following table describes the taskExecute() method parameters for which you must specify values.

| <b>Parameter</b>         | <b>Description</b>                                                                                         | <b>Valid Values</b>                                                                                                    |
|--------------------------|----------------------------------------------------------------------------------------------------|----------------------------------------------------------------------------------------------------|
| taskName                 | Name of the task that you want to execute.                                                                 | String specifying a valid task name.<br>To get the task name, use the following<br>com.bea.wlpi.common.TaskInfo<br>method:<br>public final java.lang.String<br>qetTaskName()                                                                                                    |
|                          |                                                                                                    | For information about getting the<br>TaskInfo object, see "Getting Workflow<br>Instance Tasks" on page 22-10. For more<br>information about the methods available to<br>the TaskInfo object, see "TaskInfo<br>Object" on page B-20.                                                                                                    |
| templateDefinit<br>ionId | ID of the template definition from which<br>the workflow instance containing the task<br>was instantiated. | String specifying a valid template<br>definition ID.<br>To get the template definition ID, use the<br>following<br>com.bea.wlpi.common.TaskInfo<br>method:<br>public final java.lang.String<br>qetTemplateDefinitionId()<br>For information about getting the<br>TaskInfo object, see "Getting Workflow<br>Instance Tasks" on page 22-10. For more<br>information about the methods available to<br>the TaskInfo object, see "TaskInfo<br>Object" on page B-20. |

**Table 21-3 taskExecute() Method Parameters**

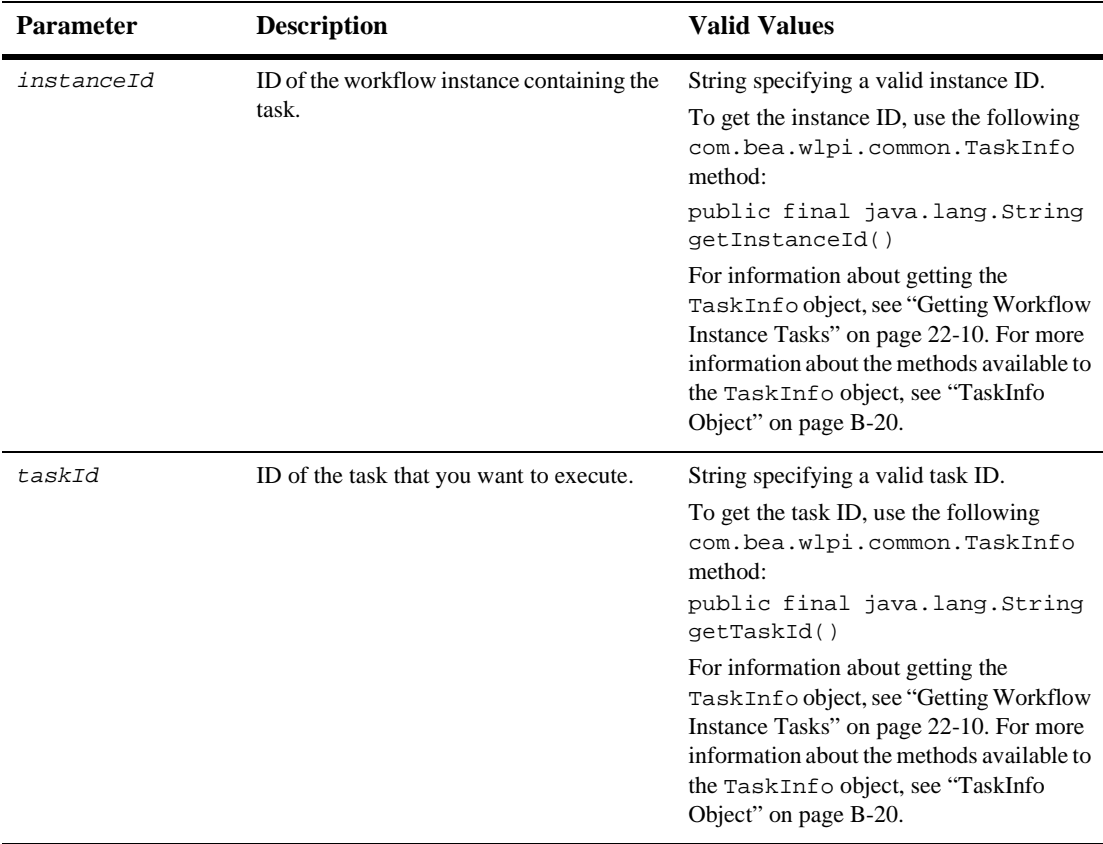

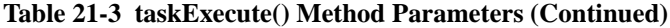

This method results in the sequential execution of all the actions associated with the specified task's Executed event for the specified task. For information about defining the Executed event for a task, see ["Template Definition DTD" on page A-55](#page-520-0).

This method returns an XML document that is compliant with the Client Request DTD, ClientReq.dtd, as described in ["Client Request DTD" on page A-34.](#page-499-0) The XML document contains information about the running instance, and can be accessed by parsing the document using an XML parser, such as a SAX (Simple API for XML) parser. For example implementations of a SAX parser, see ["Examples of Managing](#page-384-1)  [Run-Time Tasks" on page 21-25](#page-384-1).

For example, the following code executes the specified task and assigns the resulting XML to the clientReq string. In this example, worklist represents the [EJBObject](#page-63-0) reference to the Worklist EJB.

```
String clientReq = worklist.taskExecute(
   task.getTemplateDefinitionId(),
   task.getInstanceId(),
  task.getTaskId()
);
```
The template definition, workflow instance, and task IDs are obtained using the methods associated with the com.bea.wlpi.common.TaskInfo object, task. The task object can be obtained using the methods described in ["Getting All Tasks" on](#page-363-0)  [page 21-4.](#page-363-0)

For more information about the com.bea.wlpi.common.TaskInfo methods, see ["TaskInfo Object" on page B-20](#page-611-0).

For more information about the taskExecute() methods, see the [com.bea.wlpi.server.worklist.Worklist](../classdocs/com/bea/wlpi/server/worklist/Worklist.html) Javadoc.

### <span id="page-368-0"></span>**Responding to a Client Request**

When defining a workflow, you can establish a communication channel between the running instance (via the process engine) and the client program, by creating *integration* actions. These actions, typically Send XML to Client actions, send a request to a client through an XML document that is compliant with a standard or custom DTD. For example, the action of sending a request to a client may be implemented through a dialog box.

A response from the client is expected. The originating action typically uses the XPath function to extract the required values from the response. For information about XPath, see:

#### <http://www.w3.org/TR/xpath>

For information about defining integration actions within a workflow, see ["Template](#page-520-0)  [Definition DTD" on page A-55.](#page-520-0)

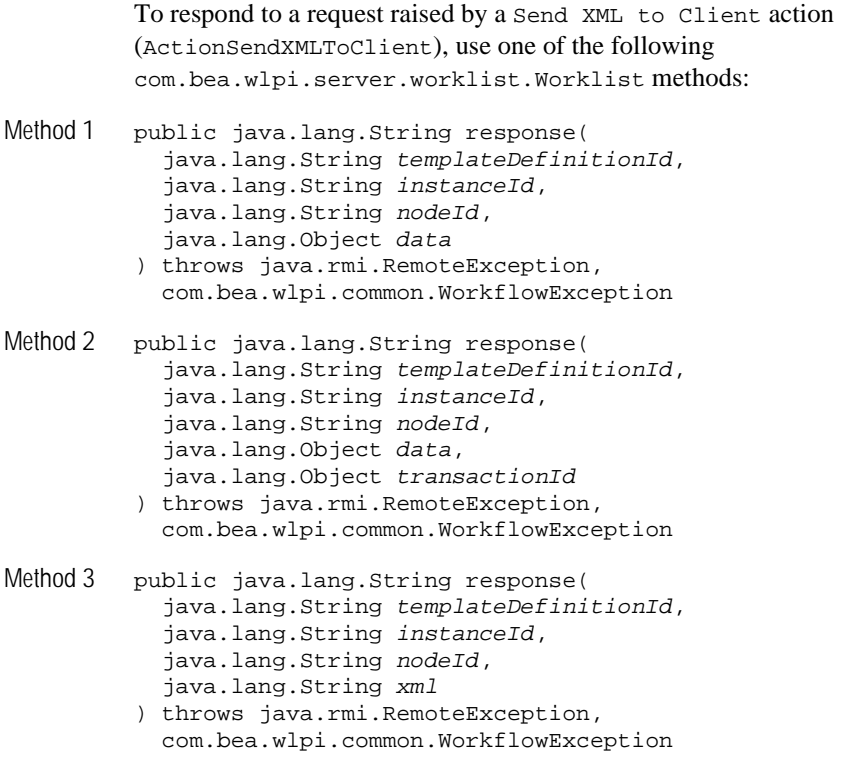

The following table describes the response() method parameters for which you must specify values.

**Table 21-4 response() Method Parameters**

| <b>Parameter</b>         | <b>Description</b>                                                                                                    | <b>Valid Values</b>                    |
|--------------------------|----------------------------------------------------------------------------------------------------|----------------------------------------|
| templateDefinit<br>ionId | ID of the template definition.                                                                                             | String specifying a valid template ID. |
| instanceId               | ID of the workflow instance.                                                                                               | String specifying a valid instance ID. |
| nodeId                   | ID of the workflow object (or <i>node</i> ) that<br>raised the client request to which the<br>response call is responding. | String specifying a valid node ID.     |

| <b>Parameter</b> | <b>Description</b>                  |                                                                | <b>Valid Values</b>                                                                                                    |
|------------------|-------------------------------------|----------------------------------------------------------------|----------------------------------------------------------------------------------------------------|
| data             | Client's request-specific response. |                                                                | Any object that is compliant with the<br>receiving action.                                                                                                    |
|                  |                                     |                                                                | Typically, the request has been raised by<br>an ActionSendXMLToClient action, using<br>one of the standard DTDs, or a custom<br>DTD. In such cases, the response is an<br>XML document, as described under xml. |
| xml              |                                     | Client's request-specific response.                            | XML document that is compliant with one<br>of the following four predefined DTDs, or<br>with a user-defined custom DTD:                                                                                         |
|                  |                                     |                                                                | <b>Client Call Addin Response DTD</b><br>■                                                                                                    |
|                  |                                     |                                                                | <b>Client Call Program Response DTD</b>                                                                                                    |
|                  |                                     |                                                                | <b>Client Message Box Response DTD</b>                                                                                                    |
|                  |                                     |                                                                | <b>Client Set Variables Response DTD</b>                                                                                                    |
|                  |                                     |                                                                | For more information about the DTDs<br>listed above, see "DTD Formats" on page<br>$A-1$ .                                                                                                    |
| transactionId    |                                     | ID of the transaction.                                         | Object specifying a unique transaction ID.                                                                                                    |
|                  | Note:                               | This parameter is required only in<br>a clustered environment. | To generate a unique transaction ID, create<br>a new                                                                                                    |
|                  |                                     |                                                                | com.bea.wlpi.client.common.GU<br>ID object using the following constructor:                                                                                                    |
|                  |                                     |                                                                | GUID transactionId = new<br>$GUID()$ ;                                                                                                    |
|                  |                                     |                                                                | For more information about the GUID<br>class, see the                                                                                                    |
|                  |                                     |                                                                | com.bea.wlpi.client.common.GU<br>ID Javadoc.                                                                                                    |

**Table 21-4 response() Method Parameters (Continued)**

The response() method sets the callback variables and sequentially executes all of the actions. For information about defining callback variables and actions, see ["Template Definition DTD" on page A-55](#page-520-0).

This method returns an XML document that is compliant with the Client Request DTD, ClientReq.dtd, as described in ["Client Request DTD" on page A-34.](#page-499-0) The XML document contains information about the running instance, and can be accessed by parsing the document using an XML parser, such as a SAX (Simple API for XML) parser. For example implementations of a SAX parser, see ["Examples of Managing](#page-384-1)  [Run-Time Tasks" on page 21-25](#page-384-1).

For example, the following code sends a response to the server and stores the return value in the client Req variable.

```
String clientReq = worklist.response( templateDefinitionId,
   instanceId, actionId, response.toString() );
```
For a more complete example, see ["Responding to a Client Request" on page 21-47.](#page-406-0) For more information about the response() methods, see the [com.bea.wlpi.server.worklist.Worklist](../classdocs/com/bea/wlpi/server/worklist/Worklist.html) Javadoc.

### <span id="page-371-0"></span>**Assigning a Task**

To change the user or role to which a task is assigned or to revoke a task assignment, use one of the following com.bea.wlpi.server.worklist.Worklist methods:

```
Method 1 public java.lang.String taskAssign(
            java.lang.String templateDefinitionId,
           java.lang.String instanceId,
           java.lang.String taskId,
           java.lang.String assigneeId,
           boolean isRole,
           boolean bLoadBalance
         ) throws java.rmi.RemoteException,
           com.bea.wlpi.common.WorkflowException
Method 2 public java.lang.String taskAssign(
            java.lang.String templateDefinitionId,
           java.lang.String instanceId,
           java.lang.String taskId,
           java.lang.String assigneeId,
           boolean isRole,
           boolean bLoadBalance,
           java.lang.Object transactionId
         ) throws java.rmi.RemoteException,
           com.bea.wlpi.common.WorkflowException
Method 3 public java.lang.String taskUnassign(
            java.lang.String templateDefinitionId,
           java.lang.String instanceId,
```
java.lang.String taskId ) throws RemoteException, WorkflowException

The following table describes the parameters required by the taskAssign() and taskUnassign() methods for which you must specify values.

| <b>Parameter</b>                                                                                    | <b>Description</b><br><b>Valid Values</b>                                                                                                    |                                                                                                    |                        | Valid For          |
|----------------------------------------------------------------------------------------------------|----------------------------------------------------------------------------------------------------|----------------------------------------------------------------------------------------------------|------------------------|--------------------|
|                                                                                                    |                                                                                                    |                                                                                                    | taskAssign<br>$\theta$ | taskUnassi<br>gn() |
| templateDefinit<br>ID of the template<br>definition for which you<br>ionId<br>want to assign tasks. |                                                                                                    | String specifying a valid<br>template definition ID.                                                   | $^{+}$                 | $+$                |
|                                                                                                    |                                                                                                    | To get the template<br>definition ID, use the<br>following<br>com.bea.wlpi.common<br>.TaskInfo method: |                        |                    |
|                                                                                                    |                                                                                                    | public final<br>java.lang.String<br>getTemplateDefiniti<br>onId()                                      |                        |                    |
|                                                                                                    | For information about<br>getting the TaskInfo<br>object, see "Getting"<br>Workflow Instance Tasks"<br>on page 22-10. For more<br>information about the<br>methods available to the<br>TaskInfo object, see<br>"TaskInfo Object" on page<br>$B-20.$ |                                                                                                    |                        |                    |

**Table 21-5 taskAssign() and taskUnassign() Method Parameters**

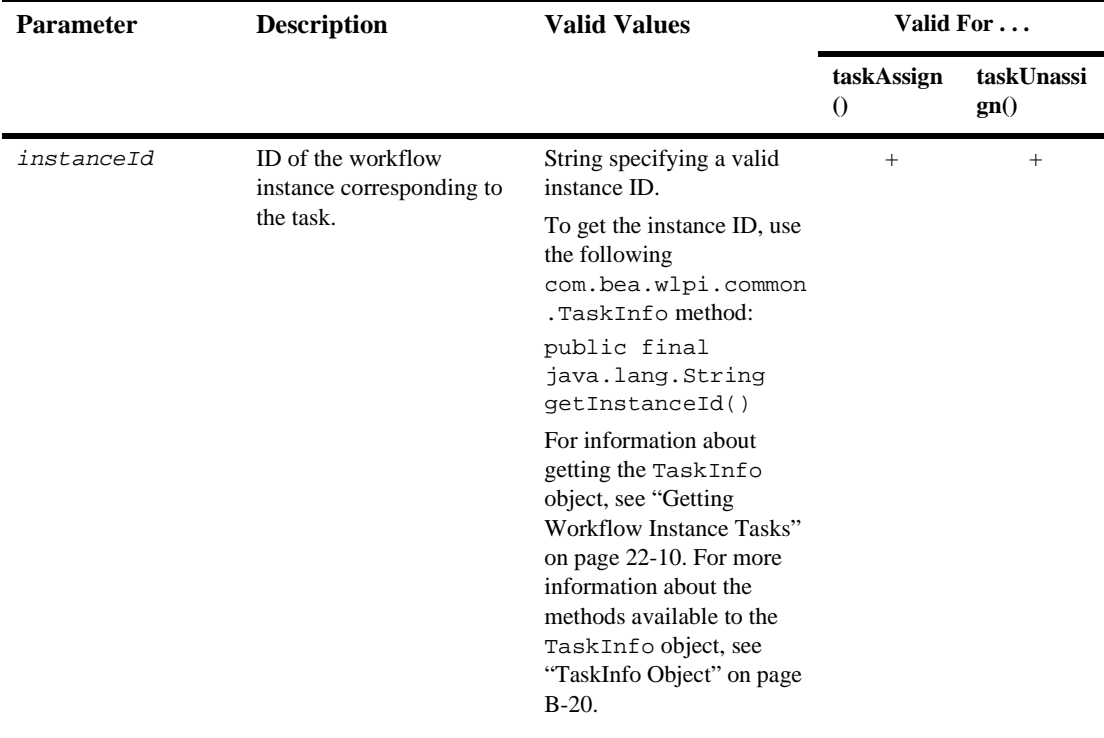

#### **Table 21-5 taskAssign() and taskUnassign() Method Parameters (Continued)**

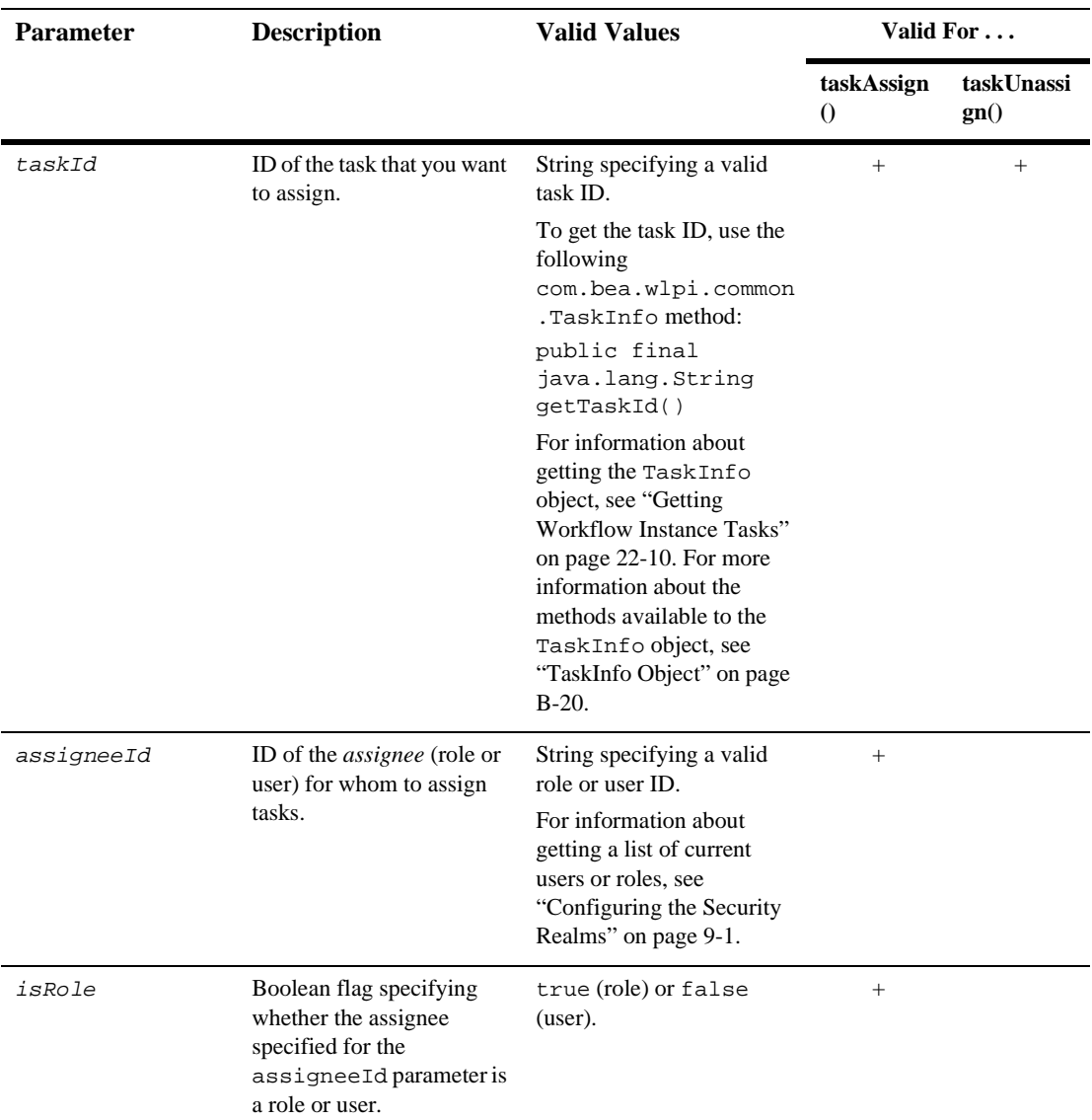

#### **Table 21-5 taskAssign() and taskUnassign() Method Parameters (Continued)**

| <b>Parameter</b> | <b>Description</b><br><b>Valid Values</b> |                                                                                                |                                                                                                    | Valid For              |                    |
|------------------|-------------------------------------------|------------------------------------------------------------------------------------------------|----------------------------------------------------------------------------------------------------|------------------------|--------------------|
|                  |                                           |                                                                                                |                                                                                                    | taskAssign<br>$\Omega$ | taskUnassi<br>gn() |
| bLoadBalance     | specified role.                           | Boolean flag specifying<br>whether or not load<br>balancing should be<br>performed within the  | true (perform load<br>balancing) or false (do<br>not perform load<br>balancing). This setting is<br>valid only if the isRole<br>value is set to true.                                                                                                    | $^{+}$                 |                    |
| transactionId    | Note:                                     | ID of the transaction.<br>This parameter is<br>required only in a<br>clustered<br>environment. | Object specifying a unique<br>transaction ID.<br>To generate a unique<br>transaction ID, create a new<br>com.bea.wlpi.client<br>.common.GUID object<br>using the following<br>constructor:<br>GUID transactionId<br>$=$ new GUID();<br>For more information about<br>the GUID class, see the<br>com.bea.wlpi.client<br>.common.GUID Javadoc. | $^{+}$                 |                    |

**Table 21-5 taskAssign() and taskUnassign() Method Parameters (Continued)**

When selecting an assignee, consider the following:

- Whether any task reroutes currently exist for the specified assignee. In this case, the tasks are rerouted, as specified.
- Whether or not the isRole and bLoadBalance arguments are set to true, indicating that load balancing is in effect. In this case, the process engine reviews the number of tasks assigned to all users in a role (for whom no reroutes are in effect currently), identifies the user with the least number of assigned tasks, and assigns the task to this user.

These methods return an XML document that is compliant with the Client Request DTD, ClientReq.dtd, as described in ["Client Request DTD" on page A-34.](#page-499-0) The XML document contains information about the running instance, and can be accessed by parsing the document using an XML parser, such as a SAX (Simple API for XML) parser. For example implementations of a SAX parser, see ["Examples of Managing](#page-384-1)  [Run-Time Tasks" on page 21-25](#page-384-1).

For example, the following code assigns a task to the user joe, and assigns the resulting XML to the clientReq string. In this example, worklist represents the [EJBObject](#page-63-0) reference to the Worklist EJB.

```
String clientReq = worklist.taskAssign(
   task.getTemplateDefinitionId(),
   task.getInstanceId(),
   task.getTaskId(),
   "joe",
   false,
   false
);
```
The following code revokes the assignment for the same task.

```
String clientReq = worklist.taskUnassign(
   task.getTemplateDefinitionId(),
   task.getInstanceId(),
   task.getTaskId(),
   "joe",
   false,
   false
);
```
The template definition, workflow instance, and task IDs are obtained using the methods associated with the com.bea.wlpi.common.TaskInfo object, task. The task object can be obtained using the methods described in ["Getting All Tasks" on](#page-363-0)  [page 21-4.](#page-363-0)

For more information about the com.bea.wlpi.common.TaskInfo methods, see "TaskInfo Object" on page  $B-20$ , or the [com.bea.wlpi.common.TaskInfo](../classdocs/com/bea/wlpi/common/TaskInfo.html) Javadoc.

For more information about the taskAssign() and taskUnassign() methods, see the [com.bea.wlpi.server.worklist.Worklist](../classdocs/com/bea/wlpi/server/worklist/Worklist.html) Javadoc.

### <span id="page-377-0"></span>**Marking a Task as Complete or Incomplete**

To mark a task as complete (done) or incomplete (undone), use one of the following com.bea.wlpi.server.worklist.Worklist methods:

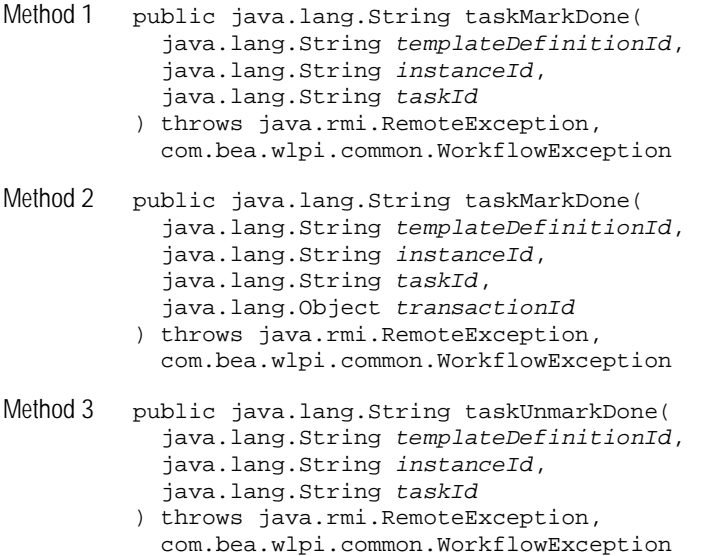

The following table describes the taskMarkDone() and taskMarkUndone() method parameters for which you must specify values.

| <b>Parameter</b>         | <b>Description</b>                                                                                         | <b>Valid Values</b>                                                                                                    |
|--------------------------|----------------------------------------------------------------------------------------------------|----------------------------------------------------------------------------------------------------|
| templateDefinit<br>ionId | ID of the template definition from which<br>the workflow instance containing the task<br>was instantiated. | String specifying a valid template<br>definition ID.                                                                                                    |
|                          |                                                                                                    | To get the template definition ID, use the<br>following<br>com.bea.wlpi.common.TaskInfo                                                                                                    |
|                          |                                                                                                    | method:                                                                                                    |
|                          |                                                                                                    | public final java.lang.String<br>getTemplateDefinitionId()                                                                                                    |
|                          |                                                                                                    | For information about getting the<br>TaskInfo object, see "Getting Workflow<br>Instance Tasks" on page 22-10. For more<br>information about the methods available to<br>the TaskInfo object, see "TaskInfo<br>Object" on page B-20. |
| instanceId               | ID of the workflow instance containing the<br>task.                                                        | String specifying a valid instance ID.                                                                                                    |
|                          |                                                                                                    | To get the instance ID, use the following<br>com.bea.wlpi.common.TaskInfo<br>method:                                                                                                    |
|                          |                                                                                                    | public final java.lang.String<br>qetInstanceId()                                                                                                    |
|                          |                                                                                                    | For information about getting the<br>TaskInfo object, see "Getting Workflow<br>Instance Tasks" on page 22-10. For more<br>information about the methods available to<br>the TaskInfo object, see "TaskInfo<br>Object" on page B-20. |

**Table 21-6 taskMarkDone() and taskMarkUndone() Method Parameters**

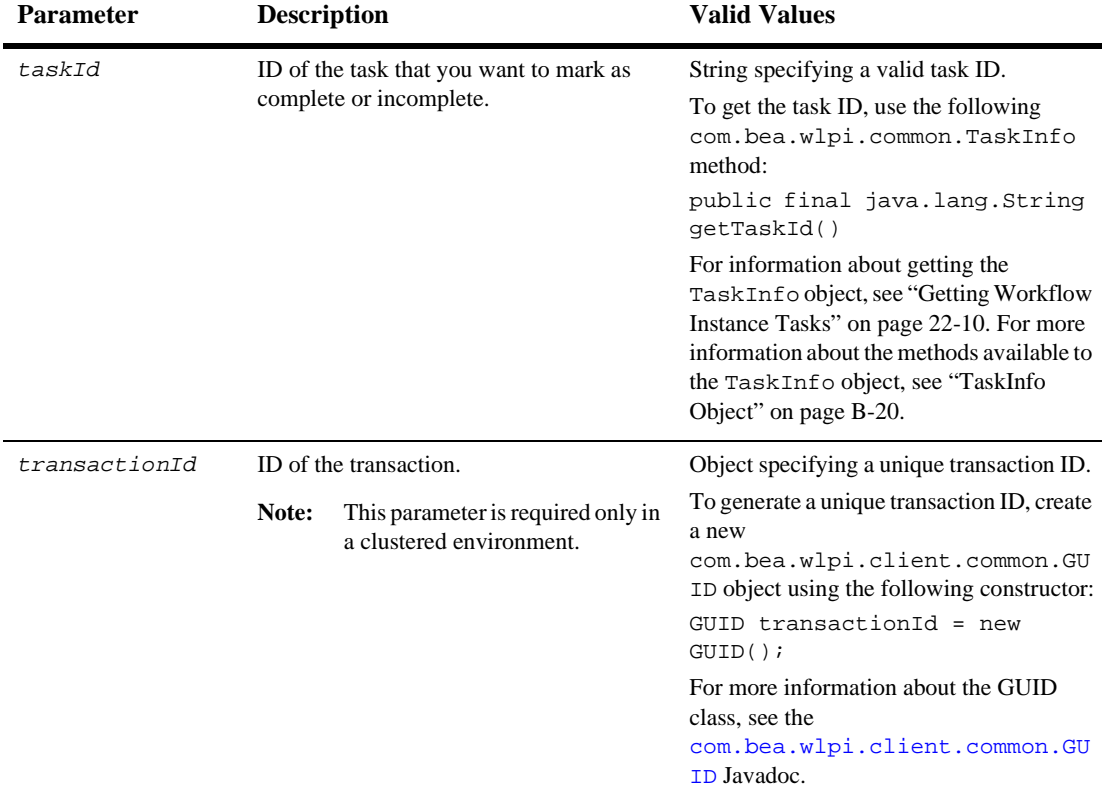

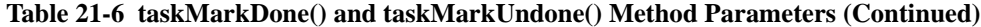

The taskMarkDone() method sets the task Completed value to the current date and time, and initiates the sequential execution of all the actions associated with the Marked Done event for the specified task. The taskMarkDone() method, however, has no effect on a task that has already been marked complete. For information about defining the Marked Done event for a task, see ["Template Definition DTD" on page](#page-520-0)  [A-55.](#page-520-0)

The taskUnmarkDone() method clears the Completed date. The method *does not* execute the actions associated with the Activated event for the specified task.

This method returns an XML document that is compliant with the Client Request DTD, ClientReq.dtd, as described in ["Client Request DTD" on page A-34.](#page-499-0) The XML document contains information about the running instance, and can be accessed by parsing the document using an XML parser, such as a SAX (Simple API for XML) parser. For example implementations of a SAX parser, see ["Examples of Managing](#page-384-1)  [Run-Time Tasks" on page 21-25](#page-384-1).

For example, the following code marks the specified task as complete, sets the Completed value to the current date and time, executes the actions associated with the Marked Done event for the specified task, and assigns the resulting XML to the clientReq string. In this example, worklist represents the [EJBObject](#page-63-0) reference to the Worklist EJB.

```
String clientReq = worklist.taskMarkDone(
   task.getTemplateDefinitionId(),
  task.getInstanceId(),
  task.getTaskId()
);
```
The following code marks the same task as incomplete, clears the Completed date, and assigns the resulting XML to the clientReq string.

```
String clientReq = worklist.taskMarkUndone(
   task.getTemplateDefinitionId(),
   task.getInstanceId(),
  task.getTaskId()
);
```
The template definition, workflow instance, and task IDs are obtained using the methods associated with the com.bea.wlpi.common.TaskInfo object, task. The task object can be obtained using the methods described in ["Getting All Tasks" on](#page-363-0)  [page 21-4.](#page-363-0)

For more information about the com.bea.wlpi.common.TaskInfo methods, see ["TaskInfo Object" on page B-20,](#page-611-0) or the [com.bea.wlpi.common.TaskInfo](../classdocs/com/bea/wlpi/common/TaskInfo.html) Javadoc.

For more information about the taskMarkDone() and taskMarkUndone() methods, see the [com.bea.wlpi.server.worklist.Worklist](../classdocs/com/bea/wlpi/server/worklist/Worklist.html) Javadoc.

### <span id="page-381-0"></span>**Setting Task Properties**

To set task properties, use the following

com.bea.wlpi.server.worklist.Worklist method:

```
public java.lang.String taskSetProperties(
  java.lang.String templateDefinitionId,
  java.lang.String instanceId,
  java.lang.String taskId,
  int priority,
 boolean doneWithoutDoit,
 boolean doitIfDone,
 boolean unmarkDone,
 boolean modifiable,
 boolean reassignable
) throws java.rmi.RemoteException,
  com.bea.wlpi.common.WorkflowException
```
The following table describes the taskSetProperties() method parameters for which you must specify values.

| <b>Parameter</b>         | <b>Description</b>                                          | <b>Valid Values</b>                                                                                                    |
|--------------------------|-------------------------------------------------------------|----------------------------------------------------------------------------------------------------|
| templateDefinit<br>ionId | ID of the template definition<br>corresponding to the task. | String specifying a valid template<br>definition ID.                                                                                                    |
|                          |                                                             | To get the template definition ID, use the<br>following<br>com.bea.wlpi.common.TaskInfo<br>method:                                                                                                    |
|                          |                                                             | public final java.lang.String<br>qetTemplateDefinitionId()                                                                                                    |
|                          |                                                             | For information about getting the<br>TaskInfo object, see "Getting Workflow"<br>Instance Tasks" on page 22-10. For more<br>information about the methods available to<br>the TaskInfo object, see "TaskInfo"<br>Object" on page B-20. |

**Table 21-7 taskSetProperties() Method Parameters**

| <b>Parameter</b> | <b>Description</b>                                                                                                    | <b>Valid Values</b>                                                                                                    |
|------------------|----------------------------------------------------------------------------------------------------|----------------------------------------------------------------------------------------------------|
| instanceId       | ID of the workflow instance corresponding<br>to the task.                                                                                   | String specifying a valid instance ID.<br>To get the instance ID, use the following<br>com.bea.wlpi.common.TaskInfo<br>method:<br>public final java.lang.String<br>qetInstanceId()                                                                                                    |
|                  |                                                                                                    | For information about getting the<br>TaskInfo object, see "Getting Workflow<br>Instance Tasks" on page 22-10. For more<br>information about the methods available to<br>the TaskInfo object, see "TaskInfo<br>Object" on page B-20.                                                                                                    |
| taskId           | ID of the task that you want to mark<br>complete or incomplete.                                                                             | String specifying a valid task ID.<br>To get the task ID, use the following<br>com.bea.wlpi.common.TaskInfo<br>method:<br>public final java.lang.String<br>qetTaskId()<br>For information about getting the<br>TaskInfo object, see "Getting Workflow<br>Instance Tasks" on page 22-10. For more<br>information about the methods available to<br>the TaskInfo object, see "TaskInfo<br>Object" on page B-20. |
| priority         | Task priority.                                                                                                    | $0$ (low), 1 (medium), or 2 (high).                                                                                                    |
| doneWithoutDoit  | Permission to mark task as complete using<br>the methods described in "Marking a Task<br>as Complete or Incomplete" on page<br>$21-18.$     | true (enabled) or false (disabled).                                                                                                    |
| doitIfDone       | Permission to execute a task after it has<br>been marked as complete using the method<br>described in "Executing a Task" on page<br>$21-6.$ | true (enabled) or false (disabled).                                                                                                    |

**Table 21-7 taskSetProperties() Method Parameters (Continued)**

| <b>Parameter</b> | <b>Description</b>                                                                                                    | <b>Valid Values</b>                 |
|------------------|----------------------------------------------------------------------------------------------------|-------------------------------------|
| unmarkDone       | Permission to mark a task as incomplete<br>using the methods described in "Marking a<br>Task as Complete or Incomplete" on page<br>$21 - 18.$ | true (enabled) or false (disabled). |
| modifiable       | Permission to modify run-time<br>properties for the task using the<br>taskSetProperties() method.                                             | true (enabled) or false (disabled). |
| reassignable     | Permission to reassign a task instance<br>to another participant using the<br>method described in "Assigning a Task"<br>on page $21-12$ .     | true (enabled) or false (disabled). |

**Table 21-7 taskSetProperties() Method Parameters (Continued)**

This method returns an XML document that is compliant with the Client Request DTD, ClientReq.dtd, as described in ["Client Request DTD" on page A-34.](#page-499-0) The XML document contains information about the running instance, and can be accessed by parsing the document using an XML parser, such as a SAX (Simple API for XML) parser. For example implementations of a SAX parser, see ["Examples of Managing](#page-384-1)  [Run-Time Tasks" on page 21-25](#page-384-1).

For example, the following code sets the default task priority to medium (1), enables (sets to true) all other task properties, and stores the resulting XML document in the clientReq variable. In this example, worklist represents the [EJBObject](#page-63-0) reference to the Worklist EJB.

```
String clientReq = worklist.taskSetProperties(
   task.getTemplateDefinitionId(),
   task.getInstanceId(),
   task.getTaskId(),
   1,
   true,
   true,
   true,
   true,
   true
);
```
The template definition, workflow instance, and task IDs are obtained using the methods associated with the com.bea.wlpi.common.TaskInfo object, task. The task object can be obtained using the methods described in ["Getting All Tasks" on](#page-363-0)  [page 21-4.](#page-363-0)

For more information about the com.bea.wlpi.common.TaskInfo methods, see ["TaskInfo Object" on page B-20,](#page-611-0) or the [com.bea.wlpi.common.TaskInfo](../classdocs/com/bea/wlpi/common/TaskInfo.html) Javadoc.

For more information about the taskSetProperties() method, see the [com.bea.wlpi.server.worklist.Worklist](../classdocs/com/bea/wlpi/server/worklist/Worklist.html) Javadoc.

#### <span id="page-384-0"></span>**Updating an Instance Variable**

For information about updating workflow instance variables, see ["Monitoring](#page-446-0)  [Run-Time Variables" on page 23-1](#page-446-0).

### <span id="page-384-2"></span>**Invoking an Exception Handler**

For information about invoking an exception handler, see ["Invoking a Workflow](#page-461-0)  [Exception Handler" on page 24-10](#page-461-0).

### <span id="page-384-1"></span>**Examples of Managing Run-Time Tasks**

The following sections provide excerpts from the command-line and JSP worklist examples showing how to manage run-time tasks, including an implementation of the Xerces SAX parser.

#### **Command-Line Worklist Example**

This section provides excerpts from the command-line worklist example showing how to manage run-time tasks.

**Note:** For more information about the command-line worklist example, see ["Command-Line Worklist Example" on page 1-23.](#page-48-0)

This example prompts the user to specify one of the following actions to perform:

- [Getting Task Counts](#page-387-0)
- [Getting All Tasks](#page-388-0)
- [Assigning a Task](#page-390-0)
- **[Executing a Task](#page-392-0)**
- **[Marking a Task as Complete](#page-393-0)**
- [Setting the Task Properties](#page-394-0)
- **[Unassigning a Task](#page-396-0)**
- [Marking a Task as Incomplete](#page-397-0)

The applicable sections of code are provided below, and the notable lines are shown in **bold**. In this example, worklist represents the [EJBObject](#page-63-0) reference to the Worklist EJB.

In this example, an input stream is defined to communicate with the user, and the user is prompted to specify one of the following actions to be performed:

```
/* Create an input stream to communicate with the user */
stdIn = new BufferedReader( new InputStreamReader( System.in ) )
/* Display Tool Title */
System.out.print( "\n--- Command Line Worklist v1.2 ---" );
/* Display the main menu and interact with user */
while( true ) {
  /* Display the menu */
  System.out.println( "\n--- Main Menu ---" );
  System.out.println( "\nEnter choice:" );
  System.out.println( "1) Organizations" );
  System.out.println( "2) Workflows" );
```

```
System.out.println( "3) Tasks" );
System.out.println( "Q) Quit" );
System.out.print( ">> " );
.
.
.
```
The mngTasks() method shows how to manage run-time tasks, interacting with the user to retrieve the information required.

```
public static void mngTasks( ) {
   boolean isForCurrentUser;
   boolean isRole, isUserInRole;
   boolean isDoneWithoutDoit, isDoitIfDone, isUnmarkDone, isModifiable,
      isReassignment;
   int priority;
   String answer;
   String assigneeId, instanceId, orgId, taskId, templateDefId;
   /* Create an input stream to communicate with the user */
   BufferedReader stdIn = new BufferedReader(
     new InputStreamReader( System.in ) );
   try {
      /* Display the main menu and interact with user */
     while( true ) {
        /* Display the menu */
        System.out.println( "\n\n--- Tasks ---" );
         System.out.println( "\nEnter choice:" );
         System.out.println( "1) Get Tasks Count" );
         System.out.println( "2) List Tasks" );
         System.out.println( "3) Assign a Task" );
         System.out.println( "4) Execute a Task" );
         System.out.println( "5) Mark a Task as Done" );
         System.out.println( "6) Set Task Properties" );
         System.out.println( "7) Unassign a Task" );
         System.out.println( "8) Unmark a Task as Done" );
         System.out.println( "B) Back to previous menu" );
         System.out.println( "Q) Quit" );
         System.out.print( ">> " );
         /* Get the user's selection */
         String line = stdIn.readLine( );
         /* User pressed enter without making a selection ? */
         if( line.equals( "" ) )
           continue;
         /* User entered more than one char ? */
```

```
else if( line.length( ) > 1 ) {
   System.out.println( "*** Invalid choice" );
   continue;
}
/* Convert to uppercase and to char */
char choice = line.toUpperCase( ).charAt( 0 );
/* Process user's selection */
switch( choice ) {
.
.
.
```
#### <span id="page-387-0"></span>**Getting Task Counts**

The following excerpt shows how to get task counts.

```
/* Get Tasks Count */
case '1' :
  /* WLPI Public API Method */
  /* NOTE: Would be nice to add code to capture any
   * thrown exceptions */
  \prime* Retrieve the task count for the current user in an array */
  /* Array element 0 = Total tasks assigned */
  /* Array element 1 = Tasks assigned that are overdue */int taskCounts[] = worklist.getTaskCounts();
  /* Any task assigned ? */
  if(taskCounts[0] == 0)System.out.println( "\nNo task assigned" );
  else {
     System.out.println( "\nTasks count:" );
  if( taskCounts[0] == 1 )
      System.out.println( "- 1 task assigned" );
  else
      System.out.println( "- " + taskCounts[0] + " tasks assigned" );
  /* Any overdue task ? */
  if(taskCounts[1] == 0)System.out.println( "- No overdue task" );
  else if( taskCounts[1] == 1 )
     System.out.println( "- 1 overdue task" );
  else
     System.out.println( "- " + taskCounts[1] + " overdue tasks" );
   }
```
break;

. . .

#### <span id="page-388-0"></span>**Getting All Tasks**

The following excerpt shows how to get a list of all tasks.

```
/* List all tasks */
case '2' :
  /* List the Task for the current user? */
  if( ( answer = askQuestion(
      "\nList Tasks for the current user (y/n)?" ) ) == null ) {
      /* User cancelled the operation */
      System.out.println( "*** Cancelled" );
     break;
   }
  /* Evaluate the answer */
  isForCurrentUser = ( answer.equals( "y" ) | answer.equals( "Y" ) ;
  List taskList;
  if( isForCurrentUser )
      /* WLPI Public API Method */
      /* NOTE: Would be nice to add code to capture any
      * thrown exceptions */
      /* Get Tasks list for the active user and the
      * active organization. */
      taskList = worklist.getTasks( );
  else {
      /* Get Organization ID */
      if( ( orgId = askQuestion(
         "\nEnter Organization ID" ) ) == null ) {
         /* User cancelled the operation */
         System.out.println( "*** Cancelled" );
         break;
      }
      /* Get the Asignee ID */
      if( ( assigneeId = askQuestion(
         "Enter Assignee ID" ) ) == null ) {
      /* User cancelled the operation */
      System.out.println( "*** Cancelled" );
      break;
      }
```

```
/* Is the Assignee a Role? */
   if( ( answer = askQuestion(
      "Is the Assignee a Role (y/n)?" ) ) == null ) {
      /* User cancelled the operation */
      System.out.println( "*** Cancelled" );
      break;
   }
   /* Evaluate the answer */
   isRole = ( answer.equals( "y" ) || answer.equals( "Y" ) );
   /* WLPI Public API Method */
   /* NOTE: Would be nice to add code to capture any
   * thrown exceptions */
   /* Get Tasks list for the specified user and organization. */
  taskList = worklist.getTasks( orgId, assigneeId, isRole );
}
/* Any task assigned ? */
if( taskList.size( ) == 0 )
  System.out.println( "\nNo task assigned" );
else
   System.out.print( "\nAssigned Tasks:" );
/* Process the list to display the tasks */
for( int i = 0; i < taskList.size( ); i++ ) {
   /* Retrieve an element from the list */
  TaskInfo taskInfo = ( TaskInfo )taskList.get( i );
   /* WLPI Public API Methods */
   /* Retrieve and display a sub-set of available attributes */
   System.out.println( "\n- Name: " + taskInfo.getName( ) );
   System.out.println( " Template Definition ID: " +
      taskInfo.getTemplateDefinitionId( ) );
   System.out.println( " Workflow Instance ID: " +
      taskInfo.getInstanceId( ) );
   System.out.println( " Task ID: " + taskInfo.getTaskId( ) );
   System.out.print( " Status: " + taskInfo.getStatus( ) );
   /* Retrieve and display the task status */
   if( taskInfo.getStatus( ) == taskInfo.STATUS_PENDING )
      System.out.println( " (Pending)" );
   else if( taskInfo.getStatus( ) == taskInfo.STATUS_COMPLETE )
      System.out.println( " (Complete)" );
   else if( taskInfo.getStatus( ) == taskInfo.STATUS_OVERDUE )
      System.out.println( " (Overdue)" );
   else if( taskInfo.getStatus( ) == taskInfo.STATUS_INACTIVE )
      System.out.println( " (Inactive)" );
```

```
else
      System.out.println( " (Unknown)" );
}
break;
.
.
.
```
#### <span id="page-390-0"></span>**Assigning a Task**

The following excerpt shows how to assign a task.

```
/* Assign a Task */
case '3' :
   /* Get the Template Definition ID */
   if( ( templateDefId = askQuestion(
      "\nEnter Template Definition ID" ) ) == null ) {
      /* User cancelled the operation */
      System.out.println( "*** Cancelled" );
      break;
   }
   /* Get the Workflow Instance ID */
   if( ( instanceId = askQuestion(
      "Enter Workflow Instance ID" ) ) == null ) {
      /* User cancelled the operation */
      System.out.println( "*** Cancelled" );
      break;
   }
   /* Get the Task ID */
   if( \mathsf{taskId} = \text{askQuestion} "Enter Task ID" ) ) == \text{null} ) \{/* User cancelled the operation */
      System.out.println( "*** Cancelled" );
      break;
   }
   /* Get the Assignee ID */
   if( \alphassigneeId = askQuestion( "Enter Assignee ID" ) \alpha == null \beta/* User cancelled the operation */
      System.out.println( "*** Cancelled" );
      break;
   }
  /* Is the Assignee a Role? */
  if( ( answer = askQuestion( "Assign to a role (y/n)?" ) ) == null ) {
      /* User cancelled the operation */
```

```
System.out.println( "*** Cancelled" );
   break;
}
/* Evaluate the answer */
\texttt{isRole} = (\text{answer.equals}(\text{''y"}) || \text{answer.equals}(\text{''Y"}));/* If the Assignee a role, assign to user in this role? */
if( isRole ) {
   if( ( answer = askQuestion(
      "Assign to a user in this role (y/n)?" ) ) == null ) {
      /* User cancelled the operation */
      System.out.println( "*** Cancelled" );
      break;
   }
   /* Evaluate the answer */
   isUserInRole = ( answer.equals( "y" ) || answer.equals( "Y" ) );
}
else
isUserInRole = false;
/* Assign the Task */
try {
   /* WLPI Public API Method */
   String clientReq = worklist.taskAssign(
      templateDefId, instanceId, taskId, assigneeId,
      isRole, isUserInRole );
   /* Success (No exception thrown) */
   System.out.println( "- Success" );
   /* Parse the reply from the server to process client
    * request (if any) */
   parser.handleRequest( clientReq );
}
catch( Exception e ) {
   System.out.println( "*** Failed to assign the task" );
   System.err.println( e );
}
break;
```
. . .

#### <span id="page-392-0"></span>**Executing a Task**

.

The following excerpt shows how to execute a task.

```
/* Execute a Task */
case '4' :
   /* Get the Template Definition ID */
   if( ( templateDefId = askQuestion(
      "\nEnter Template Definition ID" ) ) == null ) {
      /* User cancelled the operation */
      System.out.println( "*** Cancelled" );
      break;
   }
   /* Get the Workflow Instance ID */
   if( ( instanceId = askQuestion(
      "Enter Workflow Instance ID" ) ) == null ) {
      /* User cancelled the operation */
      System.out.println( "*** Cancelled" );
      break;
   }
   /* Get the Task ID */
   if( \left( taskId = askQuestion( "Enter Task ID" ) ) == null ) \left\{/* User cancelled the operation */
      System.out.println( "*** Cancelled" );
      break;
   }
   /* Execute the Task */
   try {
       /* WLPI Public API Method */
      String clientReq = worklist.taskExecute(
         templateDefId, instanceId, taskId );
      /* Success (No exception trown) */
      System.out.println( "- Success" );
      /* Parse the reply from the server to process client
       * request (if any) */
      parser.handleRequest( clientReq );
   }
   catch( Exception e ) {
      System.out.println( "*** Failed to execute the task" );
      System.err.println( e );
   }
   break;
```
. .

#### <span id="page-393-0"></span>**Marking a Task as Complete**

The following excerpt shows how to mark a task as complete.

```
/* Mark a Task as done */
case '5' :
  /* Get the Template Definition ID */
  if( ( templateDefId = askQuestion(
      "\nEnter Template Definition ID" ) ) == null ) {
      /* User cancelled the operation */
     System.out.println( "*** Cancelled" );
     break;
   }
   /* Get the Workflow Instance ID */
  if( ( instanceId = askQuestion(
      "Enter Workflow Instance ID" ) ) == null ) {
      /* User cancelled the operation */
     System.out.println( "*** Cancelled" );
     break;
   }
  /* Get the Task ID */
  if( \text{taskId} = \text{askQuestion} "Enter Task ID" ) ) == null ) {
      /* User cancelled the operation */
     System.out.println( "*** Cancelled" );
     break;
   }
   /* Mark the Task as Done */
  try {
      /* WLPI Public API Method */
     String clientReq = worklist.taskMarkDone(
         templateDefId, instanceId, taskId );
      /* Success (No exception trown) */
      System.out.println( "- Success" );
      /* Parse the reply from the server to process client
       * request (if any) */
     parser.handleRequest( clientReq );
   }
  catch( Exception e ) {
     System.out.println( "*** Failed to mark the task as done" );
```

```
System.err.println( e );
}
break;
.
.
.
```
#### <span id="page-394-0"></span>**Setting the Task Properties**

The following excerpt shows how to set task properties.

```
/* Set Task Properties */
case '6' :
  /* Get the Template Definition ID */
  if( ( templateDefId = askQuestion(
      "\nEnter Template Definition ID" ) ) == null ) {
      /* User cancelled the operation */
      System.out.println( "*** Cancelled" );
     break;
   }
   /* Get the Workflow Instance ID */
  if( ( instanceId = askQuestion(
      "Enter Workflow Instance ID" ) ) == null ) {
      /* User cancelled the operation */
     System.out.println( "*** Cancelled" );
     break;
   }
  /* Get the Task ID */
  if( \left( taskId = askQuestion( "Enter Task ID" ) ) == null ) {
      /* User cancelled the operation */
      System.out.println( "*** Cancelled" );
     break;
   }
   /* Get Task Priority */
  if( ( answer = askQuestion(
      "Enter the Priority (0=low, 1, 2=high)" ) ) == null ) {
      /* User cancelled the operation */
     System.out.println( "*** Cancelled" );
     break;
   }
  /* Parse the answer */
  priority = Integer.parseInt( answer );
```

```
/* Get the "Marked done without executing" Property */
              if( ( answer = askQuestion(
                 "Can it be marked done without executing (y/n)?" ) ) == null ) {
              /* User cancelled the operation */
                 System.out.println( "*** Cancelled" );
                 break;
              }
              /* Evaluate the answer */
             isDoneWithoutDoit = ( answer.equals( "y" ) || answer.equals( "Y" ) );
              /* Get the "Re-executed if marked done" Property */
              if( ( answer = askQuestion(
                 "Can it be re-executed if marked done (y/n)?" ) ) == null ) {
                 /* User cancelled the operation */
                 System.out.println( "*** Cancelled" );
                 break;
              }
              /* Evaluate the answer */
              isDoitIf Done = (answer.equals('y'') || answer.equals('Y'')/* Get the "Unmarked if marked done" Property */
              if( ( answer = askQuestion(
                 "Can it be unmarked if marked done (y/n)?" ) ) == null ) {
                 /* User cancelled the operation */
                 System.out.println( "*** Cancelled" );
                 break;
              }
              /* Evaluate the answer */
              isUnmarkDone = ( answer.equals( "y" ) || answer.equals( "Y" ) );
// System.out.print( "Can the properties be modified
1/ at runtime (y/n) \gg " );
              /* Get the answer */
// answer = stdIn.readLine( );
              /* User cancelled the operation? */
// if( answer.equals( "" ) )
\frac{1}{2} \frac{1}{2} \frac{1}{2} \frac{1}{2} \frac{1}{2} \frac{1}{2} \frac{1}{2} \frac{1}{2} \frac{1}{2} \frac{1}{2} \frac{1}{2} \frac{1}{2} \frac{1}{2} \frac{1}{2} \frac{1}{2} \frac{1}{2} \frac{1}{2} \frac{1}{2} \frac{1}{2} \frac{1}{2} \frac{1}{2} \frac{1}{2} // System.out.println( "*** Cancelled" );
// break;
\left\{\frac{1}{2}, \frac{1}{2}, \frac{1}{2}\right\}/* Evaluate the answer */
// boolean isModifiable = (
```
```
// answer.equals( "y" ) || answer.equals( "Y" ) );
            isModifiable = true;
            /* Get the "Reassign" Property */
            if( ( answer = askQuestion(
               "Can it be reassigned (y/n)?" ) ) == null ) {
               /* User cancelled the operation */
               System.out.println( "*** Cancelled" );
               break;
            }
            /* Evaluate the answer */
            isReasonment = ( answer.equals('y'') || answer.equals('Y'') answer.equals( "Y") );
            /* Set the Task Properties */
            try {
               /* WLPI Public API Method */
               String clientReq = worklist.taskSetProperties( templateDefId,
                 instanceId, taskId, priority, isDoneWithoutDoit, isDoitIfDone,
                  isUnmarkDone, isModifiable, isReassignment );
               /* Success (No exception trown) */
               System.out.println( "- Success" );
               /* Parse the reply from the server to process client
               * request (if any) */
               parser.handleRequest( clientReq );
            }
            catch( Exception e ) {
               System.out.println( "*** Failed to set the task properties" );
               System.err.println( e );
            }
            break;
            .
            .
            .
```
#### **Unassigning a Task**

The following excerpt shows how to revoke a task assignment.

```
/* Unassign a Task */
case '7' :
   /* Get the Template Definition ID */
  if( ( templateDefId = askQuestion(
      "\nEnter Template Definition ID" ) ) == null ) {
      /* User cancelled the operation */
```

```
System.out.println( "*** Cancelled" );
   break;
}
/* Get the Workflow Instance ID */
if( ( instanceId = askQuestion(
   "Enter Workflow Instance ID" ) ) == null ) {
   /* User cancelled the operation */
   System.out.println( "*** Cancelled" );
   break;
}
/* Get the Task ID */
if( \mathbf{taskId} = \text{askQuestion} "Enter Task ID" ) ) = \text{null} ) \{/* User cancelled the operation */
   System.out.println( "*** Cancelled" );
  break;
}
/* Unassign the Task */
try {
   /* WLPI Public API Method */
   worklist.taskUnassign( templateDefId, instanceId, taskId );
   /* Success (No exception trown) */
   System.out.println( "- Success" );
}
catch( Exception e ) {
   System.out.println( "*** Failed to unassign the task" );
   System.err.println(e);
}
break;
.
.
.
```
#### **Marking a Task as Incomplete**

The following excerpt shows how to mark a task as incomplete.

```
/* Unmark a Task as done */
case '8' :
  /* Get the Template Definition ID */
  if( ( templateDefId = askQuestion(
      "\nEnter Template Definition ID" ) ) == null ) {
      /* User cancelled the operation */
     System.out.println( "*** Cancelled" );
```

```
break;
   }
   /* Get the Workflow Instance ID */
   if( ( instanceId = askQuestion(
      "Enter Workflow Instance ID" ) ) == null ) {
      /* User cancelled the operation */
      System.out.println( "*** Cancelled" );
      break;
   }
   /* Get the Task ID */
   if( \left( taskId = askQuestion( "Enter Task ID" ) ) == null ) {
      /* User cancelled the operation */
      System.out.println( "*** Cancelled" );
     break;
   }
   /* Unmark the Task as Done */
   try {
      /* WLPI Public API Method */
      String clientReq = worklist.taskUnmarkDone(
         templateDefId, instanceId, taskId );
      /* Success (No exception trown) */
      System.out.println( "- Success" );
      /* Parse the reply from the server to process client
       * request (if any) */
      parser.handleRequest( clientReq );
   }
   catch( Exception e ) {
      System.out.println( "*** Failed to unmark the task as done" );
      System.err.println( e );
   }
  break;
/* Return to previous menu */
case 'B' :
  return;
/* Exit tool */
case 'Q' :
   /* Disconnect from the server */
  disconnect( );
   System.exit( 1 );
default:
   System.out.println( "*** Invalid choice" );
```

```
}
      }
   }
   /* "Unhandled" exceptions */
   catch( Exception e ) {
      System.err.println( e );
   }
  return;
}
```
### **Command-Line SAX Parser Example**

This section provides excerpts from the command-line SAX Parser showing how to set up the SAX parser and respond to a set-variables client request.

**Note:** For more information about the command-line SAX Parser example, see ["Command-Line SAX Parser Example" on page 1-23](#page-48-0).

For an example of how to respond to a message-box client request, see ["Parsing the](#page-405-0)  [Client Request" on page 21-46](#page-405-0).

The SAX parser is used by the command-line worklist to parse client requests. The example excerpts in this section show the following:

- **[Parsing the Client Request](#page-399-0)**
- [Responding to the Client Request](#page-400-0)

Notable lines are shown in **bold**.

#### <span id="page-399-0"></span>**Parsing the Client Request**

The following excerpt shows how to use the Xerces SAX parser with a custom run-time management client. The handleRequest() method uses the Xerces SAX parser to parse the client requests received from the BPM server. The request string is an XML document conforming to the Client Request DTD, as described in ["Client](#page-499-0)  [Request DTD" on page A-34.](#page-499-0)

```
private static final String DEFAULT_PARSER =
   "org.apache.xerces.parsers.SAXParser";
   public void handleRequest( String request ) {
      if( request == null )
```

```
return;
      /* Get instance of handlers */
     ContentHandler contentHandler = new CLContentHandler();
     ErrorHandler errorHandler = new CLErrorHandler();
     try {
         /* Instantiate a parser */
        XMLReader parser = XMLReaderFactory.createXMLReader(
            DEFAULT_PARSER );
         /* Register the content handler */
        parser.setContentHandler( contentHandler );
         /* Register the error handler */
        parser.setErrorHandler( errorHandler );
         /* Create a character stream */
        Reader inReader = new StringReader( request );
         /* Encapsulate the stream for the SAX Parser */
         InputSource inputSource = new InputSource( inReader );
         /* Parse the request */
        parser.parse( inputSource );
      }
        catch( Exception e ) {
        System.err.println( e );
     }
  }
}
```
#### <span id="page-400-0"></span>**Responding to the Client Request**

The following methods interact with the user to retrieve the set-variable client request, which is triggered by an ActionSendXMLToClient event, and to respond to the set-variable client request.

The following method retrieves the set-variable client request.

```
public void setVariables( List listVarInfo ) {
  String varValue;
   /* Process the list to display the prompt and
    * retrieve the value */
   for( int i = 0; i < listVarInfo.size( ); i++ ) {
   /* Retrieve an element from the list */
      VariableInfo varInfo = ( VariableInfo )listVarInfo.get( i );
```

```
/* Prompt user for the variable value */
      if( ( varValue = askQuestion(
         "- " + varInfo.getVarPrompt() ) ) != null ) {
         /* User entered a value; so overwrite the stored value */
         varInfo.setVarValue( varValue );
         listVarInfo.set( i, ( VariableInfo )varInfo );
      }
   }
  return;
}
   .
   .
   .
```
The following method responds to a set-variable client request.

```
private static String sendSetVariablesResponse(
   String templateDefinitionId, String instanceId,
   String actionId, List listVarInfo ) {
  String clientReq = null;
   /* Create a variable to store the XML clientResponse
    * and add the document prolog */
   StringBuffer response = new StringBuffer(
      "<?xml version=\"1.0\"?>\r\n" );
   /* Add the XML document root */
  response.append( "<set-variables>\r\n" );
   /* Process the list to retrieve the varriables
    * name and value */
   for( int i = 0; i < listVarInfo.size( ); i++ ) {
      /* Add the variable element and the name attribute */
      response.append( " <variable name=\"" );
      /* Retrieve an element from the list */
      VariableInfo varInfo = ( VariableInfo )listVarInfo.get( i );
      /* Add the value for the name attribute */
      response.append( varInfo.getVarName() + "\">" );
      /* Add the value for the variable element */
      response.append( XMLToString( varInfo.getVarValue() ) );
      /* Add end tag */
      response.append( "</variable>\r\n" );
```

```
}
/* Add root end tag to the XML document */
response.append( "</set-variables>" );
try {
   /* WLPI Public API Method */
   /* Send the client's response to the 'set-variables' client
    * request */
   clientReq = clWorklist.getWorklist().response(
      templateDefinitionId, instanceId, actionId,
      response.toString() );
   /* Success (No exception trown) */
   System.out.println( "\nResponse sent to server" );
}
catch( Exception e ) {
   System.out.println( "\nFailed sending response to server" );
   System.err.println( e );
}
return( clientReq );
```
### **JSP Worklist Example**

} . . .

This section provides excerpts from the JSP worklist example showing how to manage run-time tasks.

**Note:** For more information about the JSP worklist example, see ["JSP Worklist](#page-49-0)  [Example" on page 1-24](#page-49-0).

The example excerpts illustrate the following features:

- **[Getting Tasks](#page-403-0)**
- $\blacksquare$  [Executing a Task](#page-404-0)
- **[Parsing the Client Request](#page-405-0)**
- [Responding to a Client Request](#page-406-0)
- **[Assigning a Task](#page-410-0)**
- [Marking a Task as Complete or Incomplete](#page-416-0)
- [Setting Task Properties](#page-417-0)

In the following examples, all noteable lines of code are shown in **bold**. worklist represents the [EJBObject](#page-63-0) reference to the Worklist EJB.

#### <span id="page-403-0"></span>**Getting Tasks**

The following code excerpt from the JSP worklist (worklist.jsp) shows how to get a list of tasks and use the com.bea.wlpi.common.TaskInfo methods to obtain information about those tasks.

To get a list of tasks, set the Display Options, as shown in the figure ["Main Interface](#page-51-0)  [to the JSP Worklist" on page 1-26.](#page-51-0)

```
try {
   List v = worklist.getTasks(currentOrg, currentRole, isRole);
   session.putValue("tasklist", v);
   // Get item count
   int numItems = 0;
   for (int i = 0, n = v.size(); i < n; i++) {
      TaskInfo task = (TaskInfo)v.get(i);if (task.getStarted() != null) {
         if (task.getCompleted() != null) {
            if (!done)
               continue;
         }
         else {
            if (!pending)
               continue;
            }
         }
         else if (!inactive)
            continue;
         numItems++;
    }
}
.
.
.
```
For more information about the com.bea.wlpi.common.TaskInfo methods, see ["TaskInfo Object" on page B-20,](#page-611-0) or the [com.bea.wlpi.common.TaskInfo](../classdocs/com/bea/wlpi/common/TaskInfo.html) Javadoc.

#### <span id="page-404-0"></span>**Executing a Task**

. . .

The following code excerpt from the JSP worklist (worklist.jsp) shows how to execute a task.

A user can execute a task by selecting the Perform Task link, as shown in the figure ["Main Interface to the JSP Worklist" on page 1-26,](#page-51-0) and selecting the task to execute.

```
try {
  List vTaskList = (List)session.getValue("tasklist");
  TaskInfo task = (TaskInfo)vTaskList.get(Integer.parseInt(cmd));
   session.putValue("action", ACTION_DOIT);
   if (action.equals(ACTION_DOIT)) {
      System.out.println(worklist.taskExecute(task.getTemplateDefinitionId(),
         task.getInstanceId(), task.getTaskId()));
     responseParser.parse( worklist.taskExecute(
                               task.getTemplateDefinitionId(),
                               task.getInstanceId(),
                               task.getTaskId() )
      );
      if (responseParser.isQuery()) {
         pageContext.forward("query.jsp");
         return;
      }
      if (responseParser.isMessage()) {
         pageContext.forward("message.jsp");
         return;
    }
}
```
The template definition, workflow instance, and task IDs are obtained using the methods associated with the com.bea.wlpi.common.TaskInfo object, task. The resulting XML document (which is compliant with the Client Request DTD, as described in ["Client Request DTD" on page A-34\)](#page-499-0) is returned from the taskExecute() method call and passed to the response parser, ResponseParser, for parsing. For more information about the response parser, see ["Parsing the Client](#page-405-0)  [Request" on page 21-46](#page-405-0).

For more information about the com.bea.wlpi.common.TaskInfo methods, see ["TaskInfo Object" on page B-20,](#page-611-0) or the [com.bea.wlpi.common.TaskInfo](../classdocs/com/bea/wlpi/common/TaskInfo.html) Javadoc.

#### <span id="page-405-0"></span>**Parsing the Client Request**

The following excerpts from the JSP SAX Parser, ResponseParser, show how to set up the SAX parser and respond to a message-box client request. For an example of how to respond to a set-variables client request, see ["Parsing the Client Request"](#page-399-0)  [on page 21-40](#page-399-0), within the description of the command-line SAX parser.

```
package jsp_servlet._worklist;
import java.io.*;
import java.util.*;
import javax.servlet.http.*;
import com.sun.xml.parser.Parser;
import org.xml.sax.*;
public class ResponseParser implements DocumentHandler {
      .
      .
      .
   public boolean isMessage() {
      return message;
   }
      .
      .
      .
   public String getMessageOption() {
      return ((String)messageBox.getOption());
   }
   public String getMessageStyle() {
      return ((String)messageBox.getStyle());
   } .
      .
      .
   public String generateMessageResponse(HttpServletRequest request) {
      StringBuffer response = new StringBuffer();
      response.append(
         "<?xml version=\"1.0\"?>\r\n<message-box
         option=\""+request.getParameter("option")+"\"/>");
      System.out.println((String) response.toString());
      return((String) response.toString());
   }
      .
      .
      .
```

```
public void parse(String xml) {
   try {
      parser = new Parser();
      parser.setDocumentHandler(this);
      parser.parse(new InputSource(new ByteArrayInputStream(
        xml.getBytes())));
    } catch (SAXParseException spe) {
    } catch (Exception e) {
   }
}
```
#### <span id="page-406-0"></span>**Responding to a Client Request**

. . .

> This section provides two code examples, excerpted from the JSP worklist, that show how to respond to a client request.

> The first excerpt is taken from the worklist. jsp file. The response Parser parses the XML document. If a set-variables request is encountered , the context is passed to the query.jsp file. If a message-box request is encountered, the context is passed to the message.jsp file. For more information about the response parser, see ["Parsing](#page-405-0)  [the Client Request" on page 21-46](#page-405-0).

```
if (action.equals(ACTION_DOIT)) {
   responseParser.parse( worklist.taskExecute(
                             task.getTemplateDefinitionId(),
                             task.getInstanceId(),
                             task.getTaskId() )
   );
   if (responseParser.isQuery()) {
      pageContext.forward("query.jsp");
      return;
   }
   if (responseParser.isMessage()) {
     pageContext.forward("message.jsp");
     return;
   }
}
.
.
.
```
The second excerpt provides the contents of the message.jsp file, illustrating the response() method call. The method makes use of the XML parser, responseParser, to parse the client request XML (obtaining the template definition ID, instance ID, and workflow object ID), and to generate a response based on the request. For more information about the response parser, see ["Parsing the Client](#page-405-0)  [Request" on page 21-46](#page-405-0).

```
<%@ page import="
   javax.ejb.*,
   java.rmi.RemoteException,
   java.util.*,
   java.text.*,
   com.bea.wlpi.common.*
   com.bea.wlpi.server.worklist.*
"%>
<jsp:usebean id="responseParser" class="jsp_servlet._worklist.ResponseParser"
scope="session"/>
&Worklist worklist = null;
   TaskInfo task = null;
   String error = null;
   String resp = null;
   String messageOption = null;
   worklist = (Worklist)session.getValue("worklist");
   if (worklist != null) {
      Hashtable h = new Hashtable();
      h.put(javax.naming.Context.SECURITY_PRINCIPAL, session.getValue("name"));
      h.put(javax.naming.Context.SECURITY_CREDENTIALS,
         session.getValue("password"));
      new javax.naming.InitialContext(h);
   if (request.getParameter("option") != null) {
      try {
         System.out.println(responseParser.generateMessageResponse(request));
         System.out.println(responseParser.getTemplateDefinitionId());
         System.out.println(responseParser.getInstanceId());
         System.out.println(responseParser.getActionId());
         resp = worklist.response(
                   responseParser.getTemplateDefinitionId(),
                   responseParser.getInstanceId(),
                   responseParser.getActionId(),
                   responseParser.generateMessageResponse(request)
         );
         pageContext.forward("worklist.jsp");
```

```
return;
      } catch (Exception e) {
         e.printStackTrace();
      }
      }
   }
%>
<html>
<head>
<title>Message</title>
</head>
<body bgcolor=#ffffff>
<font face="Arial" size="4">
<form action="message.jsp" method="POST">
<table dir="ltr" border="0" cellpadding="1" cellspacing="1">
   <tr>
      <td><img src="logo.gif"></td>
      <td><font color="red" size="7">
         <strong><em>Weblogic</em></strong></font>
         <font color="black" size="7">
         <strong><em>Process Integrator</em></strong></font>
      \langle t \rangle\langletr>
   <tr>
      <td bgcolor="navy" valign="top">
      <table dir="ltr" border="0" cellpadding="2" cellspacing="2">
         <tr>
             <td><font color="yellow">
                <strong>Go ...</strong></font></td>
         \langle/tr>
         <tr>
             <td><a href="worklist.jsp">
                <font color="white">Worklist</font></a></td>
         \langletr>
         <tr>
             <td><a href="startworkflow.jsp">
                <font color="white">Start Workflow</font></a></td>
         \langle/tr>
         <tr>
             <td><a href="logoff.jsp">
                <font color="white">Logoff</font></a></td>
         \langle/tr>
      </table>
      \langle t \rangle<td valign="top">
      <table dir="ltr" border="0" cellpadding="2" cellspacing="2" valign="top">
&if (error != null) {
%>
```

```
<tr>
             <td><font color="red size="4" face="Arial"><%=error%></td>
         \langletr>
<%
        }
%>
         <tr>
            <td><font color="navy" size="4" face="Arial">
<%=responseParser.getHeader()%></font></td>
         \langletr>
         <tr>
            <td>
            <table border="0" cellpadding="2" cellspacing="2">
                <tr>
                   <td></td>
<messageOption = responseParser.getMessageOption();
   if (messageOption.equals("ok")) {
%>
                   <td width="10%">
                      <input type="submit" name="option" value="ok"></td>
                   <td width="90%">&nbsp;</td>
<%
   }
%>
\epsilon %
   if (messageOption.equals("ok_cancel")) {
%>
                   <td width="10%">
                      <input type="submit" name="option" value="ok"></td>
                   <td width="10%">
                      <input type="submit" name="option" value="cancel"></td>
                   <td width="80%">&nbsp;</td>
<\frac{6}{6}}
%>
<if (messageOption.equals("yes_no")) {
%>
                   <td width="10%">
                      <input type="submit" name="option" value="yes"></td>
                   <td width="10%">
                      <input type="submit" name="option" value="no"></td>
                   <td width="80%">&nbsp;</td>
<%
   }
%>
<\frac{6}{6}
```

```
if (messageOption.equals("yes_no_cancel")) {
%>
                    <td width="10%">
                       <input type="submit" name="option" value="yes"></td>
                    <td width="10%">
                       <input type="submit" name="option" value="no"></td>
                    <td width="10%">
                       <input type="submit" name="option" value="cancel"></td>
                    <td width="70%">&nbsp;</td>
<\frac{6}{6}}
%>
                \langletr>
             </table>
          </td>
      \langletr>
   </table>
   </t.d\langletr>
</table>
</form>
</font>
</body>
</html>
```
#### <span id="page-410-0"></span>**Assigning a Task**

This section provides four code examples, excerpted from the JSP worklist, that show how to assign a task to a different participant (user or role).

Users can change the assignment of a task to a different participant by selecting the Reassign link, as shown in the figure ["Main Interface to the JSP Worklist" on page](#page-51-0)  [1-26](#page-51-0), selecting the task to reassign, and specifying the user, role, or user in role when prompted to whom you want to reassign the task.

In the following example, the Reassign link references the worklist.jsp file with the SetAction parameter set to 4, and a checkmark is added, as a visual cue, to the left of the selected action.

```
<tr>
   <td><%=action.equals("4") ? "<img src=\"check.gif\">" : ""%></td>
   <td><a href="worklist.jsp?SetAction=4">
      <font color="white">Reassign</font></a></td>
\langletr>
```
The SetAction value is extracted and stored in the action variable, as follows:

```
if (worklist != null) {
   String cmd = request.getParameter("SetFilter");
   if (cmd != null) {
      .
      .
      .
   }
   else if (request.getParameter("SetAction") != null)
   {
      action = request.getParameter("SetAction");
      session.putValue("action", action);
   }
.
.
.
```
Based on the value of the action variable, the context gets passed to the reassign.jsp file, as shown in the following excerpt.

```
static final String ACTION_DOIT = "0";
static final String ACTION MARKDONE = "1";
static final String ACTION_UNMARKDONE = "2";
static final String ACTION_TASKPROPERTIES = "3";
static final String ACTION_REASSIGN = "4";
    .
    .
    .
try {
  List vTaskList = (List)session.getValue("tasklist");
  TaskInfo task = (TaskInfo)vTaskList.get(Integer.parseInt(cmd));
   session.putValue("action", ACTION_DOIT);
   if (action.equals(ACTION_DOIT)) {
      .
      .
      .
   }
   else if (action.equals(ACTION_REASSIGN)) {
      session.removeValue("error");
     pageContext.forward("reassign.jsp?task= "+cmd);
      return;
   }
.
.
.
```
The following code, taken from the contents of the reassign. jsp file, shows how to use the taskAssign() method to reassign a task. The template definition, workflow instance, and task IDs are obtained using the methods associated with the com.bea.wlpi.common.TaskInfo object, task. The task object can be obtained using the methods described in ["Getting All Tasks" on page 21-4.](#page-363-0)

```
<%@ page import="
   javax.ejb.*,
   java.rmi.RemoteException,
   java.util.*,
   java.text.*,
   com.bea.wlpi.common.*
   com.bea.wlpi.server.worklist.*
   com.bea.wlpi.server.principal.*
   javax.naming.*
"%>
< \frac{8}{3}!
   static final String TYPE_USER = "0";
   static final String TYPE USERINROLE = "1";
   static final String TYPE_ROLE = "2";
%>
&Worklist worklist = null;
   TaskInfo task = null;
   String error = null;
   String assignType = TYPE_USER;
   worklist = (Worklist)session.getValue("worklist");
   if (worklist != null) {
      Hashtable h = new Hashtable();
      h.put(javax.naming.Context.SECURITY_PRINCIPAL, session.getValue("name"));
      h.put(javax.naming.Context.SECURITY_CREDENTIALS,
         session.getValue("password"));
      new javax.naming.InitialContext(h);
      String cmd = request.getParameter("task");
      if (cmd != null) {
         try {
            List vTaskList = (List)session.getValue("tasklist");
            task = (TaskInfo)vTaskList.get(Integer.parseInt(cmd));
            session.putValue("task", task);
          } catch (Exception e) {
         }
      }
      else
         task = (TaskInfo)session.getValue("task");
   }
   if (request.getParameter("Set") != null)
      assignType = request.getParameter("Type");
```

```
if (request.getParameter("Reassign") != null) {
      // Set properties
      try {
         assignType = request.getParameter("Type");
         boolean bRole  = false;
         boolean bUserInRole = false;
         if (!assignType.equals(TYPE_USER)) {
            bRole = true;if (assignType.equals(TYPE_USERINROLE))
               bUserInRole = true;
         }
         worklist.taskAssign(task.getTemplateDefinitionId(),
                              task.getInstanceId(),
                              task.getTaskId(),
                              request.getParameter("Assignee"),
                              bRole,
                              bUserInRole
         );
         session.removeValue("task");
         session.removeValue("error");
         pageContext.forward("worklist.jsp");
         return;
      } catch (Exception e) {
         error = e.getMessage();
      }
   }
   if (task != null) {
%>
<html>
<head>
<title>Reassign Task</title>
</head>
<body bgcolor=#ffffff>
<font face="Arial" size="4">
<form action="reassign.jsp" method="POST">
<table dir="ltr" border="0" cellpadding="1" cellspacing="1">
   <tr>
      <td><img src="logo.gif"></td>
      <td><font color="red" size="7"><strong><em>Weblogic</em></strong></font>
         <font color="black" size="7"><strong><em>
         Process Integrator</em></strong></font></td>
   \langletr>
   <tr>
      <td bgcolor="navy" valign="top">
      <table dir="ltr" border="0" cellpadding="2" cellspacing="2" >
         <tr>
            <td><font color="yellow">
            <strong>Go ...</strong></font></td>
         \langletr>
```

```
<tr>
            <td><a href="worklist.jsp">
            <font color="white">Worklist</font></a></td>
         \langletr>
         <tr>
            <td><a href="startworkflow.jsp">
            <font color="white">Start Workflow</font></a></td>
         \langle/tr>
         <tr>
            <td><a href="logoff.jsp">
            <font color="white">Logoff</font></a></td>
         \langle/tr>
      </table>
      \langle t \rangle<td valign="top">
      <table dir="ltr" border="0" cellpadding="2" cellspacing="2" valign="top">
&if (error != null) {
%>
         <tr>
            <td><font color="red size="4" face="Arial"><%=error%></td>
         \langletr>
<% }
%>
         <tr>
            <td><font color="navy" size="5" face="Arial">Reassign Task:
                <strong><%=task.getName()%></strong></font></td>
         \langle/tr>
         <tr>
            <td>
            <table border="0" cellpadding="2" cellspacing="2">
                <tr>
                   <td><p align="right">Type:</p></td>
                   <td>
                      <select name="Type" size="1">
<option <%=assignType.equals(TYPE_USER) ? "selected" : ""%> value="0">
   User
</option>
<option <%=assignType.equals(TYPE_USERINROLE) ? "selected" : ""%> value="1">
   User in Role|
</option>
<option <%=assignType.equals(TYPE_ROLE) ? "selected" : ""%> value="2">
   Role
</option>
                      </select>
                      <input type="submit" name="Set" value="Set "></td>
                \langletr>
                <tr>
                   <td valign="top"><p align="right">Assign To:</p></td>
```

```
<td><select name="Assignee" size="10">
<if (assignType.equals(TYPE_USER)) {
      List vUsers = (List)session.getValue("users");
      if (vUsers == null)
      try {
         Context ctx = (Context)session.getValue("ctx");
         WLPIPrincipalHome pHome =
             (WLPIPrincipalHome)ctx.lookup("com.bea.wlpi.WLPIPrincipal");
         WLPIPrincipal principal = (WLPIPrincipal)pHome.create();
         vUsers = principal.getUsersInOrganization("ORG1", false);
         session.putValue("users", vUsers);
         principal.remove();
      } catch (Exception e) {
      }
      for (int i = 0, n = vUsers.size(); i < n; i++) {
         String name = ((UserInfo)vUsers.get(i)).getUserId();
         out.print("<option value=\{\n" + name + \n" = " + name + " </options");\n"}
   }
   else {
      List vRoles = (List)session.getValue("roles");
      if (vRoles == null)
         try {
            Context ctx = (Context)session.getValue("ctx");
            WLPIPrincipalHome pHome =
                (WLPIPrincipalHome)ctx.lookup("com.bea.wlpi.WLPIPrincipal");
            WLPIPrincipal principal = (WLPIPrincipal)pHome.create();
            vRoles = principal.getRolesInOrganization("ORG1", false);
            session.putValue("roles", vRoles);
            principal.remove();
         } catch (Exception e) {}
      for (int i = 0, n = vRoles.size(); i < n; i++) {
         String name = ((RoleInfo)vRoles.get(i)).getRoleId();
         out.print("<option value=\"" + name + "\">" + name + "</option>");
      }
   }
%>
                      </select>
                   \langle t \rangle\langletr>
                <tr>
                   <td></td>
                   <td><input type="submit" name="Reassign" value="Reassign ">
                   \langle t.d \rangle\langletr>
             \langle/table>
         \langle t.d \rangle\langletr>
```

```
</table>
    \langle t \rangle\langletr>
</table>
</form>
<}
2</font>
</body>
</html>
```
#### <span id="page-416-0"></span>**Marking a Task as Complete or Incomplete**

The following code examples, excerpted from the JSP worklist, show how to mark a task as complete (done) or incomplete (undone).

Users can mark a task as complete or incomplete by selecting the Mark Done or Mark Undone links, as shown in the figure ["Main Interface to the JSP Worklist" on page](#page-51-0)  [1-26](#page-51-0).

In the following examples, the Mark Done and Mark Undone links reference the worklist.jsp file with the SetAction parameter set to 1 and 2, respectively, and a checkmark, as a visual cue, is added to the left of the selected action.

```
<tr>
   <td><%=action.equals("1") ? "<img src=\"check.gif\">" : ""%></td>
   <td><a href="worklist.jsp?SetAction=1"><font color="white">
      Mark Done</font></a>
   </td>
\langletr>
<tr>
   <td><%=action.equals("2") ? "<img src=\"check.gif\">" : ""%></td>
   <td><a href="worklist.jsp?SetAction=2"><font color="white">
      Unmark Done</font></a>
   \langle t.d \rangle\langletr>
```
The SetAction value is extracted and stored in the action variable, as follows:

```
if (worklist != null) {
  String cmd = request.getParameter("SetFilter");
   if (cmd != null) {
   .
   .
   .
  else if (request.getParameter("SetAction") != null) {
```

```
action = request.getParameter("SetAction");
      session.putValue("action", action);
   }
              The following code, taken from the worklist.jsp file, shows how to use the
              taskMarkDone() and taskUnmarkDone() methods to mark a task as complete or 
              incomplete, respectively.
try {
   List vTaskList = (List)session.getValue("tasklist");
   TaskInfo task = (TaskInfo)vTaskList.get(Integer.parseInt(cmd));
   session.putValue("action", ACTION_DOIT);
   if (action.equals(ACTION_DOIT)) {
      .
      .
      .
   }
   else if (action.equals(ACTION_MARKDONE))
      worklist.taskMarkDone(task.getTemplateDefinitionId(),
                             task.getInstanceId(),
                             task.getTaskId());
   else if (action.equals(ACTION_UNMARKDONE))
    worklist.taskUnmarkDone(task.getTemplateDefinitionId(),
                             task.getInstanceId(),
                             task.getTaskId());
.
.
```
#### <span id="page-417-0"></span>**Setting Task Properties**

.

This section provides several code excerpts from the JSP worklist that show how to set task properties.

Users can set the task properties by selecting the Task Properties link, as shown in the figure ["Main Interface to the JSP Worklist" on page 1-26,](#page-51-0) selecting the task, and specifying the desired properties when prompted.

In this example, the Task Properties link references the worklist. jsp file with the SetAction parameter set to 3, and a checkmark, as a visual cue, is added to the left of the selected action.

<tr> <td><%=action.equals("4") ? "<img src=\"check.gif\">" : ""%></td>

```
<td><a href="worklist.jsp?SetAction=3"><font color="white">
      Task Properties</font></a>></td>
\langletr>
```
Next, the SetAction value is extracted and stored in the action variable as follows:

```
if (worklist != null) {
   String cmd = request.getParameter("SetFilter");
   if (cmd != null) {
      .
      .
      .
   else if (request.getParameter("SetAction") != null) {
      action = request.getParameter("SetAction");
      session.putValue("action", action);
   }
.
.
.
              Based on the value of the action variable, the context is passed to the 
              taskproperties.jsp file, as follows: 
static final String ACTION_DOIT = "0";
static final String ACTION_MARKDONE = "1";
static final String ACTION UNMARKDONE = "2";
static final String ACTION_TASKPROPERTIES = "3";
static final String ACTION_REASSIGN = "4";
   .
   .
   .
try {
   List vTaskList = (List)session.getValue("tasklist");
   TaskInfo task = (TaskInfo)vTaskList.get(Integer.parseInt(cmd));
   session.putValue("action", ACTION_DOIT);
   if (action.equals(ACTION_DOIT)) {
      .
      .
      .
   else if (action.equals(ACTION_TASKPROPERTIES)) {
      session.removeValue("error");
      pageContext.forward("taskproperties.jsp?task= "+cmd);;
              Finally, task properties must be set. The following code, taken from the
```
taskproperties.jsp file, shows how to use the taskSetProperties() method to set task properties.

```
<%@ page import="
   javax.ejb.*,
   java.rmi.RemoteException,
   java.util.*,
   java.text.*,
   com.bea.wlpi.common.*
   com.bea.wlpi.server.worklist.*
"%>
< \frac{8}{3}!
   DateFormat df = new SimpleDateFormat("MMM d, yyyy h:mm a");
2<Worklist worklist = null;
   TaskInfo task = null;
   String error = null;
   worklist = (Worklist)session.getValue("worklist");
   if (worklist != null) {
      Hashtable h = new Hashtable();
      h.put(javax.naming.Context.SECURITY_PRINCIPAL, session.getValue("name"));
     h.put(javax.naming.Context.SECURITY_CREDENTIALS, session.getValue("password"));
      new javax.naming.InitialContext(h);
      String cmd = request.getParameter("task");
      if (cmd != null) {
         try {
            List vTaskList = (List)session.getValue("tasklist");
            task = (TaskInfo)vTaskList.get(Integer.parseInt(cmd));
         } catch (Exception e) {
         }
      }
   }
   if (request.getParameter("Set") != null) {
   // Set properties
   task = (TaskInfo)session.getValue("task");
   try {
      worklist.taskSetProperties( task.getTemplateDefinitionId(),
         task.getInstanceId(), task.getTaskId(),
         Integer.parseInt(request.getParameter("Priority")),
         request.getParameter("P0") != null,
         request.getParameter("P1") != null,
         request.getParameter("P2") != null,
         request.getParameter("P3") != null,
         request.getParameter("P4") != null);
      session.removeValue("task");
```

```
session.removeValue("error");
      pageContext.forward("worklist.jsp");
      return;
   } catch (Exception e) {
      error = e.getMessage();
   }
   }
   if (task != null) {
      session.putValue("task", task);
%>
<html>
<head>
<title>Task Properties</title>
</head>
<body bgcolor=#ffffff>
<font face="Arial" size="4">
<form action="taskproperties.jsp" method="POST">
<table dir="ltr" border="0" cellpadding="1" cellspacing="1">
   <tr>
      <td><img src="logo.gif"></td>
      <td>
         <font color="red" size="7">
         <strong><em>Weblogic</em></strong></font>
         <font color="black" size="7">
         <strong><em>Process Integrator</em></strong></font>
      \langle /td>
   \langletr>
   <tr>
      <td bgcolor="navy" valign="top">
         <table dir="ltr" border="0" cellpadding="2" cellspacing="2" >
             <tr>
                <td><font color="yellow">
             <strong>Go ...</strong></font>
         \langle t.d \rangle\langletr>
      <tr>
         <td><a href="worklist.jsp">
             <font color="white">Worklist</font></a>
         \langle/td>
      \langle/tr>
      <tr>
         <td><a href="startworkflow.jsp">
             <font color="white">Start Workflow</font></a>
         \langle t \, d \rangle\langle/tr>
      <tr>
         <td><a href="logoff.jsp">
```

```
<font color="white">Logoff</font></a></td>
      \langle/tr>
   </table>
   \lt/td>
   <td valign="top">
   <table dir="ltr" border="0" cellpadding="2" cellspacing="2" valign="top">
&if (error != null) {
%>
   <tr>
      <td><font color="red size="4" face="Arial"><%=error%></td>
   \langletr>
<\,circledast%>
   <tr>
      <td><font color="navy" size="5" face="Arial">
         Task Properties for:
          <strong><%=task.getName()%></strong></font>
      \langle /td>
   \langletr>
   <tr>
      <td>
      <table border="0" cellpadding="2" cellspacing="2">
          <tr>
             <td><p align="right">Workflow:</p></td>
             <td><%=task.getWorkflow()%> <%=task.getWorkflowId()%></td>
          \langle/tr>
         <tr>
             <td><p align="right">Comment:</p></td>
             <td><%=task.getComment()%></td>
          \langletr>
          <tr>
             <td><p align="right">Started:</p></td>
            <td><%=task.getStarted() == null ? "" : df.format(task.getStarted())%>
             \langle/td>
          \langle/tr>
          <tr>
             <td><p align="right">Completed:</p></td>
             <td><%=task.getCompleted() == null ? "" : df.format(task.getCompleted())%>
             \langle /td>
          \langle/tr>
          <tr>
             <td><p align="right">Due:</p></td>
             <td><%=task.getDue() == null ? "" : df.format(task.getDue())%></td>
          \langle/tr>
          <tr>
             <td><p align="right">Priority:</p></td>
             <td><select name="Priority" size="1">
                <option
```

```
<%=task.getPriority()==0 ? "selected" : ""%> value="0">Low
                 </option>
                 <option
                    <%=task.getPriority()==1 ? "selected" : ""%> value="1">Medium
                 </option>
                 <option
                    <%=task.getPriority()==2 ? "selected" : ""%> value="2">High
                 </option>
                 </select>
             \langle /td>
          \langle/tr>
          <tr>
             <td valign="top"><p align="right">Permissions:</p></td>
             <td>
             <table border="0" cellpadding="0" cellspacing="0">
             <tr>
                 <sub>td</sub></sub>
                    <input type="checkbox" name="P0"
                    <%=task.getDoneWithoutDoit() ? "checked" : ""%> value="ON">
                    Mark done without executing
                 \langle t.d \rangle\langletr>
             <tr>
                 <td>
                    <input type="checkbox" name="P1"
                        <%=task.getDoitIfDone() ? "checked" : ""%> value="ON">
                       Re-execute if marked done
                 \langle t.d \rangle\langle/tr>
             <tr>
                 <td><input type="checkbox" name="P2"
                        <%=task.getUnmarkDone() ? "checked" : ""%> value="ON">
                        Unmark if marked done
                 \langle t \, d \rangle\langletr>
   <tr>
      <td><input type="checkbox" name="P3"
          <%=task.getModifiable() ? "checked" : ""%> value="ON">
          Allow modification
      \langle /td>
   \langletr>
   <tr<td><input type="checkbox" name="P4"
          <%=task.getReassignment() ? "checked" : ""%> value="ON">
          Allow reassignment
      \lt/td>
   \langle/tr>
</table>
\langle t \rangle
```

```
\langletr>
<tr>
    <td></td>
    <td><input type="submit" name="Set" value="Set Properties "></td>
\langletr>
</table>
\lt/\text{td}\langletr>
</table>
\langle t \rangle\langletr>
</table>
</form>
<\frac{6}{6}}
%>
</font>
</body>
</html>
```
The template definition, instance, and task IDs, and current task properties are obtained using the methods associated with the com.bea.wlpi.common.TaskInfo object, task. The task object can be obtained using the methods described in ["Getting All](#page-363-0)  [Tasks" on page 21-4](#page-363-0).

# **Part V Monitoring**

Chapter 22. [Monitoring Run-Time Workflow Instances](#page-426-0)

Chapter 23. [Monitoring Run-Time Variables](#page-446-0)

Chapter 24. [Monitoring Workflow Exceptions](#page-452-0)

# <span id="page-426-0"></span>**22 Monitoring Run-Time Workflow Instances**

This section describes how to monitor run-time workflow instances, including the following topics:

- [Getting Workflow Instances](#page-427-0)
- [Checking for Workflow Instances](#page-431-0)
- [Getting Workflow Instance Tasks](#page-435-0)
- [Getting Workflow Instance Information](#page-436-0)
- [Getting a Count of Workflow Instances](#page-437-0)
- [Deleting Workflow Instances](#page-439-0)
- [Querying the Run-Time Workload](#page-443-0)
- [Querying the Run-Time Statistics](#page-444-0)

For information about monitoring run-time workflow instances using the WebLogic Integration Studio, see "Monitoring Workflows" in *Using the WebLogic Integration Studio*.

# <span id="page-427-0"></span>**Getting Workflow Instances**

To get a list of template and template definition instances in an organization, use the following com.bea.wlpi.server.admin.Admin methods, respectively.

```
Method 1 public java.util.List getTemplateInstances(
           java.lang.String templateId,
           java.lang.String orgID,
           boolean bStarted,
           java.util.Date from,
           java.util.Date to,
           int start,
           int max
          ) throws java.rmi.RemoteException,
           com.bea.wlpi.common.WorkflowException
Method 2 public java.util.List getTemplateDefinitionInstances(
            java.lang.String templateDefinitionId,
           java.lang.String orgID,
           boolean bStarted,
           java.util.Date from,
           java.util.Date to,
           int start,
           int max
          ) throws java.rmi.RemoteException,
           com.bea.wlpi.common.WorkflowException
```
The following table describes the getTemplateInstances() and getTemplateDefinitionInstances() method parameters for which you must specify values.

| <b>Parameter</b> | <b>Description</b>                                         | <b>Valid Values</b>                                                                                                    |  |
|------------------|------------------------------------------------------------|----------------------------------------------------------------------------------------------------|--|
| templateId       | ID of the template for which you<br>want to get instances. | Valid template ID.<br>To get the template ID, you need to obtain<br>the TemplateInfo object corresponding<br>to the template for which you want to get<br>instances, as described in "Getting the<br>Templates for an Organization" on page<br>13-5. To get the template ID, use the<br>following<br>com.bea.wlpi.common.TemplateI<br>nfo method:<br>public final java.lang.String<br>qetId()                                                                                                    |  |
|                  |                                                            | For more information about the<br>Note:<br>methods available to the<br>TemplateInfo object, see<br>"TemplateInfo Object" on page<br>$B-25$ .                                                                                                    |  |
|                  |                                                            | The $qetId()$ method returns the<br>templateId. Each templateId may<br>have multiple definitions. To determine<br>which template definition to use,<br>WebLogic Integration selects the version<br>with the most relevant effective date<br>(current or past) and expiration date<br>(current or future) from the set of active<br>template definitions. For information<br>about defining the effective and expiration<br>dates for the template definitions and about<br>how to make them active, see "Defining"<br>Workflow Templates" in Using the<br>WebLogic Integration Studio. |  |

**Table 22-1 getTemplateInstances() and getTemplateDefinitionInstances() Method Parameters**

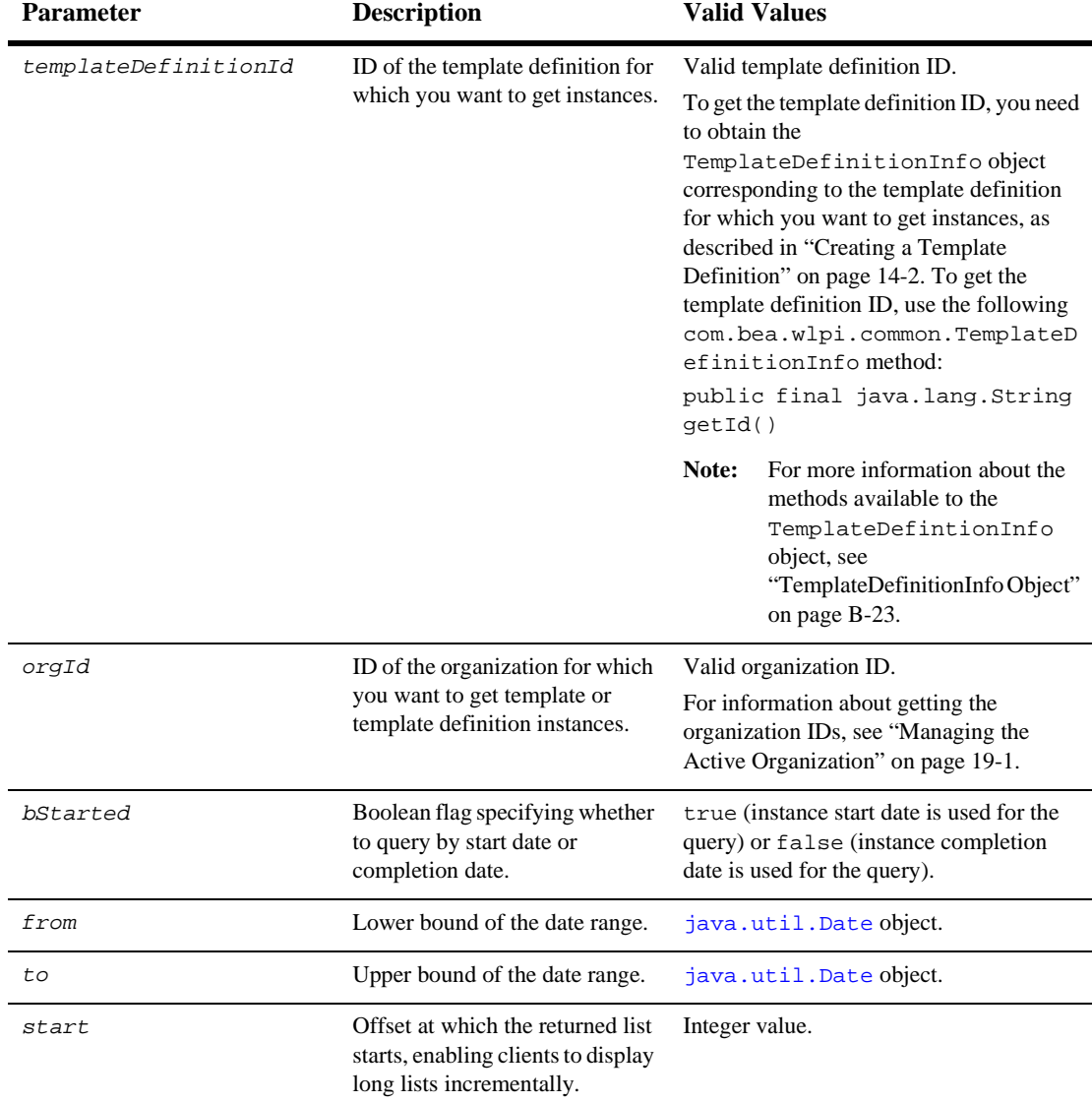

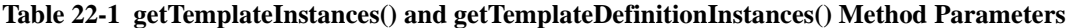

| <b>Parameter</b> | <b>Description</b>                                                                                               | <b>Valid Values</b> |
|------------------|----------------------------------------------------------------------------------------------------|---------------------|
| max              | Maximum number of items to<br>return, enabling clients to limit<br>the number of items displayed at<br>one time. | Integer value.      |

**Table 22-1 getTemplateInstances() and getTemplateDefinitionInstances() Method Parameters** 

These methods return a list of [com.bea.wlpi.common.InstanceInfo](../classdocs/com/bea/wlpi/common/InstanceInfo.html) objects corresponding to the template and template definition instances, respectively. To access information about each instance, use the InstanceInfo object methods described in ["InstanceInfo Object" on page B-6](#page-597-0).

For example, the following code gets all template and template definition instances, respectively, corresponding to the specified ID value, for the organization specified by the value of the activeOrgId variable. In this example, admin represents the [EJBObject](#page-63-0) reference to the Admin EJB.

```
List tempinst = admin.getTemplateInstances(templateId,
   activeOrgId, true, dateFrom, dateTo, 20, 20);
List tempdefinst = admin.getTemplateDefinitionInstances(
   templatedefId, activeOrgId, true, dateFrom,
  dateTo, 20, 20);
```
In the examples, the following parameters are set:

- bStarted is set to true, so information is queried by the start date.
- Lower and upper bounds of the date range are set using the dateFrom and dateTo [java.util.Date](http://java.sun.com/j2se/1.3/docs/api/java/util/Date.html) object variables, respectively.
- Offset value is set to 20.
- Maximum number of values displayed at any given time is set to 20.

For more information about the getTemplateInstances() and getTemplateDefinitionInstances() methods, see the [com.bea.wlpi.server.admin.Admin](../classdocs/com/bea/wlpi/server/admin/Admin.html) Javadoc.

# <span id="page-431-0"></span>**Checking for Workflow Instances**

This section describes the methods that you can use to check for a workflow template or template definition instance.

## **Checking for a Workflow Template Instance**

To check whether a workflow template instance is currently running, use the following com.bea.wlpi.server.admin.Admin method:

public boolean checkForTemplateInstances( java.lang.String templateId ) throws java.rmi.RemoteException, com.bea.wlpi.common.WorkflowException
The following table describes the checkForTemplateInstances() method parameter for which you must specify a value.

| <b>Parameter</b> | <b>Description</b>                                                       | <b>Valid Values</b>                                                                                                    |
|------------------|--------------------------------------------------------------------------|----------------------------------------------------------------------------------------------------|
| templateId       | ID of the template for which you want to<br>check for running instances. | Valid template ID.<br>To get the template ID, you need to obtain<br>the TemplateInfo object corresponding<br>to the template for which you want to<br>check for instances, as described in<br>"Getting the Templates for an<br>Organization" on page 13-5. To get the<br>template ID, use the following<br>com.bea.wlpi.common.TemplateI<br>nfo method:<br>public final java.lang.String<br>qetId()                                                                                                    |
|                  |                                                                          | Note:<br>For more information about the<br>methods available to the<br>TemplateInfo object, see<br>"TemplateInfo Object" on page<br>$B-25.$                                                                                                    |
|                  |                                                                          | The $qetId()$ method returns the<br>templateId. Each templateId may<br>have multiple definitions. To determine<br>which template definition to use,<br>WebLogic Integration selects the version<br>with the most relevant effective (current or<br>past) and expiration (current or future)<br>dates from the set of active template<br>definitions. For information about defining<br>the effective and expiration dates for the<br>template definitions, and about how to<br>make them active, see "Defining<br>Workflows Templates" in Using the<br>WebLogic Integration Studio. |

**Table 22-2 checkForTemplateInstances() Method Parameter**

The method returns a Boolean value indicating whether or not a template instance exists.

For example, the following code checks whether a template instance, corresponding to the specified ID value, is currently running. admin represents the [EJBObject](#page-63-0) reference to the Admin EJB.

boolean tempexists = admin.checkForTemplateInstances(templateId);

For more information about the checkForTemplateInstance() method, see the [com.bea.wlpi.server.admin.Admin](../classdocs/com/bea/wlpi/server/admin/Admin.html) Javadoc.

#### **Checking for a Workflow Template Definition**

To check for a workflow template definition instance, use the following com.bea.wlpi.server.admin.Admin method:

public java.util.List getTemplateDefinitionInstances( java.lang.String templateDefinitionId

) throws java.rmi.RemoteException, com.bea.wlpi.common.WorkflowException The following table describes the getTemplateDefinitionInstances() method parameter for which you must specify a value.

| <b>Parameter</b>     | <b>Description</b>                                                             |                  | <b>Valid Values</b>                                                                                                    |
|----------------------|--------------------------------------------------------------------------------|------------------|----------------------------------------------------------------------------------------------------|
| templateDefinitionId | ID of the template definition for<br>which you want to check for<br>instances. | qetId()<br>Note: | Valid template definition ID.<br>To get the template definition ID, you need to<br>obtain the TemplateDefinitionInfo<br>object corresponding to the template<br>definition for which you want to get<br>instances, as described in "Creating a<br>Template Definition" on page 14-2. To get<br>the template definition ID, use the following<br>com.bea.wlpi.common.TemplateDef<br>initionInfo method:<br>public final java.lang.String<br>For more information about the<br>methods available to the |
|                      |                                                                                |                  | TemplateDefintionInfo<br>object, see "TemplateDefinitionInfo<br>Object" on page B-23.                                                                                                    |

**Table 22-3 checkForTemplateInstances() Method Parameter**

The method returns a Boolean value indicating whether or not a template or template definition instance exists.

For example, the following code checks whether or not any template definition instances exist corresponding to the specified ID value. In this example, admin represents the [EJBObject](#page-63-0) reference to the Admin EJB.

```
boolean tempexists = admin.checkForTemplateInstances(templateId);
```
boolean tempdefexists = admin.checkForTemplateDefinitionInstances( templateDefinitionId);

For more information about the checkForTemplateDefinitionInstances() method, see the [com.bea.wlpi.server.admin.Admin](../classdocs/com/bea/wlpi/server/admin/Admin.html) Javadoc.

# **Getting Workflow Instance Tasks**

To get a list of tasks in a workflow instance, use the following com.bea.wlpi.server.admin.Admin method:

```
public java.util.List getInstanceTasks(
  java.lang.String instanceId
) throws java.rmi.RemoteException,
  com.bea.wlpi.common.WorkflowException
```
The following table describes the getInstanceTasks() method parameter for which you must specify a value.

| <b>Parameter</b> | <b>Description</b>                                                 | <b>Valid Values</b>                                                                                                    |
|------------------|--------------------------------------------------------------------|----------------------------------------------------------------------------------------------------|
| instanceId       | ID of the workflow<br>instance for which you<br>want to get tasks. | Valid workflow instance ID.<br>To obtain the workflow instance ID, you need to obtain the<br>Instance Info object corresponding to the instance for<br>which you want to get tasks, as described in "Getting"<br>Workflow Instances" on page 22-2. To get the instance ID, use<br>the following com.bea.wlpi.common.InstanceInfo<br>method:<br>public final java.lang.String getId() |
|                  |                                                                    | For more information about the methods<br>Note:<br>available to the Instance Info object, see<br>"InstanceInfo Object" on page B-6.                                                                                                    |

**Table 22-4 getInstanceTasks() Method Parameter**

The method returns a list of [com.bea.wlpi.common.TaskInfo](../classdocs/com/bea/wlpi/common/TaskInfo.html) objects. To access information about each task, use the TaskInfo object methods described in ["TaskInfo](#page-611-0)  [Object" on page B-20.](#page-611-0)

For example, the following code gets the tasks for the workflow instance specified by the value of the instanceId variable. admin represents the [EJBObject](#page-63-0) reference to the Admin EJB.

List tasks = admin.getInstanceTasks(instanceId);

For more information about the getInstanceTasks() method, see the [com.bea.wlpi.server.admin.Admin](../classdocs/com/bea/wlpi/server/admin/Admin.html) Javadoc.

# **Getting Workflow Instance Information**

To get workflow instance information, use the following com.bea.wlpi.server.admin.Admin method:

```
public com.bea.wlpi.common.InstanceInfo getInstanceInfo(
  java.lang.String instanceId
) throws java.rmi.RemoteException,
```
com.bea.wlpi.common.WorkflowException

The following table describes the getInstanceInfo() method parameter for which you must specify a value.

| <b>Parameter</b> | <b>Description</b>                                                       | <b>Valid Values</b> |                                                                                                    |
|------------------|--------------------------------------------------------------------------|---------------------|----------------------------------------------------------------------------------------------------|
| instanceId       | ID of the workflow<br>instance for which you<br>want to get information. |                     | Valid workflow instance ID.<br>To obtain the workflow instance ID, you need to obtain the<br>TaskInfo object corresponding to the task for which you<br>want to get workflow instance information, as described in<br>"Getting Tasks" on page 15-1. To get the task ID, use the<br>following com.bea.wlpi.common.TaskInfo method:<br>public final java.lang.String<br>qetInstanceId() |
|                  |                                                                          | Note:               | For more information about the methods<br>available to the TaskInfo object, see "TaskInfo"<br>Object" on page B-20.                                                                                                    |

**Table 22-5 getInstanceTasks() Method Parameter**

The method returns a [com.bea.wlpi.common.InstanceInfo](../classdocs/com/bea/wlpi/common/InstanceInfo.html) object. To access information about the workflow instance, use the InstanceInfo object methods described in ["InstanceInfo Object" on page B-6](#page-597-0).

For example, the following code gets the information for the workflow instance specified by the value of the instanceId variable. admin represents the [EJBObject](#page-63-0) reference to the Admin EJB.

InstanceInfo = admin.getInstanceInfo(instanceId);

For more information about the getInstanceInfo() method, see the [com.bea.wlpi.server.admin.Admin](../classdocs/com/bea/wlpi/server/admin/Admin.html) Javadoc.

# **Getting a Count of Workflow Instances**

To get a count of workflow instances and/or completed workflow instances, use the following com.bea.wlpi.server.admin.Admin methods, respectively.

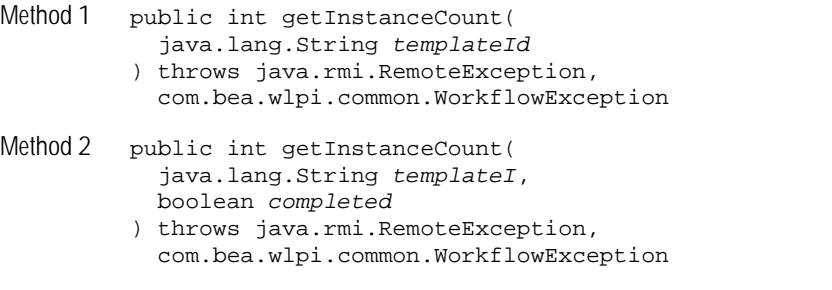

The following table describes the getInstanceCount() method parameters for which you must specify values.

| <b>Parameter</b> | <b>Description</b>                                                                | <b>Valid Values</b>                                                                                                    |
|------------------|-----------------------------------------------------------------------------------|----------------------------------------------------------------------------------------------------|
| templateId       | ID of the template for which you<br>want to get instances.                        | Valid template ID.<br>To get the template ID, you need to obtain<br>the TemplateInfo object corresponding<br>to the template for which you want to get<br>instances, as described in "Getting the<br>Templates for an Organization" on page<br>13-5. To get the template ID, use the<br>following<br>com.bea.wlpi.common.TemplateI<br>nfo method:<br>public final java.lang.String<br>qetId()                                                                                                    |
|                  |                                                                                   | For more information about the<br>Note:<br>methods available to the<br>TemplateInfo object, see<br>"TemplateInfo Object" on page<br>$B-25.$                                                                                                    |
|                  |                                                                                   | The $getId()$ method returns the<br>templateId. Each templateId may<br>have multiple definitions. To determine<br>which template definition to use,<br>WebLogic Integration selects the version<br>with the most relevant effective date<br>(current or past) and expiration date<br>(current or future) from the set of active<br>template definitions. For information<br>about defining the effective and expiration<br>dates for the template definitions and about<br>how to make them active, see "Defining"<br>Workflow Templates" in Using the<br>WebLogic Integration Studio. |
| completed        | Boolean flag specifying whether<br>to count completed workflow<br>instances only. | true (count completed workflow<br>instances only) or false (count all<br>workflow instances).                                                                                                    |

**Table 22-6 getInstanceCount() Method Parameters**

Each method returns an integer value corresponding to the number of workflow instances counted based on the specified criteria.

For example, the following code gets the count of all workflow instances and all completed workflow instances, respectively, corresponding to the specified ID value. In this example, admin represents the [EJBObject](#page-63-0) reference to the Admin EJB.

```
int count = admin.getInstanceCount(templateId);
int completeCount = admin.getInstanceCount(templateId, true);
```
For more information about the getInstanceCount() method, see the [com.bea.wlpi.server.admin.Admin](../classdocs/com/bea/wlpi/server/admin/Admin.html) Javadoc.

# **Deleting Workflow Instances**

Using the methods described in this section, you can delete:

- A specific workflow instance
- All workflow instances in an organization

#### **Deleting a Specific Workflow Instance**

To delete a specific workflow instance, use the following com.bea.wlpi.server.admin.Admin method:

```
public void deleteInstance(
  java.lang.String instanceId
) throws java.rmi.RemoteException,
  com.bea.wlpi.common.WorkflowException
```
The following table describes the deleteInstance() method parameter for which you must specify a value.

**Table 22-7 deleteInstance() Method Parameter**

| <b>Parameter</b> | <b>Description</b>                                                 |       | <b>Valid Values</b>                                                                                                    |
|------------------|--------------------------------------------------------------------|-------|----------------------------------------------------------------------------------------------------|
| instanceId       | ID of the workflow<br>instance for which you<br>want to get tasks. |       | Valid workflow instance ID.<br>To obtain the workflow instance ID, you need to obtain the<br>Instance Info object corresponding to the instance for which you<br>want to get tasks, as described in "Getting Workflow Instances" on<br>page 22-2. To get the instance ID, use the following<br>com.bea.wlpi.common.InstanceInfo method:<br>public final java.lang.String getId() |
|                  |                                                                    | Note: | For more information about the methods available to the<br>Instance Info object, see "Instance Info Object" on page<br>$B-6$ .                                                                                                    |

For example, the following code deletes the instance specified by instance Id. In this example, admin represents the [EJBObject](#page-63-0) reference to the Admin EJB.

```
admin.deleteInstance(instanceId);
```
### **Deleting All Instances of a Workflow Template or Template Definition**

To delete instances of a workflow template or template definition in an organization, use the following com.bea.wlpi.server.admin.Admin methods, respectively.

```
Method 1 public void deleteTemplateInstances(
           java.lang.String templateId,
           java.lang.String orgID,
           boolean bStarted,
           java.util.Date from,
           java.util.Date to
         ) throws java.rmi.RemoteException,
           com.bea.wlpi.common.WorkflowException
Method 2 public void deleteTemplateDefinitionInstances(
            java.lang.String templateDefinitionId,
           java.lang.String orgID,
```

```
boolean bStarted,
 java.util.Date from,
 java.util.Date to
) throws java.rmi.RemoteException,
 com.bea.wlpi.common.WorkflowException
```
The following table describes the deleteTemplateInstances() and deleteTemplateDefinitionInstances() method parameters for which you must specify values.

**Table 22-8 deleteTemplateInstances() and deleteTemplateDefinitionInstances() Method Parameters**

| <b>Parameter</b> | <b>Description</b>                                                  | <b>Valid Values</b>                                                                                                    |
|------------------|---------------------------------------------------------------------|----------------------------------------------------------------------------------------------------|
| templateId       | ID of the template<br>for which you<br>want to delete<br>instances. | Valid template ID.<br>To get the template ID, you need to obtain the<br>TemplateInfo object corresponding to the template for<br>which you want to delete instances, as described in<br>"Getting the Templates for an Organization" on page 13-5.<br>To get the template ID, use the following<br>com.bea.wlpi.common.TemplateInfomethod:<br>public final java.lang.String getId()<br>For more information about the methods<br>Note:<br>available to the TemplateInfo object, see                                                                                                    |
|                  |                                                                     | "TemplateInfo Object" on page B-25.<br>The getId() method returns the templateId. Each<br>templateId may have multiple definitions. To<br>determine which template definition to use, WebLogic<br>Integration selects the version with the most relevant<br>effective date (current or past) and expiration date (current<br>or future) from the set of active template definitions. For<br>information about defining the effective and expiration<br>dates for the template definitions and about how to make<br>them active, see "Defining Workflow Templates" in Using<br>the WebLogic Integration Studio. |

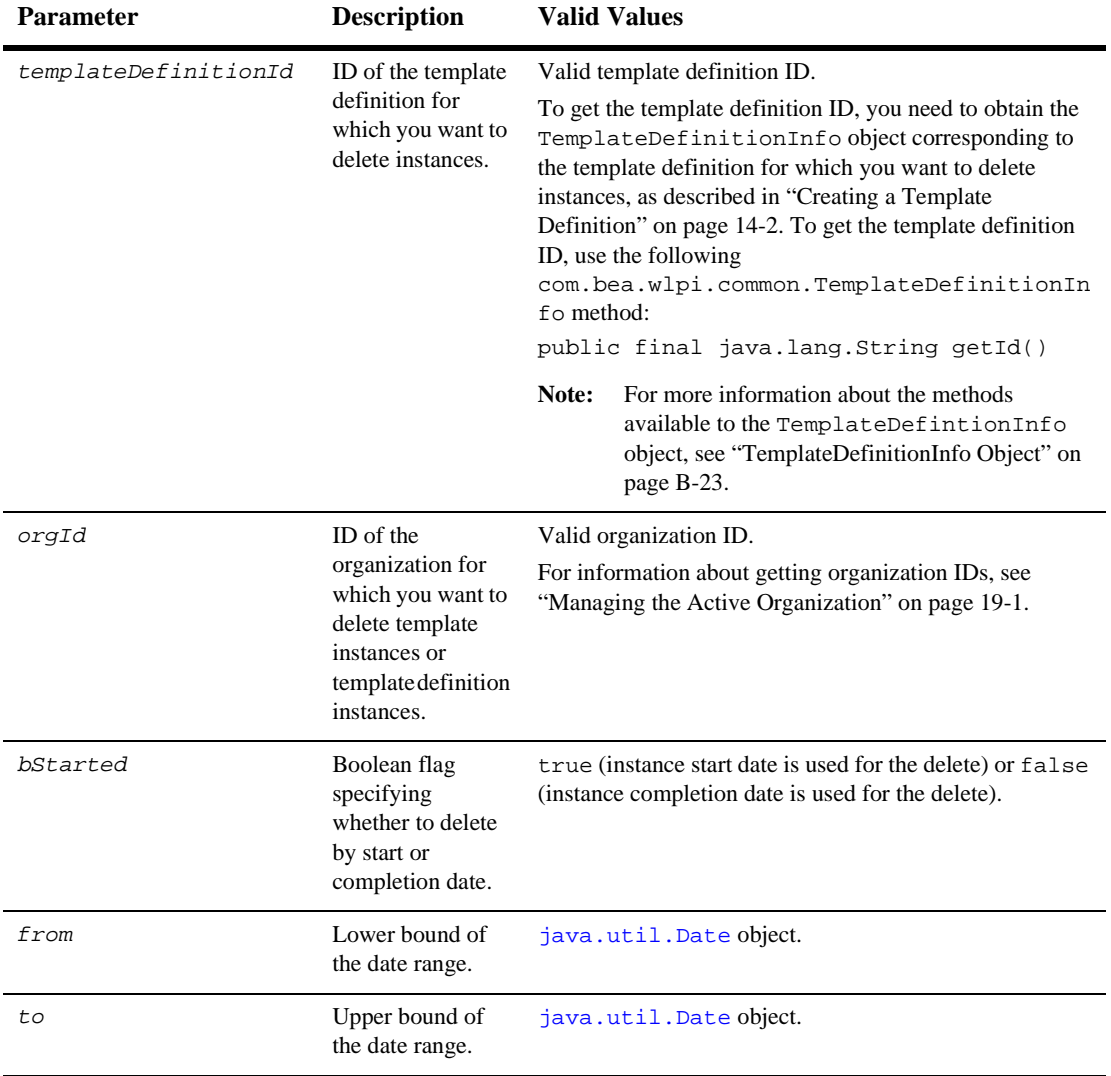

#### **Table 22-8 deleteTemplateInstances() and deleteTemplateDefinitionInstances() Method Parameters (Continued)**

For example, the following code deletes all template instances or template definition instances, respectively, corresponding to the specified ID value, and for the organization specified by value of the activeOrgId variable. In this example:

- bStarted is set to true, so information is queried by the start date.
- Lower and upper bounds of the date range are set using the dateFrom and dateTo [java.util.Date](http://java.sun.com/j2se/1.3/docs/api/java/util/Date.html) object variables, respectively.

In the following example, admin represents the [EJBObject](#page-63-0) reference to the Admin EJB.

```
admin.deleteTemplateInstances(templateId, activeOrgId, true,
  dateFrom, dateTo);
admin.deleteTemplateDefinitionInstances(
```

```
templatedefId, activeOrgId, true, dateFrom, dateTo);
```
For more information about the deleteInstance(), deleteTemplateInstances(), and deleteTemplateDefinitionInstances() methods, see the [com.bea.wlpi.server.admin.Admin](../classdocs/com/bea/wlpi/server/admin/Admin.html) Javadoc.

# **Querying the Run-Time Workload**

To query the run-time workload, use the following com.bea.wlpi.server.admin.Admin method:

```
public java.util.List workloadQuery(
  java.lang.String xml
```
) throws java.rmi.RemoteException, com.bea.wlpi.common.WorkflowException

The following table describes the workloadQuery() method parameter for which you must specify a value.

**Table 22-9 workloadQuery() Method Parameter**

| <b>Parameter</b> | <b>Description</b>               | <b>Valid Values</b>                                                                                                    |
|------------------|----------------------------------|----------------------------------------------------------------------------------------------------|
| xm1              | Run-time workload query request. | XML document that is compliant with the<br>Workload Request DTD, as described in<br>"Workload Request DTD" on page A-121. |

This method returns a workload report in XML format that is compliant with the Workload Response DTD, as described in ["Workload Response DTD" on page A-124.](#page-589-0) For example, the following code initiates a query on the run-time workload, based on the contents of the workloadReq XML document, which is compliant with the Workload Request DTD.

String workloadresp = workloadQuery(workloadReq);

This method writes its response in the file workloadresp, in a format that is compliant with the Workload Response DTD. For more information about the workloadQuery() method, see the [com.bea.wlpi.server.admin.Admin](../classdocs/com/bea/wlpi/server/admin/Admin.html) Javadoc.

## **Querying the Run-Time Statistics**

To query the run-time statistics, use the following com.bea.wlpi.server.admin.Admin method:

```
public java.util.List statisticsQuery(
  java.lang.String xml
```

```
) throws java.rmi.RemoteException,
 com.bea.wlpi.common.WorkflowException
```
The following table describes the statisticsQuery() method parameter for which you must specify a value.

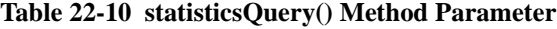

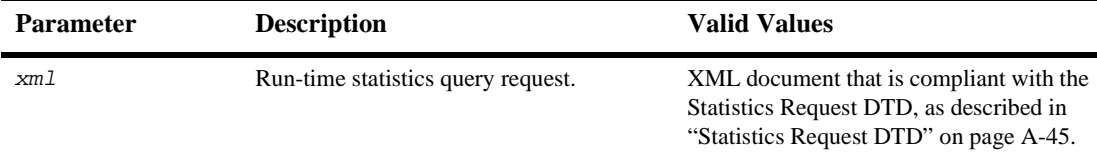

This method returns a statistics report in XML format that is compliant with the Statistics Response DTD, as described in ["Statistics Response DTD" on page A-49.](#page-514-0)

For example, the following code initiates a query on the run-time statistics, based on the contents of the statisticsReq XML document, which is compliant with the Statistics Request DTD.

java.lang.String statisticsresp = statisticsQuery(statisticsReq);

This method writes its response in the file statisticsresp, in a format that is compliant with the Statistics Response DTD. For more information about the statisticsQuery() method, see the [com.bea.wlpi.server.admin.Admin](../classdocs/com/bea/wlpi/server/admin/Admin.html) Javadoc.

# **23 Monitoring Run-Time Variables**

This section explains how to monitor run-time variables, including the following topics:

- [Getting Workflow Instance Variables](#page-446-0)
- [Setting Workflow Instance Variables](#page-448-0)

For information about monitoring run-time variables using the WebLogic Integration Studio, see "Monitoring Workflows" in *Using the WebLogic Integration Studio*.

# <span id="page-446-0"></span>**Getting Workflow Instance Variables**

To get a list of the variables associated with a workflow instance, use the following com.bea.wlpi.server.admin.Admin method:

```
public java.util.List getInstanceVariables(
  java.lang.String instanceId
) throws java.rmi.RemoteException,
  com.bea.wlpi.common.WorkflowException
```
The following table describes the getInstanceVariables() method parameter for which you must specify a value.

| <b>Parameter</b> | <b>Description</b>                                                  | <b>Valid Values</b> |                                                                                                    |
|------------------|---------------------------------------------------------------------|---------------------|----------------------------------------------------------------------------------------------------|
| instanceId       | ID of the workflow instance for<br>which you want to get variables. | method:             | Valid workflow instance ID.<br>To obtain the workflow instance ID, you need to<br>obtain the InstanceInfo object corresponding to<br>the instance for which you want to get tasks, as<br>described in "Getting Workflow Instances" on page<br>22-2. To get the instance ID, use the following<br>com.bea.wlpi.common.InstanceInfo<br>public final java.lang.String getId() |
|                  |                                                                     | Note:               | For more information about the methods<br>available to the Instance Info object,<br>see "Instance Info Object" on page B-6.                                                                                                    |

**Table 23-1 getInstanceVariables() Method Parameter**

The method returns a list of [com.bea.wlpi.common.VariableInfo](../classdocs/com/bea/wlpi/common/VariableInfo.html) objects. To access information about each variable, use the VariableInfo object methods described in ["VariableInfo Object" on page B-29.](#page-620-0)

**Note:** For variables of type XML, the value returned is of type byte []. In order to print or display the returned value, you must convert it to a String value. For example, the following code converts the variable value of type byte[] to a String value:

String value=new String((byte[])variable.getValue())

For example, the following code gets the variables for the workflow instance corresponding to the specified instance ID. In this example, admin represents the [EJBObject](#page-63-0) reference to the Admin EJB.

List list =  $admin.getInstanceVariables(instance.getId())$ ;

The instance ID is obtained using the getInstanceId() method associated with the com.bea.wlpi.common.InstanceInfo object, instance. The instance object can be obtained using the methods described in ["Getting Workflow Instances" on page](#page-427-1)  [22-2](#page-427-1).

For more information about the getInstanceVariables() method, see the [com.bea.wlpi.server.admin.Admin](../classdocs/com/bea/wlpi/server/admin/Admin.html) Javadoc.

## <span id="page-448-0"></span>**Setting Workflow Instance Variables**

To set variables associated with a workflow instance, use the following com.bea.wlpi.server.admin.Admin method:

```
public void setInstanceVariable(
  java.lang.String templateDefinitionId,
  java.lang.String instanceId,
  java.lang.String variable,
  java.lang.Object value
) throws java.rmi.RemoteException,
  com.bea.wlpi.common.WorkflowException
```
The following table describes the setInstanceVariable() method parameters for which you must specify values.

| <b>Parameter</b>     | <b>Description</b>                                                                 | <b>Description</b>                                                                                                    |
|----------------------|------------------------------------------------------------------------------------|----------------------------------------------------------------------------------------------------|
| templateDefinitionId | ID of the template definition for<br>which you set workflow instance<br>variables. | Valid template definition ID.<br>To obtain the template definition<br>instance ID, you need to obtain the<br>InstanceInfo object<br>corresponding to the instance for<br>which you want to set instance<br>variables, as described in "Getting"<br>Workflow Instances" on page 22-2.<br>To get the instance ID, use the<br>following<br>com.bea.wlpi.common.Insta<br>nceInfo method:<br>public final<br>java.lang.String<br>qetTemplateDefinitionId() |
|                      |                                                                                    | For more information about<br>Note:<br>the methods available to the<br>Instance Info object, see<br>"InstanceInfo Object" on<br>page B-6.                                                                                                    |

**Table 23-2 setInstanceVariable() Method Parameters**

| Parameter  | <b>Description</b>                                        | <b>Description</b>                                                                                                    |
|------------|-----------------------------------------------------------|----------------------------------------------------------------------------------------------------|
| instanceId | ID of the workflow instance<br>corresponding to the task. | Valid workflow instance ID.<br>To obtain the template definition<br>instance ID, you need to obtain the<br>InstanceInfo object<br>corresponding to the instance for<br>which you want to set instance<br>variables, as described in "Getting<br>Workflow Instances" on page 22-2.<br>To get the instance ID, use the<br>following<br>com.bea.wlpi.common.Insta<br>nceInfo method:<br>public final<br>java.lang.String<br>getInstanceId() |
|            |                                                           | For more information about<br>Note:<br>the methods available to the<br>InstanceInfo object, see<br>"InstanceInfo Object" on<br>page B-6.                                                                                                    |
| variable   | Name of the variable that you want to<br>set.             | Valid variable name.<br>To get the variable name, use the<br>following<br>com.bea.wlpi.common.Varia<br>bleInfo method:<br>public final String<br>qetName()<br>For information about getting the<br>VariableInfoobject, see "Getting<br>Workflow Instance Variables" on<br>page 23-1. For more information<br>about the methods available to the<br>VariableInfo object, see<br>"VariableInfo Object" on page B-29.                       |
| value      | Desired value for the variable.                           | Value that is valid for the specified<br>variable.                                                                                                    |

**Table 23-2 setInstanceVariable() Method Parameters (Continued)**

For example, the following code updates the specified variable, setting it to the specified value. In this example, admin represents the [EJBObject](#page-63-0) reference to the Admin EJB.

```
admin.setInstanceVariable(
   instance.getTemplateDefinitionId(),
   instance.getInstanceId(),
   variable.getName(),
   value
);
```
The variable name is obtained using the getName() method associated with the com.bea.wlpi.common.VariableInfo object, variable. The variable object can be obtained using the method described in ["Getting Workflow Instance Variables" on](#page-446-0)  [page 23-1.](#page-446-0) The template definition and workflow instance IDs are obtained using the methods associated with the com.bea.wlpi.common.InstanceInfo object, instance. The instance object can be obtained using the methods described in ["Getting Workflow Instances" on page 22-2.](#page-427-1)

For more information about the com.bea.wlpi.common.VariableInfo and com.bea.wlpi.common.TaskInfo methods, see ["Value Object Summary" on page](#page-592-0)  [B-1](#page-592-0).

For more information about the setInstanceVariable() method, see the [com.bea.wlpi.server.admin.Admin](../classdocs/com/bea/wlpi/server/admin/Admin.html) Javadoc.

# **24 Monitoring Workflow Exceptions**

This section explains how to monitor workflow exceptions, including the following topics:

- [Overview of Exception Handling](#page-452-0)
- [Creating a Workflow Exception](#page-454-0)
- [Getting Workflow Exception Information](#page-456-0)
- [Invoking a Workflow Exception Handler](#page-461-0)

For information about monitoring workflow exceptions using the WebLogic Integration Studio, see "Handling Workflow Exceptions" in *Using the WebLogic Integration Studio*.

# <span id="page-452-0"></span>**Overview of Exception Handling**

The BEA WebLogic Integration exception handling facility enables you to generate, trap, and respond to generated exception conditions at run time. Exception handling is performed at the workflow level, rather than the task level.

The following sections describe workflow exceptions and exception handlers. For more information about exception handling, see "Handling Workflow Exceptions" in *Using the WebLogic Integration Studio*.

#### **Workflow Exception**

*Workflow exceptions* are either abnormal conditions that you define within a workflow, or typical run-time server exceptions that you trap and handle accordingly. A workflow exception may be thrown in response to one of numerous conditions, each of which is associated with an appropriate severity level.

The following table describes the levels of severity defined for workflow exceptions, including the severity code integer equivalents.

| <b>Severity Level</b> | <b>Severity Code</b> | <b>Description</b>                                                                                                    |
|-----------------------|----------------------|----------------------------------------------------------------------------------------------------|
| System error          | ERROR SYSTEM (1)     | Fatal exception occurred during processing of a user<br>request.                                                                                                    |
| Workflow error        | ERROR WORKFLOW (2)   | Fatal, illegal condition occurred, such as inconsistent<br>workflow state.                                                                                                    |
| Workflow warning      | WARNING WORKFLOW (3) | Nonfatal workflow condition occurred; the user can<br>rectify it manually.                                                                                                    |
| Unknown error         | ERROR UNKNOWN (0)    | System-specific error occurred; information about it is<br>available for internal use only.                                                                                                    |
| Custom error          | ERROR_CUSTOM (4)     | Custom error raised either by an application calling the<br>com.bea.wlpi.server.worklist.Worklist.<br>invokeWorkflowExceptionHandler() method<br>or by the Invoke Error Handler action within the<br>Studio. |

<span id="page-453-0"></span>**Table 24-1 Workflow Exception Severity Levels**

The com.bea.wlpi.common.WorkflowException object encapsulates a workflow exception that has occurred during the execution of a remote EJB call.

Exceptions are sent to the wlpiError JMS topic. For more information about connecting to JMS, see ["Establishing JMS Connections" on page 6-1.](#page-82-0)

#### **Workflow Exception Handler**

All workflow template definitions specify at least one *exception handler*, the system exception handler. The system exception handler is, by default, the initial exception handler; it is invoked whenever an exception occurs. You can also define custom exception handlers. The active exception handler for a workflow template definition can be changed repeatedly in the course of the workflow.

# <span id="page-454-0"></span>**Creating a Workflow Exception**

The following table lists the constructors for creating a new WorkflowException object.

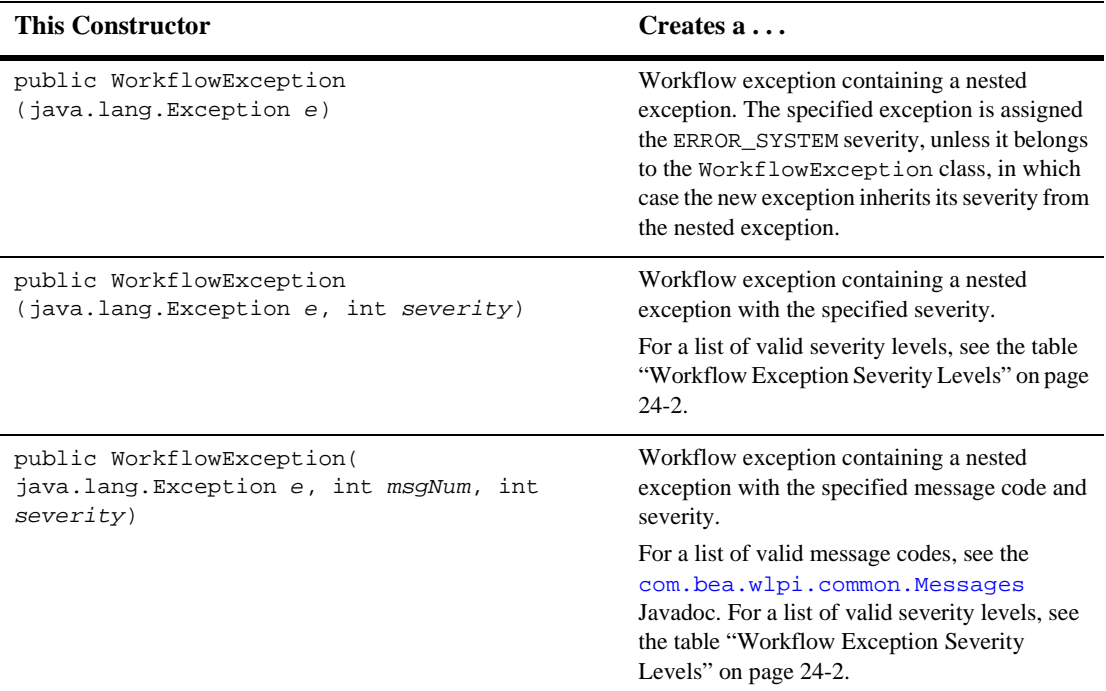

#### **Table 24-2 WorkflowException Object Constructors**

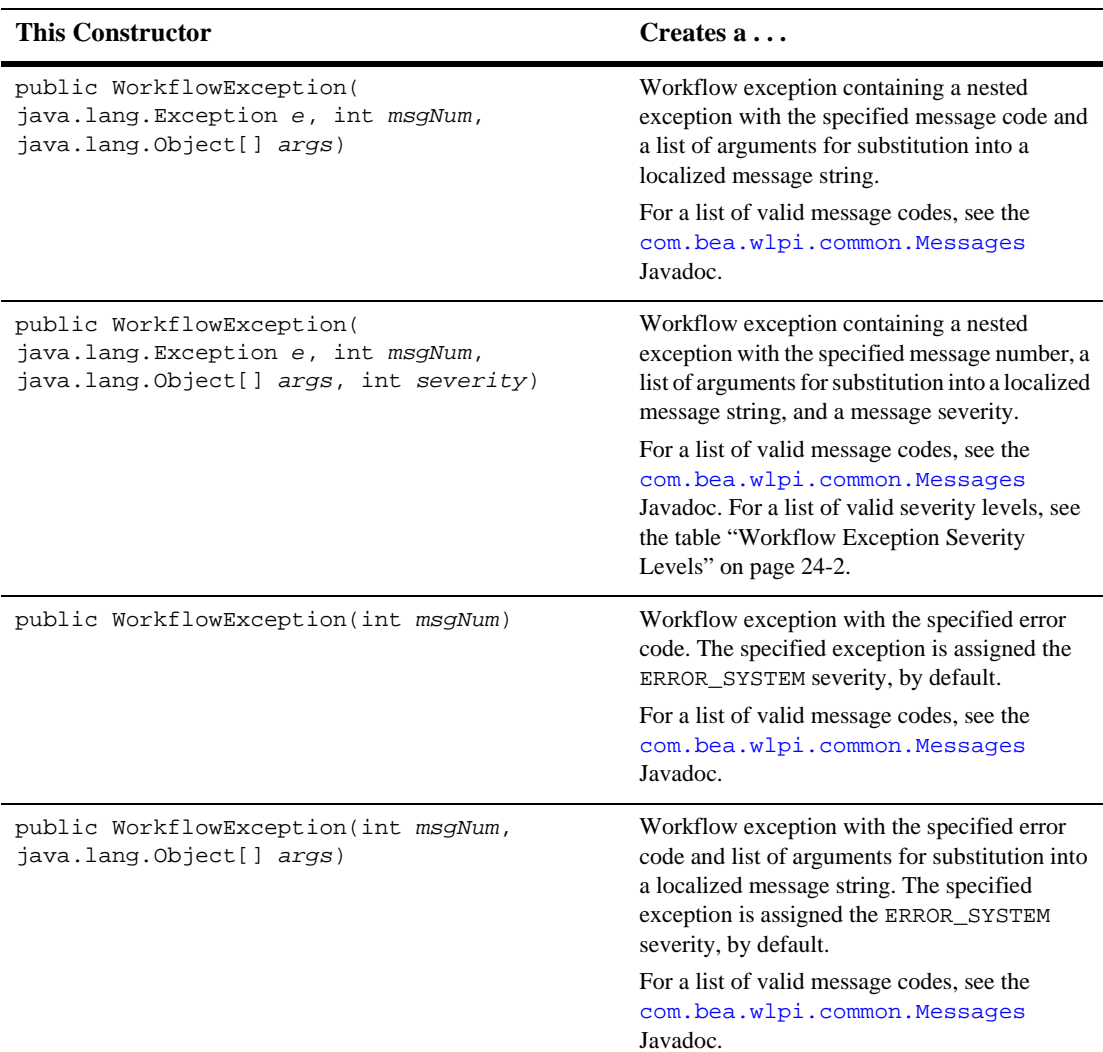

#### **Table 24-2 WorkflowException Object Constructors**

| <b>This Constructor</b>                                                                                    | Creates a                                                                                                    |
|----------------------------------------------------------------------------------------------------|----------------------------------------------------------------------------------------------------|
| public WorkflowException(int msqNum, int<br>severity)                                                      | Workflow exception with the specified error<br>code and severity level.                                                                                                    |
|                                                                                                    | For a list of valid message codes, see the<br>com.bea.wlpi.common.Messages<br>Javadoc. For a list of valid severity levels, see<br>the table "Workflow Exception Severity"<br>Levels" on page 24-2. |
| public WorkflowException(int msqNum,<br>java.lang.Object[] args, int severity)                             | Workflow exception with the specified error<br>code, a list of arguments for substitution into a<br>localized message string, and a message<br>severity.                                            |
|                                                                                                    | For a list of valid message codes, see the<br>com.bea.wlpi.common.Messages<br>Javadoc. For a list of valid severity levels, see<br>the table "Workflow Exception Severity"<br>Levels" on page 24-2. |
| public WorkflowException(int msqNum,<br>java.lang.Object[] args, int severity,<br>java.lang.String origin) | Workflow exception with the specified error<br>code, a list of arguments for substitution into a<br>localized message string, a message severity,<br>and message origin.                            |
|                                                                                                    | For a list of valid message codes, see the<br>com.bea.wlpi.common.Messages<br>Javadoc. For a list of valid severity levels, see<br>the table "Workflow Exception Severity"<br>Levels" on page 24-2. |

**Table 24-2 WorkflowException Object Constructors**

# <span id="page-456-0"></span>**Getting Workflow Exception Information**

The following sections explain how to get information about a workflow exception (such as severity, message text, message number, origin, and whether or not the workflow exception was caused by a deadlock) and how to print a stack trace.

#### **Getting the Workflow Exception**

To get the original or nested workflow exception, use the following com.bea.wlpi.common.WorkflowException methods, respectively:

```
public java.lang.Exception getOriginalException()
```
public java.lang.Exception getNestedException()

The first method returns the original workflow exception. The second method returns the nested workflow exception, or null, if no nested workflow exception exists.

For example, the following code gets the nested workflow exception for a given workflow exception:

```
try {
  // some methods;
}
catch(WorkflowException e) {
   Exception nested e.getNestedException();
}
```
For more information about the getOriginalException() and getNestedException() methods, see the [com.bea.wlpi.common.WorkflowException](../classdocs/com/bea/wlpi/common/WorkflowException.html ) Javadoc.

#### **Getting the Severity**

To get the message severity for a workflow exception, use one of the following com.bea.wlpi.common.WorkflowException methods:

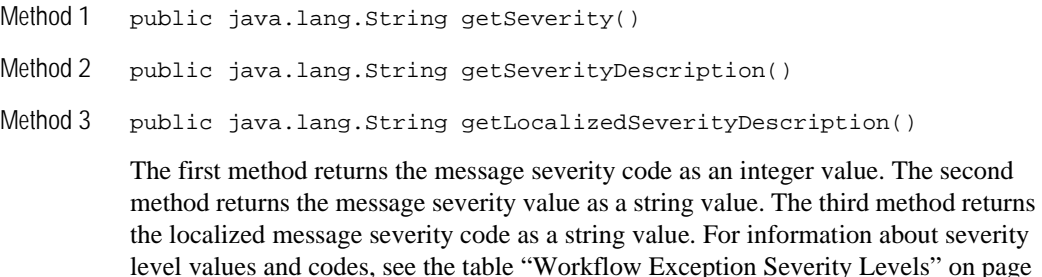

[24-2](#page-453-0).

For example, the following code gets the message severity code for a given workflow exception:

```
try {
   // some methods;
}
catch(WorkflowException e) {
   String severity e.getSeverity();
}
```
For more information about the getSeverity() method, see the [com.bea.wlpi.common.WorkflowException](../classdocs/com/bea/wlpi/common/WorkflowException.html ) Javadoc.

#### **Getting the Message Text**

To get the message text associated with a workflow exception, use one of the following com.bea.wlpi.common.WorkflowException methods:

```
Method 1 public java.lang.String getMessage()
```
Method 2 public java.lang.String getLocalizedMessage()

The first method returns one of the following: the message text associated with a nested message, if available; the message text in the language of the system locale from which the exception was thrown; or null if no message text was created.

The second method returns the localized message text, if available, the message text in the language of the system locale from which the exception was thrown, or null, if no message text was created.

For example, the following code gets the message text for a given workflow exception:

```
try {
  // some methods;
}
catch(WorkflowException e) {
   String message e.getMessage();
}
```
For more information about the getMessage() or getLocalizedMessage() method, see the [com.bea.wlpi.common.WorkflowException](../classdocs/com/bea/wlpi/common/WorkflowException.html ) Javadoc.

### **Getting the Message Number**

To get the message number for a workflow exception, use the following com.bea.wlpi.common.WorkflowException method:

public java.lang.String getMessageNumber()

For example, the following code gets the message text for a given workflow exception:

```
try {
   // some methods;
}
catch(WorkflowException e) {
   String number e.getMessageNumber();
}
```
For more information about the getMessageNumber () method, see the [com.bea.wlpi.common.WorkflowException](../classdocs/com/bea/wlpi/common/WorkflowException.html ) Javadoc.

#### **Getting the Origin**

To get the origin (workflow component) from which the workflow exception originated, use the following com.bea.wlpi.common.WorkflowException method:

```
public java.lang.String getOrigin()
```
For example, the following code gets the origin text for a given workflow exception:

```
try {
   // some methods;
}
catch(WorkflowException e) {
   String origin e.getOrigin();
}
```
For more information about the getOrigin() method, see the [com.bea.wlpi.common.WorkflowException](../classdocs/com/bea/wlpi/common/WorkflowException.html ) Javadoc.

### **Determining Whether a Workflow Exception Resulted from a Database Deadlock**

To determine whether or not the workflow exception resulted from a deadlock, use one of the following com.bea.wlpi.common.WorkflowException methods:

```
Method 1 public boolean isDeadlock()
```
Method 2 public static boolean isDeadlock(java.lang.Exception e)

Each method returns true if the workflow exception resulted from a database deadlock, and false otherwise.

The second method calls the getOrginalException() method to retrieve the original exception. If the original exception is an instance of java.sql.SQLException, the method calls the getSQLState() method to determine whether the original problem was a database deadlock.

For example, the following code determines whether a method is deadlocked for a given workflow exception:

```
try {
  // some methods;
}
catch(WorkflowException e) {
   String boolean e.isDeadlock();
}
```
For more information about the isDeadlock() methods, see the [com.bea.wlpi.common.WorkflowException](../classdocs/com/bea/wlpi/common/WorkflowException.html ) Javadoc.

#### **Printing the Stack Trace**

To print a stack trace, use one of the following com.bea.wlpi.common.WorkflowException methods:

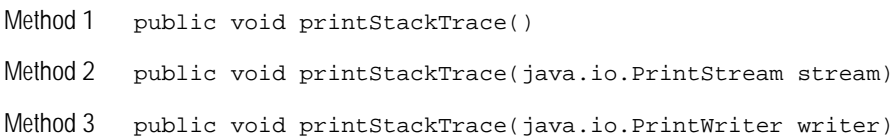

Each method prints the workflow exception and its back-trace. The first method prints the information to the standard error stream (System.err); the second, to the specified print stream; and the third, to the specified print writer.

The first line of the output contains the result of calling the  $\text{toString}$  () method for this object. The remaining content represents the data previously recorded by the fillInStackTrace() method. If the workflow exception contains a nested workflow exception, the method prints its stack trace, as well.

For example, the following code prints the stack trace for a given workflow exception:

```
try {
  // some methods;
}
catch(WorkflowException e) {
  e.printStackTrace();
}
```
For more information about the printStackTrace() methods, see the [com.bea.wlpi.common.WorkflowException](../classdocs/com/bea/wlpi/common/WorkflowException.html ) Javadoc.

# <span id="page-461-0"></span>**Invoking a Workflow Exception Handler**

To invoke a workflow exception handler for a workflow instance, use one of the following com.bea.wlpi.server.worklist.Worklist methods:

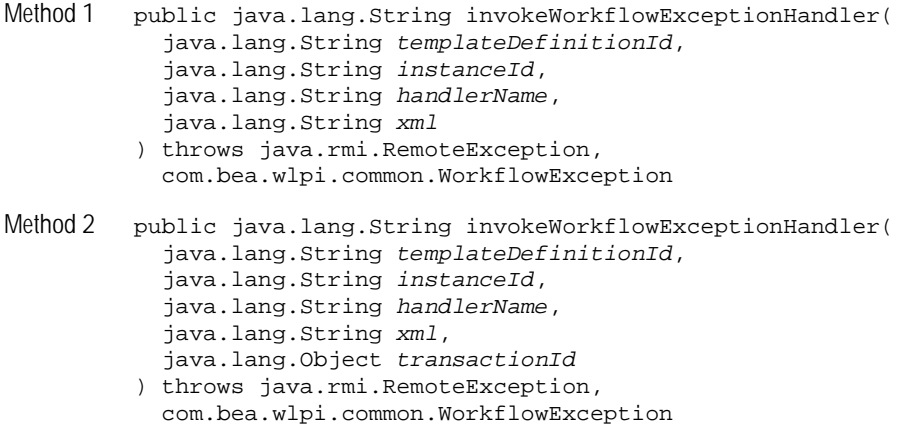

The following table describes the invokeWorkflowExceptionHandler() method parameters for which you must specify values.

| <b>Parameter</b>     | <b>Description</b>                                                                         | <b>Valid Values</b>                                                                                                    |
|----------------------|--------------------------------------------------------------------------------------------|----------------------------------------------------------------------------------------------------|
| templateDefinitionId | ID of the workflow template<br>definition for which you are<br>invoking the error handler. | Valid template definition ID.<br>To get the template definition ID, use the<br>following<br>com.bea.wlpi.common.TemplateD<br>efinitionInfo method:<br>public final String getId()<br>For more information about the methods<br>available to the<br>TemplateDefinitionInfo object, see<br>"TemplateDefinitionInfo Object" on page<br>$B-23$ .                                                                                                    |
| instanceId           | ID of the workflow instance.                                                               | ID of the workflow instance corresponding<br>to the template definition.<br>To get the instance ID, use the following<br>com.bea.wlpi.common.TemplateD<br>efinitionInfo method:<br>public final String<br>getInstanceId()<br>For information about getting the<br>TemplateDefinitionInfo object, see<br>"Getting Workflow Instances" on page<br>22-2. For more information about the<br>methods available to the<br>TemplateDefinitionInfo object, see<br>"TemplateDefinitionInfo Object" on page<br>$B-23$ . |
| handlerName          | Name of the error handler to<br>invoke.                                                    | Valid error handler.                                                                                                    |
| xml                  | User-defined subtree.                                                                      | XML document defining a subtree.                                                                                                    |

**Table 24-3 invokeWorkflowExceptionHandler() Method Parameters**

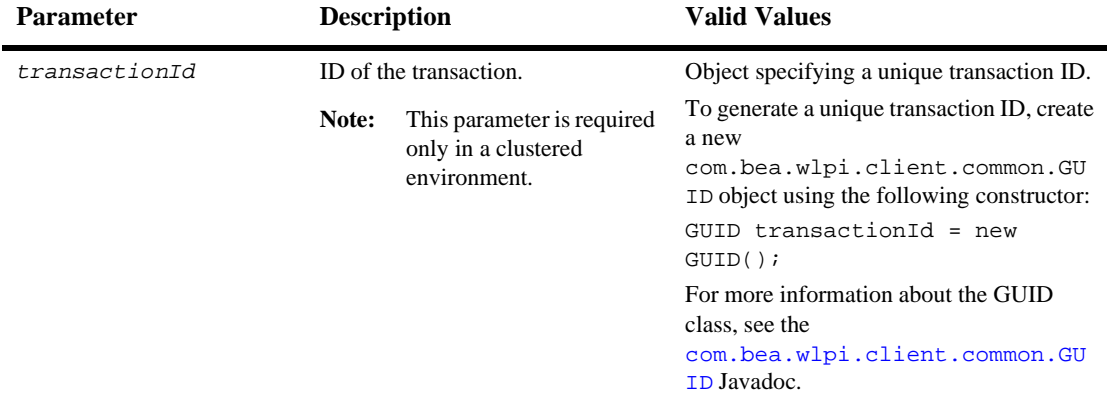

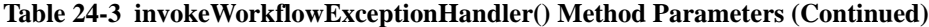

This method returns an XML document that is compliant with the Client Request DTD, ClientReq.dtd, as described in ["Client Request DTD" on page A-34.](#page-499-0) The XML document contains information about the running instance, and can be accessed by parsing the document using an XML parser, such as a SAX (Simple API for XML) parser. For example implementations of a SAX parser, see ["Examples of Managing](#page-384-0)  [Run-Time Tasks" on page 21-25](#page-384-0).

For example, the following code invokes the error handler, MyErrorHandler, passes the user-defined tree via the myXml string variable, and stores the resulting XML document to the clientReq variable. In this example, worklist represents the [EJBObject](#page-63-0) reference to the Worklist EJB.

```
String clientReq = worklist.invokeWorkflowExceptionHandler(
 definition.getId(), instanceID, "MyErrorHandler", myXml);
```
The template definition ID is obtained using the methods associated with the com.bea.wlpi.common.TemplateDefinitionInfo object, definition. An InstanceInfo object can be obtained using the methods described in ["Getting](#page-427-1)  [Workflow Instances" on page 22-2.](#page-427-1) The instance ID can be obtained using the InstanceInfo object methods.

For more information about the

com.bea.wlpi.common.TemplateDefinitionInfo methods, see ["TemplateDefinitionInfo Object" on page B-23.](#page-614-0) For more information about the com.bea.wlpi.common.InstanceInfo methods, see ["InstanceInfo Object" on page](#page-597-0)  [B-6](#page-597-0).

For more information about the invokeWorkflowExceptionHandler() methods, see the [com.bea.wlpi.server.worklist.Worklist](../classdocs/com/bea/wlpi/server/worklist/Worklist.html) Javadoc.

# **A DTD Formats**

This appendix describes the WebLogic Integration DTD formats, including the following:

- [Audit DTD](#page-467-0)
- [Business Calendar DTD](#page-476-0)
- [Client Call Addin Request DTD](#page-484-0)
- [Client Call Addin Response DTD](#page-487-0)
- [Client Call Program Request DTD](#page-489-0)
- [Client Call Program Response DTD](#page-492-0)
- [Client Message Box Request DTD](#page-494-0)
- [Client Message Box Response DTD](#page-497-0)
- [Client Request DTD](#page-499-1)
- [Client Set Variables Request DTD](#page-503-0)
- [Client Set Variables Response DTD](#page-505-0)
- [Import Response DTD](#page-508-0)
- [Statistics Request DTD](#page-510-1)
- [Statistics Response DTD](#page-514-1)
- [Template DTD](#page-517-0)
- [Template Definition DTD](#page-520-0)
- [Workload Request DTD](#page-586-1)

■ [Workload Response DTD](#page-589-1)

# <span id="page-467-0"></span>**Audit DTD**

The Audit DTD describes the format of the XML document that is used by the auditing facility when generating auditing statistics.

The following sections describe the Audit DTD, including:

- [Hierarchy Diagram](#page-467-1)
- **DTD** Format
- **[Element Descriptions](#page-470-0)**
- [Audit DTD Example](#page-476-1)

### <span id="page-467-1"></span>**Hierarchy Diagram**

The following diagram illustrates the Audit DTD hierarchy.
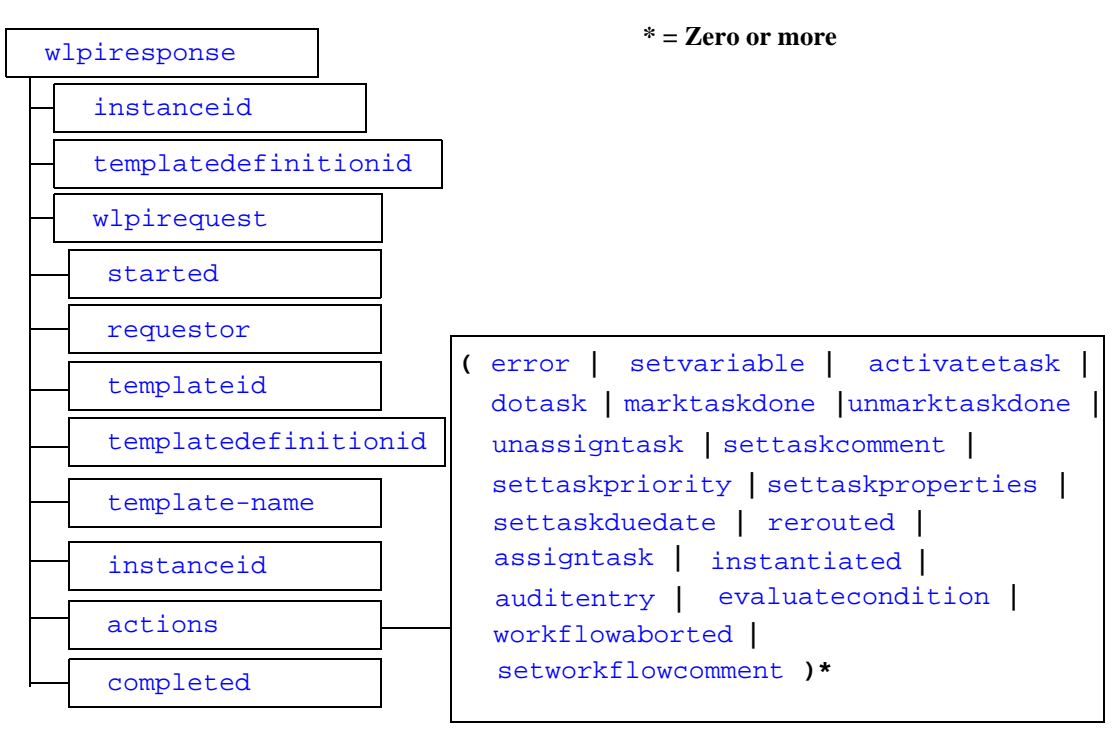

#### **Figure A-1 Audit DTD Hierarchy Diagram**

### **DTD Format**

The following listing shows the format of the Audit DTD, Audit.dtd.

```
<!ELEMENT wlpiresponse (instanceid, templatedefinitionid, wlpirequest)>
<!ELEMENT wlpirequest (started, requestor, templateid, template-name,
                       templatedefinitionid, instanceid, actions, completed)>
<!ELEMENT actions ((error | setvariable | activatetask | dotask | marktaskdone |
                    unmarktaskdone | unassigntask | settaskcomment |
                    settaskpriority | settaskproperties | settaskduedate |
                    rerouted | assigntask | instantiated | auditentry |
                    evaluatecondition | workflowaborted | setworkflowcomment)*)>
<!ELEMENT completed (#PCDATA)>
<!ELEMENT instanceid (#PCDATA)>
<!ELEMENT requestor (#PCDATA)>
<!ELEMENT started (#PCDATA)>
```

```
<!ELEMENT templatedefinitionid (#PCDATA)>
<!ELEMENT templateid (#PCDATA)>
<!ELEMENT template-name (#PCDATA)>
<!ELEMENT error (#PCDATA)>
<!ATTLIST error time CDATA #REQUIRED id CDATA #REQUIRED>
<!ELEMENT setvariable (#PCDATA)>
<!ATTLIST setvariable time CDATA #REQUIRED variable NMTOKEN #REQUIRED)>
<!ELEMENT activatetask (#PCDATA)>
<!ATTLIST activatetask time CDATA #REQUIRED taskid CDATA #REQUIRED name CDATA>
<!ELEMENT dotask (#PCDATA)>
<!ATTLIST dotask time CDATA #REQUIRED taskid CDATA #REQUIRED name CDATA>
<!ELEMENT marktaskdone (#PCDATA)>
<!ATTLIST marktaskdone time CDATA #REQUIRED taskid CDATA #REQUIRED name CDATA>
<!ELEMENT unmarktaskdone (#PCDATA)>
<!ATTLIST unmarktaskdone time CDATA #REQUIRED taskid CDATA #REQUIRED name CDATA>
<!ELEMENT unassigntask (#PCDATA)>
<!ATTLIST unassigntask time CDATA #REQUIRED taskid CDATA #REQUIRED name CDATA>
<!ELEMENT settaskcomment (#PCDATA)>
<!ATTLIST settaskcomment time CDATA #REQUIRED taskid CDATA #REQUIRED name CDATA>
<!ELEMENT settaskpriority (#PCDATA)>
<!ATTLIST settaskpriority time CDATA #REQUIRED taskid CDATA #REQUIRED name CDATA>
<!ELEMENT settaskproperties (#PCDATA)>
<!ATTLIST settaskproperties time CDATA #REQUIRED taskid CDATA #REQUIRED
 name CDATA>
<!ELEMENT settaskduedate (#PCDATA)>
<!ATTLIST settaskduedate time CDATA #REQUIRED taskid CDATA #REQUIRED name CDATA>
<!ELEMENT rerouted (#PCDATA)>
<!ATTLIST rerouted time CDATA #REQUIRED taskid CDATA #REQUIRED name CDATA>
<!ELEMENT assigntask (#PCDATA)>
<!ATTLIST assigntask time CDATA #REQUIRED taskid CDATA #REQUIRED name CDATA>
<!ELEMENT instantiated (#PCDATA)>
<!ATTLIST instantiated time CDATA #REQUIRED taskid CDATA #REQUIRED name CDATA>
<!ELEMENT auditentry ANY>
<!ATTLIST auditentry time CDATA #REQUIRED taskid CDATA #REQUIRED name CDATA>
<!ELEMENT evaluatecondition (#PCDATA)>
<!ATTLIST evaluatecondition time CDATA #REQUIRED taskid CDATA #REQUIRED
 name CDATA>
<!ELEMENT workflowaborted (#PCDATA)>
<!ATTLIST workflowaborted time CDATA #REQUIRED taskid CDATA #REQUIRED name CDATA>
<!ELEMENT setworkflowcomment (#PCDATA)>
<!ATTLIST setworkflowcomment time CDATA #REQUIRED taskid CDATA #REQUIRED
 name CDATA>
```
# **Element Descriptions**

The following table describes the elements of the Audit DTD.

<span id="page-470-1"></span><span id="page-470-0"></span>

| <b>Element</b> | <b>Description</b>                                                | <b>Example Value</b>                        |
|----------------|-------------------------------------------------------------------|---------------------------------------------|
| actions        | Defines the actions that were performed.                          | See "Audit DTD Example" on                  |
|                | Defines zero or more occurrences of the<br>following subelements: | page A-11.                                  |
|                | error<br>■                                                        |                                             |
|                | setvariable<br>■                                                  |                                             |
|                | activatetask<br>■                                                 |                                             |
|                | dotask<br>■                                                       |                                             |
|                | marktaskdone<br>■                                                 |                                             |
|                | unmarktaskdone<br>п                                               |                                             |
|                | unassigntask<br>■                                                 |                                             |
|                | settaskcomment<br>■                                               |                                             |
|                | settaskpriority<br>■                                              |                                             |
|                | settaskproperties<br>■                                            |                                             |
|                | settaskduedate<br>■                                               |                                             |
|                | rerouted<br>■                                                     |                                             |
|                | assigntask<br>■                                                   |                                             |
|                | instantiated<br>■                                                 |                                             |
|                | auditentry<br>■                                                   |                                             |
|                | evaluatecondition<br>■                                            |                                             |
|                | workflowaborted<br>■                                              |                                             |
|                | setworkflowcomment<br>■                                           |                                             |
| activatetask   | Defines the following attributes:                                 | <b><activatetask< b=""></activatetask<></b> |
|                | time: Time at which the task was<br>■<br>activated.               | $time="2001-06-12$<br>12:45:44.824"         |
|                | taskid: ID of the task that has been<br>■<br>activated.           | taskid="2"<br>$name="Task 1*/$              |
|                | name: Name of the task that has been<br>activated.                |                                             |

**Table A-1 Audit DTD Element**

<span id="page-471-4"></span><span id="page-471-3"></span><span id="page-471-2"></span><span id="page-471-1"></span><span id="page-471-0"></span>

| <b>Element</b> | <b>Description</b>                                                                                                    | <b>Example Value</b>                                                                                                    |
|----------------|----------------------------------------------------------------------------------------------------|----------------------------------------------------------------------------------------------------|
| assigntask     | Defines the following attributes:<br>time: Time at which the task was<br>▬<br>assigned.<br>taskid: ID of the task that has been<br>assigned.<br>name: Name of the task that has been<br>assigned.                                                         | <assigntask<br><math>time="2001-06-12</math><br/>12:45:44.824"<br/>taskid="2"<br/><math>name="Task 1*/</math></assigntask<br>      |
| auditentry     | Defines the following attributes:<br>time: Time at which the audit entry<br>■<br>was logged.<br>taskid: ID of the task for which an<br>٠<br>audit entry has been logged.<br>name: Name of the task that for which<br>п<br>an audit entry has been logged. | <auditentry<br><math>time="2001-06-12</math><br/>12:45:44.824"<br/>taskid="2"<br/><math>name="Task 1*/</math></auditentry<br>      |
| completed      | Time at which the task execution<br>completed.                                                                                                    | <completed>2001-06-12<br/>12:45:45.115<br/></completed>                                                                            |
| dotask         | Defines the following attributes:<br>time: Time at which the task was<br>executed.<br>taskid: ID of the task that has been<br>executed.<br>name: Name of the task that has been<br>executed.                                                              | <dotask<br><math>time="2001-06-12</math><br/>12:45:44.824"<br/><math>taskid="2"</math><br/><math>name="Task 1*/</math></dotask<br> |
| error          | Defines the following attributes:<br>time: Time at which the error<br>■<br>occurred.<br>id: Error ID.<br>п                                                                                                    | <error<br><math>time="2001-06-12</math><br/>12:45:44.824"<br/><math>id="2"</math>/&gt;</error<br>                                  |

**Table A-1 Audit DTD Element (Continued)**

<span id="page-472-5"></span><span id="page-472-4"></span><span id="page-472-3"></span><span id="page-472-2"></span><span id="page-472-1"></span><span id="page-472-0"></span>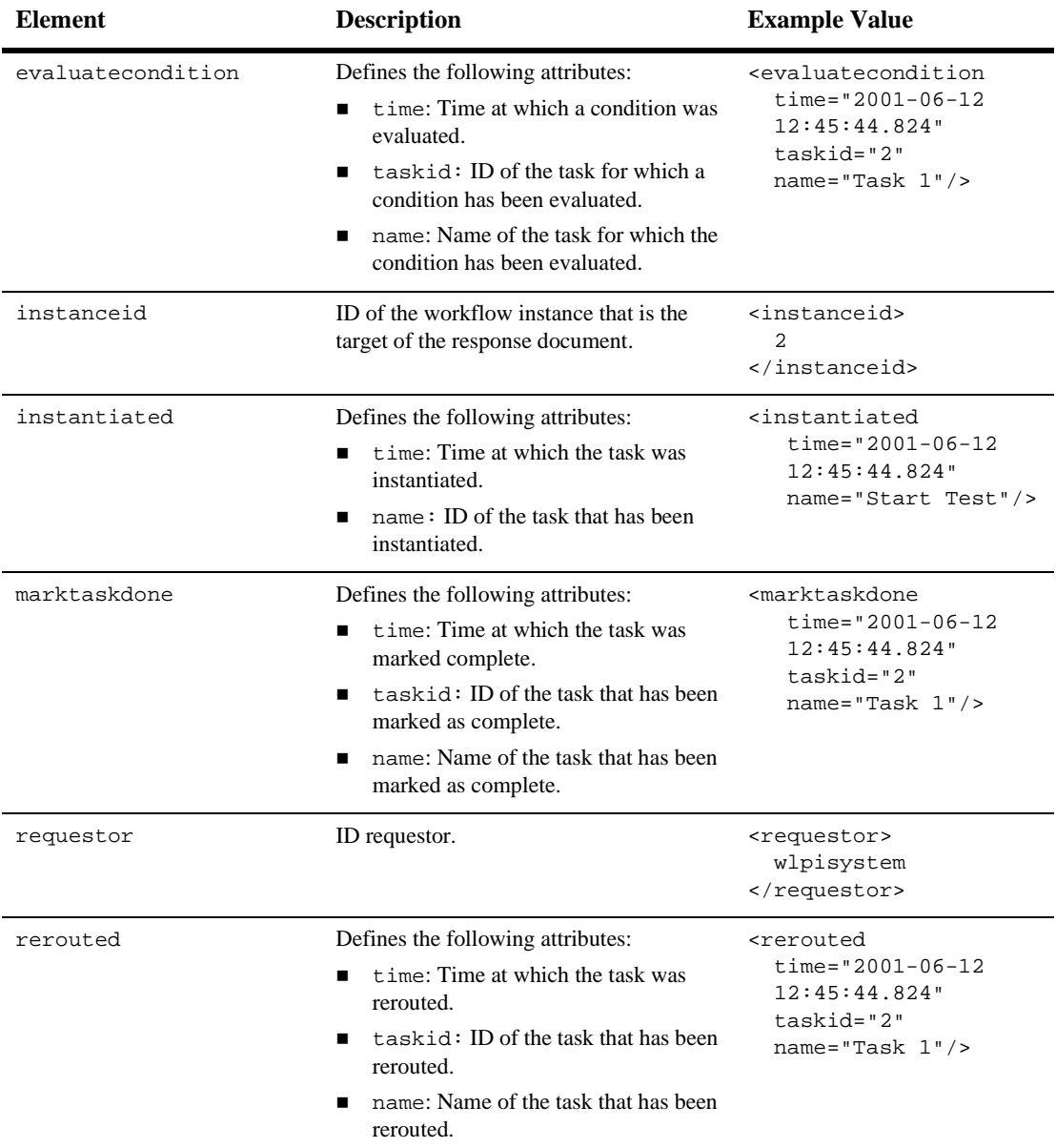

#### **Table A-1 Audit DTD Element (Continued)**

<span id="page-473-4"></span><span id="page-473-3"></span><span id="page-473-2"></span><span id="page-473-1"></span><span id="page-473-0"></span>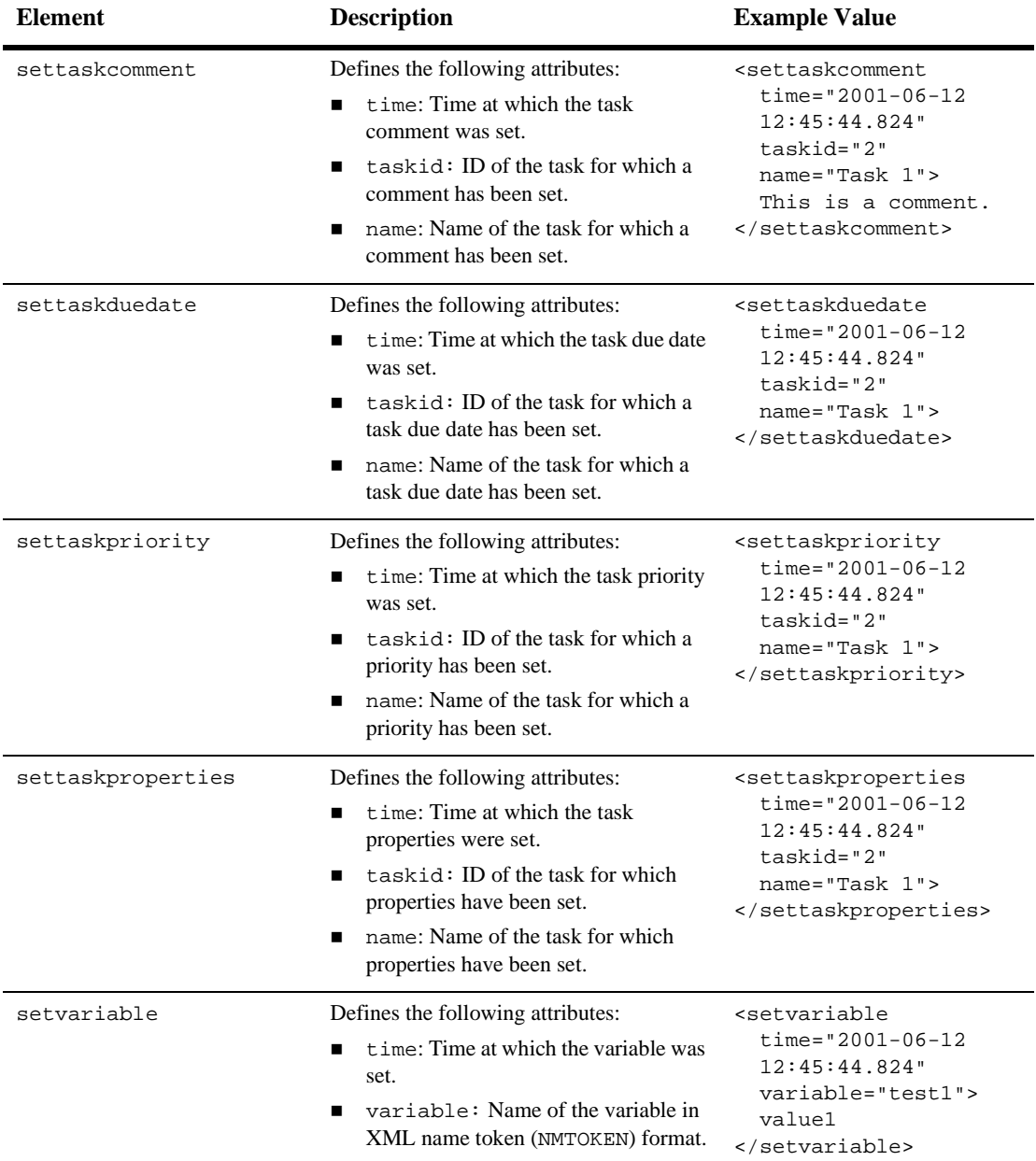

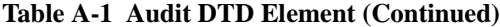

<span id="page-474-5"></span><span id="page-474-4"></span><span id="page-474-3"></span><span id="page-474-2"></span><span id="page-474-1"></span><span id="page-474-0"></span>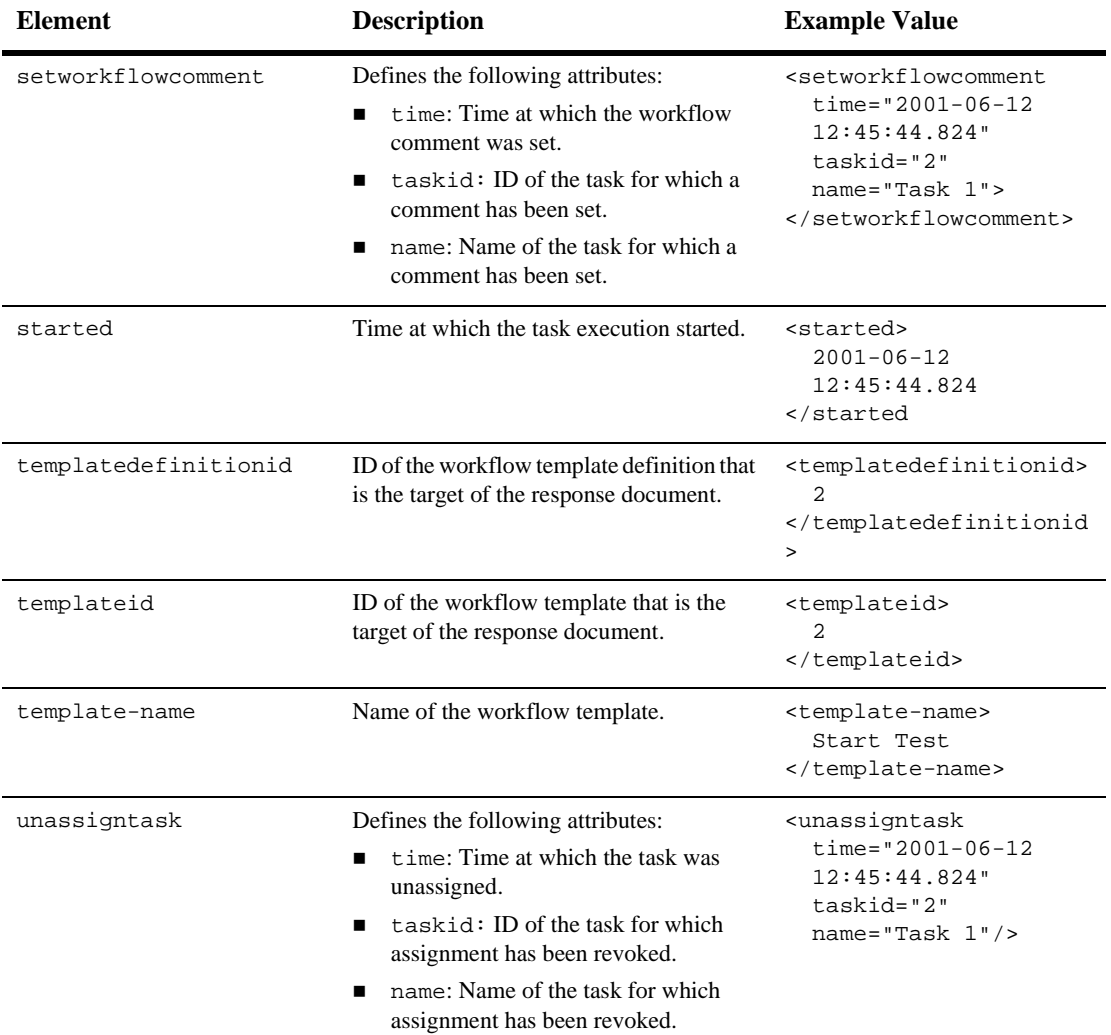

#### **Table A-1 Audit DTD Element (Continued)**

<span id="page-475-3"></span><span id="page-475-2"></span><span id="page-475-1"></span><span id="page-475-0"></span>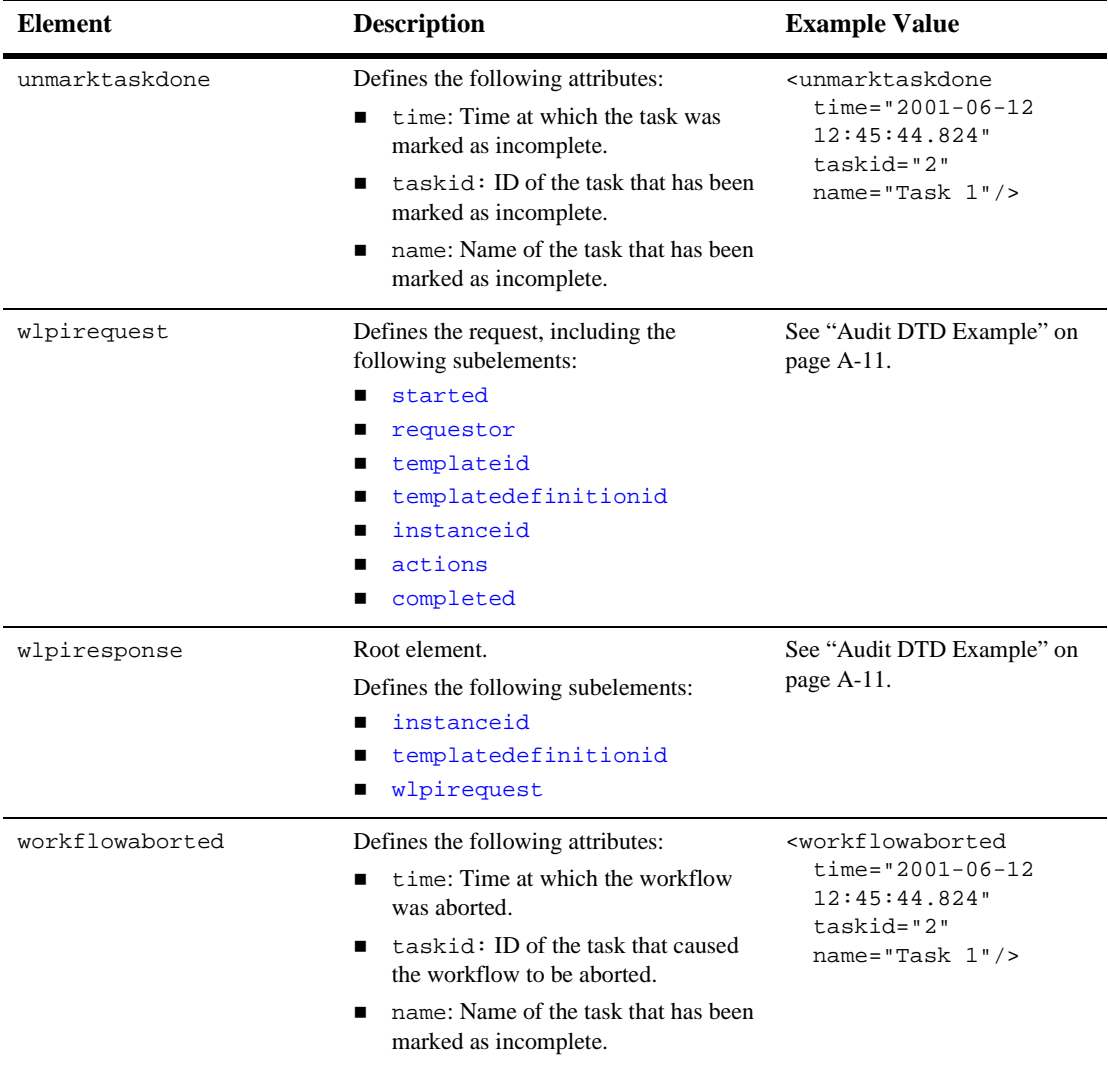

#### **Table A-1 Audit DTD Element (Continued)**

### <span id="page-476-0"></span>**Audit DTD Example**

The following example illustrates a valid application of the Audit DTD:

```
<wlpirequest>
   <started>2001-06-12 12:45:44.824</started
   <requestor>wlpisystem</requestor>
   <templateid>2</templateid>
   <template-name>Start Test</template-name>
   <templatedefinitionid>2</templatedefinitionid>
   <instanceid>8010</instanceid>
   <actions>
      <instantiated time="2001-06-12 12:45:44.824"
        name="Start Test"/>
      <setvariable time="2001-06-12 12:45:44.824"
         variable="test1">value1</setvariable>
      <setvariable time="2001-06-12 12:45:44.824"
         variable="test2">value2</setvariable>
      <activatetask time="2001-06-12 12:45:44.824" taskid="2"
        name="Task 1"/>
      <dotask time="2001-06-12 12:45:44.824" taskid="2"
        name="Task 1"/>
      <marktaskdone time="2001-06-12 12:45:44.824"
         taskid="2" name="Task 1"/>
      <workflowdone time="2001-06-12 12:45:45.115"
        name="Start Test"/>
   </actions>
   <completed>2001-06-12 12:45:45.115</completed>
</wlpirequest>
```
# **Business Calendar DTD**

The Business Calendar DTD describes the format of the XML document that is used to create business calendars. Business calendars are used to define the operating hours for an organization. For more information about configuring business calendars, see ["Configuring Business Calendars" on page 12-1.](#page-230-0)

The following sections describe the Business Calendar DTD, including:

- **[Hierarchy Diagram](#page-477-0)**
- **DTD** Format
- **[Element Descriptions](#page-478-2)**
- [Business Calendar DTD Example](#page-484-0)

# <span id="page-477-0"></span>**Hierarchy Diagram**

The following diagram illustrates the Business Calendar DTD hierarchy.

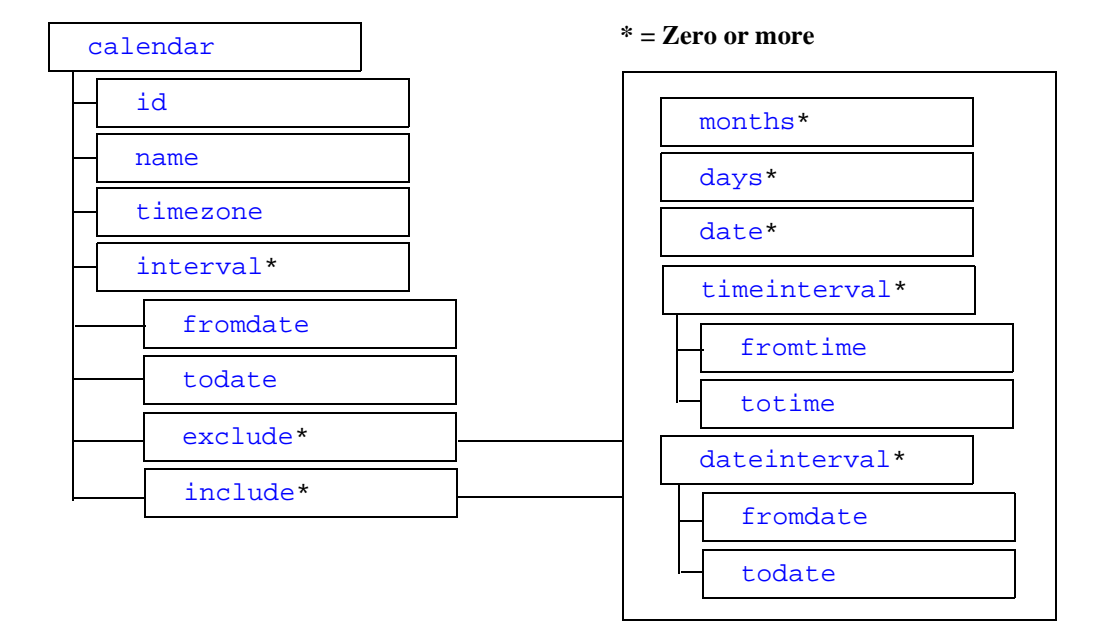

#### **Figure A-2 Business Calendar DTD Hierarchy Diagram**

### <span id="page-478-1"></span>**DTD Format**

The following listing shows the format of the Business Calendar DTD, BusinessCalendar.dtd:

```
<!ELEMENT calendar (id, name, timezone, interval*)>
<!ELEMENT date (#PCDATA)>
<!ELEMENT dateinterval (fromdate, todate)>
<!ELEMENT days (#PCDATA)>
<!ELEMENT exclude (months*, days*, date*, timeinterval*,
dateinterval*)>
<!ELEMENT fromdate (#PCDATA)>
<!ELEMENT fromtime (#PCDATA)>
<!ELEMENT id (#PCDATA)>
<!ELEMENT include (months*, days*, date*, timeinterval*,
dateinterval*)>
<!ELEMENT interval (fromdate, todate, exclude*, include*)>
<!ELEMENT months (#PCDATA)>
<!ELEMENT name (#PCDATA)>
<!ELEMENT timeinterval (fromtime, totime)>
<!ELEMENT timezone (#PCDATA)>
<!ELEMENT todate (#PCDATA)>
<!ELEMENT totime (#PCDATA)>
```
## <span id="page-478-2"></span>**Element Descriptions**

The following table describes the elements of the Business Calendar DTD.

<span id="page-478-0"></span>

| <b>Element</b> | <b>Description</b>                                                                                                    | <b>Example Value</b>                                  |
|----------------|----------------------------------------------------------------------------------------------------|-------------------------------------------------------|
| calendar       | Root element.<br>You must define the following<br>subelements:<br>id<br>$\blacksquare$<br>name<br>timezone<br>$\blacksquare$<br>interval (zero or more)<br>$\blacksquare$ | See "Business Calendar DTD"<br>Example" on page A-19. |

**Table A-2 Business Calendar DTD Elements**

<span id="page-479-3"></span><span id="page-479-2"></span><span id="page-479-1"></span><span id="page-479-0"></span>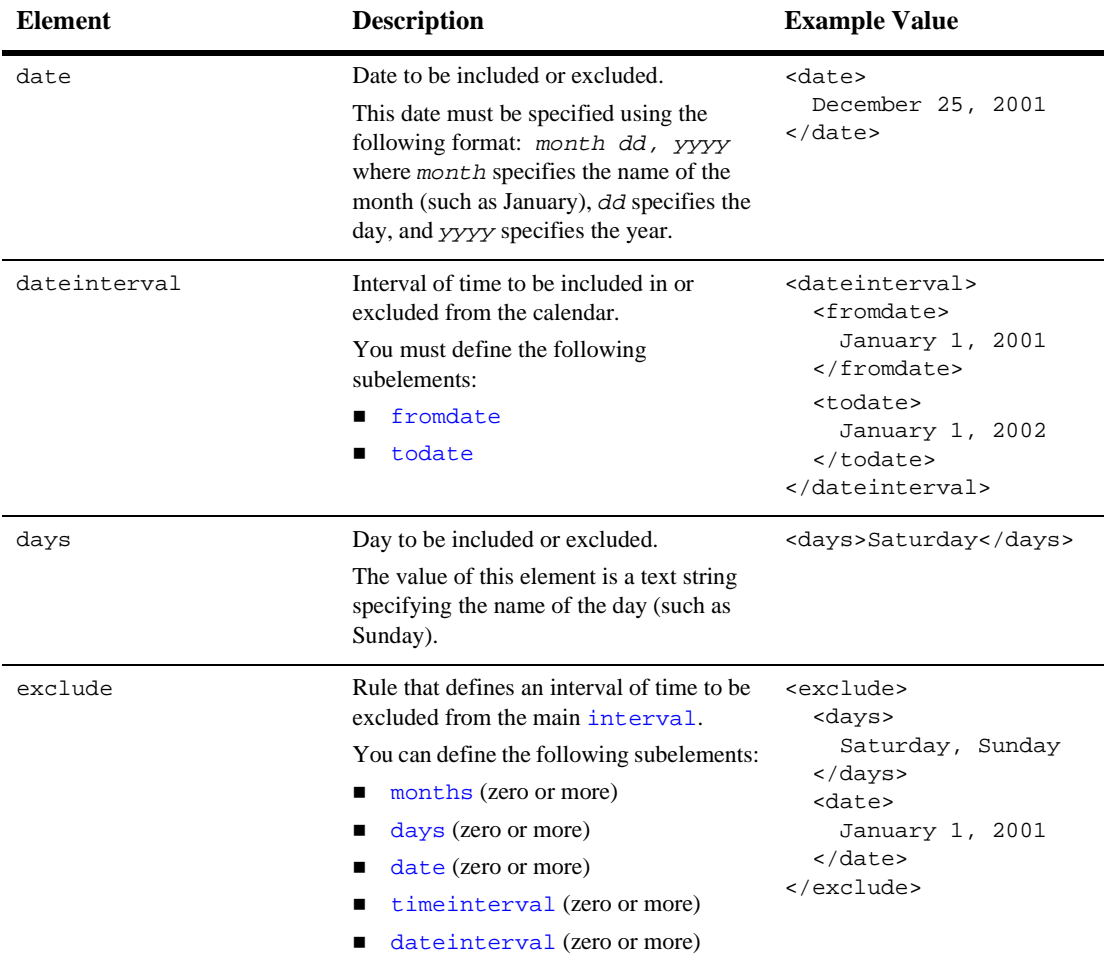

#### **Table A-2 Business Calendar DTD Elements (Continued)**

<span id="page-480-3"></span><span id="page-480-2"></span><span id="page-480-1"></span><span id="page-480-0"></span>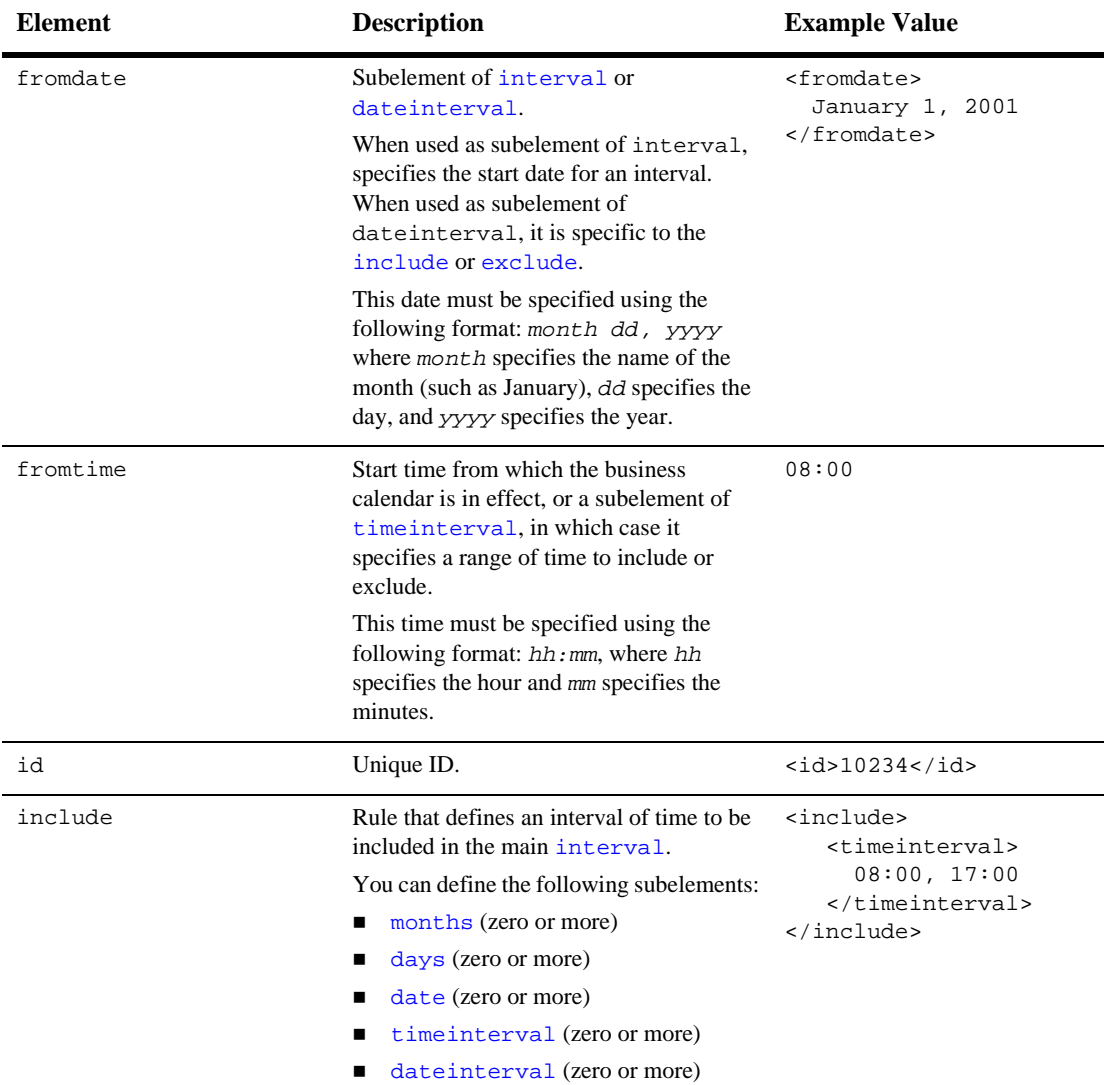

#### **Table A-2 Business Calendar DTD Elements (Continued)**

<span id="page-481-3"></span><span id="page-481-2"></span><span id="page-481-1"></span><span id="page-481-0"></span>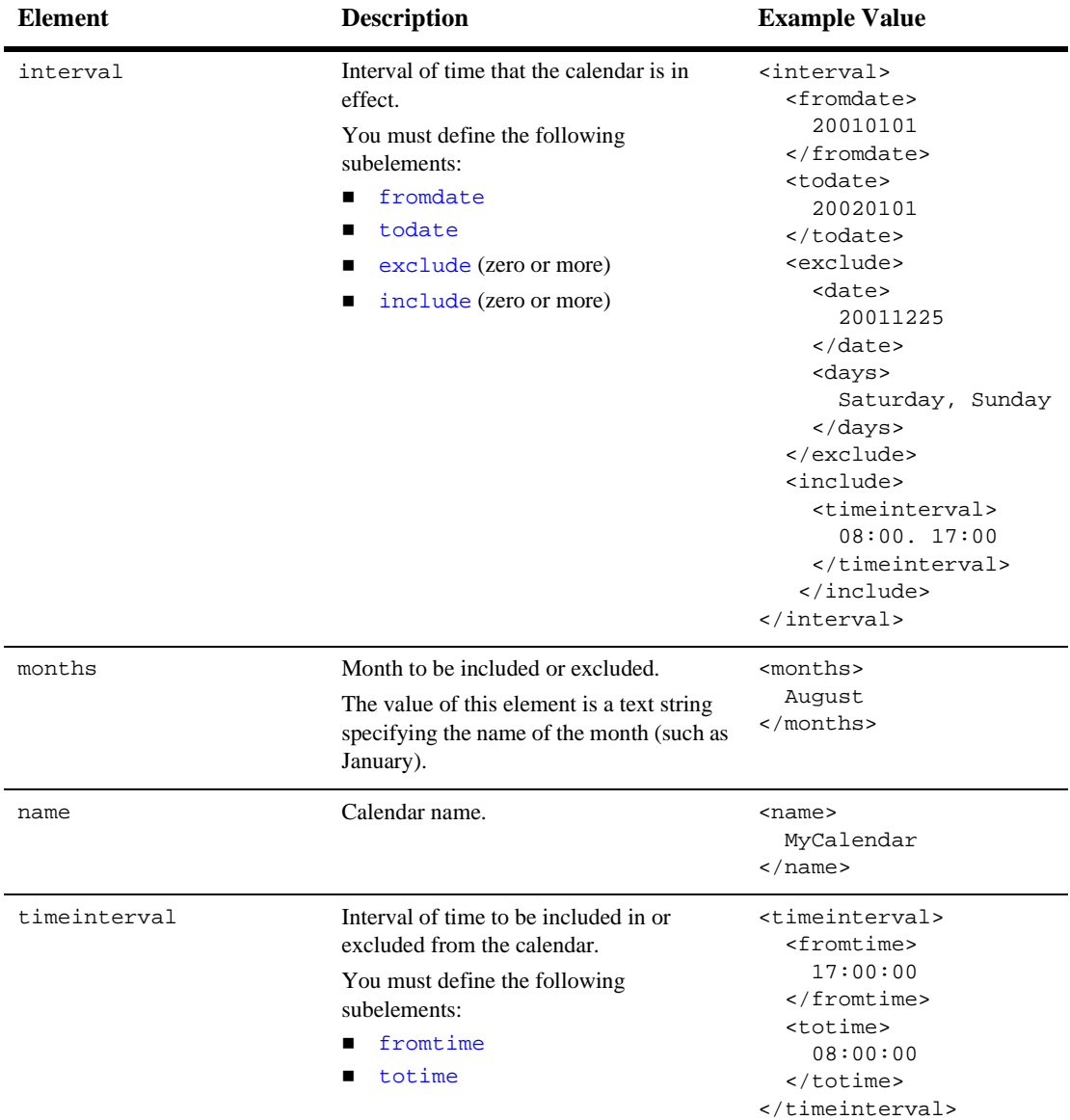

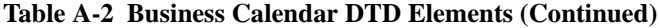

<span id="page-482-1"></span><span id="page-482-0"></span>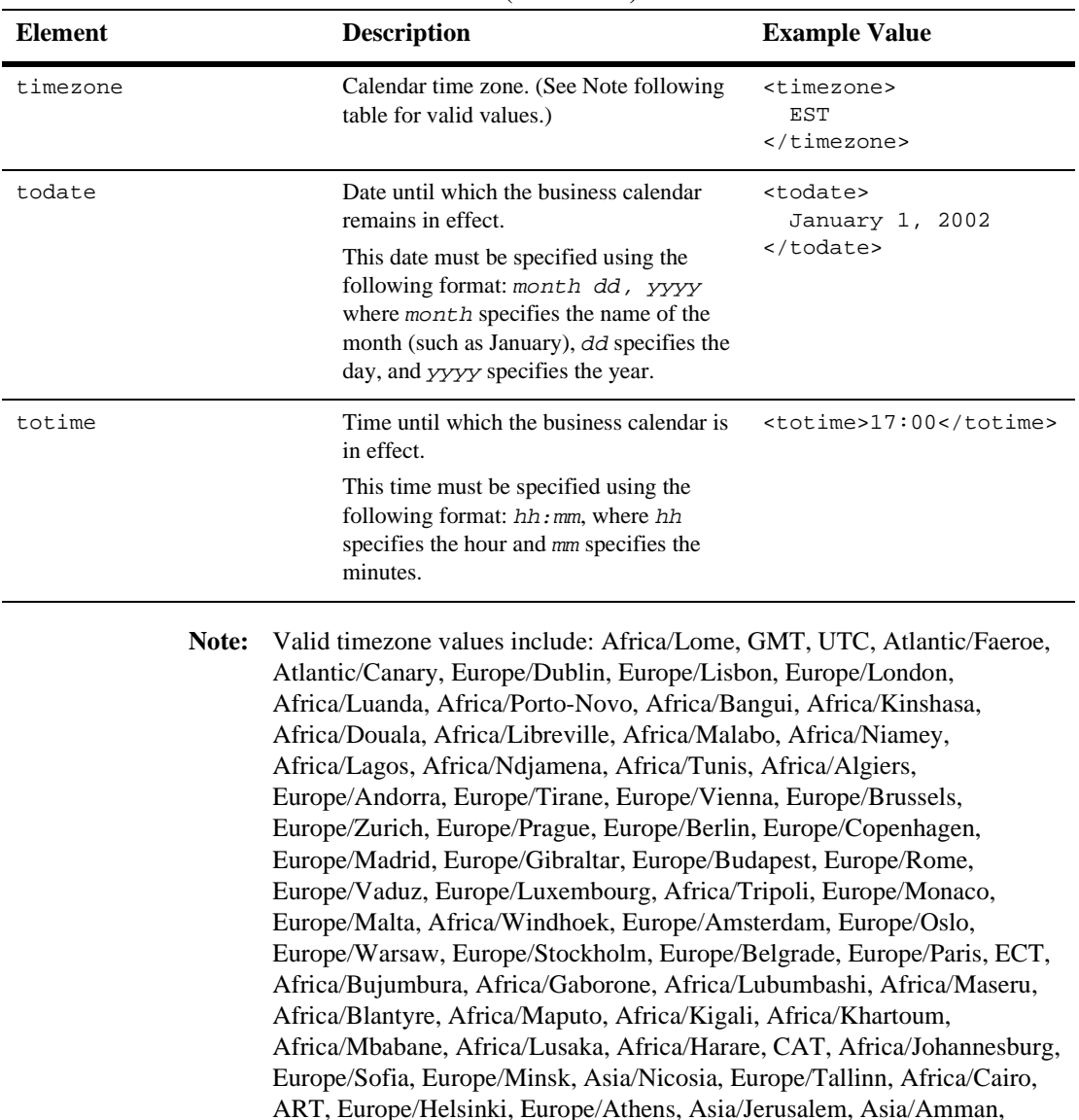

#### **Table A-2 Business Calendar DTD Elements (Continued)**

<span id="page-482-2"></span>ART, Europe/Helsinki, Europe/Athens, Asia/Jerusalem, Asia/Amman, Asia/Beirut, Europe/Vilnius, Europe/Riga, Europe/Chisinau, Europe/Bucharest, Europe/Kaliningrad, Asia/Damascus, Europe/Kiev, Europe/Istanbul, EET, Asia/Bahrain, Africa/Djibouti, Africa/Asmera, Africa/Addis\_Ababa, EAT, Africa/Nairobi, Indian/Comoro, Asia/Kuwait, Indian/Antananarivo, Asia/Qatar, Africa/Mogadishu, Africa/Dar\_es\_Salaam, Africa/Kampala, Asia/Aden, Indian/Mayotte, Asia/Riyadh, Asia/Baghdad, Europe/Simferopol, Europe/Moscow, Asia/Tehran, MET, Asia/Dubai, Indian/Mauritius, Asia/Muscat, Indian/Reunion, Indian/Mahe, Asia/Yerevan, NET, Asia/Baku, Asia/Aqtau, Europe/Samara, Asia/Kabul, Indian/Kerguelen, Asia/Tbilisi, Indian/Chagos, Indian/Maldives, Asia/Dushanbe, Asia/Ashkhabad, Asia/Tashkent, Asia/Karachi, PLT, Asia/Bishkek, Asia/Aqtobe, Asia/Yekaterinburg, Asia/Calcutta, IST, Asia/Katmandu, Antarctica/Mawson, Asia/Thimbu, Asia/Colombo, Asia/Dacca, BST, Asia/Alma-Ata, Asia/Novosibirsk, Indian/Cocos, Asia/Rangoon, Indian/Christmas, Asia/Jakarta, Asia/Phnom\_Penh, Asia/Vientiane, Asia/Saigon, VST, Asia/Bangkok, Asia/Krasnoyarsk, Antarctica/Casey, Australia/Perth, Asia/Brunei, Asia/Hong\_Kong, Asia/Ujung\_Pandang, Asia/Ishigaki, Asia/Macao, Asia/Kuala\_Lumpur, Asia/Manila, Asia/Singapore, Asia/Taipei, Asia/Shanghai, CTT, Asia/Ulan\_Bator, Asia/Irkutsk, Asia/Jayapura, Asia/Pyongyang, Asia/Seoul, Pacific/Palau, Asia/Tokyo, JST, Asia/Yakutsk, Australia/Darwin, ACT, Australia/Adelaide, Antarctica/DumontDUrville, Pacific/Truk, Pacific/Guam, Pacific/Saipan, Pacific/Port\_Moresby, Australia/Brisbane, Asia/Vladivostok, Australia/Sydney, AET, Australia/Lord\_Howe, Pacific/Ponape, Pacific/Efate, Pacific/Guadalcanal, SST, Pacific/Noumea, Asia/Magadan, Pacific/Norfolk, Pacific/Kosrae, Pacific/Tarawa, Pacific/Majuro, Pacific/Nauru, Pacific/Funafuti, Pacific/Wake, Pacific/Wallis, Pacific/Fiji, Antarctica/McMurdo, Asia/Kamchatka, Pacific/Auckland, NST, Pacific/Chatham, Pacific/Enderbury, Pacific/Tongatapu, Asia/Anadyr, Pacific/Kiritimati

### <span id="page-484-0"></span>**Business Calendar DTD Example**

The following example illustrates a valid application of the Business Calendar DTD:

```
<calendar>
       <id>acme2000</id>
       <name>Acme, Inc. Year 2000 Business Calendar</name>
       <timezone>EST</timezone>
       <interval>
              <fromdate>January 3, 2000</fromdate>
              <todate>December 31, 2000</todate>
              <exclude>
                     <date>January 3, 2000</date>
                     <date>December 25, 2000</date>
                     <days>Saturday, Sunday</days>
                     <dateinterval>
                            <fromdate>
                               December 22, 2000 12:00:00
                            </fromdate>
                            <todate>
                               January 1, 2001 00:00:00
                            </todate>
                     </dateinterval>
                     <timeinterval>
                            <fromtime>17:00:00</fromtime>
                            <totime>08:00:00</totime>
                     </timeinterval>
              </exclude>
       </interval>
</calendar>
```
# <span id="page-484-1"></span>**Client Call Addin Request DTD**

The Client Call Addin Request DTD describes the format of the XML document that is used when calling an addin. The [Client Call Addin Response DTD](#page-487-0) describes the format of the returned value. XML documents compliant with the Client Call Addin Request DTD can be passed when a template definition is being created, as part of the [ActionSendXMLToClient](#page-539-0) action. For details, see ["Template Definition DTD" on](#page-520-0)  [page A-55.](#page-520-0)

The following sections describe the Client Call Addin Request DTD, including:

- [Hierarchy Diagram](#page-485-0)
- **DTD** Format
- **[Element Descriptions](#page-486-3)**
- [Client Call Addin Request DTD Example](#page-487-1)

### <span id="page-485-0"></span>**Hierarchy Diagram**

The following diagram illustrates the Client Call Addin Request DTD hierarchy.

**Figure A-3 Client Call Addin Request DTD Hierarchy Diagram**

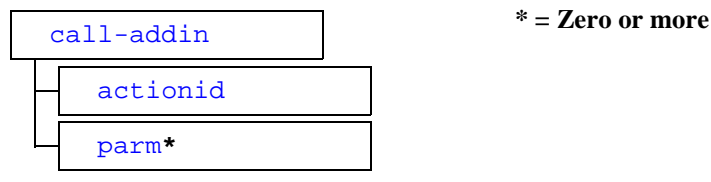

### <span id="page-485-1"></span>**DTD Format**

The following listing shows the format of the Client Call Addin Request DTD, ClientCallAddInReq.dtd:

```
<!ELEMENT call-addin (actionid, parm*)>
<!ATTLIST call-addin name CDATA #REQUIRED
                     mode (sync|async) "async">
<!ELEMENT actionid (#PCDATA)>
<!ELEMENT parm (#PCDATA)>
```
# <span id="page-486-3"></span>**Element Descriptions**

The following table describes the elements of the Client Call Addin Request DTD.

<span id="page-486-2"></span><span id="page-486-1"></span><span id="page-486-0"></span>

| <b>Element</b> | <b>Description</b>                                                                                                    | <b>Example Value</b>                                           |
|----------------|----------------------------------------------------------------------------------------------------|----------------------------------------------------------------|
| actionid       | Action ID.                                                                                                    | <actionid><br/>959395846210<br/></actionid>                    |
| call-addin     | Root element.<br>You must define the following<br>subelements:<br>actionid<br>parm (zero or more)<br>■<br>You must define the following attributes:<br>name: Fully-qualified Java class name<br>ш<br>of the worklist addin to invoke, which<br>must implement the<br>com.bea.wlpi.client.workli<br>st. WorklistAddIn interface. This<br>attribute is required.<br>mode: Program mode specifying<br>■<br>whether or not the run-time client<br>blocks while executing the client<br>request. This value can be set to sync<br>(synchronous mode), to block the<br>run-time client until completion of the<br>request, or async (asynchronous<br>mode), to execute the client request as<br>a background task. This attribute<br>defaults to async. | See "Client Call Addin Request"<br>DTD Example" on page A-22.  |
| parm           | Parameter.<br>This value can be any character string.                                                                                                    | <parm><br/>itemNumber<br/><math>\langle</math>/parm&gt;</parm> |

**Table A-3 Client Call Addin Request DTD Elements**

## <span id="page-487-1"></span>**Client Call Addin Request DTD Example**

The following example illustrates a valid application of the Client Call Addin Request DTD:

```
<call-addin name="com.somedomain.someproduct.WorklistAddInImpl"
mode="async">
       <actionid>959395846210</actionid>
       <parm>itemNumber</parm>
</call-addin>
```
# <span id="page-487-0"></span>**Client Call Addin Response DTD**

The Client Call Addin Response DTD describes the format of the XML document returned when an addin is called. (The [Client Call Addin Request DTD](#page-484-1) describes the format of the XML document used to call the addin.)

You can use the XPath function to extract the returned value from the response file. For example:

```
XPath("/call-addin/child::text()")
XPath("/call-addin/text()")
```
If the return value contains objects such as XML nodes, the XPath expression must be constructed according to that structure.

The following sections describe the Client Call Addin Response DTD, including:

- [Hierarchy Diagram](#page-488-0)
- [DTD Format](#page-488-1)
- [Element Descriptions](#page-488-2)

### <span id="page-488-0"></span>**Hierarchy Diagram**

The following diagram illustrates the Client Call Addin Response DTD hierarchy.

**Figure A-4 Client Call Addin Response DTD Hierarchy Diagram**

[call-addin](#page-488-3)

# <span id="page-488-1"></span>**DTD Format**

The following listing shows the format of the Client Call Addin Response DTD, ClientCallAddInResp.dtd.

<!ELEMENT [call-addin](#page-488-3) ANY>

# <span id="page-488-2"></span>**Element Descriptions**

The following table describes the elements of the Client Call Addin Response DTD.

**Table A-4 Client Call Addin Response DTD Elements**

<span id="page-488-3"></span>

| <b>Element</b> | <b>Description</b>                                                                                 |
|----------------|----------------------------------------------------------------------------------------------------|
| call-addin     | Root element.<br>The value of this element can consist of any combination of<br>elements and text. |

# <span id="page-489-1"></span>**Client Call Program Request DTD**

The Client Call Program Request DTD describes the format of the XML document that is used when an external program is called. (The [Client Call Program Response DTD](#page-492-0) describes the format of the returned value.) XML documents compliant with the Client Call Program Request DTD can be passed when a template definition is being created, as part of the [ActionSendXMLToClient](#page-539-0) action. For details, see ["Template Definition](#page-520-0)  [DTD" on page A-55.](#page-520-0)

The following sections describe the Client Call Program Request DTD, including:

- [Hierarchy Diagram](#page-489-0)
- **DTD** Format
- [Element Descriptions](#page-490-1)
- [Client Call Program Response DTD Example](#page-493-0)

## <span id="page-489-0"></span>**Hierarchy Diagram**

The following diagram illustrates the Client Call Program Request DTD hierarchy.

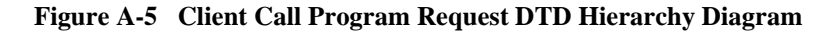

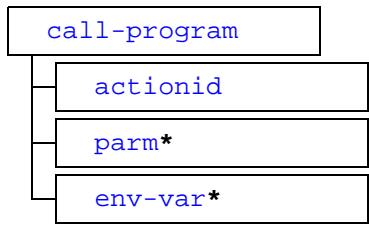

[call-program](#page-491-0) **\* = Zero or more**

### <span id="page-490-0"></span>**DTD Format**

The following listing shows the format of the Client Call Program Request DTD, ClientCallPgmReq.dtd.

```
<!ELEMENT call-program (actionid, parm*, env-var*)>
<!ATTLIST call-program name CDATA #REQUIRED
                       mode (sync|async) "async">
<!ELEMENT actionid (#PCDATA)>
<!ELEMENT parm (#PCDATA)>
<!ELEMENT env-var (#PCDATA)>
<!ATTLIST env-var name NMTOKEN #REQUIRED>
```
### <span id="page-490-1"></span>**Element Descriptions**

The following table describes the elements of the Client Call Program Request DTD.

<span id="page-491-3"></span><span id="page-491-2"></span><span id="page-491-1"></span><span id="page-491-0"></span>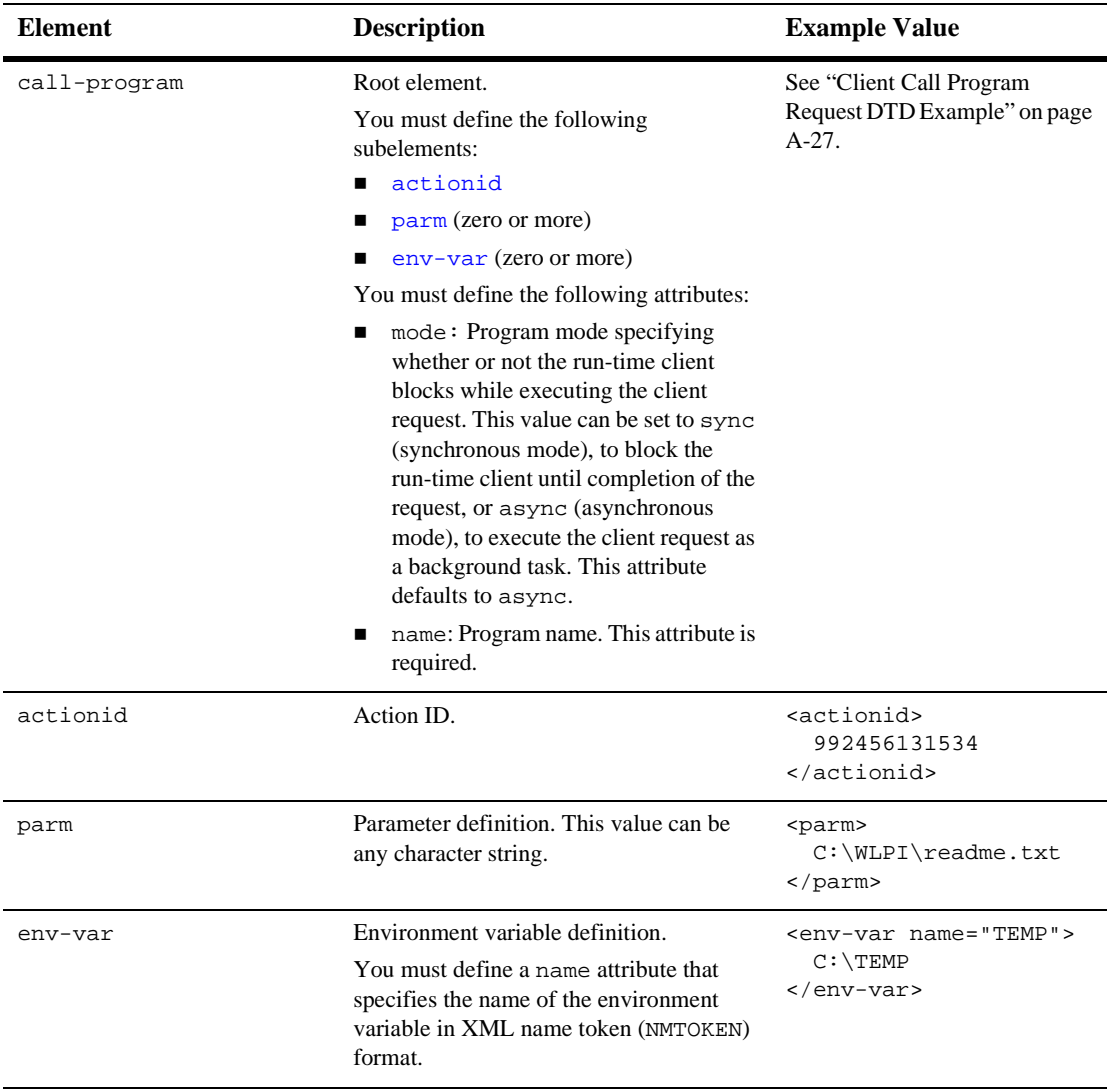

#### **Table A-5 Client Call Program Request DTD Elements**

### <span id="page-492-1"></span>**Client Call Program Request DTD Example**

The following example illustrates a valid application of the Client Call Program Request DTD.

```
<call-program mode="async" name="notepad">
 <actionid>992456131534</actionid>
 <parm>C:\WLPI\readme.txt</parm>
 <env-var name="TEMP">C:\TEMP</env-var>
  <env-var name="TMP">C:\TEMP</env-var>
</call-program>
```
# <span id="page-492-0"></span>**Client Call Program Response DTD**

The Client Call Program Response DTD describes the format of the XML document returned when an external program is called. (The [Client Call Program Request DTD](#page-489-1) describes the format of the XML document used to call the external program.)

You can use the XPath function to extract the returned value. For example:

```
XPath("/call-program/attribute::exit-value")
XPath("/call-program/@exit-value")
```
The following sections describe the Client Call Program Response DTD, including:

- [Hierarchy Diagram](#page-492-2)
- **DTD** Format
- **[Element Descriptions](#page-490-1)**
- [Client Call Program Response DTD Example](#page-493-0)

### <span id="page-492-2"></span>**Hierarchy Diagram**

The following diagram illustrates the Client Call Program Response DTD hierarchy.

**Figure A-6 Client Call Program Response DTD Hierarchy Diagram**

[call-program](#page-493-1)

### **DTD Format**

The following listing shows the format of the Client Call Program Response DTD, ClientCallProgramResp.dtd.

```
<!ELEMENT call-program EMPTY>
<!ATTLIST call-program exit-value NUMBER #REQUIRED>
```
### **Element Descriptions**

The following table describes the elements of the Client Call Program Response DTD.

<span id="page-493-1"></span>

| <b>Element</b> | <b>Description</b>                                                                                                    | <b>Example Value</b>                                             |
|----------------|----------------------------------------------------------------------------------------------------|------------------------------------------------------------------|
| call-program   | Root element. This element is empty.<br>You must define the exit-value<br>attribute to specify a numeric exit code, as<br>retrieved by the operating system, that is<br>meaningful within the context of the<br>calling workflow. Consult the appropriate<br>program documentation for more<br>information on valid exit codes. This<br>attribute is required. | See "Client Call Program Response DTD"<br>Example" on page A-28. |

**Table A-6 Client Call Program Response DTD Elements**

### <span id="page-493-0"></span>**Client Call Program Response DTD Example**

The following example illustrates a valid application of the Client Call Program Response DTD:

<call-program exit-value=0> </call-program>

# <span id="page-494-0"></span>**Client Message Box Request DTD**

The Client Message Box Request DTD describes the format of the XML document that is used to prompt: (a) a user to respond to a message via a dialog box; and (b) retrieve the response. (The [Client Message Box Response DTD](#page-497-0) describes the format of the returned value.) XML documents compliant with the Client Message Box Request DTD can be passed when a template definition is being created, as part of the [ActionSendXMLToClient](#page-539-0) action. For details, see ["Template Definition DTD" on](#page-520-0)  [page A-55.](#page-520-0)

The following sections describe the Client Message Box Request DTD, including:

- [Hierarchy Diagram](#page-495-0)
- **DTD** Format
- **[Element Descriptions](#page-496-2)**
- [Client Message Box Request DTD Example](#page-497-1)

## <span id="page-495-0"></span>**Hierarchy Diagram**

The following diagram illustrates the Client Message Box Request DTD hierarchy.

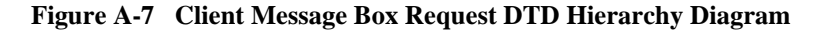

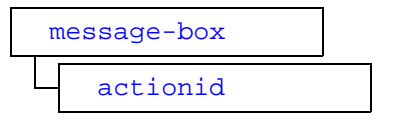

### <span id="page-495-1"></span>**DTD Format**

The following listing shows the format of the Client Message Box Request DTD, ClientMsgBoxReq.dtd.

```
<!ELEMENT message-box (#PCDATA, actionid)>
<!ATTLIST message-box title CDATA #IMPLIED
                      style (plain|information|question|warning|
                      error) "plain"
                      options (ok|ok_cancel|yes_no|
                      yes_no_cancel) "ok">
<!ELEMENT actionid (#PCDATA)>
```
# <span id="page-496-2"></span>**Element Descriptions**

The following table describes the elements of the Client Message Box Request DTD.

<span id="page-496-1"></span><span id="page-496-0"></span>

| <b>Element</b> | <b>Description</b>                                                                                                    | <b>Example Value</b>                                                |
|----------------|----------------------------------------------------------------------------------------------------|---------------------------------------------------------------------|
| actionid       | Action ID.                                                                                                    | <actionid><br/>990705990915<br/></actionid>                         |
| message-box    | Root element.<br>You must define the actionid                                                                                                    | See "Client Message Box"<br>Request DTD Example" on page<br>$A-32.$ |
|                | subelement.<br>You must define the following attributes:                                                                                                    |                                                                     |
|                | title: Text that appears in the title<br>$\blacksquare$<br>field of the message box. This attribute<br>is optional.                                                    |                                                                     |
|                | style: Message box style. The value<br>$\blacksquare$<br>of this element can be set to plain,<br>information, question,<br>warning, or error. It defaults to<br>plain. |                                                                     |
|                | options: Message box button<br>options. This value can be set to ok,<br>ok_cancel, yes_no, or<br>yes_no_cancel. It defaults to ok.                                     |                                                                     |

**Table A-7 Client Message Box Request DTD Elements**

### <span id="page-497-1"></span>**Client Message Box Request DTD Example**

The following example illustrates a valid application of the Client Message Box Request DTD.

```
<message-box options="yes_no" style="question"
 title="Credit Check">Does customer 6831 pass credit check?|
  <actionid>990705990915</actionid>
</message-box>
```
# <span id="page-497-0"></span>**Client Message Box Response DTD**

The Client Message Box Response DTD describes the format of the XML document returned when a user is prompted for more information via a message dialog box. (The [Client Message Box Request DTD](#page-494-0) describes the format of the XML document used to prompt the user.)

You can use the XPath function to extract the returned value. For example:

```
XPath("/message-box/attribute::option")
XPath("/message-box/@option")
```
The following sections describe the Client Message Box Response DTD, including:

- [Hierarchy Diagram](#page-498-0)
- [DTD Format](#page-498-1)
- **[Element Description](#page-498-2)**
- [Template Definition DTD Example](#page-581-0)

### <span id="page-498-0"></span>**Hierarchy Diagram**

The following diagram illustrates the Client Message Box Response DTD hierarchy.

**Figure A-8 Client Message Box Response DTD Hierarchy Diagram**

[message-box](#page-498-3)

## <span id="page-498-1"></span>**DTD Format**

The following listing shows the format of the Client Message Box Response DTD, ClientMsgBoxResp.dtd.

```
<!ELEMENT message-box EMPTY>
<!ATTLIST message-box option (ok|yes|no|cancel) #REQUIRED>
```
## <span id="page-498-2"></span>**Element Description**

The following table describes the Client Message Box Response DTD element.

<span id="page-498-3"></span>

| Element     | <b>Description</b>                                                                                                    | <b>Example Value</b>                                            |
|-------------|----------------------------------------------------------------------------------------------------|-----------------------------------------------------------------|
| message-box | Root element. This element is empty.<br>You must define the option attribute to<br>specify the option entered by the user. This<br>value can be ok, yes, no, or cancel.<br>This attribute is required. | See "Client Message Box Response DTD"<br>Example" on page A-34. |

**Table A-8 Client Message Box Response DTD Element**

## <span id="page-499-0"></span>**Client Message Box Response DTD Example**

The following example illustrates a valid application of the Client Message Box Response DTD:

```
<message-box option=yes>
</message-box>
```
# **Client Request DTD**

The Client Request DTD describes the format of the XML document that is returned by a subset of the runtime management methods described in Part IV, ["Run-Time](#page-336-0)  [Management."](#page-336-0)

The returned XML file contains details about all workflow and task updates that occurred as a consequence of the runtime method call. It may also contain requests for the client to handle. Such requests are generated as part of the [ActionSendXMLToClient](#page-539-0) action, as described in ["Template Definition DTD" on](#page-520-0)  [page A-55.](#page-520-0)

The following sections describe the Client Request DTD, including:

- [Hierarchy Diagram](#page-500-0)
- **DTD** Format
- [Element Descriptions](#page-501-0)
- [Entity Descriptions](#page-502-0)

### <span id="page-500-0"></span>**Hierarchy Diagram**

The following diagram illustrates the Client Request DTD hierarchy.

**Figure A-9 Client Request DTD Hierarchy Diagram**

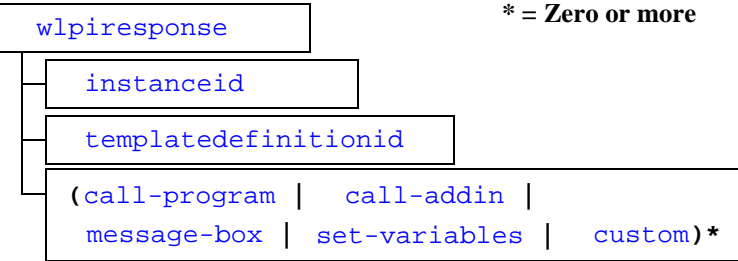

## <span id="page-500-1"></span>**DTD Format**

The following listing shows the format of the Client Request DTD, ClientReq.dtd.

```
<!ENTITY callpgm SYSTEM "ClientCallPgmReq.dtd">
<!ENTITY calladdin SYSTEM "ClientCallAddInReq.dtd">
<!ENTITY msgbox SYSTEM "ClientMsgBoxReq.dtd">
<!ENTITY setvars SYSTEM "ClientSetVarsReq.dtd">
<!ELEMENT wlpiresponse (instanceid, templatedefinitionid,
       (call-program | call-addin | set-variables | message-box |
      custom)*)>
<!ELEMENT instanceid (#PCDATA)>
<!ELEMENT templatedefinitionid (#PCDATA)>
&callpgm;
&calladdin;
&msgbox;
&setvars;
<!ELEMENT custom ANY>
```
# <span id="page-501-0"></span>**Element Descriptions**

The following table describes the elements of the Client Request DTD.

<span id="page-501-7"></span><span id="page-501-6"></span><span id="page-501-5"></span><span id="page-501-4"></span><span id="page-501-3"></span><span id="page-501-2"></span><span id="page-501-1"></span>

| <b>Element</b>       | <b>Description</b>                                                                                                    | <b>Example Value</b>                                             |
|----------------------|----------------------------------------------------------------------------------------------------|------------------------------------------------------------------|
| call-addin           | Request for client to call a java addin that<br>is compliant with the "Client Call Addin<br>Request DTD" on page A-19.                | See "Client Call Addin Request"<br>DTD Example" on page A-22.    |
| call-program         | Request for client to call an external<br>program that is compliant with the "Client"<br>Call Program Request DTD" on page<br>$A-24.$ | See "Client Call Program Request"<br>DTD Example" on page A-27.  |
| custom               | Custom request consisting of any<br>combination of elements and text.                                                                 |                                                                  |
| instanceid           | ID of the workflow instance that is the<br>target of the response document.                                                           | <instanceid><br/>3<br/></instanceid>                             |
| message-box          | Request for client to respond to a message<br>that is compliant with the "Client Message<br>Box Request DTD" on page A-29.            | See "Client Message Box Request"<br>DTD Example" on page A-32.   |
| set-variables        | Request for client to set variables that is<br>compliant with the "Client Set Variables<br>Request DTD" on page A-38.                 | See "Client Set Variables Request"<br>DTD Example" on page A-40. |
| templatedefinitionid | ID of the workflow template definition that<br>is the target of the response document.                                                | <templatedefinitionid><br/></templatedefinitionid>               |

**Table A-9 Client Request DTD Elements**

<span id="page-502-1"></span>

| Element      | <b>Description</b>                                                                                                 | <b>Example Value</b> |
|--------------|----------------------------------------------------------------------------------------------------|----------------------|
| wlpiresponse | Root element.<br>You must define the following                                                                     |                      |
|              | subelements:<br>wlpiresponse<br>. .                                                                                |                      |
|              | instanceid<br>templatedefinitionid<br>$\blacksquare$                                                               |                      |
|              | call-program   call-addin  <br>$\mathcal{L}_{\mathcal{A}}$<br>set-variables   message-box<br>custom (zero or more) |                      |

**Table A-9 Client Request DTD Elements (Continued)**

# <span id="page-502-0"></span>**Entity Descriptions**

The following table describes the Client Request DTD entities.

| Element   | <b>Meaning</b>                                           |
|-----------|----------------------------------------------------------|
| calladdin | Client Call Addin Request DTD, ClientCallAddInReq.dtd    |
| callpqm   | Client Call Program Request DTD, Client Call PgmReq.dtd  |
| msqbox    | Client Message Box Request DTD, ClientMsqBoxReq.dtd      |
| setvars   | Client Set Variables Request DTD, Client Set VarsReq.dtd |

**Table A-10 Client Request DTD Entities**

# <span id="page-503-0"></span>**Client Set Variables Request DTD**

The Client Set Variables Request DTD describes the format of the XML document that is used to: (a) prompt a user to set variables via a dialog box; and (b) retrieve the response. (The [Client Set Variables Response DTD](#page-505-2) describes the format of the returned value.) XML documents compliant with the Client Set Variables Request DTD can be passed when a template definition is created, as part of the [ActionSendXMLToClient](#page-539-0) action. For details, see ["Template Definition DTD" on](#page-520-0)  [page A-55.](#page-520-0)

The following sections describe the Client Set Variables Request DTD, including:

- [Hierarchy Diagram](#page-503-1)
- [DTD Format](#page-504-2)
- **[Element Descriptions](#page-504-3)**
- [Client Set Variables Request DTD Example](#page-505-0)

## <span id="page-503-1"></span>**Hierarchy Diagram**

The following diagram illustrates the Client Set Variables Request DTD hierarchy.

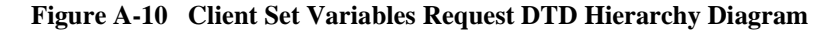

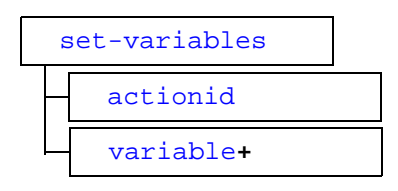

**+ = One or more**
The following listing shows the format of the Client Set Variables Request DTD, ClientSetVarsReq.dtd.

```
<!ELEMENT set-variables (actionid, variable+)>
<!ATTLIST set-variables title CDATA #IMPLIED>
<!ELEMENT actionid (#PCDATA)>
<!ELEMENT variable (#PCDATA)>
<!ATTLIST variable name NMTOKEN #REQUIRED
                  prompt NMTOKEN #IMPLIED>
```
# **Element Descriptions**

The following table describes the elements of the Client Set Variables Request DTD.

<span id="page-504-1"></span><span id="page-504-0"></span>

| <b>Element</b> | <b>Description</b>                                                                                                    | <b>Example Value</b>                                                  |
|----------------|----------------------------------------------------------------------------------------------------|-----------------------------------------------------------------------|
| actionid       | Action ID.                                                                                                    | <actionid><br/>991408825931<br/></actionid>                           |
| set-variables  | Root element.<br>You must define the following<br>subelements:<br>actionid<br>variable (one or more)<br>$\blacksquare$<br>You can also define the title attribute to<br>specify the text that appears in the title<br>field of the set variables box. This attribute<br>is optional. | See "Client Set Variables"<br>Request DTD Example" on page<br>$A-40.$ |

**Table A-11 Client Set Variables Request DTD Elements**

<span id="page-505-0"></span>

| Element  | <b>Description</b>                                                                                                    | <b>Example Value</b>                                                                                                    |
|----------|----------------------------------------------------------------------------------------------------|----------------------------------------------------------------------------------------------------|
| variable | Variable to be set.<br>You must define the following attributes:<br>name: Name of the variable to be set,<br>$\blacksquare$<br>specified in XML name token<br>(NMTOKEN) format. This attribute is<br>required.<br>prompt: Text displayed in a dialog<br>$\mathbf{r}$<br>box as a cue to the user, specified in<br>XML name token (NMTOKEN) format.<br>This attribute is optional. | <variable<br>name="ShipToState"<br/>prompt="An error has<br/>occurred in processing<br/>this order. Please<br/>enter the valid US<br/>state abbreviation for<br/>shipping: "&gt;<br/></variable<br> |

**Table A-11 Client Set Variables Request DTD Elements (Continued)**

### <span id="page-505-1"></span>**Client Set Variables Request DTD Example**

The following example illustrates a valid application of the Client Set Variables Request DTD.

```
<set-variables title="Error Warning">
  <actionid>991408825931</actionid>
  <variable name="ShipToState" prompt="An error has occurred in
 processing this order. Please enter the valid US state
 abbreviation for shipping:"></variable>
</set-variables>
```
# **Client Set Variables Response DTD**

The Client Set Variables Response DTD describes the format of the XML document returned when prompting a user for more information via a set-variables dialog box. (The [Client Set Variables Request DTD](#page-503-0) describes the format of the XML document used when prompting the user.)

You can use the XPath function to extract the returned value. For example:

```
XPath("/set-variables/child::variable[attribute::name=
      "<var-name>"]/child::text()")
XPath("/set-variables/variable[@name="<var-name>"]/text()")
```
The following sections describe the Client Set Variables Response DTD, including:

- **[Hierarchy Diagram](#page-498-0)**
- **DTD** Format
- **[Element Description](#page-498-2)**
- [Client Set Variables Response DTD Example](#page-507-2)

### **Hierarchy Diagram**

The following diagram illustrates the Client Set Variables Response DTD hierarchy.

#### **Figure A-11 Client Set Variables Response DTD Hierarchy Diagram**

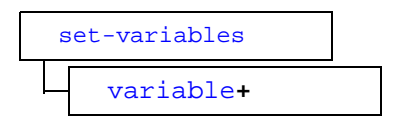

**+ = One or more**

### **DTD Format**

The following listing shows the format of the Client Set Variables Response DTD, ClientSetVarResp.dtd.

<!ELEMENT [set-variables](#page-507-0) (variable+)> <!ELEMENT [variable](#page-507-1) (#PCDATA)> <!ATTLIST variable name NMTOKEN #REQUIRED>

# **Element Descriptions**

The following table describes the elements of the Client Set Variables Response DTD.

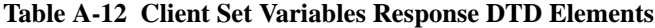

<span id="page-507-1"></span><span id="page-507-0"></span>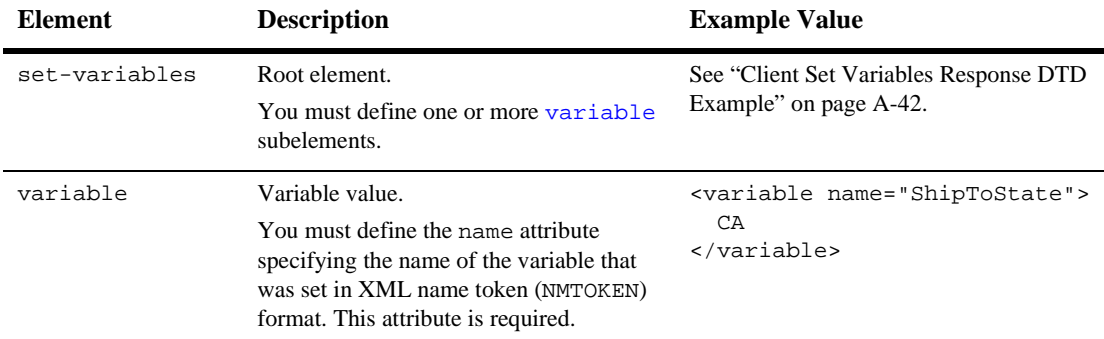

## <span id="page-507-2"></span>**Client Set Variables Response DTD Example**

The following example illustrates a valid application of the Client Set Variables Response DTD:

```
<set-variables>
  <variable name="ShipToState">CA</variable>
</set-variables>
```
# **Import Response DTD**

The Import Response DTD describes the format of the XML document returned when the importPackage() method to the [com.bea.wlpi.server.admin.Admin](../classdocs/com/bea/wlpi/server/admin/Admin.html) interface is called. For more information about the importPackage() method, ["Importing a Package of Publishable Objects" on page 18-6](#page-331-0).

The following sections describe the Import Request DTD, including:

- **[Hierarchy Diagram](#page-514-0)**
- **DTD** Format
- **[Element Descriptions](#page-516-0)**

# **Hierarchy Diagram**

The following diagram illustrates the Import Response DTD hierarchy.

**Figure A-12 Import Response DTD Hierarchy Diagram**

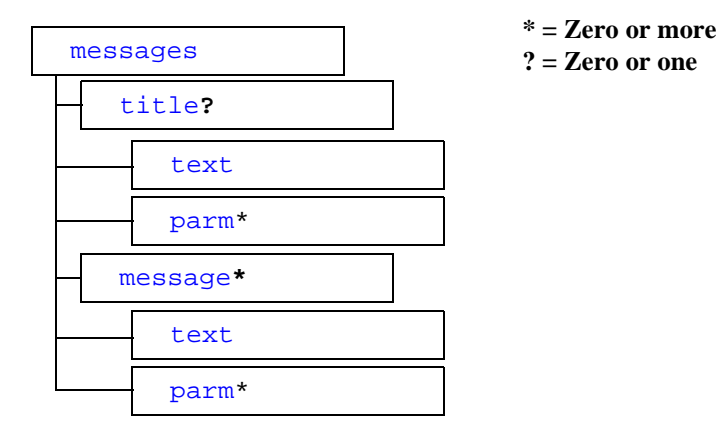

The following listing shows the format of the Import Response DTD, ImportResp.dtd.

```
<!ELEMENT messages (title?, message*>
<!ELEMENT title (text, parm*)>
<!-- msg-num refers to an internationalized message number in
Messages.properties -->
<!ATTLIST text msg-num NUMBER #REQUIRED>
<!-- the text value is simply the message formatted in the locale
of the server -->
<!ELEMENT text (#PCDATA)>
<!ELEMENT message (text, parm*)>
<!-- each parm element represents a replaceable parameter value to
insert
into the corresponding parameter marker in the localized message -->
<!ELEMENT parm (#PCDATA)>
<!-- type refers to an internationalized object type in
Messages.properties -->
<!ATTLIST parm type NUMBER #IMPLIED>
```
## **Element Descriptions**

The following table describes the elements of the Import Response DTD.

<span id="page-509-1"></span><span id="page-509-0"></span>

| Element  | <b>Description</b>                                                                                                    |
|----------|----------------------------------------------------------------------------------------------------|
| message  | Single message.<br>You must define the following subelements:<br>text<br>parm (zero or more)<br>$\blacksquare$                     |
| messages | List of messages.<br>You must define the following subelements:<br>title (zero or one)<br>$\blacksquare$<br>message (zero or more) |

**Table A-13 Import Response DTD Elements**

<span id="page-510-2"></span><span id="page-510-1"></span>

| <b>Element</b> | <b>Description</b>                                                                                    |
|----------------|----------------------------------------------------------------------------------------------------|
| parm           | Parameter value with which to replace the corresponding parameter<br>marker in the localized message. |
|                | You can define the following attribute.                                                               |
|                | type: Parameter type.                                                                                 |
| text           | Message formatted in the locale of the server.                                                        |
|                | You must define the following attribute.                                                              |
|                | msq-num: Message number.                                                                              |
| title          | Title for the message list.                                                                           |
|                | You must define the following subelements:                                                            |
|                | text                                                                                                  |
|                | parm (zero or more)                                                                                   |
|                |                                                                                                    |

**Table A-13 Import Response DTD Elements (Continued)**

# <span id="page-510-3"></span><span id="page-510-0"></span>**Statistics Request DTD**

The Statistics Request DTD describes the format of the XML document that is used when runtime statistics reports are generated. (The [Statistics Response DTD](#page-514-1) describes the format of the returned statistics report.) For information about the method used to generate runtime statistics, see ["Querying the Run-Time Statistics" on page 22-19](#page-444-0).

The following sections describe the Statistics Request DTD, including:

- **[Hierarchy Diagram](#page-511-0)**
- **DTD** Format
- **[Element Descriptions](#page-512-5)**

## <span id="page-511-0"></span>**Hierarchy Diagram**

The following diagram illustrates the Statistics Request DTD hierarchy.

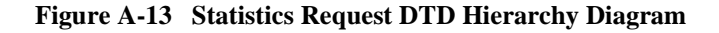

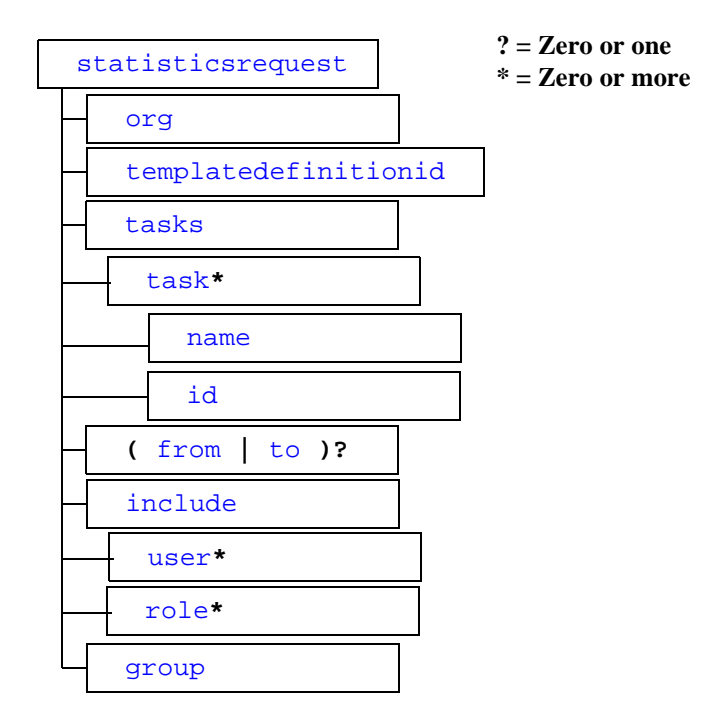

<span id="page-512-4"></span>The following listing shows the format of the Statistics Request DTD, StatisticsReq.dtd.

```
!ELEMENT statisticsrequest (org, templatedefinition,
                            tasks, (from, to)?, include, group)>
<!ELEMENT tasks (task*)>
<!ELEMENT task (name, id)>
<!ELEMENT include (#PCDATA, user* | role*)>
<!ELEMENT org (#PCDATA)>
<!ELEMENT templatedefinitionid (#PCDATA)>
<!ELEMENT name (#PCDATA)>
<!ELEMENT id (#PCDATA)>
<!ELEMENT from (#PCDATA)>
<!ELEMENT to (#PCDATA)>
<!ELEMENT user (#PCDATA)>
<!ELEMENT role (#PCDATA)>
<!ELEMENT group (#PCDATA)>
```
# <span id="page-512-5"></span>**Element Descriptions**

The following table describes the elements of the Client Set Variables Response DTD.

<span id="page-512-3"></span><span id="page-512-2"></span><span id="page-512-1"></span><span id="page-512-0"></span>

| <b>Element</b> | <b>Description</b>                                                                                                    |
|----------------|----------------------------------------------------------------------------------------------------|
| from           | Date from which the statistics report should be generated. This date must be<br>specified using the following format: yyyyMMddHHmm, where yyyy specifies<br>the year, MM specifies the month, dd specifies the day, HH specifies the hour,<br>and mm specifies the minutes. |
| group          | Boolean flag specifying whether or not to group the totals.                                                                                                    |
| id             | ID of the task to include in the report.                                                                                                    |
| include        | List of users and/or roles to include in the report.<br>You can define the following subelements:<br>user (zero or more)<br>role (zero or mroe)                                                                                                    |

**Table A-14 Statistics Request DTD Elements**

<span id="page-513-8"></span><span id="page-513-7"></span><span id="page-513-6"></span><span id="page-513-5"></span><span id="page-513-4"></span><span id="page-513-3"></span><span id="page-513-2"></span><span id="page-513-1"></span><span id="page-513-0"></span>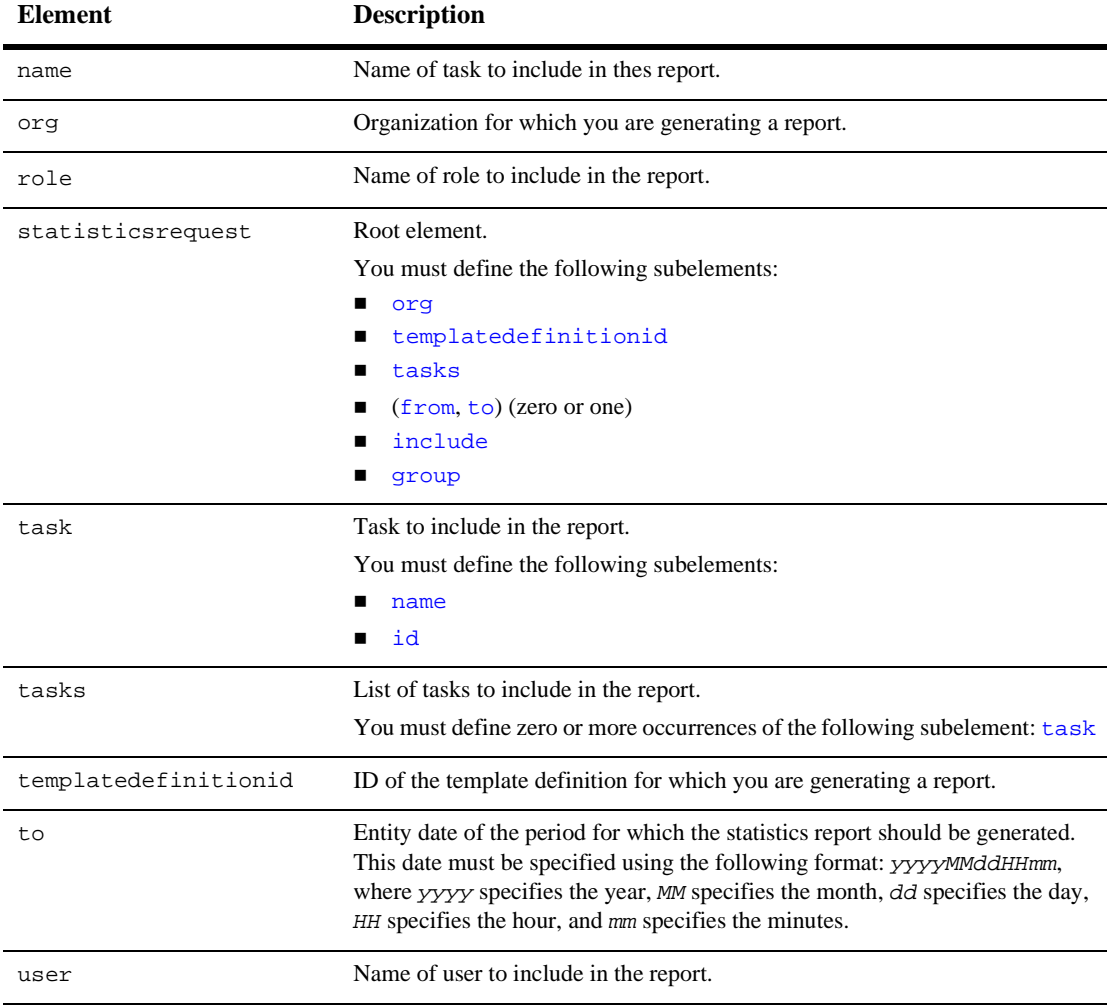

### **Table A-14 Statistics Request DTD Elements (Continued)**

# <span id="page-514-1"></span>**Statistics Response DTD**

The Statistics Response DTD describes the format of the XML document returned when runtime statistics are queried. (The [Statistics Request DTD](#page-510-3) describes the format of the XML document used to request the query.) For information about gathering runtime statistics, see ["Querying the Run-Time Statistics" on page 22-19.](#page-444-0)

The following sections describe the Statistics Request DTD, including:

- [Hierarchy Diagram](#page-514-0)
- **DTD** Format
- **[Element Descriptions](#page-516-0)**

# <span id="page-514-0"></span>**Hierarchy Diagram**

The following diagram illustrates the Statistics Response DTD hierarchy.

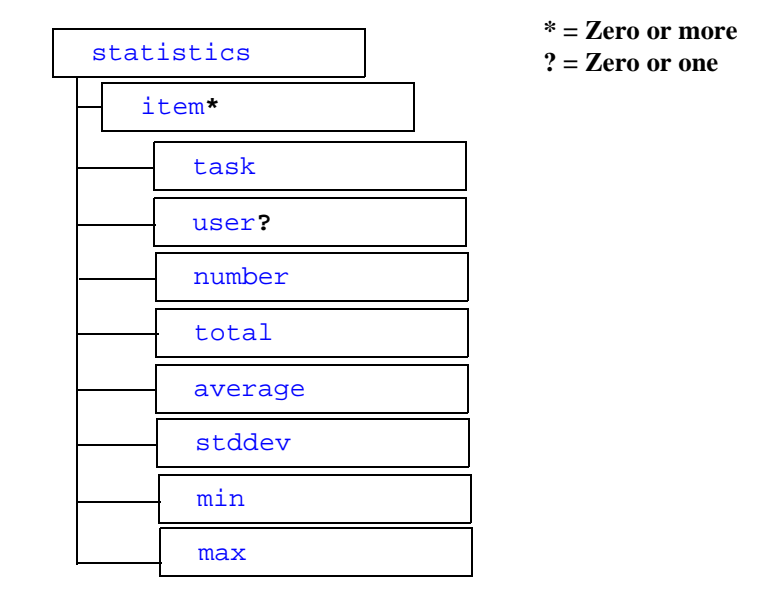

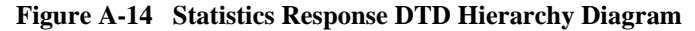

<span id="page-515-0"></span>The following listing shows the format of the Statistics Response DTD, StatisticsResp.dtd.

```
<!ELEMENT statistics (item*)>
<!ELEMENT item (task, user?, number, total, average, stddev,
         min, max)>
<!ELEMENT task (#PCDATA)>
<!ELEMENT user (#PCDATA)>
<!ELEMENT number (#PCDATA)>
<!ELEMENT total (#PCDATA)>
<!ELEMENT average (#PCDATA)>
<!ELEMENT stddev (#PCDATA)>
<!ELEMENT min (#PCDATA)>
<!ELEMENT max (#PCDATA)>
```
# <span id="page-516-0"></span>**Element Descriptions**

The following table describes the elements of the Statistics Response DTD.

<span id="page-516-10"></span><span id="page-516-9"></span><span id="page-516-8"></span><span id="page-516-7"></span><span id="page-516-6"></span><span id="page-516-5"></span><span id="page-516-4"></span><span id="page-516-3"></span><span id="page-516-2"></span><span id="page-516-1"></span>

| <b>Element</b> | <b>Description</b>                                                                           |
|----------------|----------------------------------------------------------------------------------------------|
| average        | Average amount of time spent performing a task.                                              |
| item           | Item for which you are gathering the workload report.                                        |
|                | You must define the following subelements:                                                   |
|                | task<br>٠                                                                                    |
|                | user (zero or one)                                                                           |
|                | number<br>▬                                                                                  |
|                | total<br>■                                                                                   |
|                | average                                                                                      |
|                | stddev                                                                                       |
|                | min                                                                                          |
|                | max                                                                                          |
| max            | Maximum amount of time spent performing a task.                                              |
| min            | Minimum amount of time spent performing a task.                                              |
| number         | Number of tasks performed.                                                                   |
| statistics     | Root element.                                                                                |
|                | You must define zero or more occurrences of the following<br>subelement: $item$              |
| stddev         | Standard deviation of the times spent performing a task;                                     |
|                | indicates how much the AVERAGE truly represents the numbers<br>upon which it was calculated. |
| task           | Task upon which the following are calculated.                                                |
|                |                                                                                              |
| total          | Total amount of time spent performing a task.                                                |
| user           | User that performed the task.                                                                |

**Table A-15 Statistics Response DTD Elements**

# **Template DTD**

The Template DTD describes the format of the XML document that is used to create a workflow template. For information about creating workflow templates, see ["Creating and Managing Workflow Templates" on page 13-1.](#page-248-0)

The following sections describe the Template DTD, including:

- [Hierarchy Diagram](#page-500-0)
- **DTD** Format
- **[Element Descriptions](#page-501-0)**

# **Hierarchy Diagram**

The following diagram illustrates the Template DTD hierarchy.

**Figure A-15 Template DTD Hierarchy Diagram**

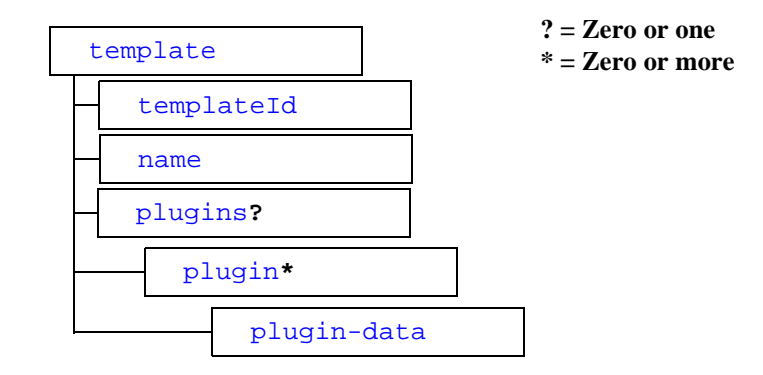

The following listing shows the format of the Template DTD, Template.dtd.

```
<!ELEMENT template (templateId, name, plugins?)>
<!ELEMENT plugins (plugin*)>
<!ELEMENT plugin (plugin-data)>
<!ATTLIST plugin
 name CDATA #REQUIRED
 major-version CDATA #REQUIRED
 minor-version CDATA #REQUIRED
 vendor CDATA #REQUIRED
 url CDATA>
<!ELEMENT plugin-data ANY>
<!ATTLIST plugin-data
   name CDATA #REQUIRED
   id CDATA #REQUIRED
>
<!ELEMENT templateId #PCDATA>
<!ELEMENT name #PCDATA>
```
## **Element Descriptions**

The following table describes the elements of the Template DTD.

<span id="page-518-0"></span>

| <b>Element</b> | <b>Description</b>    |
|----------------|-----------------------|
| name           | Name of the template. |

**Table A-16 Template DTD Elements**

<span id="page-519-4"></span><span id="page-519-3"></span><span id="page-519-2"></span><span id="page-519-1"></span><span id="page-519-0"></span>

| <b>Element</b> | <b>Description</b>                                                                                                    |
|----------------|----------------------------------------------------------------------------------------------------|
| plugin         | Plug-in entry. One element appears for each plug-in referenced by a<br>template, and for each plug-in that defines its own template<br>property. |
|                | Optionally, you can define the following subelement:<br>plugin-data.                                                                             |
|                | You must define the following attributes:                                                                                                    |
|                | name: Plug-in name<br>ш                                                                                                    |
|                | major-version: Major version of the plug-in software                                                                                             |
|                | minor-version: Minor version of the plug-in software                                                                                             |
|                | vendor: Vendor name                                                                                                    |
|                | url: URL (defaults to an empty string)                                                                                                    |
|                | For more information about programming plug-ins, see<br>Programming BPM Plug-Ins for WebLogic Integration.                                       |
| plugin-data    | Plug-in data consisting of any combination of elements and text.                                                                                 |
|                | You must define the following attributes:                                                                                                    |
|                | name: Name of the plug-in. This attribute is required.                                                                                           |
|                | ID: Unique ID, provided by the plug-in, for the associated value<br>■<br>object. This attribute is required.                                     |
|                | For more information about programming plug-ins, see<br>Programming BPM Plug-Ins for WebLogic Integration.                                       |
| plugins        | Plug-in definition, used only if plug-in is provided.                                                                                            |
|                | You can define zero or more occurrences of the following<br>subelements: plugin                                                                  |
|                | For more information about programming plug-ins, see<br>Programming BPM Plug-Ins for WebLogic Integration.                                       |
| template       | Root element.                                                                                                    |
|                | You must define the following subelements:                                                                                                    |
|                | templateId<br>п                                                                                                    |
|                | ■<br>name                                                                                                    |
|                | plugins (zero or one)<br>П                                                                                                    |
| templateId     | ID of the template.                                                                                                    |

**Table A-16 Template DTD Elements (Continued)**

# **Template Definition DTD**

The Template Definition DTD describes the format of the XML document that is used to create a workflow template definition. For information about creating workflow template definitions, see ["Creating and Managing Workflow Template Definitions" on](#page-264-0)  [page 14-1.](#page-264-0)

The following sections describe the Template Definition DTD, including:

- **[Hierarchy Diagram](#page-521-0)**
- **DTD** Format
- **[Element Descriptions](#page-528-0)**
- [Entity Descriptions](#page-578-0)
- [Template Definition DTD Example](#page-581-0)

# <span id="page-521-0"></span>**Hierarchy Diagram**

The following diagram illustrates the Template Definition DTD hierarchy.

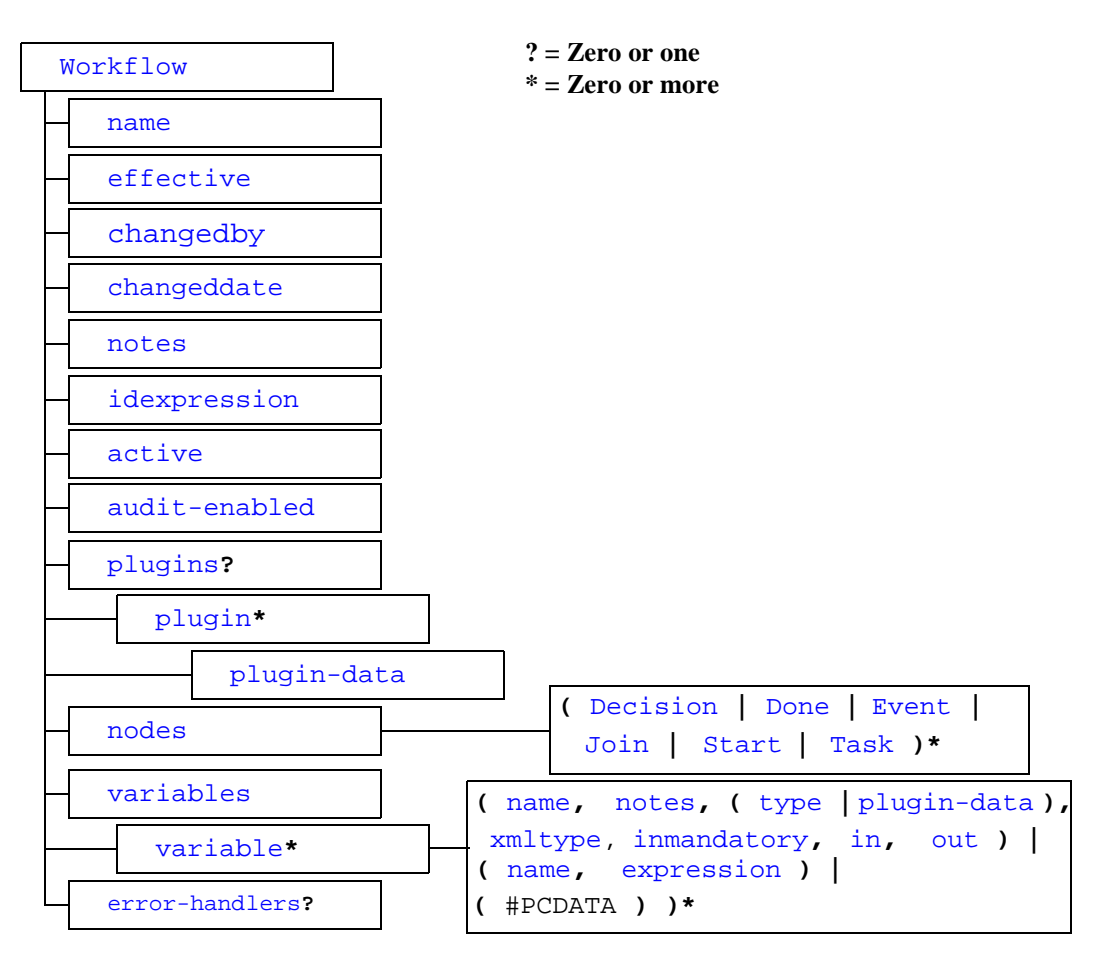

**Figure A-16 Template Definition DTD Hierarchy Diagram**

<span id="page-522-0"></span>The following listing shows the format of the Template Definition DTD, TemplateDefinition.dtd.

**Note:** Descriptions of the DTD elements are provided in the table ["Template](#page-529-0)  [Definition DTD Elements" on page A-64](#page-529-0). Descriptions of the DTD entities are provided in the table ["Template Definition DTD Entities" on page A-113.](#page-578-2)

```
<!ELEMENT Workflow (name, effective, changedby, changeddate, notes,
                    idexpression, active, audit-enabled, plugins?, nodes,
                    variables, error-handlers?)>
<!ATTLIST Workflow
   major-version CDATA "1"
   minor-version CDATA "0"
   build-number CDATA "0"
>
<!ENTITY % node "id, x, y, notes">
<!ENTITY % std-action-types "
   ActionAuditEntry |
   ActionBusinessOperation |
   ActionCallProgram |
   ActionCancelEvent |
   ActionCondition |
   ActionExpression |
   ActionNoOp |
   ActionPostXMLEvent |
   ActionPlugin |
   ActionSendEMail |
   ActionSendXMLToClient |
   ActionTaskAssignRole |
   ActionTaskAssignRoutingTable |
   ActionTaskAssignUser |
   ActionTaskDoit |
   ActionTaskDone |
   ActionTaskDueDate |
   ActionTaskSetComment |
   ActionTaskSetPriority |
   ActionTaskUnassign |
   ActionTaskUndo |
   ActionTimedEvent |
   ActionWorkflowAbort |
   ActionWorkflowDone |
   ActionWorkflowSetComment |
```

```
ActionWorkflowStart |
   ActionXSLTransform
"<!ENTITY % action-types "%std-action-types; | ActionInvokeErrorHandler |
                         ActionSetErrorHandler">
<!ENTITY % commit-action-types "%std-action-types; | ActionExitErrorHandler |
                                ActionSetErrorHandler">
<!ENTITY % rollback-action-types "ActionAuditEntry | ActionBusinessOperation |
                                  ActionCallProgram | ActionCondition |
                                  ActionExitErrorHandler |
                                  ActionExpression | ActionNoOp | ActionPlugin |
                                  ActionPostXMLEvent | ActionSendEMail |
                                  ActionSendXMLToClient">
<!-- Ambiguous definition of element 'actions'. -->
<!-- In context 'Task' it is:
     <!ELEMENT actions (created, activated, executed, markeddone)> -->
<!-- In context 'Decision', 'ActionCondition' it is:
     <!ELEMENT actions (false, true)> -->
<!-- In context 'Done', 'Event', 'Start', 'ActionTaskDueDate',
     'ActionTimedEvent', 'ActionWorkflowStart' it is:
     <!ELEMENT actions (%action-types;)*> -->
<!ELEMENT actions ((created, activated, executed, markeddone)
                 | (false, true)
                  | (%action-types;)*)>
<!ELEMENT ActionAuditEntry (notes, audittext)>
<!ELEMENT ActionBusinessOperation (notes, descriptorid, description,
                                   result, result-type, instance-variable,
                                   instance-variable-type, parms,
                                   iviewx?, iviewy?)>
<!ELEMENT ActionCallProgram (notes, program, arguments)>
<!ELEMENT ActionCancelEvent (notes, target)>
<!ELEMENT ActionCondition (notes, condition, actions)>
<!ELEMENT ActionExitErrorHandler (notes)>
<!ATTLIST ActionExitErrorHandler exit-type (rollback|stop|retry|continue)
                                            "rollback">
<!ELEMENT ActionExpression (notes, variable, (expression | xml)>
<!ELEMENT ActionInvokeErrorHandler (notes, xml?)>
<!ATTLIST ActionInvokeErrorHandler error-handler-name CDATA #REQUIRED>
<!ELEMENT ActionNoOp (notes, description)>
```

```
<!ELEMENT ActionPlugin (id, notes, plugin-data, actions*)>
<!-- description is displayed in action lists if the plugin is unavailable. -->
<!ATTLIST ActionPlugin description CDATA #REQUIRED>
<!ELEMENT ActionPostXMLEvent (notes, (topic | queue), transaction, addressees?,
                              message-properties?, delivery-mode,
                              priority, time-to-live, orderkey?
                             (variable | xml)),
                             iviewx?, iviewy?>
<!ELEMENT ActionSendEmail (notes, subject, message, to, cc, bcc)>
<!ELEMENT ActionSendXMLToClient (id, notes, xml, variables. iviewx?, iviewy?)>
<!ELEMENT ActionSetErrorHandler (notes)>
<!ATTLIST ActionSetErrorHandler error-handler-name CDATA #REQUIRED>
<!ELEMENT ActionTaskAssignRole (notes, target, role, expression)>
<!ELEMENT ActionTaskAssignRoutingTable (notes, target, routeconditions)>
<!ELEMENT ActionTaskAssignUser (notes, target, user, expression, role)>
<!ELEMENT ActionTaskDoIt (notes, target)>
<!ELEMENT ActionTaskDone (notes, target)>
<!ELEMENT ActionTaskDueDate (id, notes, target, expression, calendartype,
                             calendarname, actions)>
<!ELEMENT ActionTaskSetComment (notes, target, comment)>
<!ELEMENT ActionTaskSetPriority (notes, target, priority)>
<!ELEMENT ActionTaskUnassign (notes, target)>
<!ELEMENT ActionTaskUndo (notes, target)>
<!ELEMENT ActionTimedEvent (id, notes, expression, calendartype, executionunits,
                        scheduleunits, executiontime, scheduletime, recoverable?
                            stopwhentaskdone, usetimeexpression, actions)>
<!ELEMENT ActionWorkflowAbort (notes)>
<!ELEMENT ActionWorkflowDone (notes)>
<!ELEMENT ActionWorkflowSetComment (notes, comment)>
<!ELEMENT ActionWorkflowStart (id, notes, templateid, template-name, refvariable,
                               orgexpression, parameters, results, actions,
                               iviewx?, iviewy?)>
<!ELEMENT ActionXSLTransform (notes, input-expression, transform-document,
                              transform-source, output-variable,
                              xsl-parameters?)>
<!ELEMENT xsl-parameters (xsl-parameter+)>
<!ELEMENT xsl-parameter (name, expression)>
<!ELEMENT activated ((%action-types;)*)>
<!ELEMENT addressee (name, expression, type)>
<!ELEMENT addressees (instanceid)
<!ELEMENT bcc (addressee*)>
<!ELEMENT cc (addressee*)>
<!ELEMENT commit-actions ((%commit-action-types;)*)>
<!ELEMENT created ((%action-types;)*)>
<!ELEMENT Decision (%node;, condition, truenexts, falsenexts, actions)>
<!ELEMENT Done (%node;, actions, plugin-data?)>
```
### **A** *DTD Formats*

```
<!ELEMENT Event (%node;, ((root, description, key, condition) | (plugin-data)),
                 actions, variables, ivewx?, iviewy?)>
<!ELEMENT error-handlers (error-handler*)>
<!ELEMENT error-handler (notes, variables, commit-actions, rollback-actions)>
<!-- No more than one error-handler can have initial set to true -->
<!ATTLIST error-handler
   name CDATA #REQUIRED
    initial (true|false) "false"
\sim<!ELEMENT executed ((%action-types;)*)>
<!ELEMENT false ((%action-types;)*)>
<!ELEMENT falsenexts (next*)>
<!ELEMENT Join (%node;, and)>
<!ELEMENT markeddone ((%action-types;)*)>
<!ELEMENT message-properties (property+)>
<!ELEMENT nexts (next*)>
<!ELEMENT nodes (Decision | Done | Event | Join | Start | Task)*>
<!ELEMENT parameters (parm*)>
<!-- Ambiguous definition of element 'parm' -->
<!-- In context 'ActionBusinessOperation' it is <!ELEMENT parm (#PCDATA)> -->
<!-- In context 'ActionWorkflowStart' it is <!ELEMENT parm (name, value)> -->
<!-- N.B. Content model shows repeatable elements purely to conform
     with DTD syntax. -->
<!-- <parm> elements only appear in the two forms exemplified above. -->
<!ELEMENT parm ((#PCDATA | (name, value))*)>
<!ELEMENT parms (parm*)>
<!-- The 'plugins' element appears if the template definition uses
    plugin functionality or any plugin defines its own template
     definition property. -->
<!-- The Studio is responsible for updating this element when
     saving the definition. -->
<!ELEMENT plugins (plugin*)>
<!-- One 'plugin' element appears for each plugin referenced by a
     template definition and each plugin which defines its own template
    definition property. -->
<!ELEMENT plugin (plugin-data?)>
<!-- name is the plugin name, referenced means whether this template
     definition uses this plugin-specific functionality, version
     is the plugin version number. -->
<!ATTLIST plugin
   name CDATA #REQUIRED
   referenced (true|false) #REQUIRED
   major-version CDATA #REQUIRED
   minor-version CDATA #REQUIRED
   vendor CDATA #REQUIRED
   url CDATA ""
```

```
>
<!ELEMENT property (name, value)>
<!-- Ambiguous definition of element 'result'. -->
<!-- In context 'ActionBusinessOperation' it is <!ELEMENT result (#PCDATA)> -->
<!-- In context 'ActionWorkflowStart' it is <!ELEMENT result (name, value)> -->
<!ELEMENT result ((#PCDATA | (name, value))*)>
<!ELEMENT results (result*)>
<!ELEMENT rollback-actions ((%rollback-action-types;)*)>
<!ELEMENT routecondition (to, type, condition)>
<!ELEMENT routeconditions (routecondition*)>
<!ELEMENT Start (%node;, description, (manual
                                      | called
                                      | (timed, dateexpression,
                                        reschedamount, reschedunits,
                                        recoverable?, calendarname, startorg)
                                      (event, root, key, condition, startorg)
                                      | (plugin-data, startorg)),
                 nexts, actions, variables,iviewx?, iviewy?)>
<!ELEMENT plugin-data ANY>
<!-- name is the plugin name,
     id is the plugin-provided unique ID for the xxxInfo object. -->
<!ATTLIST plugin-data
   name CDATA #REQUIRED
   ID CDATA #REQUIRED
>
<!ELEMENT Task (%node;, name, priority, donewithoutdoit, doitifdone,
                unmarkdone, modifiable, reassignment, nexts, actions)>
<!ELEMENT to (addressee*)>
<!ELEMENT true ((%action-types;)*)>
<!ELEMENT truenexts (next*)>
<!-- Ambiguous definition of element 'variable' -->
<!-- In context 'Workflow' it is
     <!ELEMENT variable (name, notes, (type|plugin-data), xmltype,
                         inmandatory, in, out)> -->
<!-- In context 'Start', 'ActionSendXMLToClient' it is
     <!ELEMENT variable (name, expression)> -->
<!-- In context 'ActionExpression' it is
     <!ELEMENT variable (#PCDATA)> -->
<!-- N.B. Content model shows repeatable elements purely to conform to
    DTD syntax. -->
<!-- <variable> elements only appear in the three forms exemplified above. -->
<!ELEMENT variable (((name, notes, (type|plugin-data), xmltype, inmandatory,
                      in, out)
                     (name, expression)
                     (HPCDATA)) *) >
<!--ELEMENT variable (#PCDATA)-->
<!ELEMENT variables (variable*)>
```

```
<!ELEMENT active (#PCDATA)>
<!ELEMENT and (#PCDATA)>
<!ELEMENT arguments (#PCDATA)>
<!ELEMENT audit-enabled (#PCDATA)>
<!ELEMENT audittext (#PCDATA)>
<!ELEMENT calendarname (#PCDATA)>
<!ELEMENT calendartype (#PCDATA)>
<!ELEMENT called (#PCDATA)>
<!ELEMENT changedby (#PCDATA)>
<!ELEMENT changeddate (#PCDATA)>
<!ELEMENT comment (#PCDATA)>
<!ELEMENT condition (#PCDATA)>
<!ELEMENT correlationid (#PCDATA)>
<!ELEMENT dateexpression (#PCDATA)>
<!ElEMENT delivery-mode (#PC-DATA)
<!ELEMENT description (#PCDATA)>
<!ELEMENT descriptorid (#PCDATA)>
<!ELEMENT doitifdone (#PCDATA)>
<!ELEMENT donewithoutdoit (#PCDATA)>
<!ELEMENT effective (#PCDATA)>
<!ELEMENT event (#PCDATA)>
<!ELEMENT executionunits (#PCDATA)>
<!ELEMENT executiontime (#PCDATA)>
<!ELEMENT expression (#PCDATA)>
<!ELEMENT id (#PCDATA)>
<!ELEMENT idexpression (#PCDATA)>
<!ELEMENT in (#PCDATA)>
<!ELEMENT inmandatory (#PCDATA)>
<!ELEMENT input-expression (#PCDATA)
<!ELEMENT instanceid (#PCDATA)>
<!ELEMENT instance-variable (#PCDATA)>
<!ELEMENT instance-variable-type (#PCDATA)>
<!ELEMENT iviewx (#PCDATA)
<!ELEMENT iviewy (#PCDATA)
<!ELEMENT jmstype (#PCDATA)
<!ELEMENT key (#PCDATA)>
<!ELEMENT manual (#PCDATA)>
<!ELEMENT message (#PCDATA)>
<!ELEMENT modifiable (#PCDATA)>
<!ELEMENT name (#PCDATA)>
<!ELEMENT next (#PCDATA)>
<!ELEMENT notes (#PCDATA)>
<!ELEMENT orderkey (#PCDATA)>
<!ELEMENT orgexpresion (#PCDATA)>
<!ELEMENT out (#PCDATA)>
<!ELEMENT output-variable (#PCDATA)
<!ELEMENT priority (#PCDATA)>
<!ELEMENT program (#PCDATA)>
<!ELEMENT queue (#PCDATA)>
```

```
<!ATTLIST queue expression (true | false) "false"
<!ELEMENT reassignment (#PCDATA)>
<!ELEMENT recoverable (#PCDATA)>
<!ELEMENT refvariable (#PCDATA)>
<!ELEMENT replyto (#PCDATA)
<!ELEMENT reschedamount (#PCDATA)>
<!ELEMENT reschedunits (#PCDATA)>
<!ELEMENT result-type (#PCDATA)>
<!ELEMENT role (#PCDATA)>
<!ELEMENT root (#PCDATA)>
<!ELEMENT scheduletime (#PCDATA)>
<!ELEMENT scheduleunits (#PCDATA)>
<!ELEMENT startorg (#PCDATA)>
<!ATTLIST startorg expression (true | false) "true"
<!ELEMENT stopwhentaskdone (#PCDATA)>
<!ELEMENT subject (#PCDATA)>
<!ELEMENT target (#PCDATA)>
<!ELEMENT templateid (#PCDATA)>
<!ELEMENT template-name (#PCDATA)>
<!ELEMENT time-to-live (#PCDATA)>
<!ELEMENT timed (#PCDATA)>
<!ELEMENT topic (#PCDATA)>
<!ATTLIST topic expression (true | false) "false")
<!ELEMENT type (#PCDATA)>
<!-- The 'transaction' element has the value 'true' or 'false'. -->
<!ELEMENT transaction (#PCDATA)
<!ELEMENT transform-document (#PCDATA)
<!ELEMENT transform-source (#PCDATA)
<!ELEMENT unmarkdone (#PCDATA)>
<!ELEMENT user (#PCDATA)>
<!ELEMENT usetimeexpression (#PCDATA)>
<!ELEMENT value (#PCDATA)>
<!ELEMENT x (#PCDATA)>
<!ELEMENT xml ANY>
<!ELEMENT xmltype (#PCDATA)>
\leq! ELEMENT \vee (#PCDATA) >
```
## <span id="page-528-0"></span>**Element Descriptions**

The following table describes the elements of the Template Definition DTD.

<span id="page-529-1"></span>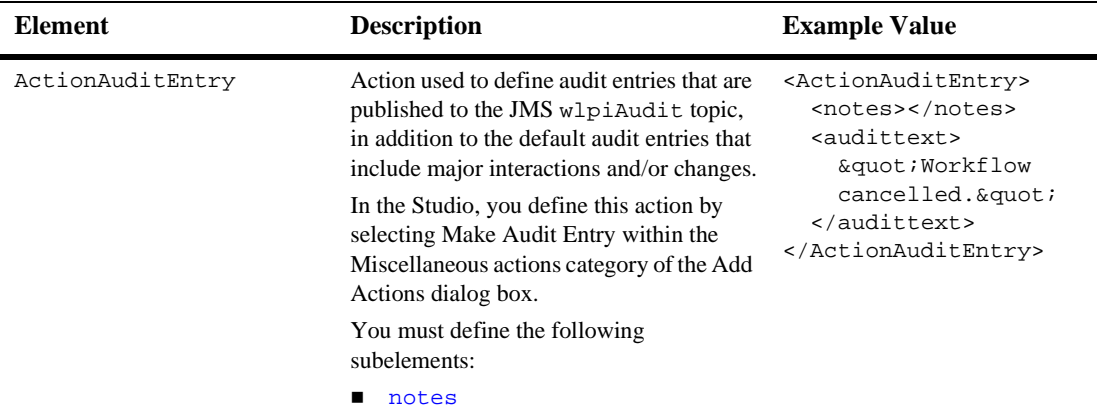

### <span id="page-529-0"></span>**Table A-17 Template Definition DTD Elements**

■ [audittext](#page-551-1)

<span id="page-530-0"></span>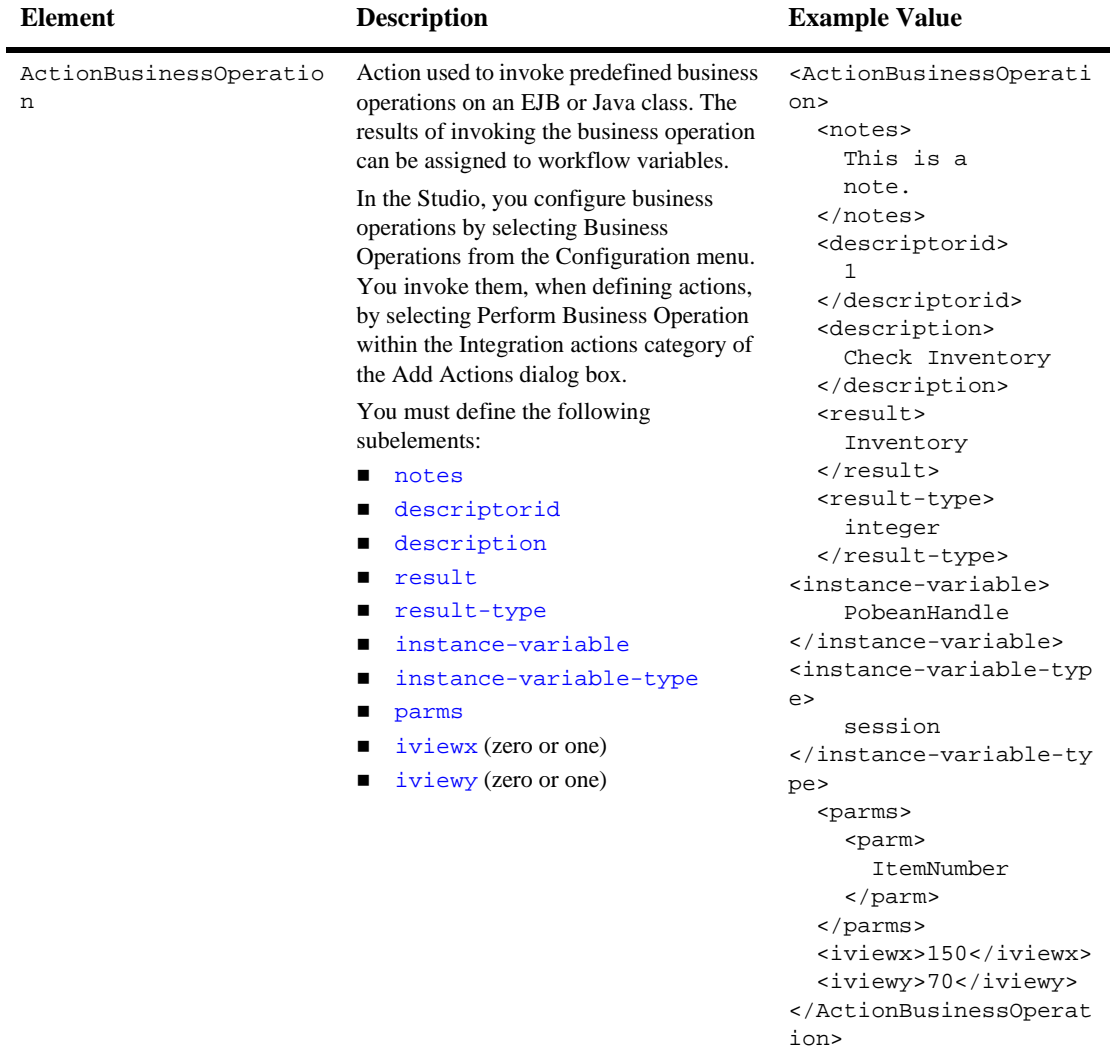

<span id="page-531-1"></span><span id="page-531-0"></span>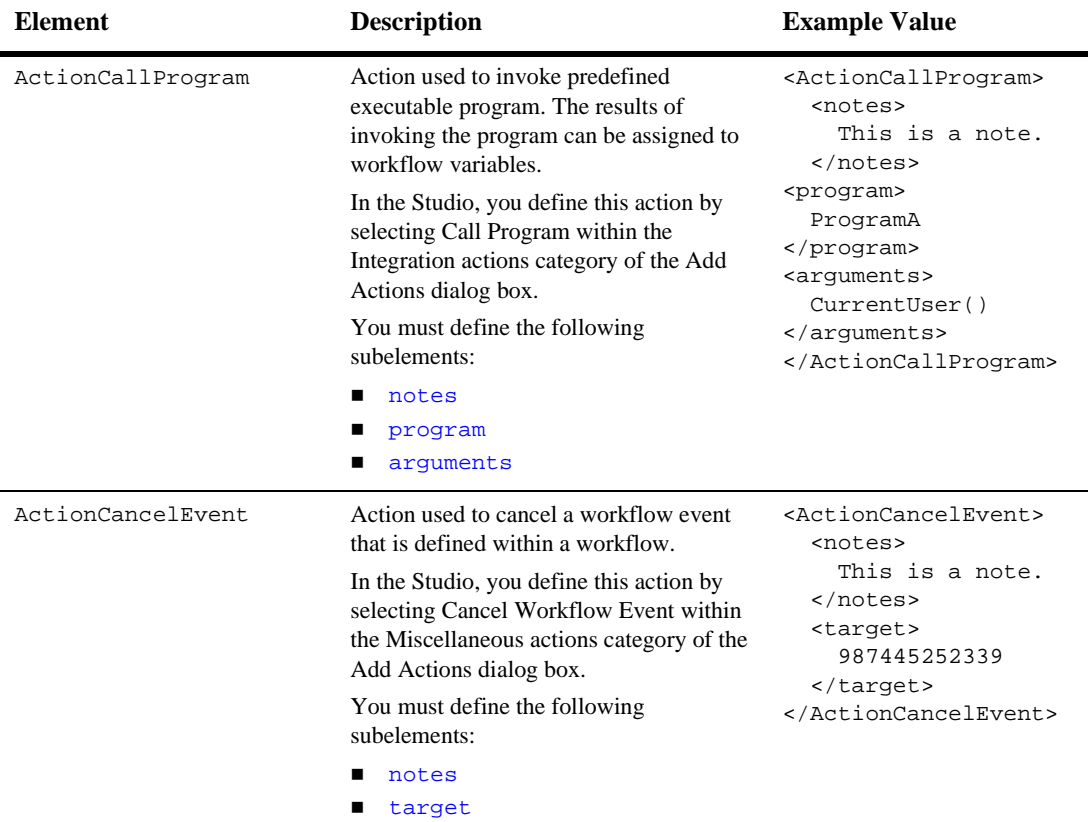

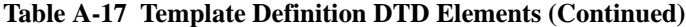

<span id="page-532-0"></span>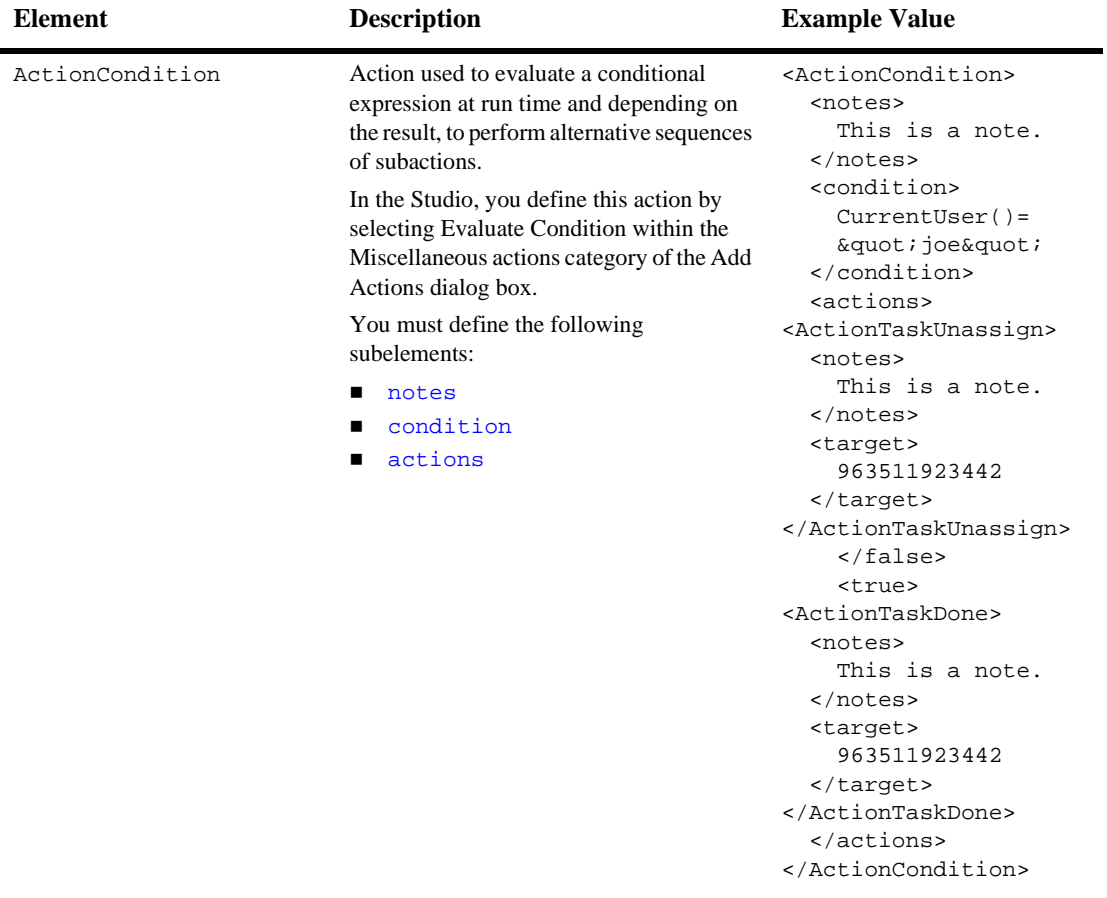

<span id="page-533-0"></span>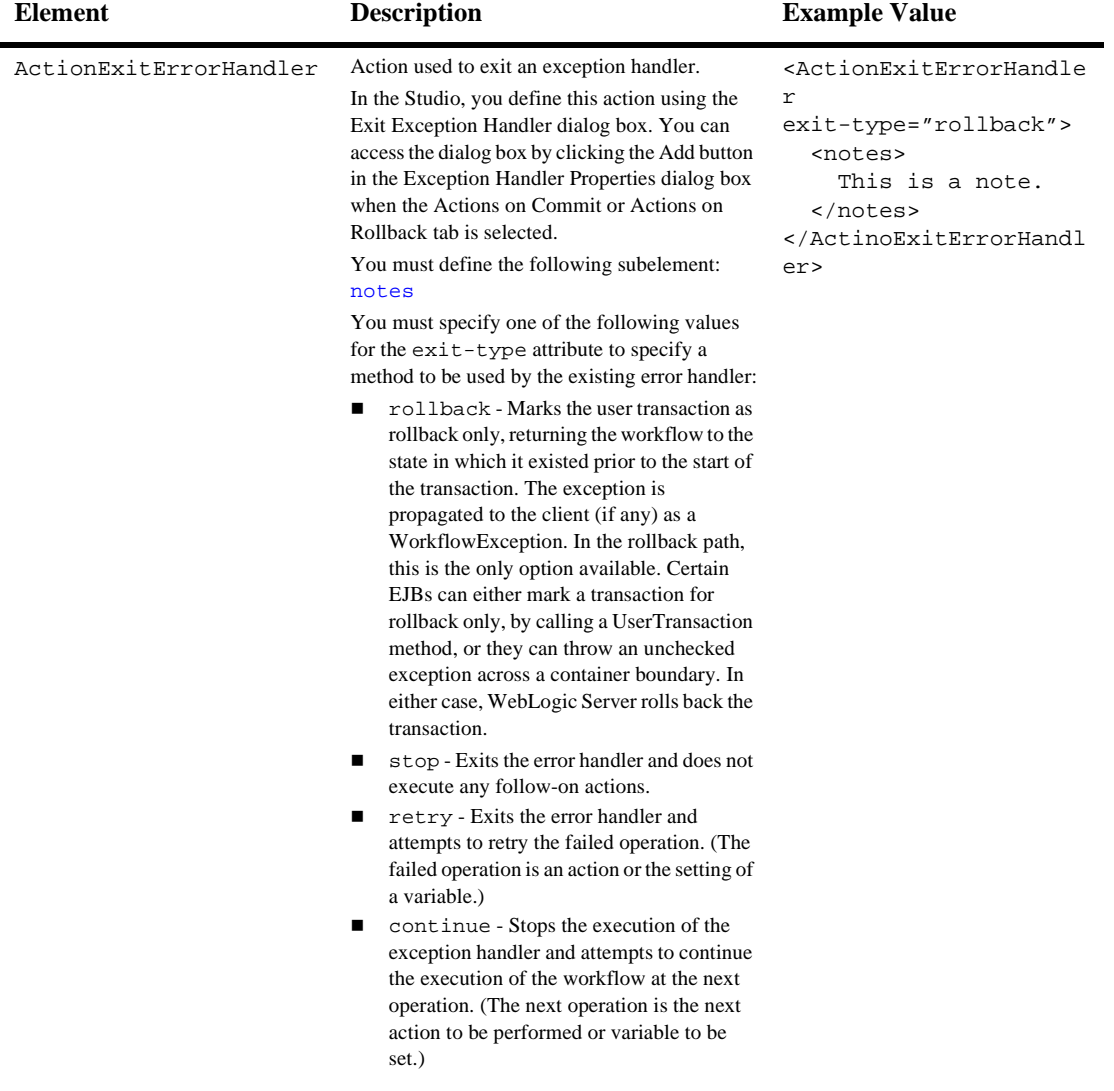

<span id="page-534-1"></span><span id="page-534-0"></span>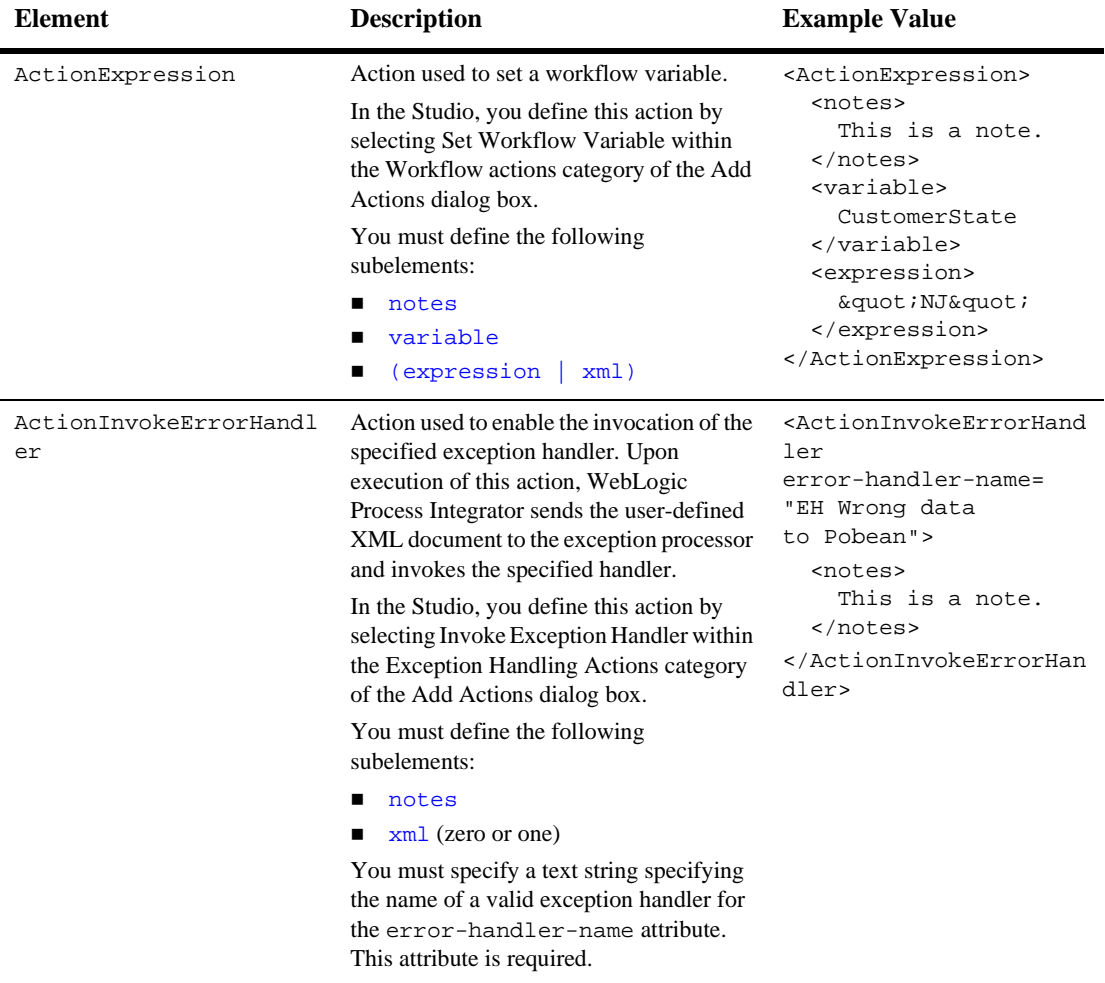

<span id="page-535-1"></span><span id="page-535-0"></span>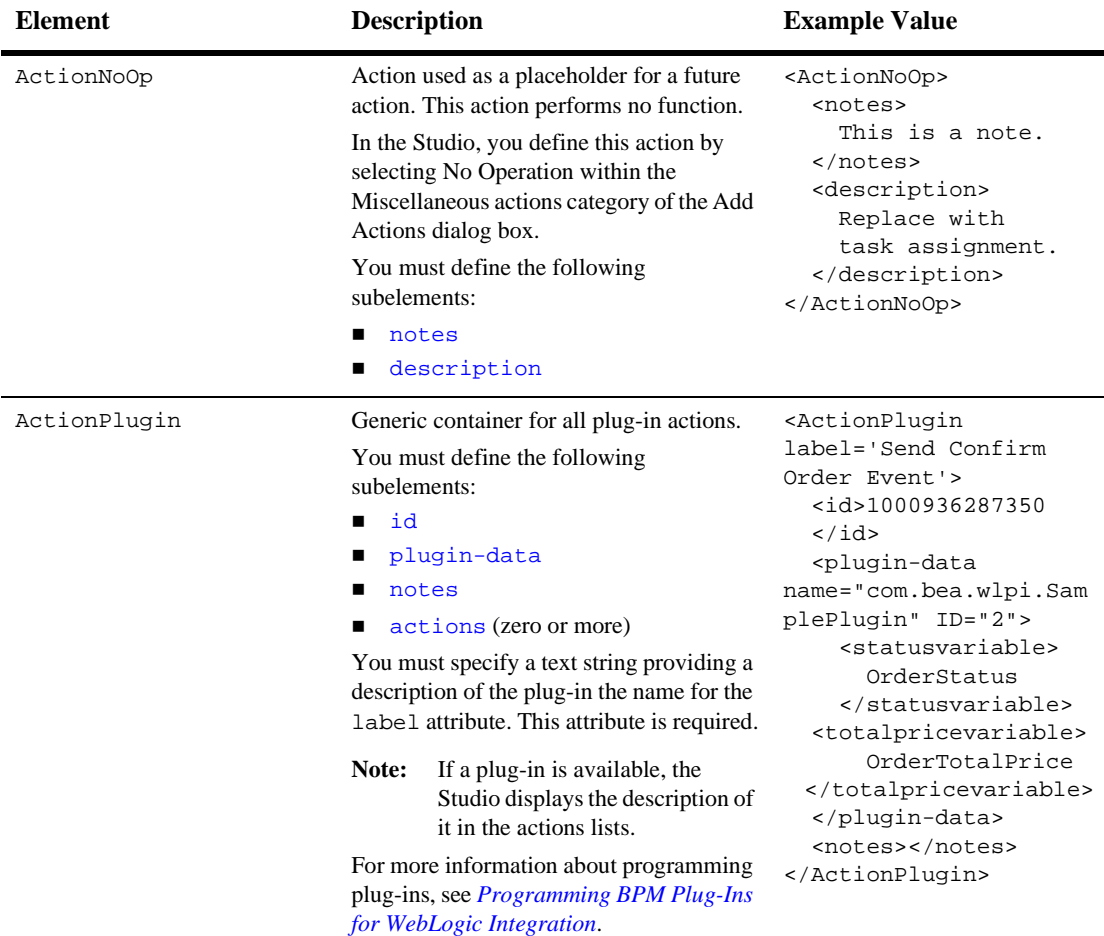

<span id="page-536-0"></span>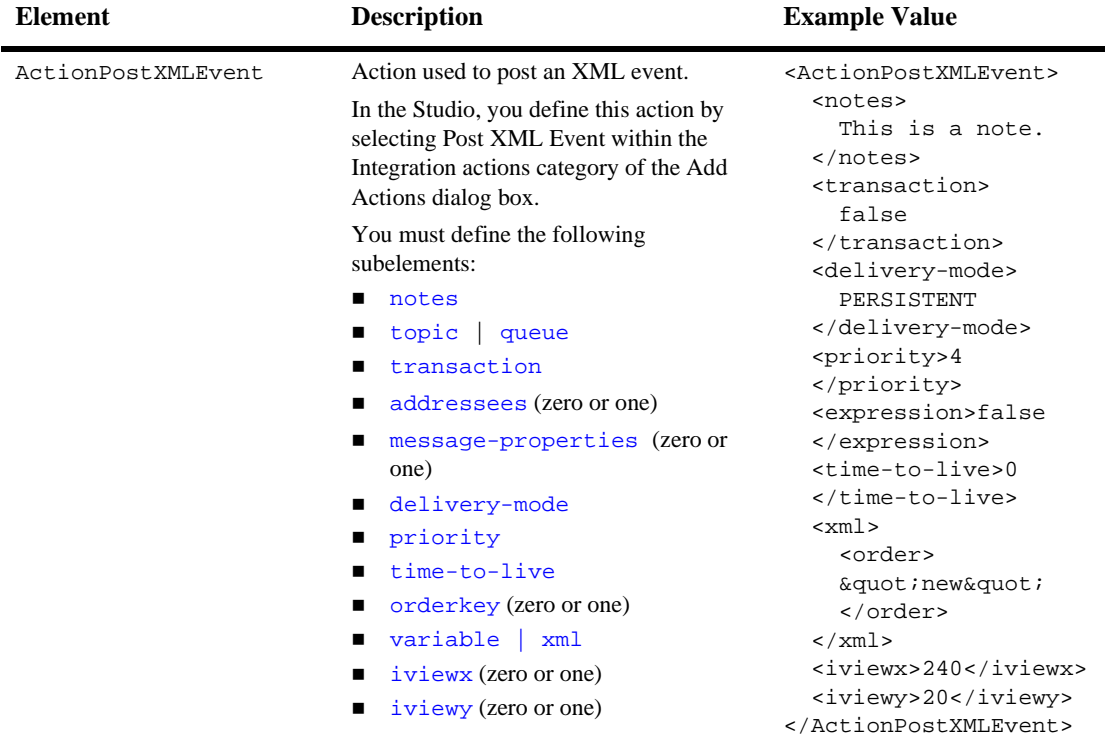

<span id="page-537-0"></span>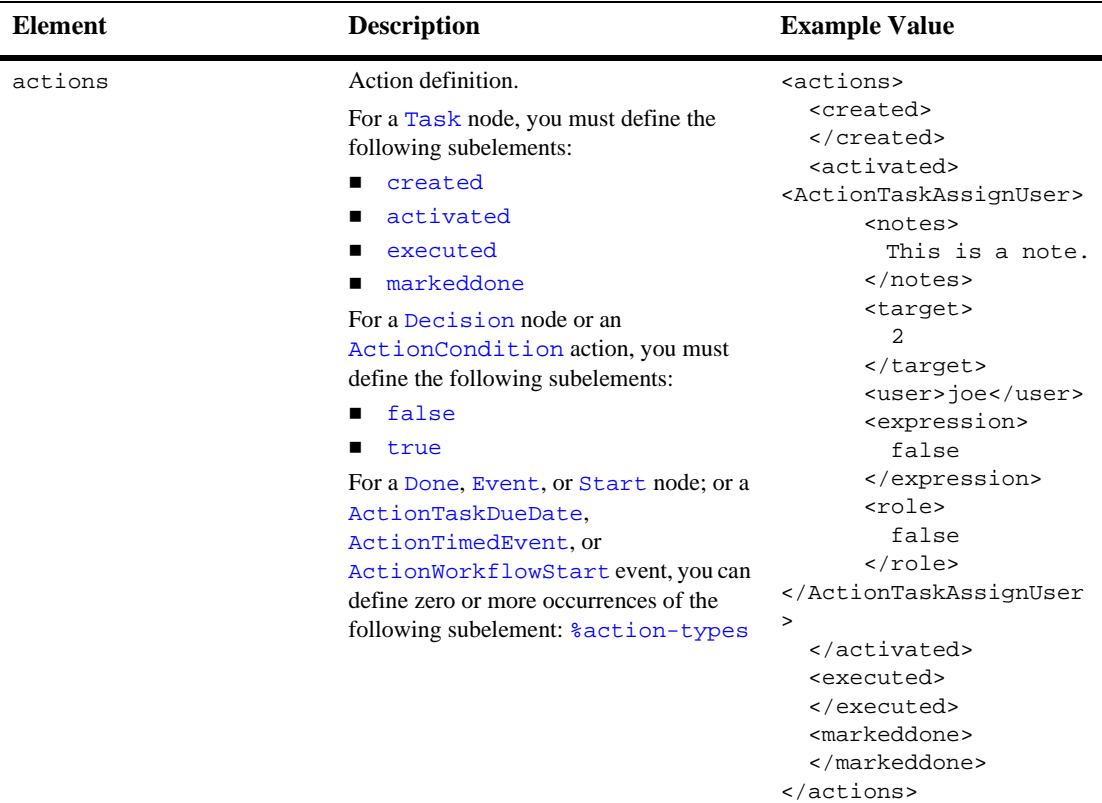

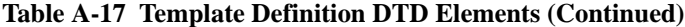

<span id="page-538-0"></span>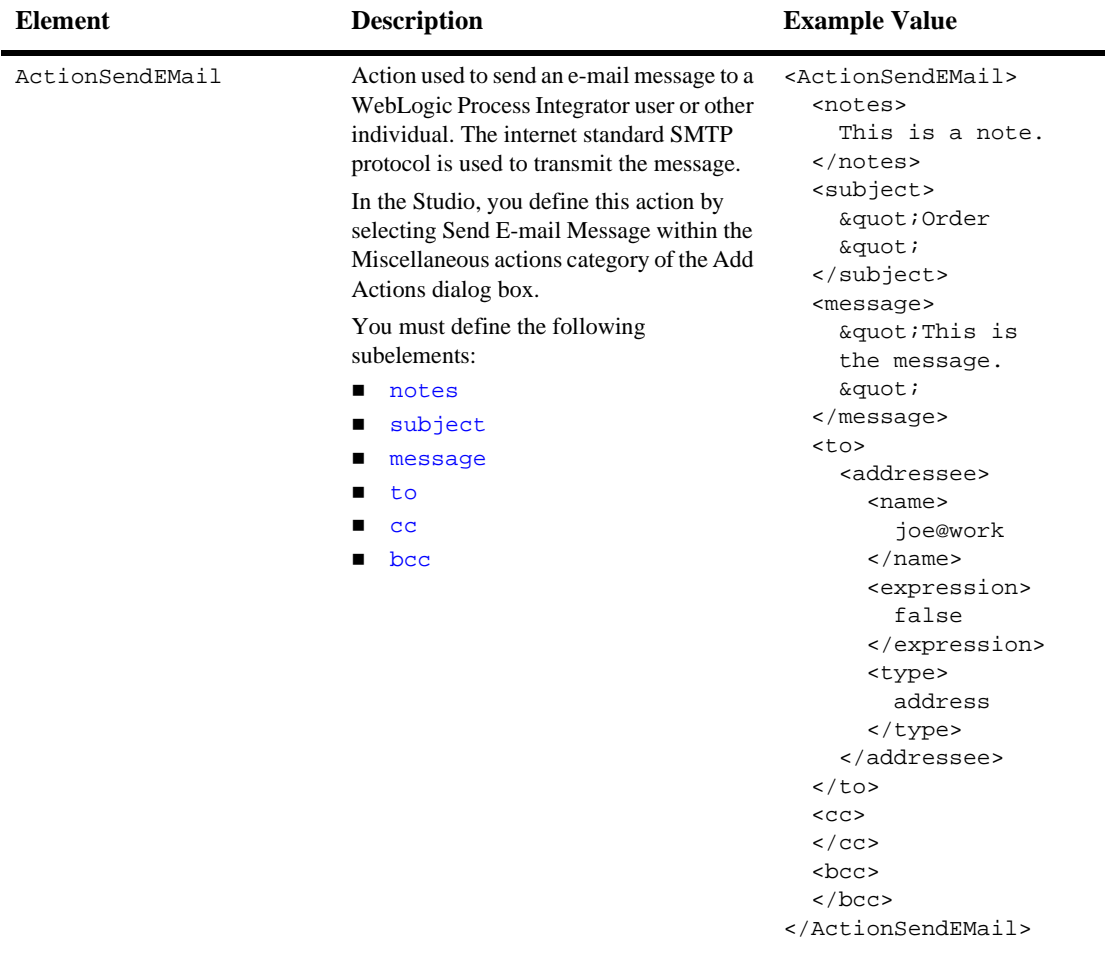

<span id="page-539-0"></span>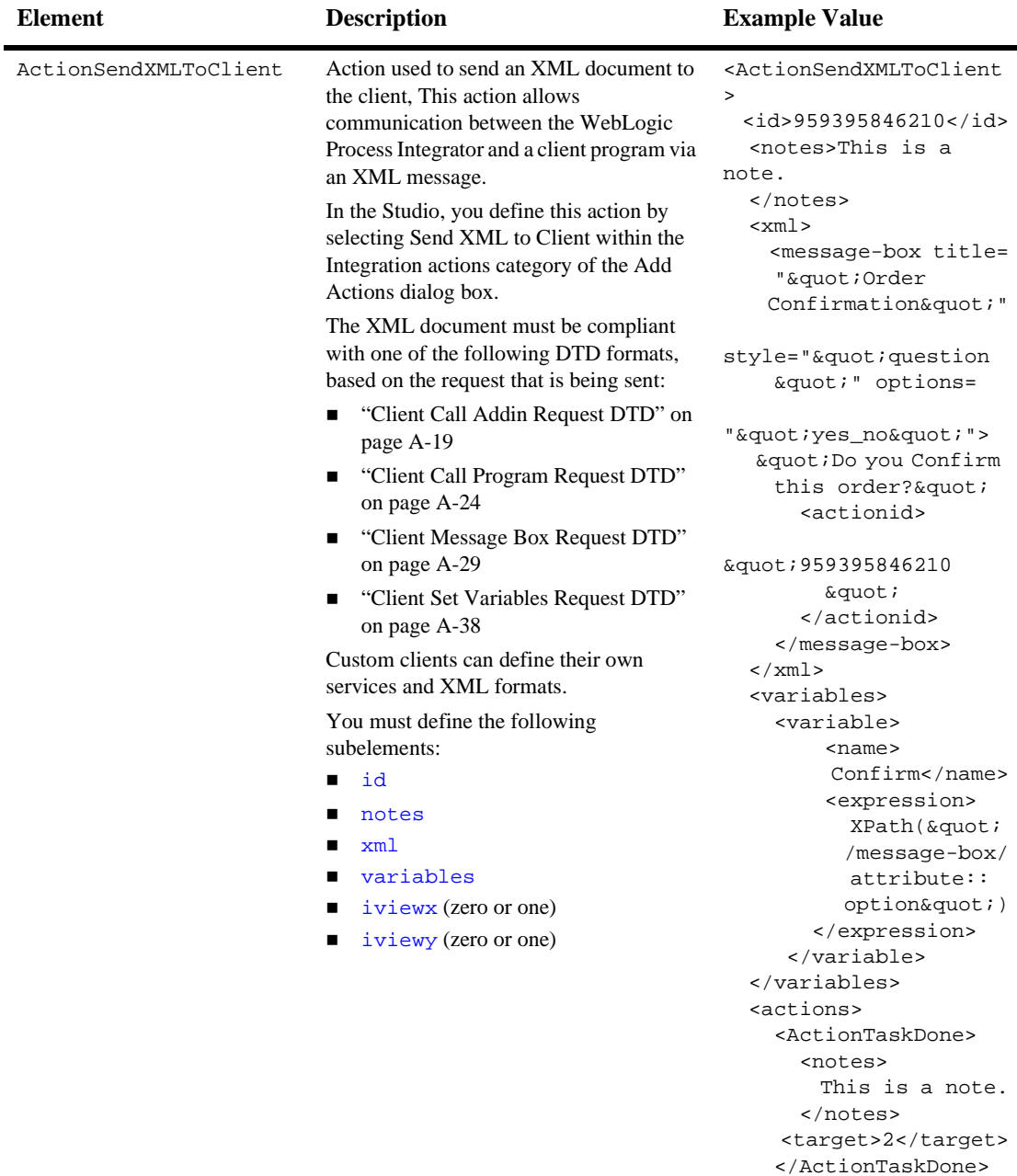

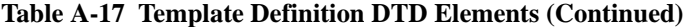

t>

</actions>

</ActionSendXMLToClien
<span id="page-540-0"></span>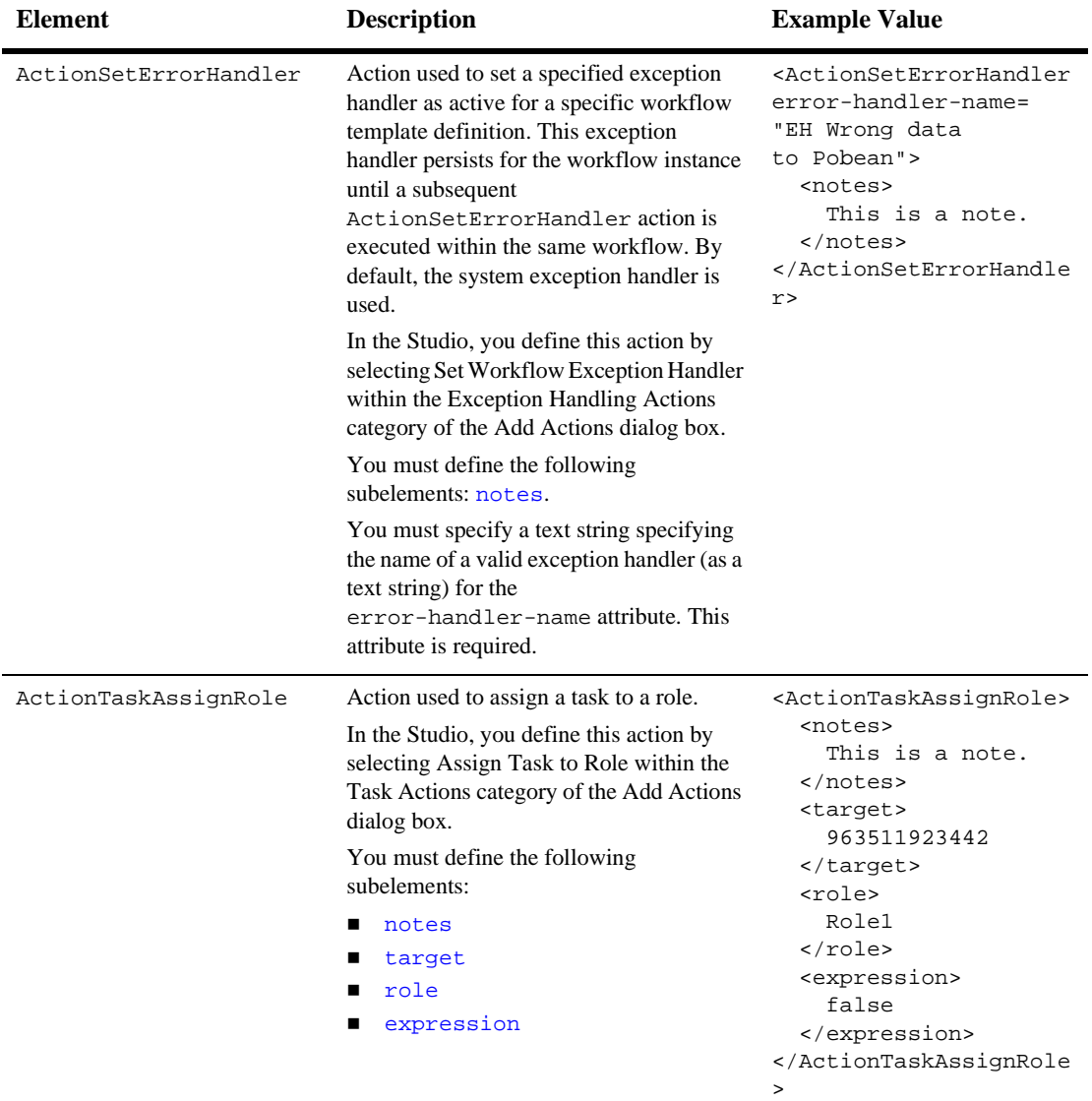

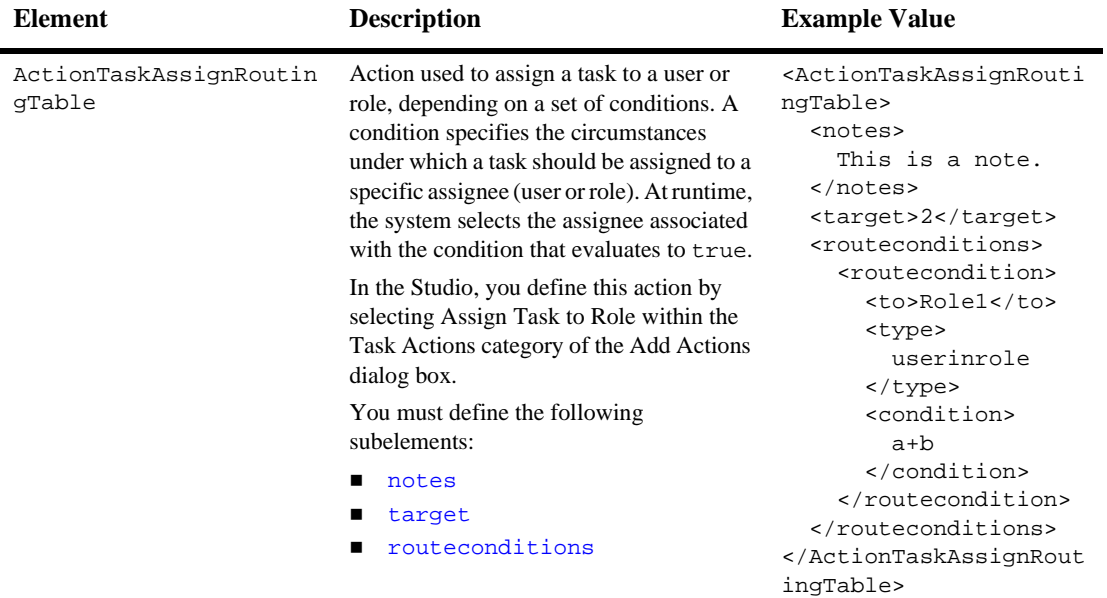

<span id="page-542-0"></span>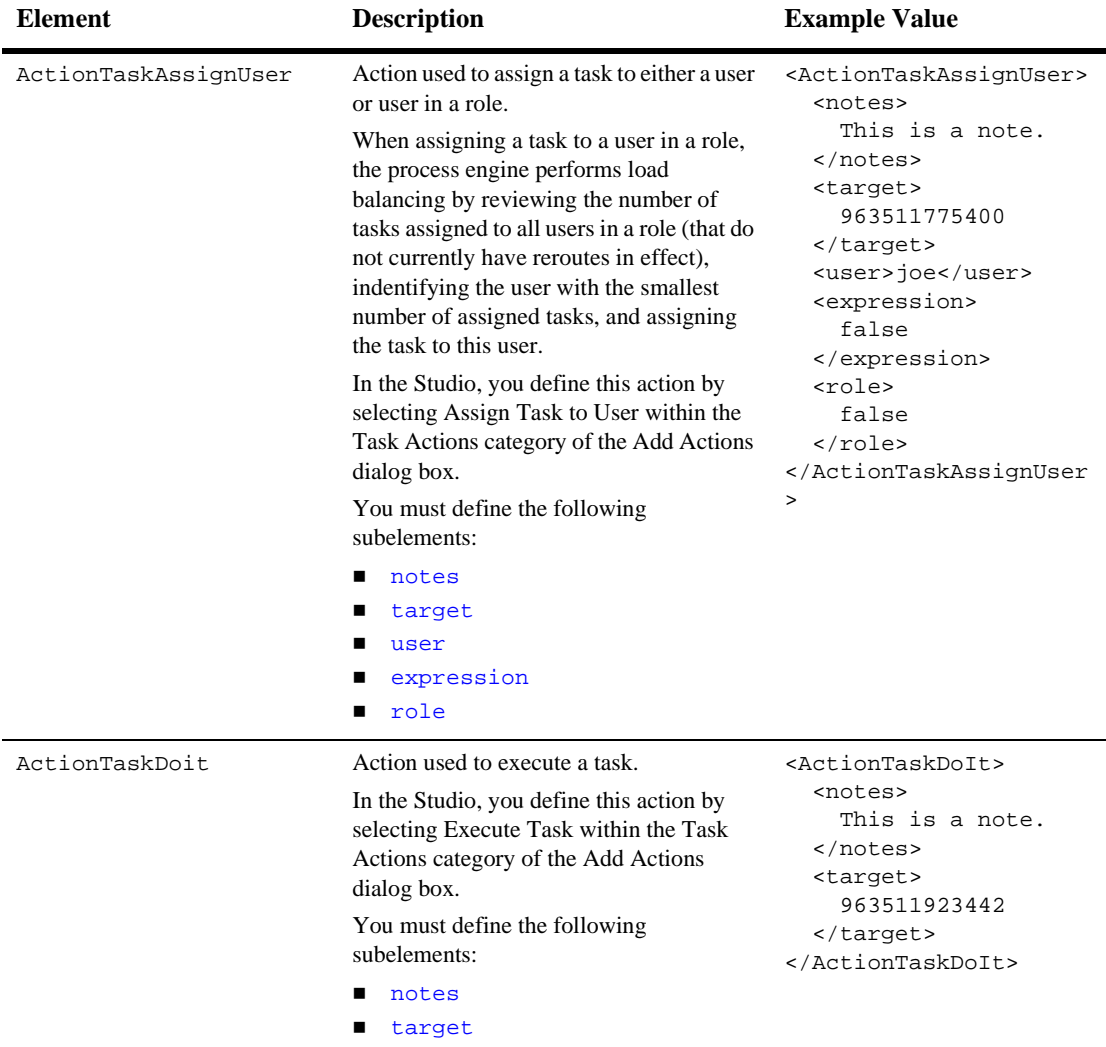

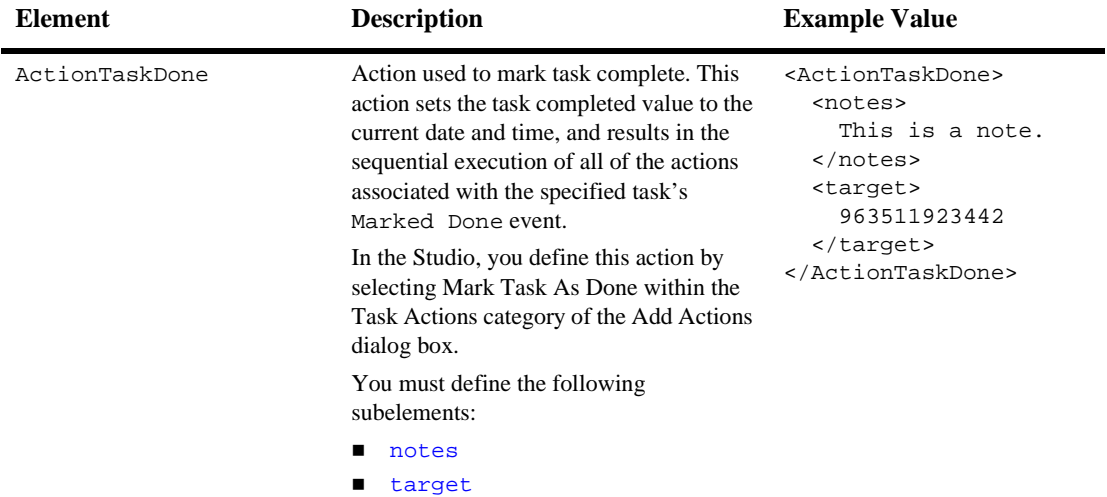

<span id="page-544-0"></span>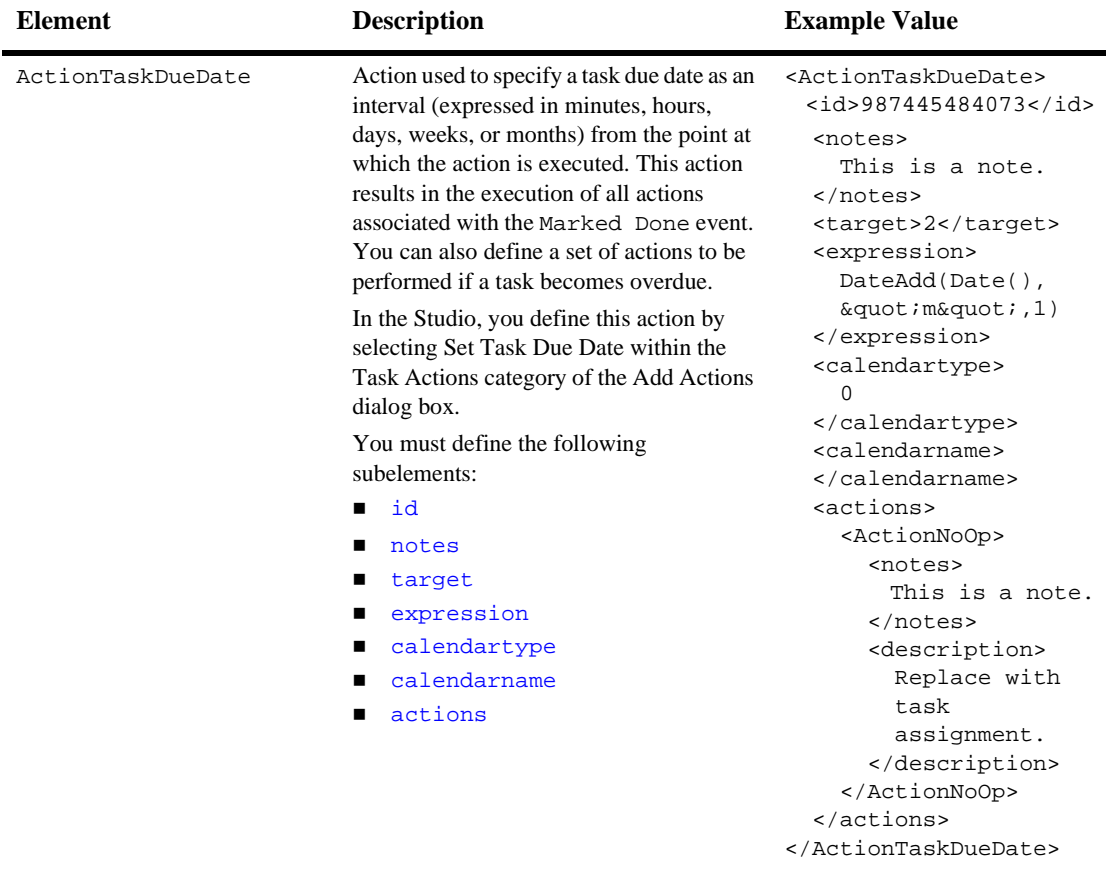

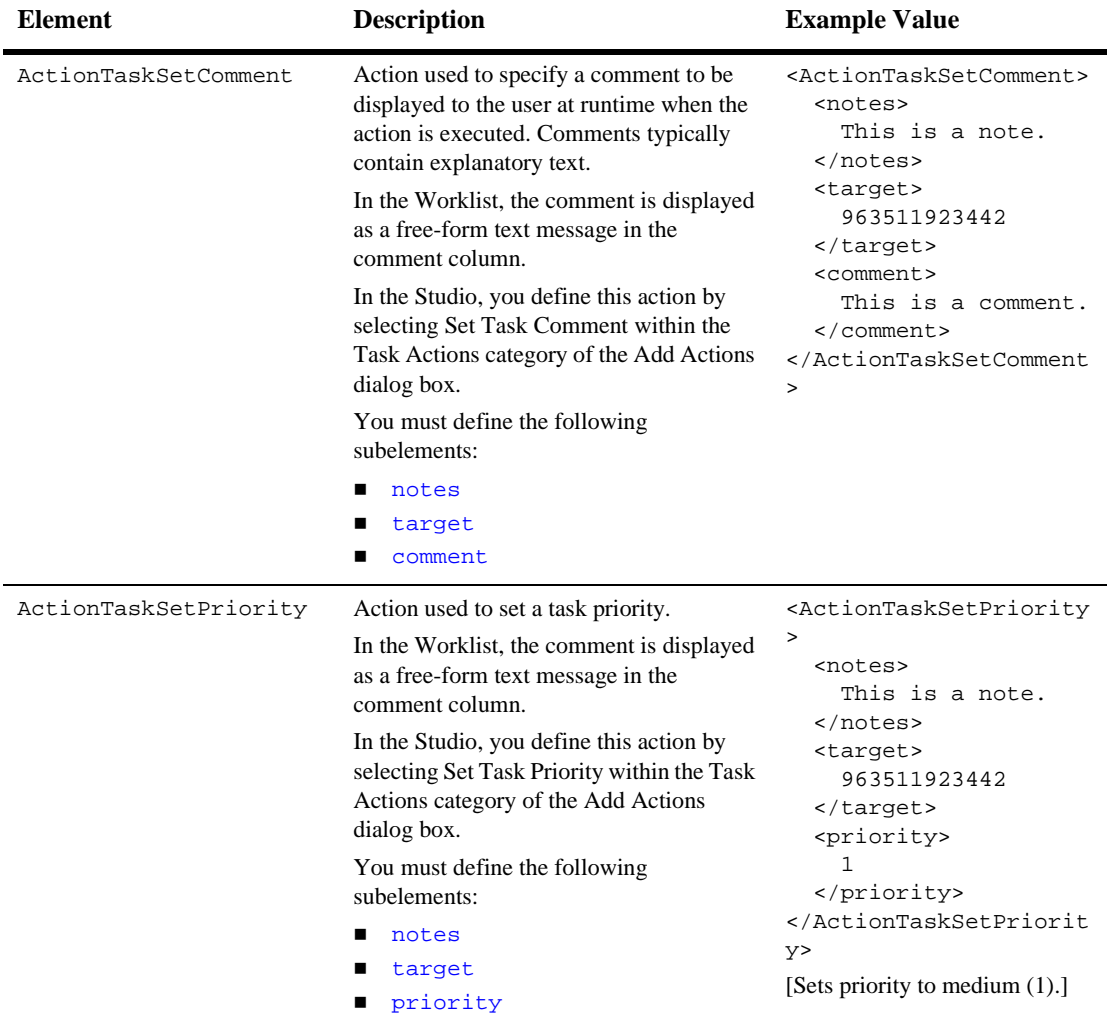

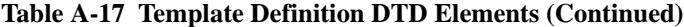

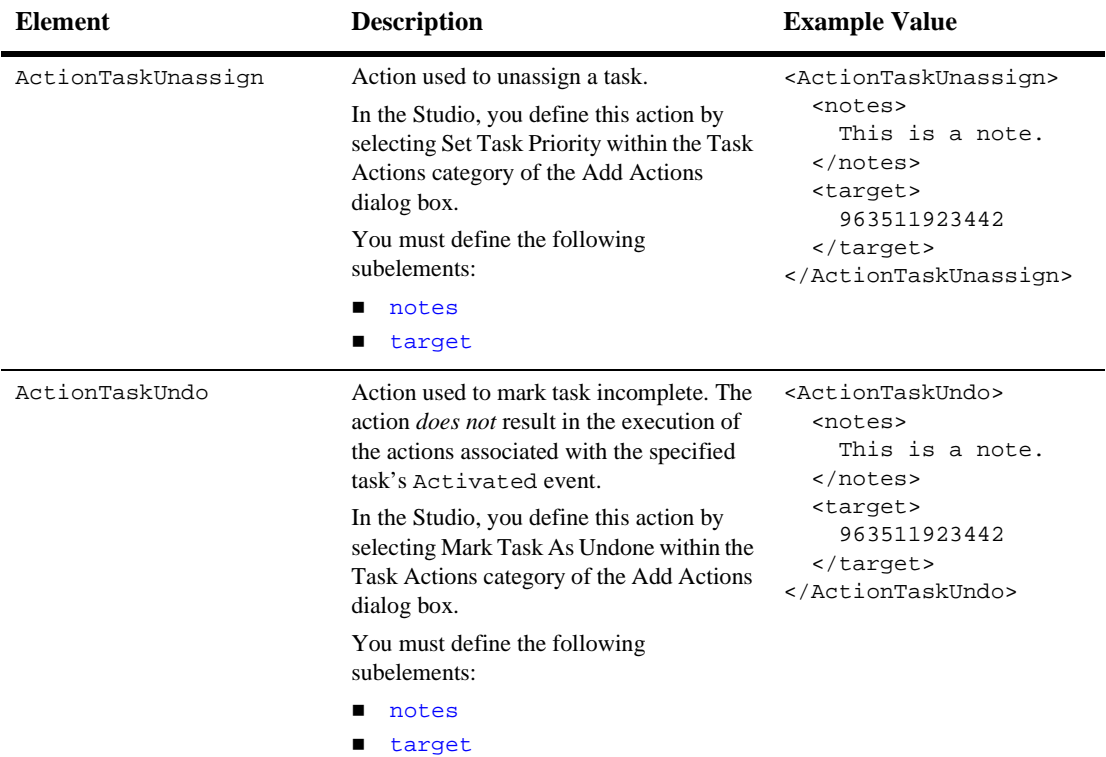

<span id="page-547-0"></span>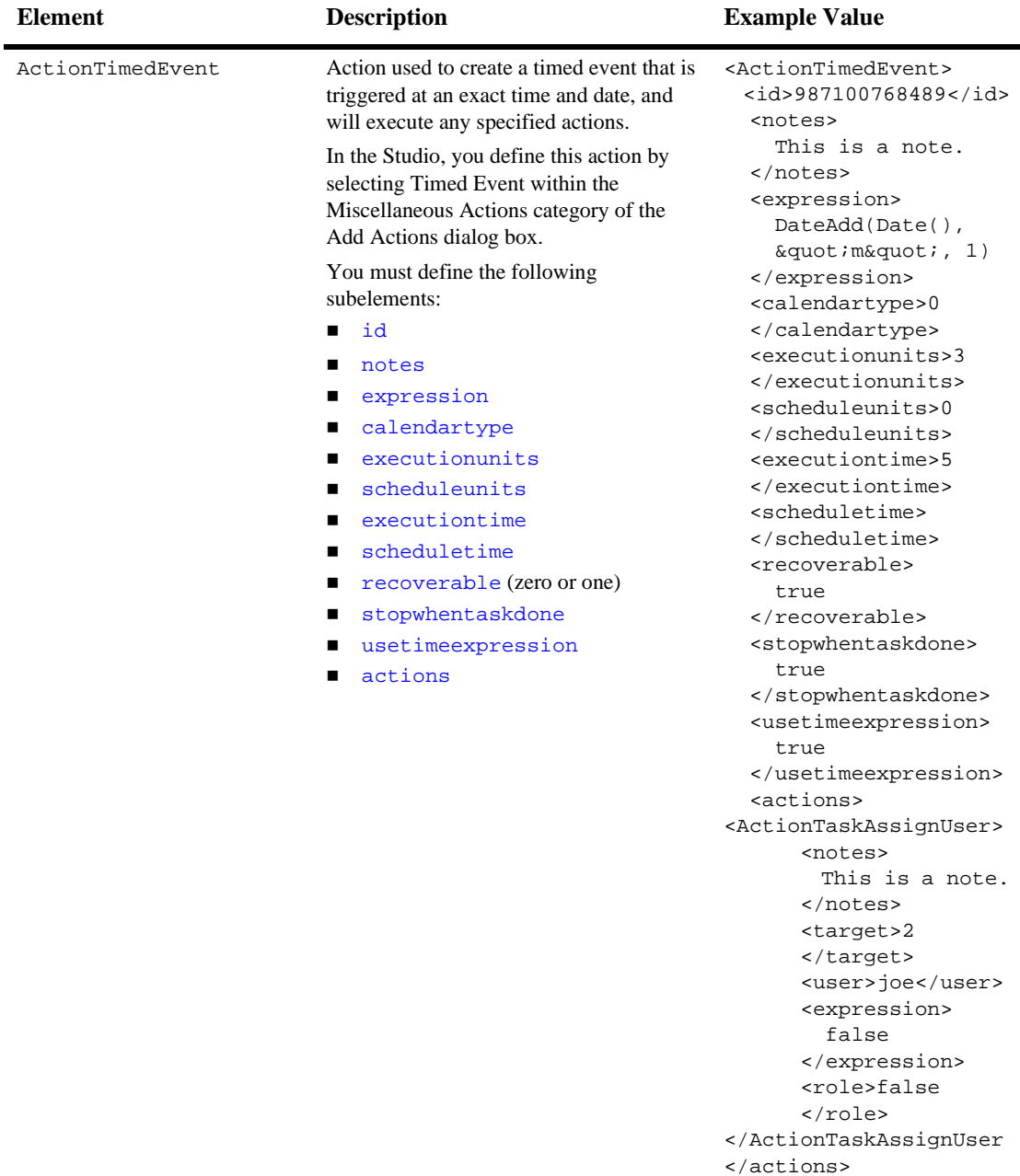

| <b>Element</b>      | <b>Description</b>                                                                                                    | <b>Example Value</b>                                                                                                    |
|---------------------|----------------------------------------------------------------------------------------------------|----------------------------------------------------------------------------------------------------|
| active              | Flag (true or false) specifying whether<br>or not the workflow template definition is<br>active.                                                                                                    | <active><br/>true<br/></active>                                                                                                    |
| activated           | Actions associated with the task's<br>Activated event.<br>You can define zero or more occurrences<br>of the following subelement:<br>%action-types.                                                                                                    | <activated><br/><actiontaskassignuser><br/><notes><br/>This is a note.<br/><math>&lt;</math>/notes&gt;<br/><target><br/>2<br/></target><br/><user>joe</user><br/><expression><br/>false<br/></expression><br/><role><br/>false<br/></role><br/><math>\geq</math><br/></notes></actiontaskassignuser></activated> |
| ActionWorkflowAbort | Action used to abort a workflow. This<br>action permanently stops a workflow and<br>deletes it from the server.<br>In the Studio, you define this action by<br>selecting Abort Workflow within the<br>Workflow Actions category of the Add<br>Actions dialog box.<br>You must define the following<br>subelement: notes. | <actionworkflowabort><br/><notes><br/>This is a note.<br/></notes><br/></actionworkflowabort>                                                                                                    |
| ActionWorkflowDone  | Action used to mark a workflow as<br>complete.<br>In the Studio, you define this action by<br>selecting Mark Workflow as Done within<br>the Workflow Actions category of the Add<br>Actions dialog box.<br>You must define the following<br>subelement: notes.                                                           | <actionworkflowdone><br/><notes><br/>This is a note.<br/></notes><br/></actionworkflowdone>                                                                                                    |

**Table A-17 Template Definition DTD Elements (Continued)**

<span id="page-549-0"></span>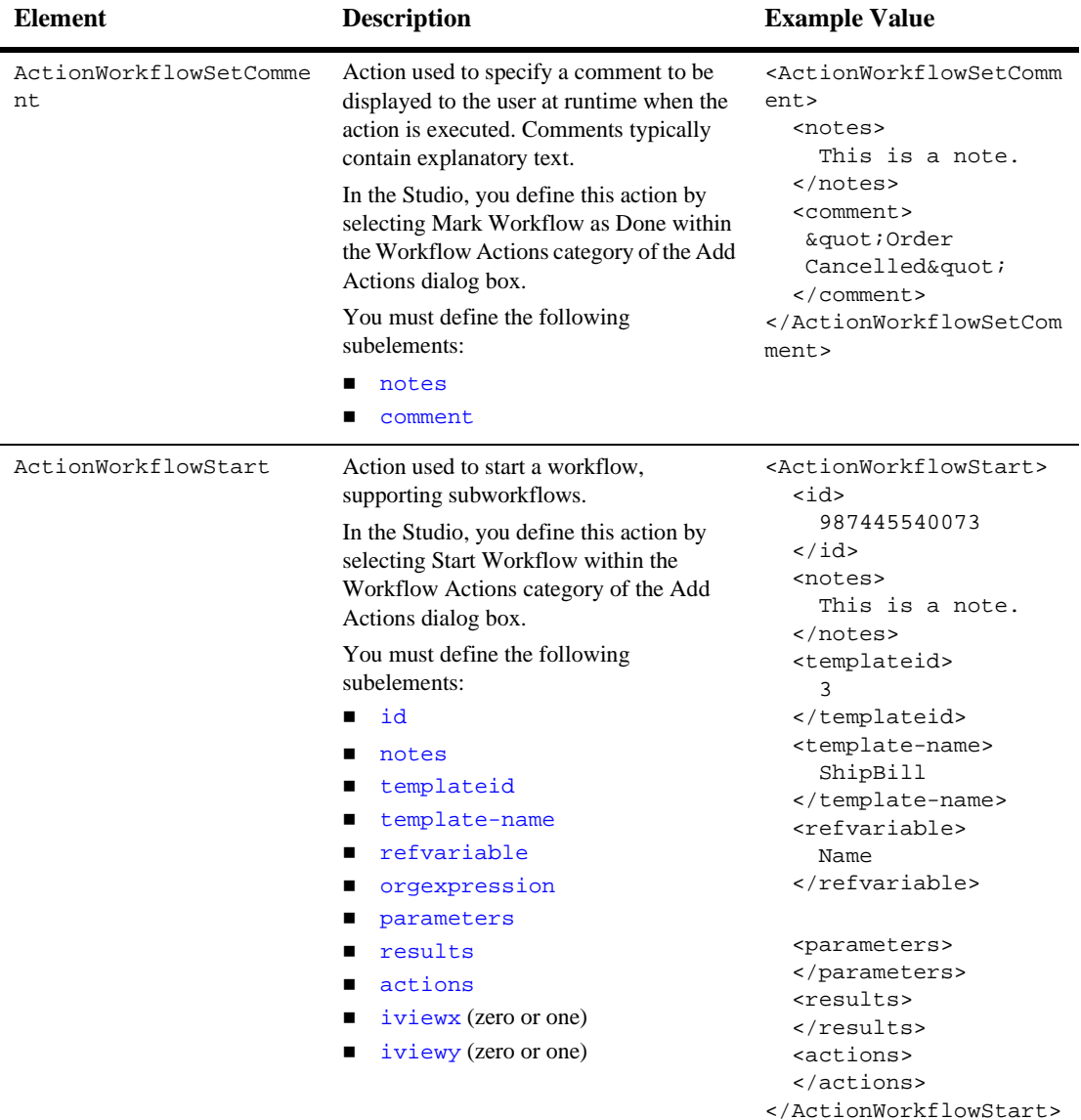

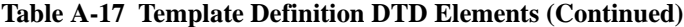

<span id="page-550-1"></span><span id="page-550-0"></span>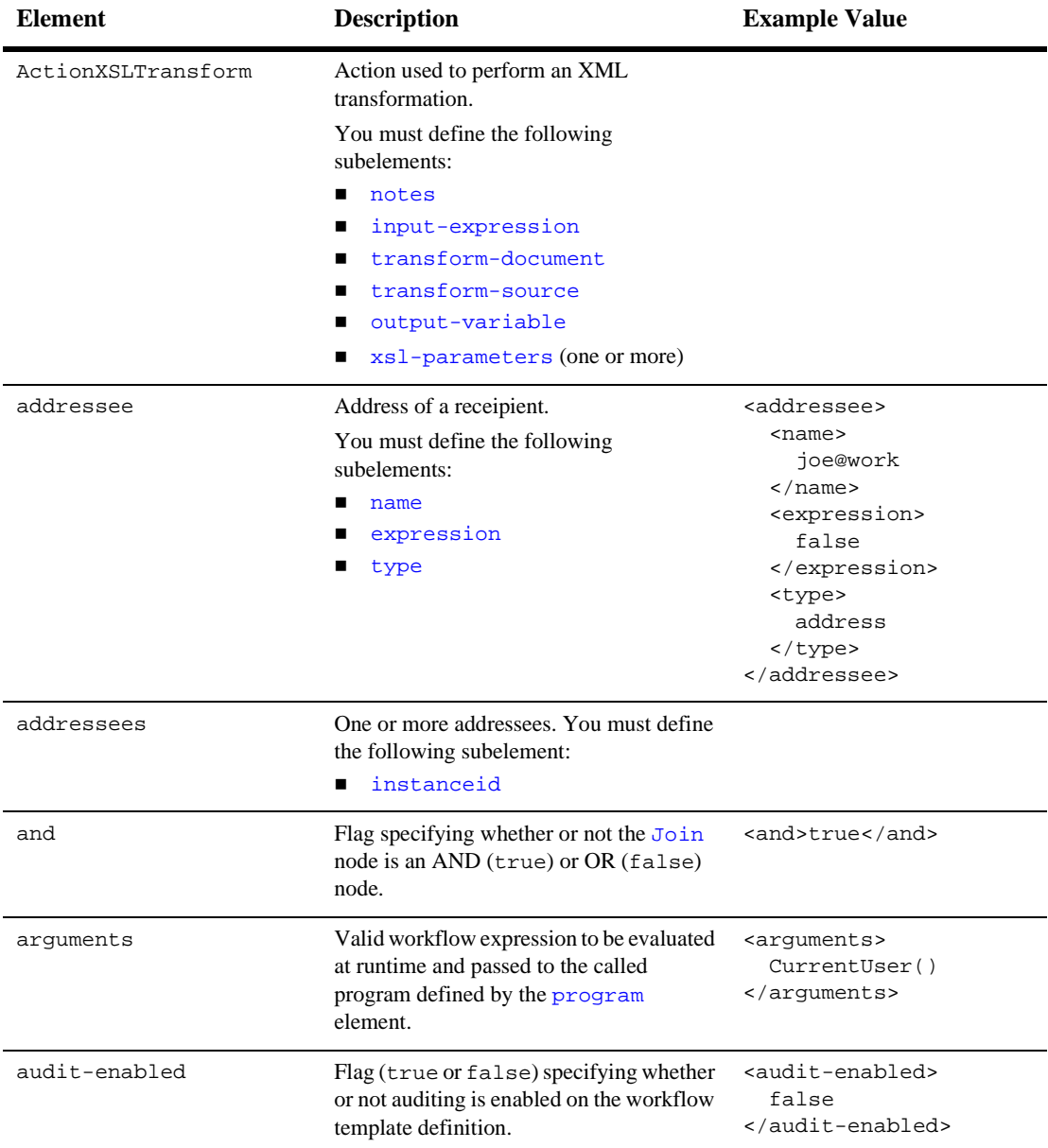

<span id="page-551-2"></span><span id="page-551-1"></span><span id="page-551-0"></span>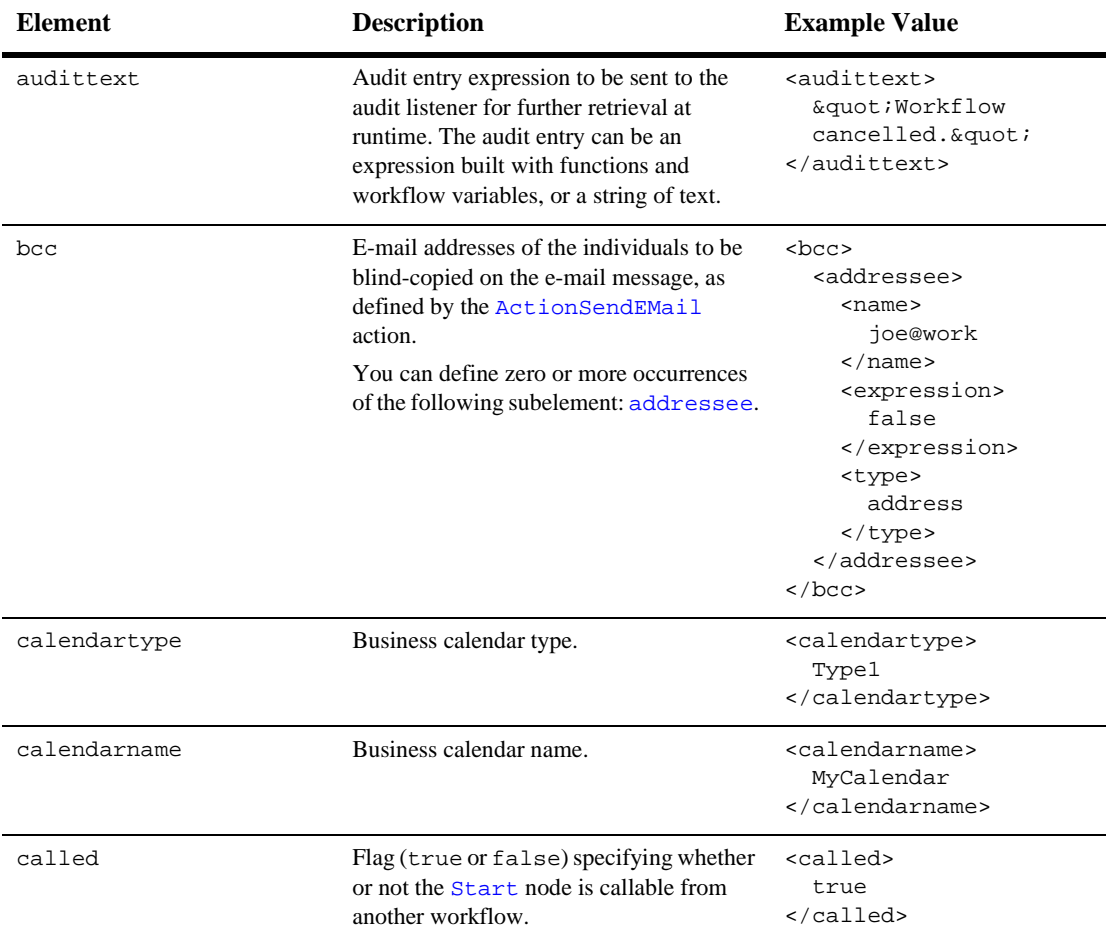

<span id="page-552-1"></span><span id="page-552-0"></span>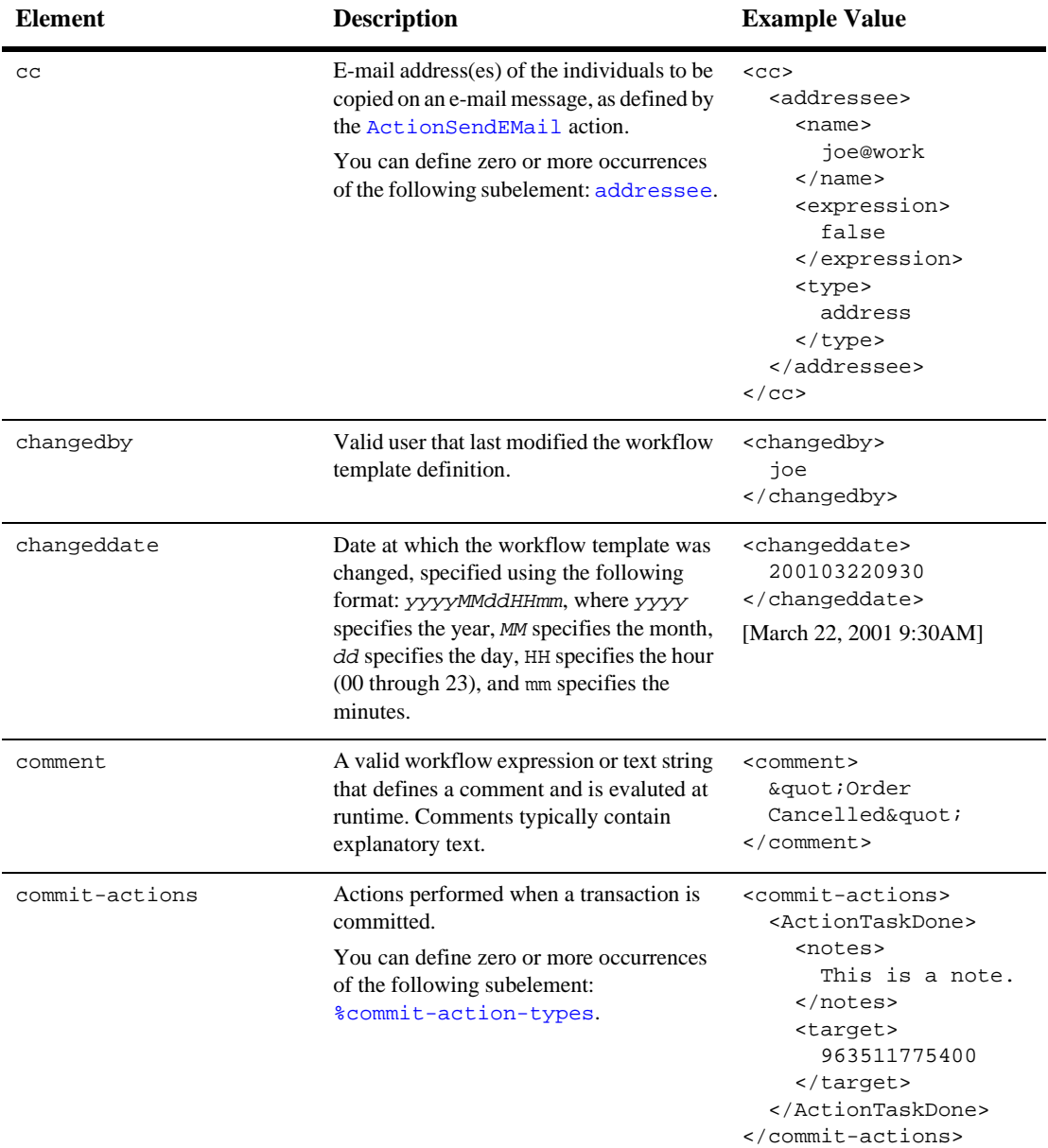

<span id="page-553-1"></span><span id="page-553-0"></span>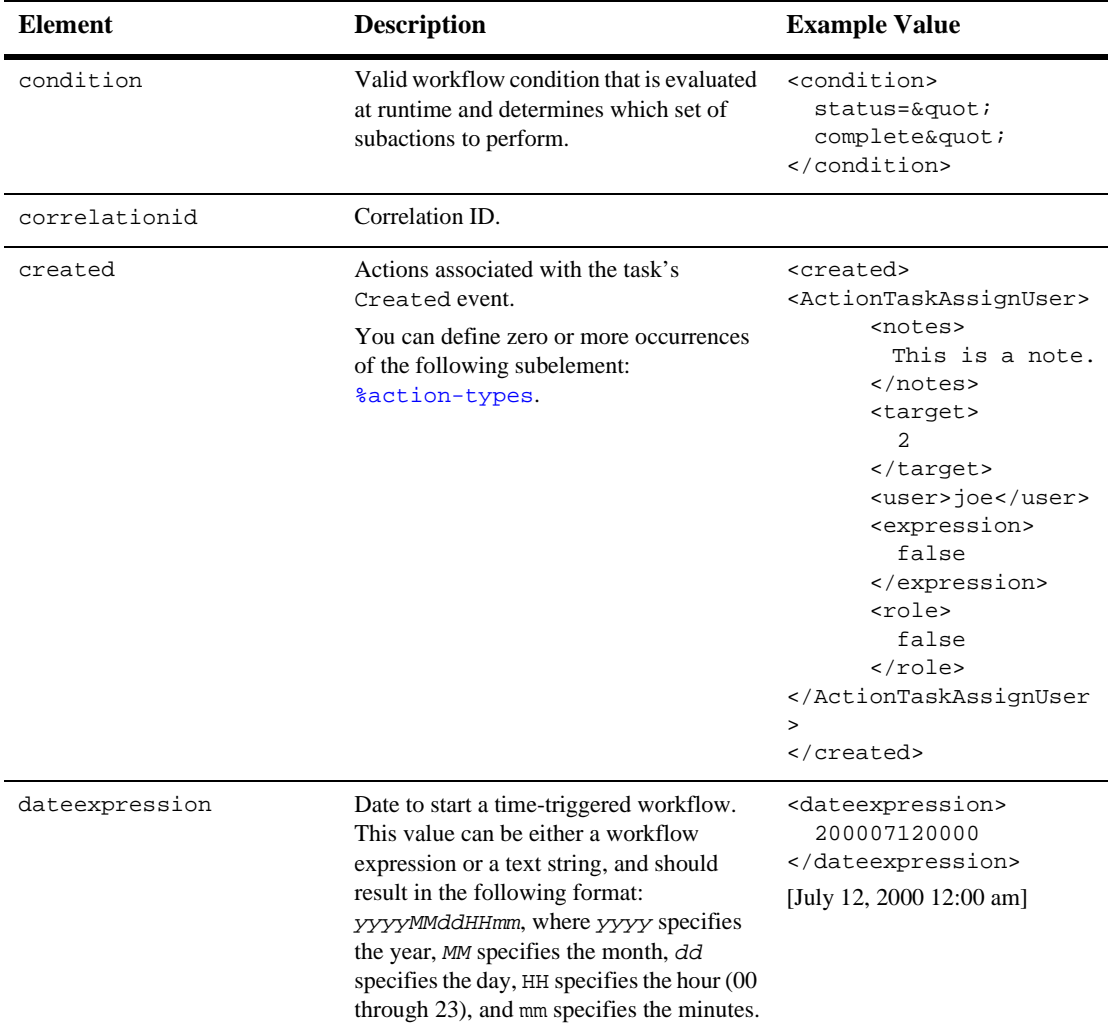

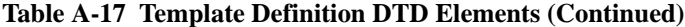

<span id="page-554-3"></span><span id="page-554-2"></span><span id="page-554-1"></span><span id="page-554-0"></span>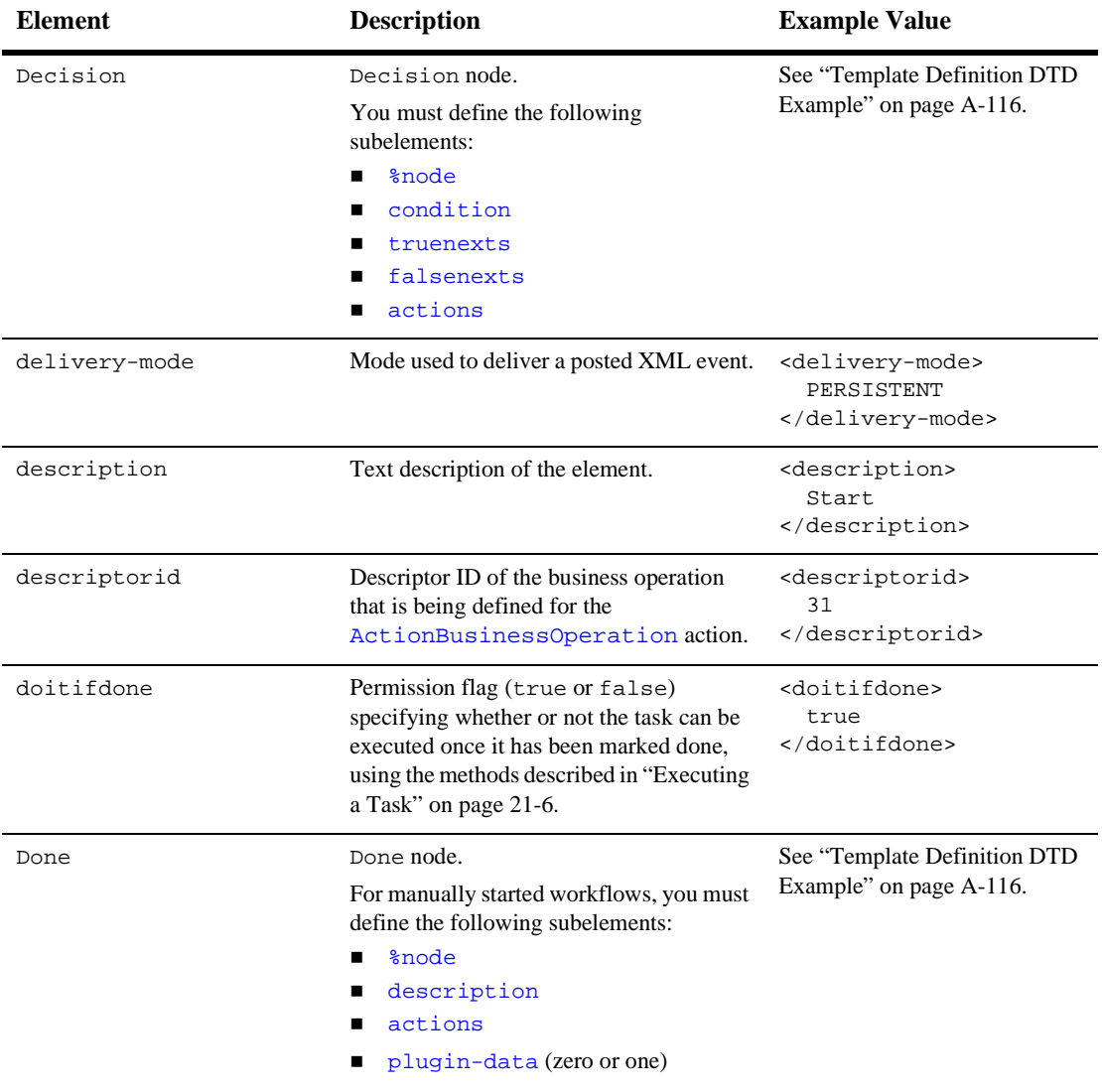

<span id="page-555-0"></span>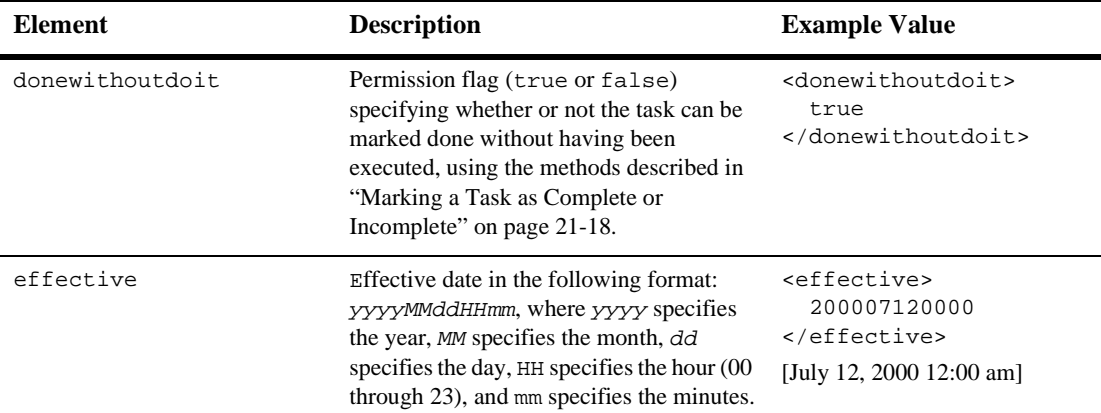

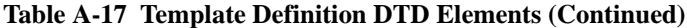

<span id="page-556-0"></span>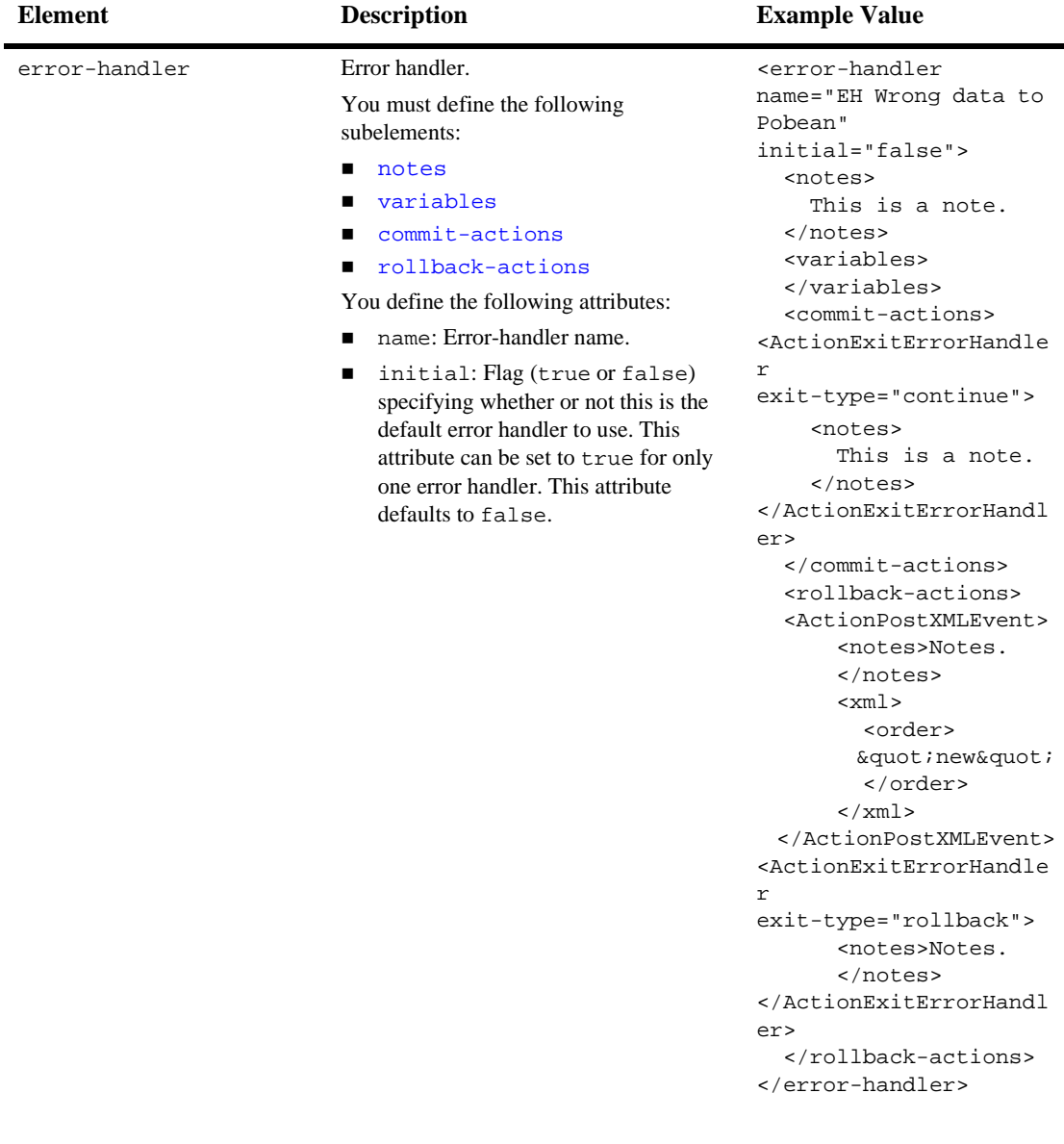

<span id="page-557-1"></span><span id="page-557-0"></span>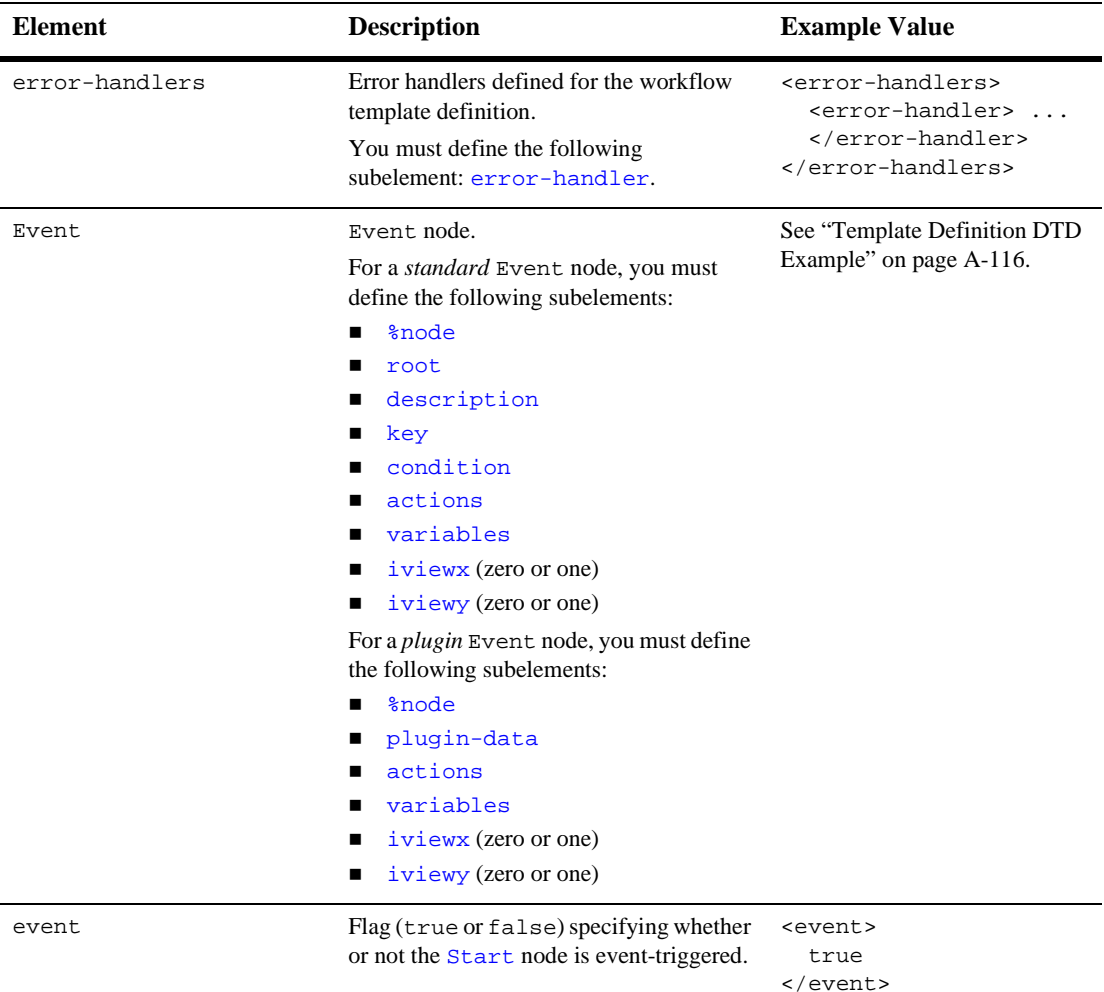

<span id="page-558-1"></span><span id="page-558-0"></span>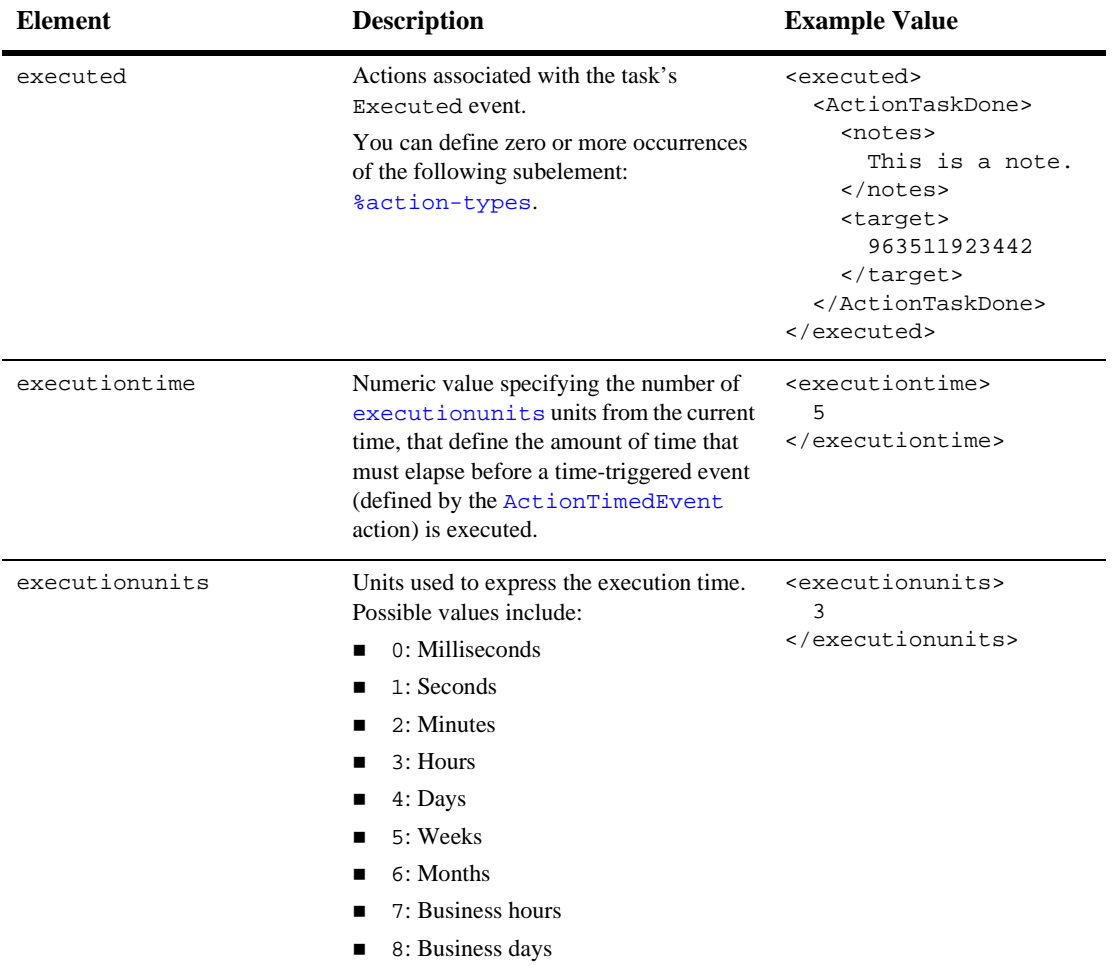

<span id="page-559-3"></span><span id="page-559-2"></span><span id="page-559-1"></span><span id="page-559-0"></span>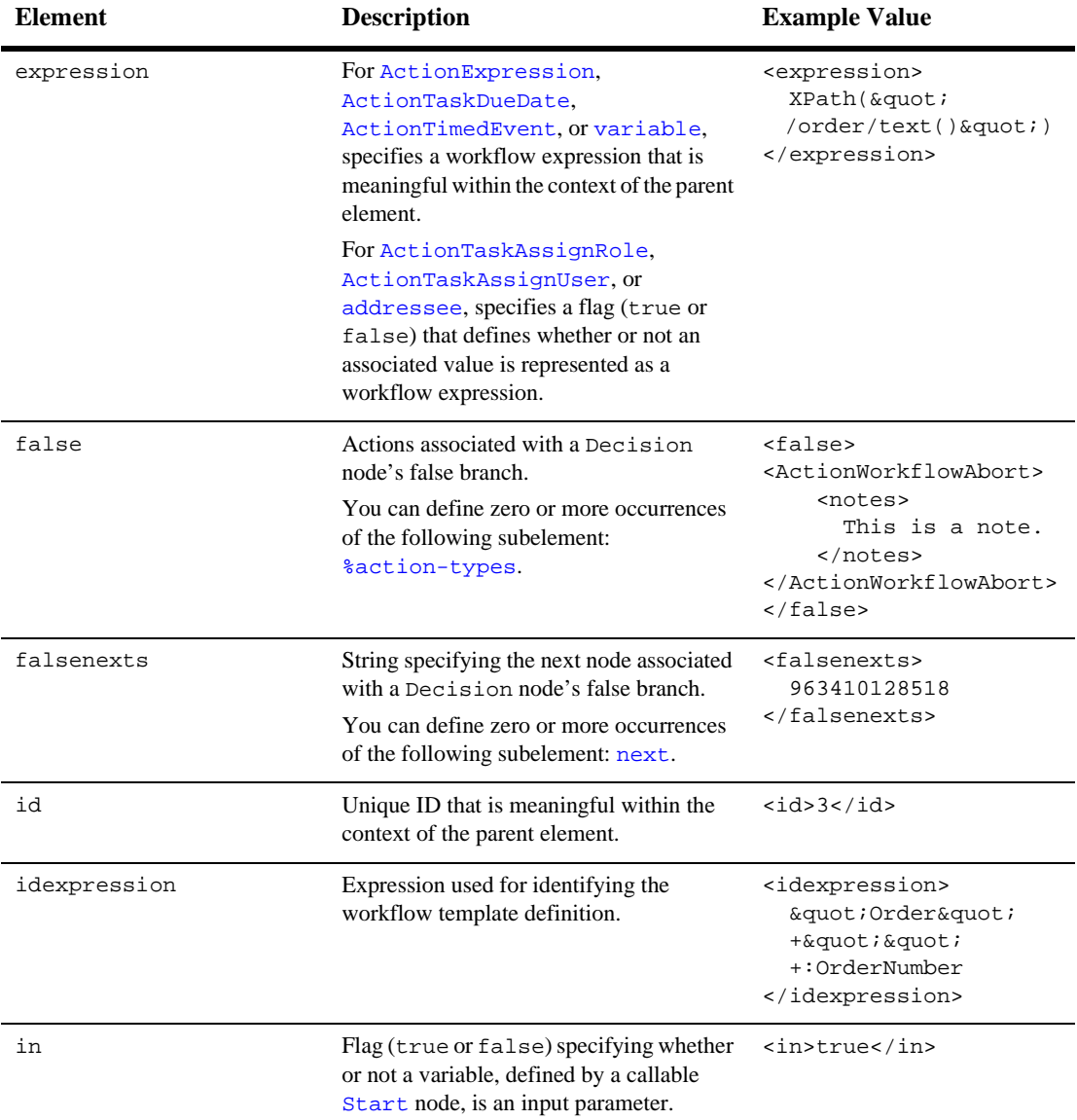

<span id="page-560-6"></span><span id="page-560-5"></span><span id="page-560-4"></span><span id="page-560-3"></span><span id="page-560-2"></span><span id="page-560-1"></span><span id="page-560-0"></span>

| <b>Element</b>         | <b>Description</b>                                                                                                    | <b>Example Value</b>                                                               |
|------------------------|----------------------------------------------------------------------------------------------------|------------------------------------------------------------------------------------|
| inmandatory            | Flag (true or false) specifying whether<br>or not an input variable, defined by a<br>callable Start node, is a mandatory input<br>parameter.                                                                       | <inmandatory><br/>true<br/></inmandatory>                                          |
| input-expression       | Workflow expression that identifies the<br>XML document for which an XSL<br>transformation will take place.                                                                                                    |                                                                                    |
| instanceid             | Workflow instance ID that defines the<br>target of the XML event defined by the<br>ActionPostXMLEvent action.                                                                                                    | <instanceid><br/>10<br/></instanceid>                                              |
| instance-variable      | Instance variable (name of the variable<br>containing the Java object or EJB) on<br>which WebLogic Process Integrator<br>should invoke the business operation<br>defined by the<br>ActionBusinessOperation action. | <instance-variable><br/>PobeanHandle<br/></instance-variable>                      |
| instance-variable-type | Instance variable type of the instance<br>variable defined by the<br>instance-variable element.                                                                                                    | <instance-variable-typ<br>e &gt;<br/>session<br/>pe&gt;</instance-variable-typ<br> |
| iviewx                 | X-coordinate of a Studio interface view<br>shape.                                                                                                    | <iviewx>150</iviewx>                                                               |
| iviewy                 | Y-coordinate of a Studio interface view<br>shape.                                                                                                    | <iviewx>150</iviewx>                                                               |
| jmstype                | JMS destination type.                                                                                                    |                                                                                    |
| Join                   | Join node.<br>You must define the following<br>subelements:<br><b>&amp;node</b><br>■<br>and                                                                                                    | See "Template Definition DTD<br>Example" on page A-116.                            |

**Table A-17 Template Definition DTD Elements (Continued)**

<span id="page-561-2"></span><span id="page-561-1"></span><span id="page-561-0"></span>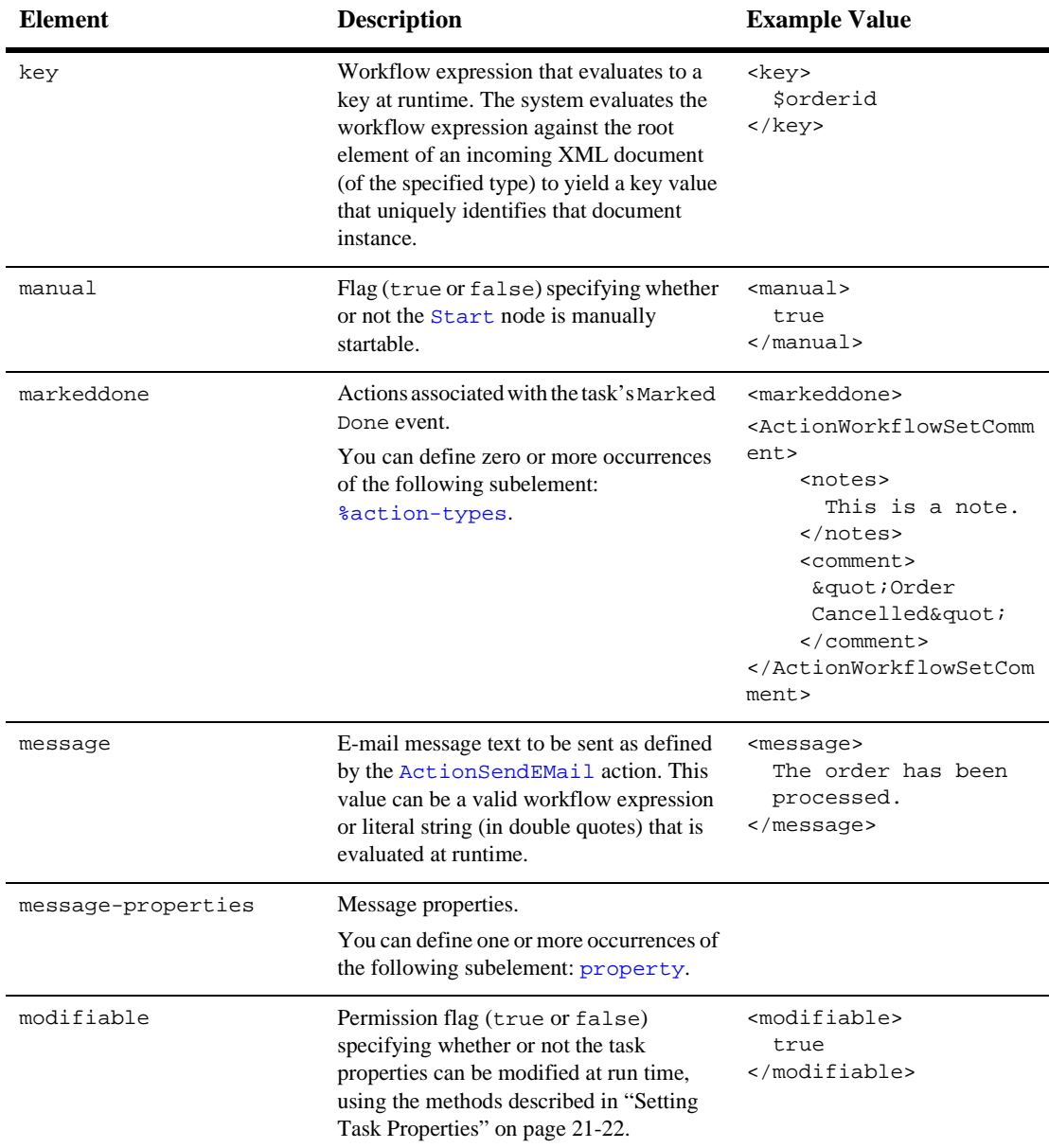

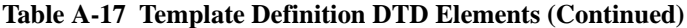

<span id="page-562-4"></span><span id="page-562-3"></span><span id="page-562-2"></span><span id="page-562-1"></span><span id="page-562-0"></span>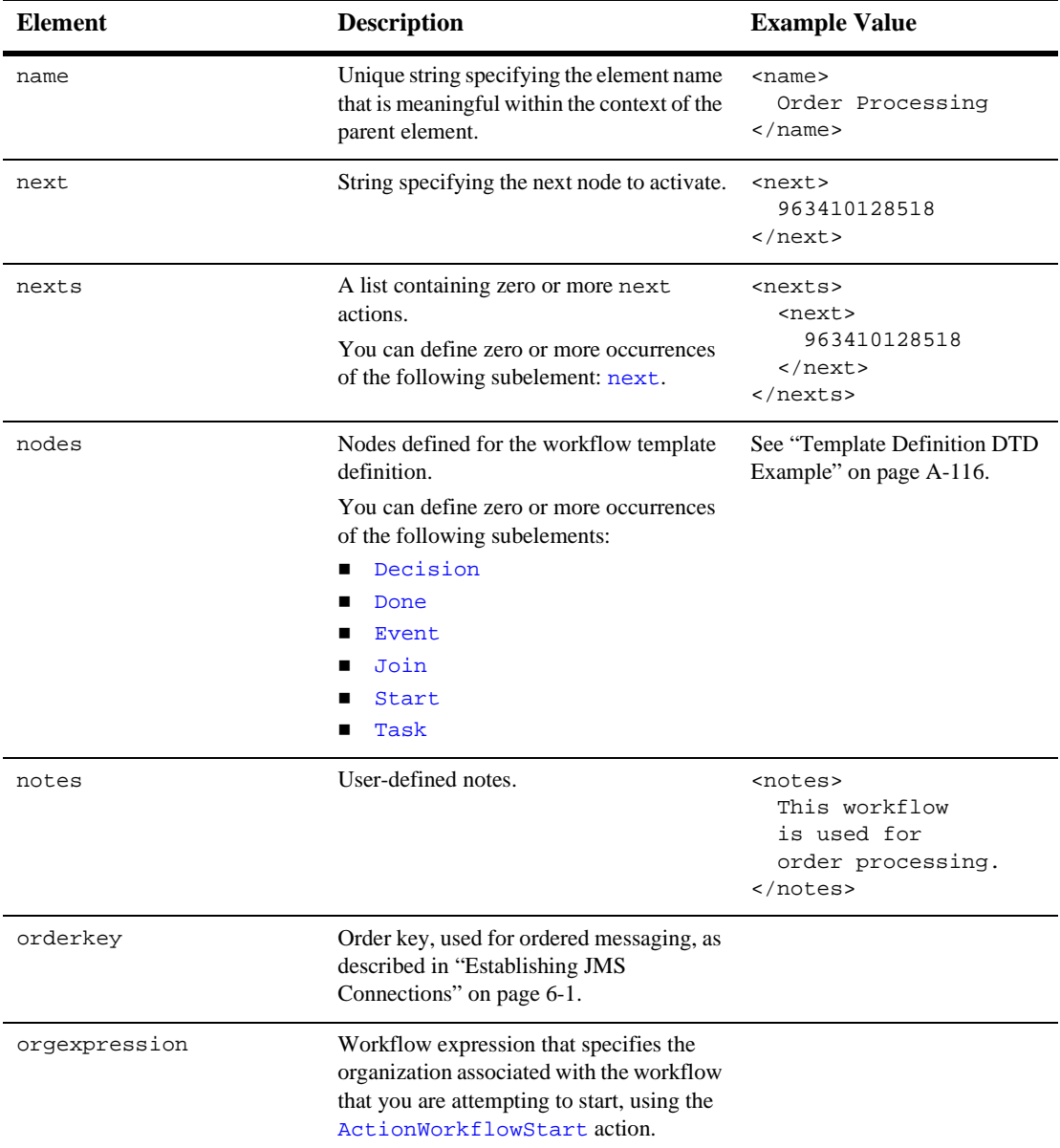

<span id="page-563-3"></span><span id="page-563-2"></span><span id="page-563-1"></span><span id="page-563-0"></span>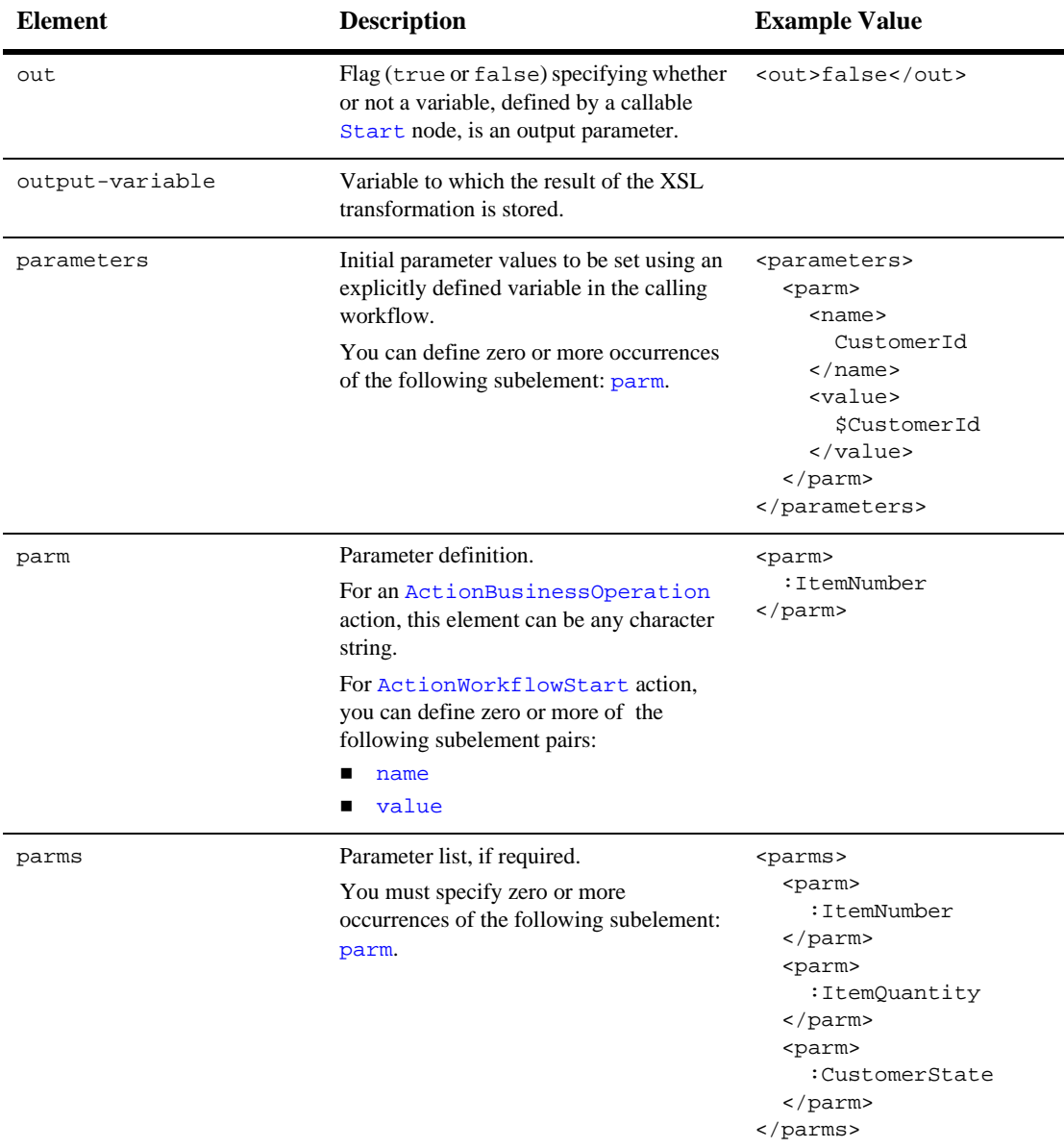

<span id="page-564-1"></span><span id="page-564-0"></span>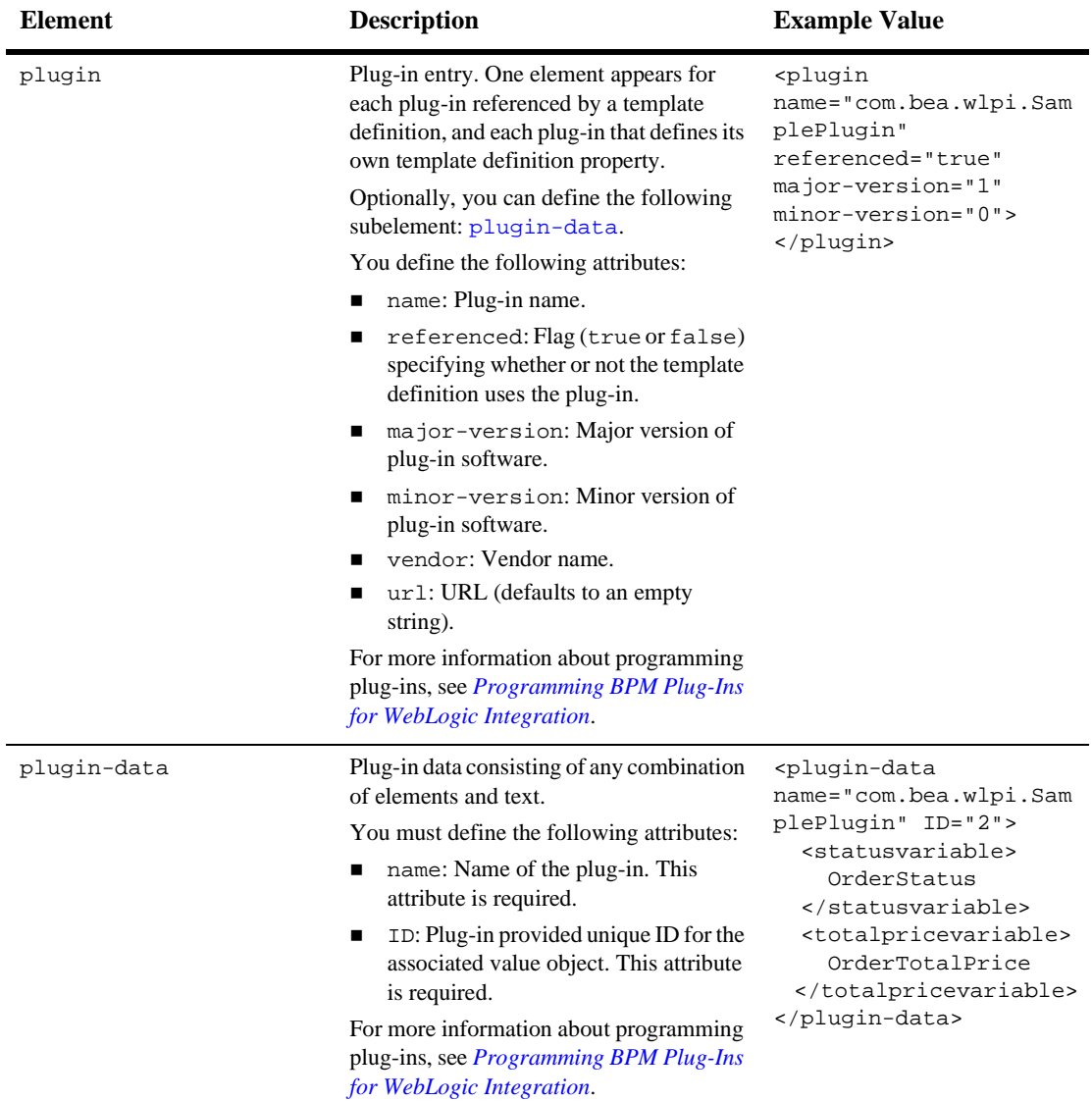

<span id="page-565-4"></span><span id="page-565-3"></span><span id="page-565-2"></span><span id="page-565-1"></span><span id="page-565-0"></span>

| <b>Element</b> | <b>Description</b>                                                                                                    | <b>Example Value</b>                                                                                                    |
|----------------|----------------------------------------------------------------------------------------------------|----------------------------------------------------------------------------------------------------|
| plugins        | Plug-in definition, if plug-in is provided.<br>You can define zero or more occurrences<br>of the following subelements: plugin.<br>For more information about programming<br>plug-ins, see Programming BPM Plug-Ins<br>for WebLogic Integration. | <plugins><br/><plugin<br>name="com.bea.wlpi.Sam<br/>plePlugin"<br/>referenced="true"<br/>major-version="1"<br/>minor-version="0"&gt;<br/><br/></plugin<br></plugins> |
| priority       | Task priority. Possible values include: 0<br>(low), 1 (medium), and 2 (high).                                                                                                    | <priority><br/>1<br/></priority>                                                                                                    |
| program        | Fully-qualified path to an executable<br>program.                                                                                                    | <program><br/>MyProgram<br/></program>                                                                                                    |
| property       | Message property.<br>You must define the following<br>subelements:<br>name<br>value                                                                                                    |                                                                                                    |
| queue          | JMS queue to which an XML document is<br>sent or retrieved.<br>You must define the expression<br>attribute to specify whether or not the<br>value specified is an expression. This<br>attribute defaults to false.                               | <queue><br/>Oueue1<br/></queue>                                                                                                    |
| reassignment   | Permission flag (true or false)<br>specifying whether or not a task can be<br>reassigned to another participant, using the<br>methods described in "Assigning a Task"<br>on page 21-12.                                                          | <reassignment><br/>true<br/></reassignment>                                                                                                    |
| recoverable    | Flag specifying whether or not you would<br>like to recover all of the actions lost in the<br>event of system failure.                                                                                                    |                                                                                                    |

**Table A-17 Template Definition DTD Elements (Continued)**

<span id="page-566-3"></span><span id="page-566-2"></span><span id="page-566-1"></span><span id="page-566-0"></span>

| <b>Element</b> | <b>Description</b>                                                                                                    | <b>Example Value</b>                        |
|----------------|----------------------------------------------------------------------------------------------------|---------------------------------------------|
| refvariable    | Variable to which the workflow ID is<br>saved when the workflow is started by a<br>ActionWorkflowStart action. This<br>variable can be used in expressions from<br>within the calling workflow to retrieve<br>variables. For example, NewWF. Name<br>retrieves the value of the Name variable.     | <refvariable><br/>Name<br/></refvariable>   |
| replyto        | Reply-to address                                                                                                    |                                             |
| reschedamount  | Numeric value. This value specifies the<br>number of reschedunits units from the<br>dateexpression at which a<br>time-triggered Start node is<br>rescheduled.                                                                                                    | <reschedamount><br/>30<br/></reschedamount> |
| reschedunits   | Units used to express the reschedule time<br>for a time-triggered workflow. Possible<br>values include:<br>0: Milliseconds<br>1: Seconds<br>■<br>2: Minutes<br>$\blacksquare$<br>3: Hours<br>4: Days<br>■<br>5: Weeks<br>6: Months<br>$\blacksquare$<br>7: Business hours<br>8: Business days<br>■ | <reschedunits><br/>0<br/></reschedunits>    |
| result         | Result.<br>For an ActionBusinessOperation<br>action, this element can be any character<br>string.<br>For an ActionWorkflowStart action,<br>you must define the following<br>subelements:<br>name<br>value<br>■                                                                                     | <result><br/>PobeanHandle<br/></result>     |

**Table A-17 Template Definition DTD Elements (Continued)**

<span id="page-567-4"></span><span id="page-567-3"></span><span id="page-567-2"></span><span id="page-567-1"></span><span id="page-567-0"></span>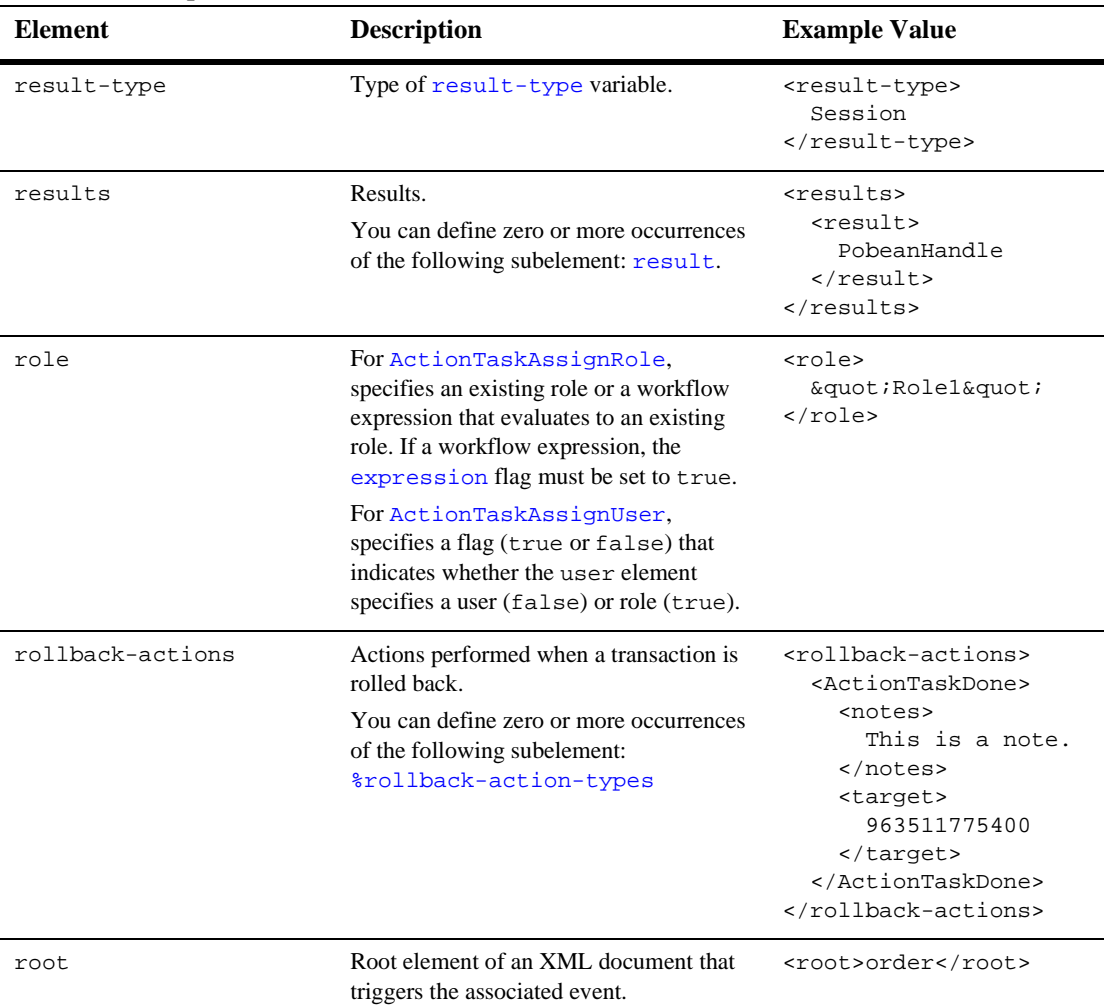

<span id="page-568-2"></span><span id="page-568-1"></span><span id="page-568-0"></span>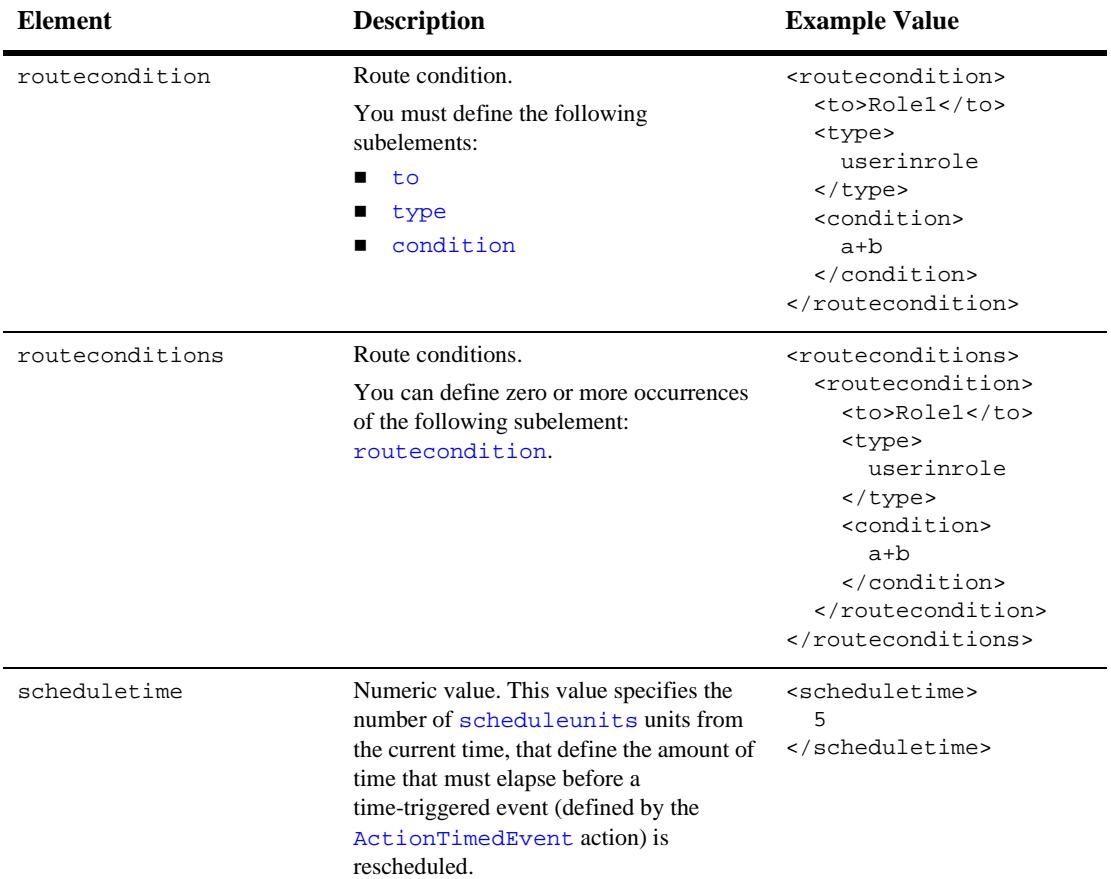

<span id="page-569-0"></span>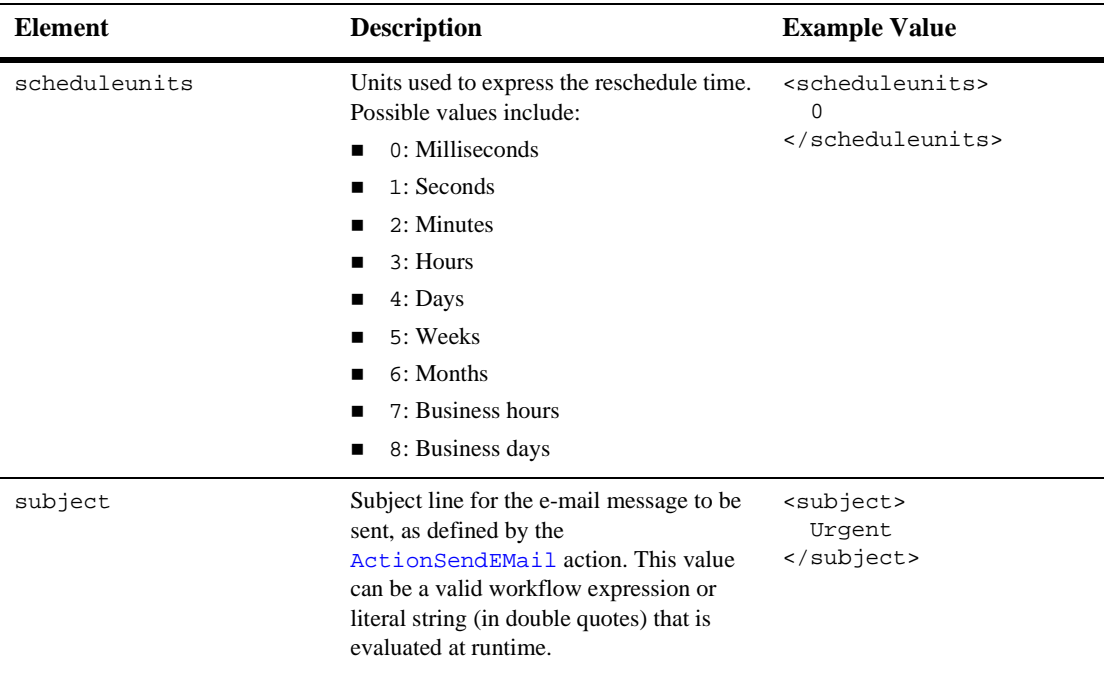

<span id="page-570-0"></span>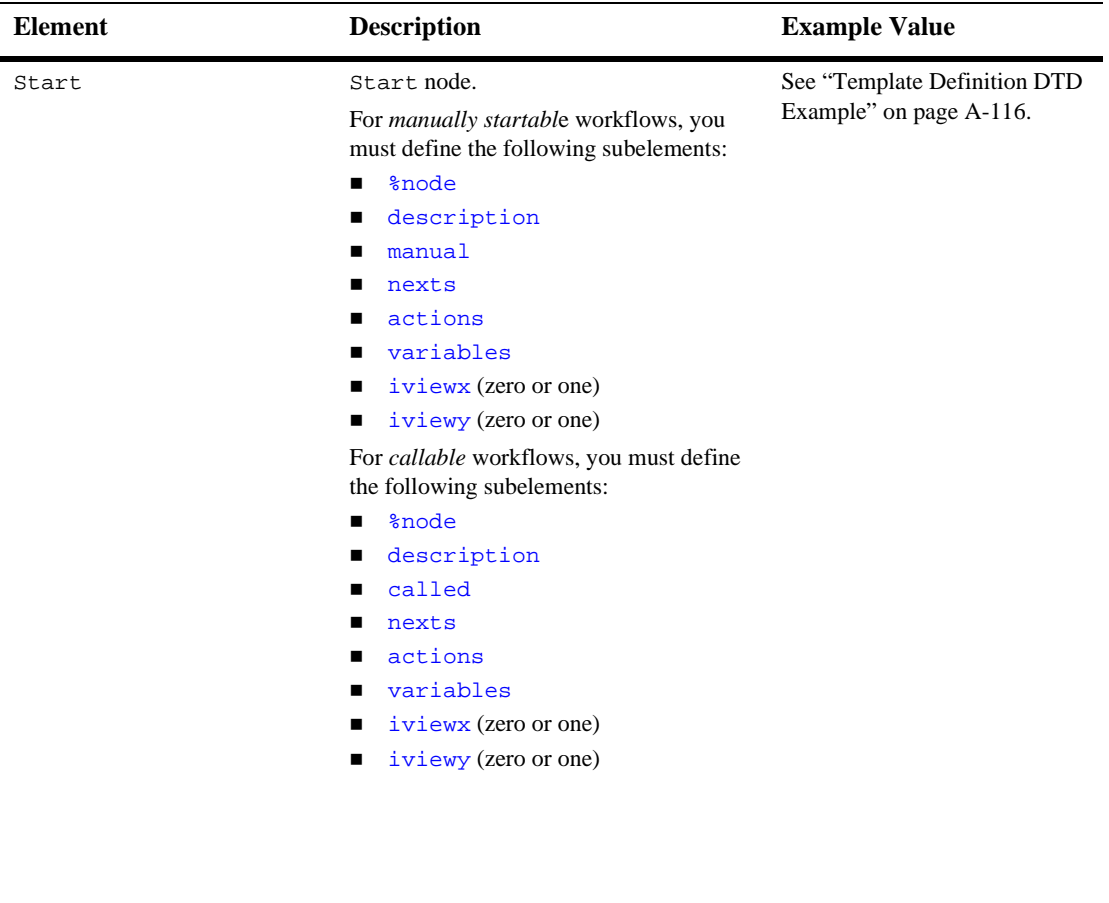

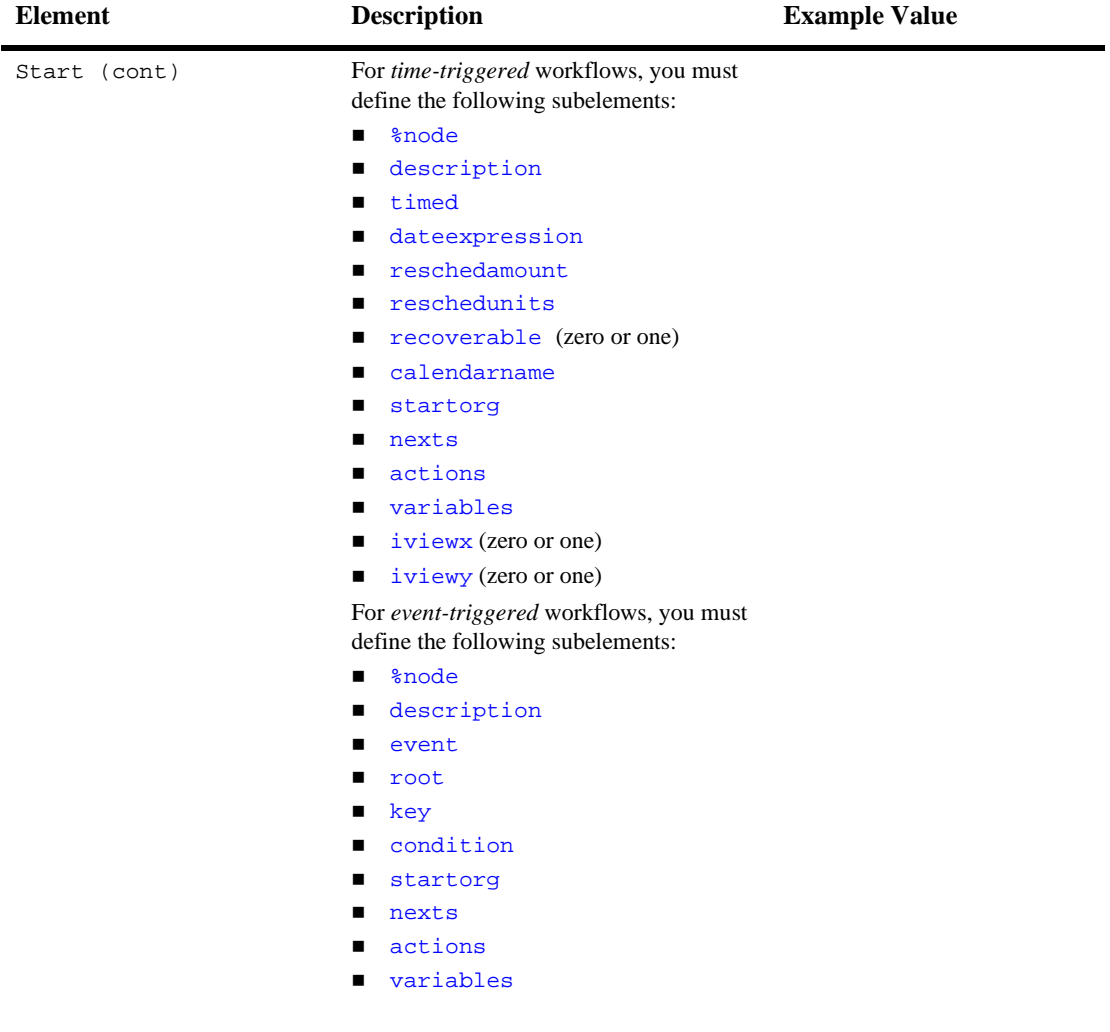

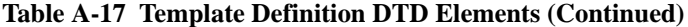

<span id="page-572-3"></span><span id="page-572-1"></span><span id="page-572-0"></span>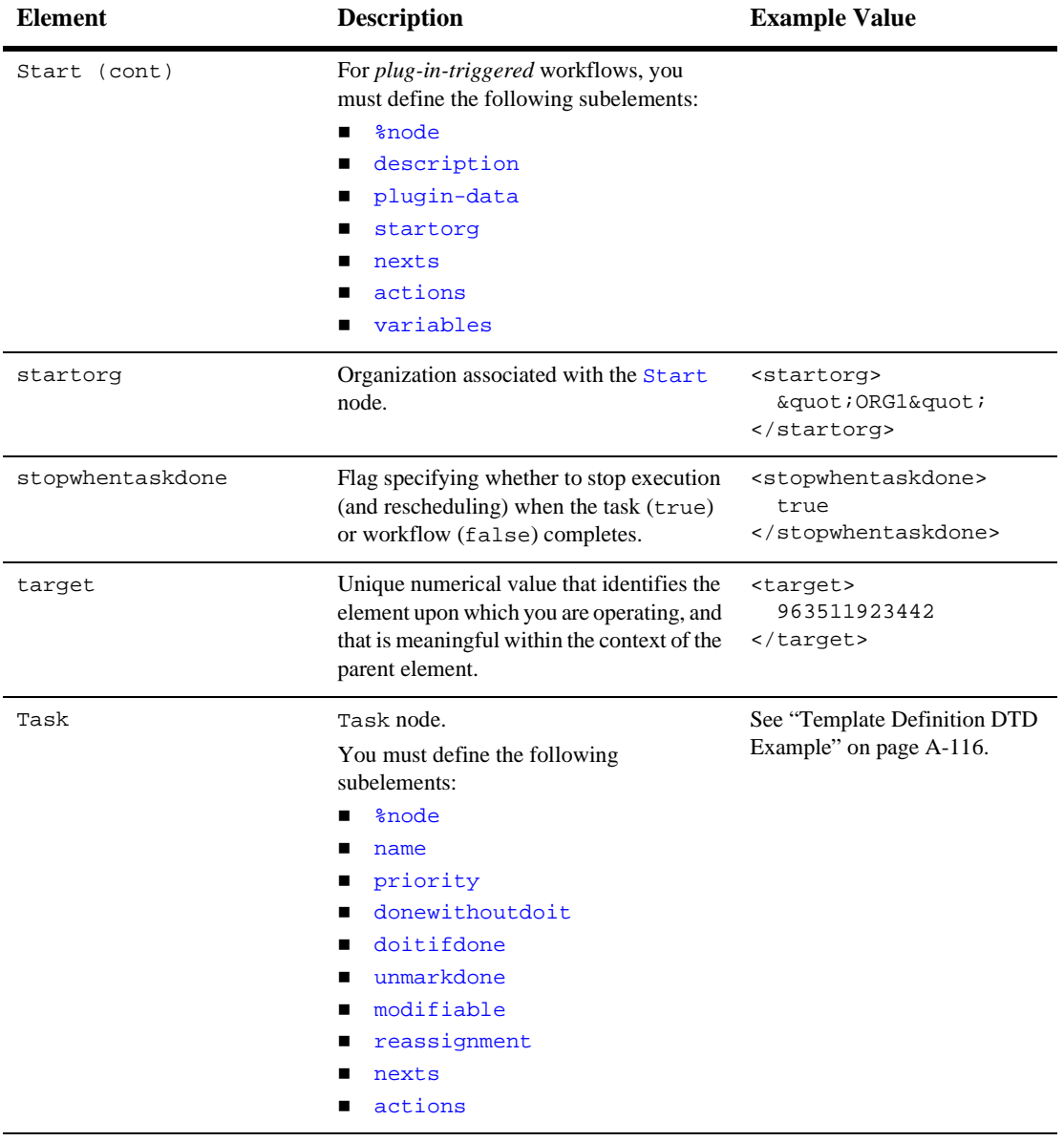

<span id="page-572-2"></span>template-entry Target of an addressed JMS message.

<span id="page-573-3"></span><span id="page-573-2"></span><span id="page-573-1"></span><span id="page-573-0"></span>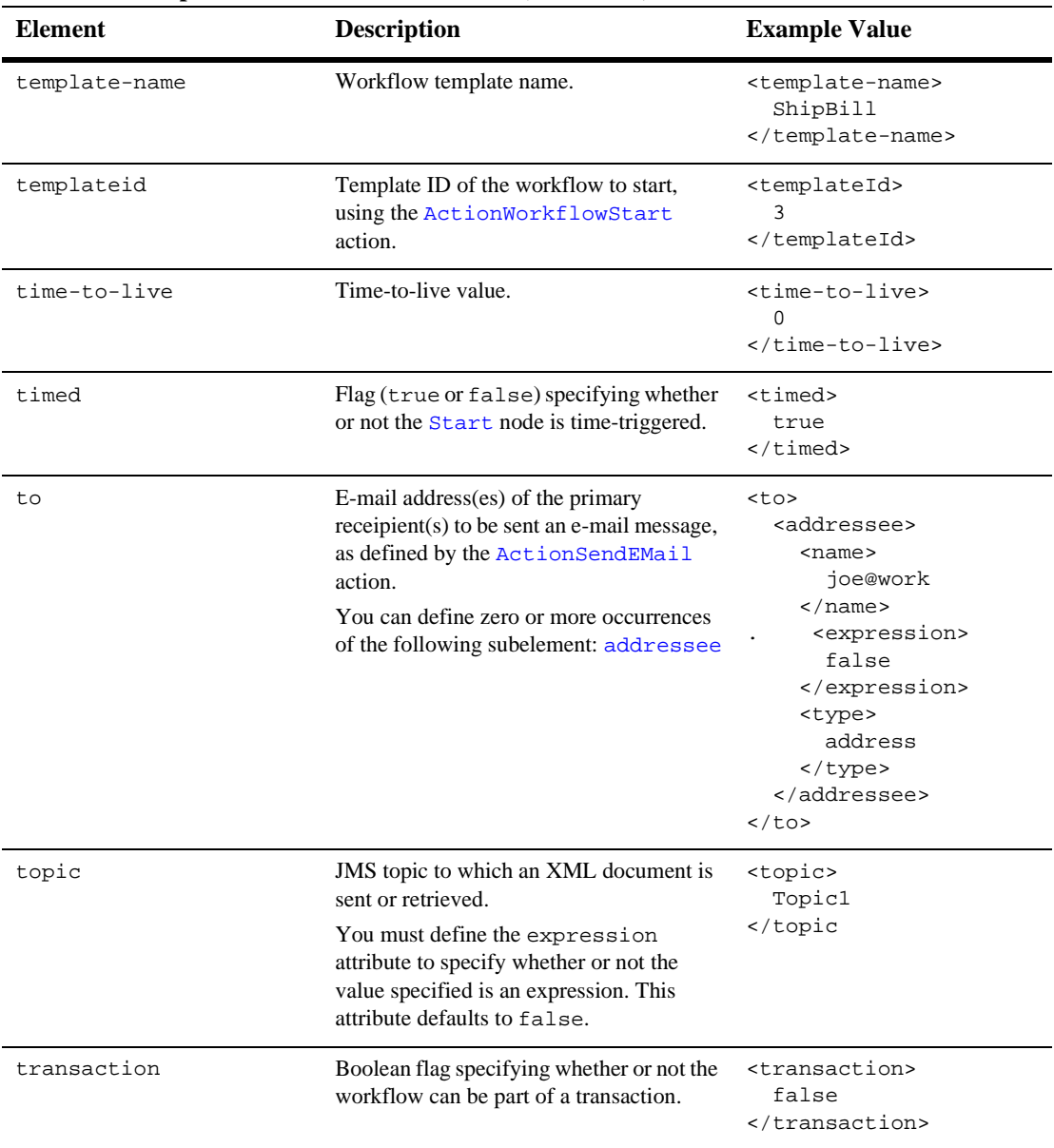

<span id="page-574-4"></span><span id="page-574-3"></span><span id="page-574-2"></span><span id="page-574-1"></span><span id="page-574-0"></span>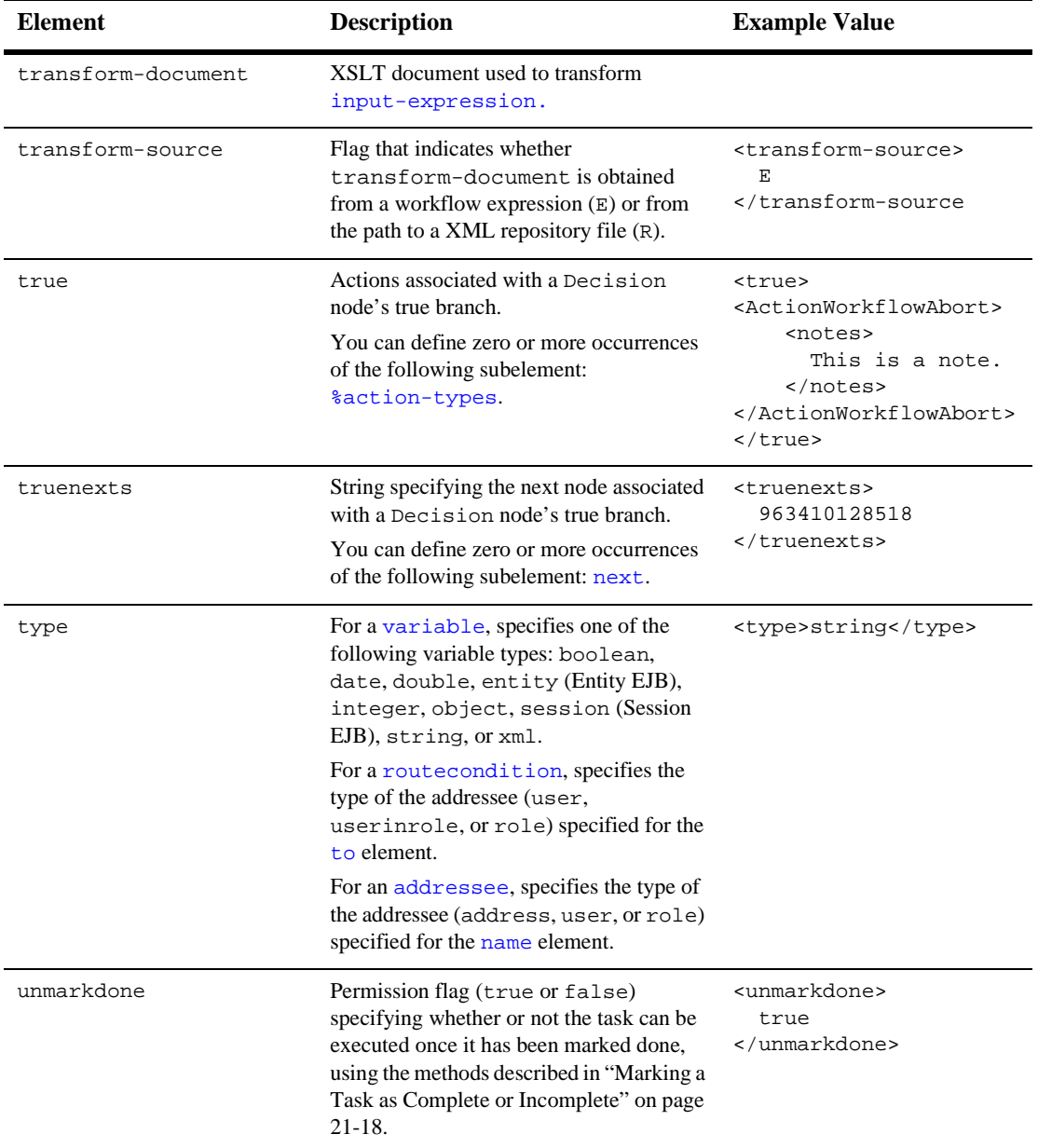

<span id="page-575-3"></span><span id="page-575-2"></span><span id="page-575-1"></span><span id="page-575-0"></span>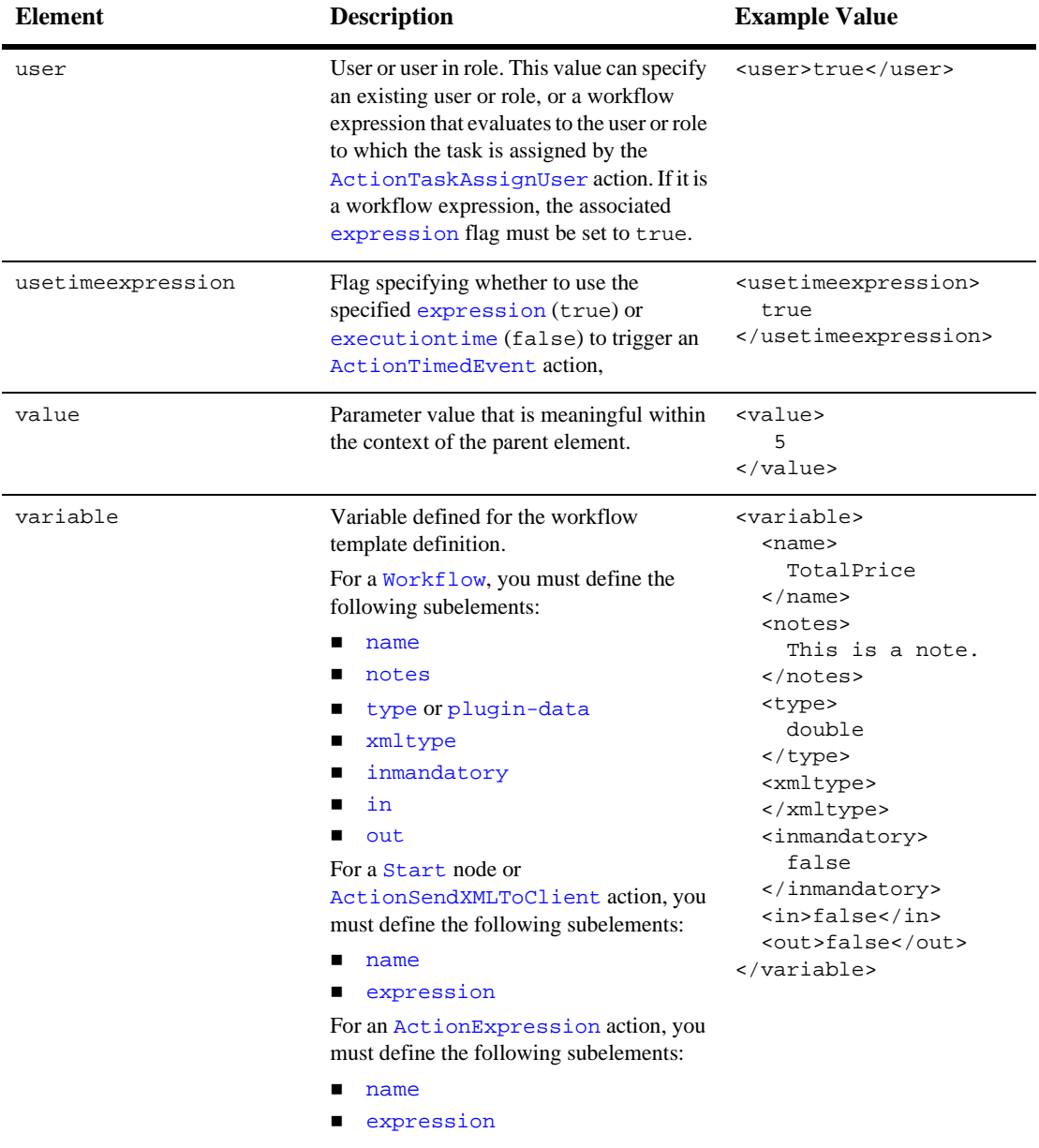
<span id="page-576-0"></span>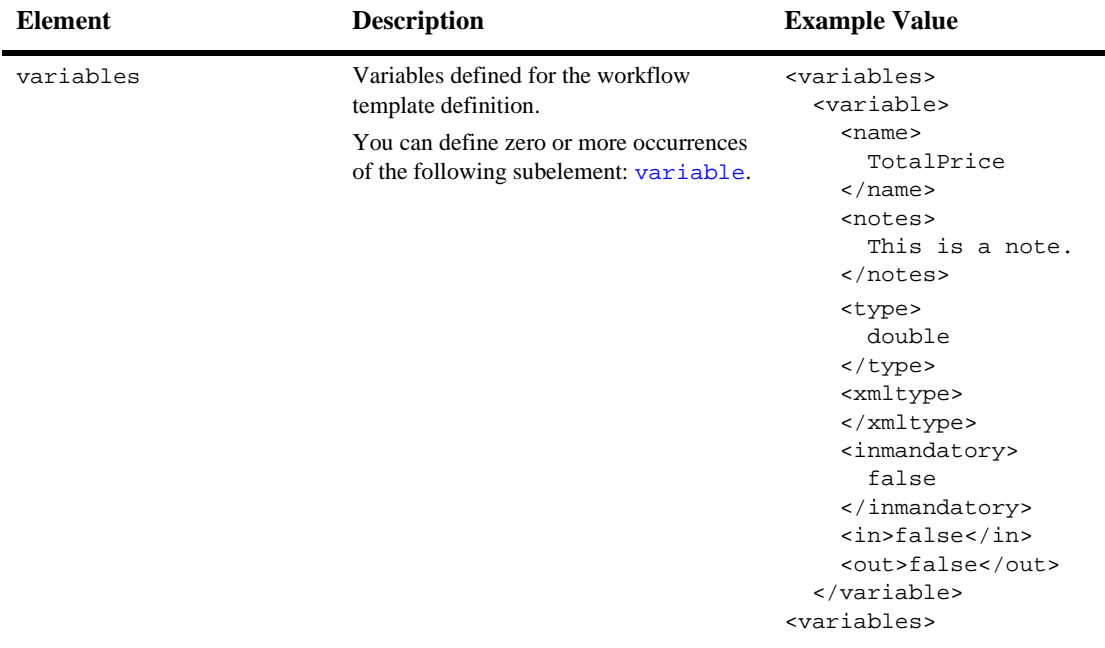

#### **Table A-17 Template Definition DTD Elements (Continued)**

<span id="page-577-0"></span>

| <b>Element</b> | <b>Description</b>                                                            | <b>Example Value</b>                                                   |  |
|----------------|-------------------------------------------------------------------------------|------------------------------------------------------------------------|--|
| Workflow       | Root element.                                                                 |                                                                        |  |
|                | You must define the following<br>subelements:                                 | Example" on page A-116.                                                |  |
|                | name<br>■                                                                     |                                                                        |  |
|                | effective<br>■                                                                |                                                                        |  |
|                | changedby<br>п                                                                |                                                                        |  |
|                | changeddate<br>■                                                              |                                                                        |  |
|                | notes<br>■                                                                    |                                                                        |  |
|                | idexpression<br>■                                                             |                                                                        |  |
|                | active<br>■                                                                   |                                                                        |  |
|                | audit-enabled<br>■                                                            |                                                                        |  |
|                | plugins (zero or one)                                                         |                                                                        |  |
|                | nodes                                                                         |                                                                        |  |
|                | variables                                                                     |                                                                        |  |
|                | error-handlers (zero or one)                                                  |                                                                        |  |
|                | You must define the following attributes:                                     |                                                                        |  |
|                | major-version: Major version of<br>■<br>software. Defaults to 1.              |                                                                        |  |
|                | minor-version: Minor version of<br>■<br>software. Defaults to 0.              |                                                                        |  |
|                | build-number: Build number of<br>■<br>software. Defaults to 0.                |                                                                        |  |
| x              | X-coordinate of a Studio shape.                                               | $20$ < /x>                                                             |  |
| xml            | XML document structure consisting of any<br>combination of elements and text. | $<$ $xml$<br><order><br/>" new "<br/></order><br>$\langle xm1 \rangle$ |  |
| xmltype        | XML document type, if variable type is<br>set to xml.                         |                                                                        |  |
| xsl-parameters | Parameters used for XML transformation.                                       |                                                                        |  |
|                | You must define one or more<br>xsl-parameter subelements.                     |                                                                        |  |

**Table A-17 Template Definition DTD Elements (Continued)**

<span id="page-578-0"></span>

| <b>Element</b> | <b>Description</b>                            | <b>Example Value</b> |
|----------------|-----------------------------------------------|----------------------|
| xsl-parameter  | Parameter used for XML transformation.        |                      |
|                | You must define the following<br>subelements: |                      |
|                | name<br>п                                     |                      |
|                | expression<br>■                               |                      |
| У              | Y-coordinate of a Studio shape.               | < y > 40 < y > 40    |

**Table A-17 Template Definition DTD Elements (Continued)**

### <span id="page-578-1"></span>**Entity Descriptions**

The following table describes the Template Definition entities.

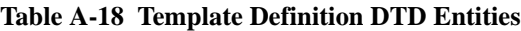

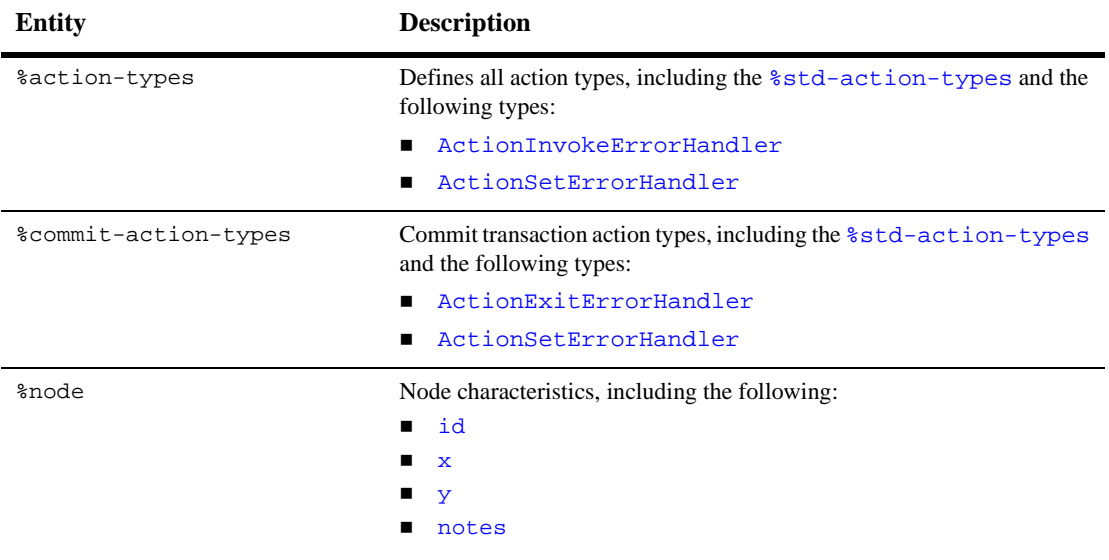

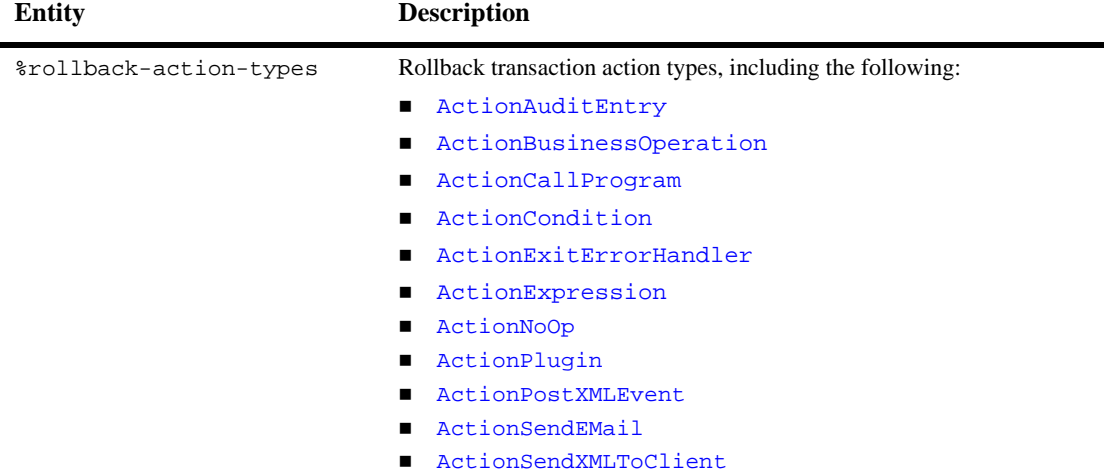

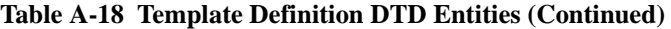

<span id="page-580-0"></span>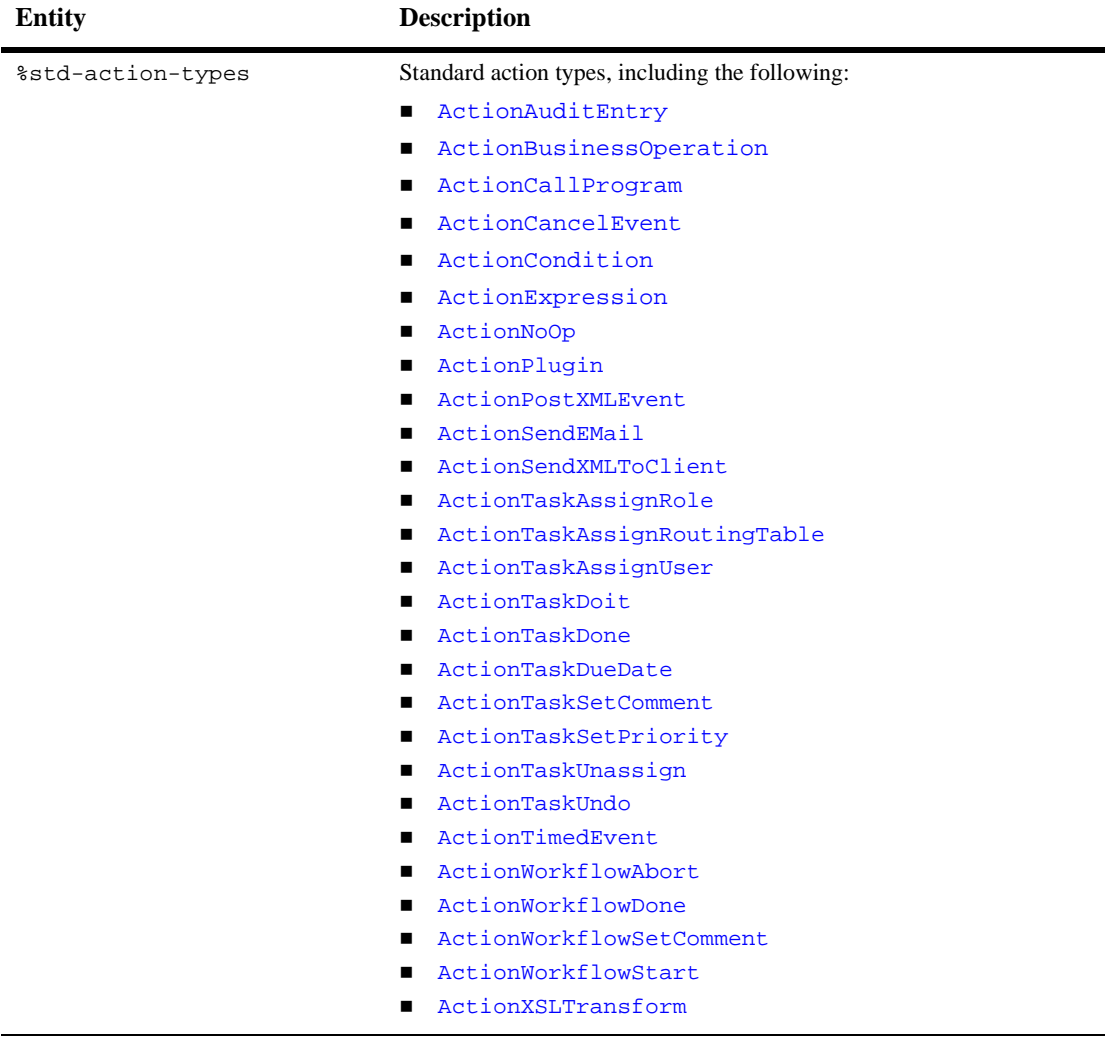

#### **Table A-18 Template Definition DTD Entities (Continued)**

### <span id="page-581-0"></span>**Template Definition DTD Example**

The following example consists of excerpts from the Order Processing template definition that is provided in the examples directory. This example illustrates a valid application of the Template Definition DTD.

```
<?xml version="1.0" encoding="UTF-8"?>
<Workflow major-version="1" minor-version="2" build-number="0">
  <name>Order Processing</name>
 <effective>200007120000</effective>
 <changedby>joe</changedby>
 <changeddate>20011281424</changeddate>
 <notes>This is a note.</notes>
 <idexpression>&quot;Order&quot;+&quot;&quot;+:OrderNumber</idexpression>
 <active>true</active>
  <audit-enabled>false</audit-enabled>
  <nodes>
.
.
.
 </nodes>
 <variables>
.
.
.
 </variables>
 <error-handlers>
.
.
.
 </error-handlers>
</Workflow>
```
The following sections provide detailed examples of each node type: Decision, Done, Event, Join, Start, and Task. For additional examples of each element, see ["Element Descriptions" on page A-63](#page-528-0).

#### **Decision Node Example**

The following excerpt provides an example of a Decision node.

```
Decision>
  <id>963410131712</id>
  <x>100</math>< x><y>140</y>
```

```
<notes></notes>
  <condition>:Confirm=&quot; yes&quot; </condition>
  <truenexts>
    <next>963410119665</next>
  </truenexts>
  <falsenexts>
  </falsenexts>
  <actions>
    <false>
      <ActionPostXMLEvent>
        <notes></notes>
        <xml>
          <order>
            <status>&quot; cancelled&quot; </status>
            <ordernumber>:OrderNumber</ordernumber>
          </order>
        \langle xm\rangle</ActionPostXMLEvent>
    </false>
    <true>
    </true>
  </actions>
</Decision>
```
### **Done Node Example**

The following excerpt provides an example of a Done node.

```
<Done>
  <id>3</id>
  <x>140</i><x><y>490</y>
  <notes></notes>
  <actions>
  </actions>
</Done>
```
### **Event Node Example**

The following excerpt provides an example of an Event node.

```
<Event>
 <id>991155339988</id>
  <x>370</math>< x><y>10</y>
 <notes></notes>
  <iviewx>290</iviewx>
```
### **A** *DTD Formats*

```
<iviewy>0</iviewy>
 <description>Watch for Cancellation</description>
 <root>cancelledorder</root>
 <key>$OrderID</key>
 <condition></condition>
 <nexts>
   <next>3</next>
 </nexts>
 <actions>
 </actions>
 <variables>
 </variables>
</Event>
```
#### **Join Node Example**

The following excerpt provides an example of a Join node.

```
<Join>
  <id>963511805733</id>
  <x>110</i><x><y>230</math>< y><notes></notes>
  <and>true</and>
  <nexts>
    <next>963511923442</next>
  </nexts>
</Join>
```
### **Start Node Example**

The following excerpt provides an example of a Start node.

```
<Start>
      <id>1</id>
      <x>20</x> < x><y>40</y>
      <notes></notes>
      <iviewx>150</iviewx>
      <iviewy>50</iviewy>
      <description>Start</description>
      <called>true</called>
      <nexts>
        <next>2</next>
        <next>963410125634</next>
      </nexts>
      <actions>
```

```
</actions>
  <variables>
    <variable>
      <name>CustomerName</name>
    <expression>XPath(&quot;/order/customer/name/text()&quot;)</expression>
    </variable>
    <variable>
      <name>CustomerId</name>
      <expression>XPath(&quot;/order/customer/id/text()&quot;)</expression>
    </variable>
    <variable>
      <name>orderstatus</name>
      <expression>XPath(&quot;/order/status/text()&quot;)</expression>
    </variable>
    <variable>
      <name>ordernumber</name>
      <expression>XPath(&quot;/order/number/text()&quot;)</expression>
    </variable>
    <variable>
      <name>CustomerMail</name>
    <expression>XPath(&quot;/order/customer/email/text()&quot;)</expression>
    </variable>
    <variable>
     <name>ItemName</name>
      <expression>XPath(&quot;/order/item/name/text()&quot;)</expression>
    </variable>
    <variable>
      <name>ItemNumber</name>
      <expression>XPath(&quot;/order/item/id/text()&quot;)</expression>
    </variable>
    <variable>
      <name>ItemQuantity</name>
     <expression>XPath(&quot;/order/item/quantity/text()&quot;)</expression>
    </variable>
    <variable>
      <name>ItemPrice</name>
      <expression>XPath(&quot;/order/item/price/text()&quot;)</expression>
    </variable>
    <variable>
      <name>CustomerState</name>
    <expression>XPath(&quot;/order/customer/state/text()&quot;)</expression>
    </variable>
  </variables>
</Start>
```
#### **Task Node Example**

The following excerpt provides an example of a Task node.

### **A** *DTD Formats*

```
<Task>
 <id>2</id>
 <x>100</math>< x><y>20</y>
 <notes></notes>
 <name>Confirm Order</name>
 <priority>1</priority>
 <donewithoutdoit>true</donewithoutdoit>
 <doitifdone>true</doitifdone>
 <unmarkdone>true</unmarkdone>
 <modifiable>true</modifiable>
 <reassignment>true</reassignment>
 <nexts>
   <next>963410131712</next>
 </nexts>
 <actions>
   <created>
    </created>
    <activated>
      <ActionTaskAssignUser>
        <notes></notes>
        <target>2</target>
        <user>joe</user>
        <expression>false</expression>
        <role>false</role>
      </ActionTaskAssignUser>
    </activated>
    <executed>
      <ActionSendXMLToClient>
        <id>959395846210</id>
        <notes></notes>
        <xml>
          <message-box title="&quot; Order Confirmation & quot; "
          style=""question"" options=""yes_no"">
          & quot; Do you Confirm this order? & quot;
          <actionid>&quot;959395846210&quot;</actionid>
          </message-box>
        \langle xm1 \rangle<variables>
          <variable>
            <name>Confirm</name>
            <expression>XPath(&quot;/message-box/attribute::option&quot;)
            </expression>
          </variable>
        </variables>
        <actions>
          <ActionTaskDone>
            <notes></notes>
            <target>2</target>
```

```
</ActionTaskDone>
        </actions>
      </ActionSendXMLToClient>
   </executed>
    <markeddone>
   </markeddone>
 </actions>
</Task>
```
# <span id="page-586-1"></span>**Workload Request DTD**

The Workload Request DTD describes the format of the XML document that is used to generate runtime workload statistics. (The [Workload Response DTD](#page-589-0) describes the format of the returned statistics report.) For information about the method used to query runtime workloads, see ["Querying the Run-Time Workload" on page 22-18.](#page-443-0)

The following sections describe the Workload Request DTD, including:

- [Hierarchy Diagram](#page-586-0)
- **DTD** Format
- **[Element Descriptions](#page-588-0)**

### <span id="page-586-0"></span>**Hierarchy Diagram**

The following diagram illustrates the Workload Request DTD hierarchy.

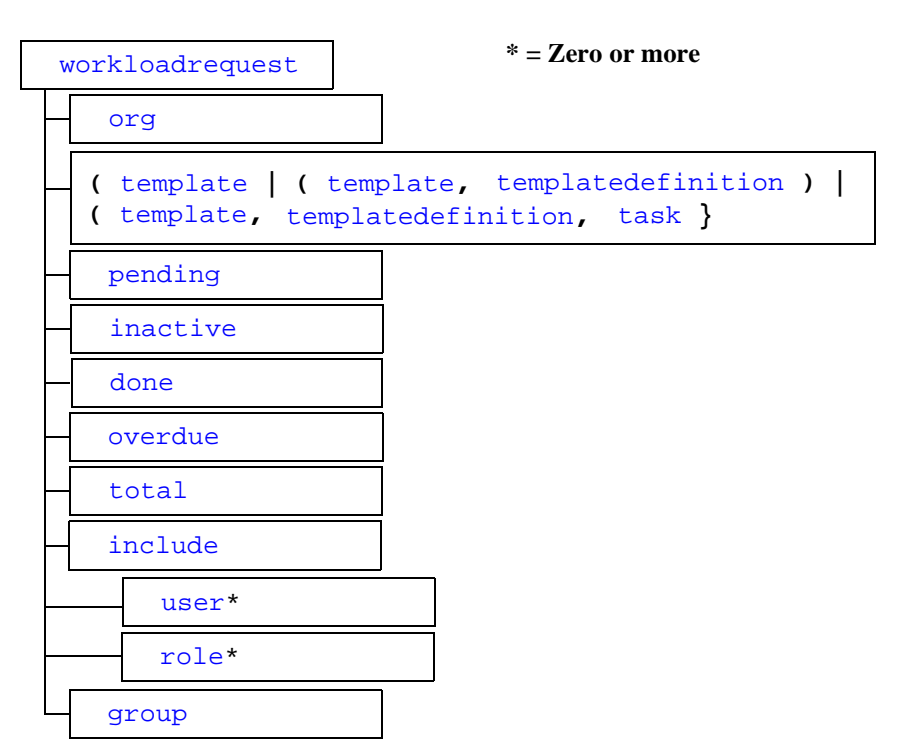

**Figure A-17 Workload Request DTD Hierarchy Diagram**

### <span id="page-587-0"></span>**DTD Format**

The following listing shows the format of the Workload Request DTD, WorkloadReq.dtd.

```
<!ELEMENT workloadrequest (org, template
                            | (template, templatedefinition)
                           | (template, templatedefinition, task),
                           pending, inactive, done, overdue,
                           total, include, group)>
<!ELEMENT include (#PCDATA, user* | role*)>
<!ELEMENT org (#PCDATA)>
<!ELEMENT template (#PCDATA)>
<!ELEMENT templatedefinition (#PCDATA)>
<!ELEMENT task (#PCDATA)>
```
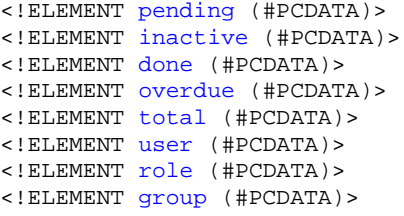

### <span id="page-588-0"></span>**Element Descriptions**

The following table describes the elements of the Workload Request DTD.

<span id="page-588-9"></span><span id="page-588-8"></span><span id="page-588-7"></span><span id="page-588-6"></span><span id="page-588-5"></span><span id="page-588-4"></span><span id="page-588-3"></span><span id="page-588-2"></span><span id="page-588-1"></span>

| <b>Element</b> | <b>Description</b>                                                                 |
|----------------|------------------------------------------------------------------------------------|
| done           | Boolean flag specifying whether or not to include workflows<br>marked as complete. |
| group          | Boolean flag specifying whether or not to group report and display<br>totals only. |
| inactive       | Boolean flag specifying whether or not to include workflows that are<br>inactive.  |
| include        | List of users and/or roles to include in the report.                               |
|                | You can define the following subelements:                                          |
|                | user (zero or more)<br>٠                                                           |
|                | role (zero or mroe)                                                                |
| org            | Organization for which the workload report is being generated.                     |
| overdue        | Boolean flag specifying whether or not to include workflows that are<br>overdue.   |
| pending        | Boolean flag specifying whether or not to include workflows that are<br>pending.   |
| role           | Name of role to include in the report.                                             |
| task           | ID of the task for which the workload report is being generated.                   |

**Table A-19 Workload Request DTD Elements**

<span id="page-589-5"></span><span id="page-589-4"></span><span id="page-589-3"></span><span id="page-589-2"></span><span id="page-589-1"></span>

| <b>Description</b>                                                                                                    |  |
|----------------------------------------------------------------------------------------------------|--|
| ID of the template for which the workload report is being generated.                                                                                                    |  |
| ID of the template definition for which the workload report is being<br>generated.                                                                                                    |  |
| Boolean flag specifying whether or not to include all tasks,<br>regardless of task state.                                                                                                    |  |
| Name of user to include in the report.                                                                                                    |  |
| Root element.<br>You must define the following subelements:<br>org<br>template   (template, templatedefinition)<br>п<br>(template, templatedefinition, task)<br>pending<br>inactive<br>▬<br>done<br>overdue<br>■<br>total<br>■<br>include<br>qroup |  |
|                                                                                                    |  |

**Table A-19 Workload Request DTD Elements (Continued)**

### <span id="page-589-0"></span>**Workload Response DTD**

The Workload Response DTD describes the format of the XML document returned when querying runtime workloads. (The [Workload Request DTD](#page-586-1) describes the format of the XML document used to request the query.) For information about querying the runtime workload, see ["Querying the Run-Time Workload" on page 22-18.](#page-443-0)

The following sections describe the Workload Response DTD, including:

- **[Hierarchy Diagram](#page-590-0)**
- [DTD Format](#page-590-1)

**[Element Descriptions](#page-591-8)** 

### <span id="page-590-0"></span>**Hierarchy Diagram**

The following diagram illustrates the Workload Response DTD hierarchy.

**Figure A-18 Workload Response DTD Hierarchy Diagram**

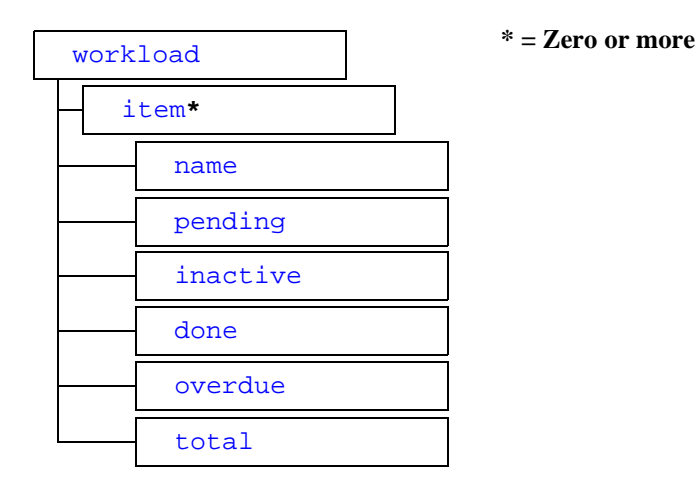

### <span id="page-590-1"></span>**DTD Format**

The following listing shows the format of the Workload Response DTD, WorkloadResp.dtd.

```
<!ELEMENT workload (item*)>
<!ELEMENT item (name, pending, inactive, done, overdue, total)>
<!ELEMENT name (#PCDATA)>
<!ELEMENT pending (#PCDATA)>
<!ELEMENT inactive (#PCDATA)>
<!ELEMENT done (#PCDATA)>
<!ELEMENT overdue (#PCDATA)>
<!ELEMENT total (#PCDATA)>
```
### <span id="page-591-8"></span>**Element Descriptions**

The following table describes the elements of the Workload Response DTD.

<span id="page-591-7"></span><span id="page-591-6"></span><span id="page-591-5"></span><span id="page-591-4"></span><span id="page-591-3"></span><span id="page-591-2"></span><span id="page-591-1"></span><span id="page-591-0"></span>

| <b>Element</b> | <b>Description</b>                                                                                                    |
|----------------|----------------------------------------------------------------------------------------------------|
| done           | Number of tasks marked as complete for item.                                                                                                    |
| inactive       | Number of inactive tasks for item.                                                                                                    |
| item           | Item for which you are gathering the workload report.<br>You must define the following subelements:<br>name<br>pending<br>inactive<br>■<br>done<br>overdue<br>total |
| name           | Name of the item for which you are gathering the workload report.                                                                                                   |
| overdue        | Number of overdue tasks for item.                                                                                                    |
| pending        | Number of pending tasks for item.                                                                                                    |
| total          | Total number of tasks for item.                                                                                                    |
| workload       | Root element.<br>You must define zero or more occurrences of the following<br>subelement: $item$                                                                    |

**Table A-20 Workload Response DTD Elements**

# **B Value Object Summary**

This appendix describes the BPM value objects and their methods, including the following:

- [BusinessCalendarInfo Object](#page-593-0)
- [EventKeyInfo Object](#page-595-0)
- [InstanceInfo Object](#page-597-0)
- [OrganizationInfo Object](#page-600-0)
- **[PermissionInfo Object](#page-601-0)**
- [RepositoryFolderInfo Object](#page-602-0)
- [RepositoryFolderInfoHelper Object](#page-604-0)
- [RerouteInfo Object](#page-606-0)
- [RoleInfo Object](#page-608-0)
- [RolePermissionInfo Object](#page-609-0)
- [TaskInfo Object](#page-611-0)
- [TemplateDefinitionInfo Object](#page-614-0)
- [TemplateInfo Object](#page-616-0)
- [UserInfo Object](#page-617-0)
- [UserPermissionInfo Object](#page-619-0)
- [VariableInfo Object](#page-620-0)
- [VersionInfo Object](#page-621-0)
- [XMLEntityInfo Object](#page-623-0)
- [XMLEntityInfoHelper Object](#page-625-0)

For more information about accessing object data, see ["Using Value Objects" on page](#page-76-0)  [5-1](#page-76-0).

### <span id="page-593-0"></span>**BusinessCalendarInfo Object**

The com.bea.wlpi.common.BusinessCalendarInfo object maintains object data pertaining to business calendars.

You can use the following constructors to create a new BusinessCalendarInfo object:

```
public BusinessCalendarInfo(
  java.lang.String id,
  java.lang.String name,
  java.lang.String timezone,
  java.lang.String xml
)
public BusinessCalendarInfo(
  java.lang.String id,
  java.lang.String name,
  java.lang.String timezone,
  java.lang.String xml,
  boolean published
)
```
The following table describes the BusinessCalendarInfo object data, the constructor parameters used to define the data, and the get and set methods that can be used to access that data after the object is defined.

| <b>Object Data</b>                                                                                                    | <b>Constructor</b><br><b>Parameter</b> | <b>Get Method</b>                           | <b>Set Method</b>                                   |
|----------------------------------------------------------------------------------------------------|----------------------------------------|---------------------------------------------|-----------------------------------------------------|
| Business calendar ID                                                                                                    | id                                     | public<br>java.lang.String<br>qetId()       | public void<br>setId(java.lang.Str<br>ing id)       |
| Business calendar name                                                                                                    | name                                   | public<br>java.lang.String<br>qetName()     | public void<br>setName(java.lang.S<br>tring name)   |
| Timezone in which the<br>business calendar operates                                                                                                    | timezone                               | public<br>java.lang.String<br>getTimeZone() | public void<br>setTimeZone(java.la<br>ng.String id) |
| Business calendar<br>definition (XML)<br>For a description of the<br><b>Business Calendar DTD</b><br>format, see "Business"<br>Calendar DTD" on page<br>$A-11.$ | $xm$ 1                                 | public<br>java.lang.String<br>qetXML()      | public void<br>setXML(java.lang.St<br>ring xml)     |
| Boolean flag specifying<br>whether or not the business<br>calendar is published.                                                                                | published                              | public boolean<br>isPublished()             | N/A                                                 |

**Table B-1 BusinessCalendarInfo Object Data**

For more information, see the [com.bea.wlpi.common.BusinessCalendarInfo](../classdocs/com/bea/wlpi/common/BusinessCalendarInfo.html) javadoc.

# <span id="page-595-0"></span>**EventKeyInfo Object**

The com.bea.wlpi.common.EventKeyInfo object maintains object data pertaining to event keys.

An event key specifies a unique value that is encoded as part of the event data, and that is used to identify workflow definitions or instances associated with an incoming XML document. The process engine generates an EventKey table that associates a workflow expression to an event based on the event content type and descriptor. The workflow expression is used to evaluate the event key value for an incoming event.

You can use the following constructor to create a new EventKeyInfo object:

```
public EventKeyInfo(
  java.lang.String contentType,
  java.lang.String eventDescriptor,
  java.lang.String expr,
  java.lang.String plugin,
  int fieldId
)
```
The following table describes the EventKeyInfo object data, the constructor parameters used to define the data, and the get and set methods that can be used to access that data after the object is defined.

**Note:** For more information about programming plug-ins, see *Programming BPM Plug-Ins for WebLogic Integration*.

**Table B-2 EventKeyInfo Object Data**

| <b>Object Data</b>                             | <b>Parameter</b> | <b>Get Method</b>                                   | <b>Set Method</b> |
|------------------------------------------------|------------------|-----------------------------------------------------|-------------------|
| MIME Content type (for<br>example, text / xml) | contentType      | public final<br>java.lang.String<br>qetContentType( | N/A               |

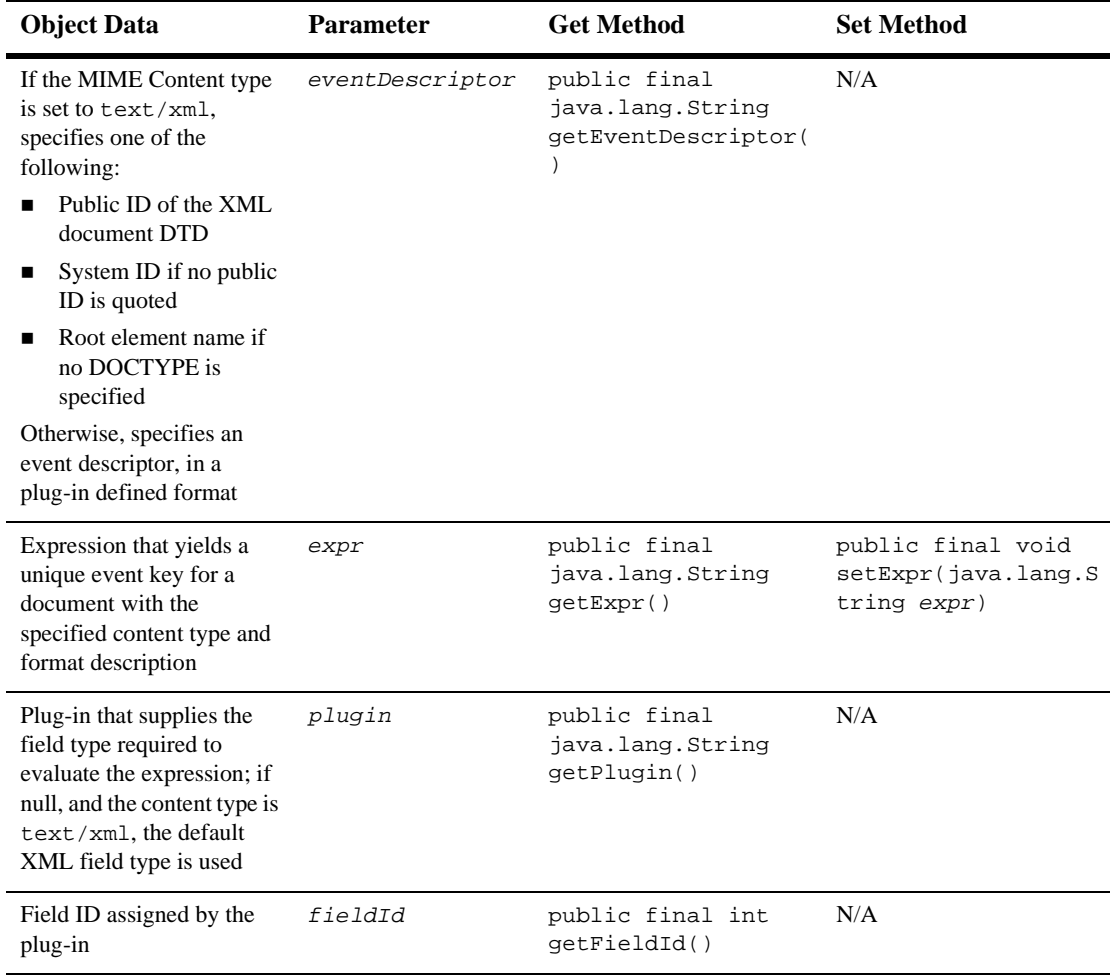

#### **Table B-2 EventKeyInfo Object Data (Continued)**

For more information, see the [com.bea.wlpi.common.EventKeyInfo](../classdocs/com/bea/wlpi/common/EventKeyInfo.html) javadoc.

# <span id="page-597-0"></span>**InstanceInfo Object**

The com.bea.wlpi.common.InstanceInfo object maintains object data pertaining to workflow instances.

You can use the following constructors to create a new InstanceInfo object:

```
public InstanceInfo(
  java.lang.String id,
  java.lang.String templateId,
  java.lang.String templateDefinitionId,
  java.lang.String name,
  java.lang.String initiator,
  java.lang.String parentId,
  java.sql.Timestamp started,
  java.sql.Timestamp completed,
  java.lang.String idString,
  int state,
  java.lang.String comment
\lambdapublic InstanceInfo(
  java.lang.String id,
  java.lang.String templateId,
  java.lang.String templateDefinitionId,
  java.lang.String name,
  java.lang.String initiator,
  java.lang.String parentId,
  java.sql.Timestamp started,
  java.sql.Timestamp completed,
  java.lang.String idString,
  int state,
  java.lang.String comment
  java.util.Map pluginData
)
```
The following table describes the InstanceInfo object data, the constructor parameters used to define the data, and the get methods that can be used to access that data after the object is defined.

**Note:** For more information about programming plug-ins, see *Programming BPM Plug-Ins for WebLogic Integration*.

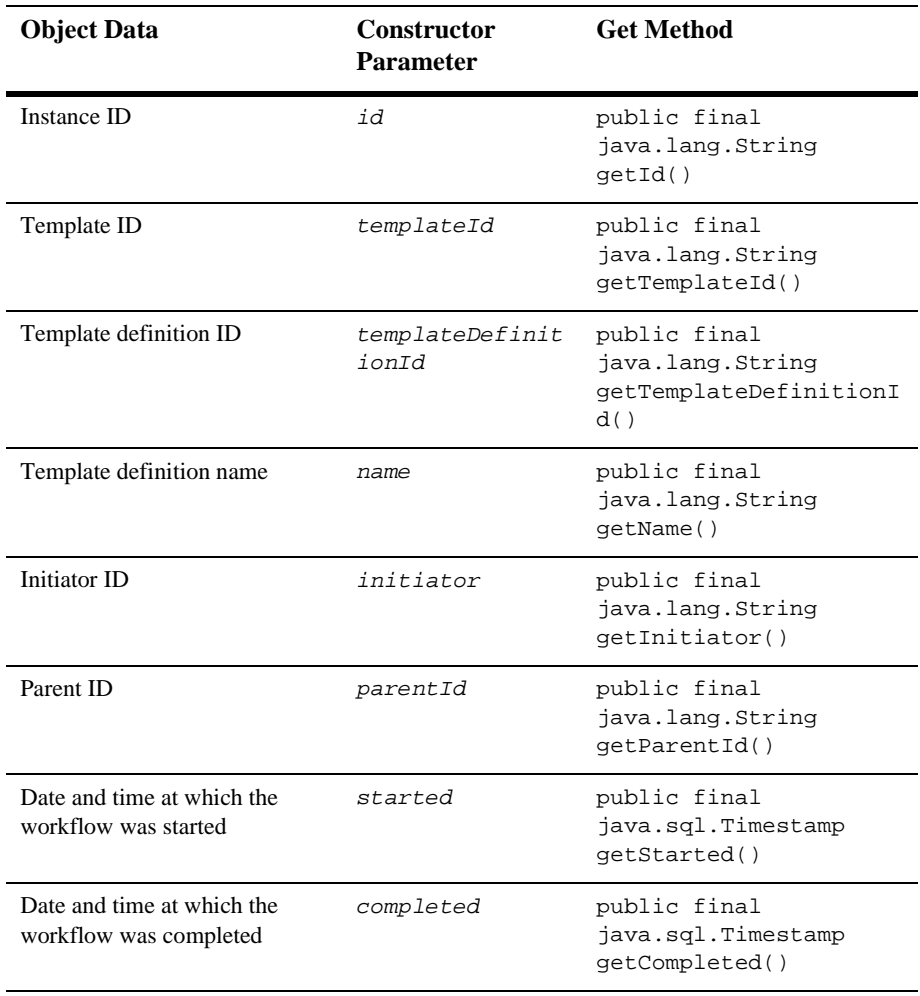

#### **Table B-3 InstanceInfo Object Data**

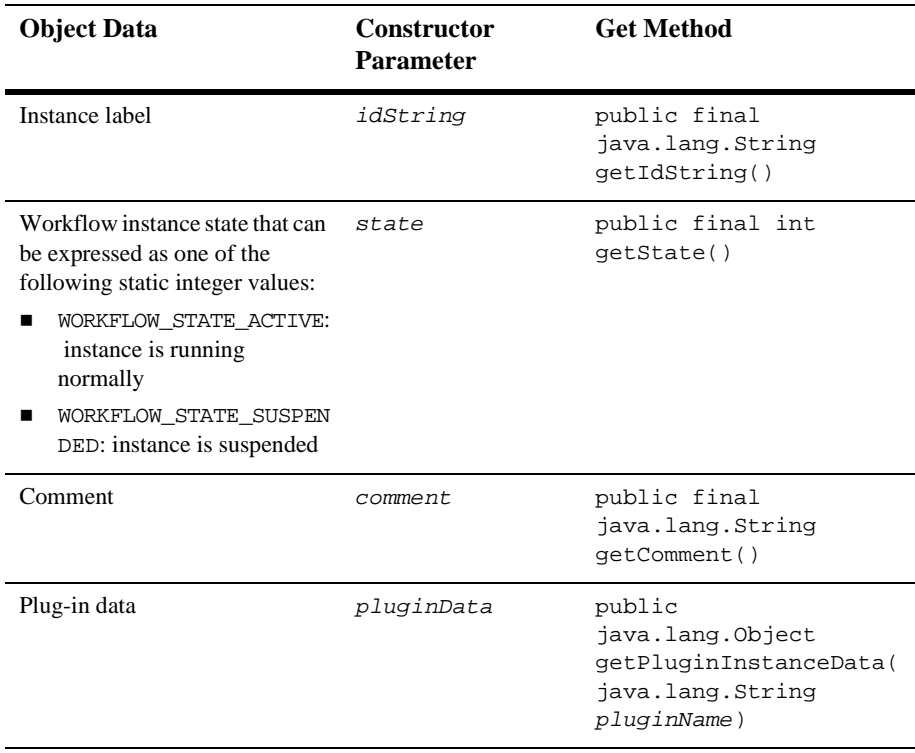

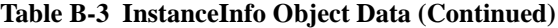

For more information, see the [com.bea.wlpi.common.InstanceInfo](../classdocs/com/bea/wlpi/common/InstanceInfo.html) javadoc.

# <span id="page-600-0"></span>**OrganizationInfo Object**

The com.bea.wlpi.common.OrganizationInfo object maintains object data pertaining to the organization.

You can use the following constructors to create a new OrganizationInfo object:

```
public OrganizationInfo(
  java.lang.String orgId
\lambdapublic OrganizationInfo(
  java.lang.String orgId,
  java.lang.String calendarId
\lambda
```
The following table describes the OrganizationInfo object data, the constructor parameters used to define the data, and the get and set methods that can be used to access that data after the object is defined.

| <b>Object Data</b>                        | <b>Constructor</b><br><b>Parameter</b> | <b>Get Method</b>                                   | <b>Set Method</b>                                                      |
|-------------------------------------------|----------------------------------------|-----------------------------------------------------|------------------------------------------------------------------------|
| Organization ID                           | orgId                                  | public final<br>java.lang.String<br>qetOrqId()      | N/A                                                                    |
| ID of the business calendar<br>to be used | calendarId                             | public final<br>java.lang.String<br>qetCalendarId() | public final void<br>setCalendarId(java.<br>lang.String<br>calendarId) |

**Table B-4 OrganizationInfo Object Data**

For more information, see the [com.bea.wlpi.common.OrganizationInfo](../classdocs/com/bea/wlpi/common/OrganizationInfo.html) javadoc.

# <span id="page-601-0"></span>**PermissionInfo Object**

The com.bea.wlpi.common.security.PermissionInfo object maintains permission information for a *principal* (role or user), as defined by the associated com.bea.wlpi.common.security.EnumPermission object.

You can use the following constructor to create a a new Permission Info object:

```
public PermissionInfo(
  java.lang.String principalId
)
```
The following table describes the PermissionInfo object data, the constructor parameters used to define the data, and the get and set methods that can be used to access that data after the object is defined.

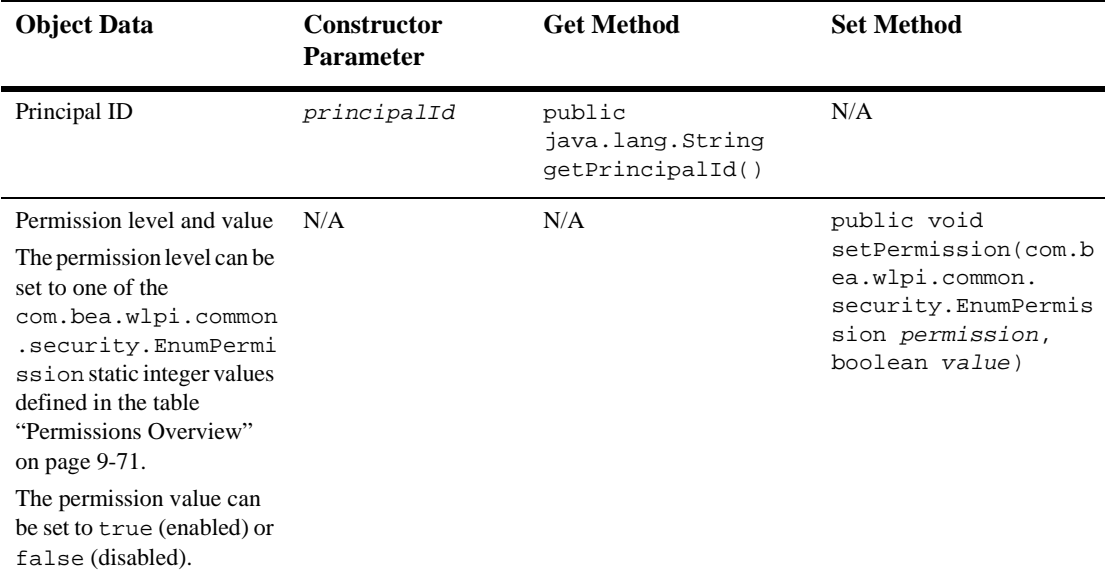

#### **Table B-5 PermissionInfo Object Data**

| <b>Object Data</b>                                                                                                    | <b>Constructor</b><br><b>Parameter</b> | <b>Get Method</b>                                                                                   | <b>Set Method</b> |
|----------------------------------------------------------------------------------------------------|----------------------------------------|----------------------------------------------------------------------------------------------------|-------------------|
| Boolean flag specifying<br>whether or not a permission<br>level is in effect.<br>For more information about<br>the permission levels that<br>can be set, see<br>"Permissions Overview"<br>on page 9-71. | N/A                                    | public boolean<br>hasPermission(com.b<br>ea.wlpi.common.<br>security.EnumPermis<br>sion permission) | N/A               |

**Table B-5 PermissionInfo Object Data (Continued)**

For more information, see the [com.bea.wlpi.common.security.PermissionInfo](../classdocs/com/bea/wlpi/common/security/PermissionInfo.html) javadoc. See also ["RolePermissionInfo Object" on page B-18](#page-609-0) and ["UserPermissionInfo Object" on page B-28](#page-619-0).

# <span id="page-602-0"></span>**RepositoryFolderInfo Object**

**Note:** The com.bea.wlpi.common.RepositoryFolderInfoHelper object provides an auxiliary class to the com.bea.eci.repository.helper.RepositoryFolderInfo object to support the importing and exporting of object data. For more information, see ["RepositoryFolderInfoHelper Object" on page B-13.](#page-604-0)

The com.bea.eci.repository.helper.RepositoryFolderInfo object maintains object data pertaining to the folders within the XML repository.

You can use the following constructor to create a new OrganizationInfo object:

```
public RepositoryFolderInfo(
  java.lang.String type,
  java.lang.String name,
  java.lang.String desc,
  java.lang.String notes
)
```
The following table describes the RepositoryFolderInfo object data, the constructor parameters used to define the data, and the get methods that can be used to access that data after the object is defined.

| <b>Object Data</b>                        | Constructor<br><b>Parameter</b> | <b>Get Method</b>                                   |
|-------------------------------------------|---------------------------------|-----------------------------------------------------|
| Folder type                               | type                            | public<br>java.lang.String<br>getType()             |
| Folder name                               | name                            | public<br>java.lang.String<br>qetName()             |
| Folder description                        | desc                            | public<br>java.lang.String<br>getDescription()      |
| Folder notes                              | notes                           | public<br>java.lang.String<br>qetNotes()            |
| Date on which folder was<br>created       | N/A                             | public<br>java.sql.Timestamp<br>qetCreatedOn()      |
| Date on which folder was last<br>modified | N/A                             | public<br>java.sql.Timestamp<br>getLastModifiedOn() |

**Table B-6 RepositoryFolderInfo Object Data**

For more information, see the

[com.bea.eci.repository.helper.RepositoryFolderInfo](../classdocs/com/bea/eci/repository/helper/RepositoryFolderInfo.html) javadoc.

# <span id="page-604-0"></span>**RepositoryFolderInfoHelper Object**

The com.bea.wlpi.common.RepositoryFolderInfoHelper object provides an auxiliary class to the com.bea.eci.repository.helper.RepositoryFolderInfo object to support the importing and exporting of object data.

You can use the following constructors to create a new RepositoryFolderInfoHelper object:

```
public RepositoryFolderHelperInfo(
  java.lang.String type,
  java.lang.String name,
  java.lang.String desc,
  java.lang.String notes
\lambdapublic RepositoryFolderInfoHelper(
  java.lang.String type,
  java.lang.String name,
  java.lang.String desc,
  java.lang.String notes,
  com.bea.wlpi.common.RepositoryFolderInfoHelper parent
\lambda
```
The following table describes the RepositoryFolderInfoHelper object data, the constructor parameters used to define the data, and the get methods that can be used to access that data after the object is defined.

| <b>Object Data</b> | <b>Constructor</b><br><b>Parameter</b> | <b>Get Method</b>                             | <b>Set Method</b> |
|--------------------|----------------------------------------|-----------------------------------------------|-------------------|
| Folder type        | type                                   | public<br>java.lang.String<br>qetFolderType() | N/A               |
| Folder name        | name                                   | public<br>java.lang.String<br>qetName()       | N/A               |

**Table B-7 RepositoryFolderInfo Object Data**

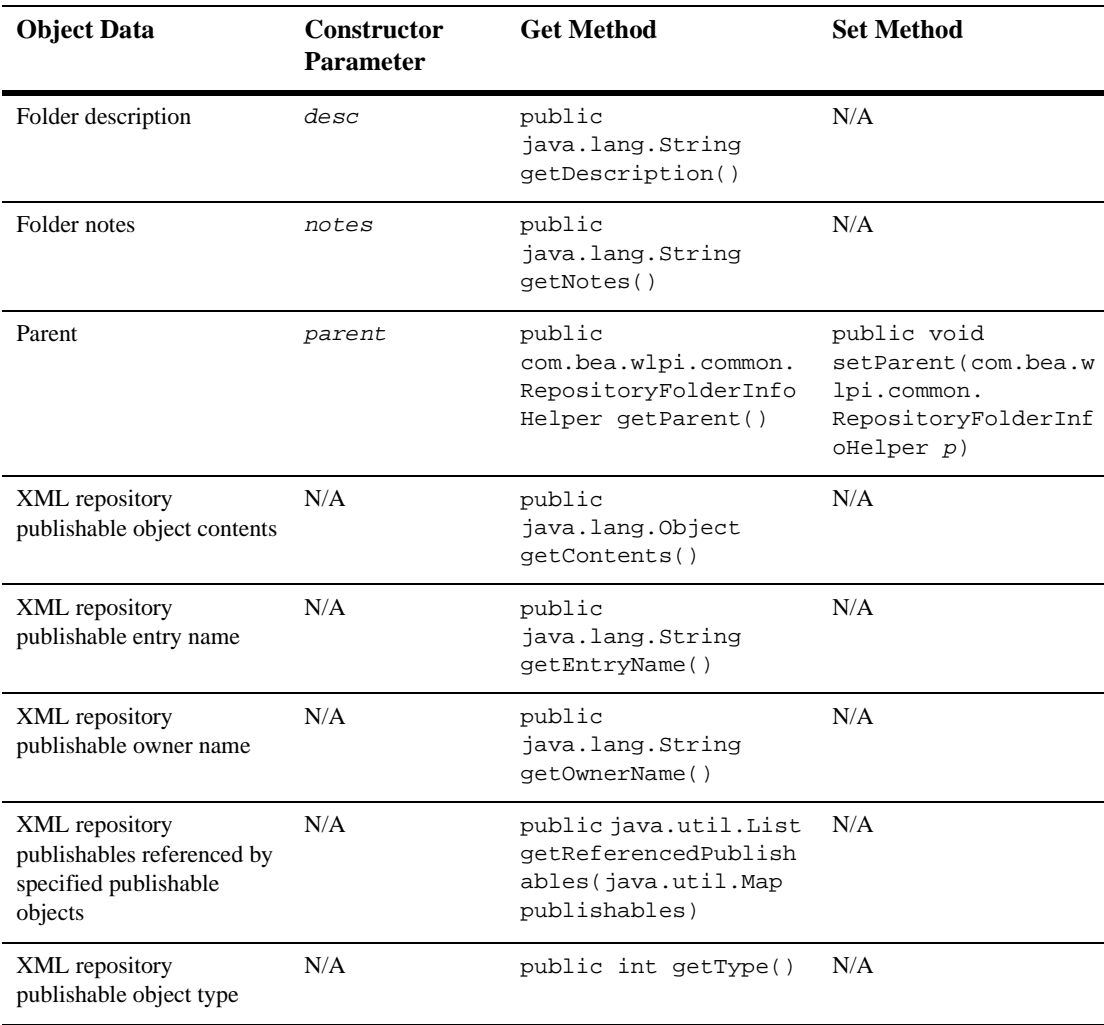

#### **Table B-7 RepositoryFolderInfo Object Data (Continued)**

For more information, see the

[com.bea.wlpi.common.RepositoryFolderInfoHelper](../classdocs/com/bea/wlpi/common/RepositoryFolderInfoHelper.html) javadoc.

### <span id="page-606-0"></span>**RerouteInfo Object**

The com.bea.wlpi.common.RerouteInfo object maintains object data pertaining to task reroutes.

You can use the following constructor to create a new RerouteInfo object:

```
public RerouteInfo(
  java.lang.String id,
  java.lang.String from,
  java.lang.String to,
  int type,
  java.sql.Timestamp effective,
  java.sql.Timestamp expiry
)
```
The following table describes the RerouteInfo object data, the constructor parameters used to define the data, and the get and set methods that can be used to access that data after the object is defined.

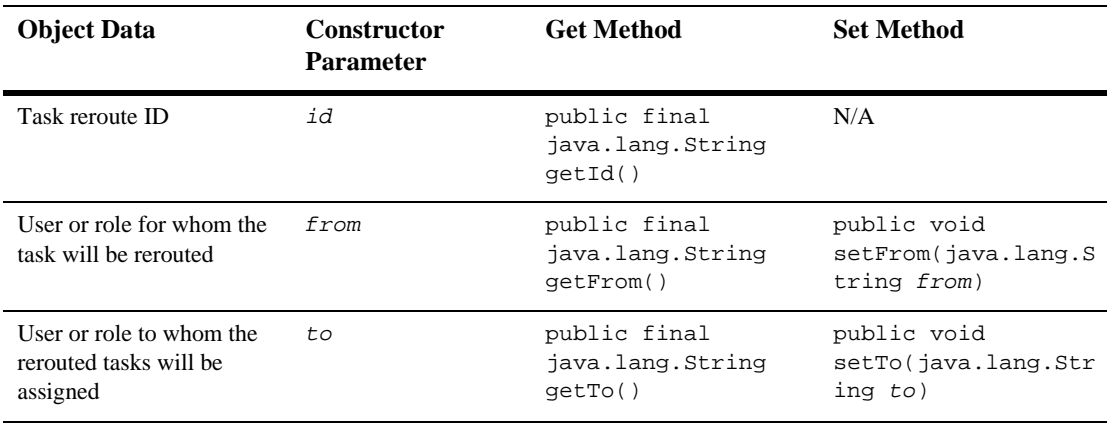

#### **Table B-8 RerouteInfo Object Data**

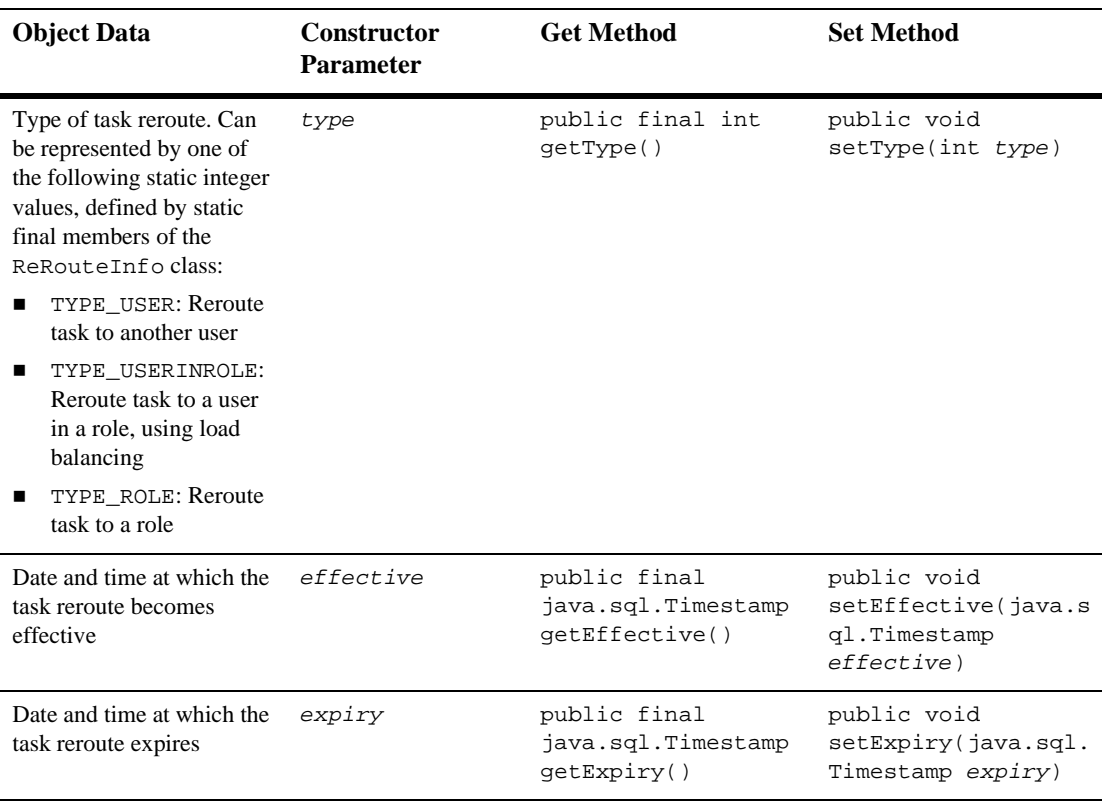

#### **Table B-8 RerouteInfo Object Data (Continued)**

For more information, see the [com.bea.wlpi.common.RerouteInfo](../classdocs/com/bea/wlpi/common/RerouteInfo.html) javadoc.

### <span id="page-608-0"></span>**RoleInfo Object**

The com.bea.wlpi.common.RoleInfo object maintains object data pertaining to roles.

You can use the following constructors to create a new RoleInfo object:

```
public RoleInfo(
  java.lang.String roleId,
  java.lang.String orgId
\left( \right)public RoleInfo(
  java.lang.String roleId,
  java.lang.String orgId,
  java.lang.String calendarId
)
public RoleInfo(
  java.lang.String roleId,
  java.lang.String orgId,
  java.lang.String calendarId,
  java.lang.String groupId
\left( \right)
```
The following table describes the RoleInfo object data, the constructor parameters used to define the data, and the get and set methods that can be used to access that data after the object is defined.

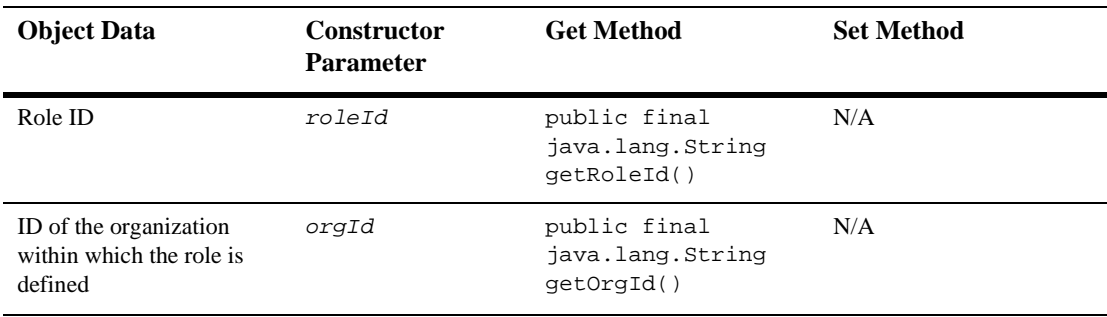

#### **Table B-9 RoleInfo Object Data**

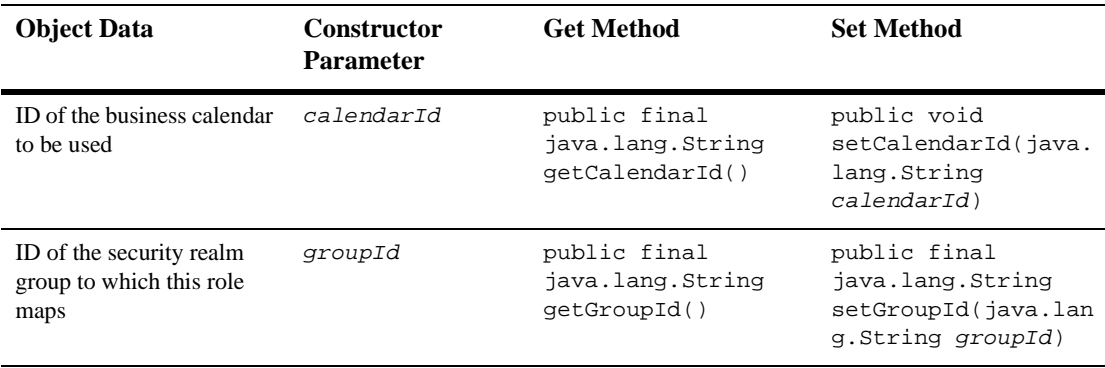

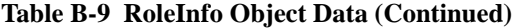

For more information, see the [com.bea.wlpi.common.RoleInfo](../classdocs/com/bea/wlpi/common/RoleInfo.html) javadoc.

### <span id="page-609-0"></span>**RolePermissionInfo Object**

The com.bea.wlpi.common.security.RolePermissionInfo object maintains object data pertaining to role permissions, as defined by the associated com.bea.wlpi.common.security.EnumPermission object.

You can use the following constructors to create a new RolePermissionInfo object:

```
public RolePermissionInfo(
  java.lang.String roleId,
  java.lang.String orgId
)
public RolePermissionInfo(
  java.lang.String roleId,
  java.lang.String orgId,
  java.lang.String groupId
)
```
The following table describes the RolePermissionInfo object data, the constructor parameters used to define the data, and the get and set methods that can be used to access that data after the object is defined.

**Note:** The RolePermissionInfo class extends the PermissionInfo class. For information about the get and set methods, including how to set permissions for a specific role, see ["PermissionInfo Object" on page B-10](#page-601-0).

| <b>Object Data</b>          | <b>Constructor</b><br><b>Parameter</b> | <b>Get Method</b> | <b>Set Method</b>   |
|-----------------------------|----------------------------------------|-------------------|---------------------|
| Role ID                     | roleId                                 | N/A               | N/A                 |
| ID of the organization      | orgId                                  | public            | public void         |
| within which the role is    |                                        | java.lang.String  | setOrgId(java.lang. |
| defined                     |                                        | qetOrqId()        | String orgId)       |
| ID of the security realm    | groupId                                | public            | public void         |
| group within which the role |                                        | java.lang.String  | setGroupId(java.lan |
| is defined                  |                                        | qetGroupId()      | q.String groupId)   |

**Table B-10 RolePermissionInfo Object Data**

For more information, see the

[com.bea.wlpi.common.security.RolePermissionInfo](../classdocs/com/bea/wlpi/common/security/RolePermissionInfo.html) javadoc. See also ["PermissionInfo Object" on page B-10](#page-601-0).

# <span id="page-611-0"></span>**TaskInfo Object**

The com.bea.wlpi.common.TaskInfo object maintains object data pertaining to workflow tasks.

You can use the following constructor to create a new TaskInfo object:

```
public TaskInfo(
  java.lang.String templateId,
  java.lang.String templateDefinitionId,
  java.lang.String instanceId,
  java.lang.String taskId,
  java.lang.String name,
  java.lang.String assignee,
  boolean assigneeIsRole,
  java.lang.String workflow,
  java.lang.String workflowId,
  int priority,
  java.sql.Timestamp started,
  java.sql.Timestamp completed,
  java.sql.Timestamp due,
  java.lang.String comment,
  boolean doneWithoutDoit,
  boolean doitIfDone,
  boolean unmarkDone,
  boolean modifiable,
  boolean reassignment
\lambda
```
The following table describes the TaskInfo object data, the constructor parameters used to define the data, and the get methods that can be used to access that data after the object is defined.

**Table B-11 TaskInfo Object Data**

| <b>Object Data</b> | <b>Constructor</b><br><b>Parameter</b> | <b>Get Method</b>                                   |
|--------------------|----------------------------------------|-----------------------------------------------------|
| Template ID        | templateId                             | public final<br>java.lang.String<br>qetTemplateId() |
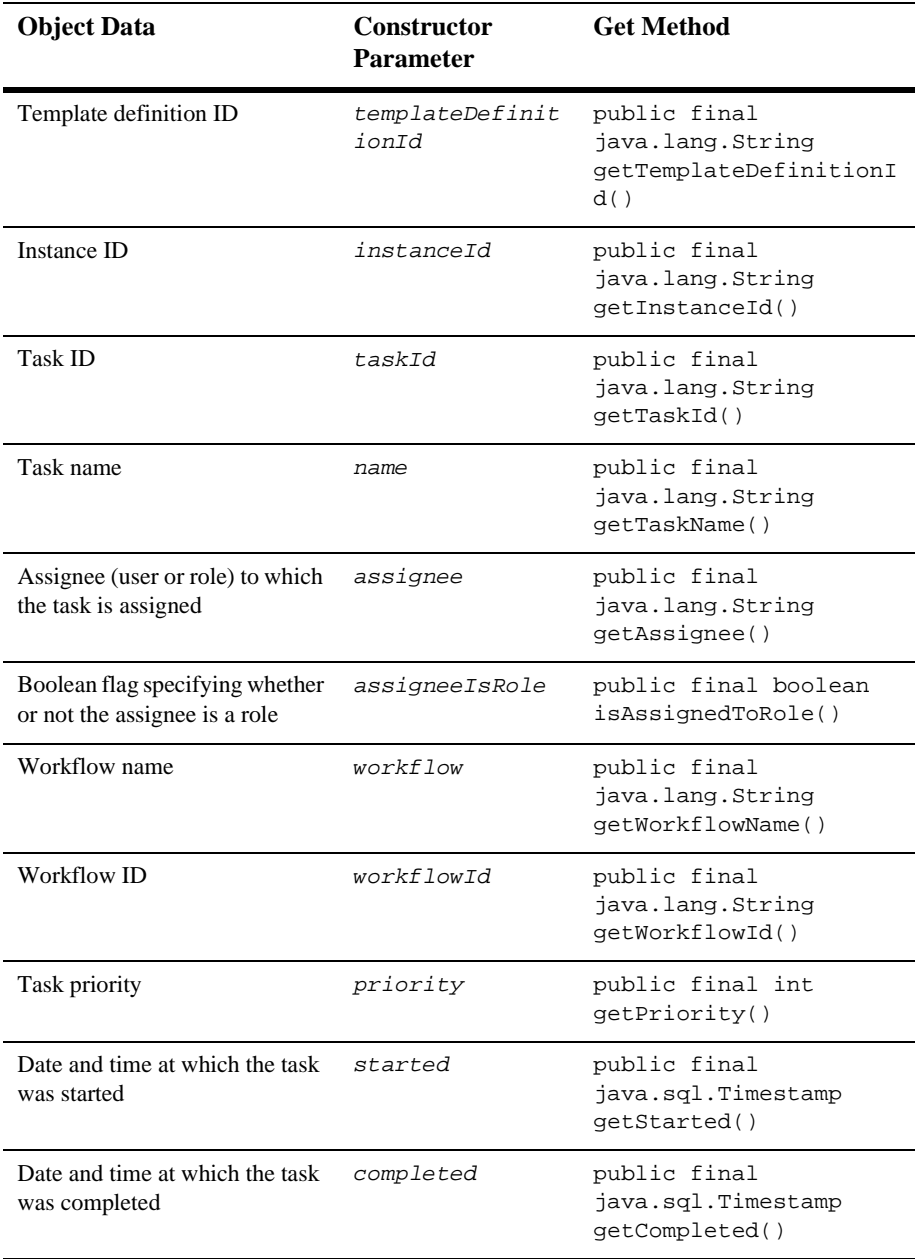

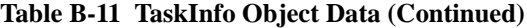

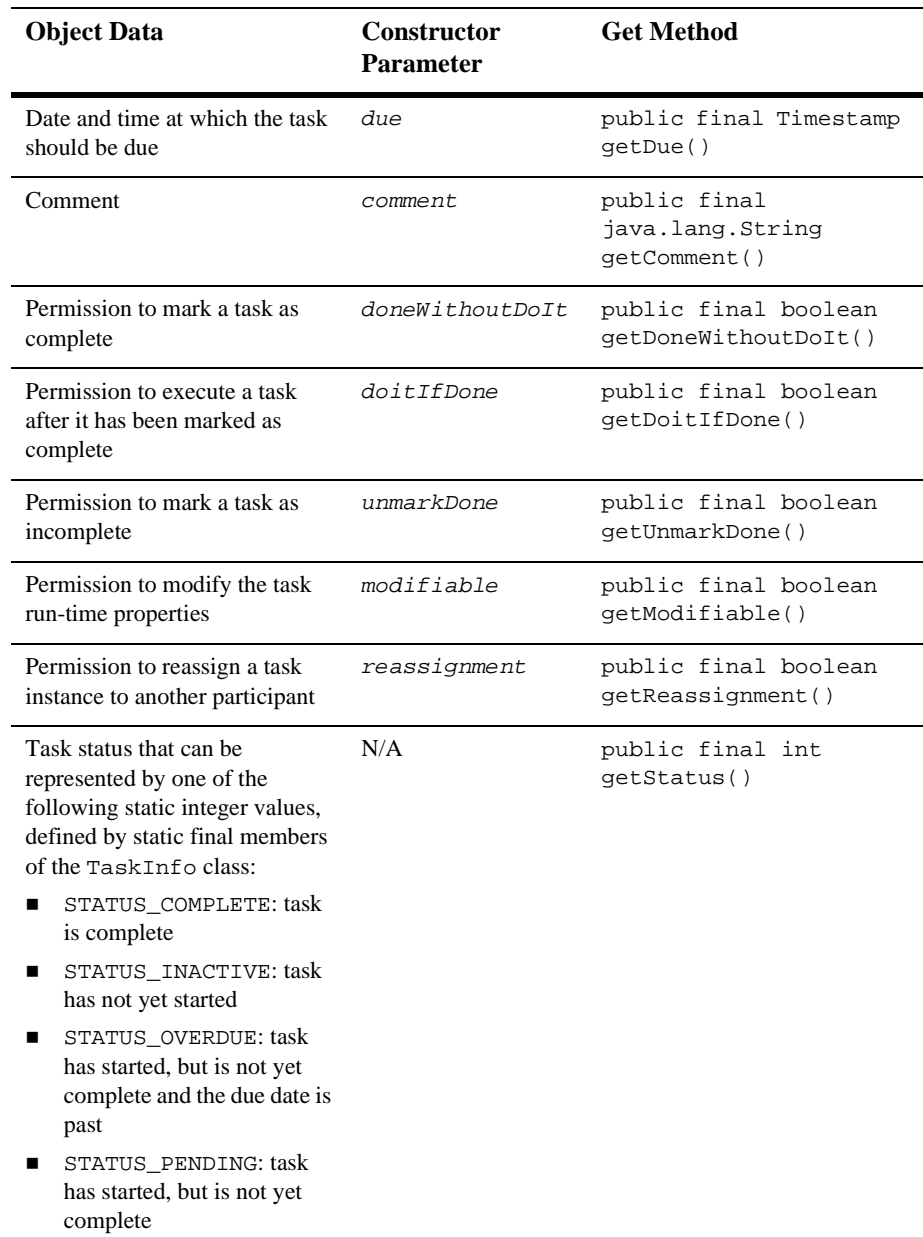

### **Table B-11 TaskInfo Object Data (Continued)**

For more information, see the [com.bea.wlpi.common.TaskInfo](../classdocs/com/bea/wlpi/common/TaskInfo.html) javadoc.

### **TemplateDefinitionInfo Object**

The com.bea.wlpi.common.TemplateDefinitionInfo object maintains object data pertaining to the template definition.

You can use the following constructors to create a new TemplateDefinitionInfo object:

```
public TemplateDefinitionInfo(
  java.lang.String id,
  java.sql.Timestamp effective,
  java.sql.Timestamp expiry,
  boolean active
)
public TemplateDefinitionInfo(
  java.lang.String id,
  java.sql.Timestamp effective,
  java.sql.Timestamp expiry,
  boolean active,
  java.lang.String templateId,
  java.lang.String templateName
)
public TemplateDefinitionInfo(
  java.lang.String id,
  java.sql.Timestamp effective,
  java.sql.Timestamp expiry,
  boolean active,
  java.lang.String templateId,
  java.lang.String templateName,
  java.lang.String xml,
  java.utilMap pluginData,
  boolean published
)
```
The following table describes the TemplateDefinitionInfo object data, the constructor parameters used to define the data, and the get methods that can be used to access that data after the object is defined.

**Note:** For more information about programming plug-ins, see *Programming BPM Plug-Ins for WebLogic Integration*.

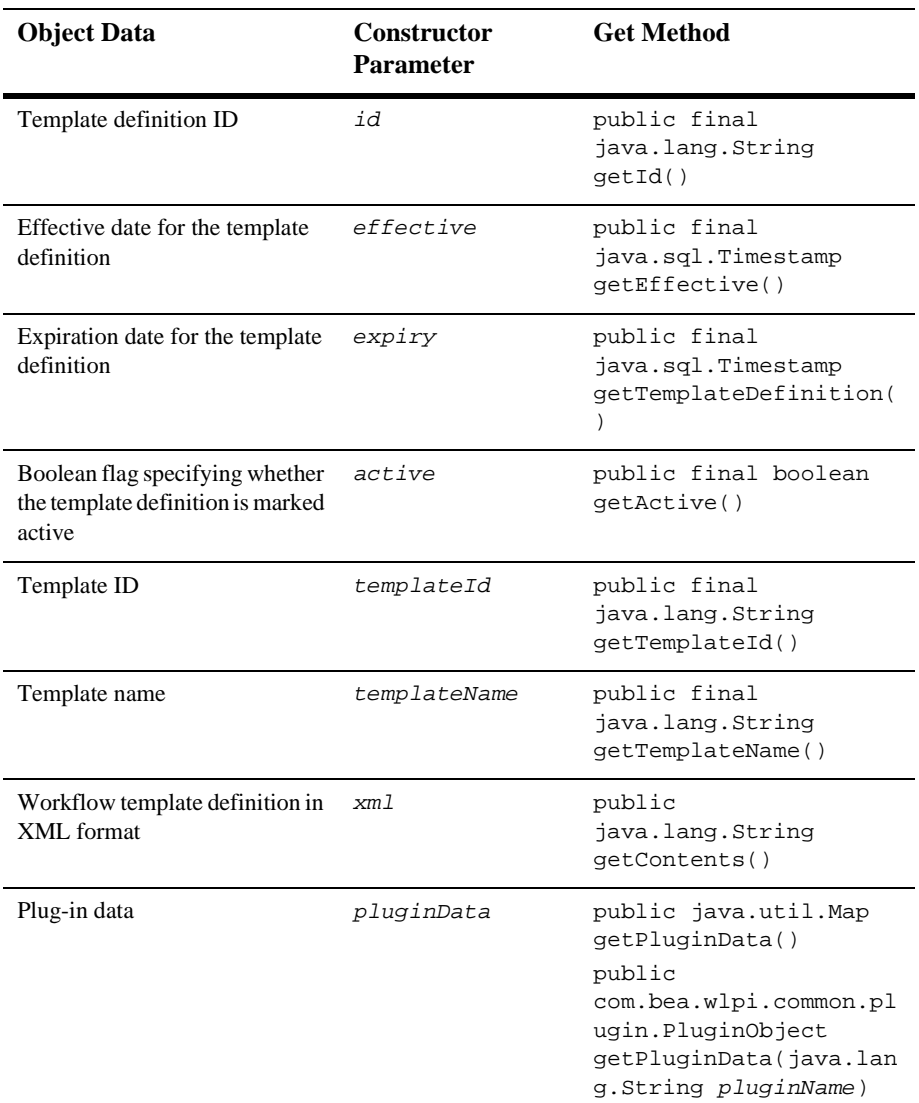

![](_page_615_Picture_176.jpeg)

| <b>Object Data</b>                                                                 | <b>Constructor</b><br><b>Parameter</b> | <b>Get Method</b>               |
|------------------------------------------------------------------------------------|----------------------------------------|---------------------------------|
| Boolean flag specifying whether<br>or not the template definition is<br>published. | published                              | public boolean<br>isPublished() |

**Table B-12 TemplateDefinitionInfo Object Data (Continued)**

For more information, see the [com.bea.wlpi.common.TemplateDefinitionInfo](../classdocs/com/bea/wlpi/common/TemplateDefinitionInfo.html) javadoc.

### **TemplateInfo Object**

The com.bea.wlpi.common.TemplateInfo object maintains object data pertaining to the template.

You can use the following constructors to create a new TemplateInfo object:

```
public TemplateInfo(
  java.lang.String id,
  java.lang.String name
)
public TemplateInfo(
  java.lang.String id,
  java.lang.String name,
  java.lang.String xml
)
public TemplateInfo(
  java.lang.String id,
  java.lang.String name,
  java.lang.String xml,
  java.util.Map pluginData,
  boolean published
)
```
The following table describes the TemplateInfo object data, the constructor parameters used to define the data, and the get methods that can be used to access that data after the object is defined.

![](_page_617_Picture_142.jpeg)

![](_page_617_Picture_143.jpeg)

For more information, see the [com.bea.wlpi.common.TemplateInfo](../classdocs/com/bea/wlpi/common/TemplateInfo.html) javadoc.

### **UserInfo Object**

The com.bea.wlpi.common.UserInfo object maintains object data pertaining to the user.

You can use the following constructors to create a new UserInfo object:

```
public UserInfo(
  java.lang.String userId
)
```

```
public UserInfo(
  java.lang.String userId,
  java.lang.String eMailAddress,
  java.lang.String defaultOrgId,
  java.lang.String calendarId
)
```
The following table describes the UserInfo object data, the constructor parameters used to define the data, and the get and set methods that can be used to access that data after the object is defined.

![](_page_618_Picture_180.jpeg)

#### **Table B-14 UserInfo Object Data**

For more information, see the [com.bea.wlpi.common.UserInfo](../classdocs/com/bea/wlpi/common/UserInfo.html) javadoc.

# **UserPermissionInfo Object**

The com.bea.wlpi.common.security.UserPermissionInfo object maintains object data pertaining to user permissions.

You can use the following constructors to create a new UserPermissionInfo object:

```
public UserPermissionInfo(
  java.lang.String userId
\lambdapublic UserPermissionInfo(
  java.lang.String userId,
  java.util.List roles
\lambda
```
The following table describes the UserPermissionInfo object data, the constructor parameters used to define the data, and the get and set methods that can be used to access that data after the object is defined.

![](_page_619_Picture_124.jpeg)

#### **Table B-15 RolePermissionInfo Object Data**

For more information, see the

[com.bea.wlpi.common.security.UserPermissionInfo](../classdocs/com/bea/wlpi/common/security/UserPermissionInfo.html) javadoc.

# **VariableInfo Object**

The com.bea.wlpi.common.VariableInfo object maintains object data pertaining to the workflow variables.

You can use the following constructors to create a new VariableInfo object:

```
public VariableInfo(
  java.lang.String name,
  java.lang.Object value
\left( \right)public VariableInfo(
  java.lang.String name,
  java.lang.String type
\left( \right)
```
The following table describes the VariableInfo object data, the constructor parameters used to define the data, and the get methods that can be used to access that data after the object is defined.

| <b>Object Data</b> | <b>Constructor</b><br><b>Parameter</b> | <b>Get Method</b>                              |
|--------------------|----------------------------------------|------------------------------------------------|
| Variable name      | name                                   | public final<br>java.lang.String<br>qetName()  |
| Variable value     | value                                  | public final<br>java.lang.String<br>qetValue() |

**Table B-16 VariableInfo Object Data**

| <b>Object Data</b> | <b>Constructor</b><br><b>Parameter</b> | <b>Get Method</b>                                               |
|--------------------|----------------------------------------|-----------------------------------------------------------------|
| Variable type      | type                                   | public final<br>java.lang.String<br>getType()                   |
|                    |                                        | You can also use the following<br>methods to validate the type: |
|                    |                                        | static void<br>validateType(java.lang<br>.String type)          |
|                    |                                        | static void<br>validateTypes(java.lan<br>q.String[] types)      |

**Table B-16 VariableInfo Object Data (Continued)**

For more information, see the [com.bea.wlpi.common.VariableInfo](../classdocs/com/bea/wlpi/common/VariableInfo.html) javadoc.

# **VersionInfo Object**

The com.bea.wlpi.common.VersionInfo object maintains object data pertaining to the version number.

You can use the following constructors to create a new version Info object:

```
public VersionInfo(
  int majorVersion,
  int minorVersion,
  int volume,
  java.lang.String build,
  java.lang.String name
)
public VersionInfo(
  int majorVersion,
  int minorVersion,
  java.lang.String build,
  java.lang.String name
)
```

```
public VersionInfo(
  java.lang.String version
)
```
The following table describes the VersionInfo object data, the constructor parameters used to define the data, and the get methods that can be used to access that data after the object is defined.

![](_page_622_Picture_158.jpeg)

#### **Table B-17 VersionInfo Object Data**

For more information, see the [com.bea.wlpi.common.VersionInfo](../classdocs/com/bea/wlpi/common/VersionInfo.html) javadoc.

# **XMLEntityInfo Object**

Note: The com.bea.wlpi.common.XMLEntityInfoHelper object provides an auxiliary class to the com.bea.eci.repository.helper.XMLEntityInfo object to support the importing and exporting of object data. For more information, see ["XMLEntityInfoHelper Object" on page B-34.](#page-625-0)

The com.bea.eci.repository.helper.XMLEntityInfo object maintains object data pertaining to the entities within the XML repository.

You can use the following constructors to create a new XMLEntityInfo object:

```
public XMLEntityInfo(
  int type,
  java.lang.String name,
  java.lang.String desc,
  java.lang.String notes
)
public XMLEntityInfo(
  int type,
  java.lang.String name,
  java.lang.String desc,
  java.lang.String notes,
  byte[] content
)
public XMLEntityInfo(
  int type,
  java.lang.String name,
  java.lang.String desc,
  java.lang.String notes,
  java.sql.Timestamp createdOn,
  java.sql.Timestamp lastModifiedOn
)
public XMLEntityInfo(
  int type,
  java.lang.String name,
  java.lang.String desc,
  java.lang.String notes,
  java.sql.Timestamp createdOn,
  java.sql.Timestamp lastModifiedOn,
  java.lang.String content
)
```
The following table describes the XMLEntityInfoHelper object data, the constructor parameters used to define the data, and the get methods that can be used to access that data after the object is defined.

| <b>Object Data</b>                     | <b>Constructor</b><br><b>Parameter</b> | <b>Get Method</b>                                   |
|----------------------------------------|----------------------------------------|-----------------------------------------------------|
| Entity type                            | type                                   | public<br>java.lang.String<br>getType()             |
| Entity name                            | name                                   | public<br>java.lang.String<br>qetName()             |
| Entity description                     | desc                                   | public<br>java.lang.String<br>getDescription()      |
| Entity notes                           | notes                                  | public<br>java.lang.String<br>getNotes()            |
| Entity contents (as array of<br>bytes) | content                                | public byte[]<br>getContent()                       |
| Entity creation date                   | createdOn                              | public<br>java.sql.Timestamp<br>qetCreatedOn()      |
| Entity last modified date              | lastModifiedOn                         | public<br>java.sql.Timestamp<br>qetLastModifiedOn() |
| Entity contents (as a string)          | content                                | public<br>java.lang.String<br>getContentAsString()  |

**Table B-18 XMLEntityInfo Object Data**

For more information, see the [com.bea.eci.repository.helper.XMLEntityInfo](../classdocs/com/bea/eci/repository/helper/XMLEntityInfo.html) javadoc.

# <span id="page-625-0"></span>**XMLEntityInfoHelper Object**

The com.bea.wlpi.common.XMLEntityInfoHelper object provides an auxiliary class to the com.bea.eci.repository.helper.XMLEntityInfo object to support the importing and exporting of object data.

You can use the following constructor to create a new XMLEntityInfoHelper object:

```
public XMLEntityInfo(
  int type,
  java.lang.String name,
  java.lang.String desc,
  java.lang.String notes
)
```
The following table describes the XMLEntityInfoHelper object data, the constructor parameters used to define the data, and the get methods that can be used to access that data after the object is defined.

![](_page_625_Picture_157.jpeg)

#### **Table B-19 XMLEntityInfoHelper Object Data**

![](_page_626_Picture_169.jpeg)

![](_page_626_Picture_170.jpeg)

For more information, see the [com.bea.wlpi.common.XMLEntityInfoHelper](../classdocs/com/bea/wlpi/common/XMLEntityInfoHelper.html) javadoc.

# **C EJB and Java Class Descriptors**

Descriptors describe server-side EJBs and Java classes, and are used to pass information to the client. This appendix describes the EJB and Java class descriptor objects and their methods, including the following:

- [ClassDescriptor Object](#page-629-0)
- [ClassInvocationDescriptor Object](#page-630-0)
- [EJBDescriptor Object](#page-632-0)
- [EJBInvocationDescriptor Object](#page-633-0)
- [MethodDescriptor Object](#page-638-0)

For more information about accessing EJB and Java class descriptors, see ["Configuring Business Operations" on page 10-1.](#page-198-0)

# <span id="page-629-0"></span>**ClassDescriptor Object**

The com.bea.wlpi.common.ClassDescriptor object describes a server-side Java class. The ClassDescriptor is used to pass information to the client about the Java classes deployed on the server.

The following constructor can be used to for create a new ClassDescriptor object:

public ClassDescriptor(java.lang.Class javaClass)

The following table describes the ClassDescriptor object data, and the associated get methods that can be used to access that data after the object is defined.

| <b>Description</b>                                                        | <b>Get Method</b>                                          |
|---------------------------------------------------------------------------|------------------------------------------------------------|
| Java class method descriptors                                             | public final java.util.List<br>qetMethodDescriptors()      |
| Java class constructor descriptors                                        | public final java.lang.Util<br>qetConstructorDescriptors() |
| Java class modifiers                                                      | public final int getModifiers()                            |
| Boolean flag specifying whether or<br>not the Java class is serializable. | public final boolean isSerializable                        |

**Table C-1 ClassDescriptor Object Data**

For more information, see the [com.bea.wlpi.common.ClassDescriptor](../classdocs/com/bea/wlpi/common/ClassDescriptor.html) Javadoc.

# <span id="page-630-0"></span>**ClassInvocationDescriptor Object**

The com.bea.wlpi.common.ClassInvocationDescriptor object describes and implements the invocation of a Java class method.

The ClassInvocationDescriptor is used to instantiate and invoke associated methods on a Java class.

The following constructors can be used to create a new ClassInvocationDescriptor object:

```
public ClassInvocationDescriptor(
  java.lang.String description,
  java.lang.String className,
  com.bea.wlpi.common.MethodDescriptor constructorDescriptor,
  java.lang.String[] constructorParmDescriptions,
  com.bea.wlpi.common.MethodDescriptor methodDescriptor,
  java.lang.String[] methodParmDescriptions
)
public ClassInvocationDescriptor(
  java.lang.String description,
  java.lang.String className,
  com.bea.wlpi.common.MethodDescriptor constructorDescriptor,
  java.lang.String[] constructorParmDescriptions,
  com.bea.wlpi.common.MethodDescriptor methodDescriptor,
  java.lang.String[] methodParmDescriptions,
  boolean published
)
```
The following table describes the ClassInvocationDescriptor object data, the constructor parameters used to define the data, and the associated get and set methods that can be used to access that data after the object is defined.

![](_page_630_Picture_168.jpeg)

#### **Table C-2 ClassInvocationDescriptor Object Data**

![](_page_631_Picture_259.jpeg)

#### **Table C-2 ClassInvocationDescriptor Object Data (Continued)**

**Note:** The following methods can be used to set specific Java class descriptor information, as specified in the previous table:

```
public void set(
  java.lang.String description,
  java.lang.String className,
```

```
com.bea.wlpi.common.MethodDescriptor
    constructorDescriptor,
  java.lang.String[] constructorParmDescriptions,
  com.bea.wlpi.common.MethodDescriptor methodDescriptor,
  java.lang.String[] methodParmDescriptions
)
public void set(
  java.lang.String description,
  java.lang.String className,
  com.bea.wlpi.common.MethodDescriptor
    constructorDescriptor,
  java.lang.String[] constructorParmDescriptions,
  com.bea.wlpi.common.MethodDescriptor methodDescriptor,
  java.lang.String[] methodParmDescriptions,
  boolean published
\lambda
```
#### For more information, see the

[com.bea.wlpi.common.ClassInvocationDescriptor](../classdocs/com/bea/wlpi/common/ClassInvocationDescriptor.html) Javadoc.

### <span id="page-632-0"></span>**EJBDescriptor Object**

The com.bea.wlpi.common.EJBDescriptor object describes an EJB. The EJBDescriptor is used to pass information to the client about EJBs deployed on the server.

The following constructor can be used to create a new EJBDescriptor object:

```
public EJBDescriptor()
```
The following table describes the EJBDescriptor object data, and the associated get and set methods that can be used to access that data after the object is defined.

![](_page_632_Picture_160.jpeg)

![](_page_632_Picture_161.jpeg)

![](_page_633_Picture_179.jpeg)

#### **Table C-3 EJBDescriptor Object Data (Continued)**

For more information, see the [com.bea.wlpi.common.EJBDescriptor](../classdocs/com/bea/wlpi/common/EJBDescriptor.html) Javadoc.

# <span id="page-633-0"></span>**EJBInvocationDescriptor Object**

The com.bea.wlpi.common.EJBInvocationDescriptor object describes and implements the invocation of an EJB method. The EJBInvocationDescriptor is used to obtain an EJB remote interface and invoke associated methods.

The following constructors can be used to create a new EJBInvocationDescriptor object:

public EJBInvocationDescriptor()

```
public EJBInvocationDescriptor(
  java.lang.String description,
  com.bea.wlpi.common.EJBDescriptor beanDescriptor,
  com.bea.wlpi.common.MethodDescriptor homeMethodDescriptor,
  java.lang.String[] homeParmDescriptions,
  com.bea.wlpi.common.MethodDescriptor remoteMethodDescriptor,
  java.lang.String[] remoteParmDescriptions
)
public EJBInvocationDescriptor(
  java.lang.String description,
  com.bea.wlpi.common.EJBDescriptor beanDescriptor,
  com.bea.wlpi.common.MethodDescriptor homeMethodDescriptor,
  java.lang.String[] homeParmDescriptions,
  com.bea.wlpi.common.MethodDescriptor remoteMethodDescriptor,
  java.lang.String[] remoteParmDescriptions,
  boolean published
)
```
The following table describes the EJBInvocationDescriptor object data, the constructor parameters used to define the data, and the associated get and set methods that can be used to access that data after the object is defined.

| <b>Object Data</b>                          | <b>Parameter</b> | <b>Get Method</b>                                        | <b>Set Method</b>                                                           |
|---------------------------------------------|------------------|----------------------------------------------------------|-----------------------------------------------------------------------------|
| EJB invocation descriptor<br>id             | N/A              | public<br>java.lang.String<br>qetId()                    | public void setId()                                                         |
| EJB description in<br>human-readable format | description      | public<br>java.lang.String<br>getDescription()           | public void<br>$set($ $)$<br>(See Note following<br>table)                  |
| EJB deployment name                         | N/A              | public<br>java.lang.String<br>getEJBDeploymentNam<br>e() | public void<br>setEJBDeploymentNam<br>e(java.lang.String<br>deploymentName) |
| EJB deployment descriptor                   | beanDescriptor   | public<br>java.lang.String                               | public void<br>$set($ $)$<br>(See Note following<br>table)                  |

**Table C-4 EJBInvocationDescriptor Object Data**

![](_page_635_Picture_276.jpeg)

### **Table C-4 EJBInvocationDescriptor Object Data (Continued)**

![](_page_636_Picture_111.jpeg)

### **Table C-4 EJBInvocationDescriptor Object Data (Continued)**

**Note:** The following methods can be used to set specific EJB invocation descriptor information, as specified in the previous table:

```
public void set(
  java.lang.String description,
  com.bea.wlpi.common.EJBDescriptor beanDescriptor,
  com.bea.wlpi.common.MethodDescriptor homeMethodDescriptor,
  java.lang.String[] homeParmDescriptions,
  com.bea.wlpi.common.MethodDescriptor
    remoteMethodDescriptor,
  java.lang.String[] remoteParmDescriptions
)
public void set(
  java.lang.String description,
  com.bea.wlpi.common.EJBDescriptor beanDescriptor,
  com.bea.wlpi.common.MethodDescriptor homeMethodDescriptor,
  java.lang.String[] homeParmDescriptions,
  com.bea.wlpi.common.MethodDescriptor
    remoteMethodDescriptor,
  java.lang.String[] remoteParmDescriptions,
  boolean published
\lambda
```
For more information, see the [com.bea.wlpi.common.EJBInvocationDescriptor](../classdocs/com/bea/wlpi/common/EJBInvocationDescriptor.html) Javadoc.

# <span id="page-638-0"></span>**MethodDescriptor Object**

The com.bea.wlpi.common.MethodDescriptor object describes a server-side Java class method. The MethodDescriptor is used to pass information to the client about the Java class constructors and/or methods.

The following constructors can be used to create a new MethodDescriptor object:

public MethodDescriptor(java.lang.reflect.Constructor constructor)

public MethodDescriptor(java.lang.reflect.Method method)

The following table describes the MethodDescriptor object data, and the associated get methods that can be used to access that data after the object is defined.

| <b>Description</b>                                                                | <b>Get Method</b>                                      |
|-----------------------------------------------------------------------------------|--------------------------------------------------------|
| Method name                                                                       | public final java.lang.String<br>getMethodName()       |
| Fully-qualified exception class names                                             | public final java.lang.String[]<br>qetExceptionTypes() |
| Fully-qualified parameter class or<br>interface names                             | public final java.lang.String[]<br>qetParameterTypes() |
| Return type                                                                       | public final java.lang.String<br>qetReturnType()       |
| Boolean flag specifying whether or<br>not the method is abstract                  | public final boolean isAbstract()                      |
| Boolean flag specifying whether or<br>not the method is final                     | public final boolean isFinal()                         |
| Boolean flag specifying whether or<br>not the method is native                    | public final boolean isNative()                        |
| Boolean flag specifying whether or<br>not the method or constructor is<br>private | public final boolean is Private()                      |

**Table C-5 MethodDescriptor Object Data**

![](_page_639_Picture_67.jpeg)

![](_page_639_Picture_68.jpeg)

For more information, see the [com.bea.wlpi.common.MethodDescriptor](../classdocs/com/bea/wlpi/common/MethodDescriptor.html) Javadoc.

# **D Database Schema**

The following table describes the BPM database schema entities.

![](_page_640_Picture_72.jpeg)

![](_page_640_Picture_73.jpeg)

![](_page_641_Picture_58.jpeg)

![](_page_641_Picture_59.jpeg)

![](_page_642_Picture_73.jpeg)

![](_page_643_Picture_97.jpeg)

![](_page_644_Picture_86.jpeg)

![](_page_645_Picture_90.jpeg)

![](_page_645_Picture_91.jpeg)

![](_page_646_Picture_92.jpeg)

![](_page_647_Picture_88.jpeg)
# <span id="page-648-0"></span>**E Customizing Studio and Worklist Logos and Text**

You can customize the logos and text for the BEA WebLogic Integration Studio and Worklist clients.

To customize the existing logo images for the Studio and Worklist, replace the following file in the wlpi-studio.jar and wlpi-worklist.jar files, respectively, with a custom logo:

com/bea/wlpi/client/common/images/logo.gif

To customize the existing Studio and Worklist product and server message text, replace the following files, as required, with custom text files:

- com/bea/wlpi/client/common/text/text.properties in the wlpi-studio.jar and wlpi-worklist.jar files, respectively (product text)
- com/bea/wlpi/client/studio/text/text.properties in the wlpi-studio.jar (Studio product text)
- com/bea/wlpi/client/worklist/text/text.properties in the wlpi-worklist.jar (Worklist product text)
- com/bea/wlpi/common/message.properties in the wlpi-studio.jar, wlpi-worklist.jar, and wlpi-aux.jar (server message text)

#### **E-2** Programming BPM Client Applications

## **Index**

## **A**

active organizations [definition of 19-1](#page-338-0) [example of managing 19-4](#page-341-0) [getting 19-2,](#page-339-0) [19-5](#page-342-0) [managing 19-1](#page-338-1) [setting 19-3,](#page-340-0) [19-6](#page-343-0) add. *See also* create [business calendar 12-2,](#page-231-0) [12-9](#page-238-0) [business operation 10-2](#page-199-0) [event key 11-3,](#page-220-0) [11-8](#page-225-0) [organization 9-7](#page-124-0) [role 9-31,](#page-148-0) [9-40](#page-157-0) [task reroute 16-2,](#page-293-0) [16-10](#page-301-0) [user 9-48,](#page-165-0) [9-57](#page-174-0) [user to organization 9-8](#page-125-0) [user to role 9-32,](#page-149-0) [9-41](#page-158-0) [XML repository entity to folder 17-15](#page-320-0) [XML repository subfolder 17-6](#page-311-0) [addBusinessCalendar\(\) method 12-2,](#page-231-1) [12-10](#page-239-0) [addBusinessOperation\(\) method 10-2](#page-199-0) [addChildFolder\(\) method 17-6](#page-311-1) [addEntityToFolder\(\) method 17-15](#page-320-1) [addEventKey\(\) method 11-3,](#page-220-0) [11-9](#page-226-0) [addOrganization\(\) method 9-7,](#page-124-1) [9-20](#page-137-0) [addReroute\(\) method 16-2,](#page-293-1) [16-11](#page-302-0) [addressed messaging 6-10](#page-91-0) [addRole\(\) method 9-31,](#page-148-1) [9-40](#page-157-1) [addUserToOrganization\(\) method 9-8,](#page-125-1) [9-23](#page-140-0) [addUserToRole\(\) method 9-32,](#page-149-1) [9-41](#page-158-1) Admin session EJB

[configuring business calendars 12-1](#page-230-0) [configuring business operations 10-1](#page-198-0) [configuring event keys 11-1](#page-218-0) [creating and managing templates 13-1](#page-248-0) [getting Java class descriptors 10-9](#page-206-0) [managing tasks 15-1](#page-278-0) [managing template definitions 14-1](#page-264-0) [monitoring run-time instances 22-1](#page-426-0) [monitoring run-time variables 23-1](#page-446-0) [monitoring workflow exceptions 24-1](#page-452-0) [overview 1-12](#page-37-0) [publishing workflow objects 18-1](#page-326-0) [allowSecurityRealmUpdates\(\) method 9-3](#page-120-0) [architecture 1-5](#page-30-0) [assign task 15-3,](#page-280-0) [21-12,](#page-371-0) [21-31,](#page-390-0) [21-51](#page-410-0) [asynchronous message delivery 6-7](#page-88-0) audit [DTD format A-2](#page-467-0) [messages, JMS topic 6-3](#page-84-0) [session EJB 1-13](#page-38-0)

#### **B**

business calendars [accessing object data B-2](#page-593-0) [adding 12-2,](#page-231-0) [12-9](#page-238-0) [deleting 12-6,](#page-235-0) [12-10](#page-239-1) [examples of configuring 12-7](#page-236-0) [getting 12-3,](#page-232-0) [12-12](#page-241-0) [getting definition 12-4,](#page-233-0) [12-11](#page-240-0) [updating 12-5,](#page-234-0) [12-13](#page-242-0)

business operations [adding 10-2](#page-199-0) [configuring 10-1](#page-198-0) [deleting 10-6,](#page-203-0) [10-17](#page-214-0) [example of configuring 10-15](#page-212-0) [getting 10-4,](#page-201-0) [10-18](#page-215-0) [updating 10-4](#page-201-1) [BusinessCalendarInfo value object B-2](#page-593-0)

## **C**

check [template definition instances 22-8](#page-433-0) [template instances 22-6](#page-431-0) [checkForTemplateInstances\(\) method 22-6](#page-431-1) [ClassDescriptor object C-2](#page-629-0) [ClassInvocationDescriptor object C-3](#page-630-0) [client common package 1-16](#page-41-0) [client request, responding to 21-9,](#page-368-0) [21-42,](#page-401-0)  [21-47](#page-406-0) [client utility package 1-16](#page-41-1) [client/server common package 1-17](#page-42-0) command-line administration example [accessing server information 4-5](#page-72-0) [configuring business operations 10-15](#page-212-1) [configuring event keys 11-6](#page-223-0) [configuring organizations 9-17](#page-134-0) [configuring roles 9-37](#page-154-0) [configuring users 9-54](#page-171-0) [getting basic security information 9-5](#page-122-0) [getting EJB descriptors 10-10](#page-207-0) [overview 1-22](#page-47-0) command-line SAX parser example [overview 1-23](#page-48-0) [parsing client request 21-40](#page-399-0) command-line studio example [managing task routing 16-8](#page-299-0) [managing templates 13-10](#page-257-0) [overview 1-22](#page-47-1) command-line worklist example [managing run-time tasks 21-26](#page-385-0)

[overview 1-23](#page-48-1) [starting workflow manually 20-6](#page-351-0) [component architecture 1-5](#page-30-0) configuration [business calendars 12-1](#page-230-0) [business operations 10-1](#page-198-0) [event keys 11-1](#page-218-0) [organizations 9-7](#page-124-2) [overview 1-19](#page-44-0) [permissions 9-70](#page-187-0) [roles 9-30](#page-147-0) [security realms 9-1](#page-118-0) [users 9-30](#page-147-1) connect [BPM 3-1](#page-60-0) [JMS 6-6](#page-87-0) [using convenience methods 3-5](#page-64-0) [connect\(\) method 3-6](#page-65-0) context [closing 8-4](#page-115-0) [creating 6-15](#page-96-0) [getting 3-2](#page-61-0) convenience methods [accessing server information 4-4](#page-71-0) [accessing session EJBs 3-5](#page-64-0) create. *See also* add [exception 24-3](#page-454-0) [package entry 18-3](#page-328-0) [template 13-2,](#page-249-0) [13-12](#page-259-0) [template definition 14-2](#page-265-0) [user 9-48](#page-165-1) [XML repository entity 17-10](#page-315-0) [XML repository folder 17-2](#page-307-0) [createEntity\(\) method 17-10](#page-315-1) [createTemplate\(\) method 13-2,](#page-249-0) [13-13](#page-260-0) [createTemplateDefinition\(\) method 14-2](#page-265-0) [createUser\(\) method 9-48,](#page-165-1) [9-57](#page-174-1)

#### **D**

[database deadlock 24-9](#page-460-0)

[database schema D-1](#page-640-0) [deadlock, database 24-9](#page-460-0) [decision nodes, transaction processing rules](#page-102-0)  7-3 delete. *See also* remove [business calendar 12-6,](#page-235-0) [12-10](#page-239-1) [business operations 10-6,](#page-203-0) [10-17](#page-214-0) [event key 11-5,](#page-222-0) [11-9](#page-226-1) [instance, all 22-15](#page-440-0) [instance, specific 22-14](#page-439-0) [organization 9-17,](#page-134-1) [9-21](#page-138-0) [role 9-36,](#page-153-0) [9-42](#page-159-0) [task reroute 16-7,](#page-298-0) [16-12](#page-303-0) [template 13-9,](#page-256-0) [13-14](#page-261-0) [template definition 14-12](#page-275-0) [user 9-58](#page-175-0) [user from database 9-54](#page-171-1) [user from organization 9-16,](#page-133-0) [9-23,](#page-140-1) [9-53](#page-170-0) [user from role 9-35,](#page-152-0) [9-43,](#page-160-0) [9-53](#page-170-1) [XML repository entity 17-18](#page-323-0) [XML repository entity from folder 17-15](#page-320-0) [XML repository folder 17-9](#page-314-0) [XML repository subfolder 17-6](#page-311-0) [deleteBusinessCalendar\(\) method 12-6,](#page-235-1)  [12-10](#page-239-2) [deleteBusinessOperation\(\) method 10-6,](#page-203-1)  [10-17](#page-214-1) [deleteEntity\(\) method 17-18](#page-323-1) [deleteEventKey\(\) method 11-5,](#page-222-1) [11-10](#page-227-0) [deleteFolder\(\) method 17-9](#page-314-1) [deleteOrganization\(\) method 9-17,](#page-134-2) [9-21](#page-138-1) [deleteReroute\(\) method 16-7,](#page-298-1) [16-12](#page-303-1) [deleteRole\(\) method 9-36,](#page-153-1) [9-42](#page-159-1) [deleteTemplate\(\) method 13-9,](#page-256-0) [13-14](#page-261-1) [deleteTemplateDefinition\(\) method 14-12](#page-275-0) [deleteTemplateDefintionInstances\(\) method](#page-440-1)  22-15 [deleteTemplateInstances\(\) method 22-15](#page-440-2) [deleteUser\(\) method 9-54,](#page-171-2) [9-58](#page-175-1) descriptors EJB

[EJBDescriptor object C-5](#page-632-0) [EJBInvocationDescriptor object](#page-633-0)  C-6 [getting 10-7](#page-204-0) Java class [ClassDescriptor object C-2](#page-629-0) [ClassInvocationDescriptor object](#page-630-0)  C-3 [getting 10-9](#page-206-0) [MethodDescriptor object C-11](#page-638-0) [design, overview 1-19](#page-44-1) disconnect [BPM 8-1](#page-112-0) [JMS 8-3](#page-114-0) [done nodes, transaction processing rules 7-3](#page-102-1) [DTD formats A-1](#page-466-0)

## **E**

EJB descriptors [EJBDescriptor object C-5](#page-632-0) [EJBInvocationDescriptor object C-6](#page-633-0) [getting 10-7,](#page-204-0) [10-14](#page-211-0) [EJB environment variables, getting 17-19](#page-324-0) [EJB names, getting 10-8,](#page-205-0) [10-13](#page-210-0) EJBCatalog session EJB [getting EJB descriptors 10-7](#page-204-0) [overview 1-13](#page-38-1) [EJBDescriptor object C-5](#page-632-0) [EJBInvocationDescriptor object C-6](#page-633-0) entities [database schema D-1](#page-640-0) [XML repository.](#page-315-2) *See* XML repository entities [entity EJBs, overview 1-9](#page-34-0) [error message, JMS topic 6-3](#page-84-1) event keys [accessing object data B-4](#page-595-0) [adding 11-3,](#page-220-0) [11-8](#page-225-0) [configuring 11-1](#page-218-0) [definition of 11-1](#page-460-0)

[deleting 11-5,](#page-222-0) [11-9](#page-226-1) [examples of configuring 11-6](#page-223-1) [getting 11-10](#page-227-1) [getting information 11-4](#page-221-0) [updating 11-4,](#page-221-1) [11-11](#page-228-0) [event nodes, transaction processing rules 7-4](#page-103-0) [eventKeyInfo value object B-4](#page-595-0) [eventQueue JMS queue 6-4](#page-85-0) [EventQueue message-driven bean 1-6,](#page-31-0) [1-11](#page-36-0) events, JMS queue [description of 6-4](#page-85-0) [supporting multiple 6-8](#page-89-0) examples [accessing server information 4-5](#page-72-1) [configuring business calendars 12-7](#page-236-0) [configuring business operations 10-15](#page-212-0) [configuring event keys 11-6](#page-223-1) [configuring organizations 9-17](#page-134-3) [configuring roles 9-37](#page-154-1) [configuring users 9-54](#page-171-3) [connecting to JMS topic 6-15](#page-96-1) [getting EJB descriptor 10-10](#page-207-1) [getting security information 9-5](#page-122-1) [managing active organization 19-4](#page-341-0) [managing run-time tasks 21-25](#page-384-0) [managing task routing 16-8](#page-299-1) [managing templates 13-10](#page-257-1) [message listener client 6-17](#page-98-0) [overview 1-21](#page-46-0) [starting workflow manually 20-6](#page-351-1) [transactions 7-7](#page-106-0) [value object usage 5-5](#page-80-0) exception handler [definition of 24-3](#page-454-1) [invoking 21-25,](#page-384-1) [24-10](#page-461-0) [overview 24-1](#page-452-1) exceptions [creating 24-3](#page-454-0) [definition of 24-2](#page-453-0) [determining if resulted from database](#page-460-1)  deadlock 24-9

[getting 24-6](#page-457-0) [getting message number 24-8](#page-459-0) [getting message text 24-7](#page-458-0) [getting origin 24-8](#page-459-1) [getting severity level 24-6](#page-457-1) [how handled in transaction 7-6](#page-105-0) [monitoring 24-1](#page-452-0) [printing stack trace 24-9](#page-460-2) [severity levels 24-2](#page-453-1) execute [task 21-6,](#page-365-0) [21-33](#page-392-0) [tasks 21-45](#page-404-0) [export package of publishable objects 18-5](#page-330-0) [exportPackage\(\) method 18-5](#page-330-1)

## **F**

[folders, XML repository.](#page-308-0) *See* XML repository folders

#### **G**

get [active organization 19-2,](#page-339-0) [19-5](#page-342-0) [all organizations 19-3,](#page-340-1) [19-6](#page-343-1) [business calendar definition 12-4,](#page-233-0) [12-11](#page-240-0) [business calendars 12-3,](#page-232-0) [12-12](#page-241-0) [business operations 10-4,](#page-201-0) [10-18](#page-215-0) [definitions for a template 14-5](#page-268-0) [EJB descriptors 10-7](#page-204-0) [EJB environment variables 17-19](#page-324-0) [EJB names 10-8,](#page-205-0) [10-13](#page-210-0) [event key information 11-4](#page-221-0) [event keys 11-10](#page-227-1) [exception 24-6](#page-457-0) [exception message number 24-8](#page-459-0) [exception message text 24-7](#page-458-0) [exception origin 24-8](#page-459-1) [exception severity level 24-6](#page-457-1) [instance count 22-12](#page-437-0) [instance information 22-11](#page-436-0)

[instance tasks 22-10](#page-435-0) [instance variables 23-1](#page-446-1) [instances 22-2](#page-427-0) [Java class descriptor 10-9](#page-206-0) [organization information 9-14](#page-131-0) [organizations, all 9-9](#page-126-0) [permissions for all roles 9-72](#page-189-0) [permissions for all users 9-73](#page-190-0) [permissions for specific role 9-72](#page-189-1) [permissions for specific user 9-75](#page-192-0) [role information 9-45](#page-162-0) [roles for organization 9-10](#page-127-0) [security realm class name 9-2](#page-119-0) [security realm group mappings for all](#page-186-0)  roles 9-69 [security realm group mappings for](#page-185-0)  specific role 9-68 [security realm groups 9-66](#page-183-0) [server properties 4-3](#page-70-0) [server template definition version 4-4](#page-71-1) [server URL 9-4](#page-121-0) [server version 4-2,](#page-69-0) [4-4](#page-71-2) [startable workflows 20-2,](#page-347-0) [20-8,](#page-353-0) [20-12](#page-357-0) [task counts 21-5,](#page-364-0) [21-28](#page-387-0) [task reroutes 16-4](#page-295-0) [tasks 15-1,](#page-278-1) [21-2,](#page-361-0) [21-44](#page-403-0) [tasks, all 21-4,](#page-363-0) [21-29](#page-388-0) [template 13-4](#page-251-0) [template definition content 14-6](#page-269-0) [template definition information 14-4](#page-267-0) [template definition version 4-2](#page-69-1) [template organizations 13-6](#page-253-0) [template owner 14-10](#page-273-0) [templates for organization 13-5,](#page-252-0) [13-14](#page-261-2) [user ID 9-4](#page-121-1) [user information 9-51,](#page-168-0) [9-61](#page-178-0) [user organizations 9-62](#page-179-0) [user roles 9-50,](#page-167-0) [9-63](#page-180-0) [users in organization 9-12](#page-129-0) [users, all 9-48,](#page-165-2) [9-59](#page-176-0) [XML repository entities 17-12](#page-317-0)

[XML repository entity information](#page-318-0)  17-13 [XML repository folder information 17-5](#page-310-0) [XML repository folder tree 17-4](#page-309-0) [XML repository folders, all 17-3](#page-308-0) [getActiveOrganization\(\) method 19-2,](#page-339-1) [19-5](#page-342-1) [getAdmin\(\) method 3-5](#page-64-1) [getAllBusinessCalendars\(\) method 12-3,](#page-232-1)  [12-12](#page-241-1) [getAllEntities\(\) method 17-12](#page-317-1) [getAllFolders\(\) method 17-3](#page-308-1) [getAllOrganizations\(\) method 9-9,](#page-126-1) [9-24,](#page-141-0)  [19-6](#page-343-2) [getAllRolePermissions\(\) method 9-72](#page-189-2) [getAllUserPermissions\(\) method 9-74](#page-191-0) [getAllUsers\(\) method 9-60](#page-177-0) [getBusinessCalendarDefinition\(\) method](#page-233-1)  [12-4,](#page-233-1) [12-11](#page-240-1) [getBusinessOperations\(\) method 10-4,](#page-201-2) [10-18](#page-215-1) [getCatalog\(\) method 3-5](#page-64-2) [getChildDocs\(\) method 17-12](#page-317-2) [getChildFolders\(\) method 17-3](#page-308-2) [getClassDescriptor\(\) method 10-9](#page-206-1) [getEJBDescriptors\(\) method 10-8,](#page-205-1) [10-14](#page-211-1) [getEJBHome\(\) method 8-2](#page-113-0) [getEJBNames\(\) method 10-8,](#page-205-2) [10-14](#page-211-2) [getEntity\(\) method 17-13](#page-318-1) [getEnvVars\(\) method 17-19](#page-324-1) [getEventKeyInfo\(\) method 11-4,](#page-221-2) [11-10](#page-227-2) [getFolderInfo\(\) method 17-5](#page-310-1) [getGroups\(\) method 9-66](#page-183-1) [getHandle\(\) method 8-2](#page-113-1) [getHomeHandle\(\) method 8-2](#page-113-2) [getInitialContext\(\) method 3-7](#page-66-0) [getInstanceCount\(\) method 22-12](#page-437-0) [getInstanceInfo\(\) method 22-11](#page-436-0) [getInstanceTasks\(\) method 22-10,](#page-435-1) [22-11](#page-436-1) [getInstanceVariables\(\) method 23-1](#page-446-1) [getLocalizedMessage\(\) method 24-7](#page-458-1) [getLocalizedSeverityDescription\(\) method](#page-457-2)  24-6

[getMappedGroup\(\) method 9-68](#page-185-1) [getMessage\(\) method 24-7](#page-458-2) [getMessageNumber\(\) method 24-8](#page-459-2) [getNestedException\(\) method 24-6](#page-457-3) [getObjectFolderTree 17-4](#page-309-1) [getOrganizationInfo\(\) method 9-14,](#page-131-0) [9-26](#page-143-0) [getOrganizationsForUser\(\) method 9-49,](#page-166-0)  [9-62](#page-179-1) [getOrigin\(\) method 24-8](#page-459-1) [getOriginalException\(\) method 24-6](#page-457-4) [getPermission\(\) method 3-5](#page-64-3) [getPluginManager\(\) method 3-5](#page-64-4) [getPrincipal\(\) method 3-5](#page-64-5) [getProperties\(\) method 4-3,](#page-70-1) [4-7](#page-74-0) [getRepository\(\) method 3-6](#page-65-1) [getReroutes\(\) method 16-4](#page-295-1) [getRoleInfo\(\) method 9-34,](#page-151-0) [9-45](#page-162-1) [getRoleMappingsInOrg\(\) method 9-69](#page-186-1) [getRolePermissions\(\) method 9-73](#page-190-1) [getRolesForUser\(\) method 9-50,](#page-167-1) [9-64](#page-181-0) [getRolesInOrganization\(\) method 9-10,](#page-127-0) [9-29](#page-146-0) [getSecurityRealmClassName\(\) method 9-2,](#page-119-1)  [9-6](#page-123-0) [getServerProperties\(\) method 3-5](#page-64-6) [getServerTemplateDefinitionVersion\(\)](#page-71-3)  method 4-4 [getServerVersion\(\) method 4-4,](#page-71-2) [4-6](#page-73-0) [getSeverity\(\) method 24-6](#page-457-5) [getSeverityDescription\(\) method 24-6](#page-457-6) [getStartableWorkflows\(\) method 20-2,](#page-347-1) [20-8,](#page-353-1)  [20-12](#page-357-1) [getTask\(\) method 21-2](#page-361-1) [getTaskCounts\(\) method 21-5](#page-364-1) [getTasks\(\) method 15-1,](#page-278-2) [21-4,](#page-363-1) [21-29,](#page-388-1) [21-44](#page-403-1) [getTasksCounts\(\) method 21-28](#page-387-1) [getTemplate\(\) method 13-4](#page-251-0) [getTemplateDefinition\(\) method 14-4](#page-267-1) [getTemplateDefinitionContent\(\) method](#page-269-1)  14-6 [getTemplateDefinitionInstances\(\) method](#page-427-1)  [22-2,](#page-427-1) [22-8,](#page-433-1) [22-12](#page-437-1)

[getTemplateDefinitions\(\) method 14-5](#page-268-0) [getTemplateDefinitionVersion\(\) method 4-2,](#page-69-2)  [4-6](#page-73-1) [getTemplateInstances\(\) method 22-2,](#page-427-2) [22-12](#page-437-2) [getTemplateOrgs\(\) method 13-6](#page-253-0) [getTemplateOwner\(\) method 14-10](#page-273-0) [getTemplates\(\) method 13-5,](#page-252-0) [13-15](#page-262-0) [getURL\(\) method 9-4](#page-121-0) [getUserId\(\) method 9-4](#page-121-2) [getUserInfo\(\) method 9-51,](#page-168-1) [9-61](#page-178-1) [getUserPermissions\(\) method 9-75](#page-192-1) [getUsersInOrganization\(\) method 9-12,](#page-129-0) [9-27](#page-144-0) [getUsersInRole\(\) method 9-33,](#page-150-0) [9-46](#page-163-0) [getVersion\(\) method 4-2](#page-69-3) [getWorklist\(\) method 3-6](#page-65-2)

## **H**

[hasPermission\(\) method 9-76](#page-193-0) home interfaces, session EJBs [looking up in JNDI 3-2](#page-61-1) [summary 3-1](#page-60-1)

## **I**

import [interfaces and packages 2-1](#page-54-0) [package of publishable objects 18-6](#page-331-0) [importPackage\(\) method 18-6](#page-331-1) [infrastructure, WebLogic Server 1-4](#page-29-0) [initialization tasks, JMS topic 6-4](#page-85-1) [InitListener message-driven bean 1-7,](#page-32-0) [1-11](#page-36-1) [inspectAlways\(\) method 10-8,](#page-205-3) [10-12](#page-209-0) instance variables [getting 23-1](#page-446-1) [setting 23-3](#page-448-0) [InstanceInfo value object B-6](#page-597-0) instances [accessing object data B-6](#page-597-0) [checking for template 22-6](#page-431-0) [chec](#page-433-2)[king for template definition 22-8](#page-457-2)

[deleting all 22-15](#page-440-0) [deleting specific 22-14](#page-439-0) [get information 22-11](#page-436-0) [getting 22-2](#page-427-0) [getting count 22-12](#page-437-0) [getting task 22-10](#page-435-0) [how processed in transaction 7-3](#page-102-2) [monitoring 22-1](#page-426-0) [quiescent state 7-5](#page-104-0) [updating variables 21-25](#page-384-2) [instantiateWorkflow\(\) method 20-3,](#page-348-0) [20-9,](#page-354-0)  [20-11](#page-356-0) [interfaces, importing 2-1](#page-54-0) [invoke exception handler 21-25,](#page-384-1) [24-10](#page-461-0) [invokeWorkflowExceptionHandler\(\) method](#page-461-1)  24-10 [isDeadlock\(\) method 24-9](#page-460-0) [isManageableSecurityRealm\(\) method 9-3,](#page-120-1)  [9-6](#page-123-1) [isRoleInOrganization\(\) method 9-11,](#page-128-0) [9-30](#page-147-2) [isUserInOrganization\(\) method 9-13,](#page-130-0) [9-28](#page-145-0)

## **J**

Java class descriptors [ClassDescriptor object C-2](#page-629-0) [ClassInvocationDescriptor object C-3](#page-630-0) [getting 10-9](#page-206-0) [MethodDescriptor object C-11](#page-638-0) [Java packages 2-4](#page-57-0) JMS [addressed messaging 6-10](#page-91-0) [closing connection 8-3](#page-114-0) [connecting 6-6](#page-87-0) [destinations 6-3](#page-84-2) [example 6-15](#page-96-2) [guaranteeing message delivery 6-10](#page-91-0) [guaranteeing sequential processing 6-12](#page-93-0) [ordered messaging 6-12](#page-93-0) [overview 6-2](#page-83-0) [queues, supporting multiple 6-8](#page-89-0)

[receiving message asynchronously 6-7](#page-88-0) JNDI context [closing 8-4](#page-115-0) [creating 6-15](#page-96-0) [getting 3-2](#page-61-0) [join nodes, transaction processing rules 7-4](#page-103-1) [JSP SAX parser example 21-46](#page-405-0) JSP worklist example [managing run-time tasks 21-43](#page-402-0) [overview 1-24](#page-49-0) [SAX parser 21-46](#page-405-0) [starting workflow manually 20-10](#page-355-0)

#### **L**

[lock template 14-11](#page-274-0) [lockTemplate\(\) method 14-11](#page-274-0) [logos, customizing E-1](#page-648-0)

#### **M**

[mapRolesToGroups\(\) method 9-67](#page-184-0) [mapRoleToGroup\(\) method 9-66](#page-183-2) [MDBGenerator utility 6-8](#page-89-1) message delivery [addressed 6-10](#page-91-0) [asynchronous 6-7](#page-88-0) [defining 6-1](#page-82-0) [guaranteeing 6-10](#page-91-0) [guaranteeing sequential processing 6-12](#page-93-0) [ordered 6-12](#page-93-0) message listener [example client 6-17](#page-98-0) [implementing 6-7](#page-88-1) [message number, exception 24-8](#page-459-0) [message text, exception 24-7](#page-458-0) message-driven beans [EventQueue 1-6,](#page-31-0) [1-11](#page-36-0) [generating 6-8](#page-89-0) [InitListener 1-7,](#page-32-0) [1-11](#page-36-1) [overview 1-11](#page-433-2)

[TimeListener 1-7,](#page-32-1) [1-11](#page-36-3) [TopicRouter 1-7,](#page-32-2) [1-11,](#page-36-4) [6-4](#page-85-2) [MethodDescriptor object C-11](#page-638-0) monitor [exceptions 24-1](#page-452-0) [overview 1-20](#page-45-0) [run-time variables 22-1,](#page-426-0) [23-1](#page-446-0)

## **N**

nodes [quiescent state 7-5](#page-104-1) [transaction processing rules 7-3](#page-102-3) [notifications, worklist 6-5](#page-86-0)

### **O**

[ordered messaging 6-12](#page-93-0) [OrganizationInfo value object B-9](#page-600-0) organizations [accessing object data B-9](#page-600-0) [adding 9-7,](#page-124-0) [9-20](#page-137-1) [adding user 9-8,](#page-125-0) [9-22](#page-139-0) [configuring 9-7](#page-124-2) [deleting 9-17,](#page-134-1) [9-21](#page-138-0) [deleting user 9-16,](#page-133-0) [9-23](#page-140-1) [determining whether role is in](#page-128-1)  [organization 9-11,](#page-128-1) [9-30](#page-147-3) [determining whether user is in](#page-130-1)  [organization 9-13,](#page-130-1) [9-28](#page-145-1) [example of configuring 9-17](#page-134-3) [getting all 9-9,](#page-126-0) [9-24,](#page-141-1) [19-3,](#page-340-1) [19-6](#page-343-1) [getting information 9-14,](#page-131-1) [9-25](#page-142-0) [getting roles 9-10,](#page-127-1) [9-28](#page-145-2) [getting users 9-12,](#page-129-1) [9-26,](#page-143-1) [9-62](#page-179-0) [setting information 9-15,](#page-132-0) [9-22](#page-139-1) [origin, exception 24-8](#page-459-1)

#### **P**

[package entry, creating 18-3](#page-328-0)

packages [client common 1-16](#page-41-0) [client utility 1-16](#page-41-1) [client/server common 1-17](#page-42-0) [importing 2-1](#page-54-0) [plug-in common 1-17](#page-42-1) [security common 1-18](#page-43-0) [utility 1-18](#page-43-1) [XML repository helper 1-18](#page-43-2) Permission session EJB [configuring permissions 9-70](#page-187-0) [determining whether permission is set](#page-193-1)  9-76 [getting permissions for all roles 9-72](#page-189-0) [getting permissions for all users 9-73](#page-190-0) [getting permissions for specific role 9-72](#page-189-1) [getting permissions for specific user](#page-192-0)  9-75 [overview 1-14](#page-39-0) [setting permission groups for multiple](#page-195-0)  roles 9-78 [setting permission groups for multiple](#page-196-0)  users 9-79 [setting permissions for specific role 9-77](#page-194-0) [setting permissions for specific user 9-79](#page-196-1) [PermissionInfo value object B-10](#page-601-0) permissions [accessing object data B-10](#page-601-0) [accessing object data for role B-18](#page-609-0) [accessing object data for user B-28](#page-619-0) [configuring permissions 9-70](#page-187-0) [determining whether set 9-76](#page-193-1) [getting for all roles 9-72](#page-189-0) [getting for all users 9-73](#page-190-0) [getting for specific role 9-72](#page-189-1) [getting for specific user 9-75](#page-192-0) [list of 9-71](#page-188-0) [overview 9-71](#page-188-1) [setting for specific role 9-77](#page-194-0) [setting for specific user 9-79](#page-196-1) [setting group for multiple roles 9-78](#page-195-0)

[setting group for multiple users 9-79](#page-196-0) plug-in [common package 1-17](#page-42-1) [development overview 1-20](#page-45-1) [PluginManager session EJB 1-14](#page-39-1) [PluginManagerCfg session EJB 1-14](#page-39-2) [print, stack trace 24-9](#page-460-2) [processing model 1-3](#page-28-0) properties [setting server 4-3](#page-70-0) [setting task 15-10,](#page-287-0) [21-22,](#page-381-0) [21-35,](#page-394-0) [21-58](#page-417-0) publishable objects [definition of 18-2](#page-327-0) [exporting 18-5](#page-330-0) [importing 18-6](#page-331-0) [reading 18-8](#page-333-0) [types 18-2](#page-327-1) [publishing workflow objects 18-1](#page-326-0)

## **Q**

query [statistics 22-19](#page-444-0) [workloads 22-18](#page-443-0) queues [eventQueue 6-4](#page-85-0) [JMS summary 6-3](#page-84-3) [multiple 6-8](#page-89-0) [quiescent state, definition of 7-5](#page-104-1)

## **R**

[read package of publishable objects 18-8](#page-333-0) [readPackage\(\) method 18-8](#page-333-1) remote interfaces, session EJBs [creating 3-1](#page-60-1) [creating a remote session object 3-4](#page-63-0) [removing 8-1](#page-112-1) [remove\(\) method 8-2](#page-113-3) remove. *See also* delete [EJB object 8-2](#page-113-4)

[user from organization 9-16,](#page-133-1) [9-24](#page-141-2) [user from role 9-35,](#page-152-1) [9-43](#page-160-1) [XML repository entity from folder 17-15](#page-320-0) [XML repository subfolder 17-6](#page-311-2) [removeChildFolder\(\) method 17-6](#page-311-2) [removeEntityFromFolder\(\) method 17-15](#page-320-0) [removeUserFromOrganization\(\) method](#page-133-1)  [9-16,](#page-133-1) [9-24](#page-141-2) [removeUserFromRole\(\) method 9-35,](#page-152-1) [9-43](#page-160-1) rename [XML repository entity 17-16](#page-321-0) [XML repository folder 17-8](#page-313-0) [renameEntity\(\) method 17-16](#page-321-1) [renameFolder\(\) method 17-8](#page-313-1) [RepositoryFolderInfo value object B-11](#page-602-0) [RepositoryFolderInfoHelper value object](#page-604-0)  B-13 [RerouteInfo value object B-15](#page-606-0) [reroutes.](#page-292-0) *See* task reroutes [respond to client request 21-9,](#page-368-0) [21-42,](#page-401-0) [21-47](#page-406-0) [response\(\) method 21-10,](#page-369-0) [21-42,](#page-401-1) [21-48](#page-407-0) [RoleInfo value object B-17](#page-608-0) [RolePermissionInfo value object B-18](#page-609-0) roles [accessing object data B-17](#page-608-0) [adding 9-31,](#page-148-0) [9-40](#page-157-0) [adding user 9-32,](#page-149-0) [9-41](#page-158-0) [configuring 9-30](#page-147-0) [deleting 9-36,](#page-153-0) [9-42](#page-159-0) [deleting user 9-35,](#page-152-0) [9-43](#page-160-0) [determining whether in organization](#page-128-1)  [9-11,](#page-128-1) [9-30](#page-147-3) [example of configuring 9-37](#page-154-1) [getting for organization 9-10,](#page-127-1) [9-28](#page-145-2) [getting for user 9-63](#page-180-0) [getting information 9-34,](#page-151-1) [9-45](#page-162-0) [getting security permissions, all 9-72](#page-189-0) [getting security permissions, specific](#page-189-1)  9-72 [getting users 9-33,](#page-150-1) [9-46](#page-163-1) [permissions, accessing object d](#page-195-0)[ata B-18](#page-609-0)

[setting information 9-35,](#page-152-2) [9-44](#page-161-0) [setting permissions for specific 9-77](#page-194-0) [setting permissions group for multiple](#page-195-0)  9-78 run-time management, overview. *See als[o](#page-44-2)* [Worklist session EJB 1-19](#page-44-2)

## **S**

SAX parser [command-line example 1-23,](#page-48-0) [21-40](#page-399-1) [JSP example 21-46](#page-405-1) [security common package, overview 1-18](#page-43-0) [security permissions.](#page-188-1) *See* permissions security realms [configuring 9-1](#page-118-0) [determining whether manageable 9-3](#page-120-2) [determining whether persistent 9-3](#page-120-2) [example of getting information 9-5](#page-122-1) [getting class name 9-2](#page-119-0) [getting group mappings for all roles 9-69](#page-186-0) [getting group mappings for specific role](#page-185-0)  9-68 [getting groups 9-66](#page-183-0) [getting server URL 9-4](#page-121-3) [getting user id 9-4](#page-121-4) [mapping multiple roles to groups 9-67](#page-184-1) [mapping role to group 9-66](#page-183-3) server information [accessing object data for version B-30](#page-621-0) [convenience methods 4-4](#page-71-0) [example of accessing 4-5](#page-72-1) [properties 4-3](#page-70-0) [template definition version 4-2](#page-69-1) [version 4-2](#page-69-0) ServerProperties session EJB [accessing server information 4-1](#page-68-0) [example 4-5](#page-72-2) [getting server properties 4-3](#page-70-0) [getting server version 4-2](#page-69-3) [getting template definition version 4-2](#page-69-1)

[overview 1-14](#page-39-3) session EJBs [accessing 3-1](#page-60-2) [Admin.](#page-37-0) *See* Admin session EJB [Audit 1-13](#page-38-0) [creating remote session object 3-4](#page-63-0) EJBCatalog [getting EJB descriptors 10-7](#page-204-0) [overview 1-13](#page-38-1) [home interfaces 3-1](#page-60-1) [looking up home interface in JNDI 3-2](#page-61-1) [overview 1-7](#page-32-3) [Permission.](#page-39-0) *See* Permission session EJB [PluginManager 1-14](#page-39-1) [PluginManagerCfg 1-14](#page-39-2) [remote interfaces 3-1](#page-60-1) [removing references to 8-1](#page-112-1) [ServerProperties.](#page-72-2) *See* ServerProperties session EJB [stateful 1-9](#page-34-1) [stateless 1-9](#page-34-2) [WLPIPrincipal.](#page-40-0) *See* WLPIPrincipal session EJB [WorkflowProcessor 1-6,](#page-31-1) [1-8](#page-33-0) [Worklist.](#page-40-1) *See* Worklist session EJB [XMLRepository.](#page-41-2) *See* XMLRepository session EJB set [active organization 19-3,](#page-340-0) [19-6](#page-343-0) [instance variables 23-3](#page-448-0) [organizations 9-49](#page-166-1) [permissions for specific role 9-77](#page-194-0) [permissions for specific user 9-79](#page-196-2) [permissions group for multiple roles](#page-195-0) 

9-78

9-79 [role information 9-44](#page-161-0)

[permissions group for multiple users](#page-196-0) 

[task properties 15-10,](#page-287-0) [21-35,](#page-394-0) [21-58](#page-417-0) [template definition content 14-8](#page-271-0) [temp](#page-254-0)[late organizations 13-7](#page-609-0)

[user information 9-52,](#page-169-0) [9-58](#page-175-2) [setActiveOrganization\(\) method 19-3,](#page-340-2) [19-6](#page-343-3) [setCatalogRoot\(\) method 10-7](#page-204-1) [setInspectAlways\(\) method 10-7,](#page-204-2) [10-13](#page-210-1) [setInstanceVariable\(\) method 23-3](#page-448-1) [setOrganizationInfo\(\) method 9-22](#page-139-2) [setPermission\(\) method 9-77,](#page-194-1) [9-79](#page-196-3) [setRoleInfo\(\) method 9-35,](#page-152-3) [9-44](#page-161-1) [setRolePermissions\(\) method 9-78](#page-195-1) [setTemplateDefinitionConent\(\) method 14-8](#page-271-1) [setTemplateOrgs\(\) method 13-7](#page-254-1) [setUserInfo\(\) method 9-52,](#page-169-1) [9-59](#page-176-1) [setUserPermissions\(\) method 9-79](#page-196-4) severity levels [getting 24-6](#page-457-1) [summary 24-2](#page-453-1) [stack trace, printing 24-9](#page-460-2) [start nodes, transaction processing rules 7-4](#page-103-2) [start workflow manually 20-3,](#page-348-1) [20-9,](#page-354-1) [20-11](#page-356-1) startup classes [overview 1-10](#page-35-0) [TimeProcessor 1-7,](#page-32-1) [1-10](#page-35-1) [WLPIInit 1-7,](#page-32-0) [1-10](#page-35-2) [stateful session EJBs 1-9](#page-34-1) [stateless session EJBs 1-9](#page-34-2) [statistics, querying 22-19](#page-444-0) [statisticsQuery\(\) method 22-19](#page-444-1)

## **T**

[task nodes, transaction processing rules 7-4](#page-103-3) [task objects, role B-17](#page-608-0) [taskAssign\(\) method 15-3,](#page-280-0) [21-12,](#page-371-0) [21-32,](#page-391-0)  [21-54](#page-413-0) [taskExecute\(\) method 21-6,](#page-365-1) [21-33,](#page-392-1) [21-45](#page-404-1) [TaskInfo value object 5-5,](#page-80-1) [B-20](#page-611-0) [taskMarkDone\(\) method 15-7,](#page-284-0) [21-18,](#page-377-0) [21-34,](#page-393-0)  [21-58](#page-417-1) tasks [accessing object data B-20](#page-611-0) [accessing object data for reroutes B-15](#page-606-0)

[adding reroute 16-2,](#page-293-0) [16-10](#page-301-0) [assigning 15-3,](#page-280-0) [21-12,](#page-371-0) [21-31,](#page-390-0) [21-51](#page-410-0) [deleting reroute, specific 16-12](#page-303-0) [deleting reroutes, all 16-7](#page-298-0) [example of managing routing 16-8](#page-299-1) [executing 21-6,](#page-365-0) [21-33,](#page-392-0) [21-45](#page-404-0) [getting 15-1,](#page-278-1) [21-44](#page-403-0) [getting all 21-4,](#page-363-0) [21-29](#page-388-0) [getting counts 21-5,](#page-364-0) [21-28](#page-387-0) [getting instances 22-10](#page-435-0) [getting reroutes 16-4](#page-295-0) [getting workflow instance information](#page-436-0)  22-11 [managing 15-1](#page-278-0) [managing routes 16-1](#page-292-0) [marking as complete 15-7,](#page-284-1) [21-18,](#page-377-1) [21-34](#page-393-1) [marking as incomplete 15-7,](#page-284-1) [21-18,](#page-377-1)  [21-38](#page-397-0) [setting properties 15-10,](#page-287-0) [21-22,](#page-381-0) [21-35,](#page-394-0)  [21-58](#page-417-0) [unassigning 15-3,](#page-280-1) [21-12,](#page-371-1) [21-37](#page-396-0) [updating reroutes 16-5](#page-296-0) [taskSetProperties\(\) method 15-10,](#page-287-1) [21-22,](#page-381-1)  [21-37,](#page-396-1) [21-60](#page-419-0) [taskUnassign\(\) method 15-3,](#page-280-2) [21-12,](#page-371-2) [21-38](#page-397-1) [taskUnmarkDone\(\) method 15-8,](#page-285-0) [21-18,](#page-377-2)  [21-39](#page-398-0) template definitions [accessing object data B-23](#page-614-0) [checking for instances 22-8](#page-433-2) [creating 14-2](#page-265-0) [deleting 14-12](#page-275-0) [deleting all instances 22-15](#page-440-0) [getting 14-4](#page-267-1) [getting content 14-6](#page-269-1) [getting for a template 14-5](#page-268-0) [getting information 14-4](#page-267-0) [managing 14-1](#page-264-0) [setting content 14-8](#page-271-0) [TemplateDefinitionInfo value object B-23](#page-614-0) [TemplateInfo value object B-25](#page-254-0)

templates [accessing object data B-25](#page-616-0) [checking for instances 22-6](#page-431-0) [creating 13-2,](#page-249-0) [13-12](#page-259-0) [deleting 13-9,](#page-256-0) [13-14](#page-261-0) [deleting all instances 22-15](#page-440-0) [example of managing 13-10](#page-257-1) [get organizations 13-6](#page-253-0) [getting 13-4](#page-251-0) [getting for organization 13-5,](#page-252-0) [13-14](#page-261-2) [getting owner 14-10](#page-273-0) [locking 14-11](#page-274-0) [setting organizations 13-7](#page-254-1) [unlocking 14-11](#page-274-0) [updating 13-8](#page-255-0) [time processor, JMS topic 6-5](#page-86-1) [TimeListener message-driven bean 1-7,](#page-32-1) [1-11](#page-36-3) [TimeProcessor startup class 1-7,](#page-32-1) [1-10](#page-35-1) [TopicRouter message-driven bean 1-7,](#page-32-2) [1-11,](#page-36-4)  [6-4](#page-85-2) topics [JMS summary 6-3](#page-84-3) [wlpiAudit 6-3](#page-84-0) [wlpiError 6-3](#page-84-1) [wlpiEvent 6-4](#page-85-3) [wlpiInit 6-4](#page-85-1) [wlpiNotify 6-5](#page-86-2) [wlpiTimer 6-5](#page-86-1) transactions [BPM model 7-1](#page-100-0) [examples 7-7](#page-106-0) [how committed 7-3](#page-102-4) [how exceptions are handled 7-6](#page-105-0) [how started 7-2](#page-101-0)

## **U**

[unassign task 15-3,](#page-280-2) [21-12,](#page-371-1) [21-37](#page-396-0) [unlock template 14-11](#page-274-0) [unlockTemplate\(\) 14-11](#page-274-0)

[how to force a new one 7-7](#page-106-1)

update [business calendars 12-5,](#page-234-0) [12-13](#page-242-0) [business operations 10-4](#page-201-1) [event keys 11-4,](#page-221-1) [11-11](#page-228-0) [task reroutes 16-5](#page-296-0) [templates 13-8](#page-255-0) [XML repository entities 17-17](#page-322-0) [XML repository folders 17-8](#page-313-2) [updateBusinessCalendar\(\) method 12-5,](#page-234-0)  [12-15](#page-244-0) [updateBusinessOperation\(\) method 10-4](#page-201-3) [updateEntity\(\) method 17-17](#page-322-1) [updateEventKey\(\) method 11-4,](#page-221-3) [11-12](#page-229-0) [updateFolder\(\) method 17-8](#page-313-3) [updateReroute\(\) method 16-5](#page-296-1) [updateTemplate\(\) method 13-8](#page-255-0) [UserInfo value object B-26](#page-617-0) [UserPermissionInfo value object B-28](#page-619-0) users [accessing object data B-26](#page-617-0) [accessing object data for permissions](#page-619-0)  B-28 [adding 9-48,](#page-165-0) [9-57](#page-174-0) [adding to organization 9-22](#page-139-0) [configuring 9-30](#page-147-1) [deleting 9-54,](#page-171-1) [9-58](#page-175-0) [deleting from organization 9-16,](#page-133-0) [9-23,](#page-140-1)  [9-53](#page-170-0) [deleting from role 9-53](#page-170-1) [determining whether in organization](#page-130-1)  [9-13,](#page-130-1) [9-28](#page-145-1) [example of configuring 9-54](#page-171-3) [getting all 9-48,](#page-165-2) [9-59](#page-176-0) [getting for organization 9-12,](#page-129-1) [9-26](#page-143-1) [getting in role 9-33,](#page-150-1) [9-46](#page-163-1) [getting information 9-51,](#page-168-0) [9-61](#page-178-0) [getting organizations 9-49,](#page-166-1) [9-62](#page-179-0) [getting roles 9-50,](#page-167-0) [9-63](#page-180-0) [getting security permissions, all 9-73](#page-190-0) [getting security permissions, specific](#page-192-0)  [9-75](#page-616-0)

[setting group of security permissions for](#page-196-0)  multiple 9-79 [setting information 9-52,](#page-169-2) [9-58](#page-175-2) [setting security permissions for specific](#page-196-1)  9-79 [utility package, overview 1-18](#page-43-1)

## **V**

value objects [accessing object data 5-4](#page-79-0) [business calendar B-2](#page-593-0) [creating 5-4](#page-79-1) [event key B-4](#page-595-0) [example of using 5-5](#page-80-0) [instances B-6](#page-597-0) [introduction 5-1](#page-76-0) [organizations B-9](#page-600-0) [permission B-10](#page-601-0) [role permission B-18](#page-609-0) [sorting 5-4](#page-79-2) [summary 5-3,](#page-78-0) [B-1](#page-592-0) [task 5-5,](#page-80-1) [B-20](#page-611-0) [task reroute B-15](#page-606-0) [template B-25](#page-616-0) [template definition B-23](#page-614-0) [user B-26](#page-617-0) [user permission B-28](#page-619-0) [using 5-1](#page-76-1) [version B-30](#page-621-0) [XML entity B-32,](#page-623-0) [B-34](#page-625-0) [XML repository folder B-11,](#page-602-0) [B-13](#page-604-0) [VariableInfo value object B-29](#page-620-0) variables [accessing object data B-29](#page-620-0) [getting instance 23-1](#page-446-1) [monitoring run-time 23-1](#page-446-0) [setting instance 23-3](#page-448-0) [updating instance 21-25](#page-384-2) [VersionInfo value object B-30](#page-621-0)

#### **W**

[WebLogic Server infrastructure 1-4](#page-29-0) [wlpiAudit JMS topic 6-3](#page-84-0) [wlpiError JMS topic 6-3](#page-84-1) [wlpiEvent JMS topic 6-4](#page-85-3) [wlpiInit JMS topic 6-4](#page-85-1) [WLPIInit startup class 1-7,](#page-32-0) [1-10](#page-35-2) [WLPIInstanceIDs message field 6-10](#page-91-1) [wlpiNotify JMS topic 6-5](#page-86-2) [WLPIOrderKey message field 6-13](#page-94-0) WLPIPrincipal session EJB [adding organizations 9-7](#page-124-1) [adding roles 9-31,](#page-148-1) [9-40](#page-157-0) [adding user 9-48,](#page-165-0) [9-57](#page-174-0) [adding user to organization 9-8](#page-125-1) [adding user to role 9-32,](#page-149-1) [9-41](#page-158-2) [configuring organizations 9-7](#page-124-2) [configuring roles 9-30](#page-147-0) [configuring security realm 9-1](#page-118-0) [configuring users 9-47](#page-164-0) [deleting organization 9-17](#page-134-2) [deleting role 9-36,](#page-153-1) [9-42](#page-159-2) [deleting user 9-58](#page-175-0) [deleting user from organization 9-53](#page-170-0) [deleting user from role 9-43,](#page-160-0) [9-53](#page-170-1) [determining whether role in organization](#page-128-0)  9-11 [determining whether security realm is](#page-120-1)  manageable 9-3 [determining whether security realm is](#page-120-1)  persistent 9-3 [determining whether user in](#page-130-0)  organization 9-13 [example of configuring organizations](#page-135-0)  9-18 [example of configuring roles 9-37](#page-154-1) [example of configuring users 9-54](#page-171-3) [getting basic security information 9-2](#page-119-2) [overview 1-15](#page-40-0) [WLPITemplateNames message fiel](#page-192-0)[d 6-10](#page-91-2)

[wlpiTimer JMS topic 6-5](#page-86-1) [workflow exceptions.](#page-452-0) *See* exceptions [workflow instances.](#page-597-0) *See* instances [workflow template definitions.](#page-616-0) *See* template definitions [workflow templates.](#page-616-0) *See* templates [WorkflowProcessor session EJB 1-6,](#page-31-1) [1-8](#page-33-0) workflows [getting startable 20-2,](#page-347-0) [20-8,](#page-353-0) [20-12](#page-357-0) [starting manually 20-3,](#page-348-1) [20-9,](#page-354-1) [20-11](#page-356-1) worklist notifications. *See also* [Worklist](#page-86-0)  [session EJB 6-5](#page-86-0) Worklist session EJB [managing active organization 19-1](#page-338-1) [managing run-time tasks 21-2](#page-361-0) [manually starting workflows 20-1](#page-346-0) [overview 1-15](#page-40-1) [workloadQuery\(\) method 22-18](#page-443-0) [workloads, querying 22-18](#page-443-0)

## **X**

XML repository entities [accessing object data B-32,](#page-623-0) [B-34](#page-625-0) [creating 17-10](#page-315-0) [deleting 17-18](#page-323-0) [getting all 17-12](#page-317-0) [getting information 17-13](#page-318-0) [managing 17-10](#page-315-2) [organizing within folders 17-14](#page-319-0) [renaming 17-16](#page-321-0) [updating 17-17](#page-322-0) folders [accessing object data B-11,](#page-602-0) [B-13](#page-604-0) [creating 17-2](#page-307-1) [deleting 17-9](#page-314-0) [getting all 17-3](#page-308-0) [getting information 17-5](#page-310-0) [getting tree 17-4](#page-309-0) [managing 17-1](#page-306-0)

[organizing 17-6](#page-311-3) [renaming 17-8](#page-313-0) [updating 17-8](#page-313-2) [managing 17-1](#page-306-1) [XML repository helper package 1-18](#page-43-2) [XMLEntityInfo value object B-32](#page-623-0) [XMLEntityInfoHelper value object B-34](#page-625-0) XMLRepository session EJB [managing XML repository 17-1](#page-306-1) [overview 1-16](#page-41-2)